# 实时音视频

**SDK** 参考

文档版本 01 发布日期 2024-10-24

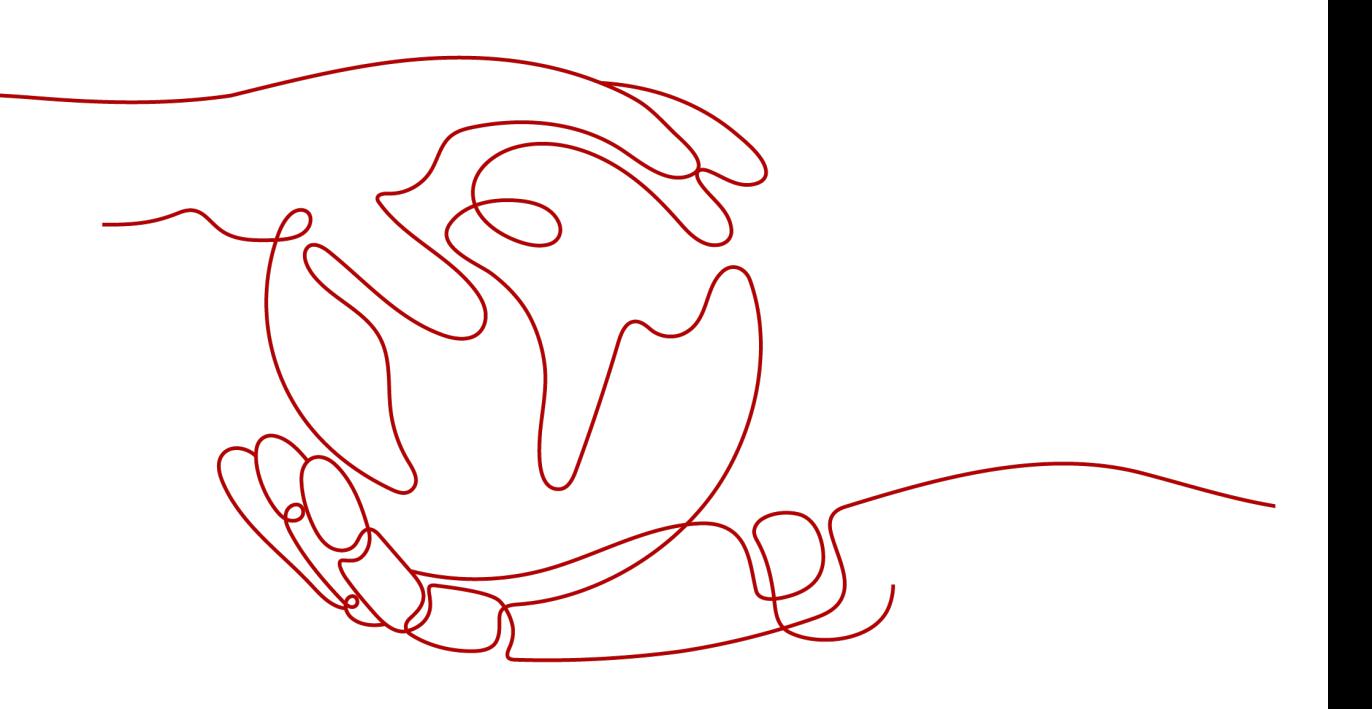

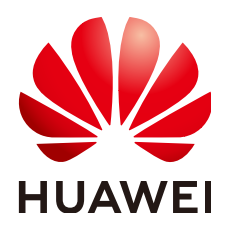

# 版权所有 **©** 华为云计算技术有限公司 **2024**。 保留一切权利。

非经本公司书面许可,任何单位和个人不得擅自摘抄、复制本文档内容的部分或全部,并不得以任何形式传 播。

# 商标声明

**SI** 和其他华为商标均为华为技术有限公司的商标。 本文档提及的其他所有商标或注册商标,由各自的所有人拥有。

# 注意

您购买的产品、服务或特性等应受华为云计算技术有限公司商业合同和条款的约束,本文档中描述的全部或部 分产品、服务或特性可能不在您的购买或使用范围之内。除非合同另有约定,华为云计算技术有限公司对本文 档内容不做任何明示或暗示的声明或保证。

由于产品版本升级或其他原因,本文档内容会不定期进行更新。除非另有约定,本文档仅作为使用指导,本文 档中的所有陈述、信息和建议不构成任何明示或暗示的担保。

# 华为云计算技术有限公司

地址: 贵州省贵安新区黔中大道交兴功路华为云数据中心 邮编:550029

网址: <https://www.huaweicloud.com/>

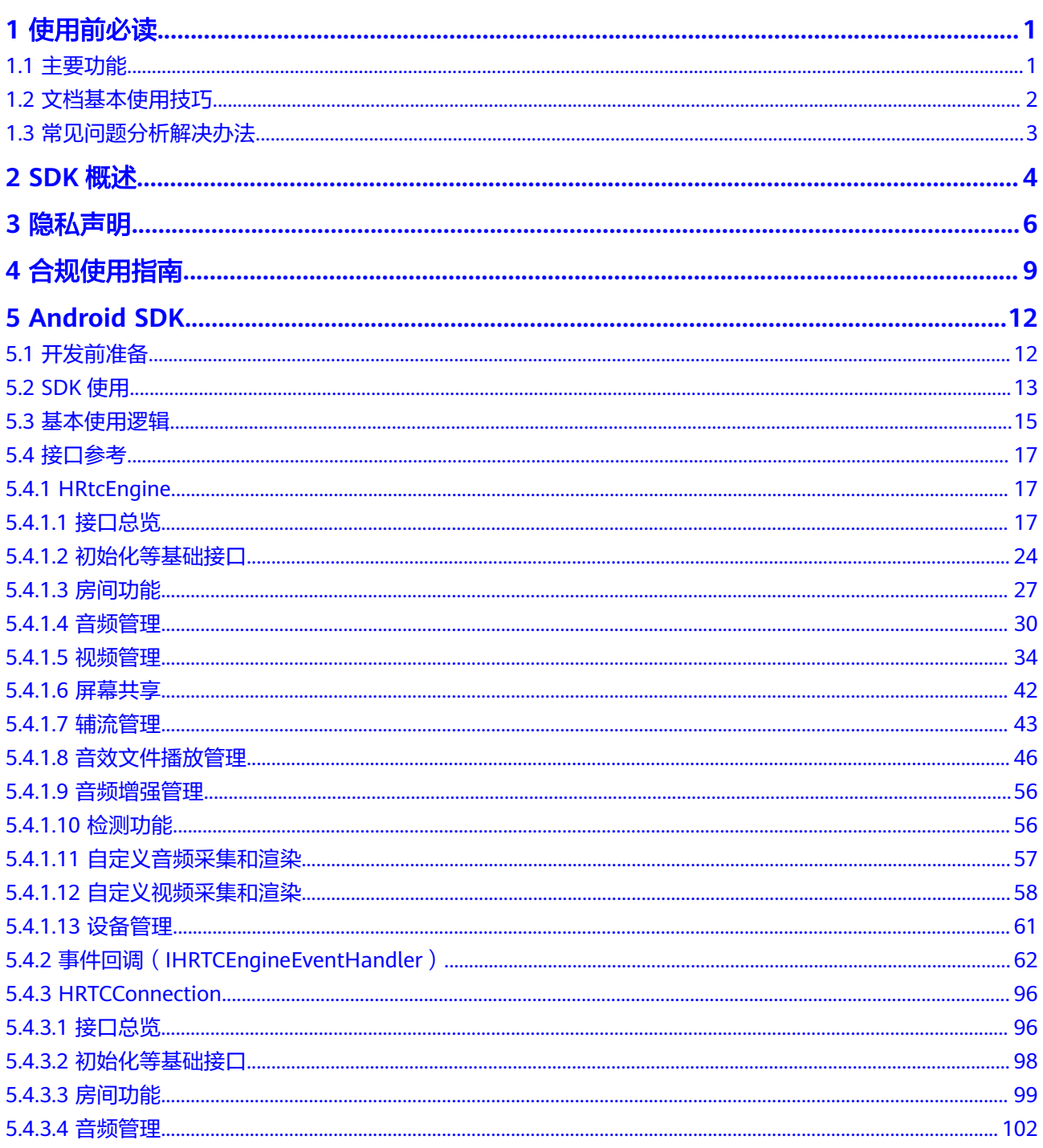

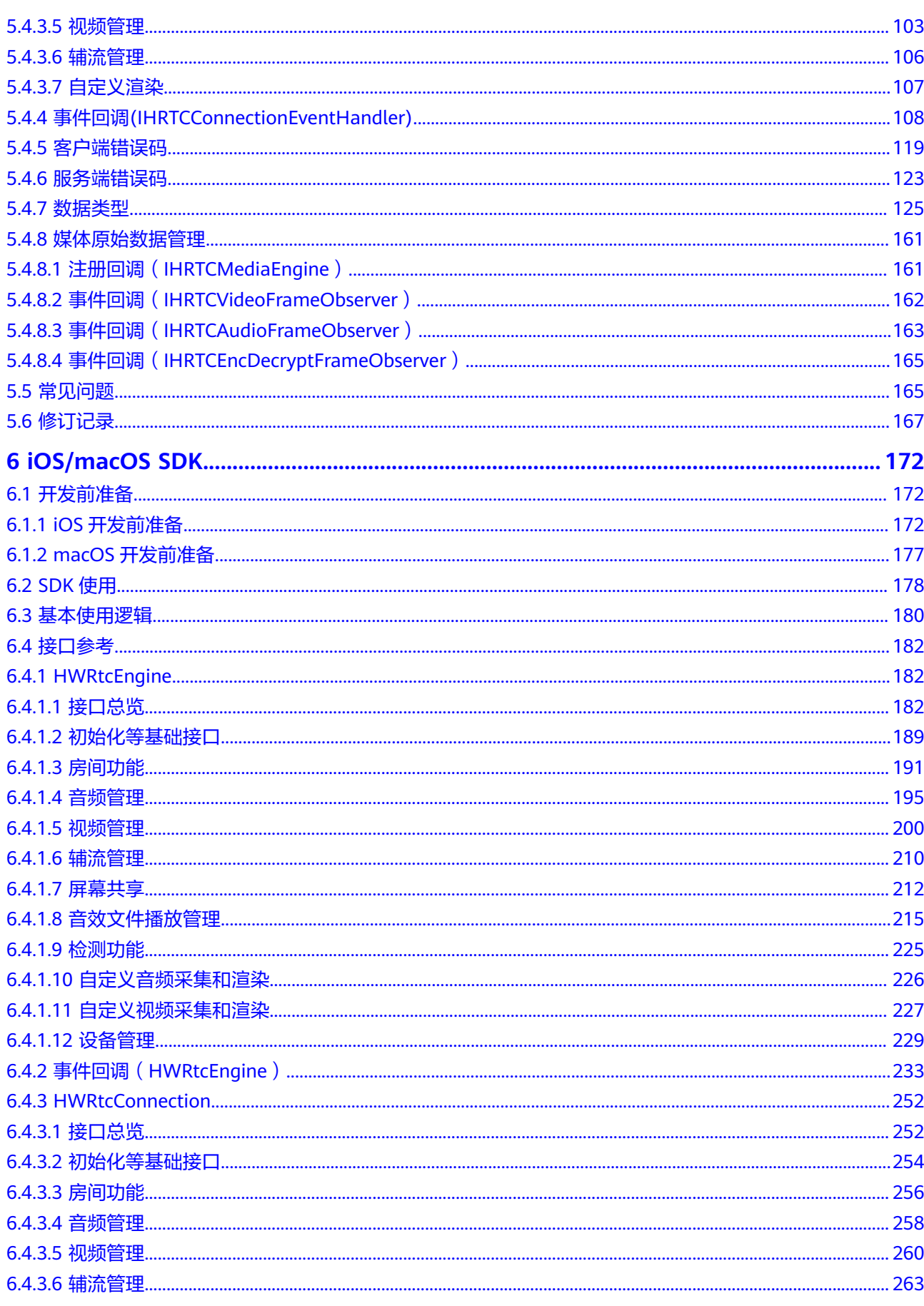

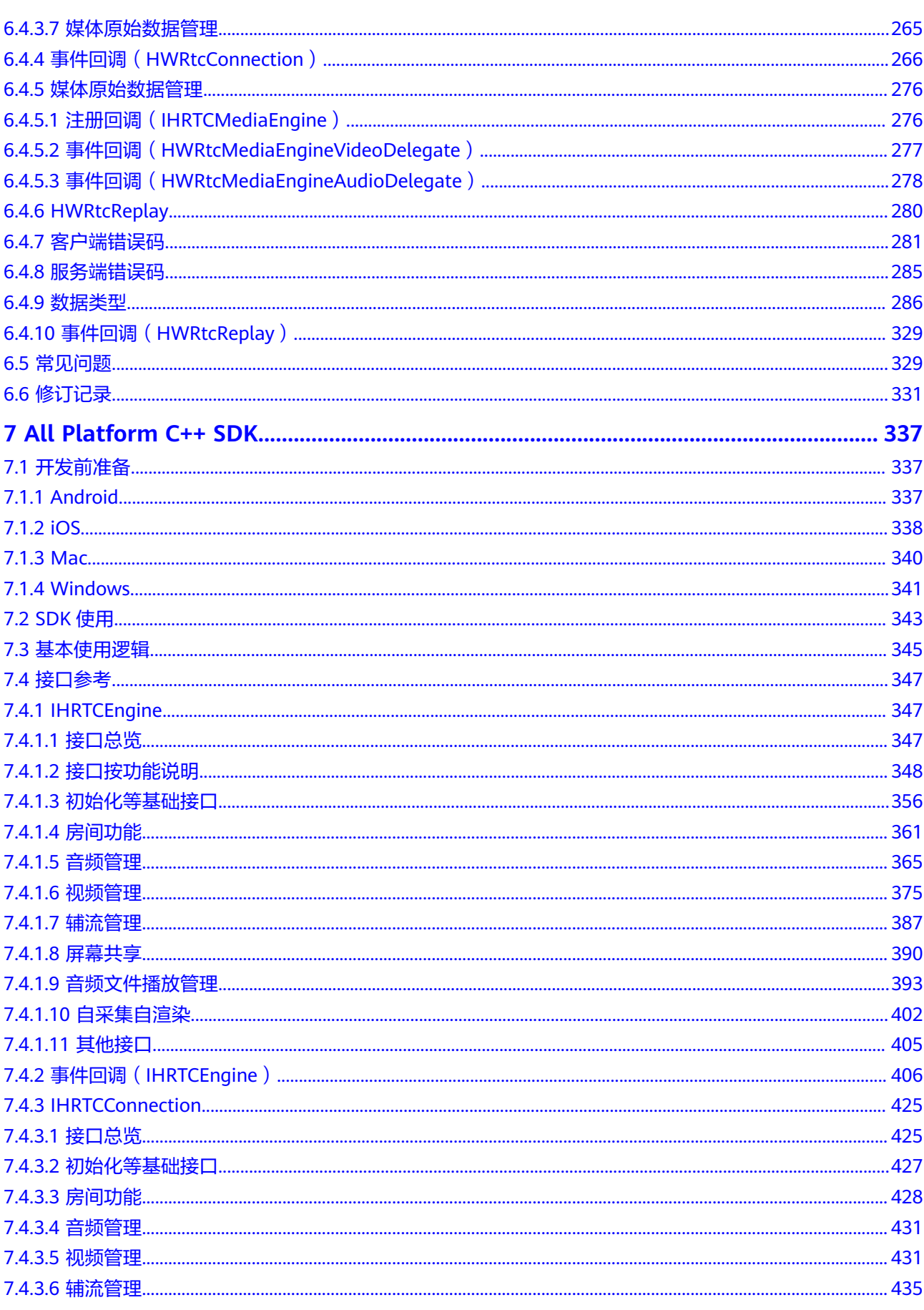

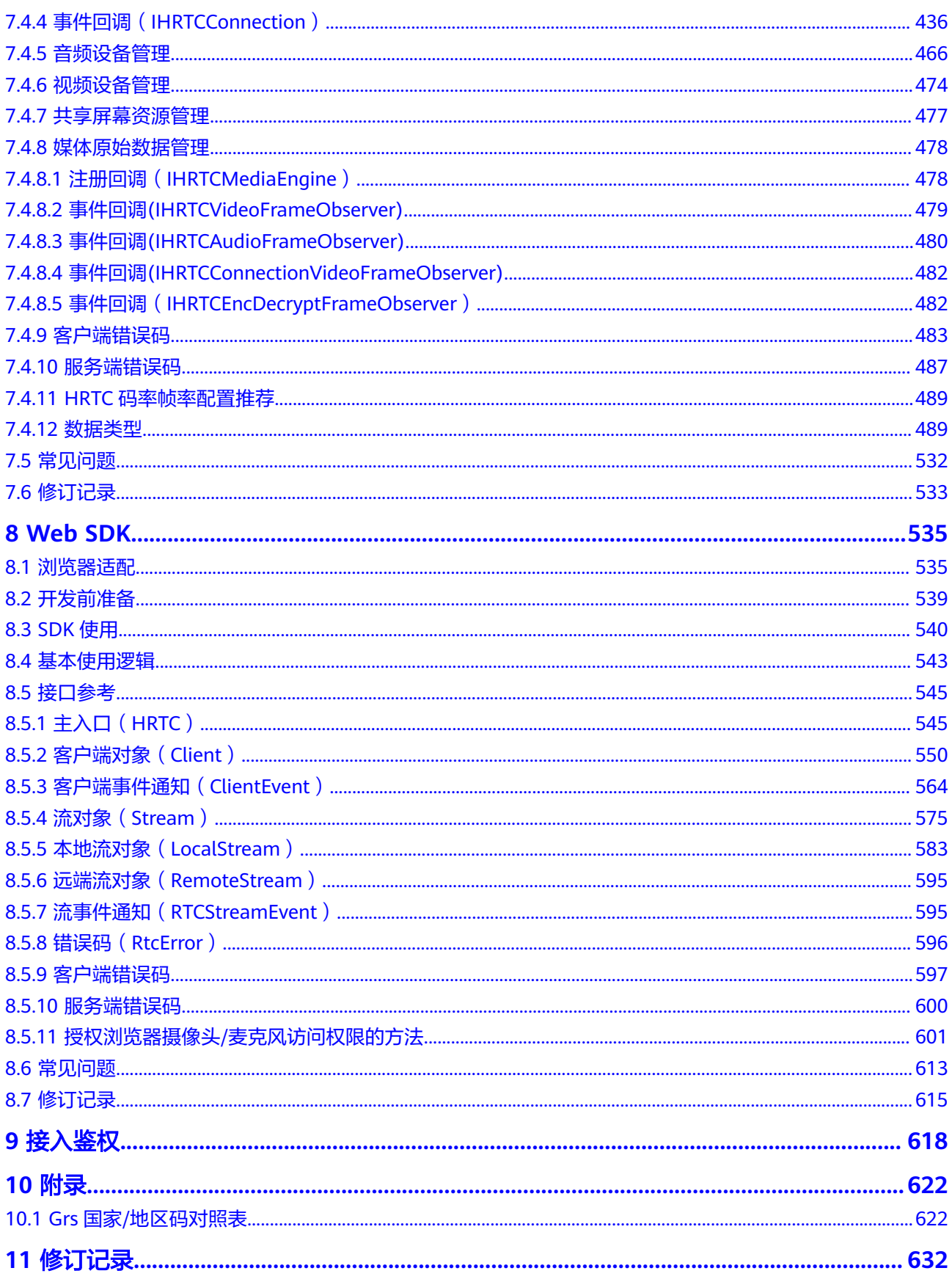

目录

# **1** 使用前必读

# <span id="page-6-0"></span>**1.1** 主要功能

SparkRTC主要包含基本房间功能和跨房功能,各端主要功能框架,如图**1-1**所示。 **说明: 图1-1**中仅展示各端的统一功能, 独属功能详见各端SDK指导。

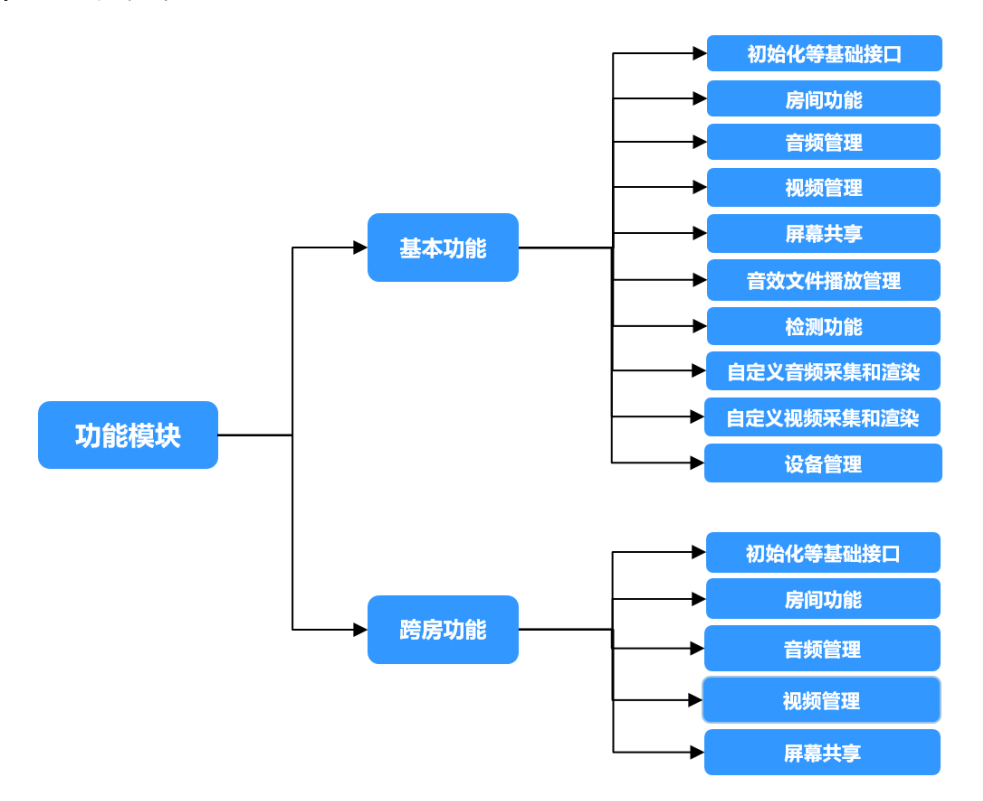

图 **1-1** 功能框架

# <span id="page-7-0"></span>表 **1-1** 功能说明

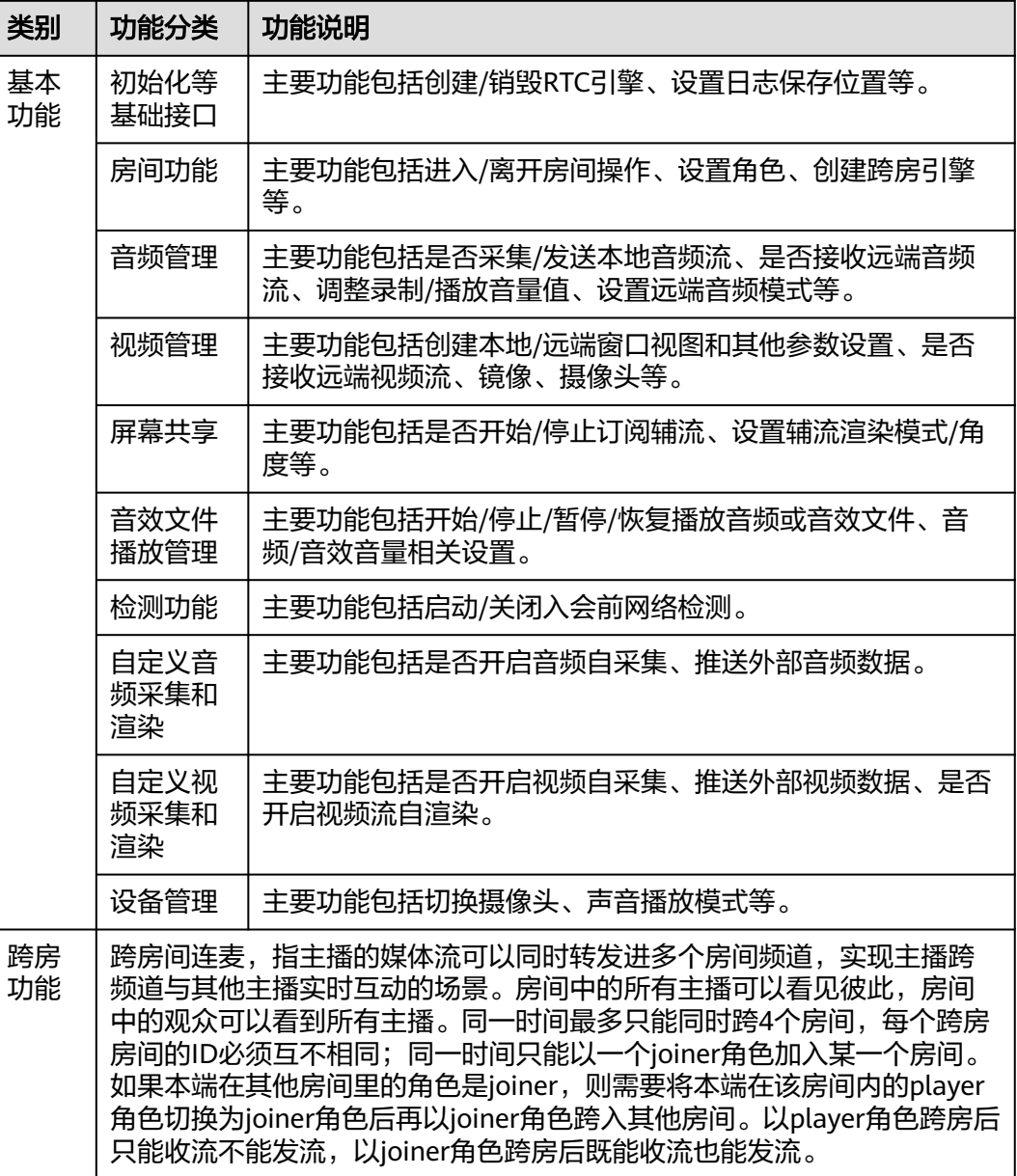

# **1.2** 文档基本使用技巧

# ● 技巧**1**:基本使用逻辑说明

用时序图展示各端接口使用顺序,单击相应接口可以快速查看相关接口使用方 法。

● 技巧**2**:接口总览说明

包括SparkRTC接口总体功能流程图和接口列表,根据功能分类可以快速查找具体 功能单个接口,方便接口对接。

# ● 技巧**3**:单个接口使用须知

接口使用时注意使用的时机、参数说明。"注意"是强调每个接口使用的注意事 项并带有调用该接口的相关回调,对接时需要仔细阅读。

# <span id="page-8-0"></span>**1.3** 常见问题分析解决办法

● 问题**1**:调用**setVideoEncoderConfig**接口时,为什么有些参数直接报参数设置错 误?

设置分辨率时请使用华为SDK系统推荐的码表才能设置成功。

- 问题**2**:有哪些原因会导致跨房不成功?
	- 可能原因1:同一时间不同房间最多只有一个Joiner角色才能跨房成功。
	- 可能原因2:同一时间最多只能跨4个房间,跨房对应的房间ID必须互不相 同。
- 问题**3**:使用远端音频模式为**HRTC\_REMOTE\_AUDIO\_SUBSCRIBED**时,如何设 置才能默认听不到远端用户的声音?

HRTC REMOTE AUDIO SUBSCRIBED为自主订阅, 需要用户手动调用订阅。在 加入房间(joinRoom)时调用带有HRTCJoinParam类的方法,创建该类实例后 autoSubscribeAudio属性设置为false进入房间后则听不到远端用户的声音,需要 手动调用muteRemoteAudio根据uid单个用户订阅才能听到声音。

- 问题**3**:为什么**onVideoStats**、**onAudioStatus**、 **onAuxiliaryStreamStatsNotify**回调触发时程序崩溃? 回调函数的入参localStats和remoteStats指针有可能为空,需要先判断不为空再 使用,否则可能引发空指针错误。
- 问题**4**:为什么本端听筒能听到自己的声音?

调用muteRemoteAudio时,参数设置为自己的uid就会发生此类情况。

● 问题**5**:**setExternalAudioCapture**(音频自采集)、**setExternalVideoCapture** (视频自采集)能在房间内开启吗?

不能,需要在加入房间前调用。

# **2 SDK** 概述

<span id="page-9-0"></span>华为云实时音视频服务软件开发工具包是对SparkRTC服务提供的REST API进行的封 装,以简化用户的开发工作。用户直接调用SparkRTC SDK提供的接口函数即可实现使 用SparkRTC服务业务能力的目的。

相关开发包请<mark>提交工单</mark>联系华为云技术客服获取 。

同时,针对不同平台的SDK提供了集成和接口参考。详细介绍了SDK的集成操作、接口 参数定义和代码示例。SparkRTC提供了以下主流平台SDK供开发者使用。

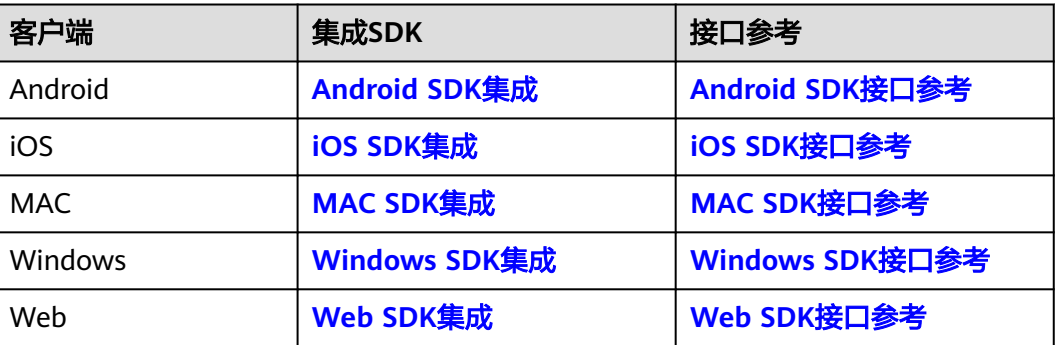

#### 表 **2-1** 客户端 SDK

# 软件包完整性校验

用户可对下载的SDK包进行完整性校验,判断下载过程中是否存在篡改和丢包现象。

详细操作如下所示:

- 步骤**1** 获取SDK包及其完整性校验sha256文件。
- 步骤**2** 打开本地命令提示符框,输入如下命令,在本地生成已下载SDK包的SHA256值。

其中, "D:\RtcSdk\_Web\_2.0.9.533.zip"为SDK包本地存放路径和SDK包名, 请根据实 际情况修改。 certutil -hashfile D:\RtcSdk\_Web\_2.0.9.533.zip SHA256

命令执行结果示例,如下所示:

SHA256 的 RtcSdk\_Web\_2.0.9.533.zip 哈希: bca7141a498a17ee4eb1de208992c347daf65963140e614d0b3121ac62bca9be CertUtil: -hashfile 命令成功完成。

步骤**3** 比对本地计算出的SDK包SHA256值和完整性校验sha256文件的SHA256值。

如果一致,说明下载过程中不存在篡改和丢包现象。

**----**结束

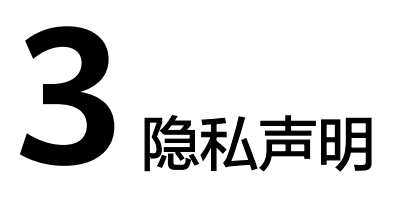

<span id="page-11-0"></span>华**为云SparkRTC SDK**是由华为云计算有限公司(以下简称"我们"或"华为云") 面向华为云客户提供,方便用户接入实时音视频。华为云客户根据开发文档和用户指 南,在其应用中集成**SparkRTC SDK**后,我们将通过被集成的**SparkRTC SDK**向华为云 客户面向的最终用户(以下简称"您"或"用户")提供相关服务,处理华为云客户 的应用相关的数据,相关数据中可能包含您的个人信息。华为云非常重视您的个人信 息和隐私保护,我们将会按照法律要求和业界成熟的安全标准,为您的个人信息提供 安全保护措施。

我们将通过本声明向您说明我们如何收集、使用、披露、保护、存储及传输您的个人 信息。

请注意,我们要求集成华为云**SparkRTC SDK**的所有华为云客户,必须做到严格遵循 **法律法规、开发者协议夫处理您的个人信息**。在接入、使用各开放能力前,华为云客 户必须在其产品应用的隐私政策中,向您告知其集成**SDK**处理个人信息的基本情况, 并获取您的同意或取得其他合法性基础。但我们无法控制华为云客户及其开发的应用 如何处理华为云客户所控制的个人信息,也不对其行为负责。我们建议您认真阅读华 为云客户的应用相关用户协议及隐私政策。在确认充分了解并同意,华为云客户如何 处理您的个人信息后,再使用华为云客户的应用。

#### 一、我们如何收集和使用您的个人信息

华为云仅会根据本声明以下所述目的和方式收集和使用您的个人信息。如果我们要将 收集的个人信息用于本声明未载明的其他目的,我们会以合理的方式自行或通过华为 云客户明确向您告知,并再次获取您的同意或取得其他合法性基础。如果SDK存在扩 展功能,或收集和使用了您的可选个人信息,我们会在下文特别说明。

## 实时音视频的功能

为了向您提供实时音视频的功能,我们会处理您的音视频流,用于实时音视频的 采集、编码、传输、播放等。这些内容数据不会被存储,仅在服务器内存中缓 存,直播结束后自动清除。

## 实时音视频体验指标及问题定位的功能

为了向您提供实时音视频体验指标功能以及问题定位的功能,我们会处理您的IP 地址、运营商信息、WiFi状态、浏览器信息、操作系统信息、设备型号等数据, 用于对实时音视频的的分辨率、帧率、码率、卡顿率、丢包率、在线人数、视频 质量等指标进行统计,以及用于协助您进行业务功能的问题定位和分析。您的上 述数据将在中华人民共和国境内处理,这些内容数据的存储期限默认为90天。此 为可选功能,可通过SDK接口打开关闭。

您的上述数据在中华人民共和国境内处理,我们不会将上述数据用作其他用途。您完 全拥有上述数据所有权及控制权,实时音视频**SDK**仅接受委托处理您的数据。

#### 二、设备权限调用

当您使用相应功能及服务时,我们会通过华为云客户的应用向系统申请您设备的相应 权限。您可以在设备的设置功能或"隐私设置"中,查看权限状态,并选择开启或关 闭部分或全部权限。华为云客户在集成使用相应开放能力时,可自行决定权限的调用 范围,华为云客户向您说明权限调用的用途。您根据华为云客户的应用请求,开启任 一权限,即代表授权我们处理相关个人信息来为您提供相应服务;一旦您关闭任一权 限即代表您取消了授权,我们将不再基于对应权限继续处理相关个人信息,可能无法 继续为您提供该权限所对应的功能。请注意,您关闭权限的决定,不会影响此前基于 您授权所进行的个人信息处理活动的效力。当前华为云实时音视频SDK需要申请的权 限如下:

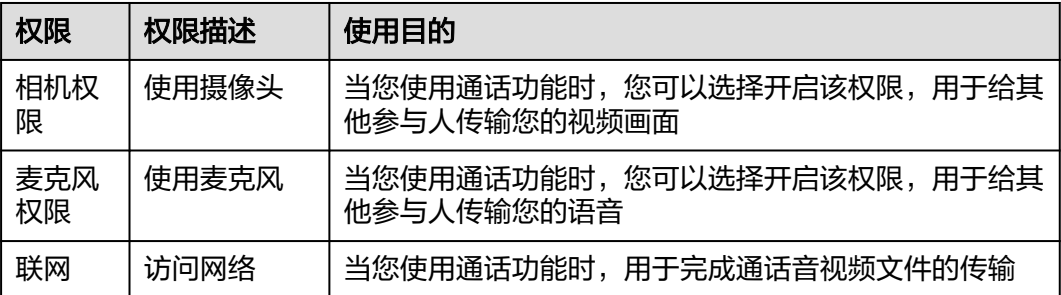

# 三、对未成年人的保护

- 在您开始使用本服务时,须承诺您是成年人。若您是未成年人,须您的父母或监 护人同意您使用本服务及相关服务条款。
- 如果未成年人在未经父母或监护人同意的情况下,向我们提供了个人信息,父母 或监护人可以联系我们,停止收集、使用或披露其个人信息。
- 如果我们发现在未事先获得可证实的父母或监护人同意的情况下,收集了未成年 人的个人信息,会设法尽快删除相关数据。
- 如果华为云客户使用本服务用于教育用途,且您的最终用户可能是未成年人,请 确保您的最终用户使用本服务前已获得其父母或监护人的明确同意。

#### 四、管理您的个人信息

华为云非常尊重您对个人信息的关注,我们将遵照相关法律法规的要求,协调、支持 并保障您行使访问、复制、更正或删除个人信息操作的主体权利。

由于您是通过华为云客户的应用使用华为云**SparkRTC SDK**和服务,如果您希望访 问、复制或更正与华为云**SparkRTC SDK**的个人信息,您应通过华为云客户的应用提 供的路径实现您的个人信息主体权利。

为保障您访问、复制、更正或删除个人信息的权利实现,我们在与华为云客户的协议 中,明确要求华为云客户承诺根据法律法规要求,向您提供便捷的权利实现方式。同 时,我们的开放能力也向华为云客户提供了相关的接口,支持华为云客户通过接口调 用方式来执行您关于个人信息的访问、复制、更正、删除的权利请求。您也可以通过 本声明中"如何联系我们"所述联系方式与我们取得联系,我们将尽力协调、支持并 保障您的上述权利实现。

当您直接向我们提出个人信息主体权利时,为了保障您的数据安全和其他合法权益, 我们可能会对您的身份进行验证并要求您提供验证身份所必要的个人信息,同时我们 也可能会向华为云客户提供收集的身份验证信息以核实您的身份。在验证确认您的身 份后,我们会根据法律法规要求及时响应您的相关请求。

如您对您的数据主体权利有进一步要求或存在任何疑问、意见或建议,可通过本声明 中"如何联系我们"所述方式与我们取得联系,并行使您的相关权利。

# 五、信息存储地点及期限

# ● 存储地

上述信息将会传输并保存至中华人民共和国境内的服务器。

#### 存储期限

音视频数据在拉流结束后,会立即删除。其他数据会在使用结束90天后删除。 我们仅在实现本声明所述目的所必需的时间内,保留您的个人信息。并在超出保 留时间后,删除或匿名化处理您的个人信息,除非法律法规另有要求。

# 六、如何联系我们

我们设立了个人信息保护专职部门。当您有任何疑问、建议、投诉、请求,请通过访 [问隐私问题页面](https://www.huaweicloud.com/personal-data-request.html)与我们联系。我们将尽快处理您提交的问题,并在15个工作日或法律 法规规定的期限内,答复您的问题。 如果您对我们的回复不满意,特别是认为我们的 个人信息处理行为损害了您的合法权益,您还可以向有管辖权的个人信息保护机构或 其他监管部门进行投诉或举报。 一般情况下,我们会尽最大努力响应和处理您的请 求。结合您的请求或问题的复杂程度,我们可能会有所延迟,但我们会告知您延迟的 理由。

# ▲<br>全<sub>合规使用‡</sub>

# <span id="page-14-0"></span>华为云**SparkRTC SDK**开发者合规指南

《中华人民共和国个人信息保护法》自2021年11月1日起正式施行后,监管部门、各 行业参与方和终端消费者越来越关注用户的隐私保护问题。为了有效治理App、SDK违 规收集使用个人信息的现象,监管部门也陆续出台相关标准规范。

您作为开发者为最终用户提供服务,知悉并确认将遵守适用的法律法规和相关的标准 规范,履行个人信息保护义务,并遵循合法、正当、必要和诚信的原则处理用户个人 信息,包括但不限于《中华人民共和国个人信息保护法》、《中华人民共和国网络安 全法》、《中华人民共和国数据安全法》以及其他适用的法律法规和相关的标准规 范。

此文档用于帮助您更好地了解【华为云实时音视频SDK】并合规的使用【华为云实时 音视频SDK】服务,仅适用于开发者的业务区域为中国大陆地区的场景。

## 一、基本要求

您的产品及服务需要尊重用户隐私,遵守国家的数据保护法律和法规。禁止参与任何 干扰、干涉、损害、未授权访问任何终端设备、服务器、网络的活动。

## **1.** 隐私政策要求

您需根据法律要求以自身名义发布隐私政策,并就个人信息的处理行为获取用户同意 或取得其他合法性基础。隐私政策的要求包括不限于如下:

- 有独立文本,不能作为用户协议的一部分。
- App首次运行收集处理个人信息前需要以醒目方式提示用户阅读隐私政策。隐私 政策需方便用户查看,例如用户在App主功能界面中通过4次以内的点击或滑动操 作可访问。
- 描述语言需要清晰通俗,符合通用语言习惯,避免使用有歧义的语言。
- 隐私政策内容要包含产品及服务收集个人信息的目的、方式和范围,个人信息处 理者的名称和联系方式等。
- 您的产品及服务如涉及向第三方共享个人信息或集成了第三方的SDK时,需要在 隐私政策中向用户进行披露和说明,获取用户的授权或同意。

# **2.** 处理个人信息要求

您的产品及服务在处理用户个人信息时,需要遵守的要求包括不限于如下:

● 处理个人信息需要基于使用目的所必需,满足最小化原则。

- 实际收集和处理的个人信息范围、使用目的需要与隐私政策的范围保持一致。
- 收集个人信息的频率需与隐私政策保持一致,禁止超频次收集个人信息。
- 有明确的个人信息到期删除机制,个人信息的存留期与隐私政策保持一致,到期 按时删除个人信息或对个人信息进行匿名化处理。
- 如涉及处理不满十四周岁未成年人个人信息前,应取得未成年人的父母或其他监 护人的同意。
- 如涉及处理个人信息用于个性化推荐功能或大数据分析业务的,应告知并取得最 终用户的授权同意情况下方可开展相关业务功能。
- 如涉及处理敏感个人信息前,应取得最终用户的单独同意。
- 如涉及跨境传输个人信息,需要按照国家网信部门会同国务院有关部门制定的办 法和相关标准进行安全评估,并符合其要求。同时您还取得最终用户的单独同 意。
- 支持用户方便的行使数据主体权利,例如查阅、复制、更正、删除个人信息等权 利。

#### 二、声明**SDK**处理的个人信息

在您接入、使用【华为云实时音视频SDK】服务前,我们要求您在隐私政策中向用户 告知我们SDK的名称、SDK提供方名称、收集个人信息类型、使用目的、隐私政策链 接,并获取用户的同意或取得其他合法性基础。您可以参考如下方式提供条款内容:

1. 以文字方式向用户告知

第三方**SDK**名称:华为云实时音视频SDK

第三方公司名称:华为云计算技术有限公司

#### 收集个人信息类型:

音视频流、IP地址、运营商信息、WiFi状态、浏览器信息、操作系统信息、设备型 号。

使用目的:为您提供实时音视频服务,向您提供实时音视频体验指标功能,以及方便 问题定位。

#### 隐私政策链接[:隐私声明](#page-11-0)

2. 以表格方式向用户告知

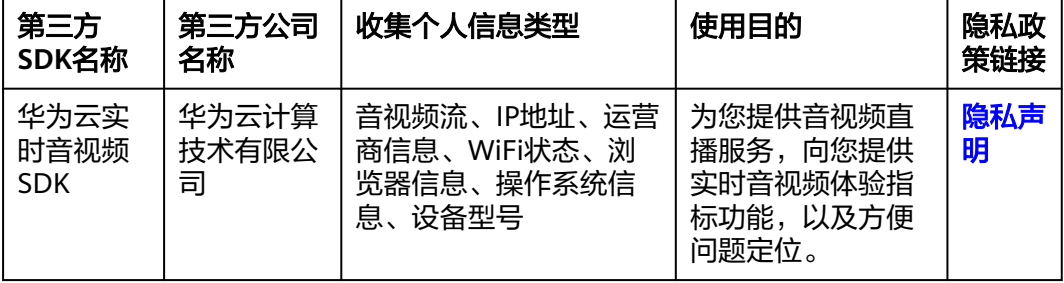

# 三、权限使用要求

我们SDK在提供服务时会最小化的使用系统权限,您需要根据实际使用的功能申请对 应的系统权限并向用户告知征得其同意。

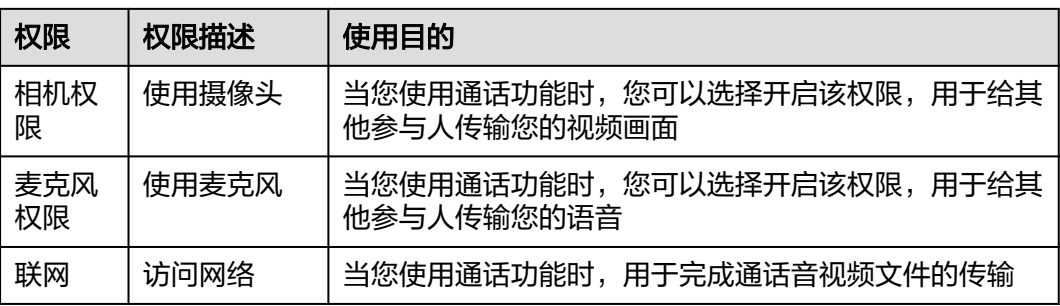

# 四、延迟初始化要求

为了避免您的应用在未获取用户的同意前SDK提前处理用户的个人信息。我们提供了 SDK初始化的接口create,用于创建实时音视频引擎,请保证您的应用获取用户同意后 才能调用此接口初始化SDK。

# 五、最小化使用功能要求

我们的SDK针对扩展功能和可选的个人信息的处理提供了配置能力,您可以基于业务 诉求选择开启或关闭相关功能,实时音视频SDK提供开关上报日志的方法。

1. enableStats接口中enabled参数, true表示打开, false表示关闭, 用于控制是否打 点上报日志。

2. create接口中logEnable设置为false, 则关闭日志输出;设置为true, 则会打印输出 日志。

# **5 Android SDK**

# <span id="page-17-0"></span>**5.1** 开发前准备

# 前提条件

已**提交工单**获取SDK包。

# 环境要求

OHOS SDK需要集成到APP工程中,建议您在如下推荐环境中进行集成开发。

- 准备DevEco, 推荐使用4.0.0(10) SDK及以上。
- 准备Android运行环境:API 21、Android 5.0以上设备。
- 支持的终端CPU架构:armeabi-v7a、arm64-v8a。

# 说明

手机的CPU架构可通过以下方式查询。 手机开启USB调试,连接上电脑,然后打开Windows操作系统中的cmd程序,输入如下命令: adb shell getprop ro.product.cpu.abi

# **SDK** 集成

- 步骤**1** 解压Android SDK包。
- 步骤**2** 将Android SDK包中的"hwRtcSdk.aar"等aar文件,导入Android Studio工程的libs文 件夹下。
- 步骤**3** 在"/app/build.gradle"文件中设置依赖本地aar。 // 依赖本地aar dependencies { implementation fileTree(dir: 'libs', include: ['\*.jar', '\*.aar']) }
- 步骤**4** 将如图**[5-1](#page-18-0)**所示的包含so库的两个文件夹导入到jniLibs文件夹中。

<span id="page-18-0"></span>图 **5-1** so 库目录

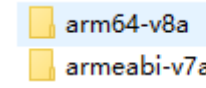

步骤**5** 在"/app/build.gradle"文件中设置so库的存放路径。

```
sourceSets {
    main {
       jniLibs.srcDirs = ['src/main/jniLibs']
    }
}
```
步骤6 在 "app/src/main/res/values/strings.xml"文件中配置appId。其中, appId请参[考应](https://support.huaweicloud.com/usermanual-rtc/rtc_04_0001.html) [用管理](https://support.huaweicloud.com/usermanual-rtc/rtc_04_0001.html)获取。

<string name="setting\_appId\_title" translatable="false">**appId**</string>

#### 步骤**7** 在"/app/src/main/AndroidManifest.xml"文件中配置App权限。

<uses-permission android:name="android.permission.INTERNET" /> <uses-permission android:name="android.permission.RECORD\_AUDIO" /> <uses-permission android:name="android.permission.CAMERA" /> <uses-permission android:name="android.permission.READ\_PHONE\_STATE" /> <uses-permission android:name="android.permission.MODIFY\_AUDIO\_SETTINGS" /> <uses-permission android:name="android.permission.ACCESS\_NETWORK\_STATE" /> <uses-permission android:name="android.permission.WRITE\_EXTERNAL\_STORAGE" /> <uses-permission android:name="android.permission.BLUETOOTH" />

步骤**8** 单击"Sync Project With Gradle Files",同步项目文件,完成SDK集成。

**----**结束

# **5.2 SDK** 使用

步骤**1** 创建引擎。

**AppId**获取方法请参见[创建应用。](https://support.huaweicloud.com/usermanual-rtc/rtc_04_0001.html)

HRTCEngineConfig config = new HRTCEngineConfig(); config.setAppId(appId); // AppId需在控制台中创建应用后获取 config.setCountryCode(countryCode); // 可以根据Grs国家码对照表传值,建议传"CN" config.setContext(getApplicationContext()); // 上下文,请传入Application Context config.setDomain(webSocketFalvor); // 该字段已废弃,不需要再传值 config.setMuteAudioRoute(isMuteAudioRoute); config.setLogEnable(true); config.setLogSize(logSize); config.setLogLevel(logLevel); config.setLogPath(logPath); // logPath为目录,非文件 mHwRtcEngine = HRTCEngine.create(config, mHwHandler); // mHwHandler继承自 IHRTCEngineEventHandler,用于监听各种回调事件

#### 设置本地窗口。

 SurfaceView surface = mHwRtcEngine.createRenderer(getApplicationContext()); // 不可使用new SurfaceView(context)创建 mHwRtcEngine.setupLocalView(surface,

HRTCEnums.HRTCVideoDisplayMode.HRTC\_VIDEO\_DISPLAY\_MODE\_HIDDEN);

#### 加入房间。

HRTCJoinParam joinParam = new HRTCJoinParam(); joinParam.setUserId(mUserId); // userId用于标识同一房间的不同用户 joinParam.setUserName(mUserName); // 用户昵称,如无特殊需求,保持和userId一致即可 joinParam.setRole( HRTCJoinParam.HRTCRoleType.HRTC\_ROLE\_TYPE\_JOINER); joinParam.setRoomId(roomid); joinParam.setScenario(1); joinParam.setOptionalInfo(optionInfo);

joinParam.setAuthorization(signature); joinParam.setCtime(ctime); joinParam.setAutoSubscribeVideo(false); joinParam.setAutoSubscribeAudio(true); mHwRtcEngine.joinRoom(joinParam );

joinParam:入会参数,包含用户ID、用户名、房间号、认证信息、ctime、是否自动 订阅音频和视频、SFU类型、场景和用户角色,具体请参见**[HRTCJoinParam](#page-135-0)**。

步骤**2** 监听远端用户加入房间,并设置远端窗口。

```
@Override
        public void onRemoteUserOnline(String roomId, final String userId, String nickname) {
            if (userId.equals(mUserId)||mRole == HRTC_ROLE_TYPE_JOINER.ordinal()) {
              return;
          }
            Log.e(TAG, "onRemoteUserOnline userId: " + userId);
            runOnUiThread(new Runnable() {
              @Override
              public void run() {
                 Toast.makeText(LiveActivity.this, userId + "加入了房间", Toast.LENGTH_SHORT).show();
                 SurfaceView surface = mHwRtcEngine.createRenderer(getApplicationContext());
                 mHwRtcEngine.startRemoteStreamView(userId,surface, 
        HRTCEnums.HRTCStreamType.HRTC_STREAM_TYPE_HD);
        mHwRtcEngine.updateRemoteRenderMode(userId,HRTCEnums.HRTCVideoDisplayMode.HRTC_VIDEO_DISPL
        AY MODE Fit);
                // 将userId对应surface添加到布局中
              } 
           });
        \mathbf{I}步骤3 监听远端用户离开房间,并删除远端窗口。
        @Override
        public void onRemoteUserOffline(String roomId, final String userId, int reason) {
            Log.i(TAG, "HwRtcDemo onRemoteUserOffline roomId:" + roomId + ", userId:" + userId + ", reason:" + 
        reason);
            runOnUiThread(new Runnable() {
              @Override
              public void run() {
                 Log.e(TAG, "HwRtcDemo run removeRemoteUser! ");
                 Toast.makeText(LiveActivity.this, userId + "离开了房间", Toast.LENGTH_SHORT).show();
```

```
 mHwRtcEngine.stopRemoteStreamView(userId);
 // 将userId对应的surface从布局中移除
```

```
 }
 });
```
步骤**4** 离开房间。

}

mHwRtcEngine.leaveRoom(); finish();

步骤**5** 销毁引擎

HRTCEngine.destroy();

**----**结束

# <span id="page-20-0"></span>**5.3** 基本使用逻辑

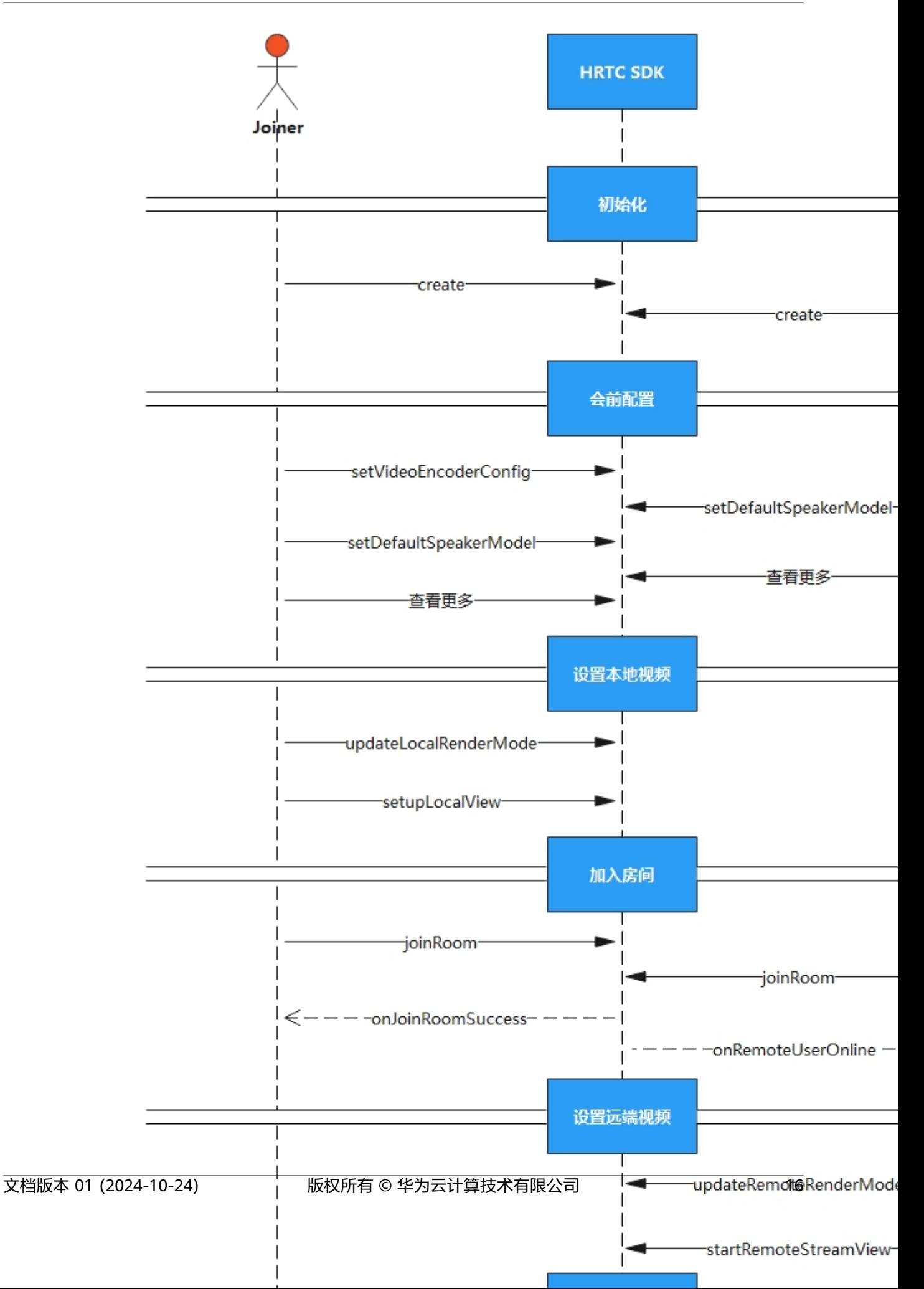

- <span id="page-22-0"></span>1. 创建新的项目工程,导入SDK后,需要先创建引擎。
- 2. 您可以在入会前进行视频编码、声音播放模式等参数的配置。
- 3. 设置本地视图。
- 4. 用户加入房间后,将通过回调的方式通知房间内的其他用户,收到其他用户加入 的回调后,可以为其设置远端视图。
- 5. 在会中,也可以进行切换摄像头等参数的配置。
- 6. 用户离开房间后,需销毁对应资源。

#### 说明

在时序图中,单击相应接口名称可快速跳转到相应接口位置查看其使用方法。

# **5.4** 接口参考

# **5.4.1 HRtcEngine**

# **5.4.1.1** 接口总览

本章节介绍了Android SDK的HRtcEngine接口详情。

HRtcEngine按照其功能可分类为:初始化等基础接口、房间功能、视频管理、屏幕共 享、音频管理、音效文件播放管理、自定义视频采集和渲染、自定义音频采集和渲 染、设备管理、检测功能、音频增强管理。

#### 说明

单击下图中相应接口名称,可快速跳转到相应接口位置查看其使用方法。

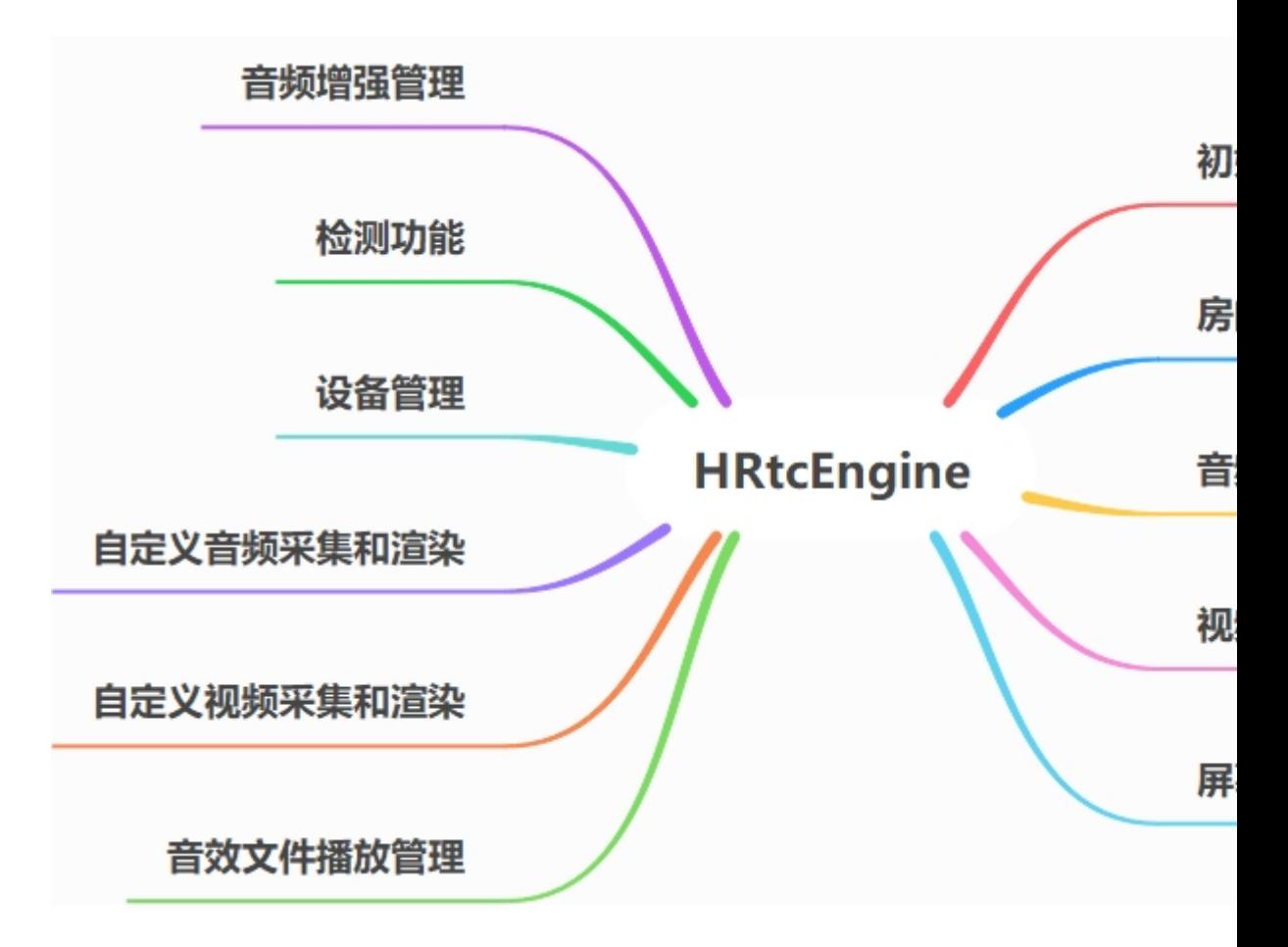

# 初始化等基础接口

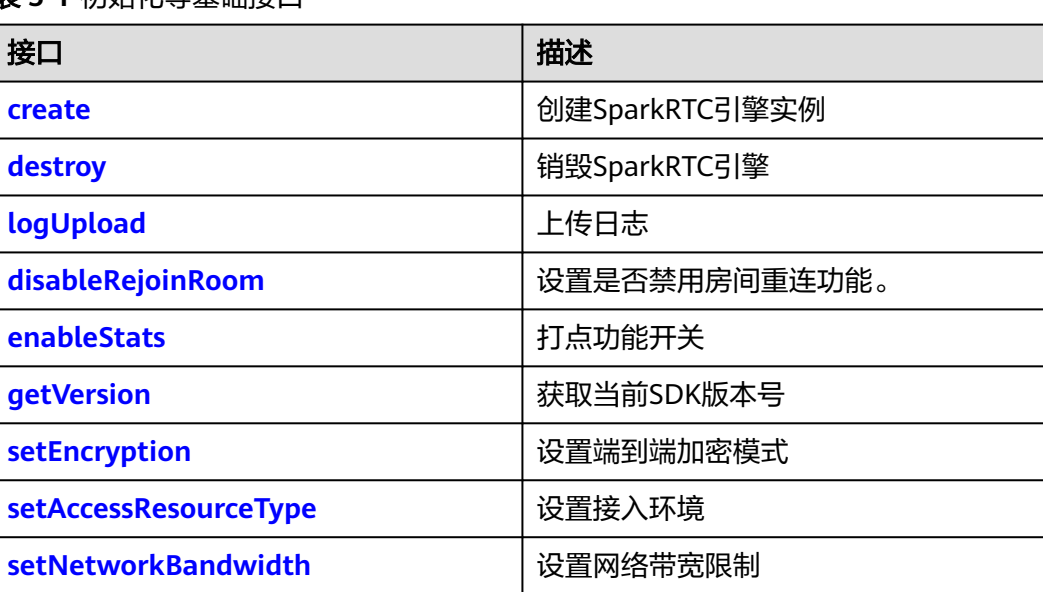

表 **5-1** 初始化等基础接口

# 房间功能

# 表 **5-2** 房间功能接口

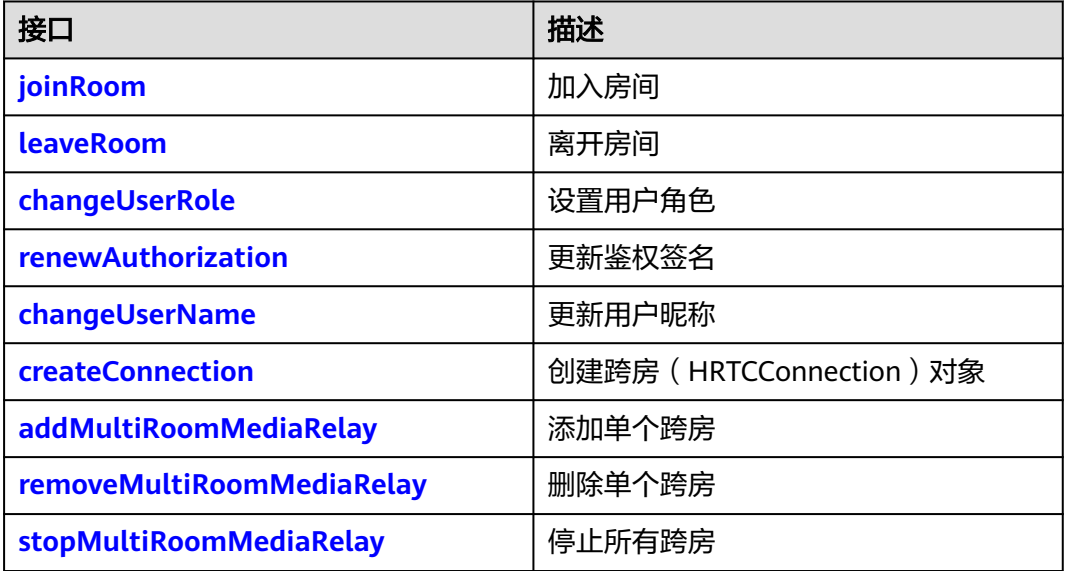

# 音频管理

# 表 **5-3** 音频管理接口

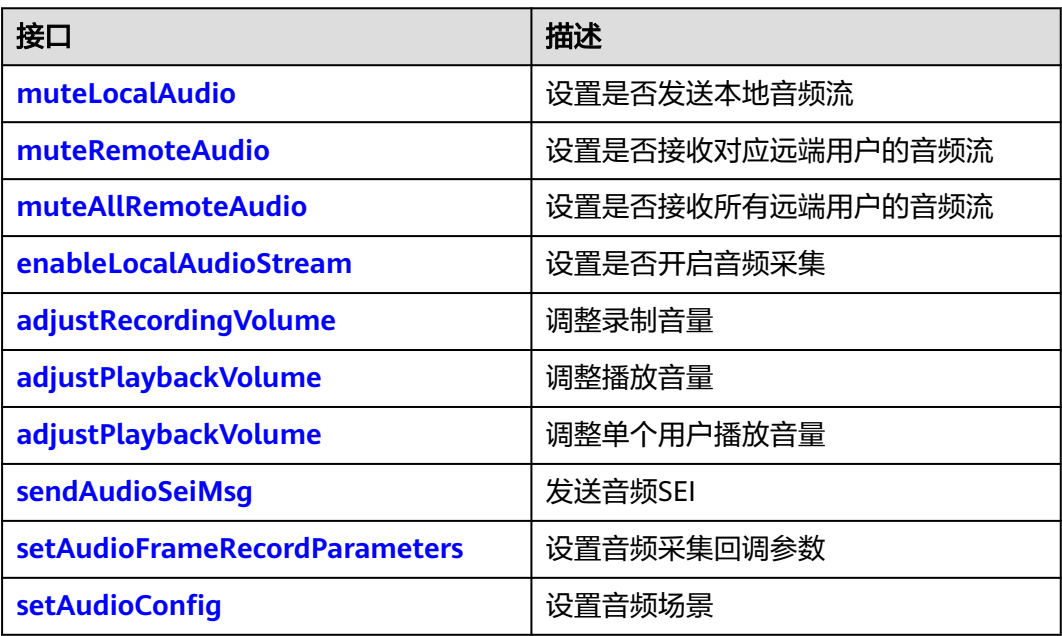

# 视频管理

# 表 **5-4** 视频管理接口

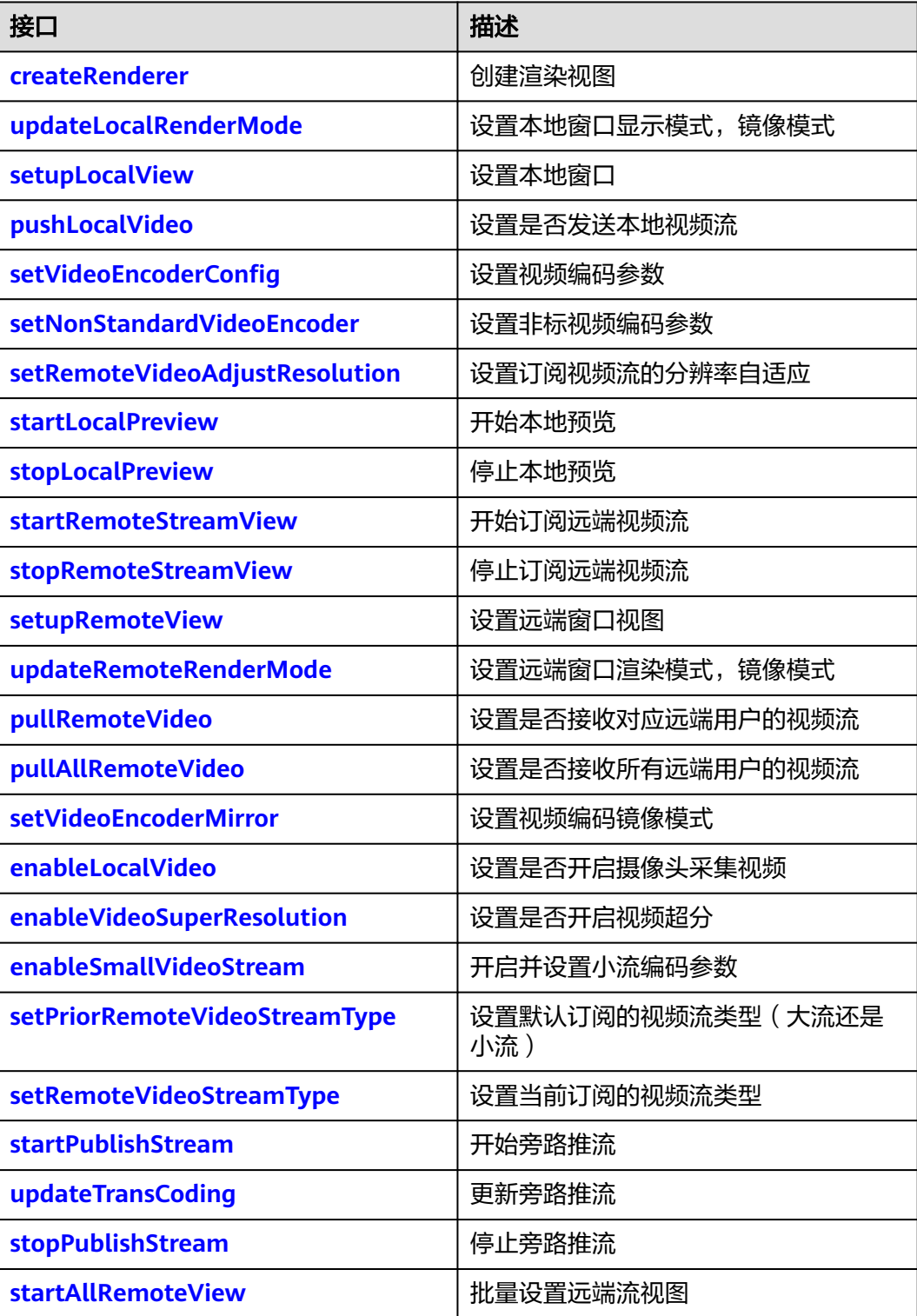

# 屏幕共享

# 表 **5-5** 屏幕共享接口

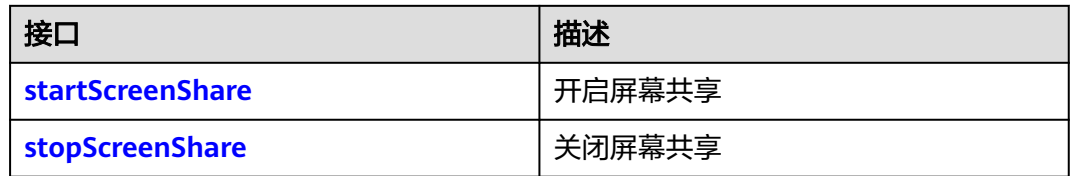

# 辅流管理

# 表 **5-6** 辅流管理接口

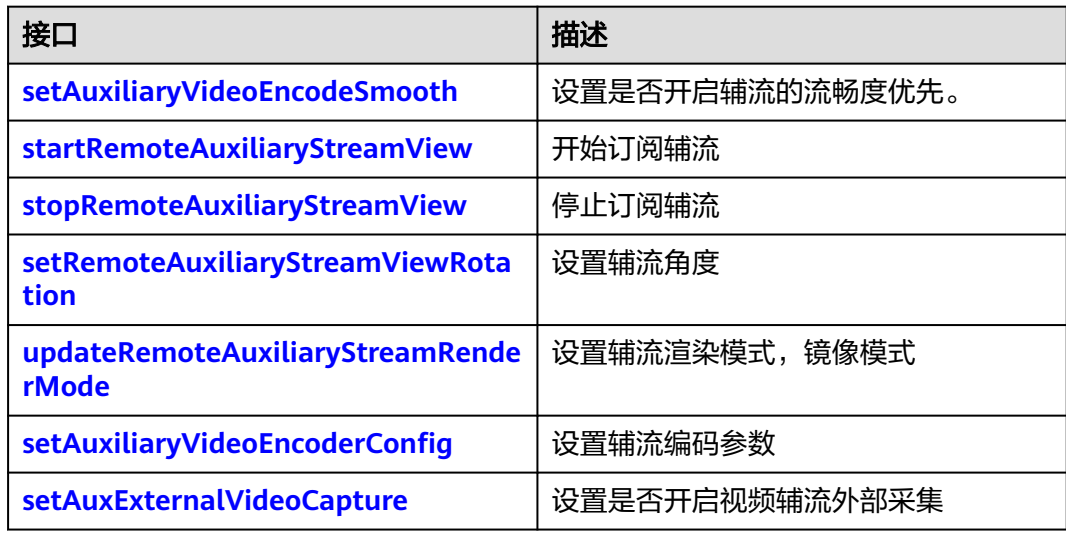

# 音效文件播放管理

# 表 **5-7** 音效文件播放管理接口

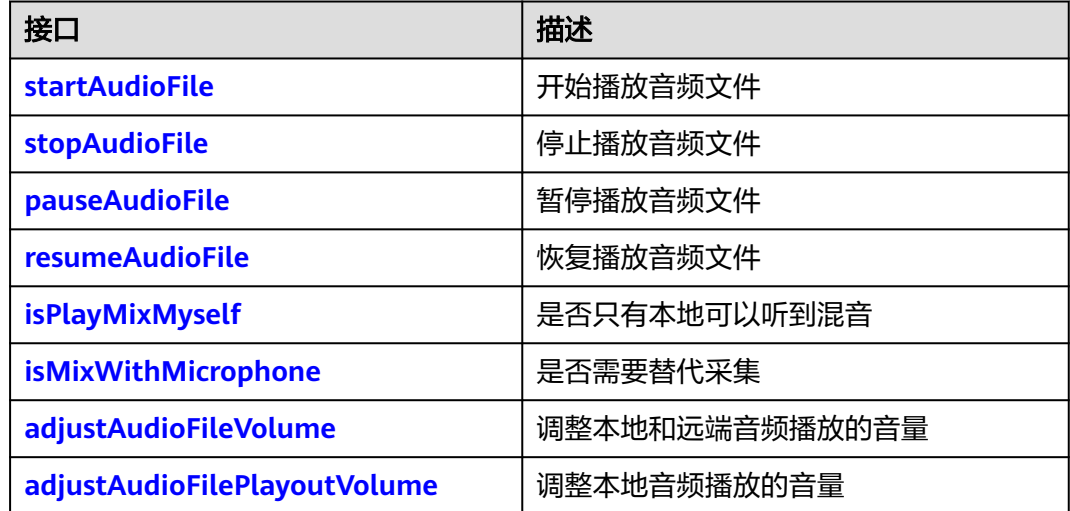

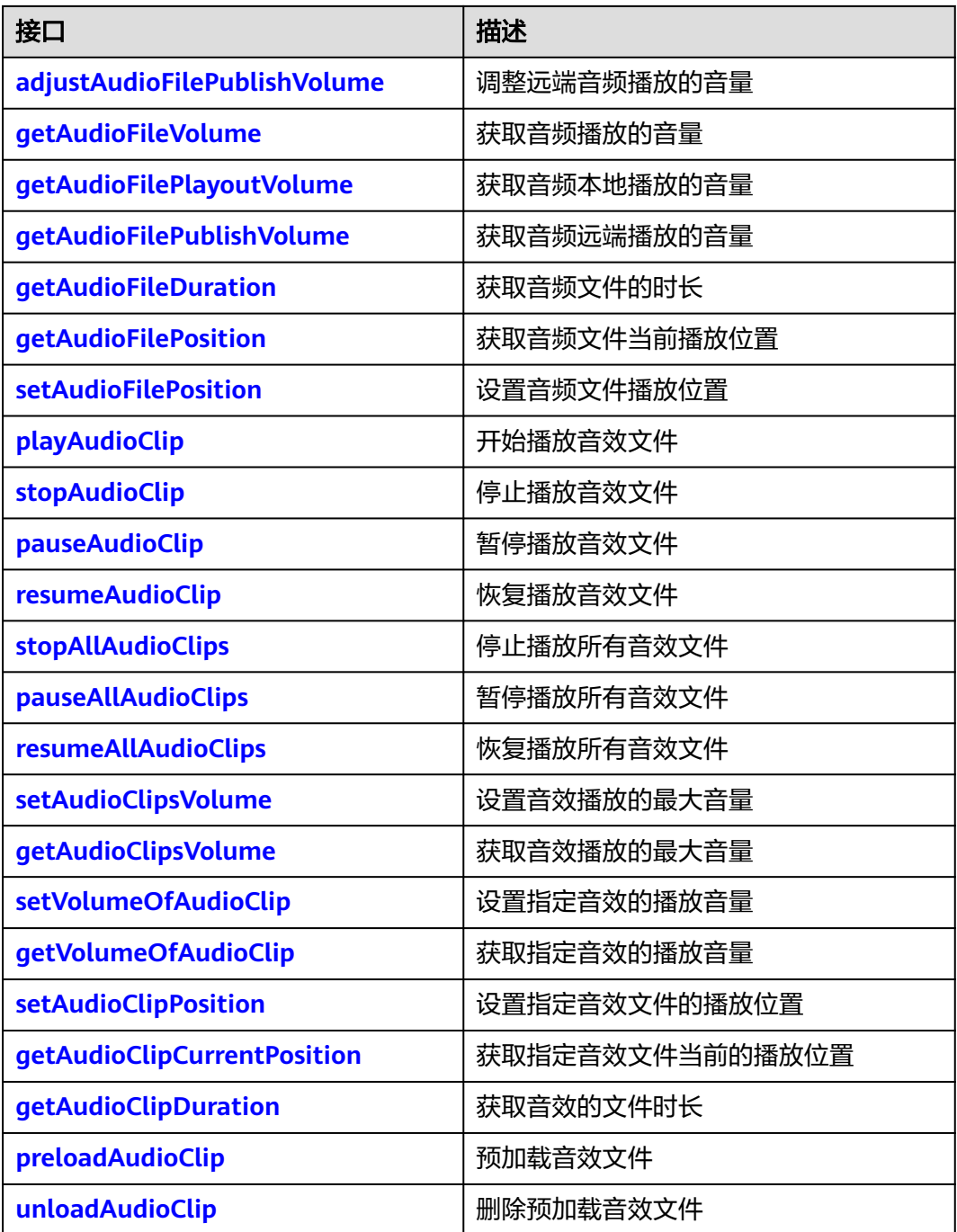

# 音频增强管理

# 表 **5-8** 音频增强接口

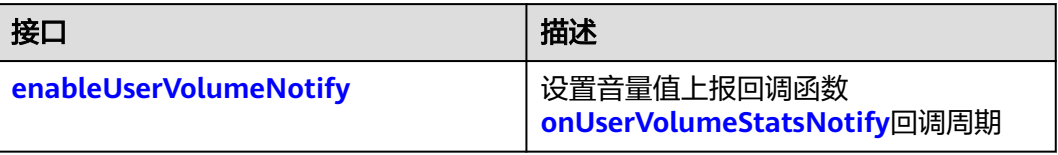

# 检测功能

# 表 **5-9** 检测功能接口

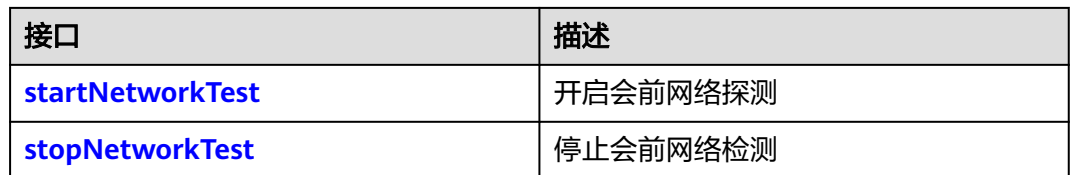

# 自定义视频采集和渲染

表 **5-10** 自定义视频采集和渲染接口

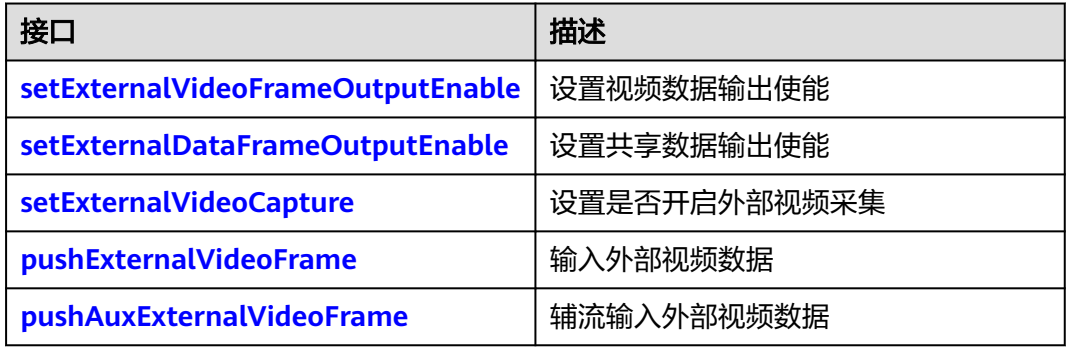

# 自定义音频采集和渲染

# 表 **5-11** 自定义音频采集和渲染接口

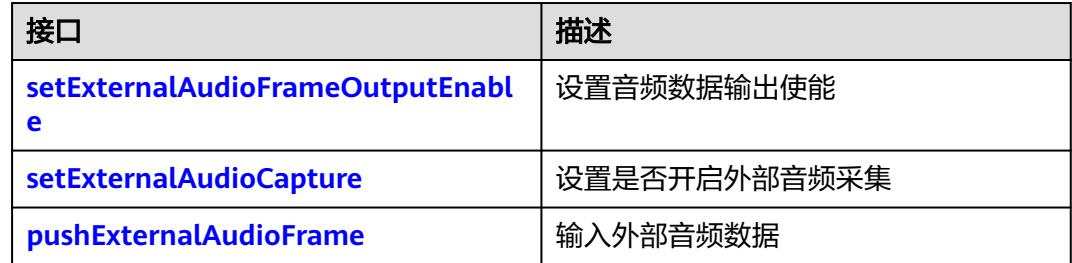

# 设备管理

# 表 **5-12** 设备管理接口

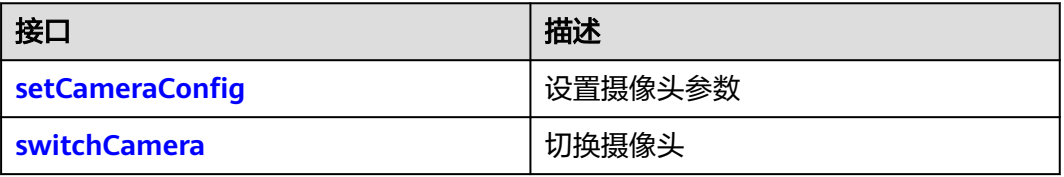

<span id="page-29-0"></span>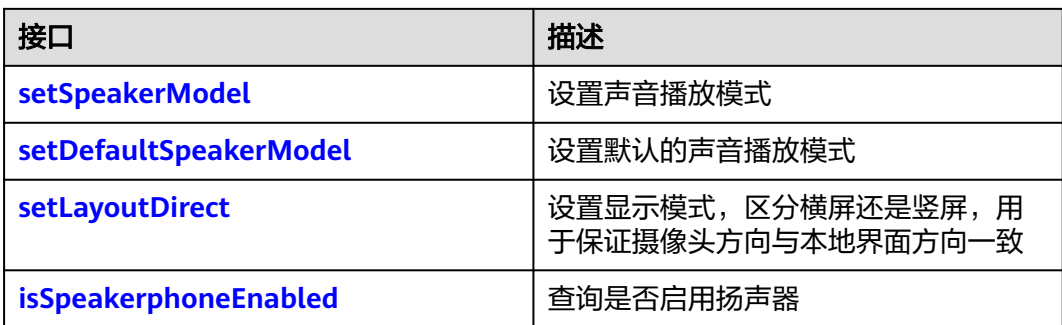

# **5.4.1.2** 初始化等基础接口

# **create**

public static synchronized HRTCEngine create(HRTCEngineConfig config, IHRTCEngineEventHandler .<br>eventHandler)

# 【功能说明】

创建SparkRTC引擎实例。

# 【请求参数】

- config:引擎创建相关参数,具体请参见**[HRTCEngineConfig](#page-158-0)**。
- eventHandler:引擎事件句柄,用于加入房间、离开房间等事件回调,具体请参 见**[IHRTCEngineEventHandler](#page-67-0)**。

# 【返回参数】

返回引擎实例对象。

# **destroy**

public static synchronized void destroy()

## 【功能说明】

销毁SparkRTC引擎。

# 【请求参数】

无

# 【返回参数】

## 无

注意

请不要在RTC SDK的接口回调函数中直接调用此方法,请切回业务线程后调用。

# **logUpload**

public abstract int logUpload();

# 【功能说明】

<span id="page-30-0"></span>上传日志。

【请求参数】

# 无

# 【返回参数】

- 0:成功。
- >0: 失败。具体请参见<mark>客户端错误码</mark>。

# 注意

- 加入房间成功后才能主动上传日志。
- 会触发以下回调:
	- **[onLogUploadResult](#page-71-0)**:日志上传结果回调。
	- **[onLogUploadProgress](#page-71-0)**:日志上传进度回调。

# **disableRejoinRoom**

public abstract int disableRejoinRoom(boolean disable);

【功能说明】

设置是否禁用房间重连功能。

# 【请求参数】

disable: true表示禁用, false表示不禁用。

## 【返回参数】

- 0:成功。
- >0:失败。具体请参见<mark>客户端错误码</mark>。

# **enableStats**

public abstract int enableStats(boolean enabled);

# 【功能说明】

打点功能开关,在**[create](#page-29-0)**之后调用。默认开启。

## 【请求参数】

enabled: 是否打开打点功能开关, true表示打开, false表示关闭。

## 【返回参数】

- 0:成功。
- >0:失败。具体请参见<mark>客户端错误码</mark>。

# **getVersion**

public static String getVersion();

# 【功能说明】

<span id="page-31-0"></span>获取SDK版本号。

#### 【返回参数】

SDK版本号。

# **setEncryption**

public abstract int setEncryption(HRTCEncryptionConfig encryptionParam);

#### 【功能说明】

设置端到端加密方式。需要在加入房间前设置生效。其中sdk加密模式,需要设置16位 加密密钥和加密算法,app加密模式需要先设置回调接口。

# 【请求参数】

encryptionParam:加密配置,具体请参见**[HRTCEncryptionConfig](#page-133-0)**。

# 【返回参数】

- 0:成功。
- <0: 失败。具体请参见<mark>客户端错误码</mark>。

# **setAccessResourceType**

public abstract int setAccessResourceType(int resType);

## 【功能说明】

设置接入的环境,不支持跨房间场景。

#### 【请求参数】

- resType:环境类型。
- 0: 公网sfu资源。
- 1: 公司局Sfu。
- $2:MPC<sub>0</sub>$
- 3: LLL

#### 【返回参数】

- 0: 成功。
- <0:失败。具体请参见<mark>客户端错误码</mark>。

# **setNetworkBandwidth**

public abstract int setNetworkBandwidth(HRTCNetworkBandwidth bandwidthParam);

#### 【功能说明】

设置网络带宽限制。需要在每次加入房间之前设置。

# 【请求参数】

bandwidthParam:带宽设置参数,具体请参见**[HRTCNetWorkBandwidth](#page-163-0)**。

# 【返回参数】

- 0:成功。
- <0: 失败。具体请参见<mark>客户端错误码</mark>。

# <span id="page-32-0"></span>**5.4.1.3** 房间功能

# **joinRoom**

public abstract int joinRoom(HRTCJoinParam joinParam);

# 【功能说明】

加入房间。

# 【请求参数】

joinParam:入会参数,具体请参见**[HRTCJoinParam](#page-135-0)**。

# 【返回参数】

- 0:成功。
- 1: 失败。具体请参见<mark>客户端错误码</mark>。
- 2:上下文为空。

# 注意

该方法将会触发以下回调:

- **[onConnectionStateChangedNotify](#page-71-0)**: 连接状态发送改变。
- **[onJoinRoomSuccess](#page-70-0)**: 加入房间成功时回调。
- **[onJoinRoomFailure](#page-70-0)**:加入房间失败时回调,失败原因请参见**•**[加入房间失败时,](#page-171-0) [如何解决?](#page-171-0)。
- **[onRemoteUserOnline](#page-70-0)**: 加入房间成功后, 通知房间内已加入用户的回调, 不包 括自己。

# **leaveRoom**

public abstract int leaveRoom()

【功能说明】

离开房间。

【请求参数】

无

#### 【返回参数】

- 0:成功。
- >0: 失败。具体请参见<mark>客户端错误码</mark>。

# <span id="page-33-0"></span>注意

会触发以下回调:

- **[onLeaveRoom](#page-70-0)**: 离开房间回调。
- **[onConnectionStateChangedNotify](#page-71-0)**: 连接状态改变回调。

# **renewAuthorization**

public abstract int renewAuthorization(String signature, long ctime);

## 【功能说明】

鉴权签名过期,收到**[onAuthorizationExpired](#page-76-0)**回调后更新鉴权签名。

# 【请求参数】

- signature:鉴权签名字符串。
- ctime:过期时间,单位:秒。

# 【返回参数】

- 0:成功。
- >0:失败。具体请参见<mark>客户端错误码</mark>。

## **changeUserRole**

public abstract int changeUserRole(HRTCRoleType role, String authorization, long ctime);

# 【功能说明】

设置本端用户在房间内的角色。

#### 【请求参数】

- role:用户角色,具体请参见**[HRTCRoleType](#page-144-0)**。
- authorization:预留参数,填null。
- ctime: 预留参数, 填0。

# 【返回参数】

- 0:成功。
- >0: 失败。具体请参见<mark>客户端错误码</mark>。

# 注意

支持ioiner, player角色间相互切换。

- 切换成功将触发**[onUserRoleChangedNotify](#page-82-0)**回调。
- 切换失败将触发**[onError](#page-70-0)**回调,返回错误码 "HRTC\_ERR\_CODE\_USER\_ROLE\_CHANGE\_FAIL"。

## **changeUserName**

public abstract int changeUserName(String usrName);

# <span id="page-34-0"></span>【功能说明】

修改用户昵称。

# 【请求参数】

usrName:用户新的昵称。昵称不为空,且最大不超过256。

#### 【返回参数】

- 0:成功。
- >0: 失败。具体请参见<mark>客户端错误码</mark>。

# 注意

修改成功后,本端会回调**[onUserNameChangedNotify](#page-77-0)**事件,远端会回调 **[onRemoteUserNameChangedNotify](#page-78-0)**事件。

# **createConnection**

public abstract HRTCConnection createConnection(String roomId, IHRTCConnectionEventHandler eventHandler);

# 【功能说明】

根据房间ID,创建HRTCConnection对象,为跨房做准备。

通过此接口创建一个与房间关联的HRTCConnection连接对象。

该方法支持多次调用,创建多个HRTCConnection连接对象,调用每个对象中的 joinRoom方法,可以同时加入到多个房间。在每个房间中,可以分别订阅和选看房间 中的用户。

具体请参见事件回调**[\(IHRTCConnectionEventHandler\)](#page-113-0)**中相关接口和回调。

#### 【请求参数】

roomId: 房间ID。

eventHandler: 引擎事件句柄,用于加入房间、离开房间等事件回调,具体请参[见事](#page-113-0) 件回调**[\(IHRTCConnectionEventHandler\)](#page-113-0)**。

#### 【返回参数】

- 不为null:成功。
- null:失败。

# 注意

- 同一时间最多只能创建4个连接对象,每个连接对象对应的房间ID必须互不相同。
- 如果使用HRTCConnection对象加入房间,则加入房间的房间ID不能和已创建连接 对象对应的房间ID相同。
- 同一时间只能以JOINER角色加入某一个房间。

# <span id="page-35-0"></span>**addMultiRoomMediaRelay**

virtual int addMultiRoomMediaRelay(HRTCMultiRoomMediaRelayConfiguration roomMediaRelayConfiguration)

# 【功能说明】

添加单个跨房。发起跨房后由云侧单向将本端上行流推至目标房间,即只推流不收 流。

# 【请求参数】

roomMediaRelayConfiguration:跨房信息,具体请参见 **[HRTCMultiRoomMediaRelayConfiguration](#page-163-0)**。

# 【返回参数】

- 0:方法调用成功。
- > 0:方法调用失败。具体请参见**[HRTCErrorCode](#page-124-0)**。

# **removeMultiRoomMediaRelay**

virtual int removeMultiRoomMediaRelay(HRTCMultiRoomMediaRelayConfiguration roomMediaRelayConfiguration)

# 【功能说明】

删除单个跨房。

# 【请求参数】

roomMediaRelayConfiguration:跨房信息,具体请参见 **[HRTCMultiRoomMediaRelayConfiguration](#page-163-0)**。

## 【返回参数】

- 0: 方法调用成功。
- > 0:方法调用失败。具体请参见**[HRTCErrorCode](#page-124-0)**。

# **stopMultiRoomMediaRelay**

virtual int stopMultiRoomMediaRelay()

## 【功能说明】

停止所有跨房。

## 【请求参数】

## 【返回参数】

- 0:方法调用成功。
- > 0:方法调用失败。具体请参见**[HRTCErrorCode](#page-124-0)**。

# **5.4.1.4** 音频管理

# **muteLocalAudio**

public abstract int muteLocalAudio(boolean mute);

# 【功能说明】
设置是否发送本地音频流。

## 【请求参数】

mute: true表示不发送, false表示发送。

#### 【返回参数】

- 0:成功。
- >0: 失败。具体请参见<mark>客户端错误码</mark>。

### 注意

成功加入房间发送音频流后才能调用,默认为发送本地音频流。

### **muteRemoteAudio**

public abstract int muteRemoteAudio(String userId, boolean mute);

#### 【功能说明】

设置是否接收对应远端用户的音频流。

#### 【请求参数】

- userId:用户ID。
- mute: true表示取消音频流接收, false表示开启音频流接收, 默认为false。

#### 【返回参数】

- 0:成功。
- >0:失败。具体请参见<mark>客户端错误码</mark>。

### **muteAllRemoteAudio**

public abstract int muteAllRemoteAudio(boolean mute);

#### 【功能说明】

设置是否接收所有远端用户的音频流。

### 【请求参数】

mute: true表示取消音频流接收, false表示开启音频流接收。

#### 【返回参数】

- 0:成功。
- >0:失败。具体请参见<mark>客户端错误码</mark>。

### 注意

- 取消所有音频流接收,同时也会取消接收新加入用户的音频流。
- 开启所有音频流接收,同时也会开启接收新加入用户的音频流。
- 默认开启所有音频流接收。

### **enableLocalAudioStream**

public abstract int enableLocalAudioStream(boolean enabled);

### 【功能说明】

设置是否开启音频采集。

### 【请求参数】

enabled: true表示采集开启, false表示关闭。

### 【返回参数】

- 0:成功。
- >0:失败。具体请参见<mark>客户端错误码</mark>。

## 注意

默认开启,本端调用该接口时,远端用户会触发 **[onRemoteAudioStateChangedNotify](#page-74-0)**远端音频流状态变化回调。

## **adjustRecordingVolume**

public abstract int adjustRecordingVolume(int volume);

### 【功能说明】

调整录制音量值。

### 【请求参数】

volume:音量值,取值范围:[0,100],默认音量值为10, 此接口不会影响系统音 量。

### 【返回参数】

- 0:成功。
- >0: 失败。具体请参见<mark>客户端错误码</mark>。

## **adjustPlaybackVolume**

public abstract int adjustPlaybackVolume(int volume);

#### 【功能说明】

调整播放音量值。

### 【请求参数】

volume:音量值,取值范围为[0,100],默认音量值为10,此接口不会影响系统音量。

### 【返回参数】

- 0:成功。
- >0:失败。具体请参见<mark>客户端错误码</mark>。

## **adjustPlaybackVolume**

public abstract int adjustPlaybackVolume(String userId, int volume);

### 【功能说明】

调整单个用户播放音量增益值。

### 【请求参数】

- userId: 用户ID。
- volume: 音量值, 取值范围为[0,100], 默认音量值为10无增益, 10以下表示负 增益,10以上表示正增益,此接口不会影响系统音量。

### 【返回参数】

- 0:成功。
- >0: 失败。具体请参见<mark>客户端错误码</mark>。

### **sendAudioSeiMsg**

public abstract int sendAudioSeiMsg(String message, int repeateCount);

#### 【功能说明】

发送音频SEI消息。通过音频SEI可将自定义信息嵌入到音频流中,发送给其他用户。

### 【请求参数】

- message:发送的内容。长度为1-500字节。
- repeateCount:发送次数(1-10),根据需要填发送次数,一般发1次。

#### 【返回参数】

- 0: 成功。
- >0:失败。具体请参见<mark>客户端错误码</mark>。

### **setAudioFrameRecordParameters**

public abstract int setAudioFrameRecordParameters(int sampleRate, int channel, HRTCAudioOperateMode mode, int samplesPerCall);

#### 【功能说明】

设置采集回调参数,配合**[setAudioFrameObserver](#page-166-0)**的onAudioFrameRecord使用。

### 【请求参数】

- sampleRate:**[onAudioFrameRecord](#page-169-0)**中返回的采样率,可设置为8000,16000, 32000, 44100,48000。
- channel:声道,1表示单声道,2表示双声道。
- mode:可读可写模式,具体请参见**[HRTCAudioOperateMode](#page-531-0)**。
- samplesPerCall: 每次回调的单声道样点数(小于(sampleRate/ 100)\*channel\*2\*3,大于(sample/(100\*3))\*channel\*2)。

- 0:成功。
- >0:失败。具体请参见<mark>客户端错误码</mark>。

## **setAudioConfig**

public abstract int setAudioConfig(HRTCAudioQualityLevel level, HRTCAudioSceneType scene)

### 【功能说明】

设置音频使用场景。该接口需要在**[joinRoom](#page-32-0)**前调用。

此接口可在create接口设置场景后改变音频场景,暂不支持初始化scene设置音乐再通 过此接口设置为会议。

### 【请求参数】

- level:表示档位,会议模式暂时只支持16k。
- scene: 表示音频场景模式。

#### 【返回参数】

- 0:成功。
- 20:失败。具体请参见<mark>客户端错误码</mark>。

## **5.4.1.5** 视频管理

### **createRenderer**

public abstract SurfaceView createRenderer(Context context)

### 【功能说明】

创建渲染视图。

#### 【请求参数】

context:上下文。

### 【返回参数】

### 创建的渲染视图。

### **updateLocalRenderMode**

public abstract int updateLocalRenderMode(HRTCVideoDisplayMode displayMode, HRTCVideoMirrorType  $mirrorMode$ ) = 0;

#### 【功能说明】

设置本地窗口显示模式,镜像模式。

#### 【请求参数】

- displayMode:显示模式,具体请参见**[HRTCVideoDisplayMode](#page-144-0)**。
- mirrorMode:镜像模式,具体请参见**[HRTCVideoMirrorType](#page-515-0)**。

- 0: 成功。
- >0: 失败。具体请参见<mark>客户端错误码</mark>。

### <span id="page-40-0"></span>**setupLocalView**

public abstract int setupLocalView(SurfaceView view); public abstract int setupLocalView(SurfaceView view, HRTCVideoDisplayMode viewMode);

### 【功能说明】

设置本地窗口。

#### 【请求参数】

- view:窗口视图。
- displayMode:显示模式,具体请参见**[HRTCVideoDisplayMode](#page-144-0)**。不设置则默认 为裁剪模式。

#### 【返回参数】

- 0:成功。
- >0:失败。具体请参见<mark>客户端错误码</mark>。

## **pushLocalVideo**

public abstract int pushLocalVideo(boolean push);

#### 【功能说明】

设置是否发送本地视频流。

### 【请求参数】

push: true表示发送, false表示不发送。

### 【返回参数】

- 0: 成功。
- >0: 失败。具体请参见<mark>客户端错误码</mark>。

## **setVideoEncoderConfig**

public abstract int setVideoEncoderConfig(int totalBitRate, List<HRTCVideoEncParam> encoderParams); public abstract int setVideoEncoderConfig(HRTCVideoEncParam encoderParam);

#### 【功能说明】

设置视频编码参数。具体请参见全平台**[setVideoEncoderConfig](#page-380-0)**。

#### 【请求参数】

- totalBitRate:视频最大码率,默认值4096。
- encoderParams:视频编码参数列表,具体请参见**[HRTCVideoEncParam](#page-136-0)**。
- encoderParam:视频编码参数,具体请参见**[HRTCVideoEncParam](#page-136-0)**。

- 0:成功。
- >0: 失败。具体请参见<mark>客户端错误码</mark>。

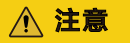

● 安卓移动端采集帧率限制20帧,建议设置的编码帧率不要超过20帧

## <span id="page-41-0"></span>**setNonStandardVideoEncoder**

public abstract int setNonStandardVideoEncoder(List<HRTCVideoEncParam> encParams);

#### 【功能说明】

设置非标视频编码参数。参数列表,第一个为大流(必填),第二个为小流(选 填)。

## 【请求参数】

encoderParams:视频编码参数列表,具体请参见**[HRTCVideoEncParam](#page-136-0)**。

#### 【返回参数】

- 0:成功。
- >0: 失败。具体请参见<mark>客户端错误码</mark>。

## **setRemoteVideoAdjustResolution**

public abstract int setRemoteVideoAdjustResolution(boolean enable);

#### 【功能说明】

设置是否开启远端流分辨率自适应。默认开启自适应。

#### 【请求参数】

enable:是否开启分辨率自适应。默认开启。

### 【返回参数】

- 0:成功。
- >0: 失败。具体请参见<mark>客户端错误码</mark>。

### **startLocalPreview**

public abstract int startLocalPreview();

#### 【功能说明】

开始本地预览。

#### 【请求参数】

无

- 0:成功。
- >0: 失败。具体请参见<mark>客户端错误码</mark>。

注意

- 该接口限制在房间外调用,在房间内设置不生效,需要调用stopLocalPreview关闭 预览,否则将一直处于预览状态。
- 在房间内预览: 可调用[setupLocalView](#page-40-0)设置有效view开启预览,设置为null表示关 闭预览,不需要调用stopLocalPreview。
- 在房间外预览:先调用**[setupLocalView](#page-40-0)**设置有效view,再调用startLocalPreview 开启预览;关闭时,先调用**[setupLocalView](#page-40-0)**设置为null,再调用stopLocalPreview 关闭预览。

## **stopLocalPreview**

public abstract int stopLocalPreview();

#### 【功能说明】

停止本地预览。

### 【请求参数】

无

### 【返回参数】

- 0:成功。
- >0: 失败。具体请参见<mark>客户端错误码</mark>。

## 注意

如果调用了**[startLocalPreview](#page-41-0)**,需调用stopLocalPreview关闭预览,否则将一直处于 预览状态。该接口限制在房间外调用,在房间内设置不生效。

### **startRemoteStreamView**

public abstract int startRemoteStreamView(String userId, SurfaceView view, HRTCStreamType streamType, boolean disableAdjustRes);

### 【功能说明】

开始订阅远端视频流,并设置远端窗口。

【请求参数】

- userId:用户ID。
- view: 远端窗口视图。
- streamType:流类型,具体请参见**[HRTCStreamType](#page-144-0)**。
- disableAdjustRes:禁用分辨率自适应的标志。

- 0:成功。
- >0: 失败。具体请参见<mark>客户端错误码</mark>。

### **stopRemoteStreamView**

public abstract int stopRemoteStreamView(String userId);

### 【功能说明】

停止订阅远端视频流,并关闭远端窗口。

### 【请求参数】

userId: 用户ID。

#### 【返回参数】

- 0:成功。
- >0:失败。具体请参见<mark>客户端错误码</mark>。

### **setupRemoteView**

public abstract int setupRemoteView(String userId, SurfaceView view);

### 【功能说明】

设置远端流视图,该接口不影响收流。

### 【请求参数】

- userId: 远端用户的唯一标识。
- view: 远端窗口视图, view为null时, 解除窗口绑定。

### 【返回参数】

- 0:成功。
- > 0: 失败。具体请参见<mark>客户端错误码</mark>。

### **updateRemoteRenderMode**

public abstract int updateRemoteRenderMode(String userId, HRTCVideoDisplayMode displayMode, HRTCVideoMirrorType mirrorMode);

### 【功能说明】

设置远端窗口渲染模式。

#### 【请求参数】

- userId: 用户ID。
- displayMode:渲染模式,具体请参见**[HRTCVideoDisplayMode](#page-144-0)**。
- mirrorMode:镜像模式,具体请参见**[HRTCVideoMirrorType](#page-515-0)** 。

### 【返回参数】

- 0: 成功。
- >0: 失败。具体请参见<mark>客户端错误码</mark>。

### **pullRemoteVideo**

public abstract int pullRemoteVideo(String userId, boolean pull);

#### 【功能说明】

开启、关闭指定远端用户的视频流。

### 【请求参数】

- userId: 远端用户的userId, 唯一标识。
- pull: true表示开始接收, false表示关闭接收。

#### 【返回参数】

- 0:成功。
- >0:失败。具体请参见<mark>客户端错误码</mark>。

### **pullAllRemoteVideo**

public abstract int pullAllRemoteVideo(boolean pull);

#### 【功能说明】

批量开启、关闭当前所有远端用户的视频流。

### 【请求参数】

pull: true表示开启接收, false表示关闭接收, 默认开启接收。

#### 【返回参数】

- $0: 6$ 沈功。
- > 0: 失败。具体请参见<mark>客户端错误码</mark>。

#### 注意

开启本地镜像后,本地视频窗口看到的是镜像视图,但不影响远端查看自己的视图。

### **setVideoEncoderMirror**

public abstract int setVideoEncoderMirror(HRTCVideoMirrorType mirrorType);

### 【功能说明】

设置视频编码镜像模式。

### 【请求参数】

mirrorType:镜像模式,是否开启镜像,具体请参见**[HRTCVideoMirrorType](#page-148-0)**,默认值 false。

#### 【返回参数】

- 0:成功。
- >0:失败。具体请参见<mark>客户端错误码</mark>。

### 注意

开启镜像后,仅改变编码发送给远端用户的视图,不影响自己看到的本地视频窗口。

## **enableLocalVideo**

public abstract int enableLocalVideo(boolean enabled);

### 【功能说明】

设置是否开启摄像头采集视频。

### 【请求参数】

enabled: true表示开启, false表示关闭。

### 【返回参数】

- 0:成功。
- >0:失败。具体请参见<mark>客户端错误码</mark>。

### 注意

默认开启,本端调用时,远端用户会触发**[onRemoteVideoStateChangedNotify](#page-74-0)**远端 视频流状态变化回调。

### **enableVideoSuperResolution**

public abstract int enableVideoSuperResolution(boolean enabled);

### 【功能说明】

设置是否开启视频超分 。

#### 【请求参数】

enabled: true表示开启, false表示关闭。

### 【返回参数】

- 0:成功。
- > 0: 失败。具体请参见<mark>客户端错误码</mark>。

## **enableSmallVideoStream**

public abstract int enableSmallVideoStream(boolean enable, HRTCVideoEncParam encoderParam);

#### 【功能说明】

大小流模式设置是否开启小流,并设置编码参数。小流选择性开启。

#### 【请求参数】

- enable: 是否开启小流。
- encoderParam:视频编码参数。包括流类型、宽、高、码率、帧率等。具体请参 见**[HRTCVideoEncParam](#page-136-0)**。

- 0:成功。
- >0: 失败。具体请参见<mark>客户端错误码</mark>。

## **setPriorRemoteVideoStreamType**

public abstract int setPriorRemoteVideoStreamType(HRTCVideoStreamType type);

### 【功能说明】

大小流模式,设置所有订阅的远端视频流类型。默认订阅大流,优先应用 setRemoteVideoStreamType接口设置的用户流类型。

### 【请求参数】

type:订阅的视频流类型,分为大流和小流,具体请参见**[HRTCVideoStreamType](#page-153-0)**。

### 【返回参数】

- 0:成功。
- >0: 失败。具体请参见<mark>客户端错误码</mark>。

### **setRemoteVideoStreamType**

public abstract int setRemoteVideoStreamType(String userId, HRTCVideoStreamType type);

### 【功能说明】

大小流模式,设置指定订阅的远端视频流类型。

### 【请求参数】

- userId: 远端用户唯一标识。
- type: 订阅的视频流类型, 分为大流和小流, 具体请参见 **[HRTCVideoStreamType](#page-153-0)**。

## **startPublishStream**

public abstract int startPublishStream(String taskId, List<String> urlList, HRTCTranscodeConfig transcodeConfig);

### 【功能说明】

开始旁路推流。

### 【请求参数】

- taskId: 任务id, 业务自行定义, 保证唯一。
- urlList:url数组。参考**[HRTCRtmpUrlList](#page-529-0)**
- transcodeConfig:用户id数组和其他参数,具体请参见**[HRTCTranscodeConfig](#page-529-0)**。

### 【返回参数】

- 0:成功。
- > 0: 失败。具体请参见<mark>客户端错误码</mark>。

## **updateTransCoding**

public abstract int updateTransCoding(String taskId, HRTCTranscodeConfig transcodeConfig);

#### 【功能说明】

更新旁路推流。

#### 【请求参数】

- taskId:任务id,业务自行定义,保证唯一。
- transcodeConfig:用户id数组和其他参数,具体请参见**[HRTCTranscodeConfig](#page-529-0)**。

### 【返回参数】

- 0:成功。
- >0:失败。具体请参见<mark>客户端错误码</mark>。

### **stopPublishStream**

virtual int stopPublishStream(const char\* taskId)

### 【功能说明】

停止旁路推流。

#### 【请求参数】

taskId: 任务id, 支持自定义, 需保证唯一性。

### 【返回参数】

- 0:成功。
- > 0: 失败。 具体请参见<mark>客户端错误码</mark>。

### **startAllRemoteView**

public abstract int startAllRemoteView(int counts, List<HRTCVideoRemoteView> viewInfoList);

#### 【功能说明】

批量设置远端流视图。

#### 【请求参数】

- counts: 必选, number类型, 为数组的长度; 如果设置为0, 则取消所有远端流 视图,大于0,则取消没选中用户的远端视图。
- viewInfoList: 订阅的视图信息, 主要包括该视图的句柄、流类型、用户ID、是否 自适应等,具体请参见**[HRTCVideoRemoteView](#page-163-0)**。

### 【返回参数】

- 0:成功。
- >0: 失败。具体请参见<mark>客户端错误码</mark>。

## **5.4.1.6** 屏幕共享

### **startScreenShare**

public abstract int startScreenShare();

### 【功能说明】

开启屏幕共享。

- 0:成功。
- > 0: 失败。具体请参见<mark>客户端错误码</mark>。

注意

- Android 5.0及以上版本支持此功能。
- 使用时,在AndroidManifest.xml中需添加如下约束。 <activity <activity android:name="com.huawei.allplatform.screencapture.HRTCScreenShareAssistantActivity" android:theme="@style/dialog" />
- targetSdkVersion >= 24时,在AndroidManifest.xml中需添加如下约束,并在开启 屏幕共享时弹出自定义悬浮窗,避免被系统强杀掉。 <uses-permission android:name="android.permission.SYSTEM\_ALERT\_WINDOW" />
- targetSdkVersion >= 29时,在AndroidManifest.xml中需添加如下约束。 <service android:name="com.huawei.allplatform.screencapture.HRTCScreenShareService" android:enabled="true" android:foregroundServiceType="mediaProjection"/>
- 目前可支持多路辅流共享,若需开启多辅流,请<mark>提交工单</mark>联系技术支持处理 。
- 开启后将触发**[onScreenShareStarted](#page-76-0)**回调。
- 远端会收到**[onUserAuxiliaryStreamAvailable](#page-72-0)**通知,可据此发起辅流选看。

### **stopScreenShare**

public abstract int stopScreenShare();

#### 【功能说明】

停止屏幕共享。

#### 【返回参数】

- 0:成功。
- >0:失败。具体请参见<mark>客户端错误码</mark>。

#### 注意

- SDK 1.7.1及以上版本支持。
- 停止后将会触发**[onScreenShareStopped](#page-77-0)**回调。

## **5.4.1.7** 辅流管理

#### **setAuxiliaryVideoEncodeSmooth**

public abstract int setAuxiliaryVideoEncodeSmooth(boolean enabled);

#### 【功能说明】

设置是否开启辅流的流畅度优先。

### 【请求参数】

enable: true表示辅流分辨率为720p, false表示辅流分辨率为1080p。

- 0:成功。
- >0:失败。具体请参见<mark>客户端错误码</mark>。

#### 注意

- SDK 1.7.1及以上版本支持。
- 开启后,辅流发流分辨率为720p,否则发流分辨率为1080p。默认不开启。

### **startRemoteAuxiliaryStreamView**

public abstract int startRemoteAuxiliaryStreamView(String userId, SurfaceView view);

#### 【功能说明】

开始订阅辅流。

### 【请求参数】

- userId: 用户ID。
- view: 窗口视图。

#### 【返回参数】

- 0:成功。
- >0: 失败。具体请参见<mark>客户端错误码</mark>。

### 注意

- 收到**[onUserAuxiliaryStreamAvailable](#page-72-0)**通知后,获取对应的userId。
- 多辅流场景下,一个用户只能同时订阅一条辅流。即当前正在订阅用户A的辅 流,需要订阅另一个用户B的辅流时,需要调用 startRemoteAuxiliaryStreamView停止订阅用户A的辅流后,才能订阅用户B的 辅流。

## **stopRemoteAuxiliaryStreamView**

public abstract int stopRemoteAuxiliaryStreamView(String userId);

#### 【功能说明】

停止订阅辅流。

### 【请求参数】

userId: 用户ID。

### 【返回参数】

- 0:成功。
- >0: 失败。具体请参见<mark>客户端错误码</mark>。

### **setRemoteAuxiliaryStreamViewRotation**

public abstract int setRemoteAuxiliaryStreamViewRotation(String userId, HRTCRotationType rotation);

### 【功能说明】

设置辅流角度。

### 【请求参数】

- userId: 用户ID。
- rotation: 辅流角度, 默认值为HRTC\_ROTATION\_TYPE\_0, 具体请参见 **[HRTCRotationType](#page-147-0)**。

#### 【返回参数】

- 0:成功。
- >0:失败。具体请参见<mark>客户端错误码</mark>。

## **updateRemoteAuxiliaryStreamRenderMode**

public abstract int updateRemoteAuxiliaryStreamRenderMode(String userId, HRTCVideoDisplayMode displayMode, HRTCVideoMirrorType mirrorMode);

### 【功能说明】

设置辅流渲染模式。

### 【请求参数】

- userId: 用户ID。
- displayMode: 渲染模式,默认值为HRTC\_VIDEO\_DISPLAY\_MODE\_FIT,具体请 参见**[HRTCVideoDisplayMode](#page-144-0)**。
- mirrorMode: 镜像模式, 默认值为HRTC\_VIDEO\_MIRROR\_TYPE\_DISABLE, 具体 请参见**[HRTCVideoMirrorType](#page-148-0)**。

### 【返回参数】

- 0:成功。
- >0:失败。具体请参见<mark>客户端错误码</mark>。

## **setAuxiliaryVideoEncoderConfig**

public abstract int setAuxiliaryVideoEncoderConfig(HRTCVideoAuxiliaryEncParam encoderParams);

### 【功能说明】

设置辅流编码参数。

### 【请求参数】

encoderParams:需要设置的辅流编码参数,包括宽、高、帧率和码率,具体请参见 **[HRTCVideoAuxiliaryEncParam](#page-520-0)**。

- 0:成功。
- >0:失败。具体请参见<mark>客户端错误码</mark>。

## 注意

使用该接口设置辅流编码参数时,由于当前系统策略会根据获取的区域宽高比对设置 的宽高进行调整,使用户设置的宽高比与获取的宽高比保持一致,因此用户实际收流 的分辨率与设置的分辨率可能存在不同。

## **5.4.1.8** 音效文件播放管理

## **startAudioFile**

public abstract int startAudioFile(String fullFilePath, int publish, int cycle, int replace); public abstract int startAudioFile(String fullFilePath, int publish, int cycle, int replace, int startPos);

### 【功能说明】

开始播放音频文件。当前支持本端播放和在线播放。支持的格式包括:mp3、flac、 mp4、m4a、aac、3gp、mkv、wav、amr、pcm、ogg。

### 【请求参数】

- fullFilePath:音频文件的本地全路径,支持播放本地文件或网络文件。
- publish:播放模式,0表示只有本端能听到播放的音频,1表示远端也能听到播放 的音频。
- cycle: 循环次数,0表示无限循环。
- replace: 是否替代麦克风采集, 等于1时用音频文件的声音替换麦克风采集的声 音。
- startPos: 音频文件开始播放的位置, 单位为ms。

#### 【返回参数】

- 0:成功。
- >0:失败。具体请参见<mark>客户端错误码</mark>。

## 注意

会触发**[onAudioMixStateChangedNotify](#page-98-0)**回调。

### **stopAudioFile**

public abstract int stopAudioFile();

### 【功能说明】

停止播放音频文件。

【请求参数】

无

- 0: 成功。
- > 0:失败。

## 注意

会触发**[onAudioMixStateChangedNotify](#page-98-0)**回调。

## **pauseAudioFile**

public abstract int pauseAudioFile();

### 【功能说明】

暂停播放音频文件。

【请求参数】

无

## 【返回参数】

- 0:成功。
- >0:失败。

## 注意

会触发**[onAudioMixStateChangedNotify](#page-98-0)**回调。

## **resumeAudioFile**

public abstract int resumeAudioFile();

#### 【功能说明】

恢复播放音频文件。

【请求参数】

无

#### 【返回参数】

- 0:成功。
- >0:失败。

注意

会触发**[onAudioMixStateChangedNotify](#page-98-0)**回调。

## **isPlayMixMyself**

public abstract int isPlayMixMyself(boolean myself);

## 【功能说明】

是否只有本地可以听到混音。

#### 【请求参数】

myself: true表示只有本地可以听到混音, false表示本地和对方都可以听到混音, 默 认值为false。

### 【返回参数】

- 0:成功。
- >0:失败。具体请参见<mark>客户端错误码</mark>。

### **isMixWithMicrophone**

public abstract int isMixWithMicrophone(boolean withMic);

#### 【功能说明】

是否需要替代采集。

### 【请求参数】

withMic: true表示替代采集, 远端只能听到音乐, false表示不替代, 远端可以同时听 到音乐和MIC采集的声音,默认值为false。

#### 【返回参数】

- 0:成功。
- >0:失败。具体请参见<mark>客户端错误码</mark>。

### **adjustAudioFileVolume**

public abstract int adjustAudioFileVolume(int volume);

#### 【功能说明】

调整本地和远端音频播放的音量。

#### 【请求参数】

volume:音量大小,范围为0-100,默认值为100。

#### 【返回参数】

- 0: 方法调用成功。
- > 0: 方法调用失败。具体请参见<mark>客户端错误码</mark>。

### **adjustAudioFilePlayoutVolume**

public abstract int adjustAudioFilePlayoutVolume(int volume);

#### 【功能说明】

调整本地音频播放的音量。

#### 【请求参数】

volume:音量大小,范围为0-100,默认值为100。

- 0: 方法调用成功。
- >0: 方法调用失败。具体请参见<mark>客户端错误码</mark>。

## **adjustAudioFilePublishVolume**

public abstract int adjustAudioFilePublishVolume(int volume);

## 【功能说明】

调整远端音频播放的音量。

### 【请求参数】

volume:音量大小,范围0-100,默认值100。

### 【返回参数】

- 0:方法调用成功。
- > 0: 方法调用失败。具体请参见<mark>客户端错误码</mark>。

## **getAudioFileVolume**

public abstract int getAudioFileVolume();

### 【功能说明】

获取音频播放的音量。

## 【请求参数】

无

### 【返回参数】

- >=0:音量大小,范围为0-100。
- < 0: 方法调用失败。具体请参见<mark>客户端错误码</mark>。

## **getAudioFilePlayoutVolume**

public abstract int getAudioFilePlayoutVolume();

### 【功能说明】

获取音频本地播放的音量。

#### 【请求参数】

无

### 【返回参数】

- >=0:音量大小,范围为0-100。
- < 0: 方法调用失败。具体请参见<mark>客户端错误码</mark>。

## **getAudioFilePublishVolume**

public abstract int getAudioFilePublishVolume();

## 【功能说明】

获取音频远端播放的音量。

## 【请求参数】

无

- >=0:音量大小,范围为0-100。
- < 0: 方法调用失败。具体请参见<mark>客户端错误码</mark>。

### **getAudioFileDuration**

public abstract int getAudioFileDuration();

#### 【功能说明】

获取音频文件的时长。

### 【请求参数】

无

### 【返回参数】

- >0:音频时长,单位为ms。
- <= 0: 方法调用失败。具体请参见<mark>客户端错误码</mark>。

### **getAudioFilePosition**

public abstract int getAudioFilePosition();

### 【功能说明】

获取音频文件当前播放位置。

#### 【请求参数】

无

#### 【返回参数】

- >=0:播放位置,单位为ms。
- <0: 方法调用失败。具体请参见<mark>客户端错误码</mark>。

## **setAudioFilePosition**

public abstract int setAudioFilePosition(int position);

#### 【功能说明】

设置音频文件播放位置。

### 【请求参数】

position:播放位置,单位为ms。

#### 【返回参数】

- 0:方法调用成功。
- <0: 方法调用失败。具体请参见<mark>客户端错误码</mark>。

## **playAudioClip**

public abstract int playAudioClip(int soundId, String filePath, int loop, double pitch, double pan, double gain, int publish, int startPos);

#### 【功能说明】

播放音效文件并启动混音,需要在有joiner加入房间后调用。

### 【请求参数】

- soundId: 音效ID, 取值>= 0。
- filePath:音效文件路径,支持本地文件和网络文件。
- loop:音效文件播放次数,0为循环播放。
- pitch:音调大小,当前不支持。
- pan:空间位置,当前不支持。
- gain:音量大小,取值范围0-100。
- publish:1表示将音效文件混音后发送到远端,0为本地播放,不发送到远端。
- startPos: 起始播放位置, 单位为ms。

#### 【返回参数】

- 0:方法调用成功。
- <0:方法调用失败。具体请参见<mark>客户端错误码</mark>。

### 注意

soundId需要开发者自己生成并维护,保证不同的soundId对应不同的音效播放实例。 同时音效播放完毕或者停止播放后,soundId最好主动回收,下一次播放音效的时候, 尽量复用被回收的soundId。

## **stopAudioClip**

public abstract int stopAudioClip(int soundId);

### 【功能说明】

停止播放指定的音效文件。

### 【请求参数】

soundId:音效ID,取值>= 0。

### 【返回参数】

- 0:方法调用成功。
- < 0: 方法调用失败。具体请参见<mark>客户端错误码</mark>。

### **pauseAudioClip**

public abstract int pauseAudioClip(int soundId);

#### 【功能说明】

暂停播放指定的音效文件。

#### 【请求参数】

soundId:音效ID,取值>= 0。

### 【返回参数】

● 0:方法调用成功。

● < 0: 方法调用失败。具体请参见<mark>客户端错误码</mark>。

### **resumeAudioClip**

public abstract int resumeAudioClip(int soundId);

#### 【功能说明】

恢复播放指定的音效文件。

### 【请求参数】

soundId:音效ID,取值>= 0。

#### 【返回参数】

- 0:方法调用成功。
- < 0: 方法调用失败。具体请参见<mark>客户端错误码</mark>。

## **stopAllAudioClips**

public abstract int stopAllAudioClips();

#### 【功能说明】

停止播放所有音效文件。

## 【请求参数】

无

### 【返回参数】

- 0:方法调用成功。
- <0: 方法调用失败。具体请参见<mark>客户端错误码</mark>。

## **pauseAllAudioClips**

public abstract int pauseAllAudioClips();

### 【功能说明】

暂停播放所有音效文件。

## 【请求参数】

无

#### 【返回参数】

- 0:方法调用成功。
- < 0: 方法调用失败。具体请参见<mark>客户端错误码</mark>。

## **resumeAllAudioClips**

public abstract int resumeAllAudioClips();

### 【功能说明】

恢复播放所有音效文件。

#### 【请求参数】

## <span id="page-58-0"></span>无

### 【返回参数】

- 0:方法调用成功。
- < 0: 方法调用失败。具体请参见<mark>客户端错误码</mark>。

### **setAudioClipsVolume**

public abstract int setAudioClipsVolume(double volume);

### 【功能说明】

设置音效播放的最大音量。

## 【请求参数】

volume:音量大小,范围为0-100。

#### 【返回参数】

- 0:方法调用成功。
- <0: 方法调用失败。具体请参见<mark>客户端错误码</mark>。

### **getAudioClipsVolume**

public abstract int getAudioClipsVolume();

#### 【功能说明】

获取音效播放的最大音量。

### 【请求参数】

无

#### 【返回参数】

- >= 0:音量大小,范围为0-100。
- <0: 方法调用失败。具体请参见<mark>客户端错误码</mark>。

#### 注意

音效文件支持同时播放多个,**setAudioClipsVolume**接口设置的音量是所有音频文件 的最大音量,**setVolumeOfAudioClip**接口设置的是单个音效文件的音量,音效文件 的实际播放音量 = 最大音量 \* 自身音量 / 100。例如,最大音量是50,单个音效音量 是80,实际播放音量就是50 \* 80 / 100 = 40。

## **setVolumeOfAudioClip**

public abstract int setVolumeOfAudioClip(int soundId, double volume);

#### 【功能说明】

设置指定音效的播放音量。

#### 【请求参数】

- soundId: 音效ID, 取值>= 0。
- volume:音量大小,范围为0-100,默认值为100。

#### 【返回参数】

- 0:方法调用成功。
- <0: 方法调用失败。具体请参见<mark>客户端错误码</mark>。

#### **getVolumeOfAudioClip**

public abstract int getVolumeOfAudioClip(int soundId);

#### 【功能说明】

获取指定音效的播放音量。

#### 【请求参数】

soundId:音效ID,取值>= 0。

### 【返回参数】

- >= 0:音量大小,范围为0-100,默认值为100。
- < 0: 方法调用失败。具体请参见<mark>客户端错误码</mark>。

## 注意

支持同时播放多个音效文件,**[setAudioClipsVolume](#page-58-0)**接口设置的音量是所有音频文件 的最大音量,**[setVolumeOfAudioClip](#page-58-0)**接口设置的是单个音效文件的音量,音效文件 的实际播放音量 = 最大音量 \* 自身音量 / 100。例如,最大音量是50,单个音效音量 是80,实际播放音量就是50 \* 80 / 100 = 40。

### **setAudioClipPosition**

public abstract int setAudioClipPosition(int soundId, int pos);

#### 【功能说明】

设置指定音效的播放位置。

### 【请求参数】

- soundId: 音效ID, 取值>= 0。
- pos:播放位置,单位为ms。

#### 【返回参数】

- 0: 方法调用成功。
- <0: 方法调用失败。具体请参见**客户端错误码**。

#### **getAudioClipCurrentPosition**

public abstract int getAudioClipCurrentPosition(int soundId);

### 【功能说明】

获取指定音效文件当前的播放位置。

### 【请求参数】

soundId:音效ID,取值>= 0。

#### 【返回参数】

- >= 0:播放位置,单位为ms。
- <0: 方法调用失败。具体请参见<mark>客户端错误码</mark>。

### **getAudioClipDuration**

public abstract int getAudioClipDuration(String filePath);

#### 【功能说明】

获取音效的文件时长。

#### 【请求参数】

filePath:音效文件路径,支持本地文件和网络文件。

#### 【返回参数】

- > 0:音效文件时长,单位为ms。
- <= 0: 方法调用失败。具体请参见<mark>客户端错误码</mark>。

### **preloadAudioClip**

public abstract int preloadAudioClip(int soundId, String filePath);

#### 【功能说明】

预加载音效文件,当前不支持。

### 【请求参数】

- soundId: 音效ID, 取值>= 0。
- filePath:音效文件路径。

### 【返回参数】

- 0:方法调用成功。
- <0: 方法调用失败。具体请参见<mark>客户端错误码</mark>。

### **unloadAudioClip**

public abstract int unloadAudioClip(int soundId);

### 【功能说明】

删除预加载的音效文件。

### 【请求参数】

soundId:音效ID,取值>= 0。

- 0: 方法调用成功。
- <0: 方法调用失败。具体请参见<mark>客户端错误码</mark>。

## **5.4.1.9** 音频增强管理

### **enableUserVolumeNotify**

public abstract int enableUserVolumeNotify(int interval);

### 【功能说明】

设置音量值上报回调函数(onUserVolumeStatsNotify)的回调周期。

#### 【请求参数】

interval:音量值上报周期,默认关闭音量回调。

- 0:关闭音量回调。
- [100,10000]: 有效值范围,单位为毫秒,建议设置为2000ms,默认值为 2000ms。

### 【返回参数】

- 0:方法调用成功。
- > 0: 方法调用失败。具体请参见<mark>客户端错误码</mark>。

## **5.4.1.10** 检测功能

### **startNetworkTest**

public abstract int startNetworkTest(HRTCNetworkTestConfig networkTestConfig);

#### 【功能说明】

启动入会前网络检测。

### 【请求参数】

networkTestConfig:检测配置信息,具体请参见**[HRTCNetworkTestConfig](#page-150-0)**。

#### 【返回参数】

- 0:表示调用启动命令成功。
- > 0: 表示调用启动命令失败。具体请参见<mark>客户端错误码</mark>。

### **stopNetworkTest**

public abstract int stopNetworkTest();

### 【功能说明】

停止入会前网络检测。

#### 【请求参数】

无

- 0:表示调用停止命令成功。
- > 0: 表示调用停止命令失败。具体请参见<mark>客户端错误码</mark>。

## <span id="page-62-0"></span>**5.4.1.11** 自定义音频采集和渲染

## **setExternalAudioFrameOutputEnable**

public abstract int setExternalAudioFrameOutputEnable(boolean localEnable,boolean remoteEnable);

### 【功能说明】

设置音频数据输出使能。

### 【请求参数】

- localEnable: true表示输出本地音频数据, false表示不输出本地音频数据。
- remoteEnable: true表示输出远端音频数据, false表示不输出远端音频数据。

### 【返回参数】

- 0:成功。
- >0: 失败。具体请参见<mark>客户端错误码</mark>。

### 注意

通过**[onPlaybackExternalAudioFrame](#page-73-0)**回调音频数据。

## **setExternalAudioCapture**

public abstract int setExternalAudioCapture(boolean audioEnable,int sampleRate,int channels);

#### 【功能说明】

设置是否开启外部音频采集。需要在加入房间前调用。

### 【请求参数】

- audioEnable: true表示音频使用外部采集,false表示音频不使用外部采集,默认 值为false。
- sampleRate:采样率,当前支持16k、24k、32k、44.1k、48k采样率。
- channels: 频道数, 当前只支持单声道, 1表示单声道, 2表示双声道。

#### 【返回参数】

- 0: 成功。
- >0:失败。具体请参见<mark>客户端错误码</mark>。

## 注意

如果使用外部输入音频数据,需要在加入房间后,按照一定时间间隔调用 **pushExternalAudioFrame**接口输入音频数据。

## **pushExternalAudioFrame**

public abstract int pushExternalAudioFrame(byte[] audioData);

### 【功能说明】

输入外部音频数据。

## 【请求参数】

audioData:音频数据。

### 【返回参数】

- 0: 成功。
- >0:失败。具体请参见<mark>客户端错误码</mark>。

## 注意

- 此方法调用前,需要先调用**[setExternalAudioCapture](#page-62-0)**设置开启外部音频采集。
- 数据输入周期:10ms。
- 音频输入数据大小:10 \* sampleRate \* channels \* 16 / 8 / 1000。

## **5.4.1.12** 自定义视频采集和渲染

## **setExternalVideoFrameOutputEnable**

public abstract int setExternalVideoFrameOutputEnable(boolean localEnable,boolean remoteEnable); public abstract int setExternalVideoFrameOutputEnable(boolean localEnable, boolean remoteEnable, HRTCImageBufferFormat format);

### 【功能说明】

设置视频数据输出使能。

### 【请求参数】

- localEnable: true表示输出本地视频数据,false表示不输出本地视频数据,默认 值为false。
- remoteEnable: true表示输出远端视频数据, false表示不输出远端视频数据, 默 认值为false。
- format:自渲染输出的视频帧图片格式,在**[onRenderExternalVideoFrame](#page-72-0)**接口 参数的videoFrameType中体现,取值请参见**[HRTCImageBufferFormat](#page-157-0)**。

## 【返回参数】

- 0:成功。
- >0: 失败。具体请参见<mark>客户端错误码</mark>。

## **setAuxiliaryExternalVideoFrameOutputEnable**

public abstract int setAuxiliaryExternalVideoFrameOutputEnable(boolean localEnable,boolean remoteEnable);

### 【功能说明】

设置共享辅流数据输出使能。Android平台接口暂不提供本地共享数据的设置。

#### 【请求参数】

localEnable: true表示输出本地共享数据, false表示不输出本地共享数据, 默认 值为false。

<span id="page-64-0"></span>remoteEnable: true表示输出远端共享数据, false表示不输出远端共享数据, 默 认值为false。

### 【返回参数】

- 0:成功。
- >0: 失败。具体请参见<mark>客户端错误码</mark>。

### **setExternalVideoCapture**

public abstract int setExternalVideoCapture(boolean videoEnable, HRTCVideoFrameFormat format);

### 【功能说明】

设置是否开启视频外部采集。需要在加入房间前调用。

### 【请求参数】

- videoEnable: true表示视频使用外部采集,false表示视频不使用外部采集,默认 值为false。
- format:设置外部采集的视频格式,默认为I420(即yuv420P)。

#### 【返回参数】

- 0:成功。
- >0:失败。具体请参见<mark>客户端错误码</mark>。

## 注意

如果使用外部输入视频数据,需要在加入房间后,按照一定时间间隔调用 **[pushExternalVideoFrame](#page-65-0)**接口输入视频数据。

format可选格式为**yuv420p**、**rgba**和**texture2d**,如果需要外部传入texture2d编码的 数据,需要设置format为texture2d,否则传入yuv420p或者rgba。texture2d视频数 据, kirin系列970以上芯片走texture2d硬编, 其他芯片都是走texture2d软编。

### **setAuxExternalVideoCapture**

public abstract int setAuxExternalVideoCapture(boolean videoEnable, HRTCVideoFrameFormat format);

#### 【功能说明】

设置是否开启视频辅流外部采集。需要在加入房间前调用。

### 【请求参数】

- videoEnable: true表示视频使用辅流外部采集, false表示视频不使用辅流外部采 集。
- format:设置外部采集的视频格式,默认为I420(即yuv420P)。

- 0: 成功。
- > 0: 失败。具体请参见<mark>客户端错误码</mark>。

## <span id="page-65-0"></span>注意

此接口与屏幕共享功能互斥,若videoEnable为true,则不能使用屏幕采集功能。 format支持texture2d,如果需要外部传入texture2d编码的数据,需要设置format为 texture2d。

### **pushExternalVideoFrame**

public abstract int pushExternalVideoFrame(HRTCVideoFrame videoFrame);

#### 【功能说明】

输入外部视频数据。

### 【请求参数】

videoFrame:视频数据,具体请参见**[HRTCVideoFrame](#page-141-0)**。

#### 【返回参数】

- 0:成功。
- >0:失败。具体请参见<mark>客户端错误码</mark>。

## 注意

需要按照一定的时间间隔进行输入,例如,视频原本为15帧/秒,则需要间隔1000/15 毫秒间隔输入视频数据。

### **pushAuxExternalVideoFrame**

public abstract int pushAuxExternalVideoFrame(HRTCVideoFrame videoFrame);

#### 【功能说明】

辅流输入外部视频数据。

### 【请求参数】

videoFrame:视频数据,具体请参见**[HRTCVideoFrame](#page-141-0)**。

#### 【返回参数】

- 0:成功。
- >0:失败。具体请参见<mark>客户端错误码</mark>。

### 注意

此接口与屏幕采集功能互斥。

如果需要传输texture2d编码流,需要设置**[setAuxExternalVideoCapture](#page-64-0)** videoEnable参数为true, format设置为texture2d。

## **5.4.1.13** 设备管理

## **isSpeakerphoneEnabled**

int isSpeakerphoneEnabled();

## 【功能说明】

是否启用扬声器。

### 【请求参数】

无

### 【返回参数】

- 0:不使用扬声器。
- 1:使用扬声器。

注意

仅支持iOS和Android。

### **setCameraConfig**

public abstract int setCameraConfig(HRTCCameraConfig config);

#### 【功能说明】

设置摄像头相关参数,开启摄像头前设置有效。

### 【请求参数】

config:摄像头的配置参数,具体请参见**[HRTCCameraConfig](#page-133-0)**。

### 【返回参数】

- 0: 方法调用成功。
- > 0: 方法调用失败。具体请参见<mark>客户端错误码</mark>。

## **switchCamera**

public abstract int switchCamera();

#### 【功能说明】

切换摄像头,开启摄像头后,调用生效。

#### 【请求参数】

无

- 0:方法调用成功。
- > 0: 方法调用失败。具体请参见<mark>客户端错误码</mark>。

## **setSpeakerModel**

public abstract int setSpeakerModel(HRTCSpeakerModel speakerModel);

### 【功能说明】

设置声音播放模式。成功加入房间后才能调用。

## 【请求参数】

speakerModel:声音播放模式,默认值为HRTC\_SPEAKER\_MODE\_SPEAKER,具体请 参见**[HRTCSpeakerModel](#page-143-0)**。

### 【返回参数】

- 0: 方法调用成功。
- >0:方法调用失败。具体请参见<mark>客户端错误码</mark>。

## **setDefaultSpeakerModel**

public abstract int setDefaultSpeakerModel(HRTCSpeakerModel speakerModel);

### 【功能说明】

设置默认的声音播放模式,在房间外调用。

### 【请求参数】

speakerModel:声音播放模式,具体请参见**[HRTCSpeakerModel](#page-143-0)**。

### 【返回参数】

- 0: 方法调用成功。
- >0:方法调用失败。具体请参见<mark>客户端错误码</mark>。

## **setLayoutDirect**

public abstract void setLayoutDirect(HRTCOrientationMode layoutDirect);

### 【功能说明】

设置显示模式,区分横屏和竖屏,用于保证摄像头方向与本地界面方向一致。

### 【请求参数】

layoutDirect:0表示横屏模式,1表示竖屏模式,2表示横屏重力感应,3表示重力感 应,4表示竖屏模式且不会随设备旋转改变采集角度,5表示adaptive模式,适用非dns 模式推流外的大部分场景,能自动适配app的布局,自动调整采集方向。

### 【返回参数】

无

# **5.4.2** 事件回调(**IHRTCEngineEventHandler**)

本章节介绍了Android SDK的回调接口IHRTCEngineEventHandler的详情。

## 表 **5-13** 回调接口

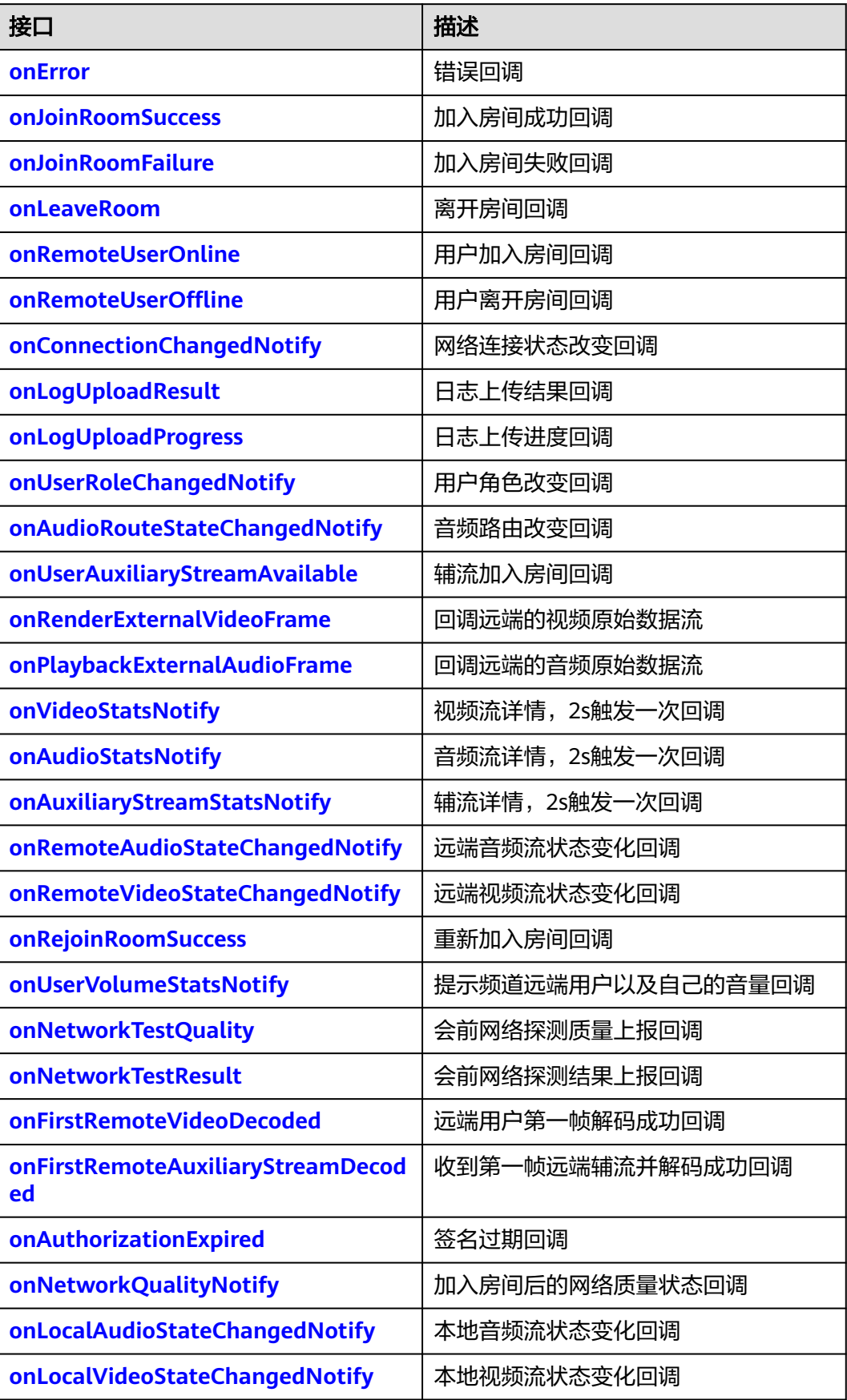

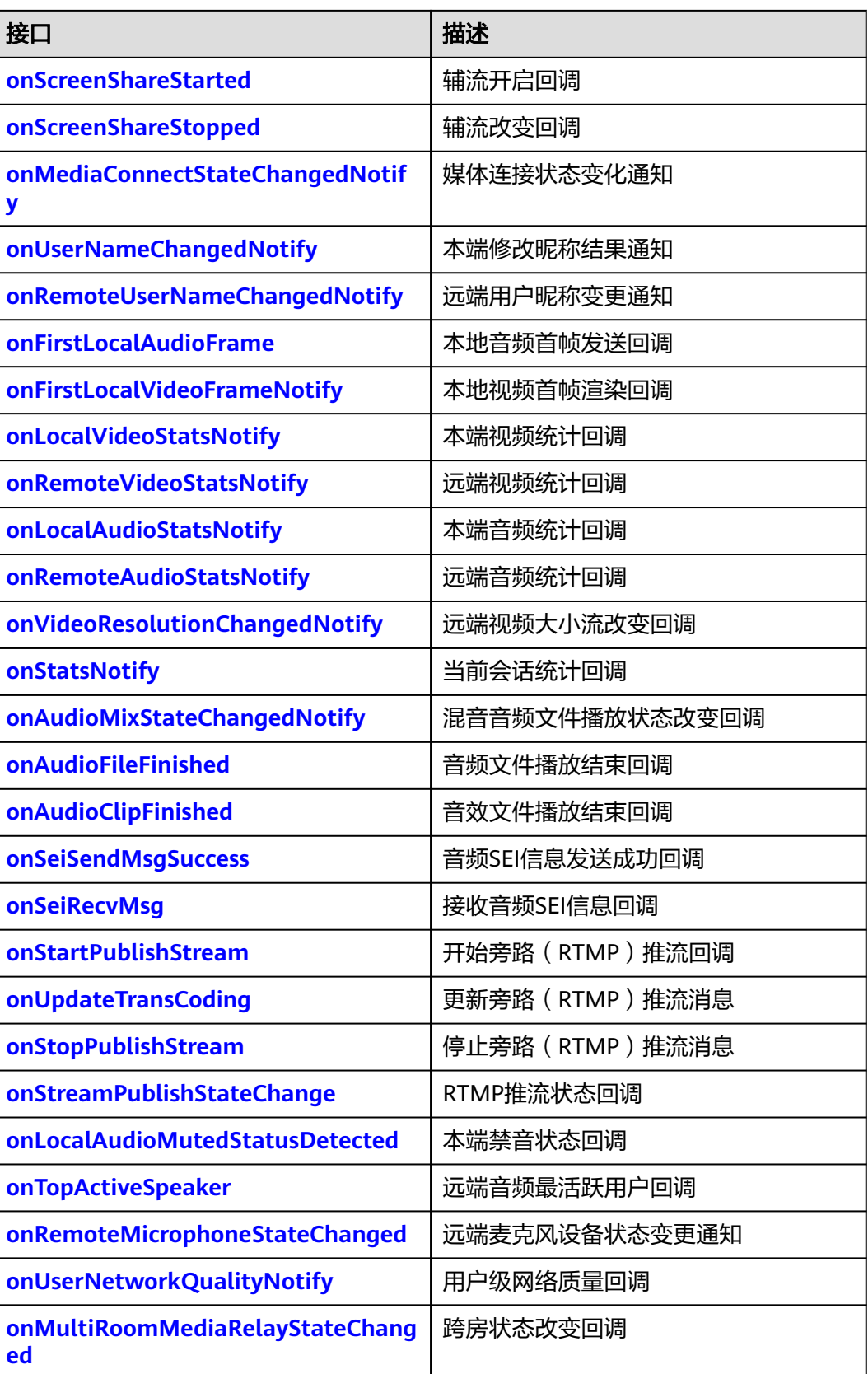

<span id="page-70-0"></span>void onError(int error, String msg);

### 【功能说明】

错误回调。

## 【回调参数】

- error:错误码,具体请参见**[HRTCErrorCode](#page-124-0)**。
- msg: 错误描述。

## **onJoinRoomSuccess**

void onJoinRoomSuccess(String roomId, String userId);

#### 【功能说明】

成功加入房间回调。

### 【回调参数】

- roomId:房间ID。
- userId: 用户ID。

### **onJoinRoomFailure**

void onJoinRoomFailure(int error, String msg);

#### 【功能说明】

加入房间失败回调。

#### 【回调参数】

- error:错误码。
- msg: 错误信息。

### **onLeaveRoom**

void onLeaveRoom(HRTCLeaveReason reason, HRTCStatsInfo statsInfo);

### 【功能说明】

离开房间回调。

#### 【回调参数】

- reason:自己离开房间的原因,具体请参见**[HRTCLeaveReason](#page-148-0)**。
- statsInfo:会议期间的统计信息,具体请参见**[HRTCStatsInfo](#page-136-0)**。

### **onRemoteUserOnline**

void onRemoteUserOnline(String roomId, String userId, String userName);

### 【功能说明】

用户加入房间成功回调,不包括自己。

#### 【回调参数】

- roomId:房间ID。
- userId:用户ID。
- userName: 用户名称。

### <span id="page-71-0"></span>**onRemoteUserOffline**

void onRemoteUserOffline(String roomId, String userId, int reason);

#### 【功能说明】

用户离开房间回调。

#### 【回调参数】

- roomId: 房间ID。
- userId: 用户ID。
- reason: 预留字段。

## **onConnectionChangedNotify**

void onConnectionChangedNotify(HRTCConnStateTypes connStateTypes, HRTCConnChangeReason connChangeReason, String description);

### 【功能说明】

网络连接状态改变。

#### 【回调参数】

- connStateTypes:网络连接状态,具体请参见**[HRTCConnStateTypes](#page-145-0)**。
- connChangeReason: 网络连接状态原因, 具体请参见 **[HRTCConnChangeReason](#page-145-0)**。
- description: 描述。

### **onLogUploadResult**

void onLogUploadResult(int result);

### 【功能说明】

日志上传结果回调。

### 【回调参数】

result:日志上传结果,0表示成功,1表示失败。

### **onLogUploadProgress**

void onLogUploadProgress(int progress);

#### 【功能说明】

日志上传进度回调。

### 【回调参数】

progress:进度,取值范围为[0,100]。
# **onUserRoleChangedNotify**

void onUserRoleChangedNotify(String roomId, HRTCRoleType oldRole, HRTCRoleType newRole);

## 【功能说明】

用户角色改变。

## 【回调参数】

- roomId: 发生角色切换的房间号。
- oldRole:改变前的角色,具体请参见**[HRTCRoleType](#page-144-0)**。
- newRole:改变后的角色,具体请参见**[HRTCRoleType](#page-144-0)**。

# **onAudioRouteStateChangedNotify**

void onAudioRouteStateChangedNotify(HRTCAudioRoute route);

## 【功能说明】

音频路由改变。

## 【回调参数】

route:音频路由,具体请参见**[HRTCAudioRoute](#page-143-0)**。

# **onUserAuxiliaryStreamAvailable**

void onUserAuxiliaryStreamAvailable(String roomId, String userId, boolean available);

## 【功能说明】

辅流加入房间。

## 【回调参数】

- roomId:房间ID。
- userId: 用户ID。
- available: true表示辅流开始推送, false表示辅流停止推送, 提示用户关闭共 享。

## **onRenderExternalVideoFrame**

void onRenderExternalVideoFrame(String roomId, HRTCMediaDirection direction, String userId, HRTCVideoFrame videoFrame);

## 【功能说明】

回调远端的视频原始数据流。

- roomId: 房间ID。
- userId:用户ID。
- videoFrame: 视频数据。
- direction:数据源,本地数据,远端数据,具体请参见**[HRTCMediaDirection](#page-152-0)**。

# **onPlaybackExternalAudioFrame**

void onPlaybackExternalAudioFrame(String roomId,HRTCMediaDirection direction, HRTCAudioFrame audioFrame);

#### 【功能说明】

回调远端的音频原始数据流。

### 【回调参数】

- roomId: 房间ID。
- audioFrame:音频数据,具体请参见**[HRTCAudioFrame](#page-142-0)**。
- direction:数据源,本地数据,远端数据,具体请参见**[HRTCMediaDirection](#page-152-0)**。

## **onVideoStatsNotify**

void onVideoStatsNotify(List<HRTCLocalVideoStats> localStats, List<HRTCRemoteVideoStats> remoteStats);

#### 【功能说明】

视频流详情,2s触发一次回调。

## 【回调参数】

- localStats:本地视频发流详情参数,具体请参见**[HRTCLocalVideoStats](#page-139-0)**。
- remoteStats:远端视频收流详情参数,具体请参见**[HRTCRemoteVideoStats](#page-140-0)**。

## 注意

只有本地一个用户入会时,不回调该方法。

## **onAudioStatsNotify**

void onAudioStatsNotify(List<HRTCLocalAudioStats> localStats, List<HRTCRemoteAudioStats> remoteStats);

#### 【功能说明】

音频流详情,2s触发一次回调。

#### 【回调参数】

- localStats:本地音频发流详情,具体请参见**[HRTCLocalAudioStats](#page-140-0)**。
- remoteStats:远端音频收流详情,具体请参见**[HRTCRemoteAudioStats](#page-141-0)**。

## **onAuxiliaryStreamStatsNotify**

void onAuxiliaryStreamStatsNotify(List<HRTCLocalVideoStats> localStats, List<HRTCRemoteVideoStats> remoteStats);

#### 【功能说明】

辅流详情,2s触发一次回调。

#### 【回调参数】

● localStats:本地辅流的发流详情,具体请参见**[HRTCLocalVideoStats](#page-139-0)**。

#### ● remoteStats:远端辅流的收流详情,具体请参见**[HRTCRemoteVideoStats](#page-140-0)**。

# **onRemoteAudioStateChangedNotify**

void onRemoteAudioStateChangedNotify(String userId, HRTCRemoteAudioStreamState state, HRTCRemoteAudioStreamStateReason reason);

## 【功能说明】

远端音频流状态变化回调。

## 【回调参数】

- userId: 远端用户ID。
- state:远端音频流状态,具体请参见**[HRTCRemoteAudioStreamState](#page-149-0)**。
- reason: 远端音频流状态变化原因, 具体请参见 **[HRTCRemoteAudioStreamStateReason](#page-149-0)**。

# **onRemoteVideoStateChangedNotify**

void onRemoteVideoStateChangedNotify(String userId, HRTCRemoteVideoStreamState state, HRTCRemoteVideoStreamStateReason reason);

## 【功能说明】

远端视频流状态变化回调。

## 【回调参数】

- userId: 远端用户ID。
- state:远端视频流状态,具体请参见**[HRTCRemoteVideoStreamState](#page-149-0)**。
- reason: 远端视频流状态变化原因, 具体请参见 **[HRTCRemoteVideoStreamStateReason](#page-150-0)**。

## **onRejoinRoomSuccess**

void onRejoinRoomSuccess(String roomId, String userId);

# 【功能说明】

重新加入房间回调。例如,网络异常后重连成功加入房间时触发。

## 【回调参数】

- roomId: 房间ID。
- userId: 用户ID。

## **onUserVolumeStatsNotify**

void onUserVolumeStatsNotify(List<HRTCVolumeInfo> volumeInfos, int totalVolume);

## 【功能说明】

提示频道远端用户以及自己的音量回调。

## 【回调参数】

volumeInfos: 回调发言人信息列表, 目前最多支持4人, 包括自己, 具体请参见 **[HRTCVolumeInfo](#page-150-0)**。

totalVolume: 远端混音后的总音量。

## **onNetworkTestQuality**

void onNetworkTestQuality(HRTCNetworkQualityLevel level);

## 【功能说明】

会前网络探测质量上报,探测成功后每隔两秒刷新该level值。

## 【回调参数】

level:具体请参见**[HRTCNetworkQualityLevel](#page-151-0)**。

## **onNetworkTestResult**

void onNetworkTestResult(HRTCNetworkTestResult networkTestResult);

#### 【功能说明】

会前网络探测结果上报,如果探测成功,该回调会在探测30s后上报,如果失败随时上 报。

## 【回调参数】

networkTestResult:网络探测结果数据,具体请参见**[HRTCNetworkTestResult](#page-151-0)**。

## **onFirstRemoteVideoDecoded**

void onFirstRemoteVideoDecoded(String roomId, final String userId, int width, int height);

## 【功能说明】

远端用户第一帧解码成功回调。

#### 【回调参数】

- roomId: 房间ID。
- userId:用户ID。
- width:视频宽度。
- height:视频高度。

## **onFirstRemoteAuxiliaryStreamDecoded**

void onFirstRemoteAuxiliaryStreamDecoded(String roomId, String userId, int width, int height);

#### 【功能说明】

接收到第一帧远端辅流并解码成功,触发此回调。

- roomId:视频流对应的房间ID。
- userId:视频流对应的用户ID。
- width:视频流宽。
- height: 视频流高。

## <span id="page-76-0"></span>**onAuthorizationExpired**

void onAuthorizationExpired();

## 【功能说明】

签名过期回调,需要app调用**[renewAuthorization](#page-33-0)**更新签名。

#### 【回调参数】

无

# **onNetworkQualityNotify**

void onNetworkQualityNotify(List<HRTCQualityInfo> upStreamQuality, List<HRTCQualityInfo> downStreamQuality);

## 【功能说明】

加入房间后,基于流级别的网络质量状态回调。音频流、视频流分别回调。

## 【回调参数】

- 本端开始推流后,本端才会开始收到网络质量回调。
- upStreamQuality:上行网络质量状态,具体请参见**[HRTCQualityInfo](#page-153-0)**。当前不 可用。
- downStreamQuality:下行网络质量状态,具体请参见**[HRTCQualityInfo](#page-153-0)**。

# **onLocalAudioStateChangedNotify**

void onLocalAudioStateChangedNotify(HRTCLocalAudioStreamState state, HRTCLocalAudioStreamStateReason reason);

## 【功能说明】

本地音频流状态变化回调。

## 【回调参数】

- state:本地音频流状态,具体请参见**[HRTCLocalAudioStreamState](#page-155-0)**。
- reason: 本地音频流状态变化原因, 具体请参见 **[HRTCLocalAudioStreamStateReason](#page-154-0)**。

## **onLocalVideoStateChangedNotify**

void onLocalVideoStateChangedNotify(HRTCLocalVideoStreamState state, HRTCLocalVideoStreamStateReason reason);

## 【功能说明】

本地视频流状态变化回调。

## 【回调参数】

- state:本地视频流状态,具体请参见**[HRTCLocalVideoStreamState](#page-155-0)**。
- reason: 本地视频流状态变化原因, 具体请参见 **[HRTCLocalVideoStreamStateReason](#page-155-0)**

## **onScreenShareStarted**

void onScreenShareStarted();

### 【功能说明】

屏幕流共享开启,触发此回调。

## <span id="page-77-0"></span>**onScreenShareStopped**

void onScreenShareStopped(int reason)

#### 【功能说明】

屏幕流共享状态改变,触发此回调。

#### 【回调参数】

reason:屏幕共享状态改变原因。

## 注意

- SDK 1.7.1及以上版本支持。
- reason:预留参数。

# **onMediaConnectStateChangedNotify**

void onMediaConnectStateChangedNotify(HRTCMediaConnStateTypes state, HRTCMediaConnChangeReason reason, String description);

#### 【功能说明】

媒体服务器连接状态变更通知。

## 【回调参数】

- state:连接状态,具体请参见**[HRTCMediaConnStateTypes](#page-157-0)**。
- reason:连接状态变化的原因,具体请参见**[HRTCMediaConnChangeReason](#page-157-0)**。
- description:连接状态变化原因描述。

## 注意

加入房间过后,收到媒体服务的数据包时,返回Connected消息,超过6s没有收到包, 则返回Failed消息。

## **onUserNameChangedNotify**

void onUserNameChangedNotify(String oldUserName, String newUserName);

#### 【功能说明】

调用changeUserName接口成功后,上报此事件通知修改昵称结果。

- oldUserName: 修改前昵称。
- newUserName:修改后昵称。

# <span id="page-78-0"></span>**onRemoteUserNameChangedNotify**

void onRemoteUserNameChangedNotify(String roomId, String userId, String userName);

## 【功能说明】

远端用户修改昵称后,通知本端昵称变更。

#### 【回调参数】

- userId: 修改昵称的用户id。
- userName:修改后的昵称。
- roomId: 修改昵称的房间。

# **onFirstLocalAudioFrame**

void onFirstLocalAudioFrame(int elapsed);

### 【功能说明】

本地音频首帧发送回调。

## 【回调参数】

elapsed:从入会到本地音频首帧发送所用的时间,单位为ms。

## **onFirstLocalVideoFrameNotify**

void onFirstLocalVideoFrameNotify(int elapsed);

## 【功能说明】

本地视频首帧渲染回调。

#### 【回调参数】

elapsed:从开始采集到本地视频首帧渲染所用的时间,单位为ms。

# **onLocalVideoStatsNotify**

void onLocalVideoStatsNotify(List<HRTCLocalVideoStats> localStats);

## 【功能说明】

本端视频流详情,2s触发一次回调。

## 【回调参数】

localStats:本地视频发流详情参数,具体请参见**[HRTCLocalVideoStats](#page-139-0)**。

## **onRemoteVideoStatsNotify**

void onRemoteVideoStatsNotify(List<HRTCRemoteVideoStats> remoteStats);

## 【功能说明】

远端视频流详情,2s触发一次回调。

## 【回调参数】

remoteStats:远端视频收流详情参数,具体请参见**[HRTCRemoteVideoStats](#page-140-0)**。

## **onLocalAudioStatsNotify**

void onLocalAudioStatsNotify(List<HRTCLocalAudioStats> localStats);

## 【功能说明】

本端音频流详情,2s触发一次回调。

#### 【回调参数】

localStats:本地音频发流详情,具体请参见**[HRTCLocalAudioStats](#page-140-0)**。

## **onRemoteAudioStatsNotify**

void onRemoteAudioStatsNotify(List<HRTCRemoteAudioStats> remoteStats);

## 【功能说明】

远端音频流详情,2s触发一次回调。

#### 【回调参数】

remoteStats:远端音频收流详情,具体请参见**[HRTCRemoteAudioStats](#page-141-0)**。

# **onVideoResolutionChangedNotify**

void onVideoResolutionChangedNotify(String userid, int width, int height);

## 【功能说明】

远端视频大小改变回调。

## 【回调参数】

- userId: 用户ID。
- width:视频流宽度。
- height: 视频流高度。

## **onStatsNotify**

void onStatsNotify(List<HRTCOnStats> hrtcOnStats);

## 【功能说明】

当前会话统计回调。

## 【回调参数】

hrtcOnStats:会话统计信息,具体请参见**[HRTCOnStats](#page-159-0)**。

## **onAudioMixStateChangedNotify**

void onAudioMixStateChangedNotify(HRTCAudioFileState state, HRTCAudioFileReason reason, long value);

## 【功能说明】

音频文件播放状态改变回调。

- state:音频文件播放状态,具体请参见**[HRTCAudioFileState](#page-160-0)**。
- reason:音频文件播放状态变化原因,具体请参见**[HRTCAudioFileReason](#page-160-0)**。

value: state为HRTC\_AUDIO\_FILE\_OPEN\_COMPLETED表示音频文件的时长,单 位为ms; state为HRTC AUDIO\_FILE\_POSITION\_UPDATE表示当前播放的位置, 单位为ms。其他情况下,value值无意义。

# **onAudioFileFinished**

void onAudioFileFinished();

## 【功能说明】

音频文件播放结束回调。

#### 【回调参数】

无

## **onAudioClipFinished**

void onAudioClipFinished(int soundId);

#### 【功能说明】

音效文件播放结束回调。

## 【回调参数】

soundId:音效ID,取值>= 0。

## **onSeiSendMsgSuccess**

void onSeiSendMsgSuccess(String message);

## 【功能说明】

音频SEI信息发送成功回调。

#### 【回调参数】

message:发送SEI信息的内容。

## **onSeiRecvMsg**

void onSeiRecvMsg(String userId, String message);

## 【功能说明】

接收音频SEI信息回调。

#### 【回调参数】

- userId: 用户ID。
- message:接收SEI信息的内容。

# **onError**

virtual void onError(IHRTCConnection\* conn, int error, const char\* msg)

## 【功能说明】

发生错误,触发此回调。返回客户端错误码或者服务端错误码。

- conn:连接对象。
- error:错误码,具体请参见**[HRTCErrorCode](#page-124-0)**。
- msg: 错误描述。

## **onConnectionChangedNotify**

virtual void onConnectionChangedNotify(IHRTCConnection\* conn, HRTCConnStateType state, HRTCConnChangeReason reason, const char\* description)

## 【功能说明】

连接状态改变回调。

#### 【回调参数】

- conn:连接对象。
- state:连接状态类型,具体请参见**[HRTCConnStateTypes](#page-145-0)**。
- reason:连接状态改变原因,具体请参见**[HRTCConnChangeReason](#page-145-0)**。
- description:连接状态改变描述。

# **onAuthorizationExpired**

virtual void onAuthorizationExpired(IHRTCConnection\* conn);

【功能说明】

鉴权签名过期回调,需要app调用**[renewAuthorization](#page-33-0)**更新签名。

## 【回调参数】

conn:连接对象。

## **onJoinRoomSuccess**

virtual void onJoinRoomSuccess(IHRTCConnection\* conn, const char\* userId)

#### 【功能说明】

成功加入房间,触发此回调。

### 【回调参数】

- conn:连接对象。
- userId: 新加入房间的用户ID。

## **onJoinRoomFailure**

virtual void onJoinRoomFailure(IHRTCConnection\* conn, int error, const char\* msg)

#### 【功能说明】

加入房间失败,触发此回调。

- conn:连接对象。
- error:错误码,具体请参见**[HRTCErrorCode](#page-124-0)**。
- msg:错误描述。

## <span id="page-82-0"></span>**onRejoinRoomSuccess**

virtual void onRejoinRoomSuccess(IHRTCConnection\* conn, const char\* userId)

## 【功能说明】

重新加入房间回调。例如,网络异常后重连成功加入房间触发。

### 【回调参数】

- conn:连接对象。
- userId: 用户ID。

#### **onLeaveRoom**

virtual void onLeaveRoom(IHRTCConnection\* conn, HRTCLeaveReason reason, const HRTCStatsInfo &statsInfo)

## 【功能说明】

离开房间,触发此回调。

## 【回调参数】

- conn:连接对象。
- reason:离开的房间原因,具体请参见**[HRTCLeaveReason](#page-148-0)**。
- statsInfo:卡顿统计信息,具体请参见**[HRTCStatsInfo](#page-136-0)**。

## **onUserRoleChangedNotify**

virtual void onUserRoleChangedNotify(IHRTCConnection\* conn, HRTCRoleType oldRole, HRTCRoleType newRole)

#### 【功能说明】

用户角色切换成功,触发此回调。

#### 【回调参数】

- conn: 连接对象。
- oldRole:切换前的角色。具体请参见**[HRTCRoleType](#page-144-0)**。
- newRole:切换成功后的角色。具体请参见**[HRTCRoleType](#page-144-0)**。

## **onRemoteUserOnline**

virtual void onRemoteUserOnline(IHRTCConnection\* conn, const char\* userId, const char\* userName)

## 【功能说明】

远端joiner用户加入当前房间,触发此回调。该回调提示有远端joiner用户加入了房 间,并返回新加入用户的ID。

- conn:连接对象。
- userId:远端用户ID。
- userName:远端用户昵称。

# **onRemoteUserOffline**

virtual void onRemoteUserOffline(IHRTCConnection\* conn, const char\* userId, int reason)

## 【功能说明】

远端joiner用户离开当前房间,触发此回调。

本端用户离开当前房间,会回调当前房间所有用户offline。

## 【回调参数】

- conn:连接对象。
- userId:离开房间的远端用户ID。
- reason: 远端用户离线原因, 预留参数。

# **onRemoteUserNameChangedNotify**

virtual void onRemoteUserNameChangedNotify(IHRTCConnection\* conn, const char\* userId, const char\* userName)

## 【功能说明】

远端用户昵称变化,触发此回调。

## 【回调参数】

- conn:连接对象。
- userId: 用户ID。
- userName: 变更后的昵称。

## **onUserNameChangedNotify**

virtual void onUserNameChangedNotify(IHRTCConnection\* conn, const char\* oldUserName, const char\* newUserName)

## 【功能说明】

本端用户昵称变化,触发此回调。

## 【回调参数】

- conn:连接对象。
- oldUserName:变更前的昵称。
- newUserName:变更后的昵称。

# **onRemoteAudioStateChangedNotify**

virtual void onRemoteAudioStateChangedNotify(IHRTCConnection\* conn, const char\* userId, HRTCRemoteAudioStreamState state, HRTCRemoteAudioStreamStateReason reason)

## 【功能说明】

远端音频流状态变化回调。

- conn:连接对象。
- userId: 远端用户ID。
- state:远端音频流状态,具体请参见**[HRTCRemoteAudioStreamState](#page-149-0)**。
- reason: 远端音频流状态变化原因, 具体请参见 **[HRTCRemoteAudioStreamStateReason](#page-149-0)**。

# **onRemoteVideoStateChangedNotify**

virtual void onRemoteVideoStateChangedNotify(IHRTCConnection\* conn, const char\* userId, HRTCRemoteVideoStreamState state, HRTCRemoteVideoStreamStateReason reason)

## 【功能说明】

远端视频流状态变化回调。

## 【回调参数】

- conn: 连接对象。
- userId:远端用户ID。
- state:远端视频流状态,具体请参见**[HRTCRemoteVideoStreamState](#page-149-0)**。
- reason: 远端视频流状态变化原因,具体请参见 **[HRTCRemoteVideoStreamStateReason](#page-150-0)**。

## **onUserVolumeStatsNotify**

virtual void onUserVolumeStatsNotify(IHRTCConnection\* conn, const HRTCVolumeInfo\* userVolumes, unsigned int userVolumesCount, unsigned int totalVolume)

## 【功能说明】

用户音量状态回调。通过**[enableUserVolumeNotify](#page-61-0)**开启并设置回调周期,定时上 报。

## 【回调参数】

- conn:连接对象。
- userVolumes: HRTCVolumeInfo, userId, volume。
- userVolumesCount: 音量上报用户数组的大小。
- totalVolume:总音量。

## **onUserAuxiliaryStreamAvailable**

virtual void onUserAuxiliaryStreamAvailable(IHRTCConnection\* conn, const char\* userId, bool available)

## 【功能说明】

远端开启,停止辅流后,触发此回调。

## 【回调参数】

- conn:连接对象。
- userId: 远端用户ID。
- available: true表示远端开启推辅流, false表示远端停止辅流。

## **onFirstRemoteVideoDecoded**

virtual void onFirstRemoteVideoDecoded(IHRTCConnection\* conn, const char\* userId, int width, int height)

## 【功能说明】

远端用户视频流第一帧解码成功,触发此回调。

## 【回调参数】

- conn:连接对象。
- userId: 用户ID。
- width:视频宽。
- height:视频高。

## **onFirstRemoteAuxiliaryStreamDecoded**

virtual void onFirstRemoteAuxiliaryStreamDecoded(IHRTCConnection\* conn, const char\* userId, int width, int height)

#### 【功能说明】

远端用户辅流第一帧解码成功,触发此回调。

## 【回调参数】

- conn:连接对象。
- userId: 用户ID。
- width:视频宽。
- height:视频高。

## **onAudioStatsNotify**

virtual void onAudioStatsNotify(IHRTCConnection\* conn, HRTCLocalAudioStats \*localStats, unsigned int localStatsCount, HRTCRemoteAudioStats \*remoteStats, unsigned int remoteStatsCount)

#### 【功能说明】

音频流详情,2s触发一次回调。

## 【回调参数】

- conn: 连接对象。
- localStats:本地音频发流统计,具体请参见**[HRTCLocalAudioStats](#page-140-0)**。
- localStatsCount: localStats数组长度。
- remoteStats:远端音频收流详情,具体请参见**[HRTCRemoteAudioStats](#page-141-0)**。
- remoteStatsCount: remoteStats数组长度。

## 注意

- 当无本地音频时, localStatsCount为0, localStats为空指针。
- 当无远端音频时, remoteStatsCount为0, remoteStats为空指针。

## **onVideoStatsNotify**

virtual void onVideoStatsNotify(IHRTCConnection\* conn, HRTCLocalVideoStats \*localStats, unsigned int localStatsCount, HRTCRemoteVideoStats \*remoteStats, unsigned int remoteStatsCount)

#### 【功能说明】

视频流详情,2s触发一次回调。

## 【回调参数】

- conn:连接对象。
- localStats:本地视频发流统计,具体请参见**[HRTCLocalVideoStats](#page-139-0)**。
- localStatsCount: localStats数组长度。
- remoteStats:远端视频收流统计,具体请参见**[HRTCRemoteVideoStats](#page-140-0)**。
- remoteStatsCount: remoteStats数组长度。

# 注意

- 当无本地视频时,localStatsCount为0,localStats为空指针。
- 当无远端视频时,remoteStatsCount为0,remoteStats为空指针。

## **onAuxiliaryStreamStatsNotify**

virtual void onAuxiliaryStreamStatsNotify(IHRTCConnection\* conn, HRTCLocalVideoStats \*localStats, unsigned int localStatsCount, HRTCRemoteVideoStats \*remoteStats, unsigned int remoteStatsCount)

#### 【功能说明】

辅流详情,2s触发一次回调。

#### 【回调参数】

- conn:连接对象。
- localStats:本地辅流发流详情,具体请参见**[HRTCLocalVideoStats](#page-139-0)**。
- localStatsCount:本地辅流发流数量。
- remoteStats:远端辅流收流详情,具体请参见**[HRTCRemoteVideoStats](#page-140-0)**。
- remoteStatsCount: 远端辅流收流数量。

## **onNetworkQualityNotify**

virtual void onNetworkQualityNotify(IHRTCConnection\* conn, HRTCQualityInfo\* localQuality, unsigned int localQualityCount, HRTCQualityInfo\* remoteQuality, unsigned int remoteQualityCount)

#### 【功能说明】

房间内客户端基于流级别的网络质量实时上报,默认开启,每2s上报一次,有数据流 时才会回调,音频流、视频流分开回调。

## 【回调参数】

- conn:连接对象。
- localQuality: 本地上行网络质量, 该参数暂时不使用。
- localQualityCount: 正在上报的网络质量数量, 该参数暂时不使用。
- remoteQualityCount: 正在上报的流的数量, 集合的大小。

## **onError**

virtual void onError(int error, const char\* msg)

## 【功能说明】

发生错误,触发此回调。返[回客户端错误码](#page-124-0)或[者服务端错误码](#page-128-0)。

#### 【回调参数】

- error:错误码,具体请参见**[HRTCErrorCode](#page-124-0)**。
- msg:错误描述。

#### **onJoinRoomSuccess**

virtual void onJoinRoomSuccess(const char\* roomId, const char\* userId)

## 【功能说明】

成功加入房间,触发此回调。

#### 【回调参数】

- roomId:新加入的房间ID。
- userId:新加入房间的用户ID。

# **onJoinRoomFailure**

virtual void onJoinRoomFailure(int error, const char\* msg)

#### 【功能说明】

加入房间失败,触发此回调。

### 【回调参数】

- error:错误码,具体请参见**[HRTCErrorCode](#page-124-0)**。
- msg: 错误描述。

# **onLeaveRoom**

virtual void onLeaveRoom(HRTCLeaveReason reason, const HRTCStatsInfo &statsInfo)

## 【功能说明】

离开房间,触发此回调。

- reason:离开的房间原因,具体请参见**[HRTCLeaveReason](#page-148-0)**。
- statsInfo:卡顿统计信息,具体请参见**[HRTCStatsInfo](#page-136-0)**。

注意

APP调用**[leaveRoom](#page-366-0)**接口时,会返回

**[HRTC\\_LEAVE\\_REASON\\_USER\\_LEAVE\\_ROOM](#page-148-0)**,可以通过以下任一方式回退到登录界 面。

- APP在调用**[leaveRoom](#page-366-0)**接口时退到登录界面,或者在收到onLeaveRoom回调,且 回调消息不等于**[HRTC\\_LEAVE\\_REASON\\_USER\\_LEAVE\\_ROOM](#page-148-0)**时(防止重复操 作)退到登录界面。
- APP只在收到onLeaveRoom消息时退到登录界面。

## **onRemoteUserOnline**

virtual void onRemoteUserOnline(const char\* roomId, const char\* userId, const char\* userName)

## 【功能说明】

远端joiner用户加入当前房间,触发此回调。该回调提示有远端joiner用户加入了房 间,并返回新加入用户的ID。

## 【回调参数】

- roomId: 房间ID。
- userId:远端用户ID。
- userName: 远端用户昵称。

## **onRemoteUserOffline**

virtual void onRemoteUserOffline(const char\* roomId, const char\* userId, int reason)

## 【功能说明】

远端joiner用户离开当前房间,触发此回调。

本端用户离开当前房间,会回调当前房间所有用户offline。

## 【回调参数】

- roomId:当前房间的房间ID。
- userId:离开房间的远端用户ID。
- reason: 远端用户离线原因, 预留参数。

# **onRemoteUserNameChangedNotify**

virtual void onRemoteUserNameChangedNotify(const char\* roomId, const char\* userId, const char\* userName)

## 【功能说明】

远端用户昵称变化,触发此回调。

- roomId: 房间ID。
- userId:用户ID。
- userName: 变更后的昵称。

# **onUserNameChangedNotify**

virtual void onUserNameChangedNotify(const char\* oldUserName, const char\* newUserName)

## 【功能说明】

本端用户昵称变化,触发此回调。

#### 【回调参数】

- oldUserName:变更前的昵称。
- newUserName:变更后的昵称。

## **onFirstRemoteAuxiliaryStreamDecoded**

virtual void onFirstRemoteAuxiliaryStreamDecoded(const char\* roomId, const char\* userId, int width, int height)

### 【功能说明】

接收到第一帧远端辅流并解码成功,触发此回调。

## 【回调参数】

- roomId: 视频流对应的房间ID。
- userId:视频流对应的用户ID。
- width:视频流宽。
- height:视频流高。

## **onFirstRemoteVideoDecoded**

virtual void onFirstRemoteVideoDecoded(const char\* roomId, const char\* userId, int width, int height)

#### 【功能说明】

接收到第一帧远端视频流并解码成功,触发此回调。

#### 【回调参数】

- roomId:视频流对应的房间ID。
- userId:视频流对应的用户ID。
- width: 视频流宽。
- height:视频流高。

## **onConnectionChangedNotify**

virtual void onConnectionChangedNotify(HRTCConnStateTypes connType, HRTCConnChangeReason reason, const char\* description)

## 【功能说明】

网络连接状态发生变化,触发此回调。

- connType:网络连接状态。具体请参见**[HRTCConnStateTypes](#page-145-0)**。
- reason:网络连接状态发生变化原因。具体请参见**[HRTCConnChangeReason](#page-145-0)**。
- description: 错误原因描述。

# **onDeviceStateChangedNotify**

virtual void onDeviceStateChangedNotify(const char\* deviceId, HRTCDeviceType deviceType, HRTCDeviceState deviceState)

#### 【功能说明】

设备状态发生变化,触发此回调。

#### 【回调参数】

- deviceId:系统设备标识,如系统音频播放设备标识可通过**[getPlaybackDevices](#page-472-0)** 获取。
- deviceType:系统设备类型,具体请参见**[HRTCDeviceType](#page-135-0)**。
- deviceState:系统设备状态,具体请参见**[HRTCDeviceState](#page-162-0)**。

## 注意

通话前插拔设备会上报变化。

## **onDeviceVolumeChangedNotify**

virtual void onDeviceVolumeChangedNotify(HRTCDeviceType deviceType, unsigned int volume, unsigned int muted)

#### 【功能说明】

音频设备音量发生变化,触发此回调。

#### 【回调参数】

- deviceType:系统设备类型,具体请参见**[HRTCDeviceType](#page-135-0)**。
- volume: 音量。
- muted: true表示设备静音, false表示设备未静音。

# 注意

通话前调整音频设备音量和静音会上报变化。

## **onLogUploadResult**

virtual void onLogUploadResult(int result)

### 【功能说明】

日志上传结果回调。

#### 【回调参数】

result:日志上传结果。

- 0:上传成功
- >0:上传失败

## **onLogUploadProgress**

virtual void onLogUploadProgress(int progress)

## 【功能说明】

日志上传进度回调。

## 【回调参数】

progress:日志上传进度。取值范围为[0,100]。

## **onUserRoleChangedNotify**

virtual void onUserRoleChangedNotify(const char\* roomId, HRTCRoleType oldRole, HRTCRoleType newRole)

#### 【功能说明】

用户角色切换成功,触发此回调。

#### 【回调参数】

- roomId: 发生角色切换的房间号。
- oldRole:切换前的角色。具体请参见**[HRTCRoleType](#page-144-0)**。
- newRole:切换成功后的角色。具体请参见**[HRTCRoleType](#page-144-0)**。

# **onScreenShareStarted**

virtual void onScreenShareStarted()

#### 【功能说明】

屏幕流共享开启,触发此回调。

# **onScreenShareStopped(int reason)**

virtual void onScreenShareStopped(int reason)

## 【功能说明】

屏幕流共享状态改变,触发此回调。

## 【回调参数】

reason:屏幕共享改变原因。

## **onUserAuxiliaryStreamAvailable**

virtual void onUserAuxiliaryStreamAvailable(const char\* roomId, const char\* userId, bool available)

#### 【功能说明】

远端开启,停止辅流后,触发此回调。

- roomId:房间ID。
- userId: 远端用户ID。
- available: true表示远端开启推辅流, false表示远端停止辅流。

# **onVideoStatsNotify**

virtual void onVideoStatsNotify(HRTCLocalVideoStats \*localStats, unsigned int localStatsCount, HRTCRemoteVideoStats \*remoteStats, unsigned int remoteStatsCount)

#### 【功能说明】

视频流详情,2s触发一次回调。

#### 【回调参数】

- localStats:本地视频发流统计,具体请参见**[HRTCLocalVideoStats](#page-139-0)**。
- localStatsCount: localStats数组长度。
- remoteStats:远端视频收流统计,具体请参见**[HRTCRemoteVideoStats](#page-140-0)**。
- remoteStatsCount: remoteStats数组长度。

## 注意

- 当无本地视频时,localStatsCount为0,localStats为空指针,需要先判断不为空再 使用,否则可能引发空指针错误。
- 当无远端视频时,remoteStatsCount为0,remoteStats为空指针,需要先判断不为 空再使用,否则可能引发空指针错误。

## **onAudioStatsNotify**

virtual void onAudioStatsNotify(HRTCLocalAudioStats \*localStats, unsigned int localStatsCount, HRTCRemoteAudioStats \*remoteStats, unsigned int remoteStatsCount)

#### 【功能说明】

音频流详情,2s触发一次回调。

#### 【回调参数】

- localStats:本地音频发流统计,具体请参见**[HRTCLocalAudioStats](#page-140-0)**。
- localStatsCount: localStats数组长度。
- remoteStats:远端音频收流统计,具体请参见**[HRTCRemoteAudioStats](#page-141-0)**。
- remoteStatsCount: remoteStats数组长度。

## 注意

- 当无本地音频时, localStatsCount为0, localStats为空指针, 需要先判断不为空再 使用,否则可能引发空指针错误。
- 当无远端音频时,remoteStatsCount为0,remoteStats为空指针,需要先判断不为 空再使用,否则可能引发空指针错误。

## **onAuxiliaryStreamStatsNotify**

virtual void onAuxiliaryStreamStatsNotify(HRTCLocalVideoStats \*localStats, unsigned int localStatsCount, HRTCRemoteVideoStats \*remoteStats, unsigned int remoteStatsCount)

#### 【功能说明】

辅流详情,2s触发一次回调。

## 【回调参数】

- localStats:本地辅流发流统计,具体请参见**[HRTCLocalVideoStats](#page-139-0)**。
- localStatsCount: localStats数组长度。
- remoteStats:远端辅流收流统计,具体请参见**[HRTCRemoteVideoStats](#page-140-0)**。
- remoteStatsCount: remoteStats数组长度。

# 注意

- 当无本地共享频时,localStatsCount为0,localStats为空指针,需要先判断不为空 再使用,否则可能引发空指针错误。
- 当无远端共享频时, remoteStatsCount为0, remoteStats为空指针, 需要先判断不 为空再使用,否则可能引发空指针错误。

# **onAuthorizationExpired**

virtual void onAuthorizationExpired();

## 【功能说明】

鉴权签名过期回调,需要app调用更新签名。

# **onRemoteAudioStateChangedNotify**

virtual void onRemoteAudioStateChangedNotify(const char\* userId, HRTCRemoteAudioStreamState state, HRTCRemoteAudioStreamStateReason reason)

## 【功能说明】

远端音频流状态变化回调。

## 【回调参数】

- userId: 远端用户ID。
- state:远端音频流状态,具体请参见**[HRTCRemoteAudioStreamState](#page-149-0)**。
- reason: 远端音频流状态变化原因, 具体请参见 **[HRTCRemoteAudioStreamStateReason](#page-149-0)**。

## **onRemoteVideoStateChangedNotify**

virtual void onRemoteVideoStateChangedNotify(const char\* userId, HRTCRemoteVideoStreamState state, HRTCRemoteVideoStreamStateReason reason)

## 【功能说明】

远端视频流状态变化回调。

- userId: 远端用户ID。
- state:远端视频流状态,具体请参见**[HRTCRemoteVideoStreamState](#page-149-0)**。
- reason: 远端视频流状态变化原因, 具体请参见 **[HRTCRemoteVideoStreamStateReason](#page-150-0)**。

# **onRenderAuxiliaryExternalVideoFrame**

virtual void onRenderAuxiliaryExternalVideoFrame(const char\* roomId, HRTCMediaDirection direction, const char\* userId, HRTCVideoFrame& videoFrame)

## 【功能说明】

辅流自渲染回调。需要调用setAuxiliaryExternalVideoFrameOutput接口开启辅流自渲 染,从而触发该回调。

## 【回调参数】

- roomId: 房间ID。
- direction:数据源,本地数据,远端数据,具体请参见**[HRTCMediaDirection](#page-152-0)**。
- userId:用户ID。
- videoFrame:辅流详情,具体请参见**[HRTCVideoFrame](#page-141-0)**。

## **onRejoinRoomSuccess**

virtual void onRejoinRoomSuccess(const char\* roomId, const char\* userId)

## 【功能说明】

重新加入房间回调。例如网络异常后重连成功加入房间触发。

## 【回调参数】

- roomId: 房间ID。
- userId: 用户ID。

## **onNetworkTestQuality**

virtual void onNetworkTestQuality(HRTCNetworkQualityLevel level)

## 【功能说明】

加房间前网络探测回调。

## 【回调参数】

level:网络质量,具体请参见**[HRTCNetworkQualityLevel](#page-151-0)**。

## **onNetworkTestResult**

virtual void onNetworkTestResult(HRTCNetworkTestResult& networkTestResult)

## 【功能说明】

加房间前网络探测结果回调。

## 【回调参数】

networkTestResult:主要包括测试成功与否、上行和下行的网络带宽、丢包、延时和 抖动,具体请参见**[HRTCNetworkTestResult](#page-151-0)**。

## **onUserVolumeStatsNotify**

virtual void onUserVolumeStatsNotify(const HRTCVolumeInfo\* userVolumes, unsigned int userVolumesCount, unsigned int totalVolume)

## 【功能说明】

用户音量状态回调。通过**[enableUserVolumeNotify](#page-61-0)**开启并设置回调周期,定时上 报。

## 【回调参数】

- userVolumes:用户信息,具体请参见**[HRTCVolumeInfo](#page-150-0)**。
- userVolumesCount: 上报的用户人数, 包含本地用户。
- totalVolume:总音量。

# **onTopActiveSpeaker**

virtual void onTopActiveSpeaker(const char\* userId, bool noStream)

## 【功能说明】

声控画面的用户ID变化时,触发此回调。该回调主要用于0号会场场景。

## 【回调参数】

userId:返回当前声控画面的用户ID。

noStream:该用户是否有视频流。

# 注意

0号会场模式下,SDK会持续监测(根据一定时间内用户音量大小)当前最活跃的用 户,如果最活跃用户发生变化,则触发此回调并上报当前最活跃的用户userId。

# **onLocalAudioStateChangedNotify**

virtual void onLocalAudioStateChangedNotify(HRTCLocalAudioStreamState state, HRTCLocalAudioStreamStateReason reason)

## 【功能说明】

本地音频状态改变,触发此回调。

## 【回调参数】

- state:本地音频状态,具体请参见**[HRTCLocalAudioStreamState](#page-155-0)**。
- reason: 本地音频状态改变的原因, 具体请参见 **[HRTCLocalAudioStreamStateReason](#page-154-0)**。

# **onLocalVideoStateChangedNotify**

virtual void onLocalVideoStateChangedNotify(HRTCLocalVideoStreamState state, HRTCLocalVideoStreamStateReason reason)

## 【功能说明】

本地视频状态改变,触发此回调。

- state:本地视频状态,具体请参见**[HRTCLocalVideoStreamState](#page-155-0)**。
- reason: 本地视频状态改变原因, 具体请参见 **[HRTCLocalVideoStreamStateReason](#page-155-0)**。

# **onMediaConnectStateChangedNotify**

virtual void onMediaConnectStateChangedNotify(HRTCMediaConnStateTypes state, HRTCMediaConnChangeReason reason, const char\* description)

#### 【功能说明】

媒体服务器连接状态变更通知。

## 【回调参数】

- state:与媒体服务器连接状态,具体请参见**[HRTCMediaConnStateTypes](#page-157-0)**。
- reason:连接状态变化的原因,具体请参见**[HRTCMediaConnChangeReason](#page-157-0)**。
- description: 连接状态变化原因描述。

# 注意

加入房间过后,收到媒体服务的数据包时,返回Connected消息,超过6s没有收到包, 则返回Failed消息。

## **onStartAllRemoteViewResult**

virtual void onStartAllRemoteViewResult(int errCode, const char\* errMsg, unsigned int counts, const HRTCSetupRemoteViewResult\* results)

## 【功能说明】

批量选看结果回调。

#### 【回调参数】

- errCode: 错误码。
- errMsg:错误信息。
- counts:results数组大小。
- results:批量选看结果,具体请参见**[HRTCSetupRemoteViewResult](#page-525-0)**。

## **onStatsNotify**

virtual void onStatsNotify(HRTCOnStats \*rtcStats)

## 【功能说明】

当前会话统计回调。

## 【回调参数】

rtcStats:当前会话统计,具体请参见**[HRTCOnStats](#page-526-0)**。

## **onLocalVideoStatsNotify**

virtual void onLocalVideoStatsNotify(const HRTCLocalVideoStats \*localStats, unsigned int localStatsCount)

#### 【功能说明】

本地视频流详情,2s触发一次回调。

- localStats:本地视频收流统计,具体请参见**[HRTCLocalVideoStats](#page-139-0)**。
- localStatsCount: localStats数组长度。

# **onRemoteVideoStatsNotify**

virtual void onRemoteVideoStatsNotify(const HRTCRemoteVideoStats \*remoteStats, unsigned int remoteStatsCount)

## 【功能说明】

远端视频流详情,2s触发一次回调。

## 【回调参数】

- remoteStats:远端视频收流统计,具体请参见**[HRTCRemoteVideoStats](#page-140-0)**。
- remoteStatsCount: remoteStats数组长度。

# **onLocalAudioStatsNotify**

virtual void onLocalAudioStatsNotify(const HRTCLocalAudioStats \*localStats, unsigned int localStatsCount)

## 【功能说明】

本地音频流详情,2s触发一次回调。

## 【回调参数】

- localStats:本地音频收流统计,具体请参见**[HRTCLocalAudioStats](#page-504-0)**。
- localStatsCount: localStats数组长度。

# **onRemoteAudioStatsNotify**

virtual void onRemoteAudioStatsNotify(const HRTCRemoteAudioStats \*remoteStats, unsigned int remoteStatsCount)

# 【功能说明】

远端音频流详情,2s触发一次回调。

## 【回调参数】

- remoteStats:远端音频收流统计,具体请参见**[HRTCRemoteAudioStats](#page-141-0)**。
- remoteStatsCount: remoteStats数组长度。

# **onVideoResolutionChangedNotify**

virtual void onVideoResolutionChangedNotify(const char\* userId, int width, int height)

## 【功能说明】

远端视频分辨率大小改变,触发此回调。

- userId:用户ID。
- width: 视频分辨率改变后的宽。
- height: 视频分辨率改变后的高。

## **onAudioClipFinished**

virtual void onAudioClipFinished(int soundId)

## 【功能说明】

音效文件播放结束,触发此回调。

## 【回调参数】

soundId:音效ID,取值>=0。

## **onAudioFileFinished**

virtual void onAudioFileFinished()

#### 【功能说明】

音频文件播放结束,触发此回调。

#### 【回调参数】

无

## **onAudioMixStateChangedNotify**

virtual void onAudioMixStateChangedNotify(HRTCAudioFileState state, HRTCAudioFileReason reason, unsigned long long value)

## 【功能说明】

音频文件播放状态改变,触发此回调。

#### 【回调参数】

- state:音频播放状态,具体请参见**[HRTCAudioFileState](#page-527-0)**。
- reason:音频播放状态改变原因,具体请参见**[HRTCAudioFileReason](#page-527-0)**。
- value: state为HWRtcAudioFileOpenCompleted表示音频文件的时长,单位为 ms; state为HWRtcAudioFilePositionUpdate表示当前播放的位置, 单位为ms。 其他情况下,value值无意义。

## **onSeiSendMsgSuccess**

void onSeiSendMsgSuccess(const char\* message);

#### 【功能说明】

音频SEI信息发送成功回调。

#### 回调参数

message:发送SEI信息的内容。

## **onSeiRecvMsg**

void onSeiRecvMsg(const char\* userId, const char\* message);

#### 【功能说明】

接收音频SEI信息回调。

#### 回调参数

- userId:用户ID。
- message:接收SEI信息的内容。

## **onStartPublishStream**

void onStartPublishStream(int code, const char\* taskId);

#### 【功能说明】

开始旁路(RTMP)推流回调。

#### 回调参数

- code: 错误码,成功为0,失败请参考<mark>错误码</mark>。
- taskId:任务Id。

## **onUpdateTransCoding**

void onUpdateTransCoding(int code, const char\* taskId);

#### 【功能说明】

更新旁路(RTMP)推流消息。

## 回调参数

- code: 错误码,成功为0,失败请参考<mark>错误码</mark>。
- taskId:任务Id。

# **onStopPublishStream**

void onStopPublishStream(int code, const char\* taskId);

## 【功能说明】

停止旁路(RTMP)推流消息。

#### 回调参数

- code: 错误码,成功为0,失败请参考<mark>错误码</mark>。
- taskId: 任务Id。

## **onStreamPublishStateChange**

void onStreamPublishStateChange(int code, const char\* taskId, const HRTCUrlStatusList \* urlStatu);

### 【功能说明】

RTMP推流状态回调。

#### 回调参数

- code: 错误码,成功为0,失败请参考<mark>错误码</mark>。
- $\bullet$  taskId: 任务Id。
- urlStatu:推流的url状态,具体请参见**[HRTCUrlStatusList](#page-531-0)**。

## **onLocalAudioMutedStatusDetected**

void onLocalAudioMutedStatusDetected();

## 【功能说明】

本端禁音检测回调。通过enableUserVolumeNotify开启并设置回调周期,禁音检测以 6次音量回调为一个上报周期,**[enableUserVolumeNotify](#page-61-0)**的参数建议设置成200(即 最快1200ms触发禁音检测回调一次)。

#### 【回调参数】

无

## **onTopActiveSpeaker**

public void onTopActiveSpeaker(String userId, boolean noStream);

#### 【功能说明】

上报当前最活跃的用户userId。该回调主要用于0号会场场景(额外订阅uid为0的用户 音频)。

## 【回调参数】

userId:返回当前远端音量最活跃的用户ID。

noStream:该用户是否有视频流。

# 注意

0号会场模式下,SDK会持续监测(根据一定时间内用户音量大小)当前最活跃的用 户,如果最活跃用户发生变化,则触发此回调并上报当前最活跃的用户userId。

# **onRemoteMicrophoneStateChanged**

void onRemoteMicrophoneStateChanged(String userId, HRTCRemoteMicState state);

## 【功能说明】

远端麦克风设备状态变更回调。

## 【回调参数】

- userId: 用户id。
- state:麦克风设备状态,具体请参见**[HRTCRemoteMicState](#page-163-0)**。

## **onUserNetworkQualityNotify**

void onUserNetworkQualityNotify(String roomId, String userId, HRTCNetworkQualityLevel txQuality, HRTCNetworkQualityLevel rxQuality);

## 【功能说明】

支持用户上报各自与近端SFU间的上下行网络质量,基于用户级,使本地用户能获取同 房间内远端用户与其近端SFU间的网络质量。CMD广播时为房间级,将广播给订阅了 此主播流的用户或者此主播被选为TOPN用户且观众订阅了该TOPN用户。

- roomId: 用户所在房间号。
- userId: 上报的用户id, 0为本地, 非0为远端。
- txQuality:该用户的上行网络质量,具体请参见**[HRTCNetworkQualityLevel](#page-151-0)**。
- rxQuality:该用户的下行网络质量,具体请参见**[HRTCNetworkQualityLevel](#page-151-0)**。

## 注意

- 此接口不支持跨房场景、WebRTC场景。
- 不支持RTSA。

# **onMultiRoomMediaRelayStateChanged**

void onMultiRoomMediaRelayStateChanged(const char \*roomId, HRTCMultiRoomMediaRelayState state, HRTCMultiRoomMediaRelayStateCode code);

## 【功能说明】

跨房状态回调。

## 【回调参数】

- roomId: 跨房房间号。
- state:状态类型,具体请参见**[HRTCMultiRoomMediaRelayState](#page-164-0)**。
- code:状态的具体原因,具体请参见**[HRTCMultiRoomMediaRelayStateCode](#page-165-0)**。

# **5.4.3 HRTCConnection**

## **5.4.3.1** 接口总览

本章节介绍了Android SDK的HRTCConnection接口详情。

HRTCConnection按照其功能可分类为:初始化等基础接口、房间功能、音频管理、视 频管理、屏幕共享。

#### 说明

单击下图中相应接口名称,可快速跳转到相应接口位置查看其使用方法。

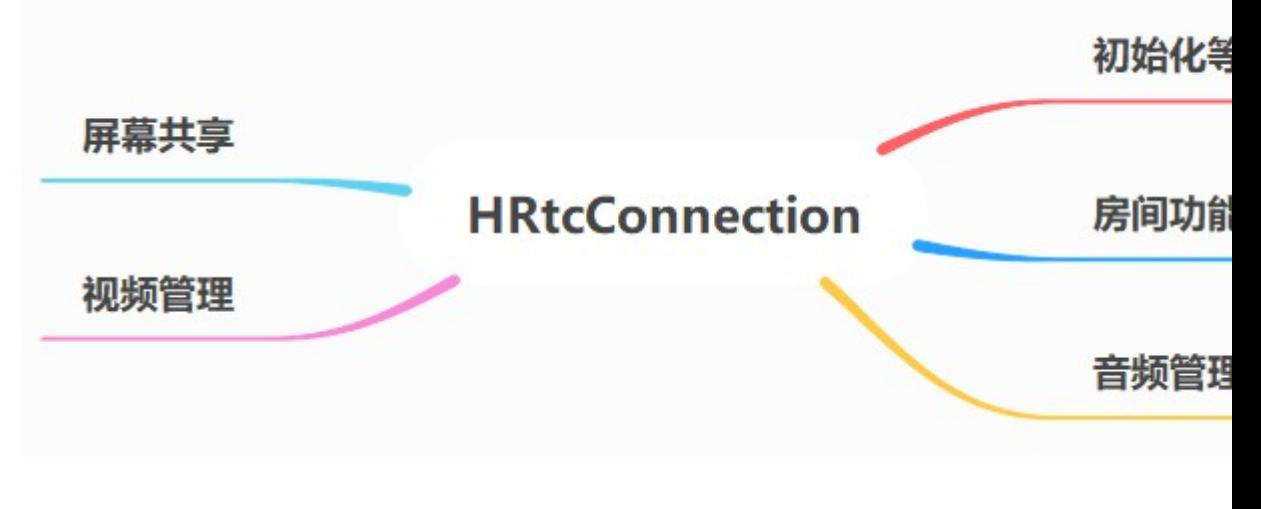

## 表 **5-14** 初始化等基础接口

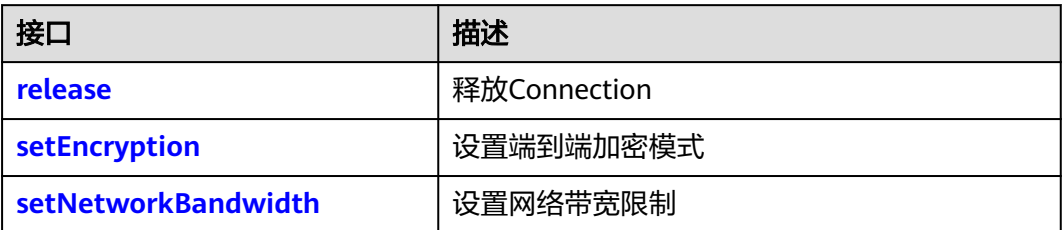

## 表 **5-15** 房间功能接口

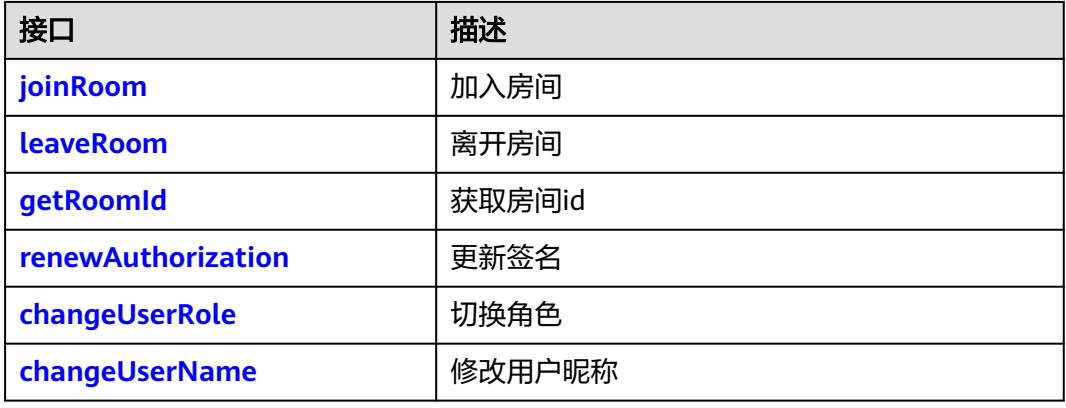

# 表 **5-16** 视频管理接口

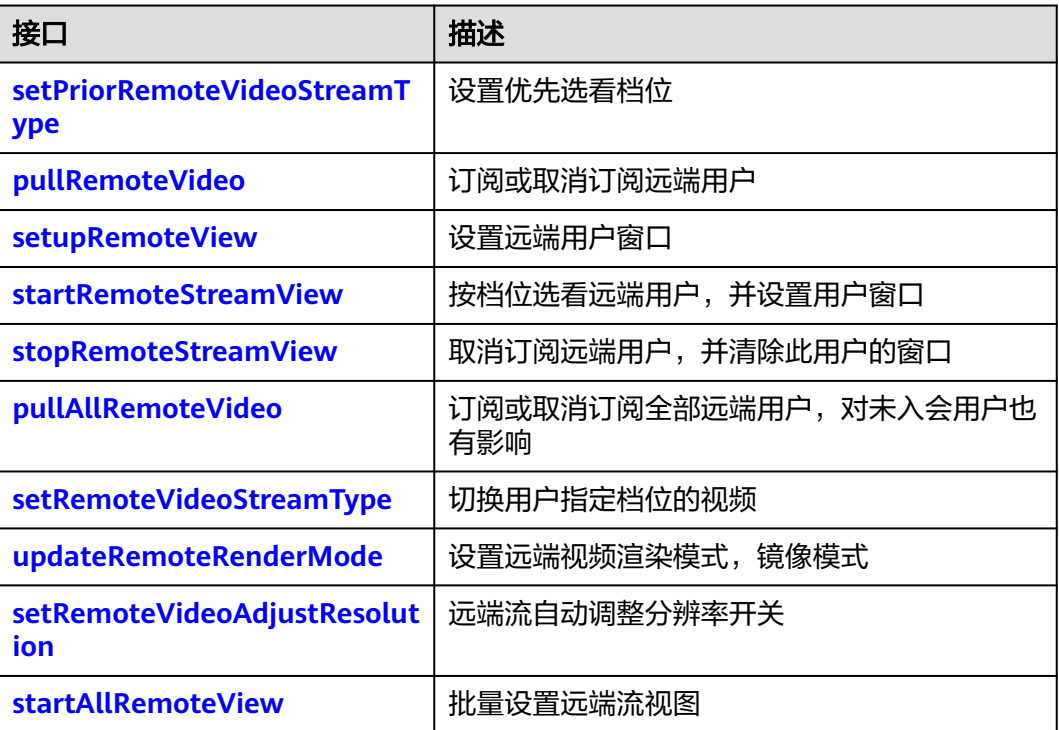

#### <span id="page-103-0"></span>表 **5-17** 音频管理接口

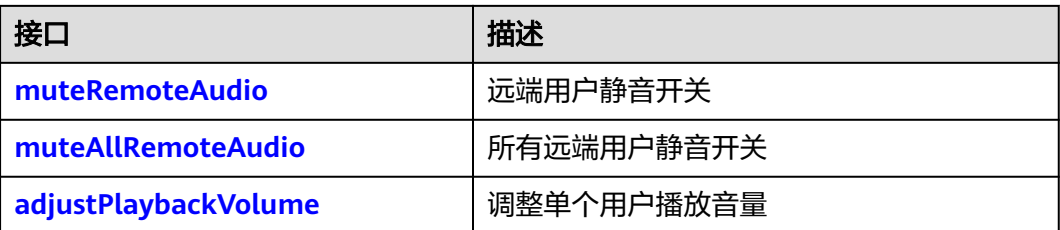

## 表 **5-18** 自定义渲染接口

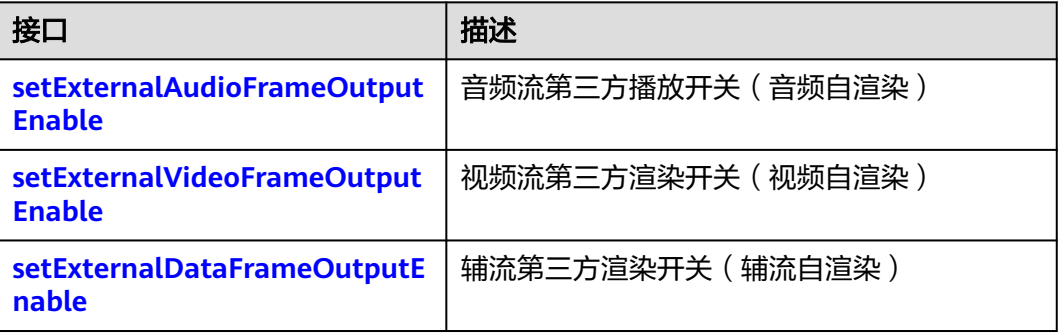

## 表 **5-19** 辅流管理接口

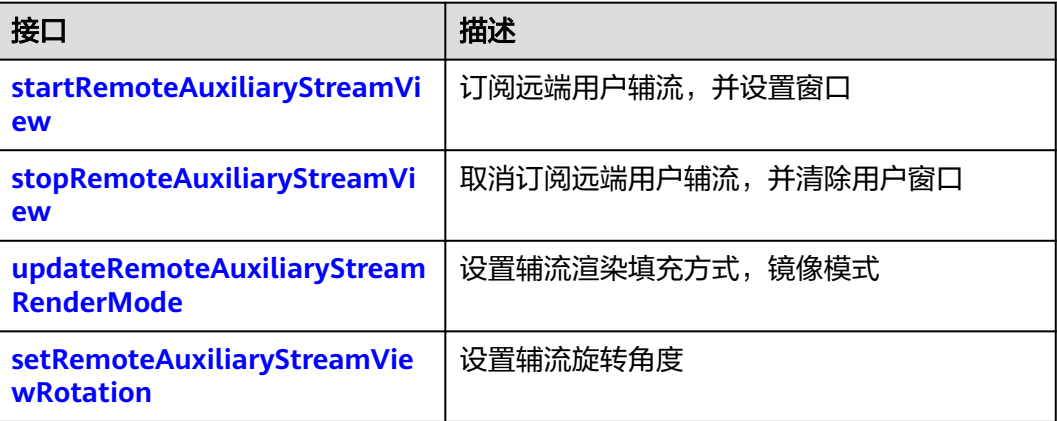

# **5.4.3.2** 初始化等基础接口

## **setEncryption**

public abstract int setEncryption(HRTCEncryptionConfig encryptionParam);

## 【功能说明】

设置端到端加密方式。需要在加入房间前设置生效。其中sdk加密模式,需要设置16位 加密密钥和加密算法,app加密模式需要先设置回调接口。

## 【请求参数】

encryptionParam:加密配置,具体请参见**[HRTCEncryptionConfig](#page-133-0)**。

#### 【返回参数】

- 0:成功。
- <0: 失败。具体请参见<mark>客户端错误码</mark>。

## <span id="page-104-0"></span>**release**

public abstract void release();

## 【功能说明】

释放HRTCConnection。在leaveRoom之后调用,可释放房间占用的资源。

#### 【请求参数】

无

【返回参数】

无

## **setNetworkBandwidth**

public abstract int setNetworkBandwidth(HRTCNetworkBandwidth bandwidthParam);

## 【功能说明】

设置网络带宽限制。需要在每次加入房间之前设置。

## 【请求参数】

bandwidthParam:带宽设置参数,具体请参见**[HRTCNetWorkBandwidth](#page-163-0)**。

## 【返回参数】

- 0:成功。
- <0:失败。具体请参见<mark>客户端错误码</mark>。

## **5.4.3.3** 房间功能

## **joinRoom**

public abstract int joinRoom(HRTCJoinParam joinParam);

#### 【功能说明】

加入房间。

## 【请求参数】

joinParam:入会参数,具体请参见**[HRTCJoinParam](#page-135-0)**。

#### 【返回参数】

- 0:成功。
- 1:失败。
- 2:上下文为空。

## 【注意事项】

# <span id="page-105-0"></span>注意

该方法将会触发以下回调:

- **[onConnectionStateChangedNotify](#page-71-0):** 连接状态发送改变。
- **[onJoinRoomSuccess](#page-70-0): 加入房间成功时回调。**
- **[onJoinRoomFailure](#page-70-0)**: 加入房间失败时回调。
- **[onRemoteUserOnline](#page-116-0)**: 加入房间成功后, 通知房间内已加入用户的回调, 不包 括自己。

## **leaveRoom**

public abstract int leaveRoom()

## 【功能说明】

离开房间。

【请求参数】

无

#### 【返回参数】

- 0:成功。
- >0: 失败。具体请参见<mark>客户端错误码</mark>。

## 注意

会触发以下回调:

- **[onLeaveRoom](#page-70-0)**: 离开房间回调。
- **[onConnectionStateChangedNotify](#page-71-0)**:连接状态改变回调。

## **renewAuthorization**

public abstract int renewAuthorization(String signature, long ctime);

#### 【功能说明】

鉴权签名过期,收到**[onAuthorizationExpired](#page-76-0)**回调后更新鉴权签名。

#### 【请求参数】

- signature:鉴权签名字符串。
- ctime:过期时间,单位:秒。

#### 【返回参数】

- 0:成功。
- >0:失败。具体请参见<mark>客户端错误码</mark>。

## **getRoomId**

public abstract String getRoomId();

#### <span id="page-106-0"></span>【功能说明】

获取当前房间的roomId。

## 【请求参数】

无

## 【返回参数】

String roomId:当前房间的roomId。

#### **changeUserRole**

public abstract int changeUserRole(HRTCRoleType role, String authorization, long ctime);

#### 【功能说明】

设置本端用户在房间内的角色。

## 【请求参数】

- role:用户角色,具体请参见**[HRTCRoleType](#page-144-0)**。
- authorization:预留参数,填null。
- ctime: 预留参数, 填0。

## 【返回参数】

- 0:成功。
- >0: 失败。具体请参见<mark>客户端错误码</mark>。

#### 注意

支持joiner, player角色间相互切换。

- 切换成功将触发**[onUserRoleChangedNotify](#page-82-0)**回调。
- 切换失败将触发**[onError](#page-70-0)**回调,返回错误码 "HRTC\_ERR\_CODE\_USER\_ROLE\_CHANGE\_FAIL"。

#### **changeUserName**

public abstract int changeUserName(String usrName);

#### 【功能说明】

修改用户昵称。

#### 【请求参数】

usrName:用户新的昵称。昵称不为空,且最大不超过256。

#### 【返回参数】

- 0:成功。
- >0: 失败。具体请参见<mark>客户端错误码</mark>。

## <span id="page-107-0"></span>注意

修改成功后,本端会回调**[onUserNameChangedNotify](#page-77-0)**事件,远端会回调 **[onRemoteUserNameChangedNotify](#page-78-0)**事件。

# **5.4.3.4** 音频管理

## **muteRemoteAudio**

public abstract int muteRemoteAudio(String userId, boolean mute);

#### 【功能说明】

设置是否接收对应远端用户的音频流。

#### 【请求参数】

- userId:用户ID。
- mute: true表示取消音频流接收, false表示开启音频流接收, 默认为false。

#### 【返回参数】

- 0:成功。
- >0:失败。具体请参见<mark>客户端错误码</mark>。

## **muteAllRemoteAudio**

public abstract int muteAllRemoteAudio(boolean mute);

#### 【功能说明】

设置是否接收所有远端用户的音频流。

#### 【请求参数】

mute: true表示取消音频流接收, false表示开启音频流接收。

#### 【返回参数】

- 0:成功。
- > 0: 失败。具体请参见<mark>客户端错误码</mark>。

## 注意

- 取消所有音频流接收,同时也会取消接收新加入用户的音频流。
- 开启所有音频流接收,同时也会开启接收新加入用户的音频流。
- 默认开启所有音频流接收。

### **adjustPlaybackVolume**

public abstract int adjustPlaybackVolume(String userId, int volume);

#### 【功能说明】

调整单个用户播放音量增益值。
#### 【请求参数】

- userId: 用户ID。
- volume: 音量值, 取值范围为[0,100], 默认音量值为10无增益, 10以下表示负 增益,10以上表示正增益,此接口不会影响系统音量。

#### 【返回参数】

- 0: 成功。
- >0: 失败。具体请参见<mark>客户端错误码</mark>。

## **5.4.3.5** 视频管理

#### **setPriorRemoteVideoStreamType**

public abstract int setPriorRemoteVideoStreamType(HRTCVideoStreamType type);

#### 【功能说明】

大小流模式,设置所有订阅的远端视频流类型。默认订阅大流,优先应用 setRemoteVideoStreamType接口设置的用户流类型。

#### 【请求参数】

type:订阅的视频流类型,分为大流和小流,具体请参见**[HRTCVideoStreamType](#page-153-0)**。

#### 【返回参数】

- 0:成功。
- >0: 失败。具体请参见<mark>客户端错误码</mark>。

## **pullRemoteVideo**

public abstract int pullRemoteVideo(String userId, boolean pull);

## 【功能说明】

开启、关闭指定远端用户的视频流。

#### 【请求参数】

- userId: 远端用户的userId, 唯一标识。
- pull: true表示开始接收, false表示关闭接收。

#### 【返回参数】

- 0:成功。
- >0:失败。具体请参见<mark>客户端错误码</mark>。

#### **setupRemoteView**

public abstract int setupRemoteView(String userId, SurfaceView view);

#### 【功能说明】

设置远端流视图,该接口不影响收流。

#### 【请求参数】

- userId:远端用户的唯一标识。
- view:远端窗口视图,view为null时,解除窗口绑定。

#### 【返回参数】

- 0: 成功。
- > 0: 失败。具体请参见<mark>客户端错误码</mark>。

#### **startRemoteStreamView**

public abstract int startRemoteStreamView(String userId, SurfaceView view, HRTCStreamType streamType, boolean disableAdjustRes);

#### 【功能说明】

开始订阅远端视频流,并设置远端窗口。

【请求参数】

- userId:用户ID。
- view:远端窗口视图。
- streamType:流类型,具体请参见**[HRTCStreamType](#page-144-0)**。
- disableAdjustRes:禁用分辨率自适应的标志。

#### 【返回参数】

- 0:成功。
- >0: 失败。具体请参见<mark>客户端错误码</mark>。

#### **stopRemoteStreamView**

public abstract int stopRemoteStreamView(String userId);

#### 【功能说明】

停止订阅远端视频流,并关闭远端窗口。

#### 【请求参数】

userId: 用户ID。

#### 【返回参数】

- 0:成功。
- >0:失败。具体请参见<mark>客户端错误码</mark>。

#### **pullAllRemoteVideo**

public abstract int pullAllRemoteVideo(boolean pull);

#### 【功能说明】

批量开启、关闭当前所有远端用户的视频流。

#### 【请求参数】

pull: true表示开启接收, false表示关闭接收, 默认开启接收。

#### 【返回参数】

- 0:成功。
- 20:失败。具体请参见<mark>客户端错误码</mark>。

### **setRemoteVideoStreamType**

public abstract int setRemoteVideoStreamType(String userId, HRTCVideoStreamType type);

#### 【功能说明】

大小流模式,设置指定订阅的远端视频流类型。

### 【请求参数】

- userId: 远端用户唯一标识。
- type: 订阅的视频流类型, 分为大流和小流, 具体请参见 **[HRTCVideoStreamType](#page-153-0)**。

## **updateRemoteRenderMode**

public abstract int updateRemoteRenderMode(String userId, HRTCVideoDisplayMode displayMode, HRTCVideoMirrorType mirrorMode);

#### 【功能说明】

设置远端窗口渲染模式。

#### 【请求参数】

- userId:用户ID。
- displayMode:渲染模式,具体请参见**[HRTCVideoDisplayMode](#page-144-0)**。
- mirrorMode:镜像模式,具体请参见**[HRTCVideoMirrorType](#page-515-0)** 。

#### 【返回参数】

- 0:成功。
- >0:失败。具体请参见<mark>客户端错误码</mark>。

## **setRemoteVideoAdjustResolution**

public abstract int setRemoteVideoAdjustResolution(boolean enable);

#### 【功能说明】

设置是否开启远端流分辨率自适应。默认开启自适应。

#### 【请求参数】

enable:是否开启分辨率自适应。默认开启。

#### 【返回参数】

- 0:成功。
- >0:失败。具体请参见<mark>客户端错误码</mark>。

#### **startAllRemoteView**

public abstract int startAllRemoteView(int counts, List<HRTCVideoRemoteView> viewInfoList);

#### 【功能说明】

批量设置远端流视图。

#### 【请求参数】

- counts: 必选,number类型,为数组的长度; 如果设置为0,则取消所有远端流 视图,大于0,则取消没选中用户的远端视图。
- viewInfoList: 订阅的视图信息, 主要包括该视图的句柄、流类型、用户ID、是否 自适应等,具体请参见**[HRTCVideoRemoteView](#page-163-0)**。

#### 【返回参数】

- 0:成功。
- >0: 失败。具体请参见<mark>客户端错误码</mark>。

#### **5.4.3.6** 辅流管理

#### **startRemoteAuxiliaryStreamView**

public abstract int startRemoteAuxiliaryStreamView(String userId, SurfaceView view);

#### 【功能说明】

开始订阅辅流。

#### 【请求参数】

- userId: 用户ID。
- view: 窗口视图。

#### 【返回参数】

- 0:成功。
- >0: 失败。具体请参见<mark>客户端错误码</mark>。

## 注意

- 收到**[onUserAuxiliaryStreamAvailable](#page-72-0)**通知后,获取对应的userId。
- 多辅流场景下,一个用户只能同时订阅一条辅流。即当前正在订阅用户A的辅 流,需要订阅另一个用户B的辅流时,需要调用 startRemoteAuxiliaryStreamView停止订阅用户A的辅流后,才能订阅用户B的 辅流。

#### **stopRemoteAuxiliaryStreamView**

public abstract int stopRemoteAuxiliaryStreamView(String userId);

#### 【功能说明】

停止订阅辅流。

【请求参数】

userId: 用户ID。

#### 【返回参数】

● 0:成功。

>0: 失败。具体请参见<mark>客户端错误码</mark>。

## **setRemoteAuxiliaryStreamViewRotation**

public abstract int setRemoteAuxiliaryStreamViewRotation(String userId, HRTCRotationType rotation);

#### 【功能说明】

设置辅流角度。

#### 【请求参数】

- userId: 用户ID。
- rotation: 辅流角度, 默认值为HRTC\_ROTATION\_TYPE\_0, 具体请参见 **[HRTCRotationType](#page-147-0)**。

#### 【返回参数】

- 0:成功。
- >0: 失败。具体请参见<mark>客户端错误码</mark>。

## **updateRemoteAuxiliaryStreamRenderMode**

public abstract int updateRemoteAuxiliaryStreamRenderMode(String userId, HRTCVideoDisplayMode displayMode, HRTCVideoMirrorType mirrorMode);

#### 【功能说明】

设置辅流渲染模式。

#### 【请求参数】

- userId: 用户ID。
- displayMode: 渲染模式, 默认值为HRTC\_VIDEO\_DISPLAY\_MODE\_FIT, 具体请 参见**[HRTCVideoDisplayMode](#page-144-0)**。
- mirrorMode:镜像模式,默认值为HRTC\_VIDEO\_MIRROR\_TYPE\_DISABLE,具体 请参见**[HRTCVideoMirrorType](#page-148-0)**。

#### 【返回参数】

- 0:成功。
- >0: 失败。具体请参见<mark>客户端错误码</mark>。

## **5.4.3.7** 自定义渲染

#### **setExternalAudioFrameOutputEnable**

public abstract int setExternalAudioFrameOutputEnable(boolean localEnable,boolean remoteEnable);

#### 【功能说明】

设置音频数据输出使能。

## 【请求参数】

- localEnable: true表示输出本地音频数据, false表示不输出本地音频数据。
- remoteEnable: true表示输出远端音频数据, false表示不输出远端音频数据。

#### 【返回参数】

- 0: 成功。
- >0: 失败。具体请参见**客户端错误码**。

注意

通过**[onPlaybackExternalAudioFrame](#page-73-0)**回调音频数据。

## **setExternalVideoFrameOutputEnable**

public abstract int setExternalVideoFrameOutputEnable(boolean localEnable,boolean remoteEnable); public abstract int setExternalVideoFrameOutputEnable(boolean localEnable, boolean remoteEnable, HRTCImageBufferFormat format);

#### 【功能说明】

设置视频数据输出使能。

#### 【请求参数】

- localEnable: true表示输出本地视频数据, false表示不输出本地视频数据, 默认 值为false。
- remoteEnable: true表示输出远端视频数据, false表示不输出远端视频数据, 默 认值为false。
- format:自渲染输出的视频帧图片格式,在**[onRenderExternalVideoFrame](#page-72-0)**接口 参数的videoFrameType中体现,取值请参见**[HRTCImageBufferFormat](#page-157-0)**。

#### 【返回参数】

- 0: 成功。
- >0:失败。具体请参见<mark>客户端错误码</mark>。

#### **setAuxiliaryExternalVideoFrameOutputEnable**

public abstract int setAuxiliaryExternalVideoFrameOutputEnable(boolean localEnable,boolean .<br>remoteFnable):

#### 【功能说明】

设置共享辅流数据输出使能。Android平台接口暂不提供本地共享数据的设置。

#### 【请求参数】

- localEnable: true表示输出本地共享数据, false表示不输出本地共享数据, 默认 值为false。
- remoteEnable: true表示输出远端共享数据, false表示不输出远端共享数据, 默 认值为false。

#### 【返回参数】

- 0:成功。
- >0: 失败。具体请参见<mark>客户端错误码</mark>。

## **5.4.4** 事件回调**(IHRTCConnectionEventHandler)**

本章节介绍了Android SDK的回调接口IHRTCConnectionEventHandler的详情。

## 表 **5-20** 回调接口

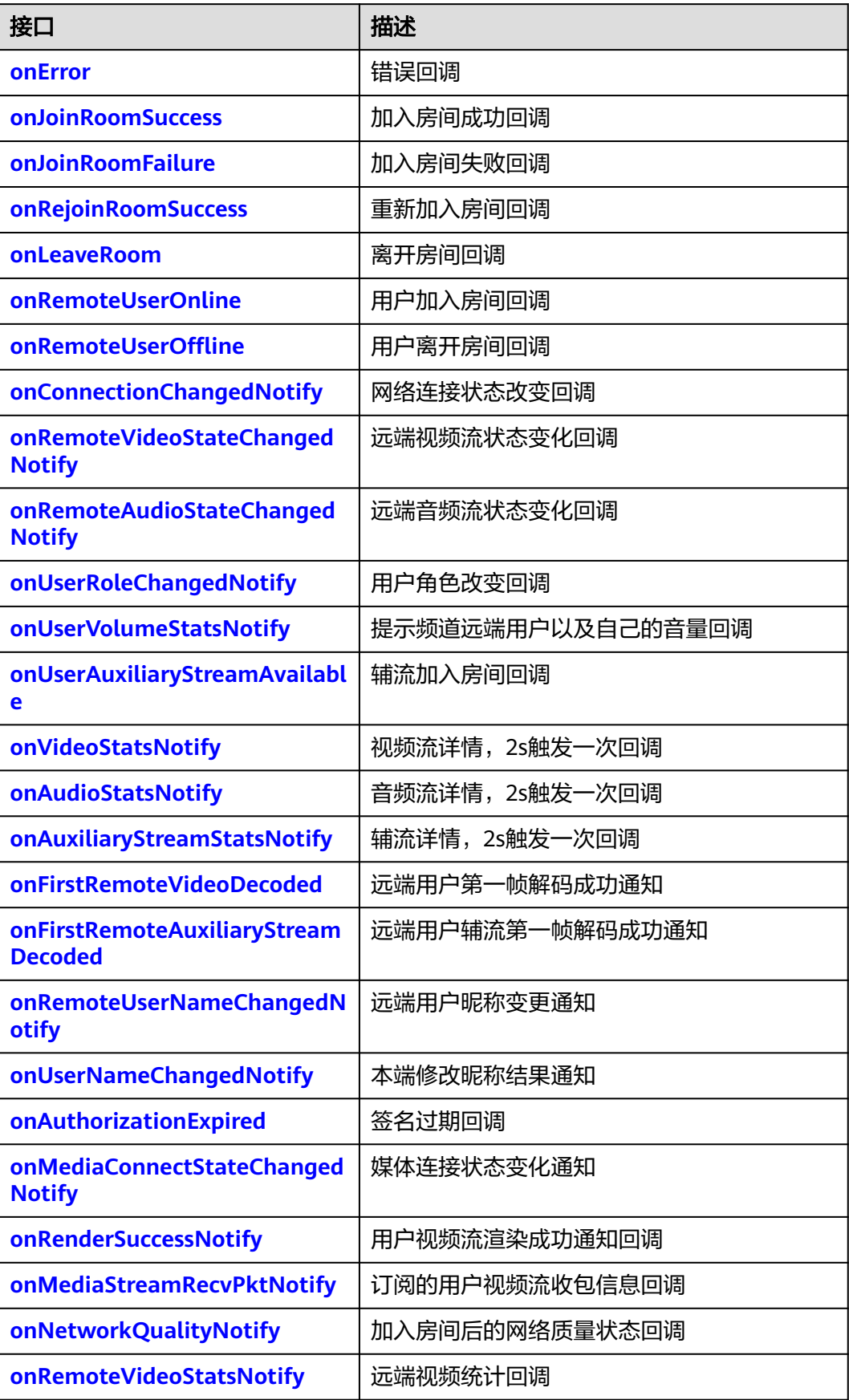

<span id="page-115-0"></span>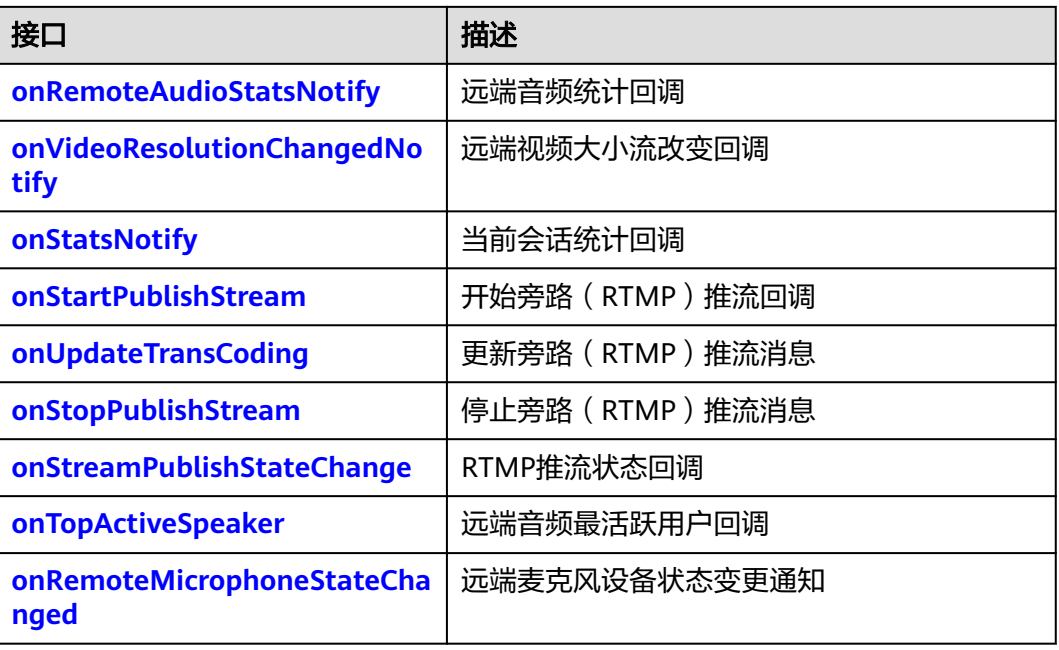

## **onError**

void onError(HRTCConnection conn, int error, String msg);

#### 【功能说明】

错误回调。

#### 【回调参数】

- conn:回调对应的HRTCConnection实例。
- error:错误码,具体请参见**[HRTCErrorCode](#page-124-0)**。
- msg:错误描述。

## **onJoinRoomSuccess**

void onJoinRoomSuccess(HRTCConnection conn, String userId);

## 【功能说明】

成功加入房间回调。

#### 【回调参数】

- conn:回调对应的HRTCConnection实例。
- roomId: 房间ID。
- userId:用户ID。

## **onJoinRoomFailure**

void onJoinRoomFailure(HRTCConnection conn, int error, String msg);

## 【功能说明】

加入房间失败回调。

## 【回调参数】

- conn:回调对应的HRTCConnection实例。
- error:错误码。
- msg: 错误信息。

## <span id="page-116-0"></span>**onLeaveRoom**

void onLeaveRoom(HRTCConnection conn, HRTCLeaveReason reason, HRTCStatsInfo statsInfo);

#### 【功能说明】

离开房间回调。

#### 【回调参数】

- conn:回调对应的HRTCConnection实例。
- reason:自己离开房间的原因,具体请参见**[HRTCLeaveReason](#page-148-0)**。
- statsInfo:会议期间的统计信息,具体请参见**[HRTCStatsInfo](#page-136-0)**。

## **onRemoteUserOnline**

void onRemoteUserOnline(HRTCConnection conn, String userId, String userName);

#### 【功能说明】

用户加入房间成功回调,不包括自己。

#### 【回调参数】

- conn:回调对应的HRTCConnection实例。
- userId: 用户ID。
- userName: 用户名称。

## **onRemoteUserOffline**

void onRemoteUserOffline(HRTCConnection conn, String userId, int reason);

#### 【功能说明】

用户离开房间回调。

#### 【回调参数】

- conn: 回调对应的HRTCConnection实例。
- userId: 用户ID。
- reason: 预留字段。

## **onConnectionChangedNotify**

void onConnectionChangedNotify(HRTCConnection conn, HRTCConnStateTypes connStateTypes, HRTCConnChangeReason connChangeReason, String description);

#### 【功能说明】

网络连接状态改变。

#### 【回调参数】

● conn:回调对应的HRTCConnection实例。

- <span id="page-117-0"></span>● connStateTypes:网络连接状态,具体请参见**[HRTCConnStateTypes](#page-145-0)**。
- connChangeReason:网络连接状态原因,具体请参见 **[HRTCConnChangeReason](#page-145-0)**。
- description: 描述。

## **onUserRoleChangedNotify**

void onUserRoleChangedNotify(HRTCConnection conn, HRTCRoleType oldRole, HRTCRoleType newRole);

## 【功能说明】

用户角色改变。

## 【回调参数】

- conn:回调对应的HRTCConnection实例。
- oldRole:改变前的角色,具体请参见**[HRTCRoleType](#page-144-0)**。
- newRole:改变后的角色,具体请参见**[HRTCRoleType](#page-144-0)**。

## **onAudioRouteStateChangedNotify**

void onAudioRouteStateChangedNotify(HRTCConnection conn, HRTCAudioRoute route);

## 【功能说明】

音频路由改变。

## 【回调参数】

- conn: 回调对应的HRTCConnection实例。
- route:音频路由,具体请参见**[HRTCAudioRoute](#page-143-0)**。

## **onUserAuxiliaryStreamAvailable**

void onUserAuxiliaryStreamAvailable(HRTCConnection conn, String userId, boolean available);

#### 【功能说明】

辅流加入房间。

#### 【回调参数】

- conn: 回调对应的HRTCConnection实例。
- userId:用户ID。
- available: true为辅流开始推送, false为辅流停止推送。

## **onVideoStatsNotify**

void onVideoStatsNotify(HRTCConnection conn, List<HRTCLocalVideoStats> localStats, List<HRTCRemoteVideoStats> remoteStats);

#### 【功能说明】

视频流详情,2s触发一次回调。

#### 【回调参数】

● conn:回调对应的HRTCConnection实例。

- localStats:本地视频发流详情参数,具体请参见**[HRTCLocalVideoStats](#page-139-0)**。
- remoteStats:远端视频收流详情参数,具体请参见**[HRTCRemoteVideoStats](#page-140-0)**。

## <span id="page-118-0"></span>**onAudioStatsNotify**

void onAudioStatsNotify(HRTCConnection conn, List<HRTCLocalAudioStats> localStats, List<HRTCRemoteAudioStats> remoteStats);

## 【功能说明】

音频流详情,2s触发一次回调。

#### 【回调参数】

- conn:回调对应的HRTCConnection实例。
- localStats:本地音频发流详情,具体请参见**[HRTCLocalAudioStats](#page-140-0)**。
- remoteStats:远端音频收流详情,具体请参见**[HRTCRemoteAudioStats](#page-141-0)**。

## **onAuxiliaryStreamStatsNotify**

void onAuxiliaryStreamStatsNotify(HRTCConnection conn, List<HRTCLocalVideoStats> localStats, List<HRTCRemoteVideoStats> remoteStats);

## 【功能说明】

辅流详情,2s触发一次回调。

## 【回调参数】

- conn: 回调对应的HRTCConnection实例。
- localStats:本地辅流的发流详情,具体请参见**[HRTCLocalVideoStats](#page-139-0)**。
- remoteStats:远端辅流的收流详情,具体请参见**[HRTCRemoteVideoStats](#page-140-0)**。

## **onRemoteAudioStateChangedNotify**

void onRemoteAudioStateChangedNotify(HRTCConnection conn, String userId, HRTCRemoteAudioStreamState state, HRTCRemoteAudioStreamStateReason reason);

## 【功能说明】

远端音频流状态变化回调。

#### 【回调参数】

- conn: 回调对应的HRTCConnection实例。
- userId: 远端用户ID。
- state:远端音频流状态,具体请参见**[HRTCRemoteAudioStreamState](#page-149-0)**。
- reason: 远端音频流状态变化原因, 具体请参见 **[HRTCRemoteAudioStreamStateReason](#page-149-0)**。

## **onRemoteVideoStateChangedNotify**

void onRemoteVideoStateChangedNotify(HRTCConnection conn, String userId, HRTCRemoteVideoStreamState state, HRTCRemoteVideoStreamStateReason reason);

#### 【功能说明】

远端视频流状态变化回调。

## <span id="page-119-0"></span>【回调参数】

- conn: 回调对应的HRTCConnection实例。
- userId: 远端用户ID。
- state:远端视频流状态,具体请参见**[HRTCRemoteVideoStreamState](#page-149-0)**。
- reason: 远端视频流状态变化原因, 具体请参见 **[HRTCRemoteVideoStreamStateReason](#page-150-0)**。

## **onRejoinRoomSuccess**

void onRejoinRoomSuccess(HRTCConnection conn, String userId);

#### 【功能说明】

重新加入房间回调。例如网络异常后重连成功加入房间时触发。

#### 【回调参数】

- conn: 回调对应的HRTCConnection实例。
- userId: 用户ID。

#### **onUserVolumeStatsNotify**

void onUserVolumeStatsNotify(HRTCConnection conn, List<HRTCVolumeInfo> volumeInfos, int totalVolume);

#### 【功能说明】

提示频道远端用户以及自己的音量回调。

#### 【回调参数】

- conn: 回调对应的HRTCConnection实例。
- volumeInfos:回调发言人信息列表,目前最多支持4人,包括自己,具体请参见 **[HRTCVolumeInfo](#page-150-0)**。
- totalVolume: 远端混音后的总音量。

### **onFirstRemoteVideoDecoded**

void onFirstRemoteVideoDecoded(HRTCConnection conn, String userId, int width, int height);

#### 【功能说明】

远端用户第一帧解码成功回调。

#### 【回调参数】

- conn:回调对应的HRTCConnection实例。
- userId: 用户ID。
- width:视频宽度。
- height:视频高度。

## **onFirstRemoteAuxiliaryStreamDecoded**

void onFirstRemoteAuxiliaryStreamDecoded(HRTCConnection conn, String roomId, String userId, int width, int height);

#### 【功能说明】

<span id="page-120-0"></span>接收到第一帧远端辅流并解码成功,触发此回调。

#### 【回调参数】

- conn:回调对应的HRTCConnection实例。
- roomId: 视频流对应的房间ID。
- userId: 视频流对应的用户ID。
- width:视频流宽。
- height: 视频流高。

#### **onAuthorizationExpired**

void onAuthorizationExpired(HRTCConnection conn);

### 【功能说明】

签名过期回调,需要app调用renewAuthorization更新签名。

#### 【回调参数】

conn:回调对应的HRTCConnection实例。

### **onRenderSuccessNotify**

void onRenderSuccessNotify(HRTCConnection conn, String userId, boolean isAux);

#### 【功能说明】

用户视频流渲染成功通知回调。首帧渲染成功、分辨率变化或视频流中断后恢复触 发。

#### 【回调参数】

- conn: 回调对应的HRTCConnection实例。
- userId:用户ID。
- isAux: 是否辅流。true为是辅流, false为不是辅流。

#### **onMediaStreamRecvPktNotify**

void onMediaStreamRecvPktNotify(HRTCConnection conn, List<HRTCStreamPacketInfo> streamPacketInfoList);

#### 【功能说明】

订阅的用户视频流收包信息回调。

#### 【回调参数】

- conn:回调对应的HRTCConnection实例。
- streamPacketInfoList: 订阅的用户视频流收包信息, 具体请参见 **[HRTCStreamPacketInfo](#page-153-0)**。

#### **onNetworkQualityNotify**

void onNetworkQualityNotify(HRTCConnection conn, List<HRTCQualityInfo> upStreamQuality, List<HRTCQualityInfo> downStreamQuality);

#### 【功能说明】

<span id="page-121-0"></span>加入房间后,基于流级别的网络质量状态回调,音频流、视频流分开回调。

#### 【回调参数】

- 当远端订阅本端时(本端开始推流),本端才会开始收到网络质量回调。
- conn:回调对应的HRTCConnection实例。
- upStreamQuality:上行网络质量状态,具体请参见**[HRTCQualityInfo](#page-153-0)**。当前不 可用。
- downStreamQuality:下行网络质量状态,具体请参见**[HRTCQualityInfo](#page-153-0)**。

## **onMediaConnectStateChangedNotify**

void onMediaConnectStateChangedNotify(HRTCConnection conn, HRTCMediaConnStateTypes state, HRTCMediaConnChangeReason reason, String description);

#### 【功能说明】

媒体服务器连接状态变更通知。加入房间过后,收到媒体服务的数据包时,返回 Connected消息, 超过6s没有收到包, 则返回Failed消息。

#### 【回调参数】

- conn: 回调对应的HRTCConnection实例。
- state:连接状态,具体请参见**[HRTCMediaConnStateTypes](#page-157-0)**。
- reason:连接状态变化的原因,具体请参见**[HRTCMediaConnChangeReason](#page-157-0)**。
- description: 连接状态变化原因描述。

#### **onUserNameChangedNotify**

void onUserNameChangedNotify(HRTCConnection conn, String oldUserName, String newUserName);

#### 【功能说明】

调用changeUserName接口成功后,上报此事件通知修改昵称结果。

#### 【回调参数】

- conn: 回调对应的HRTCConnection实例。
- oldUserName: 修改前的昵称。
- newUserName:修改后的昵称。

#### **onRemoteUserNameChangedNotify**

void onRemoteUserNameChangedNotify(HRTCConnection conn, String userId, String userName);

#### 【功能说明】

远端用户修改昵称后,通知本端昵称变更。

#### 【回调参数】

- conn: 回调对应的HRTCConnection实例。
- userId: 修改昵称的用户id。
- userName: 修改后的昵称。

## <span id="page-122-0"></span>**onRemoteVideoStatsNotify**

void onRemoteVideoStatsNotify(HRTCConnection conn, List<HRTCRemoteVideoStats> remoteStats);

## 【功能说明】

远端视频流详情,2s触发一次回调。

#### 【回调参数】

- conn:回调对应的HRTCConnection实例。
- remoteStats:远端视频收流详情参数,具体请参见**[HRTCRemoteVideoStats](#page-140-0)**。

## **onRemoteAudioStatsNotify**

void onRemoteAudioStatsNotify(HRTCConnection conn, List<HRTCRemoteAudioStats> remoteStats);

#### 【功能说明】

远端音频流详情,2s触发一次回调。

#### 【回调参数】

- conn:回调对应的HRTCConnection实例。
- remoteStats:远端音频收流详情,具体请参见**[HRTCRemoteAudioStats](#page-141-0)**。

## **onVideoResolutionChangedNotify**

void onVideoResolutionChangedNotify(HRTCConnection conn, String userid, int width, int height);

#### 【功能说明】

远端视频大小改变回调。

#### 【回调参数】

- conn: 回调对应的HRTCConnection实例。
- userId:用户ID。
- width:视频流宽度。
- height:视频流高度。

### **onStatsNotify**

void onStatsNotify(HRTCConnection conn,List<HRTCOnStats> hrtcOnStats);

#### 【功能说明】

当前会话统计回调。

#### 【回调参数】

- conn: 回调对应的HRTCConnection实例。
- hrtcOnStats:会话统计信息,具体请参见**[HRTCOnStats](#page-159-0)**。

## **onStartPublishStream**

void onStartPublishStream(HRTCConnection conn,int code, const char\* taskId);

#### 【功能说明】

开始旁路(RTMP)推流回调。

#### <span id="page-123-0"></span>【回调参数】

- conn: 回调对应的HRTCConnection实例。
- code: 错误码, 0表示成功, 非0请参见<mark>错误码</mark>。
- taskId: 任务Id。

## **onUpdateTransCoding**

void onUpdateTransCoding(HRTCConnection conn,int code, const char\* taskId);

#### 【功能说明】

更新旁路(RTMP)推流回调。

#### 【回调参数】

- conn:回调对应的HRTCConnection实例。
- code: 错误码,0表示成功,非0请参见<mark>错误码</mark>。
- taskId: 任务Id。

#### **onStopPublishStream**

void onStopPublishStream(HRTCConnection conn,int code, const char\* taskId);

#### 【功能说明】

停止旁路(RTMP)推流回调。

#### 【回调参数】

- conn: 回调对应的HRTCConnection实例。
- code: 错误码, 0表示成功, 非0请参见<mark>错误码</mark>。
- taskId: 任务Id。

#### **onStreamPublishStateChange**

void onStreamPublishStateChange(HRTCConnection conn,int code, const char\* taskId, const HRTCUrlStatusList \* urlStatus);

#### 【功能说明】

RTMP推流状态回调。

#### 【回调参数】

- conn: 回调对应的HRTCConnection实例。
- code: 错误码,0表示成功,非0请参见<mark>错误码</mark>。
- taskId: 任务Id。
- urlStatus:推流的url结果结构体,具体请参见**[HRTCUrlStatusList](#page-162-0)**。

#### **onTopActiveSpeaker**

public void onTopActiveSpeaker(HRTCConnection conn, String userId, boolean noStream);

#### 【功能说明】

上报当前最活跃的用户userId。该回调主要用于0号会场场景(额外订阅uid为0的用户 音频)。

## <span id="page-124-0"></span>【回调参数】

userId:返回当前远端音量最活跃的用户ID。

noStream:该用户是否有视频流。

## 注意

0号会场模式下,SDK会持续监测(根据一定时间内用户音量大小)当前最活跃的用 户,如果最活跃用户发生变化,则触发此回调并上报当前最活跃的用户userId。

#### **onRemoteMicrophoneStateChanged**

void onRemoteMicrophoneStateChanged(HRTCConnection conn, String userId, HRTCRemoteMicState state);

#### 【功能说明】

远端麦克风设备状态变更回调。

#### 【回调参数】

- conn: 连接对象。
- userId:用户id。
- state:麦克风设备状态,具体请参见**[HRTCRemoteMicState](#page-163-0)**。

## **onRemoteShareStatusChangeNotify**

void onRemoteShareStatusChangeNotify(HRTCConnection conn, String userId, boolean isRecving)

#### 【功能说明】

上报下行辅流状态变化通知,接收端探测网络变化,分配给下行辅流,如果有辅流因 为带宽不足被停掉或者带宽恢复而恢复,则上报给产品。

#### 【回调参数】

conn: 连接对象。

userId:下行辅流对应的用户ID。

isRecving:是否接受。

## **5.4.5** 客户端错误码

本章节介绍了SDK的客户端错误码HRtcErrorCode的详细信息。

#### 表 **5-21** 类成员说明

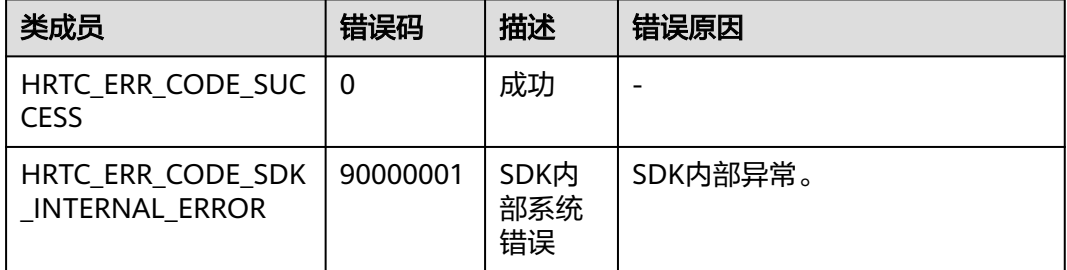

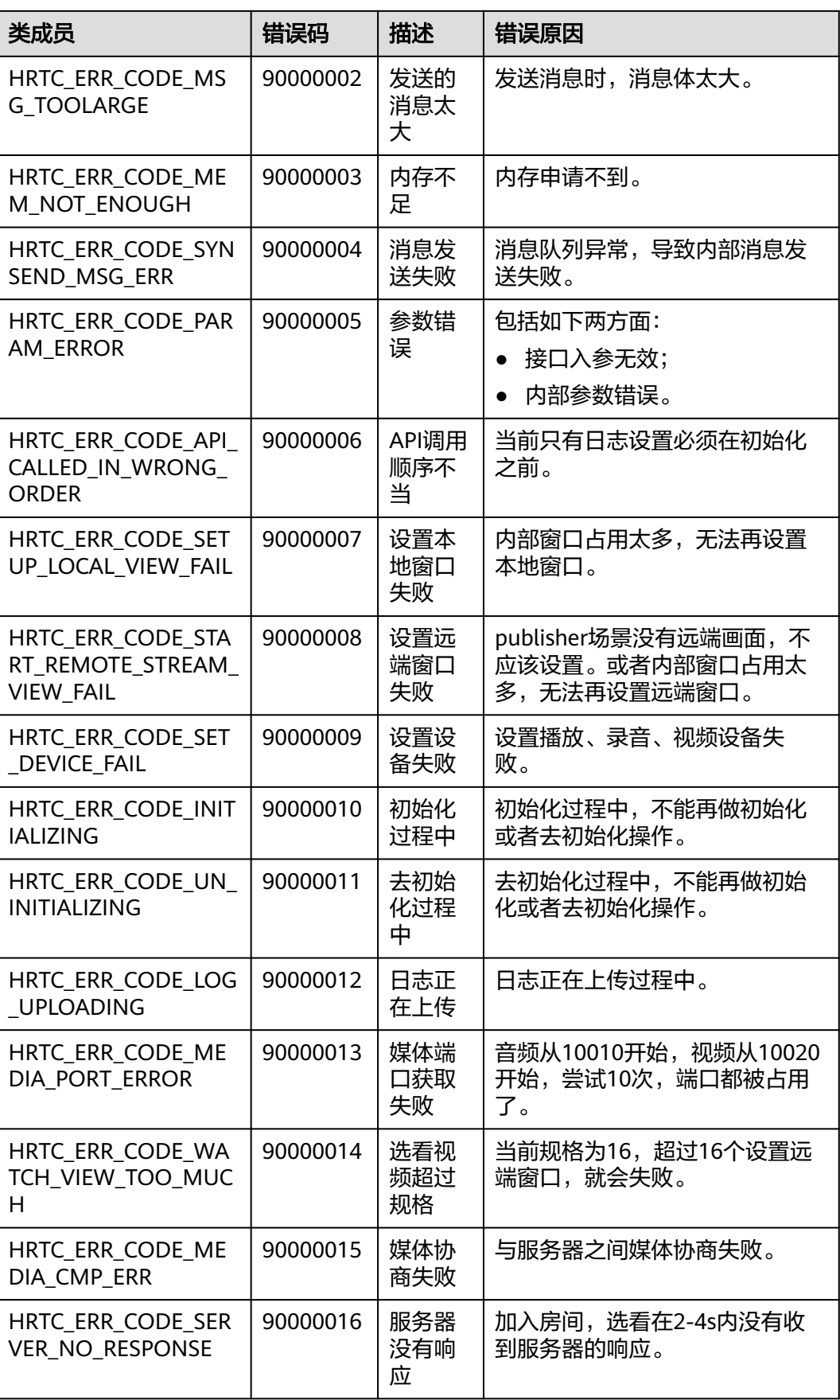

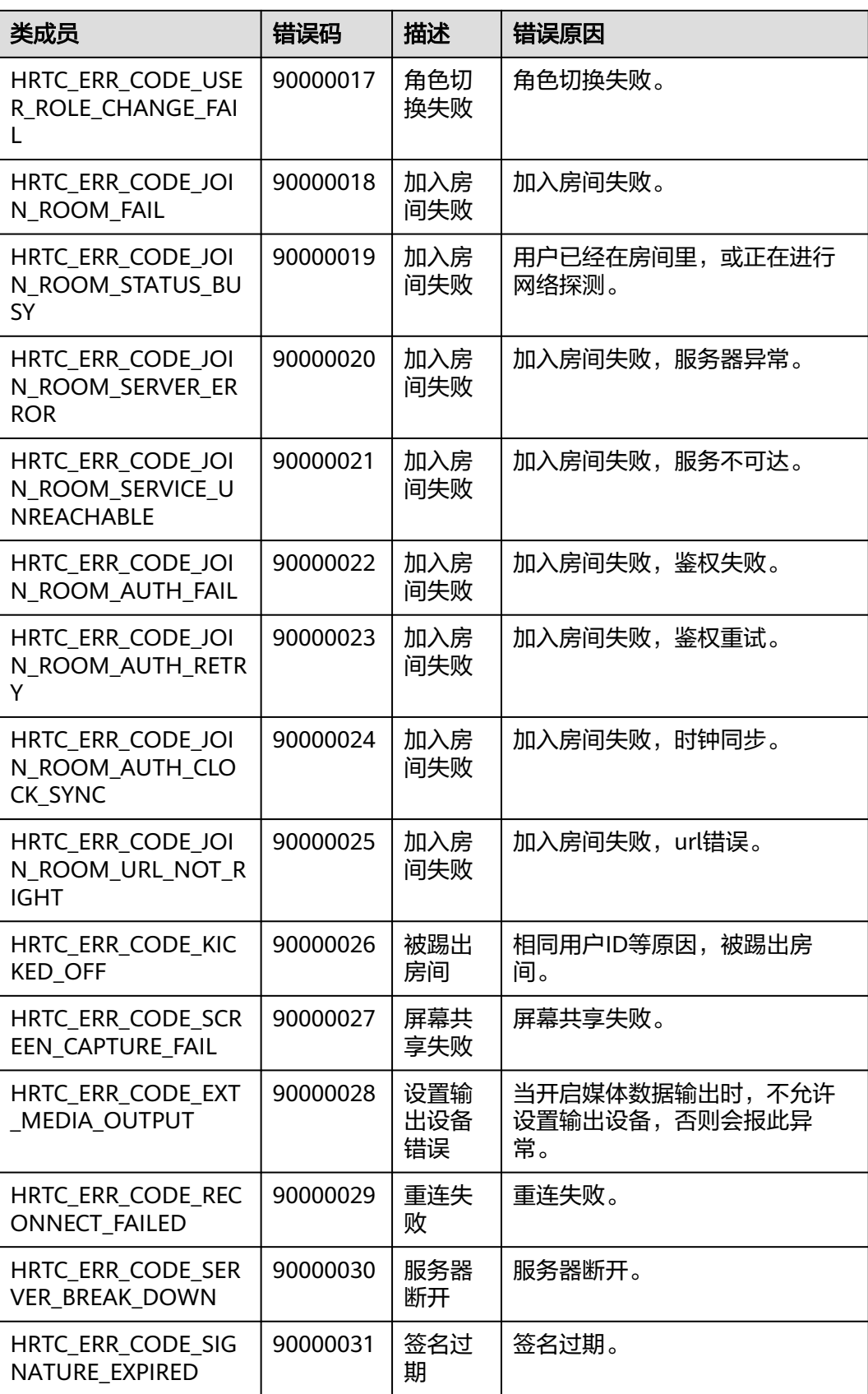

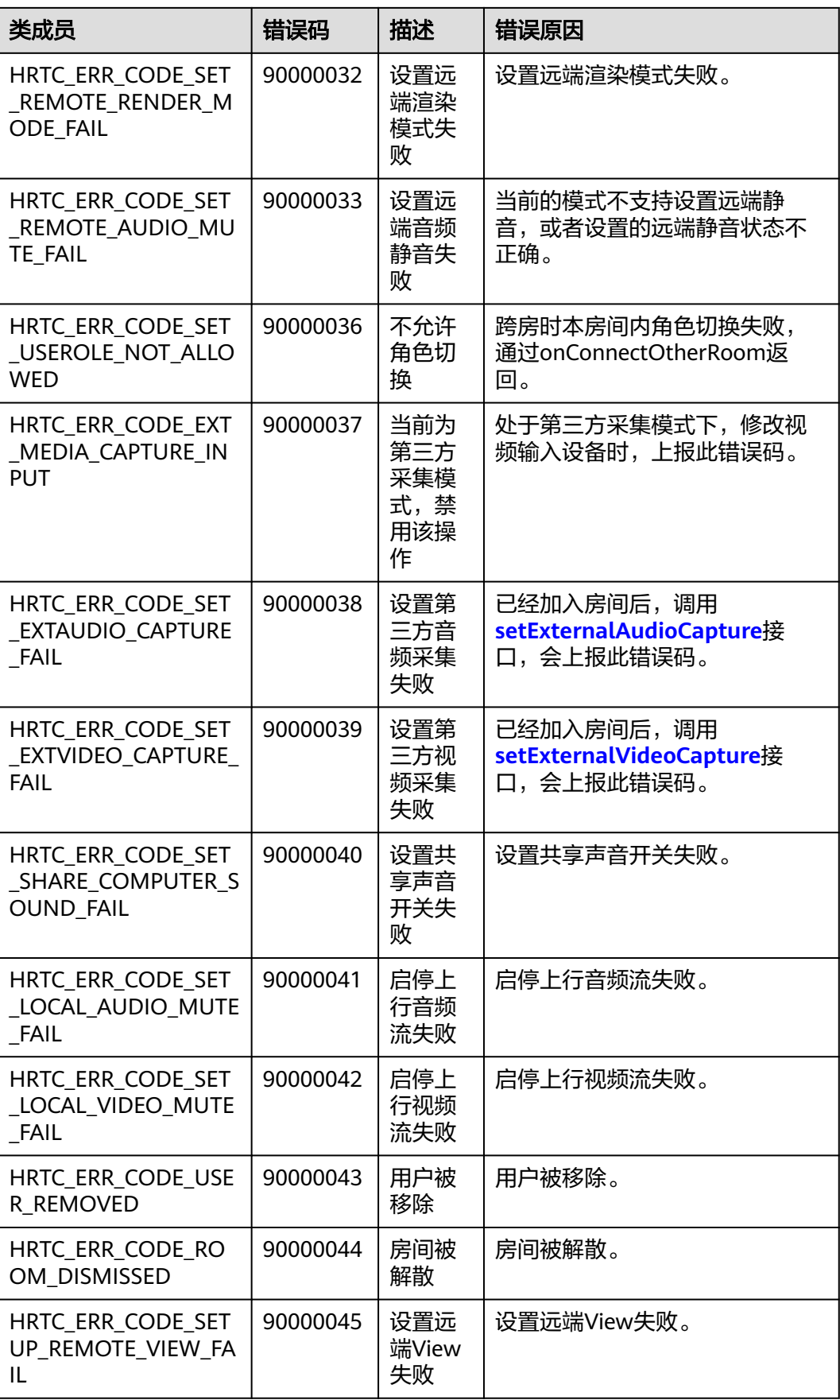

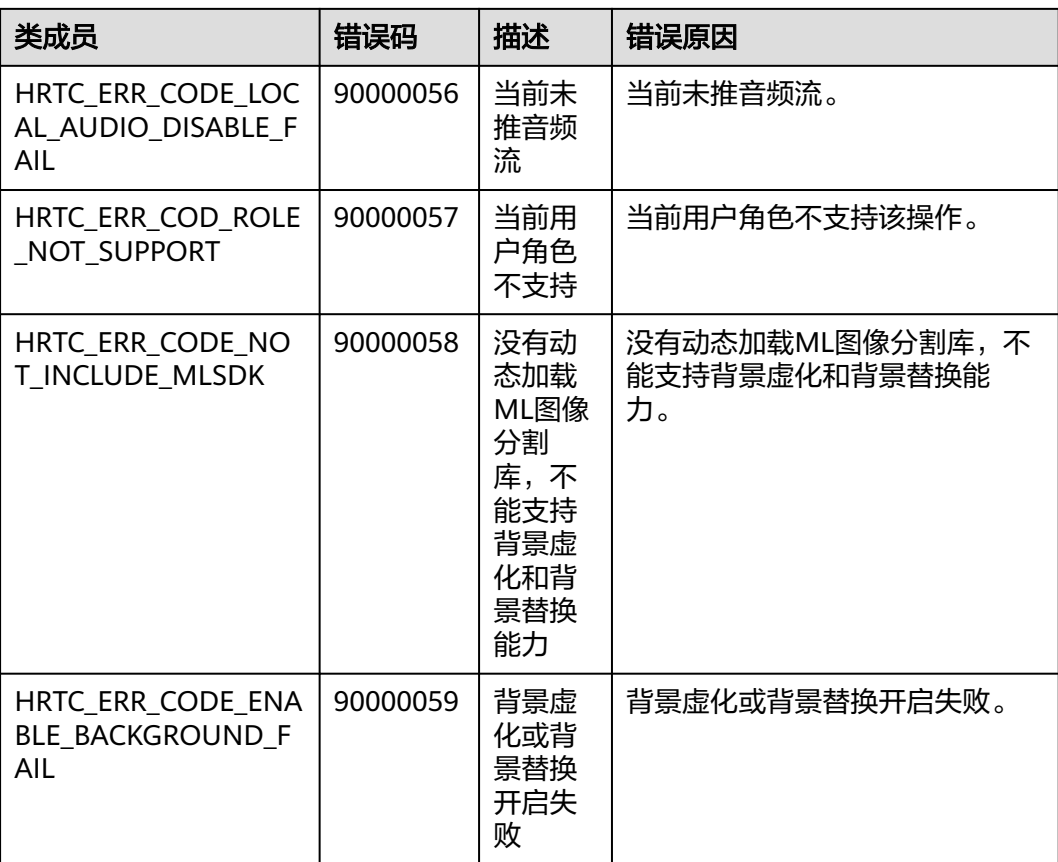

# **5.4.6** 服务端错误码

当SDK运行出现网络、媒体相关等错误时,SDK无法自动恢复,需要APP干预或进行用 户提示。该错误码由服务端产生,通过onError返回。

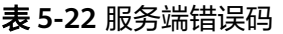

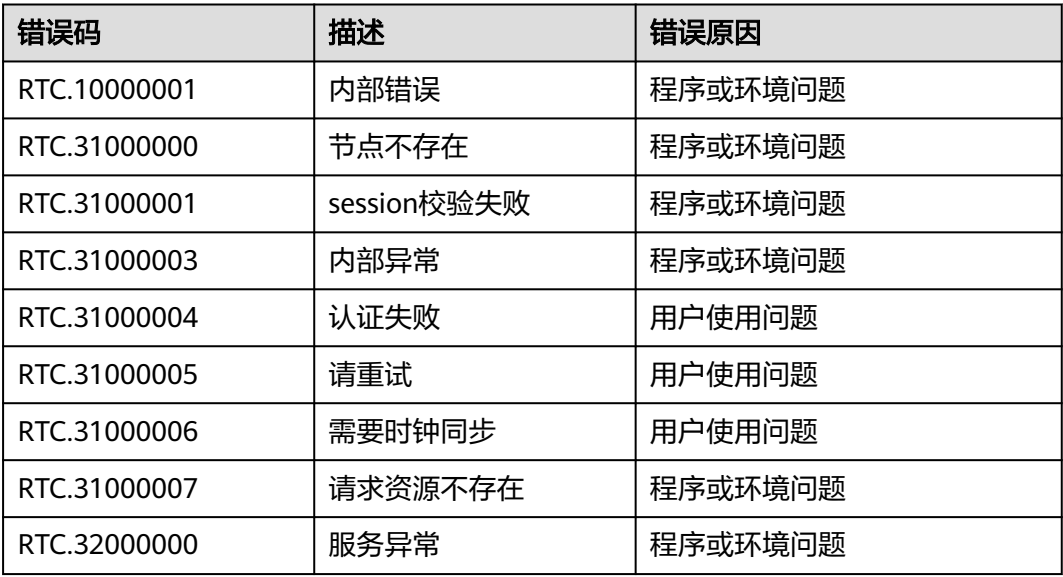

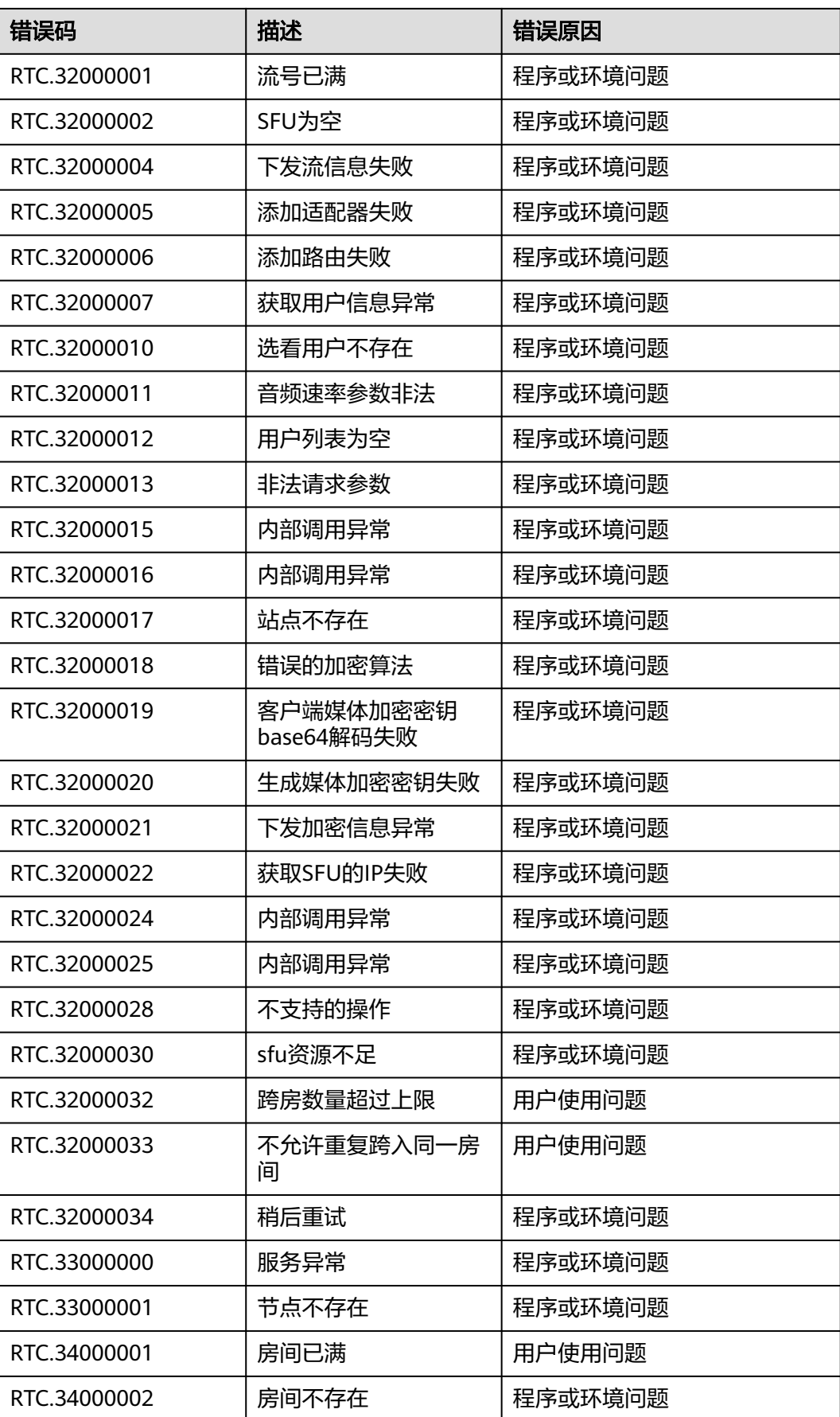

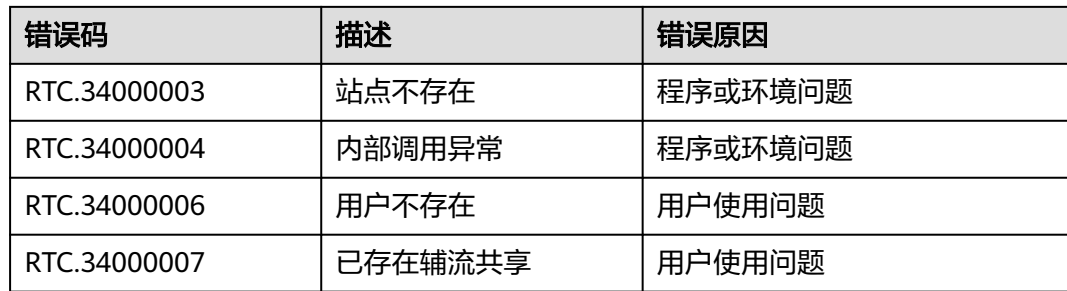

# **5.4.7** 数据类型

本章节列出了Android SDK的所有数据类型,您可以结合HRtcEngine接口和回调进行 开发。

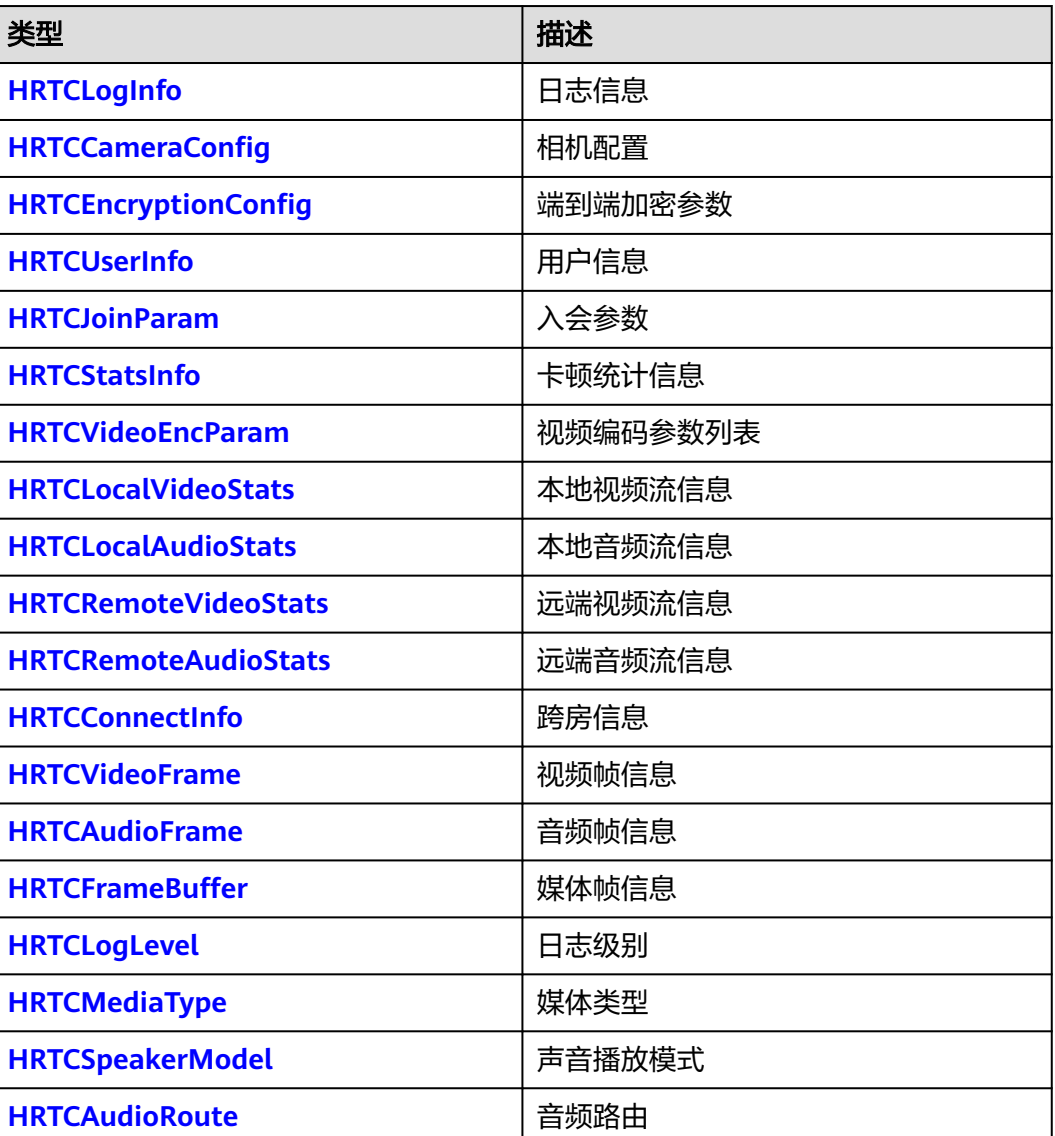

#### 表 **5-23** 数据类型

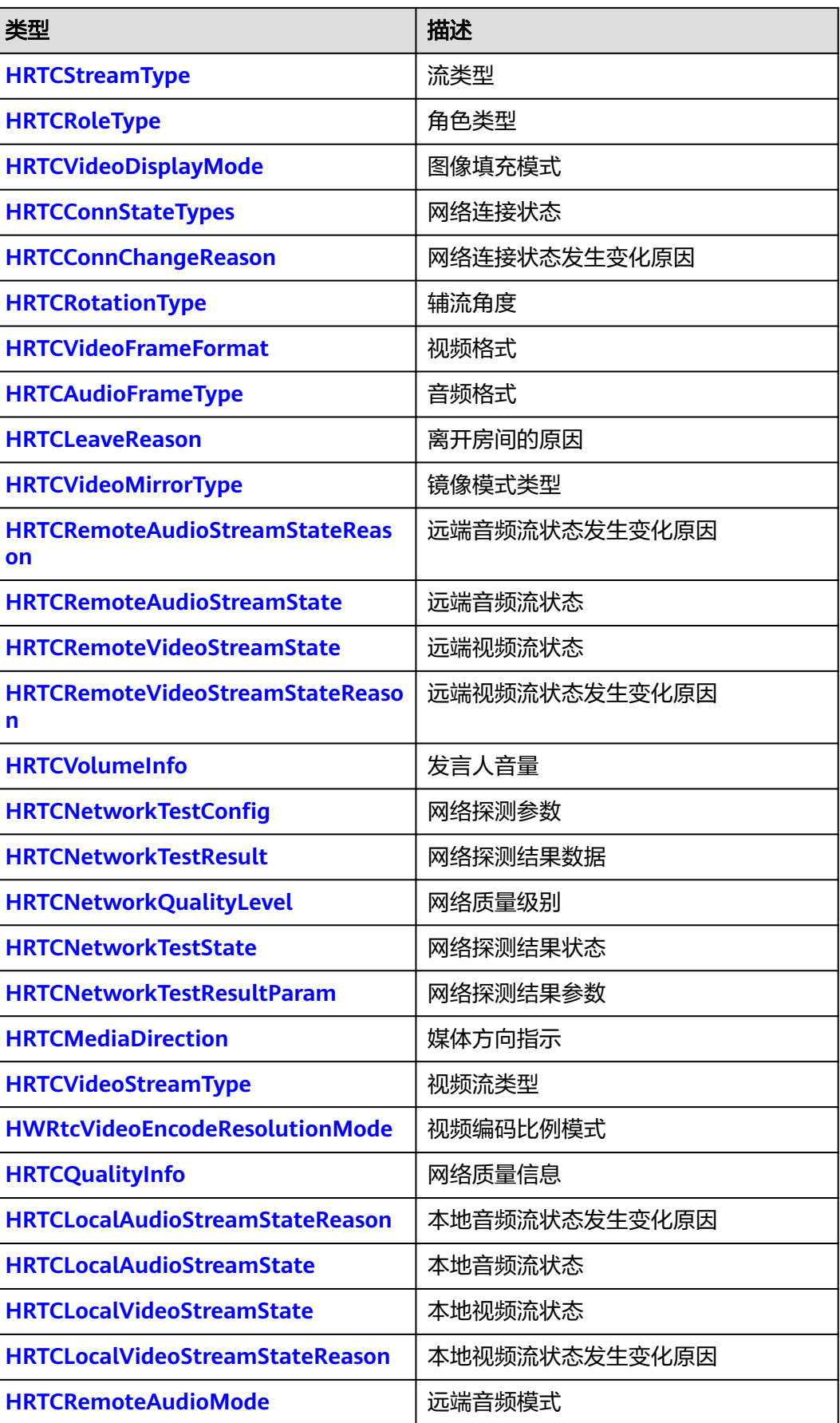

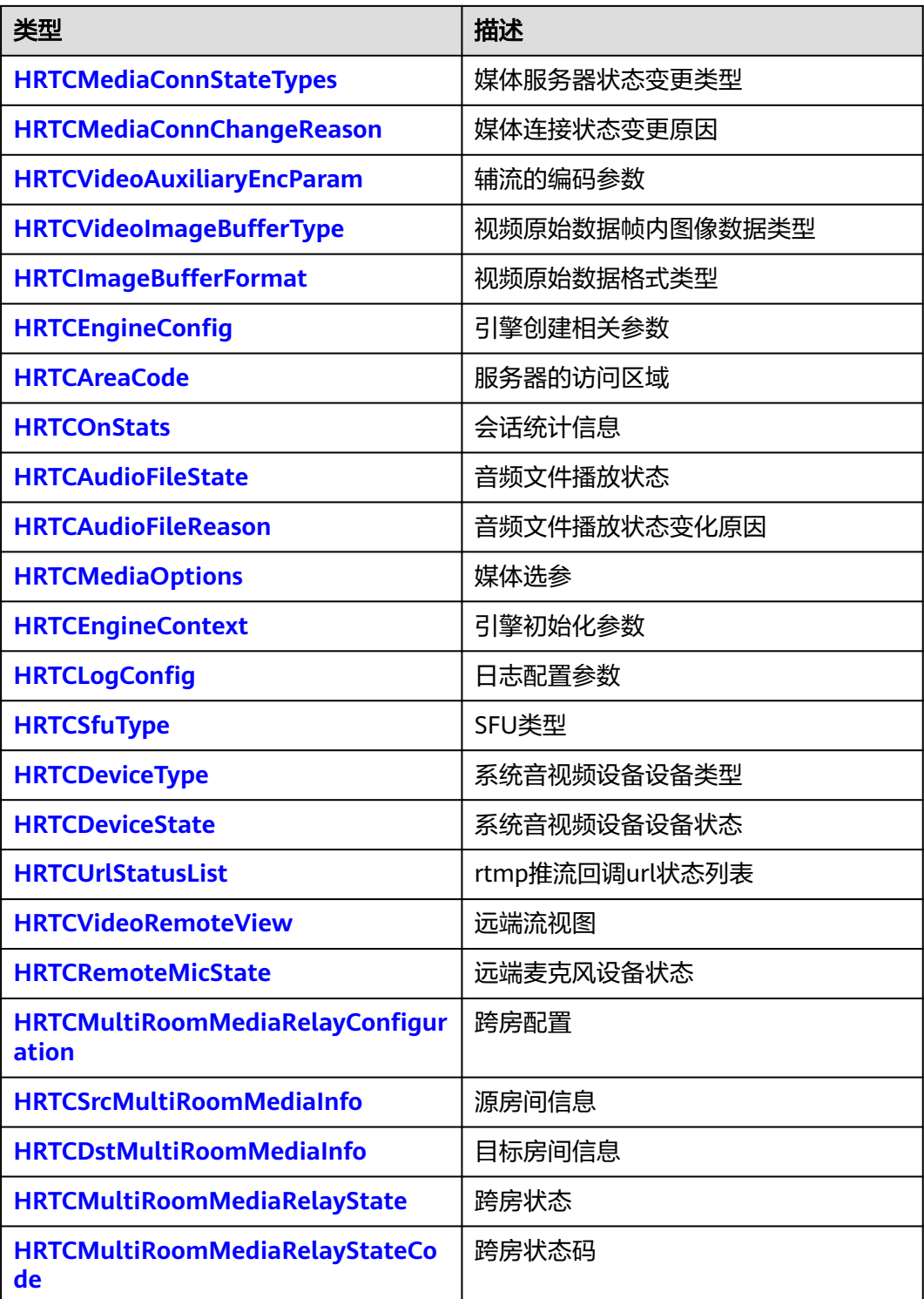

## <span id="page-133-0"></span>**HRTCLogInfo**

## 表 **5-24** 日志信息

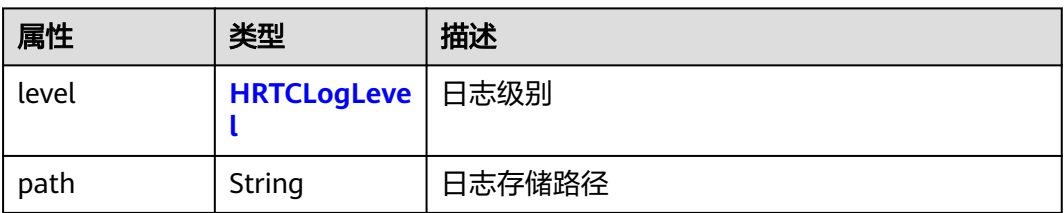

## **HRTCCameraConfig**

## 表 **5-25** 相机配置

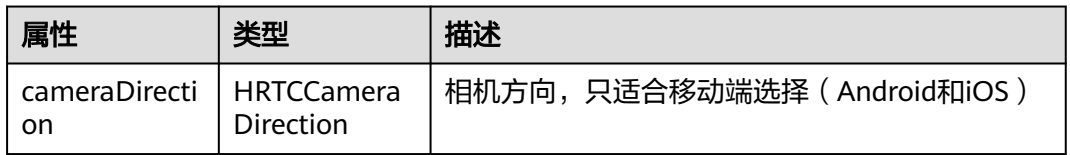

## **HRTCCameraDirection**

## 表 **5-26** 相机方向

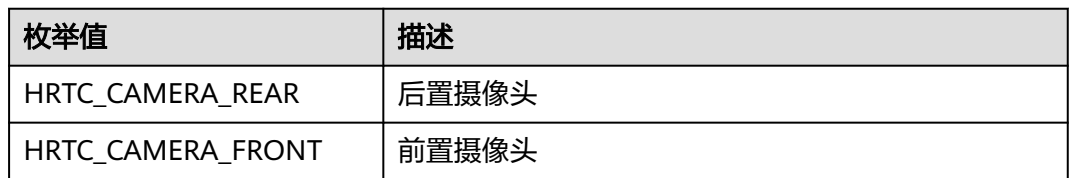

# **HRTCEncryptionConfig**

## 表 **5-27** 端到端加密参数

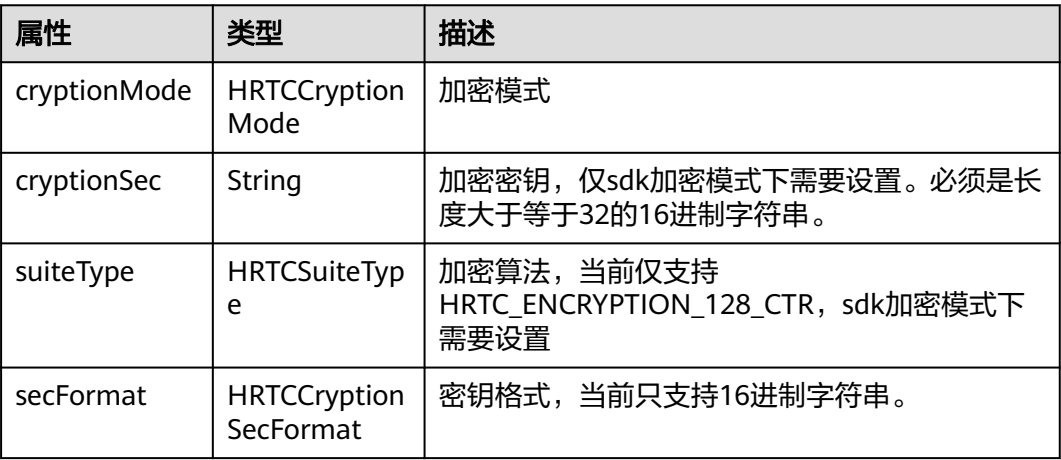

## <span id="page-134-0"></span>**HRTCCryptionSecFormat**

## 表 **5-28** 密钥格式。

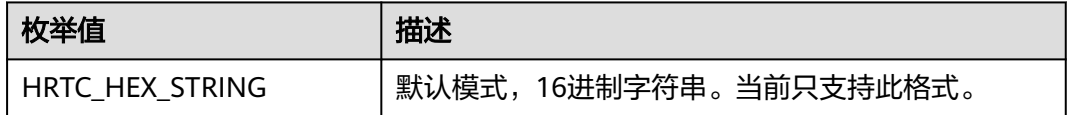

# **HRTCCryptionMode**

## 表 **5-29** 端到端加密模式

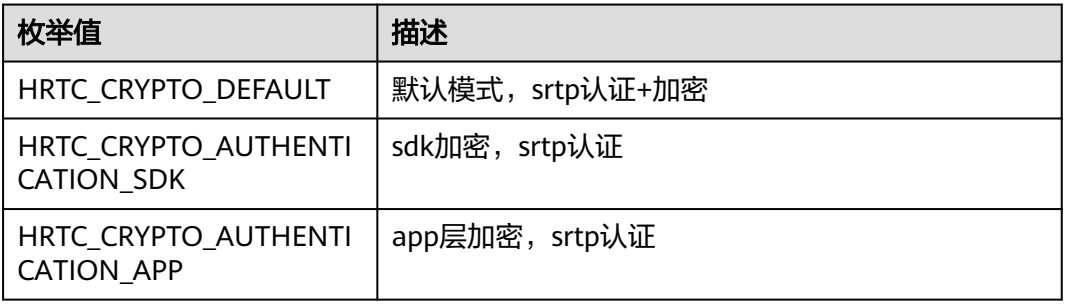

## **HRTCUserInfo**

## 表 **5-30** 用户信息

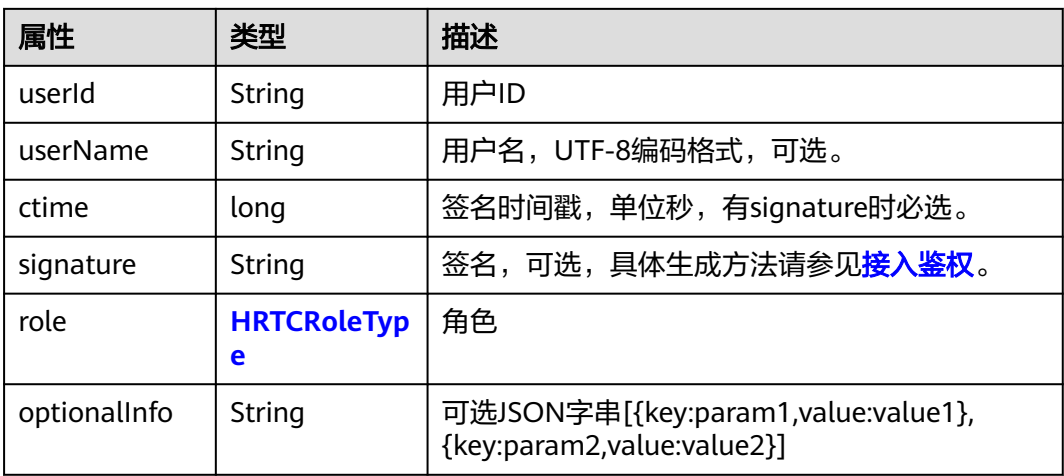

## <span id="page-135-0"></span>**HRTCJoinParam**

#### 表 **5-31** 入会参数

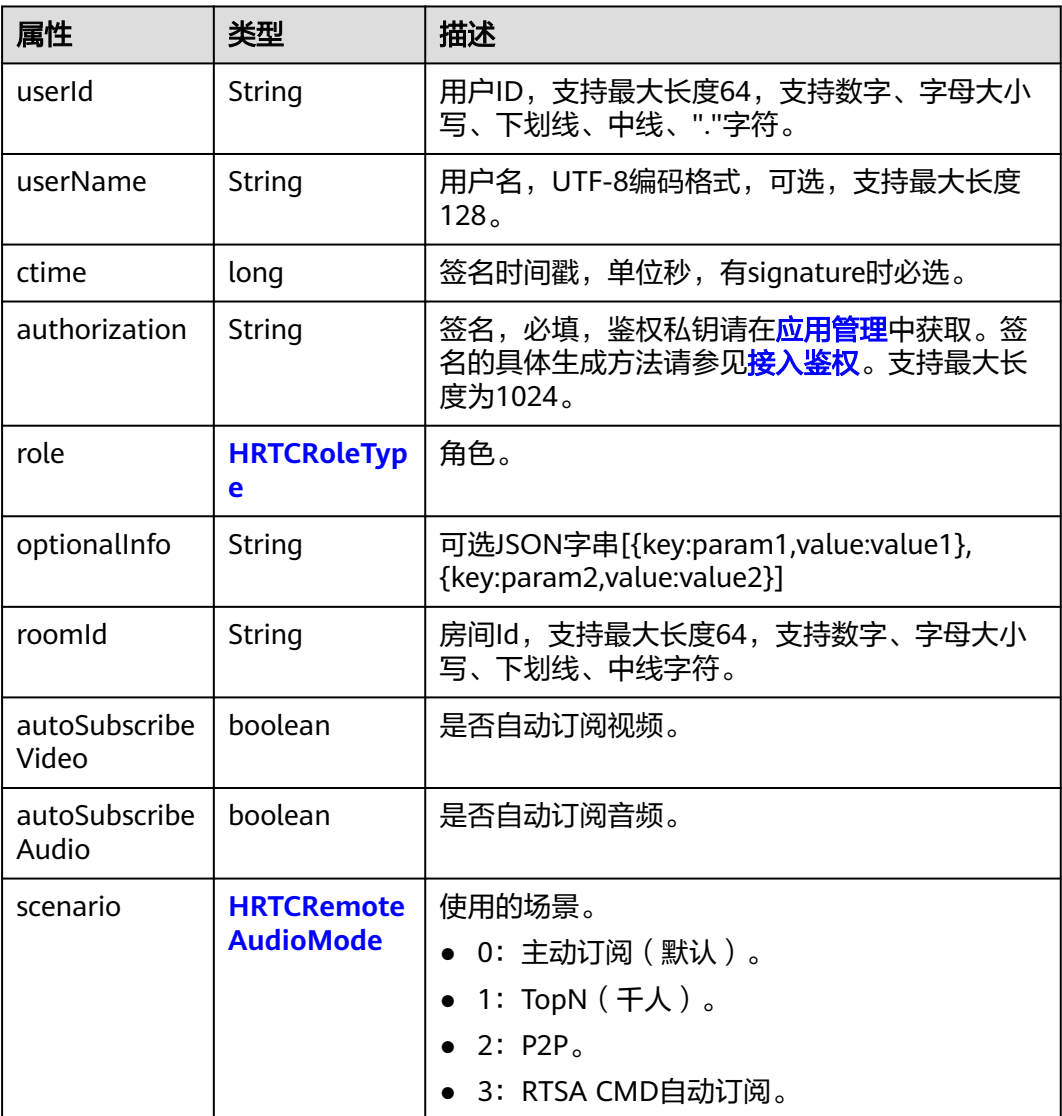

## **HRTCDeviceType**

## 表 **5-32** 系统音视频设备类型

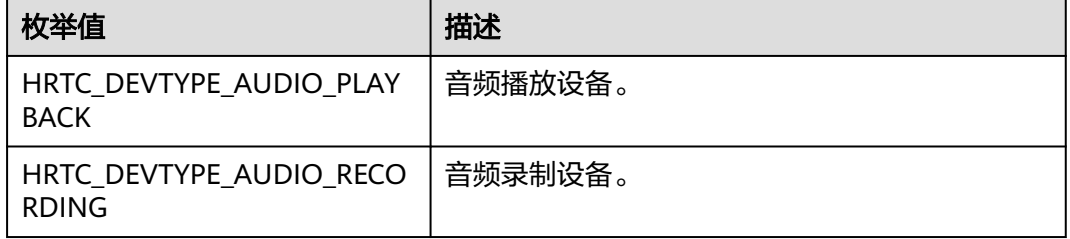

<span id="page-136-0"></span>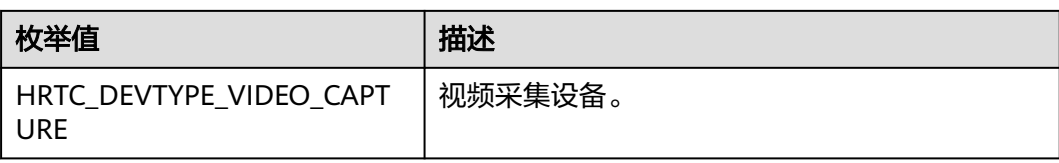

## **HRTCStatsInfo**

## 表 **5-33** 统计信息

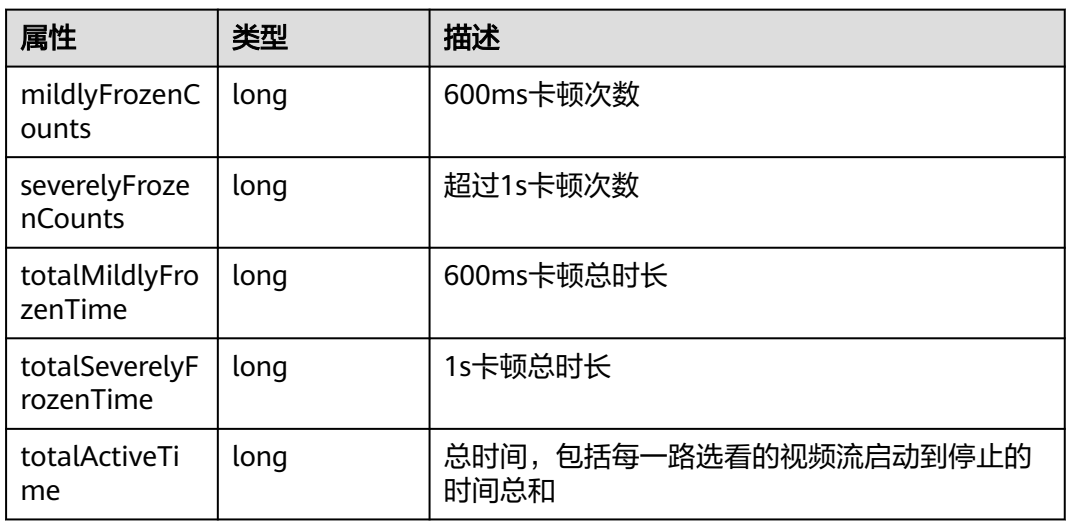

## **HRTCVideoEncParam**

## 表 **5-34** 视频编码参数属性说明

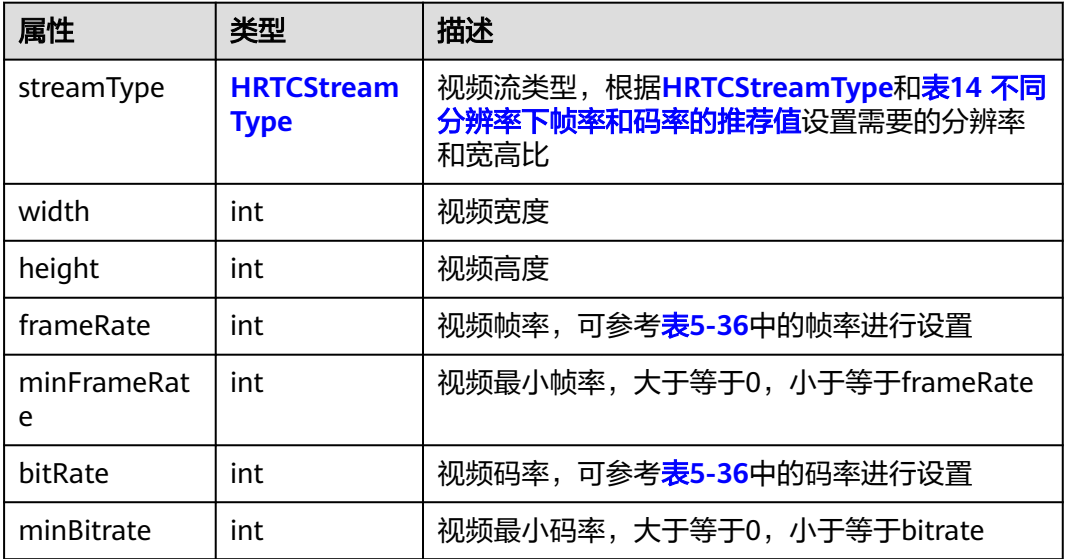

#### <span id="page-137-0"></span>表 **5-35** 视频编码参数方法说明

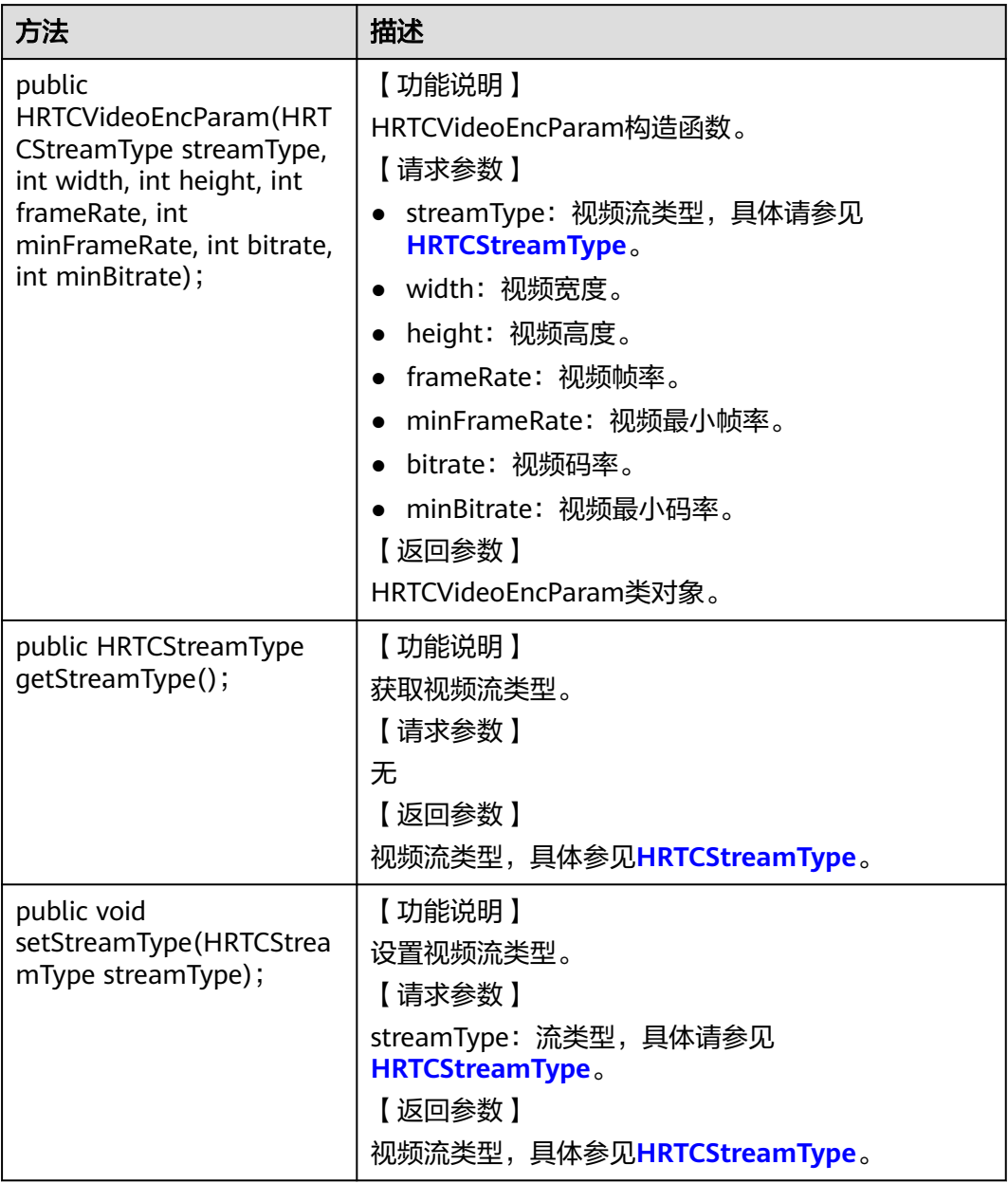

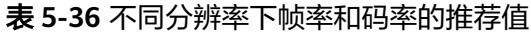

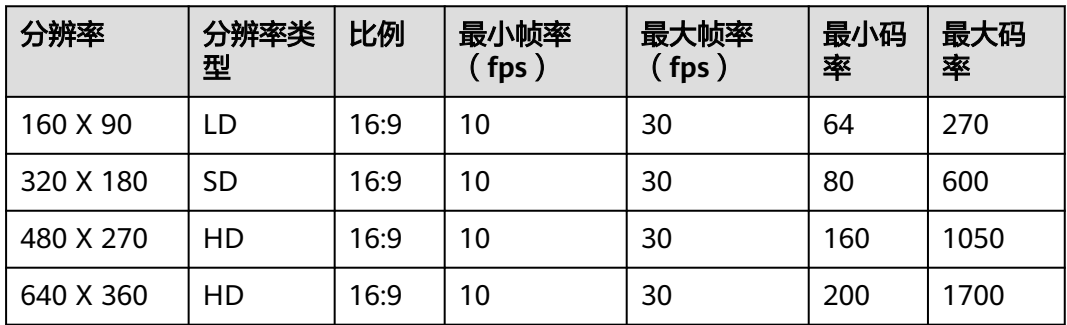

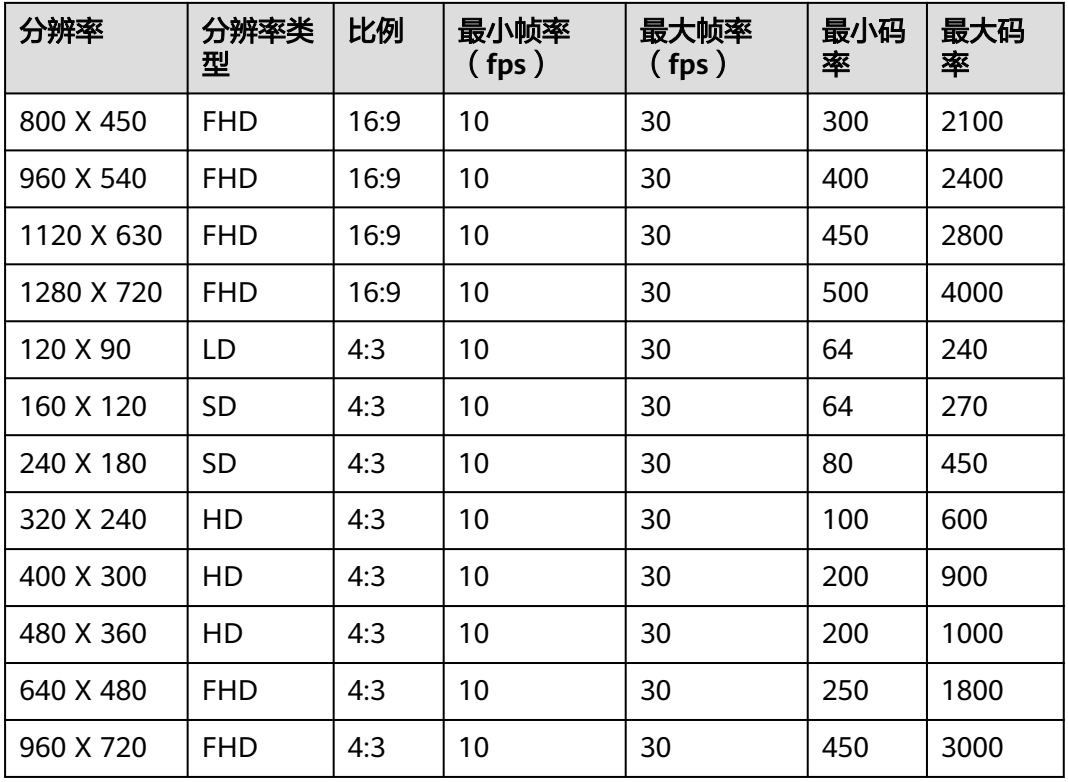

## 表 **5-37** 不同场景下帧率和码率的推荐值

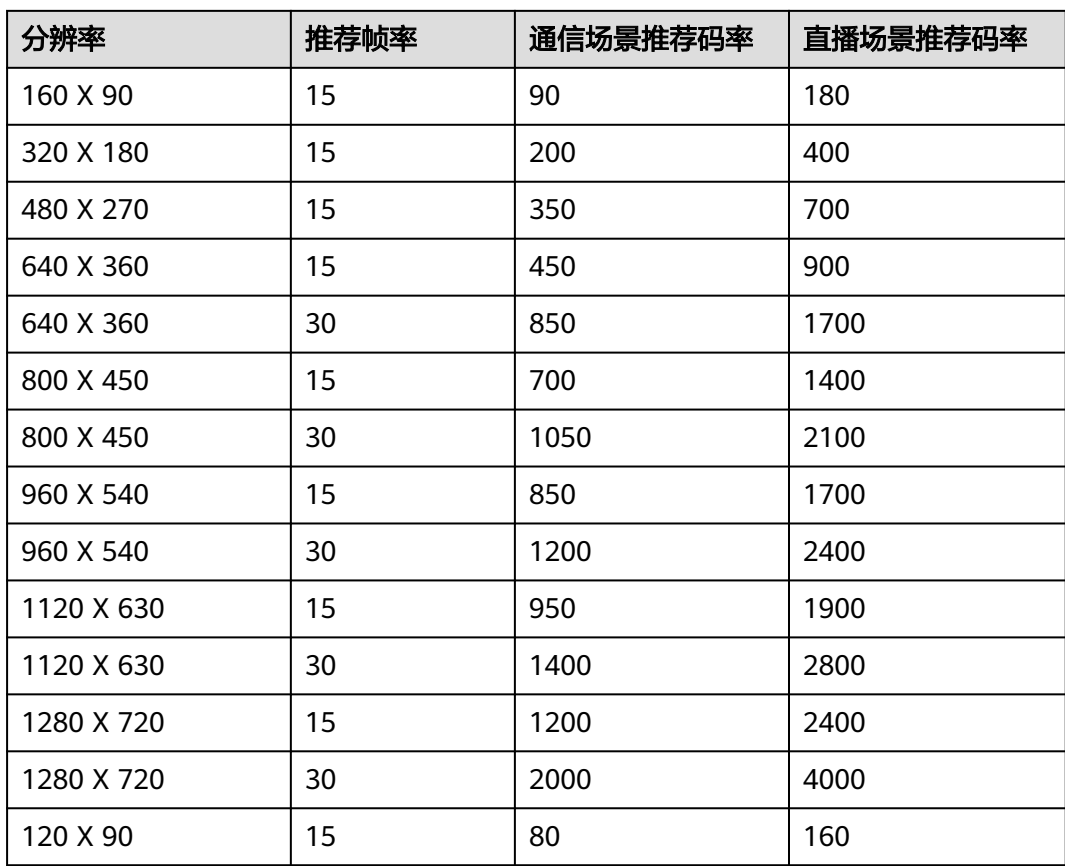

<span id="page-139-0"></span>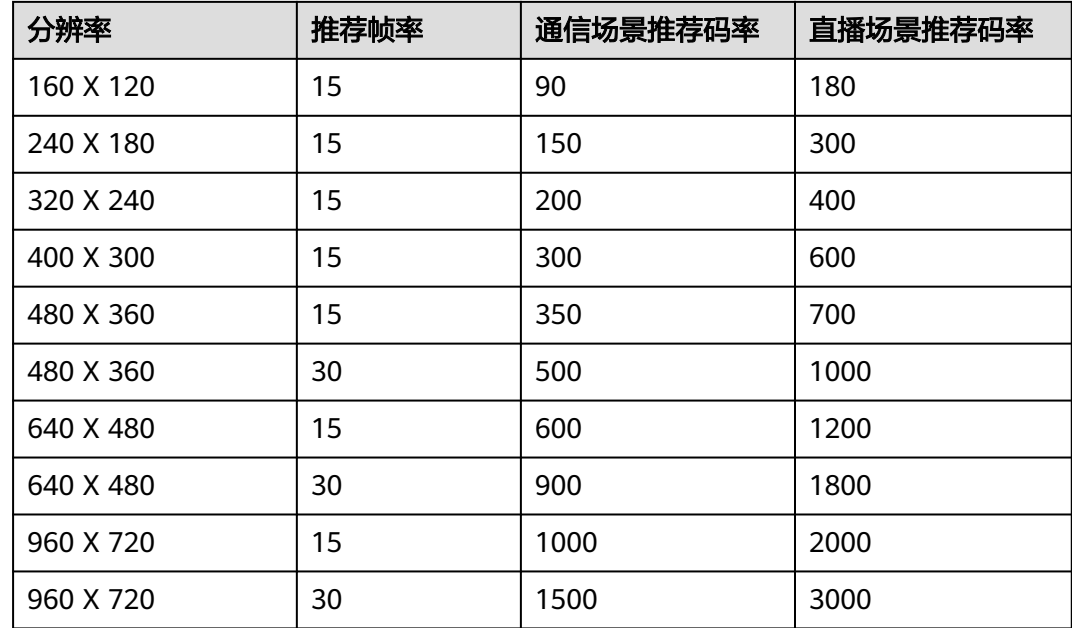

## **HRTCLocalVideoStats**

## 表 **5-38** 本地视频流信息详情

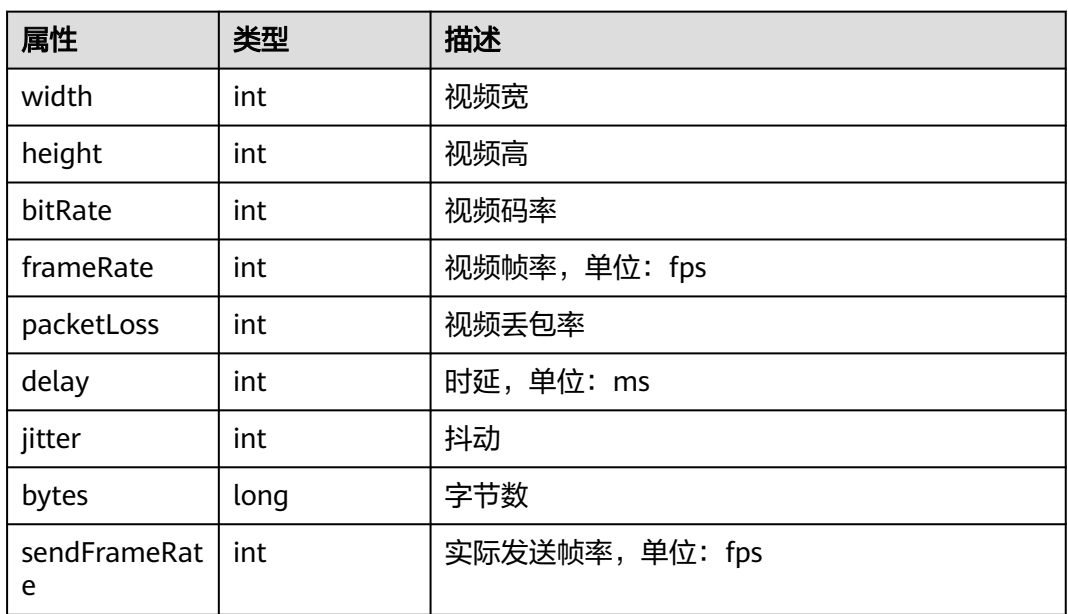

## <span id="page-140-0"></span>**HRTCLocalAudioStats**

表 **5-39** 本地音频流信息详情

| 属性         | 类型   | 描述        |
|------------|------|-----------|
| sampleRate | int  | 音频采样率     |
| channels   | int  | 音频频道数     |
| sendVEL    | int  | 发送语音电平    |
| bitRate    | int  | 音频码率      |
| packetLoss | int  | 音频丢包率     |
| delay      | int  | 时延,单位: ms |
| jitter     | int  | 抖动        |
| bytes      | long | 字节数       |

## **HRTCRemoteVideoStats**

表 **5-40** 远端视频流信息详情

| 属性                          | 类型     | 描述                                                    |
|-----------------------------|--------|-------------------------------------------------------|
| userId                      | String | 远端用户userId                                            |
| width                       | int    | 视频宽                                                   |
| height                      | int    | 视频高                                                   |
| bitRate                     | int    | 视频码率                                                  |
| frameRate                   | int    | 视频帧率,单位: fps                                          |
| packetLoss                  | int    | 视频丢包率                                                 |
| delay                       | int    | 时延,单位:ms                                              |
| jitter                      | int    | 抖动                                                    |
| bytes                       | long   | 字节数                                                   |
| rendererOutp<br>utFrameRate | int    | 渲染帧率, 单位: fps                                         |
| totalFrozenTi<br>me         | int    | 远端用户在加入房间后到离开房间前,发生视频<br>卡顿的累计时长,单位: ms               |
| frozenRate                  | int    | 远端用户在加入房间后到离开房间前,发生视频<br>卡顿的累计时长占视频总有效时长的百分比,单<br>位:% |

## <span id="page-141-0"></span>**HRTCRemoteAudioStats**

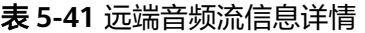

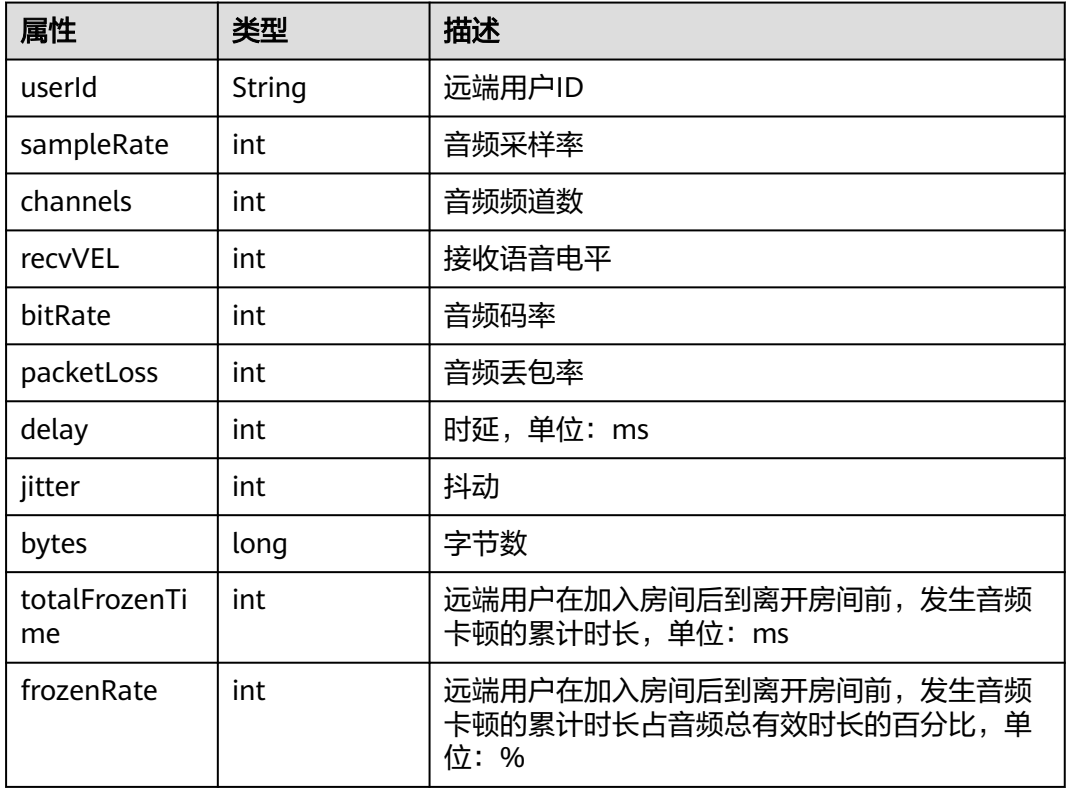

## **HRTCConnectInfo**

## 表 **5-42** 跨房信息

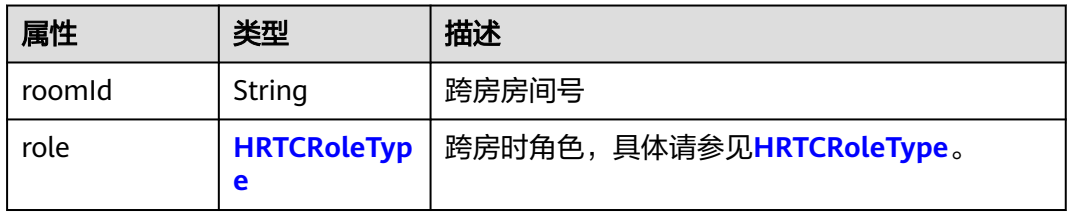

## **HRTCVideoFrame**

#### 表 **5-43** 视频帧

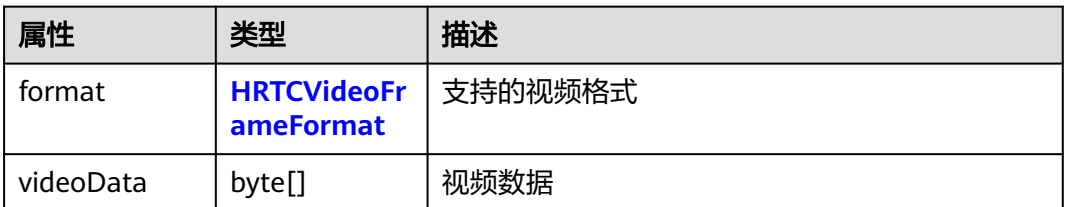

<span id="page-142-0"></span>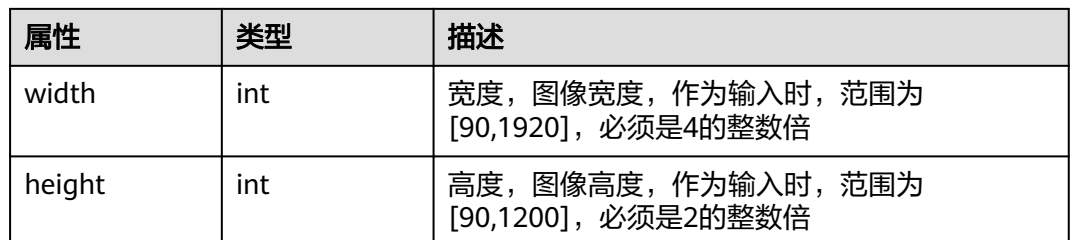

## **HRTCAudioFrame**

## 表 **5-44** 音频帧

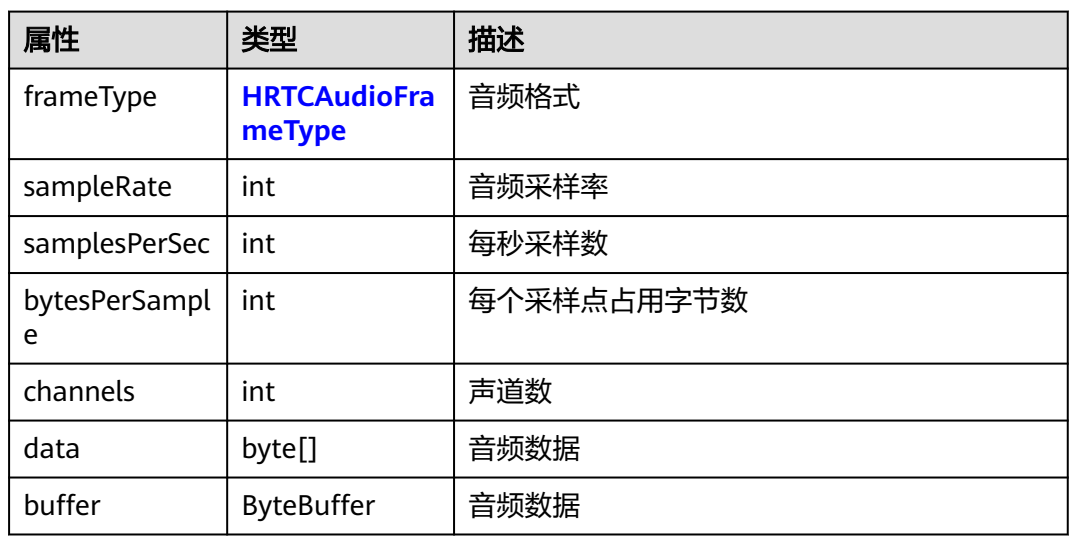

## **HRTCFrameBuffer**

### 表 **5-45** 媒体帧数据

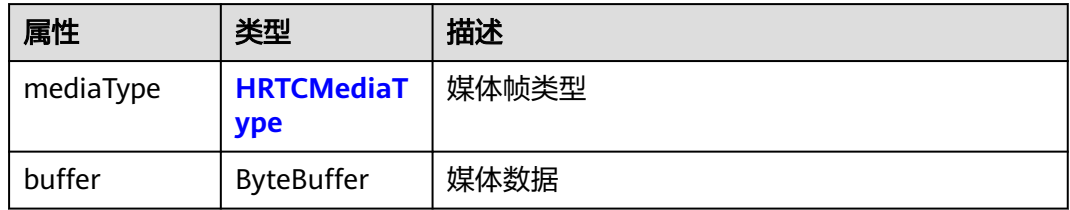

## **HRTCLogLevel**

## 表 **5-46** 日志级别

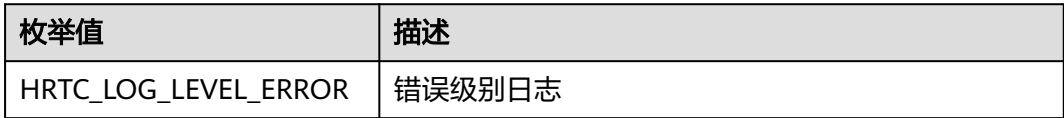

<span id="page-143-0"></span>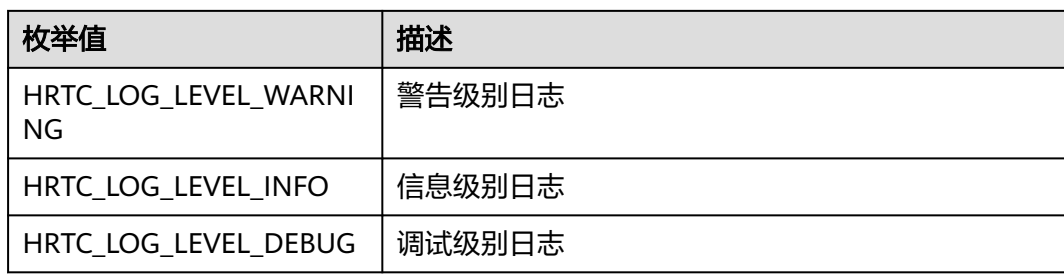

# **HRTCMediaType**

## 表 **5-47** 媒体类型

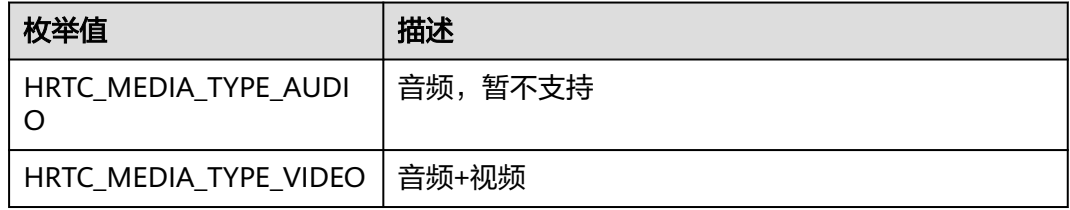

## **HRTCSpeakerModel**

## 表 **5-48** 声音播放模式

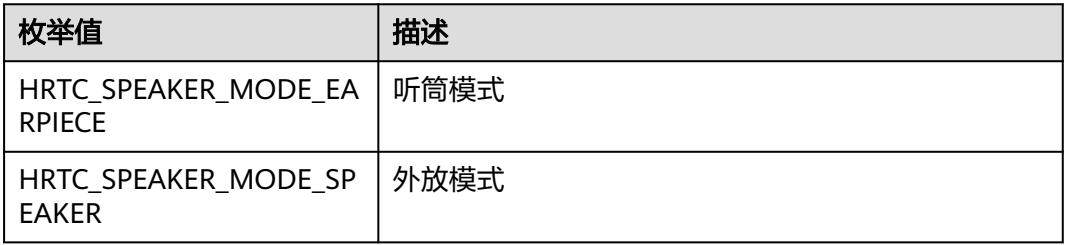

## **HRTCAudioRoute**

#### 表 **5-49** 音频路由

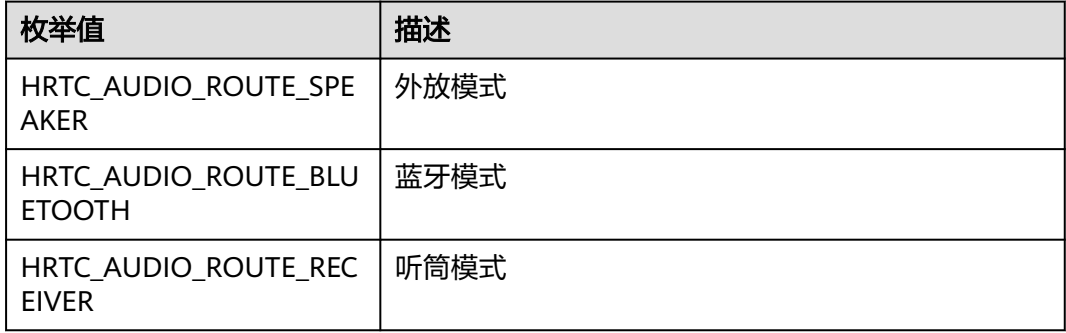
<span id="page-144-0"></span>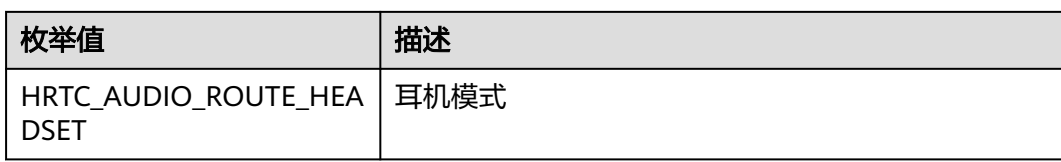

## **HRTCStreamType**

## 表 **5-50** 流类型

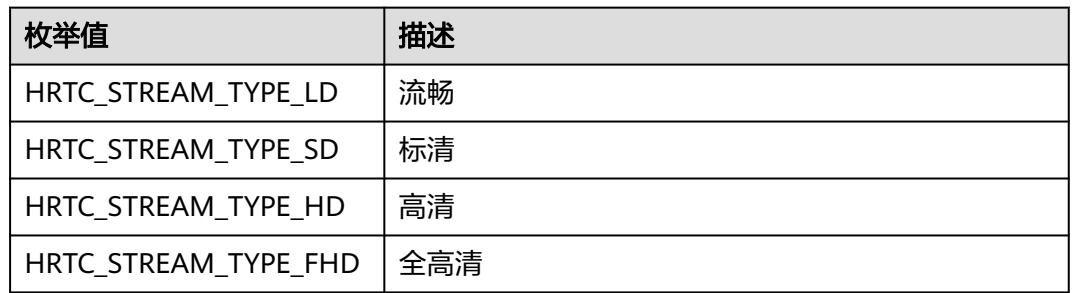

# **HRTCRoleType**

## 表 **5-51** 用户角色

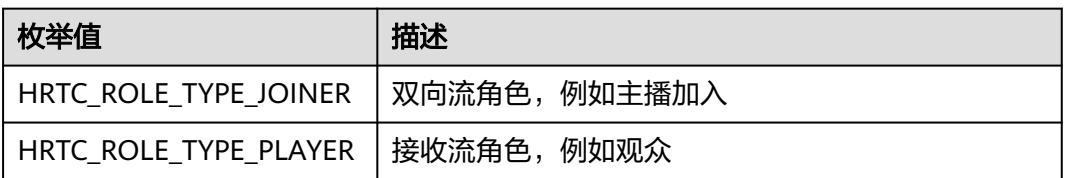

## **HRTCVideoDisplayMode**

## 表 **5-52** 图像填充模式

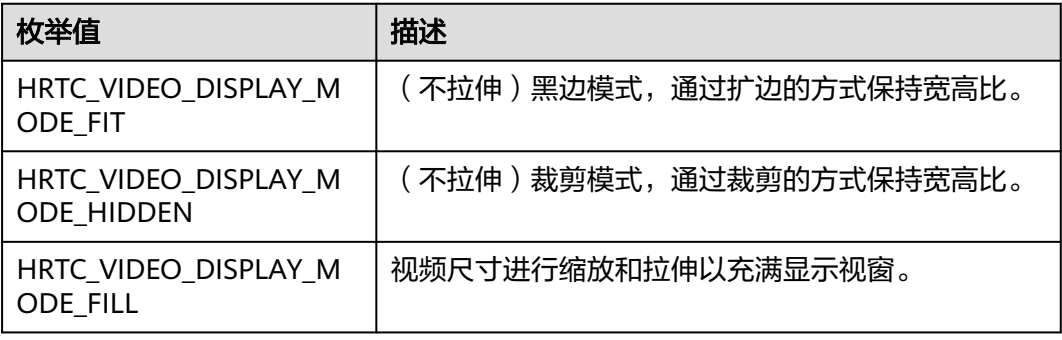

## **HRTCConnStateTypes**

## 表 **5-53** 网络连接状态

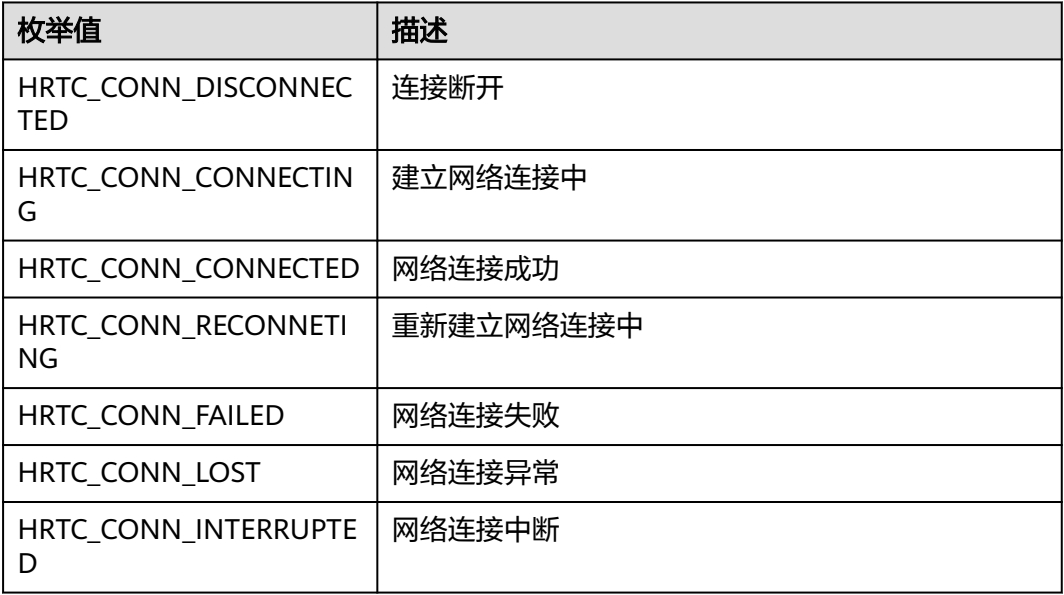

## **HRTCConnChangeReason**

## 表 **5-54** 网络连接状态变化原因

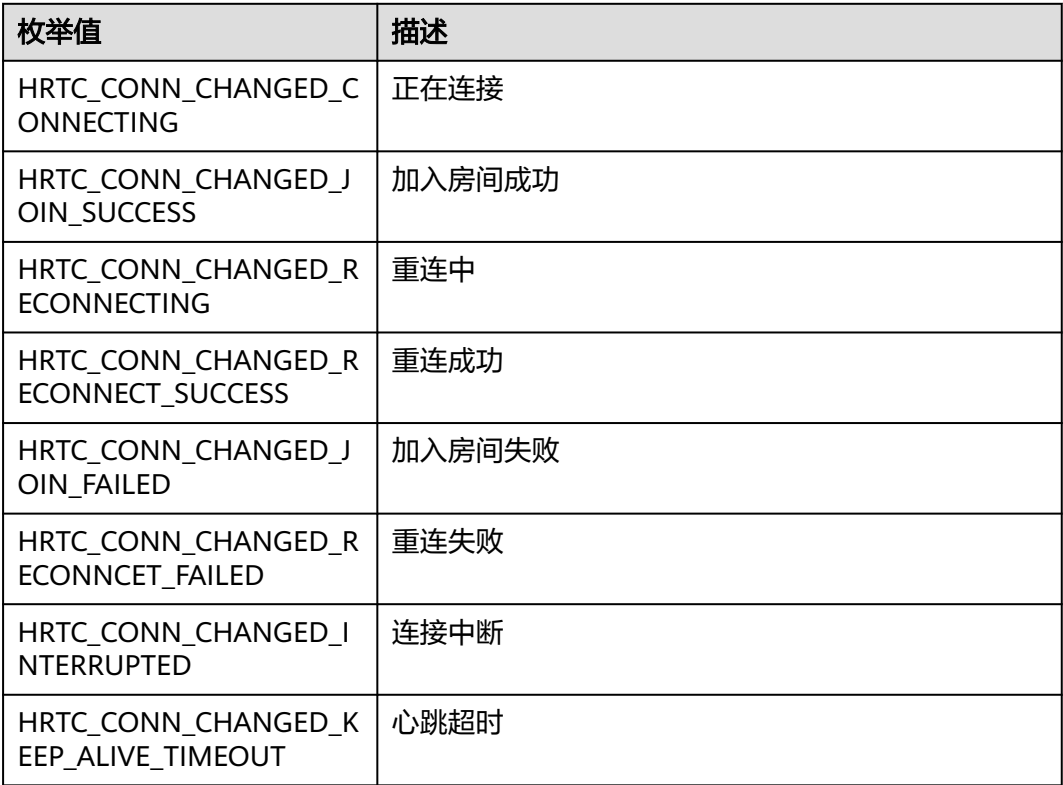

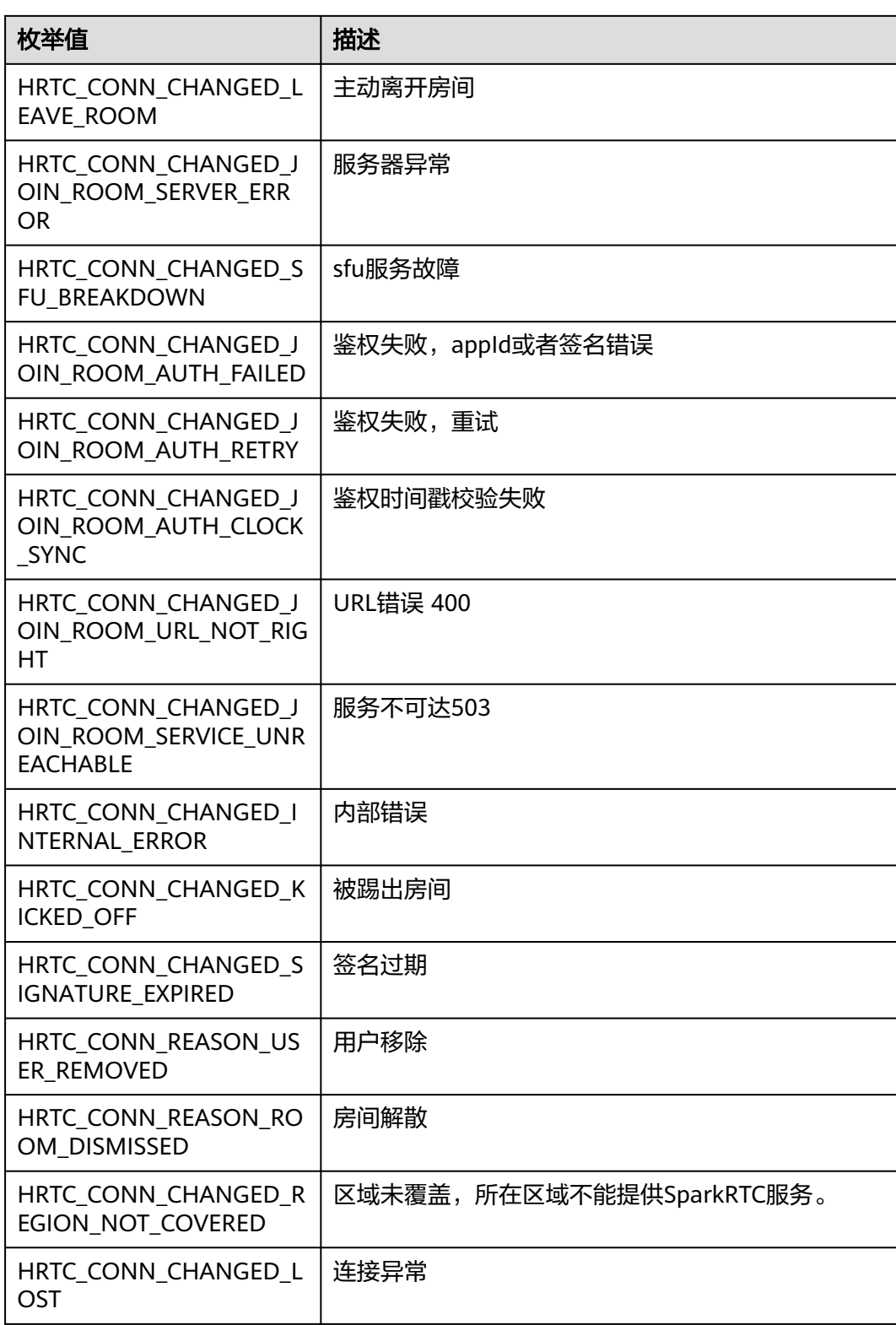

## <span id="page-147-0"></span>**HRTCRotationType**

## 表 **5-55** 旋转类型

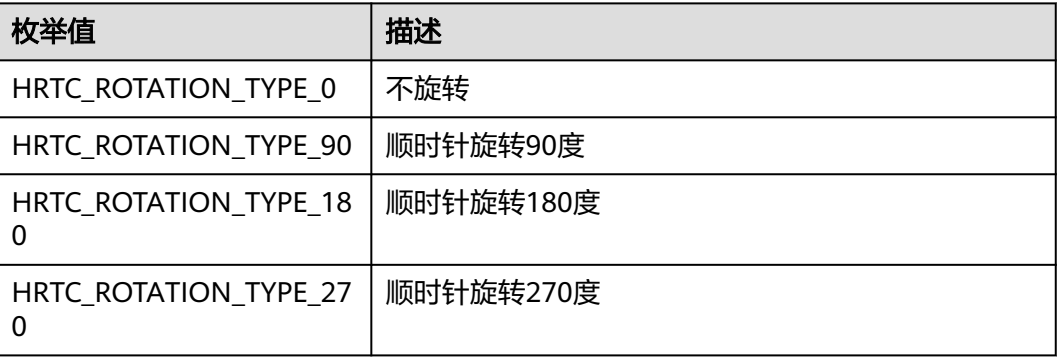

## **HRTCVideoFrameFormat**

## 表 **5-56** 视频帧格式

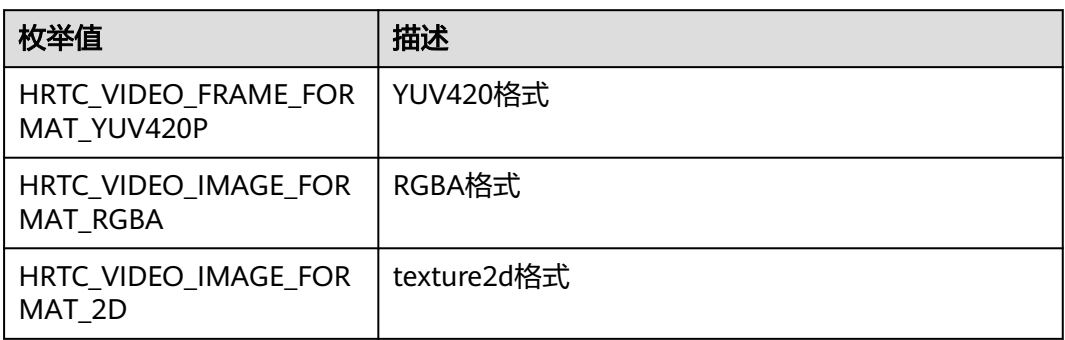

## **HRTCAudioFrameType**

## 表 **5-57** 音频帧格式

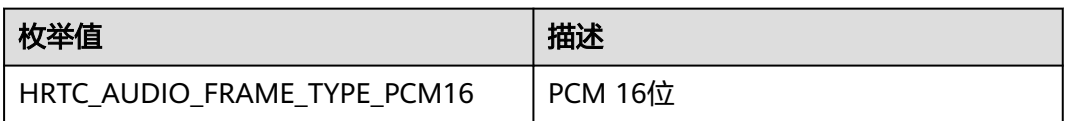

## **HRTCVideoImageBufferType**

## 表 **5-58** 视频帧缓冲区类型

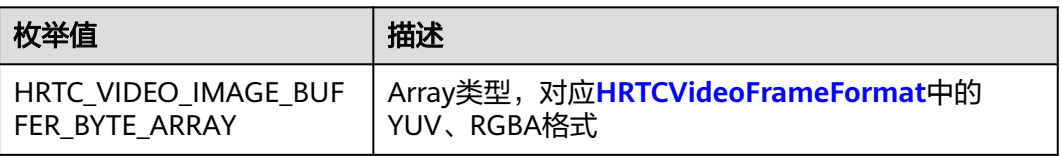

## **HRTCLeaveReason**

#### 表 **5-59** 离开房间原因

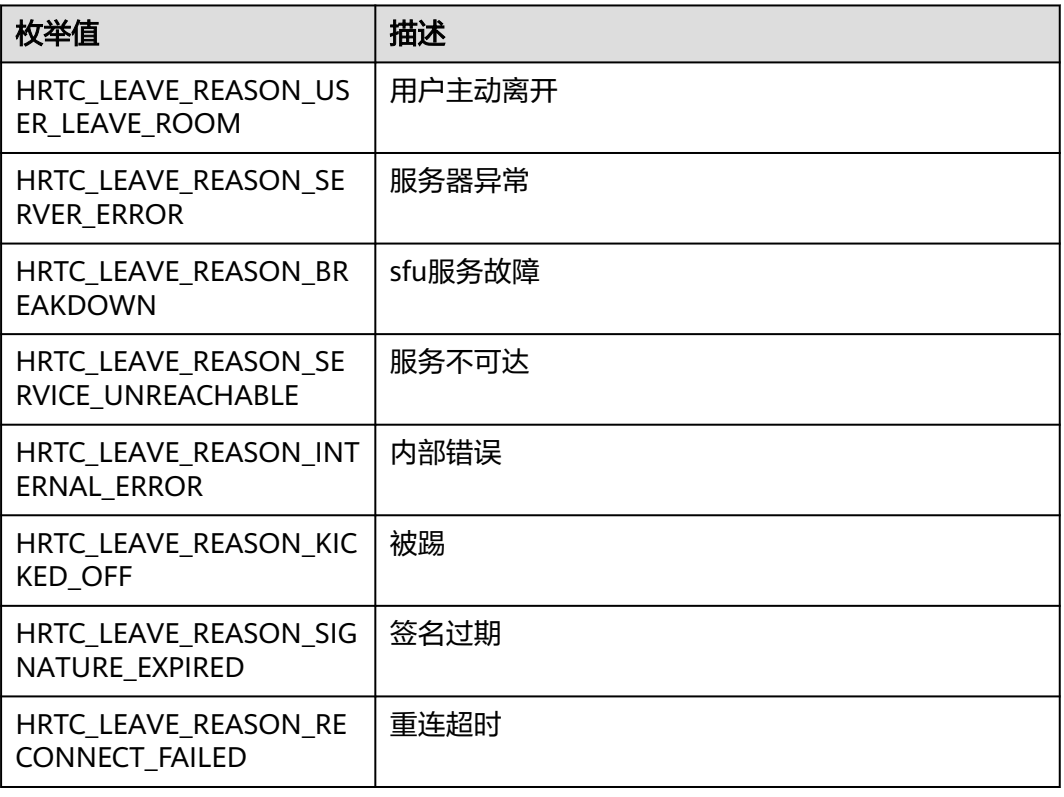

## **HRTCVideoMirrorType**

#### 表 **5-60** 视频镜像类型

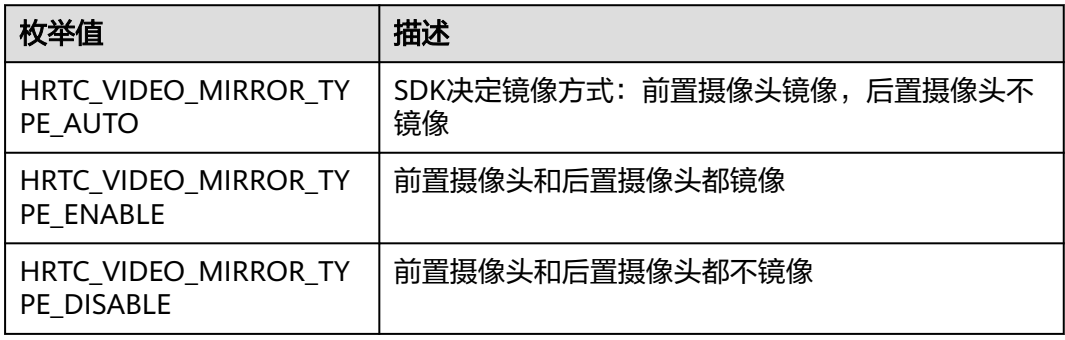

## **HRTCRemoteAudioStreamStateReason**

#### 表 **5-61** 远端音频状态变化原因

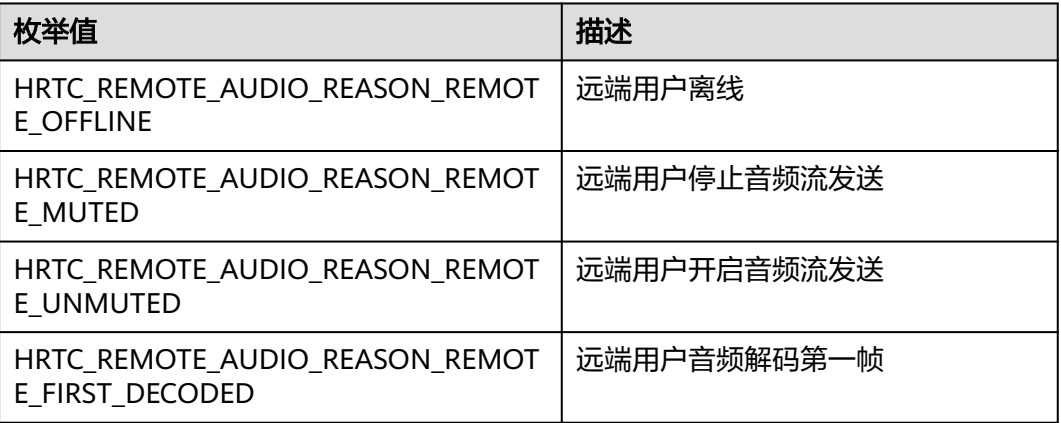

## **HRTCRemoteAudioStreamState**

#### 表 **5-62** 远端音频状态

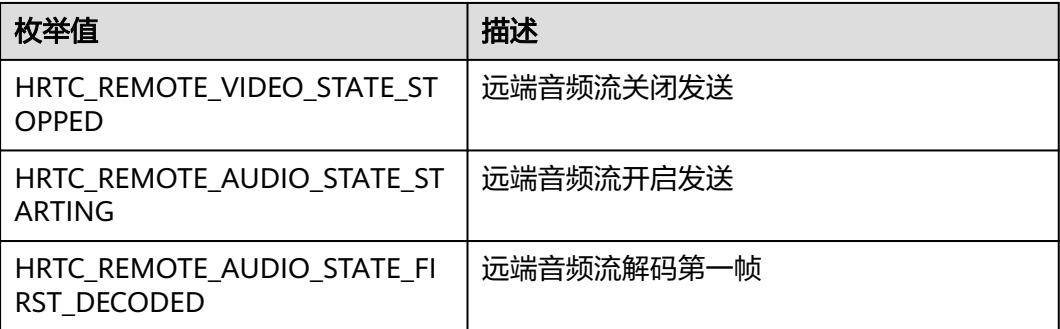

## **HRTCRemoteVideoStreamState**

#### 表 **5-63** 远端视频状态

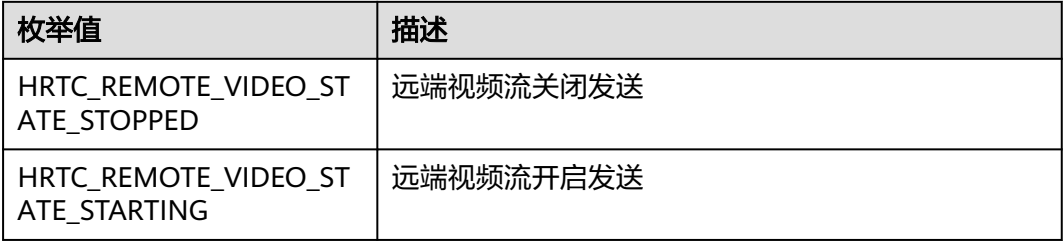

## **HRTCRemoteVideoStreamStateReason**

#### 表 **5-64** 远端视频状态变化原因

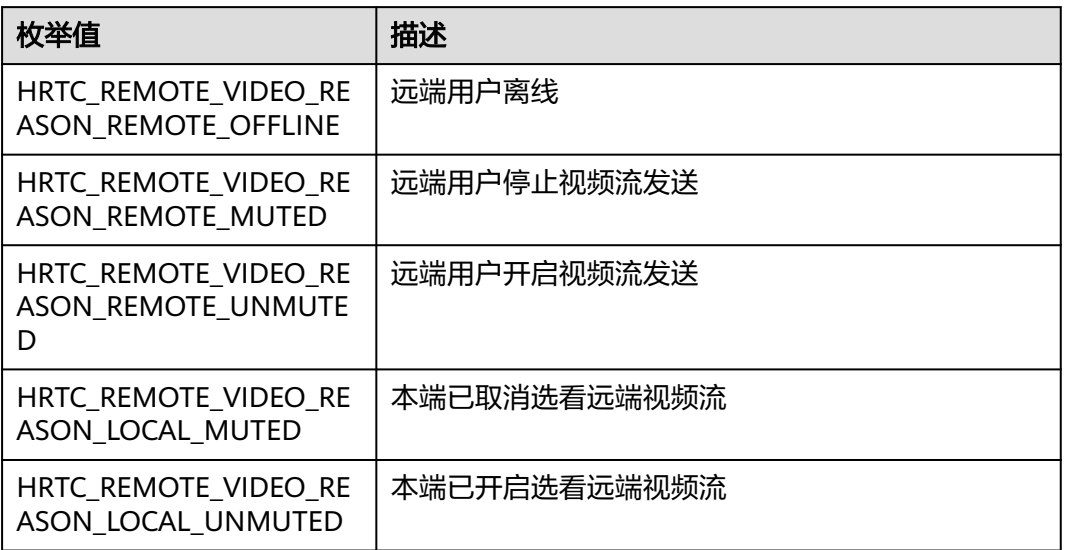

## **HRTCVolumeInfo**

## 表 **5-65** 发言人音量

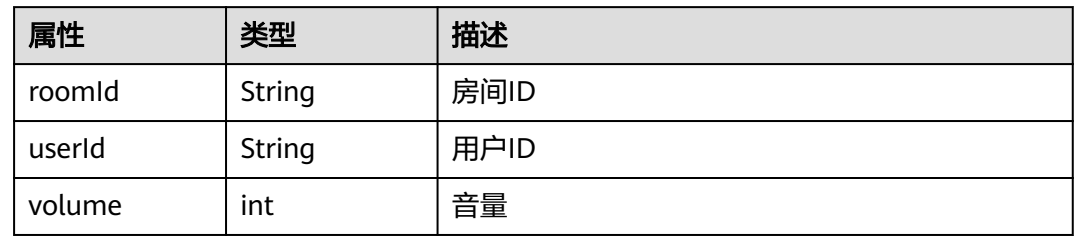

## **HRTCNetworkTestConfig**

#### 表 **5-66** 网络探测参数

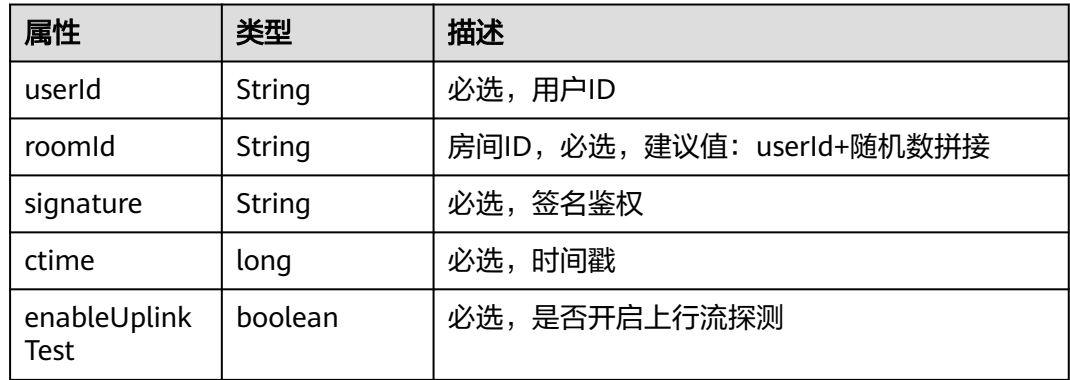

<span id="page-151-0"></span>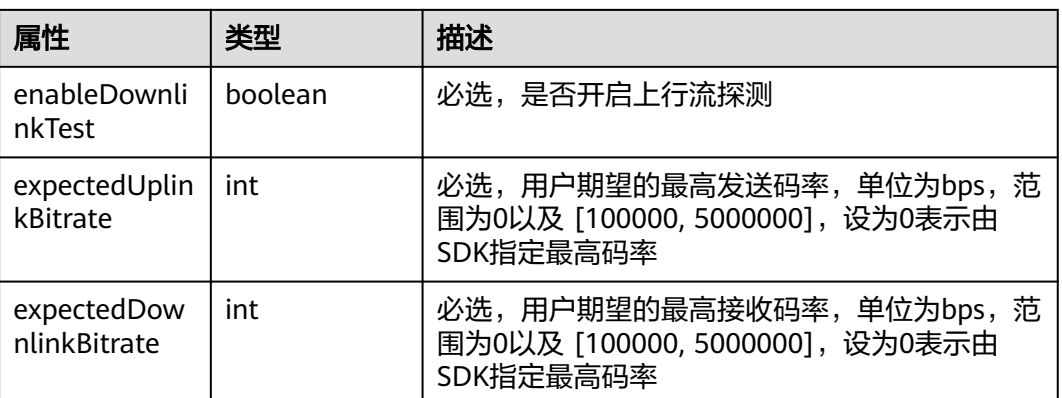

## **HRTCNetworkTestResult**

#### 表 **5-67** 网络探测结果数据

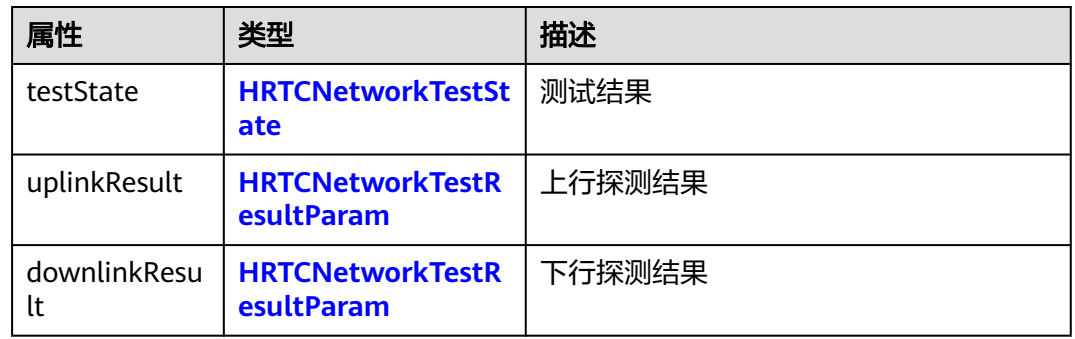

## **HRTCNetworkQualityLevel**

网络质量级别的数值越大,信号越好。

#### 表 **5-68** 网络质量级别

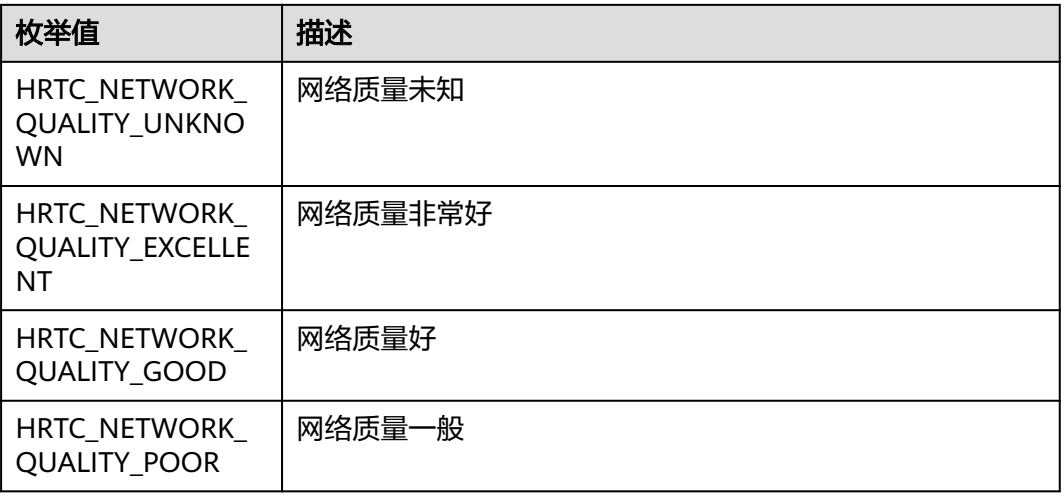

<span id="page-152-0"></span>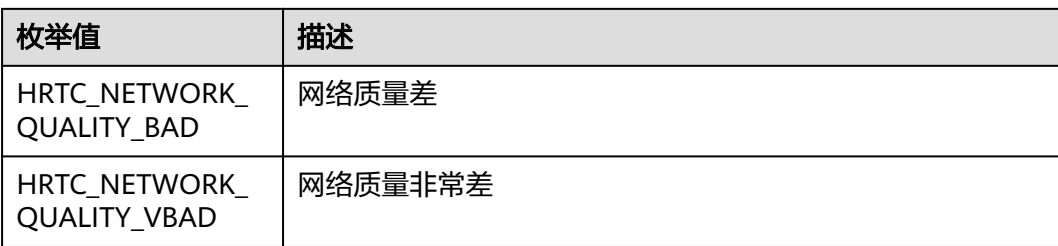

## **HRTCNetworkTestState**

#### 表 **5-69** 网络探测结果状态

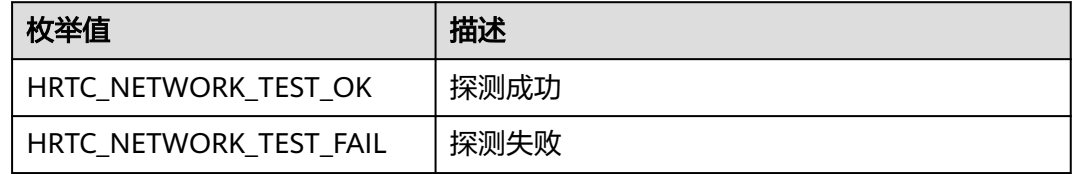

## **HRTCNetworkTestResultParam**

#### 表 **5-70** 网络探测结果参数

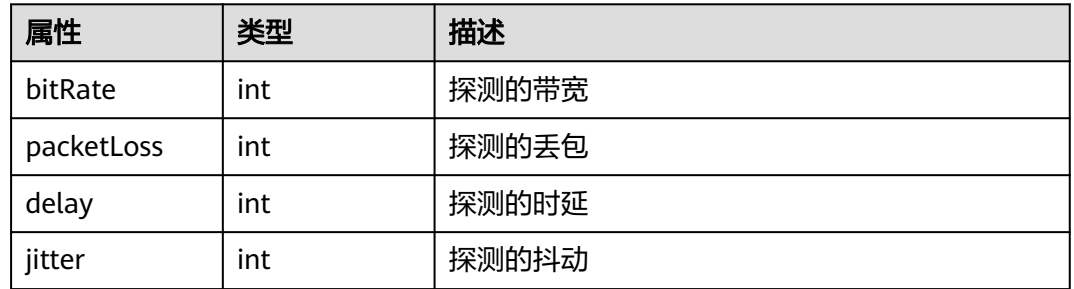

## **HRTCMediaDirection**

## 表 **5-71** 媒体方向指示

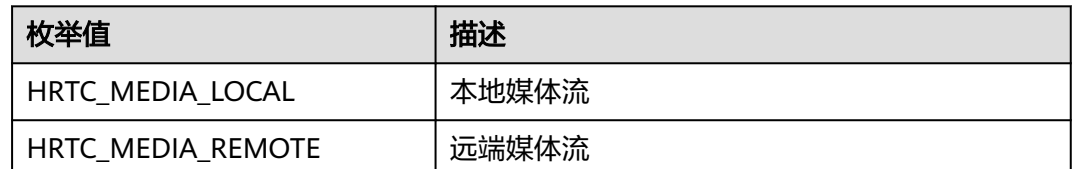

# **HRTCVideoStreamType**

## 表 **5-72** 视频流类型

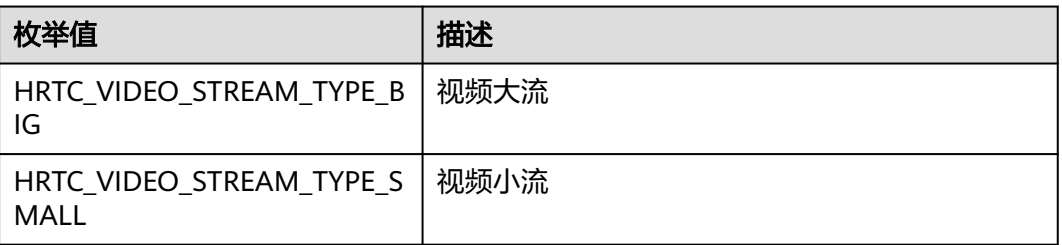

## **HRTCVideoEncodeResolutionMode**

## 表 **5-73** 视频编码分辨率比例模式

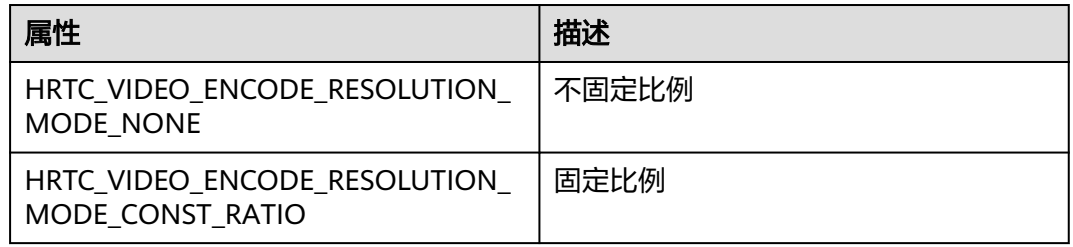

## **HRTCStreamPacketInfo**

## 表 **5-74** 收包流的信息

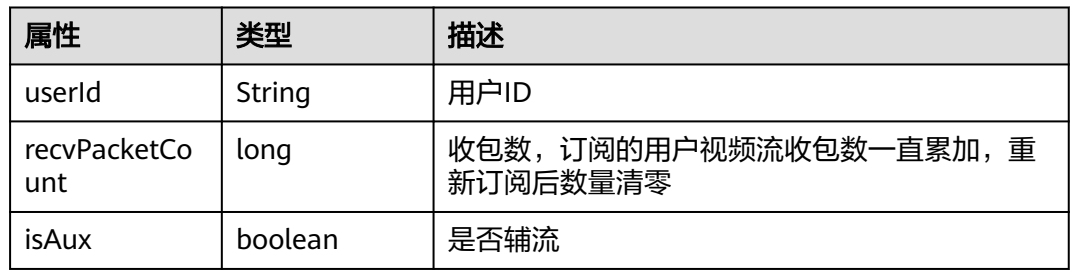

## **HRTCQualityInfo**

#### 表 **5-75** 网络质量信息

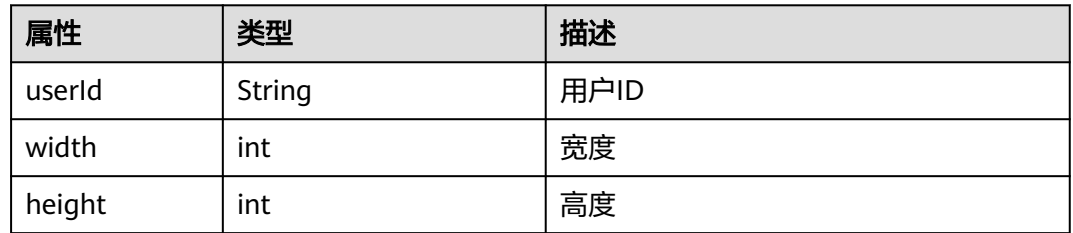

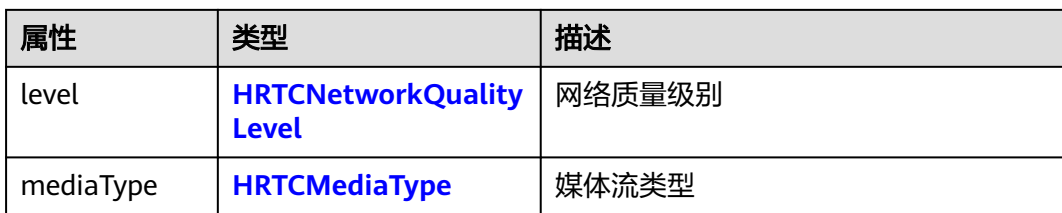

## **HRTCLocalAudioStreamStateReason**

## 表 **5-76** 本地音频状态变化原因

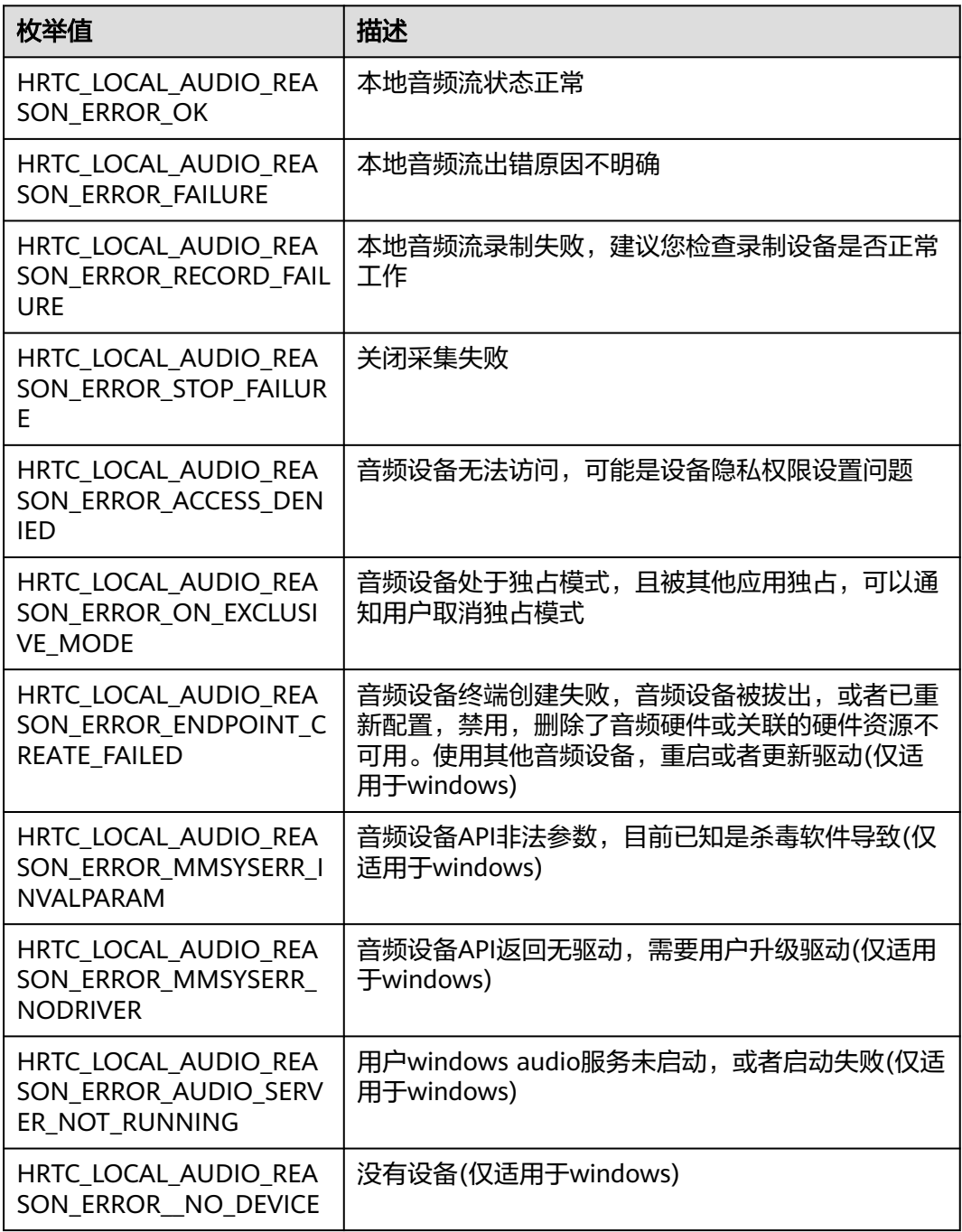

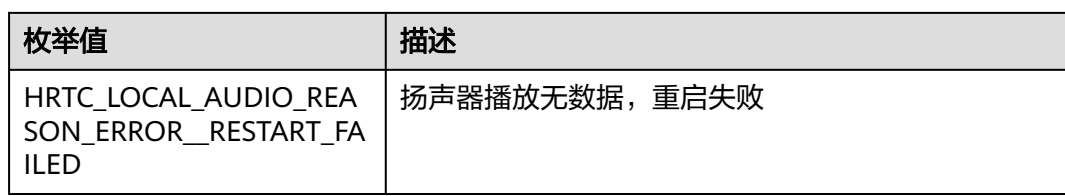

## **HRTCLocalAudioStreamState**

## 表 **5-77** 本地音频状态

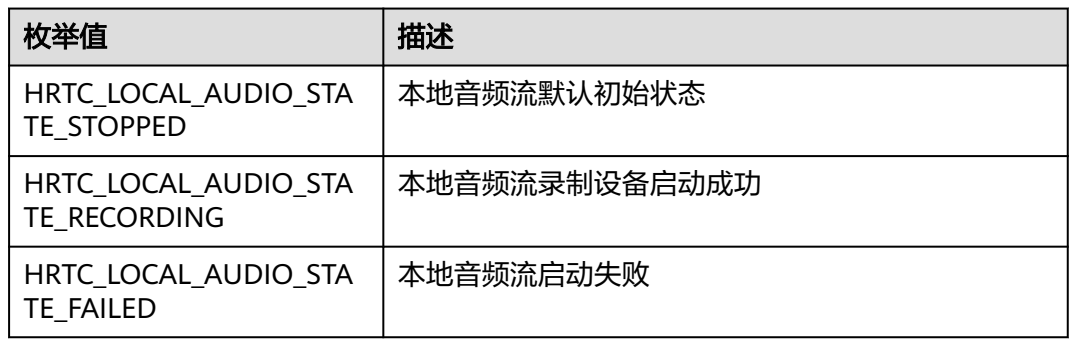

## **HRTCLocalVideoStreamState**

## 表 **5-78** 本地视频状态

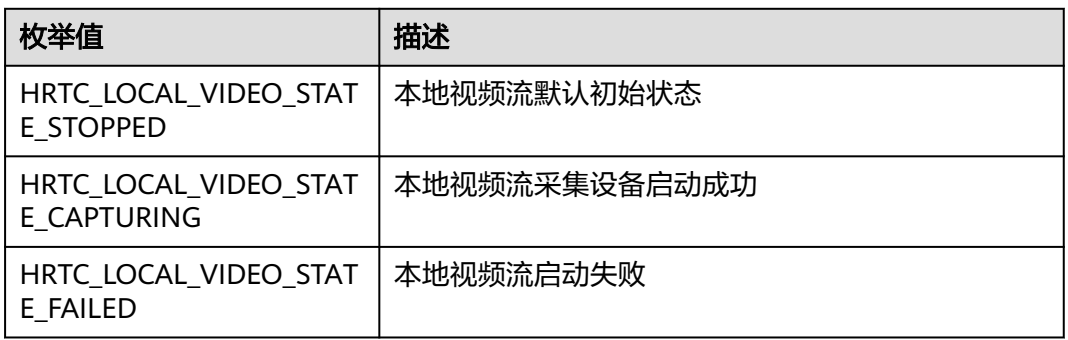

## **HRTCLocalVideoStreamStateReason**

## 表 **5-79** 本地视频状态变化原因

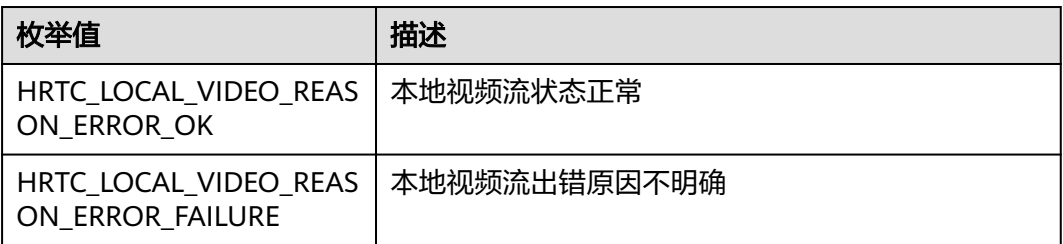

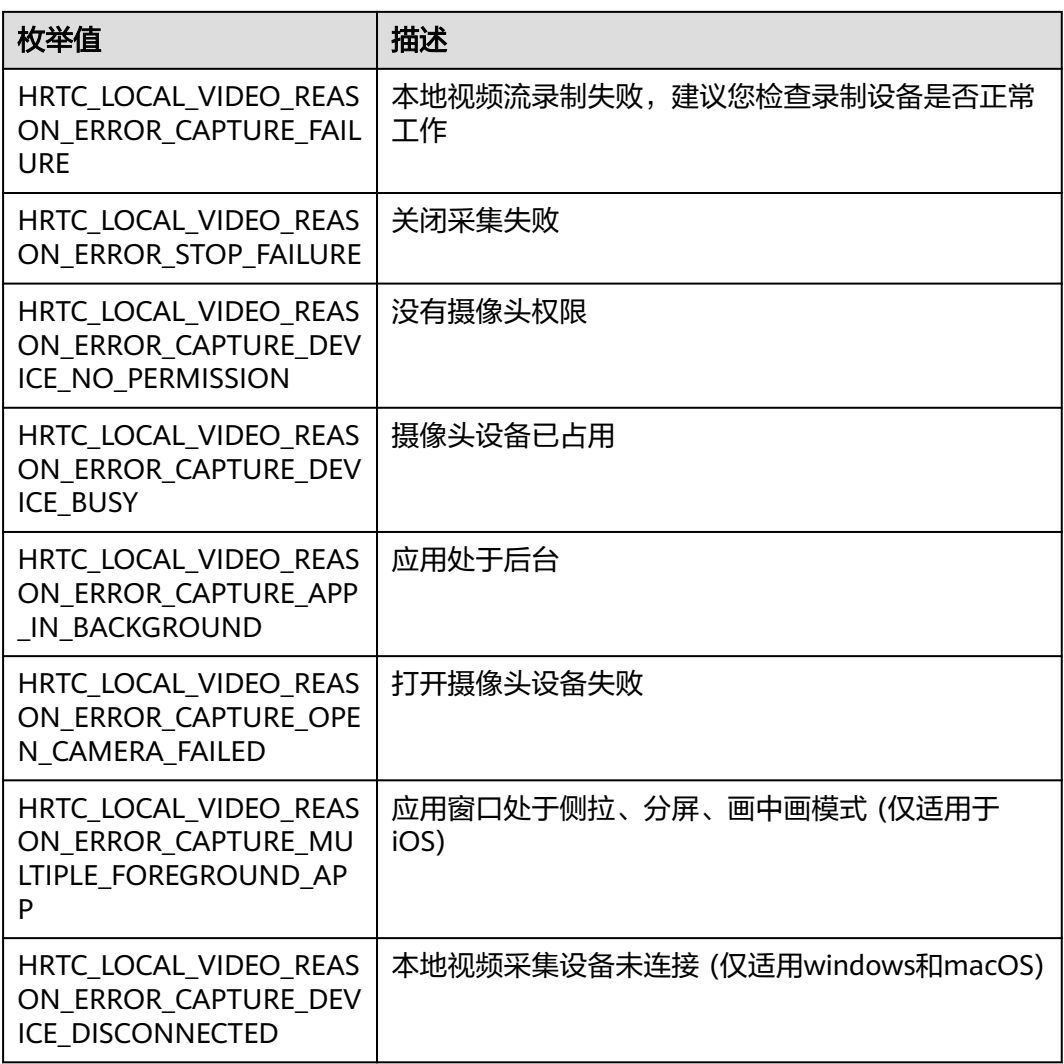

## **HRTCRemoteAudioMode**

#### 表 **5-80** 视频编码分辨率比例模式

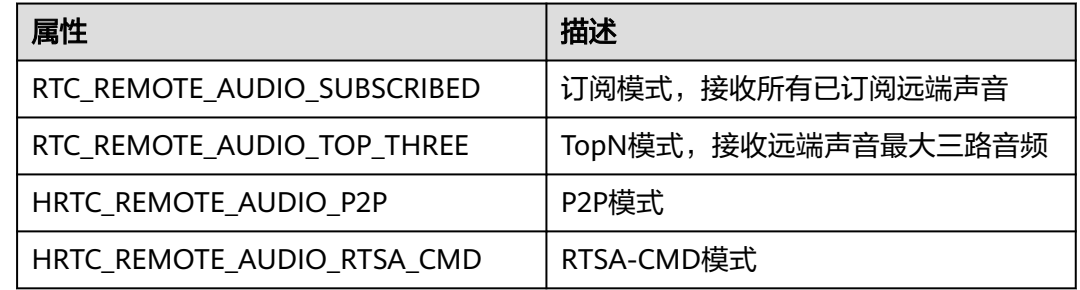

# **HRTCMediaConnStateTypes**

#### 表 **5-81** 媒体连接状态类型

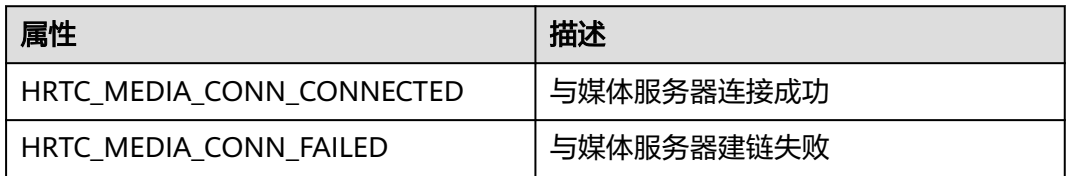

## **HRTCMediaConnChangeReason**

#### 表 **5-82** 媒体连接状态变化原因

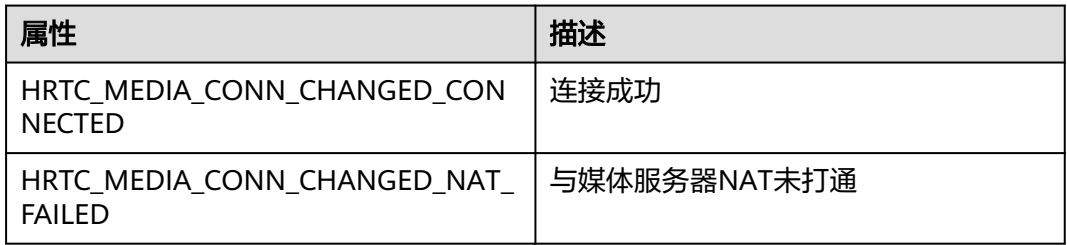

## **HRTCImageBufferFormat**

## 表 **5-83** 视频帧图片格式

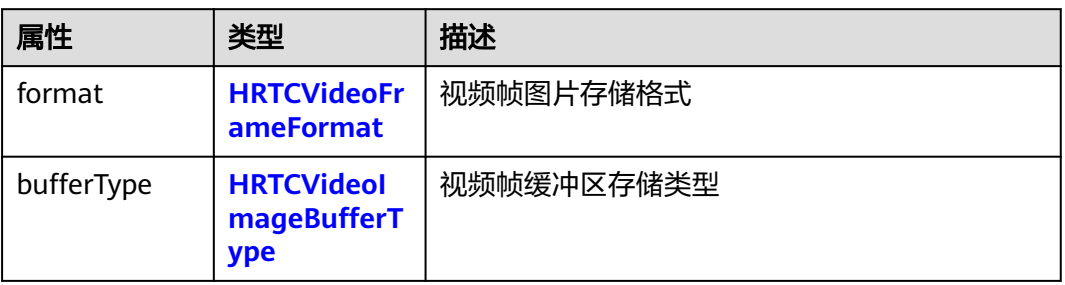

## **HRTCVideoAuxiliaryEncParam**

## 表 **5-84** 辅流编码参数

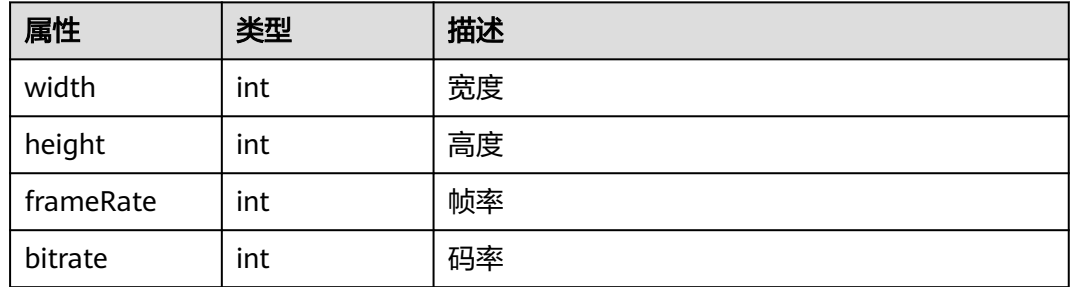

## <span id="page-158-0"></span>**HRTCEngineConfig**

表 **5-85** 引擎创建相关参数

| 属性          | 类型                  | 描述                                                                                                    |
|-------------|---------------------|----------------------------------------------------------------------------------------------------|
| context     | Context             | 上下文                                                                                                    |
| appid       | String              | 应用ID,只有App ID相同的应用程序才能进入同<br>一个房间进行互动。appId获取方法请参见应用管<br>理                                                                             |
| countryCode | String              | 国家码,具体请参见 <mark>国家码对照表</mark>                                                                                                    |
| logEnable   | boolean             | 日志是否输出到文件,true为输出到文件,false<br>为不输出到文件                                                                                                  |
| logLevel    | <b>HRTCLogLevel</b> | 日志等级,取值为HRTC_LOG_LEVEL_ERROR、<br>HRTC_LOG_LEVEL_WARNING 、<br>HRTC LOG LEVEL INFO或<br>HRTC LOG LEVEL DEBUG, 默认为<br>HRTC LOG LEVEL DEBUG |
| logPath     | String              | 日志路径,需调用方保证路径合法可用,rtc仅做<br>基础校验                                                                                                    |
| logSize     | int                 | 日志大小,单位为字节,目前固定10*1024                                                                                                    |

## **HRTCAreaCode**

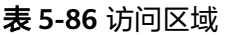

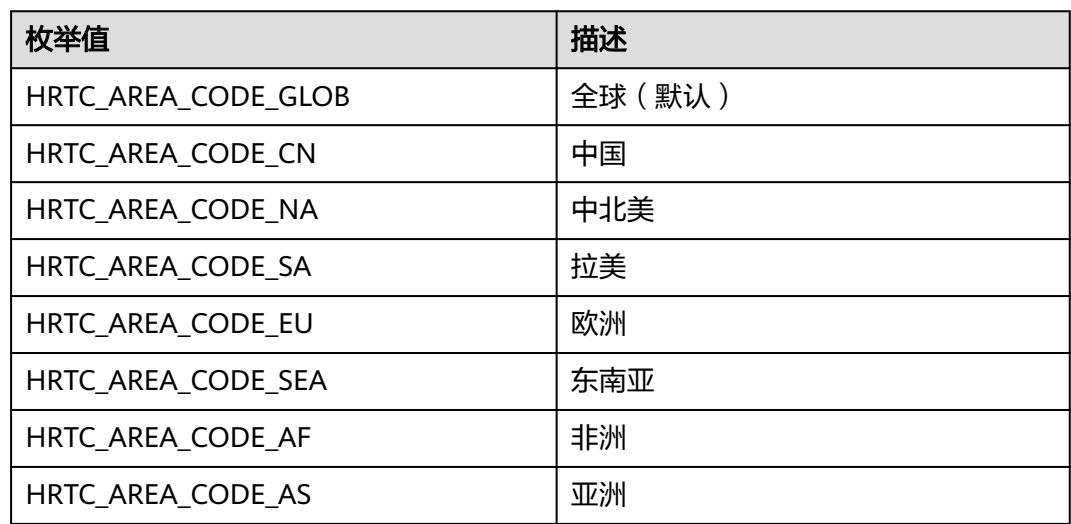

## **HRTCOnStats**

#### 表 **5-87** 引擎创建相关参数

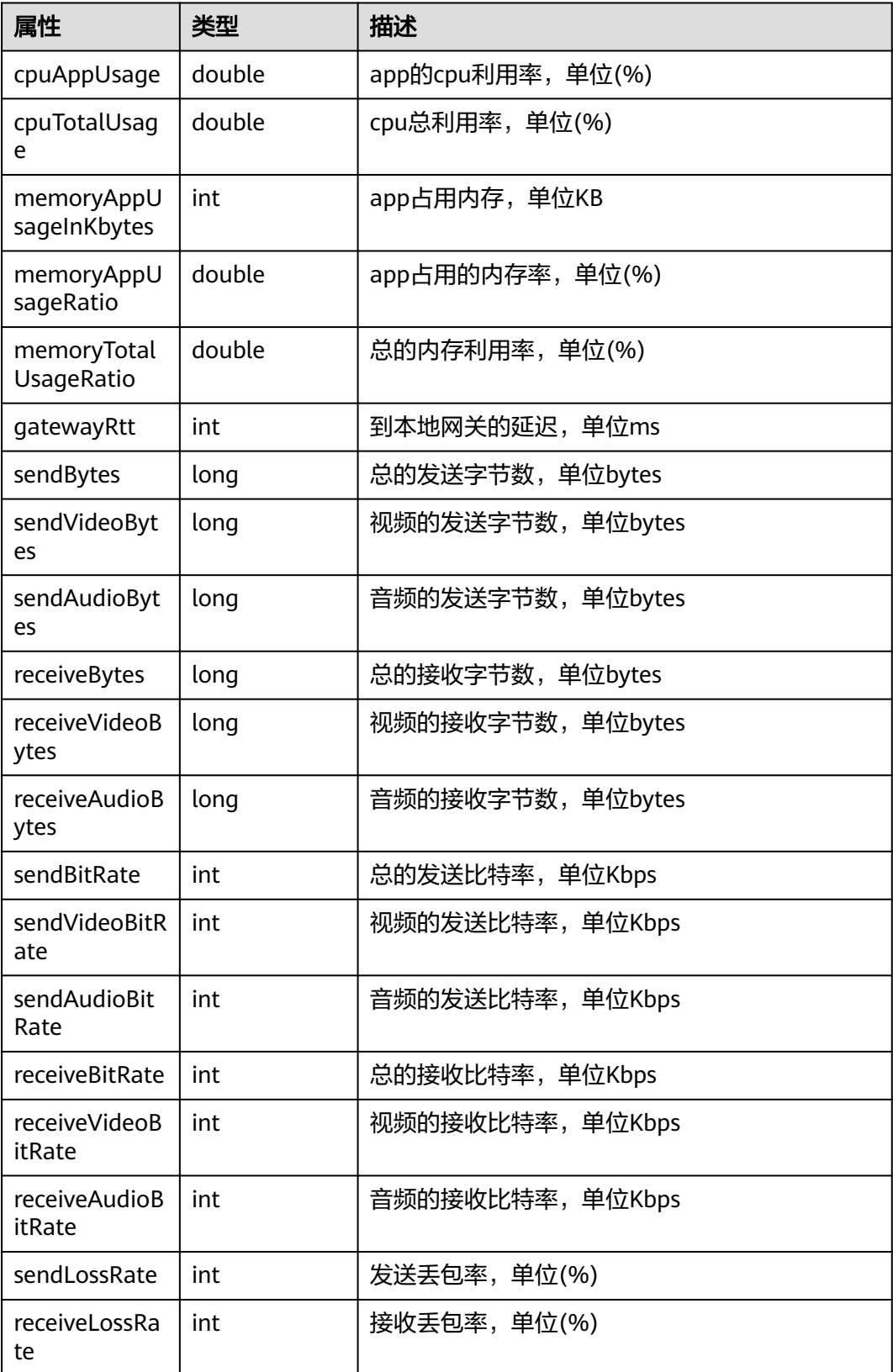

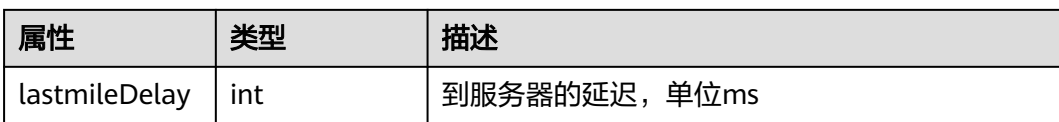

## **HRTCAudioFileState**

#### 表 **5-88** 音频文件播放状态

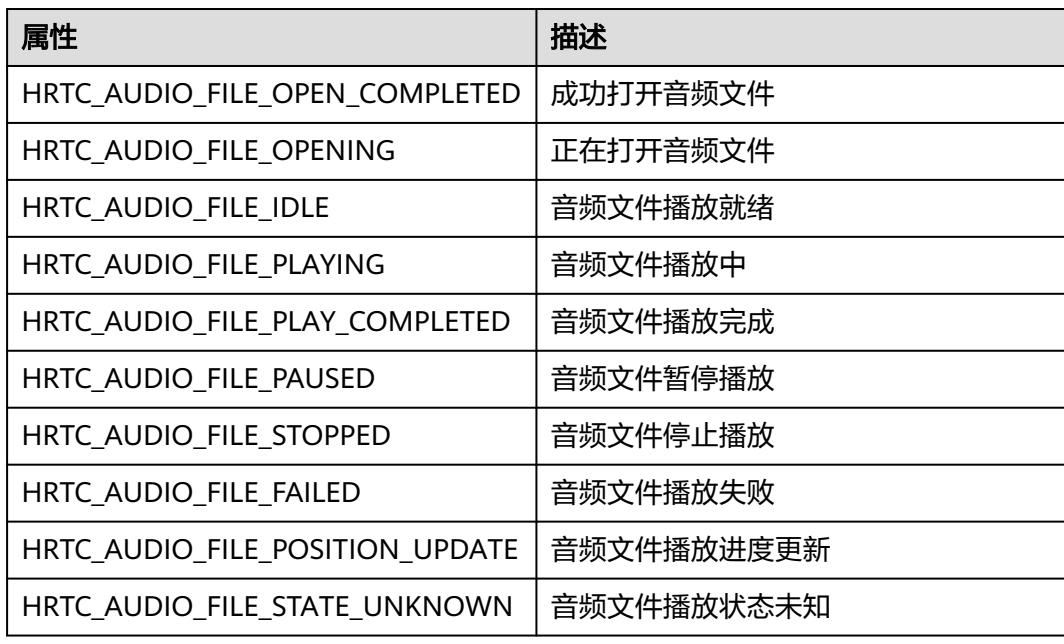

## **HRTCAudioFileReason**

表 **5-89** 音频播放状态变化原因

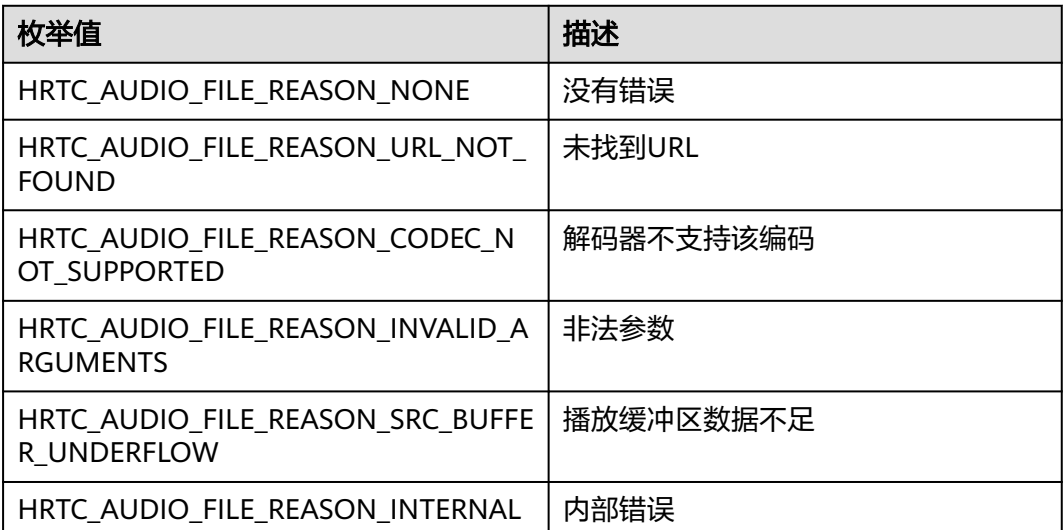

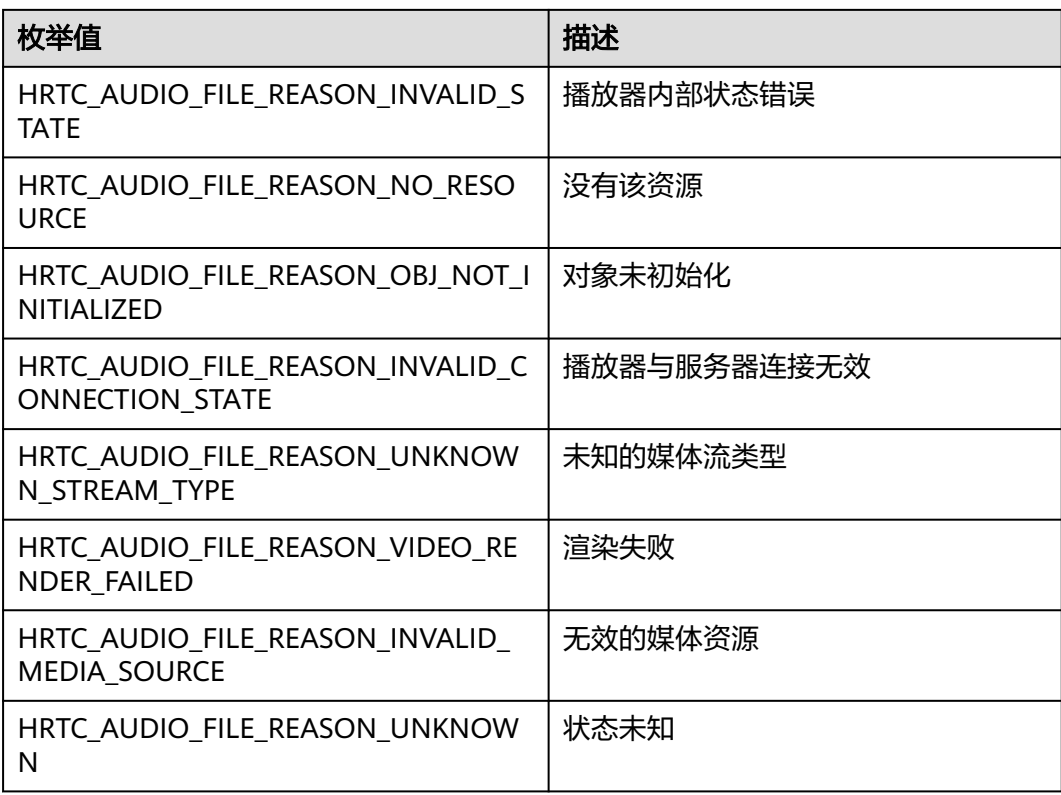

## **HRTCMediaOptions**

## 表 **5-90** 媒体选参

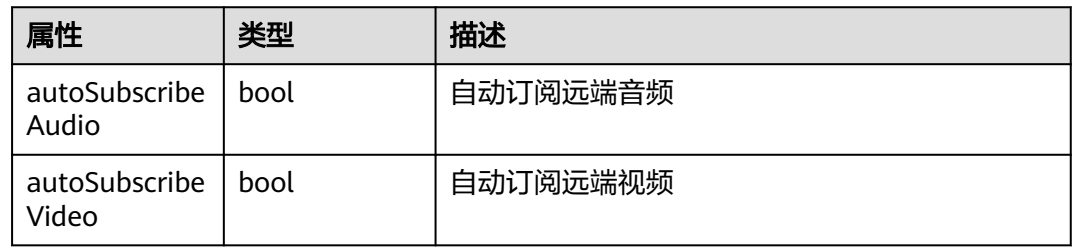

## **HRTCEngineContext**

## 表 **5-91** 引擎初始化参数

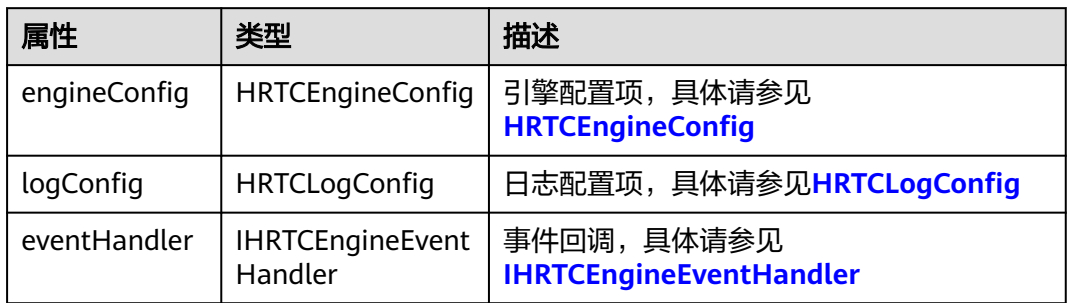

## <span id="page-162-0"></span>**HRTCLogConfig**

## 表 **5-92** 日志参数

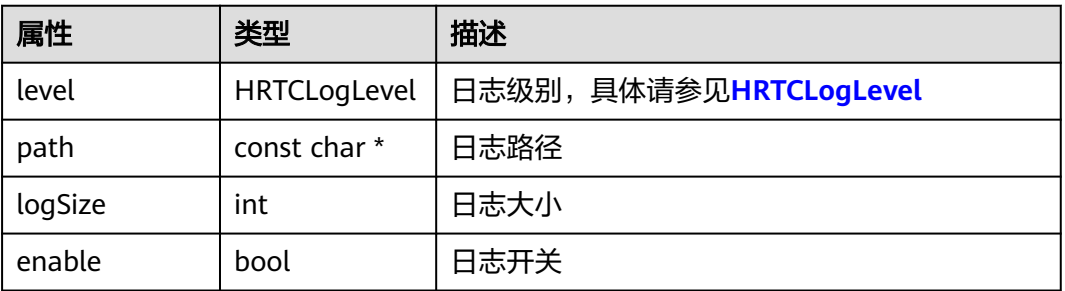

## **HRTCSfuType**

## 表 **5-93** Sfu 类型

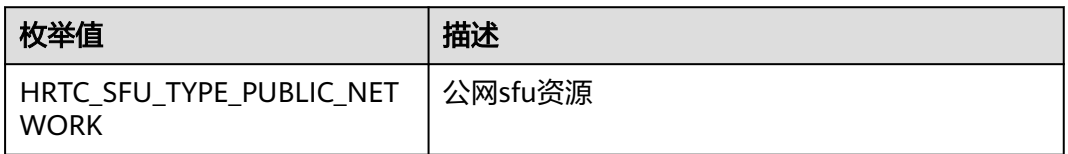

## **HRTCDeviceState**

#### 表 **5-94** 系统音视频设备状态

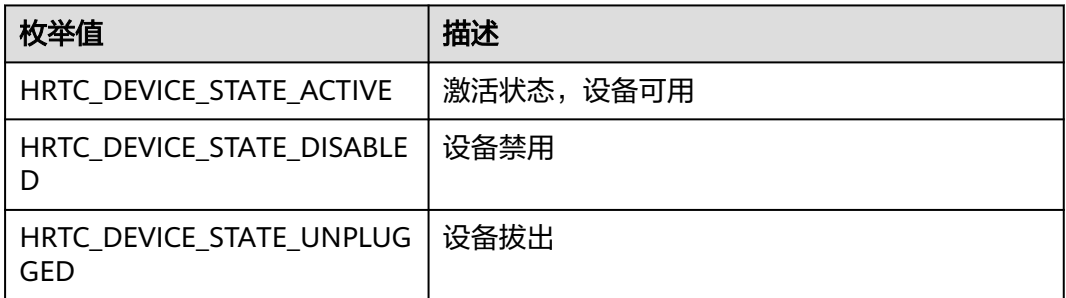

## **HRTCUrlStatusList**

## 表 **5-95** HRTCRtmpUrlInfo

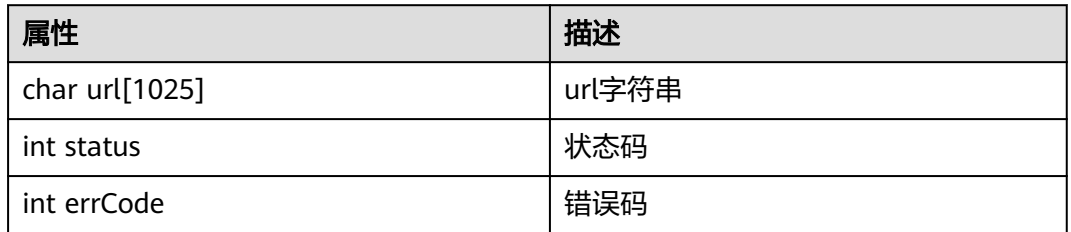

## **HRTCVideoRemoteView**

#### 表 **5-96** 远端流视图

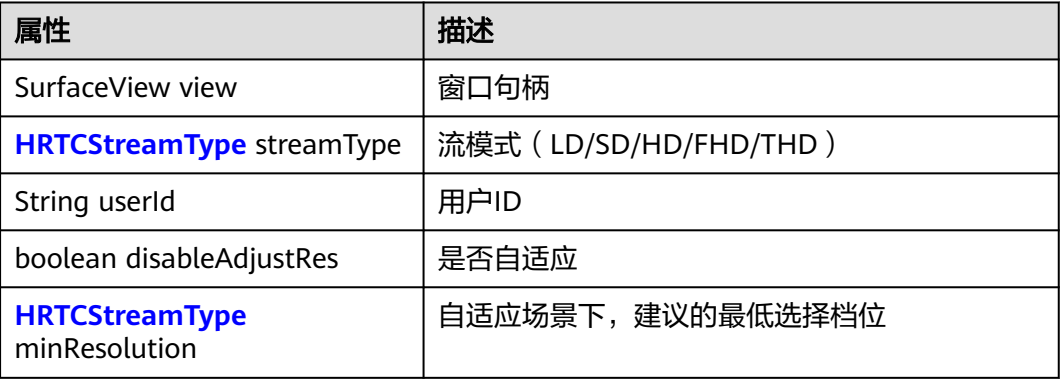

## **HRTCNetWorkBandwidth**

#### 表 **5-97** HRTCNetWorkBandwidth

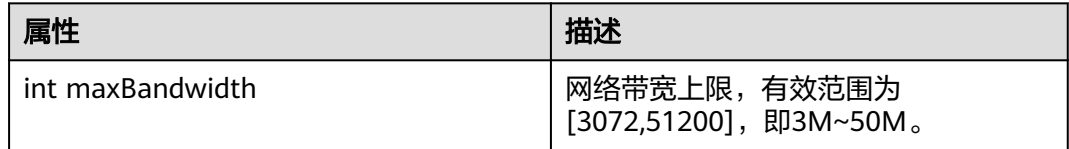

## **HRTCRemoteMicState**

## 表 **5-98** 远端麦克风设备状态

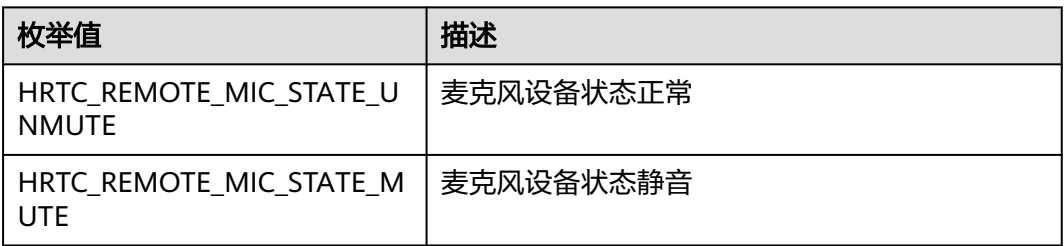

## **HRTCMultiRoomMediaRelayConfiguration**

## 表 **5-99** HRTCMultiRoomMediaRelayConfiguration

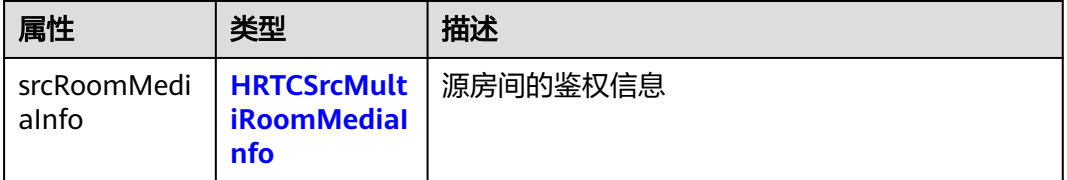

<span id="page-164-0"></span>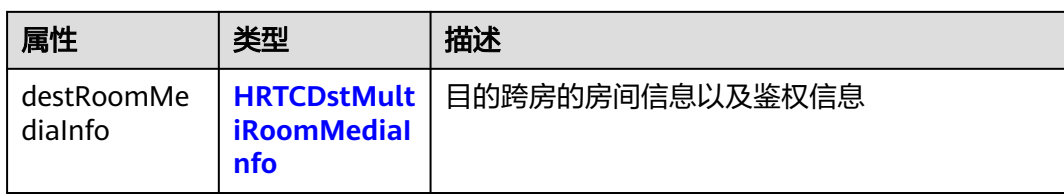

## **HRTCSrcMultiRoomMediaInfo**

#### 表 **5-100** HRTCSrcMultiRoomMediaInfo

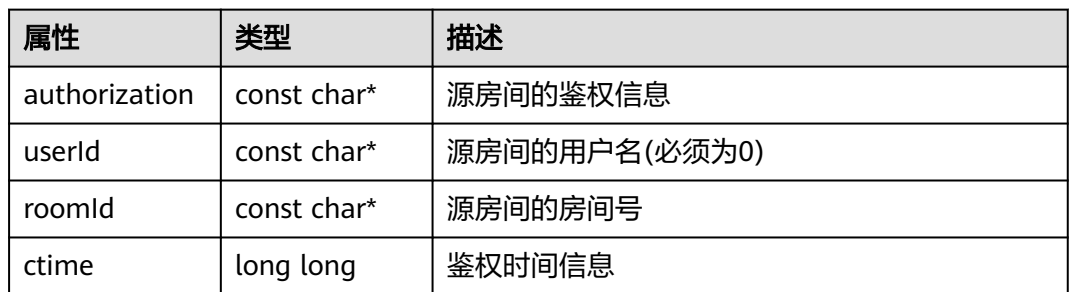

## **HRTCDstMultiRoomMediaInfo**

#### 表 **5-101** HRTCDstMultiRoomMediaInfo

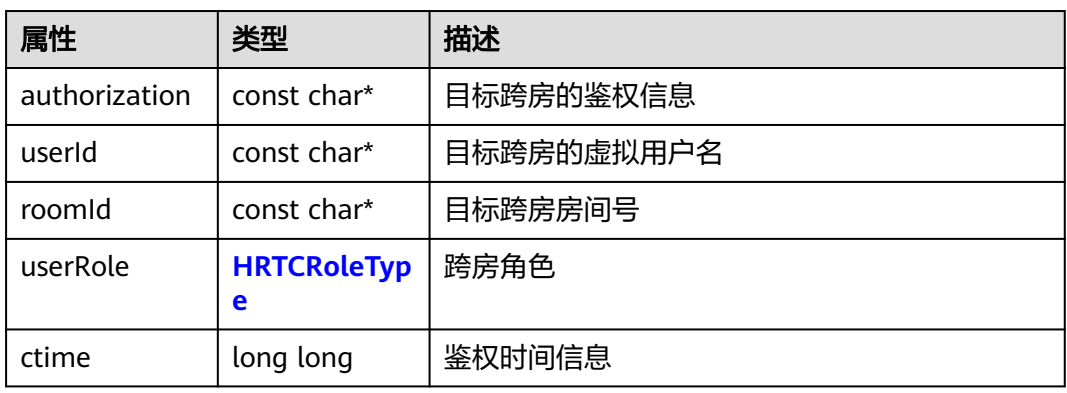

## **HRTCMultiRoomMediaRelayState**

#### 表 **5-102** HRTCMultiRoomMediaRelayState

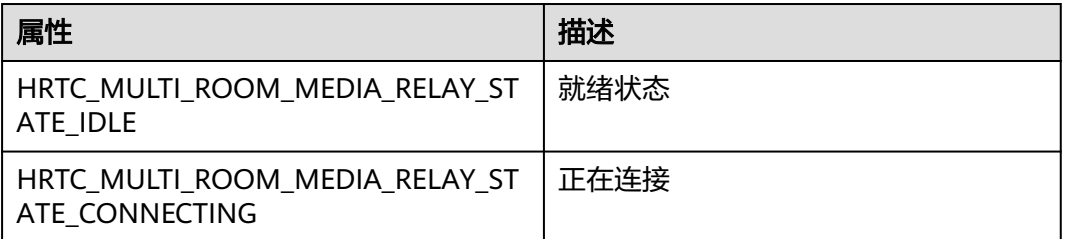

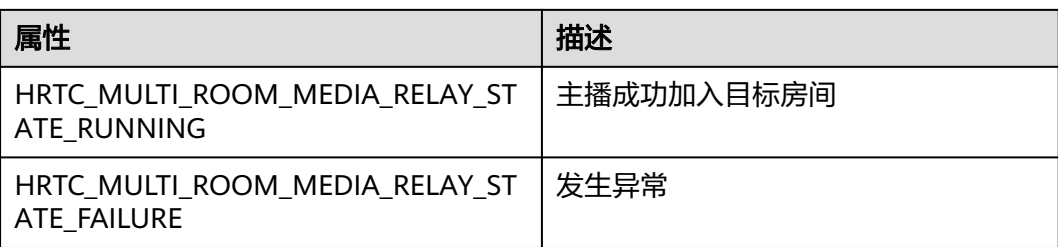

## **HRTCMultiRoomMediaRelayStateCode**

表 **5-103** HRTCMultiRoomMediaRelayStateCode

| 属性                                                              | 描述                |
|-----------------------------------------------------------------|-------------------|
| HRTC MULTI ROOM MEDIA RELAY OK                                  | 正常状态              |
| HRTC_MULTI_ROOM_MEDIA_RELAY_ER<br>ROR SERVER NO RESPONSE        | 服务端无响应            |
| HRTC MULTI ROOM MEDIA RELAY ER<br>ROR_INTERNAL_ERROR            | 服务器内部出错           |
| HRTC_MULTI_ROOM_MEDIA_RELAY_ER<br>ROR_USER_OVER_LIMIT           | 用户跨房超出限制数         |
| HRTC_MULTI_ROOM_MEDIA_RELAY_ER<br>ROR ROOM OVER LIMIT           | 房间跨房用户超出限制数       |
| HRTC_MULTI_ROOM_MEDIA_RELAY_ER<br>ROR ROOM REQ EMPTY            | 跨房请求消息体为空         |
| HRTC MULTI ROOM MEDIA RELAY ER<br>ROR_ROOM_OPERATION_CONFLICT   | 跨房请求,加入和退出存在冲突    |
| HRTC MULTI ROOM MEDIA RELAY ER<br>ROR_ROOM_SRC_USERINFO_INVALID | 跨房请求原用户信息无效       |
| HRTC_MULTI_ROOM_MEDIA_RELAY_ER<br>ROR ROOM WITH ORI             | 跨房房间与原用户房间相同      |
| HRTC_MULTI_ROOM_MEDIA_RELAY_ER<br>ROR ROOM REPEAT               | 跨房请求房间重复          |
| HRTC_MULTI_ROOM_MEDIA_RELAY_ER<br>ROR_ROOM_USER_EXISTED         | 跨房用户已存在           |
| HRTC MULTI ROOM MEDIA RELAY ER<br>ROR_INVALID_REQUEST           | 无效请求              |
| HRTC MULTI ROOM MEDIA RELAY ER<br>ROR_ROOM_IS_NOT_EXIST         | 房间不存在             |
| HRTC_MULTI_ROOM_MEDIA_RELAY_ER<br>ROR_FRAME_TYPE_NOT_EQUAL      | 跨房源房间和目的房间加密模式不一致 |

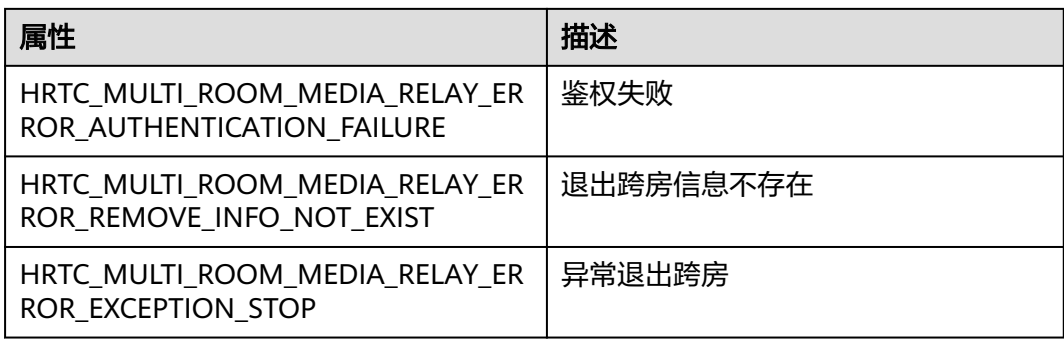

## **5.4.8** 媒体原始数据管理

## **5.4.8.1** 注册回调(**IHRTCMediaEngine**)

## 表 **5-104** IHRTCMediaEngine

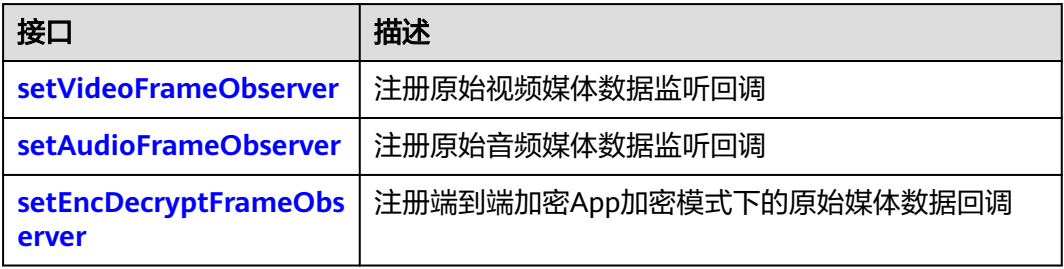

## **setVideoFrameObserver**

public int setVideoFrameObserver(HRTCConnection conn, IHTCVideoFrameObserver observer);

## 【功能说明】

注册原始视频媒体数据监听回调。

## 【请求参数】

- conn:**[HRTCConnection](#page-101-0)**引擎。
- observer:原始视频数据处理接口,具体请参见**[IHRTCVideoFrameObserver](#page-167-0)**。

#### 【返回参数】

- 0:表示调用命令成功。
- > 0:表示调用命令失败。

## **setAudioFrameObserver**

public int setAudioFrameObserver(IHTCAudioFrameObserver observer);

#### 【功能说明】

注册原始音频媒体数据监听回调。

## 【请求参数】

<span id="page-167-0"></span>observer:原始音频数据处理接口,具体见**[IHRTCAudioFrameObserver](#page-168-0)**。

#### 【返回参数】

- 0: 表示调用命令成功。
- > 0:表示调用命令失败。

#### **setEncDecryptFrameObserver**

public int setEncDecryptFrameObserver(IHRTCEncDecryptFrameObserver observer);

#### 【功能说明】

注册端到端加密App加密模式下的原始媒体数据回调。

## 【请求参数】

observer:原始媒体数据回调,具体见**[IHRTCEncDecryptFrameObserver](#page-170-0)**。

#### 【返回参数】

- 0: 表示调用命令成功。
- > 0:表示调用命令失败。

## **5.4.8.2** 事件回调(**IHRTCVideoFrameObserver**)

#### 表 **5-105** 视频事件回调说明

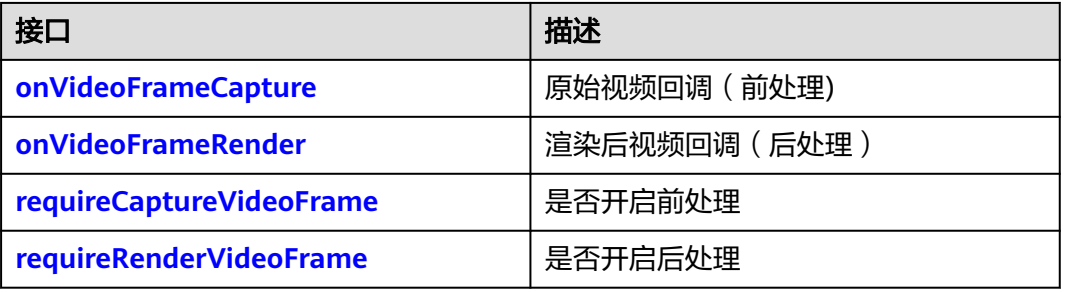

## **onVideoFrameCapture**

void onVideoFrameCapture(HRTCVideoFrame videoFrame)

## 【功能说明】

原始视频回调,从接口回调中取到原始视频数据以作前处理。

#### 【回调参数】

videoFrame:视频数据格式 ,具体请参见**[HRTCVideoFrame](#page-141-0)**。

## **onVideoFrameRender**

void onVideoFrameRender(String userId, HRTCVideoFrame videoFrame)

#### 【功能说明】

原始视频数据处理后回调。

#### 【回调参数】

- userid:用户ID。
- videoFrame:视频数据格式 ,具体请参见**[HRTCVideoFrame](#page-141-0)**。

## <span id="page-168-0"></span>**requireCaptureVideoFrame**

boolean requireCaptureVideoFrame()

## 【功能说明】

是否需要开启前处理。

## 【返回参数】

- true:开启。
- false:不开启。

## **requireRenderVideoFrame**

boolean requireRenderVideoFrame()

## 【功能说明】

是否需要开启后处理。

## 【返回参数】

- true:开启。
- false:不开启。

## **5.4.8.3** 事件回调(**IHRTCAudioFrameObserver**)

## 表 **5-106** 音频事件回调说明

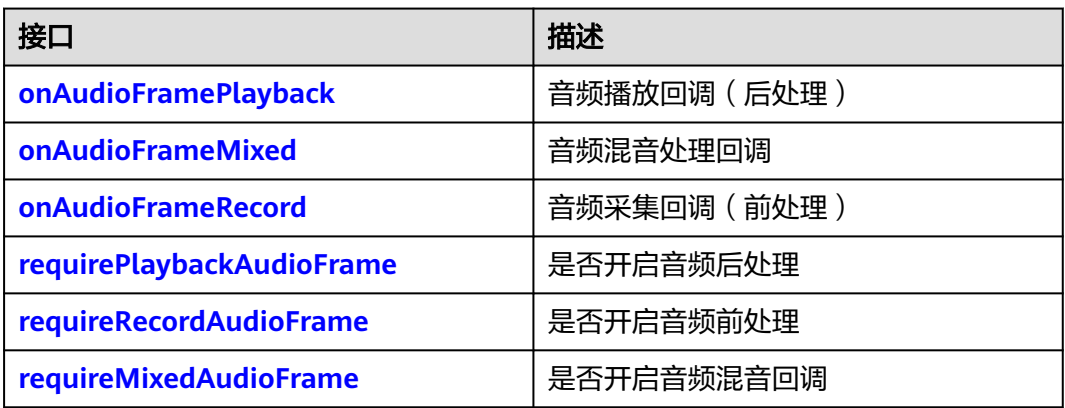

## **onAudioFramePlayback**

void onAudioFramePlayback(HRTCAudioFrame audioFrame)

## 【功能说明】

需要播放的音频数据回调,从接口回调中取到音频数据以作后处理。

#### 【回调参数】

audioFrame:音频数据格式 ,具体请参见**[HRTCAudioFrame](#page-506-0)**。

## <span id="page-169-0"></span>**onAudioFrameMixed**

void onAudioFrameMixed(HRTCAudioFrame audioFrame)

## 【功能说明】

全部音频混音数据回调,包含上下行所有通道。

## 【回调参数】

audioFrame:音频数据格式 ,具体请参见**[HRTCAudioFrame](#page-506-0)**。

## **onAudioFrameRecord**

void onAudioFrameRecord(HRTCAudioFrame audioFrame)

#### 【功能说明】

音频采集原始数据回调,对音频数据的修改会发送到远端。

#### 【回调参数】

audioFrame:音频数据格式 ,具体请参见**[HRTCAudioFrame](#page-506-0)**。

## **requireRecordAudioFrame**

boolean requirePlaybackAudioFrame()

## 【功能说明】

是否开启音频前处理。

#### 【返回参数】

- true:开启。
- false:不开启。

#### **requirePlaybackAudioFrame**

boolean requirePlaybackAudioFrame()

#### 【功能说明】

是否需要开启音频后处理。

#### 【返回参数】

- true:开启。
- false:不开启。

#### **requireMixedAudioFrame**

boolean requireMixedAudioFrame()

## 【功能说明】

是否需要开启全部音频混音数据回调。

#### 【返回参数】

- true:开启。
- false:不开启。

## <span id="page-170-0"></span>**5.4.8.4** 事件回调(**IHRTCEncDecryptFrameObserver**)

## 表 **5-107** 媒体数据回调说明

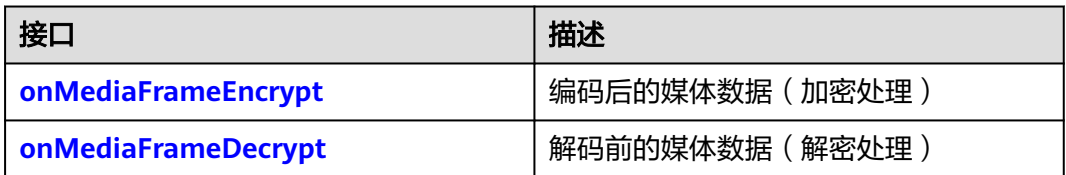

## **onMediaFrameEncrypt**

void onMediaFrameEncrypt(HRTCFrameBuffer frameBuffer)

#### 【功能说明】

媒体数据回调到app层加密处理。

【回调参数】

frameBuffer:媒体数据格式 ,具体请参见**[HRTCFrameBuffer](#page-142-0)**。

【返回参数】

无

## **onMediaFrameDecrypt**

void onMediaFrameDecrypt(HRTCFrameBuffer frameBuffer)

【功能说明】

媒体数据回调到app层解密处理。

## 【回调参数】

frameBuffer:媒体数据格式 ,具体请参见**[HRTCFrameBuffer](#page-142-0)**。

【返回参数】

无

# **5.5** 常见问题

# ● 初始化引擎时,**countryCode**应该如何填写?

countryCode表示区域码,如果对应的是GLOBAL类型,则直接填空字符串,即 "",如果是CN类型,则可以填"CN"。具体请参见<mark>国家码对照表</mark>。

- 初始化引擎时,**domain**应该如何填写? 该字段已废弃,不需要再传值。
- 加入房间时,**username**必须填吗? 必填。
- 应用关闭鉴权时,加入房间还需要填鉴权参数吗? 不需要填。

#### 加入房间失败时,如何解决?

首先通过返回的<mark>客户端错误码</mark>进行分析,主要有以下几个原因:

- 网络问题,您需要确认网络是否正常运行。
- 鉴权问题,应用默认开启鉴权,您需要确保鉴权生成正确,参数合理传入, 且保证没过期,需要注意ctime参数的设置,具体可参考**接入鉴权**。
- 参数问题,确认关键参数是否填写,以及是否正确填写,比如username是必 填的, countryCode无特殊需求, 则填空字符串。countryCode填写请参[见国](#page-627-0) [家码对照表。](#page-627-0)

#### 如何进行屏幕共享?

可以参考屏幕共享场景,按照正确时序使用API。

#### 如何进行视频自渲染显示正常图像?

在开启自渲染后,通过**[onRenderExternalVideoFrame](#page-72-0)**接口接收SDK回调的图像 信息,需要自行解析其中的图像信息,包括尺寸、格式、数据。以YUV格式举 例,SDK返回的YUV格式是YUV420,故Y、U、V三分量需要按照下面的方式获 取:

ByteBuffer buffer = videoFrame.getBuffer(); byte $[]$  data = new byte $[$ buffer.limit $]$ ; buffer.get(data);

byte[] yData = new byte[width \* height]; System.arraycopy(data, 0, yData, 0, width \* height);

byte[] uData = new byte[width  $*$  height / 4]; System.arraycopy(data, width \* height, uData, 0, width \* height / 4);

byte[] vData = new byte[width  $*$  height / 4]; System.arraycopy(data, width \* height \* 5 / 4, vData, 0, width \* height / 4);

得到YUV数据后,可以选择OpenGL或者其他能够播放YUV格式图像的方式进行渲 染

# **5.6** 修订记录

## 表 **5-108** 修订记录

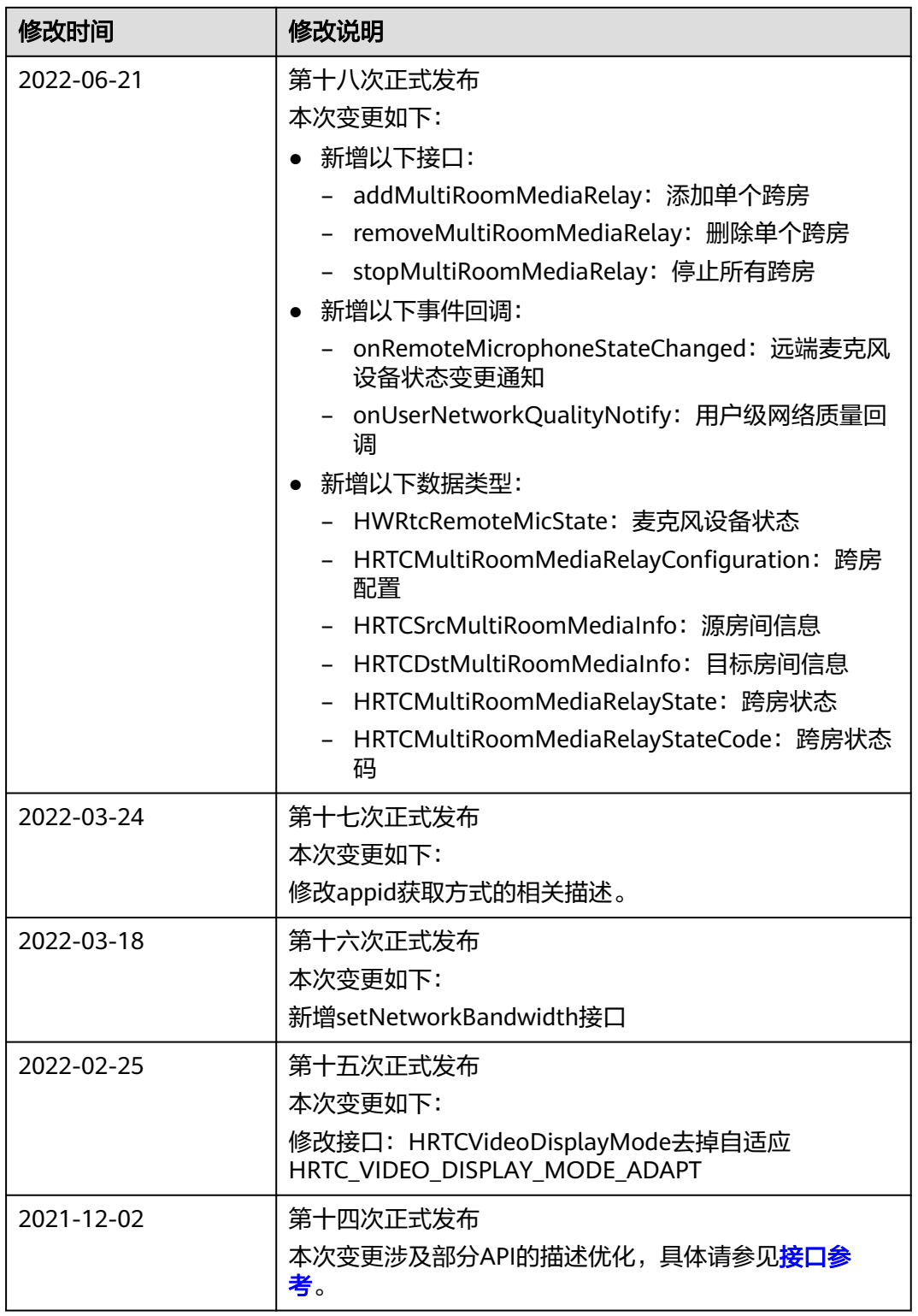

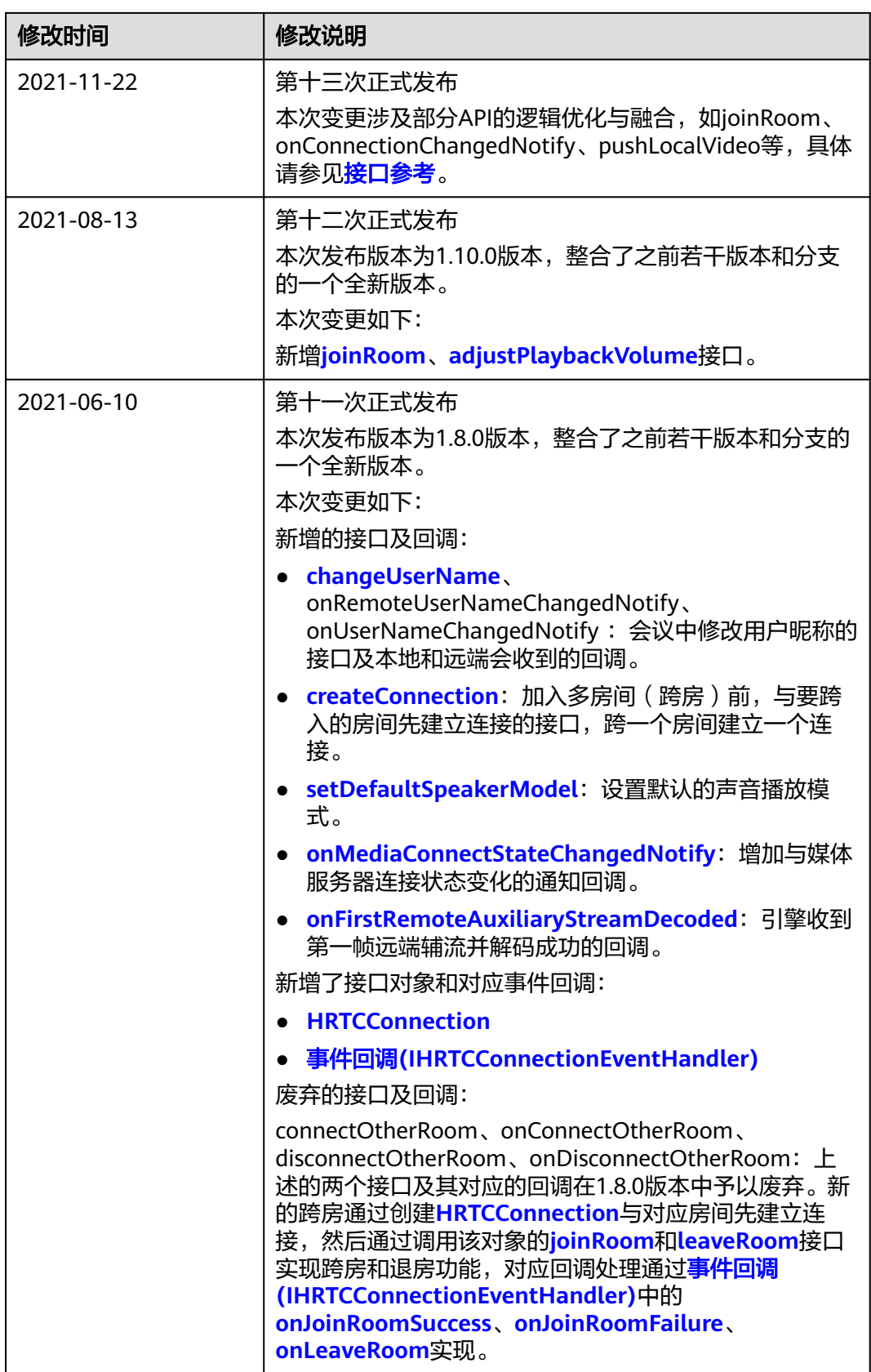

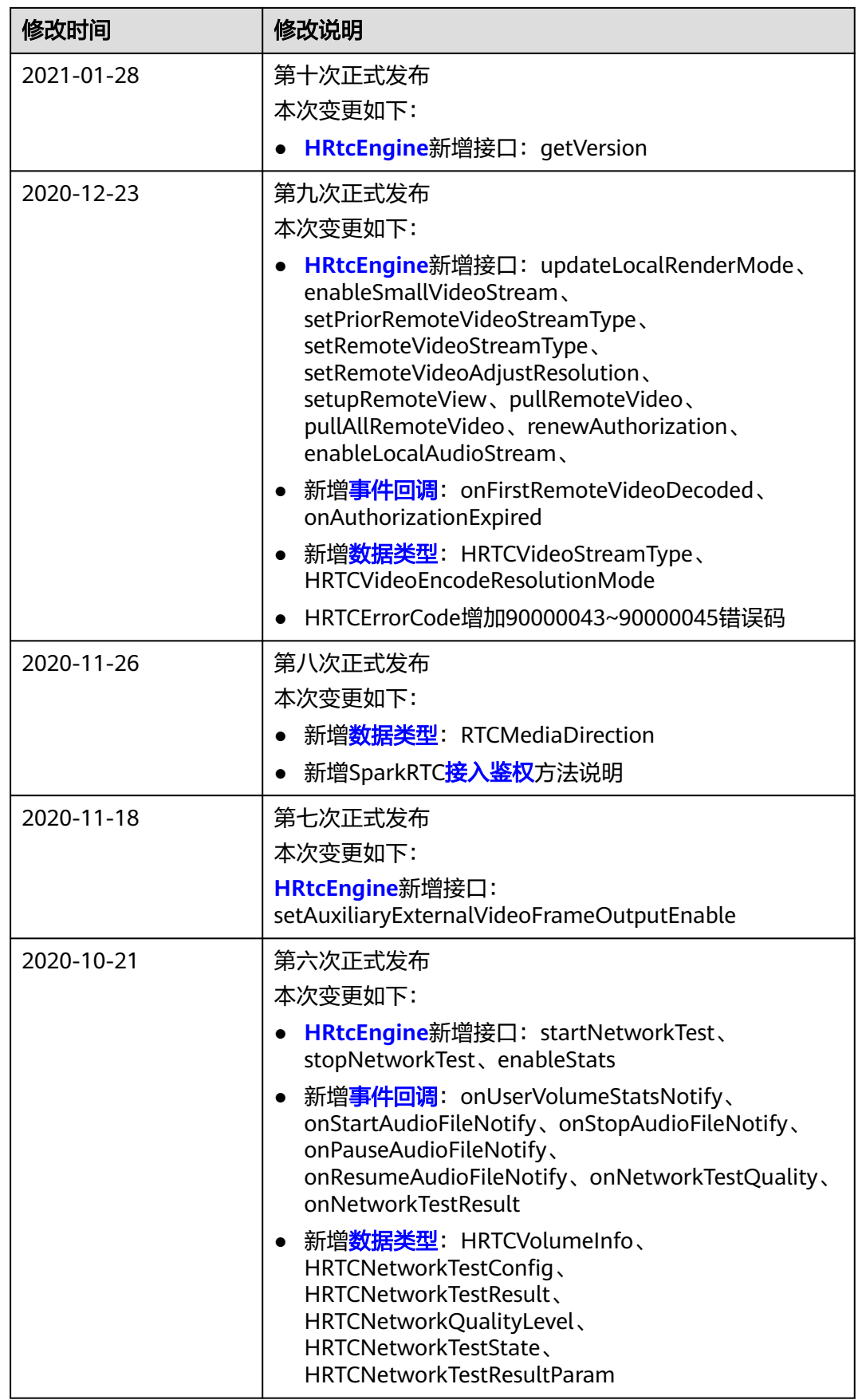

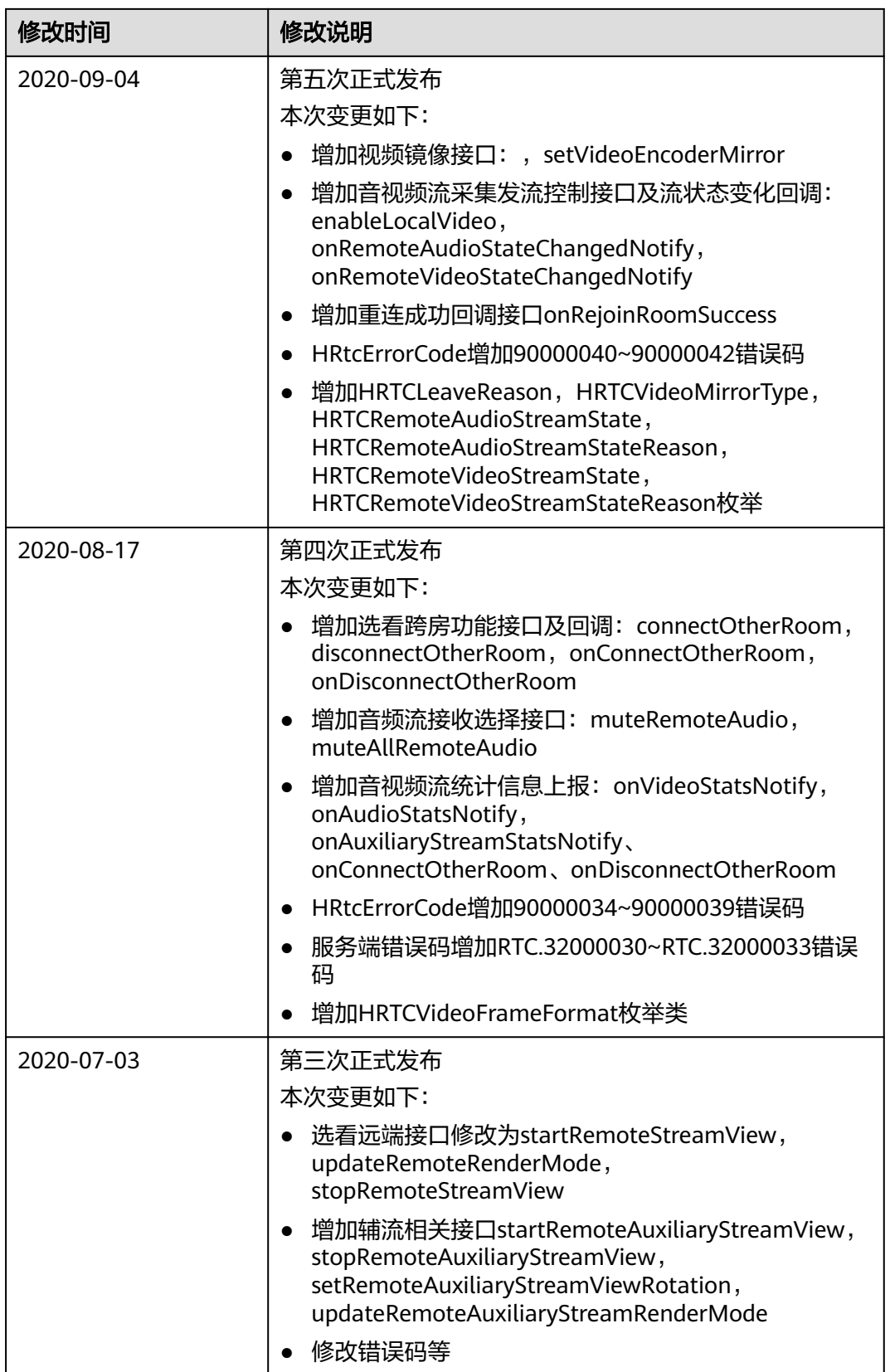

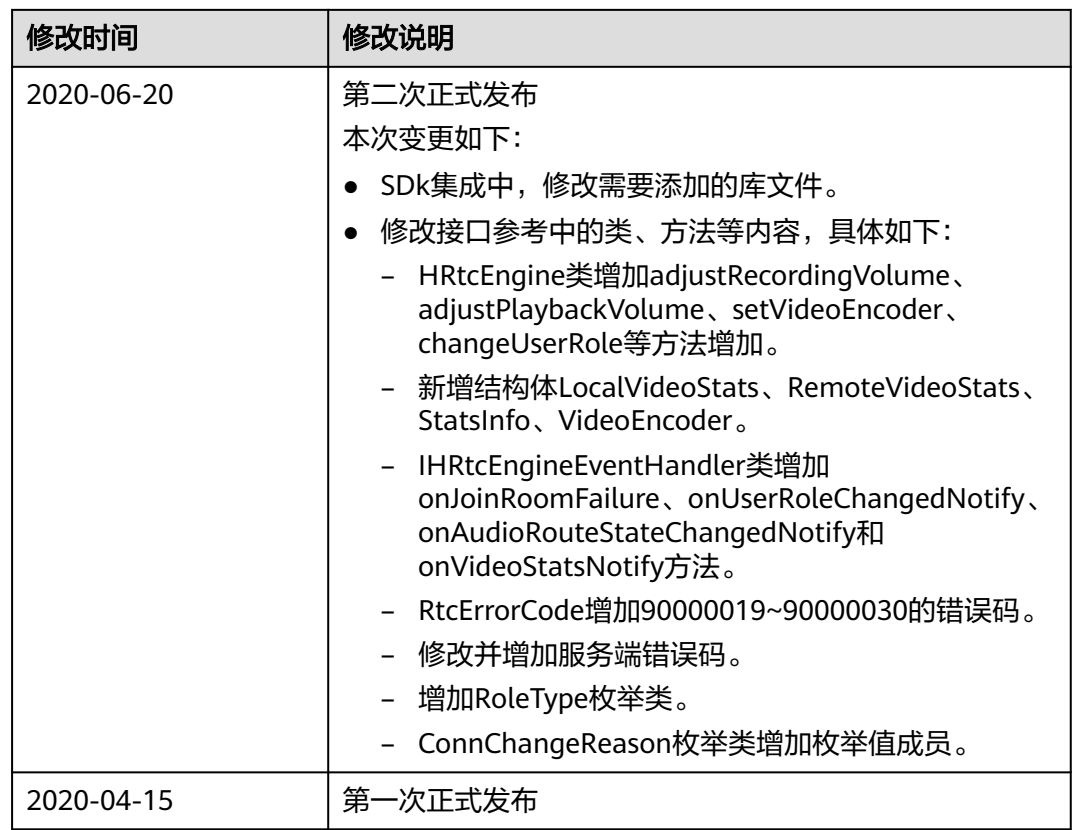

# **6 iOS/macOS SDK**

# **6.1** 开发前准备

# **6.1.1 iOS** 开发前准备

## 前提条件

[已提交工单](https://console.huaweicloud.com/ticket/?region=cn-north-4#/ticketindex/createIndex)获取SDK包。

## 环境要求

- 准备XCODE集成开发。
- 准备iOS 8.0及以上的iPhone真机。
- 支持的终端CPU架构:arm64,arm32。

## **SDK** 集成

- 步骤**1** 解压iOS SDK包。
- 步骤**2** 将iOS SDK包中的HWRTCEngine动态库和RTC.bundle文件导入创建的XCODE工程中。

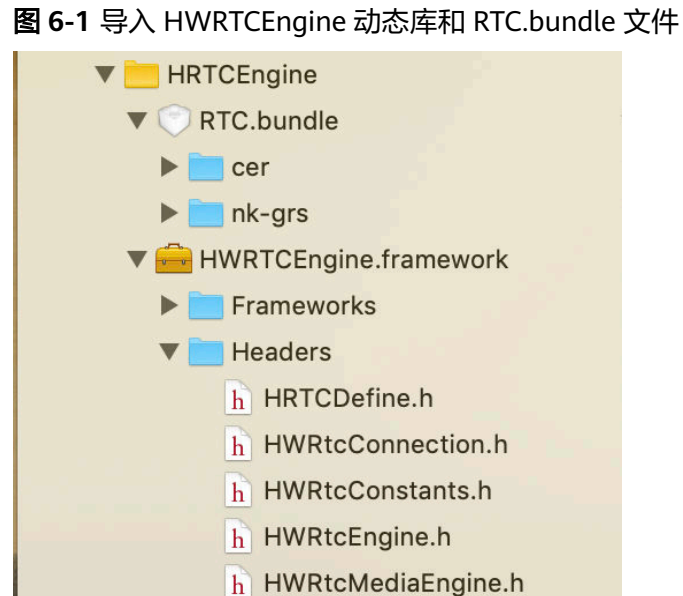

步骤**3** 在"General"页面将SDK中HWRTCEngine.framework文件加入到工程。如果需要使 用混音功能,请添加hwffmpeg.framework库文件至HWRTCEngine.framework同级目 录。

图 **6-2** 添加 HWRTCEngine.framework

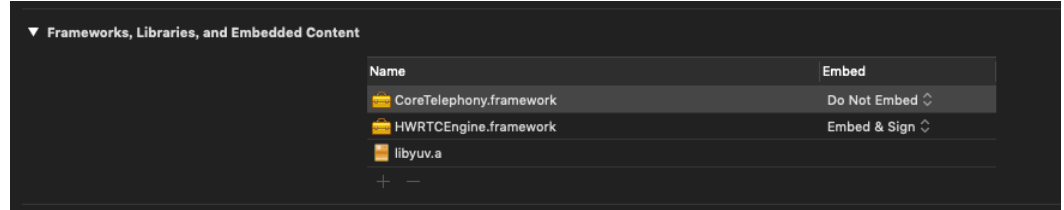

步骤**4** 在"Build Settings"页面关闭"Enable Bitcode", 将其设置为"No"。

图 **6-3** 设置 Enable Bitcode

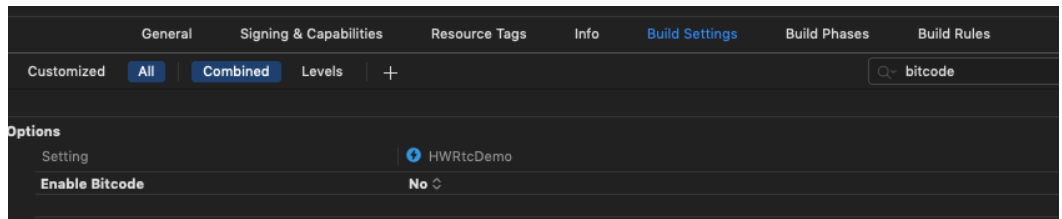

步骤**5** 在"Build Settings"页面的搜索框输入"search",查看Framework search paths路 径是否正确,确保文件加载成功。

#### 图 **6-4** 检查文件是否加载成功

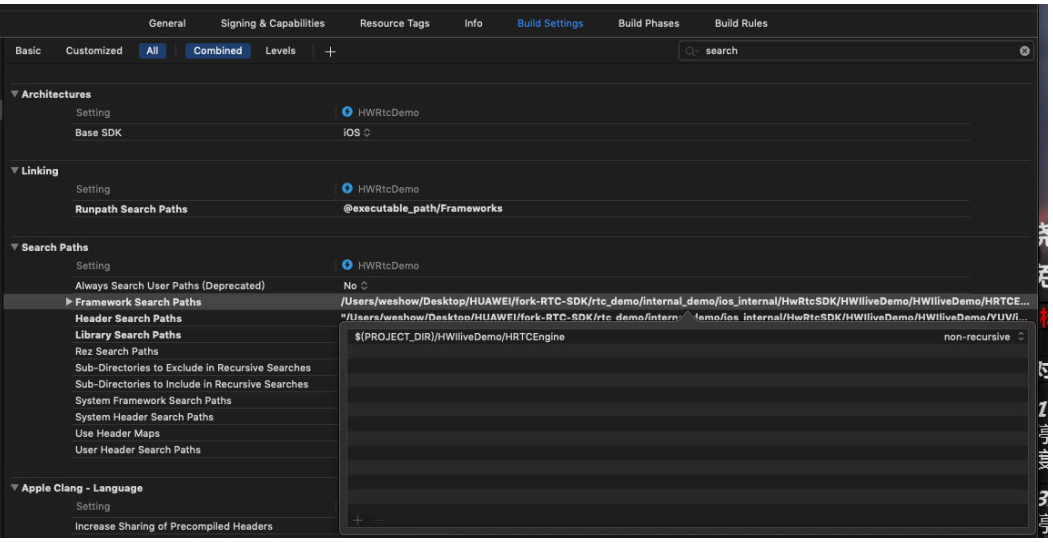

步骤**6** 在"info.plist"文件中增加摄像头和麦克风权限。

#### 图 **6-5** 摄像头和麦克风权限

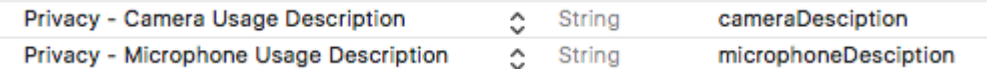

步骤**7** 在"info.plist"文件中添加ATS。

#### 图 **6-6** 添加 ATS

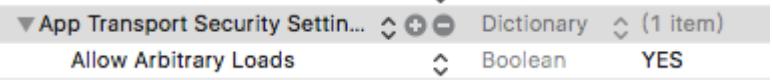

步骤**8** 使用XCODE连接iPhone,编译工程,若界面提示"Build Success",则完成SDK集 成。

#### **----**结束

## **HWRtcEngineReplayKit** 集成(可选)

若您需要使用[屏幕共享功](https://support.huaweicloud.com/bestpractice-rtc/rtc_08_0069.html)能,则需要导入**HWRtcEngineReplayKit.framework**。在 导入HWRtcEngineReplayKit.framework前,您需要参考[屏幕共享完](https://support.huaweicloud.com/bestpractice-rtc/rtc_08_0069.html)成Broadcast Upload Extension的创建。

步骤**1** 在xcode项目中的Broadcast Upload Extension中导入 HWRtcEngineReplayKit.framework。
# 图 **6-7** 导入文件

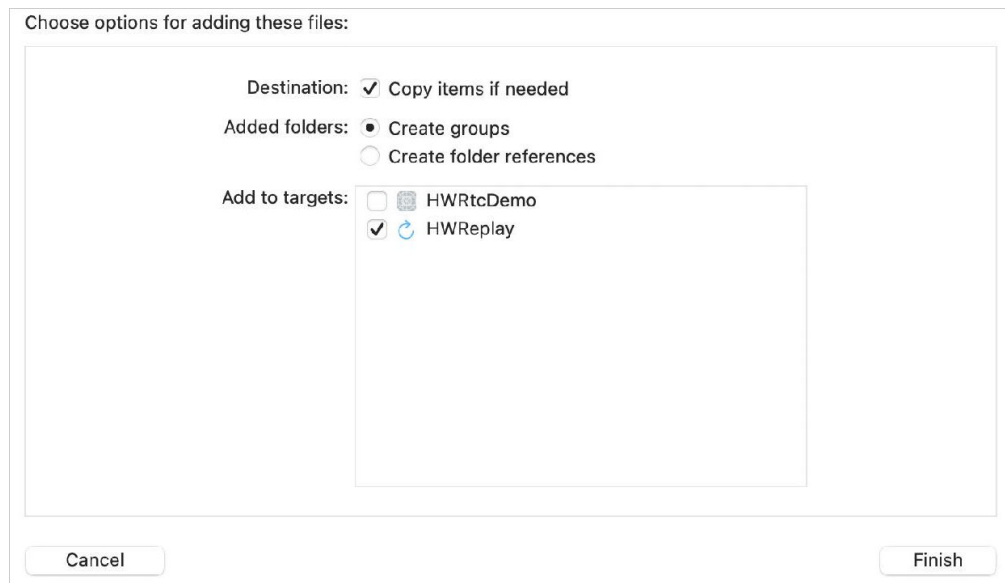

步骤**2** 在xcode项目中的Broadcast Upload Extension中导入libc++.tbd库。

# 图 **6-8** 导入库

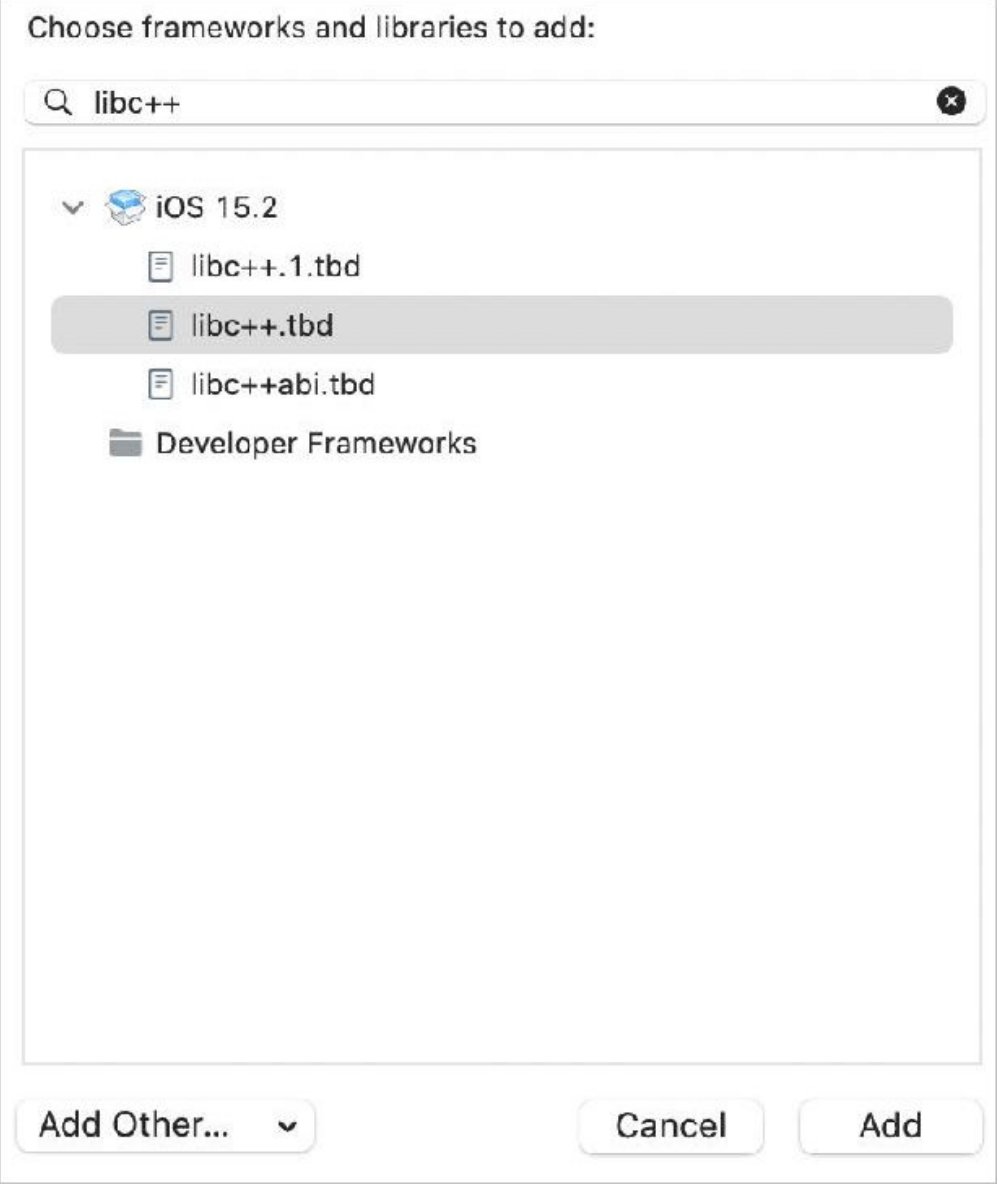

导入成功后,会在Broadcast Upload Extension中的Framworks and libraries中查看到 HWRtcEngineReplayKit.framework,如<mark>图6-9</mark>所示。

### 图 **6-9** 查看导入结果

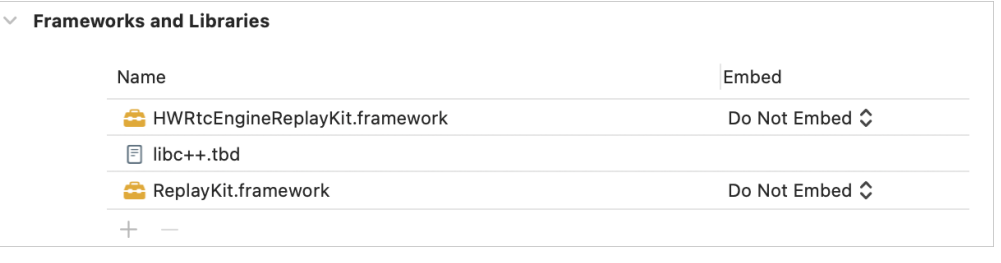

**----**结束

# **6.1.2 macOS** 开发前准备

# 前提条件

[已提交工单](https://console.huaweicloud.com/ticket/?region=cn-north-4#/ticketindex/createIndex)获取SDK包。

# 环境要求

- 准备XCODE集成开发环境。
- 准备MAC设备,支持macOS 10.11以上的设备。
- 支持的终端CPU架构: x86 64。

# **SDK** 集成

支持dylib和framework两种包集成。

- 步骤**1** 解压Mac SDK包。
- 步骤**2** 将MAC SDK包中的lib动态库libHRTCEngine.dylib或者libHRTCEngine.framework和 RTC.bundle文件导入创建的XCODE工程中,如果用到混音功能,需要将 hwffmpeg.framework至libHWRTCEngine.framework同级目录。

图 **6-10** lib 库

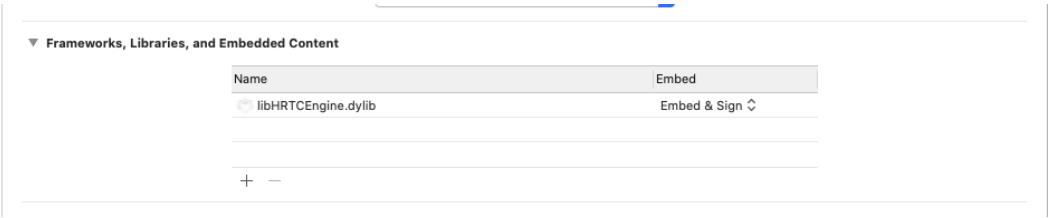

步骤**3** 将MAC SDK包中的头文件"HWRtcObject.h"、"HWRtcConstants.h"、 "HRTCDefine.h""IHRTCMediaEngine.h"、"IHRTCEngine.h"和 "HWRtcEngine.h"导入工程中,集成framework在Headers下面自带头文件,无需再 导入。

# 图 **6-11** 导入头文件

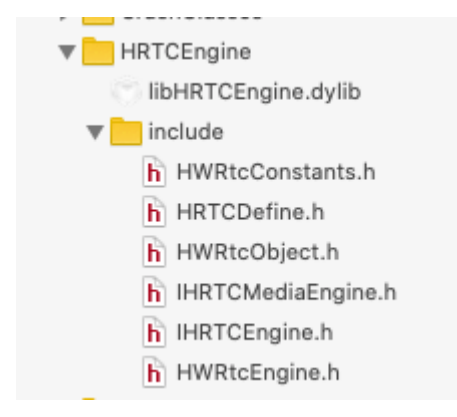

步骤**4** 在"Build Settings"页面的搜索框输入"search",确保头文件和库文件的位置都已 经在XCODE设置成功。

若"Header Search Paths"和"Library Search Paths"中文件位置不对,可以将 XCODE对应文件夹直接拖过来即可。

```
图 6-12 检查文件是否加载成功
```
#### **Header Search Paths** /Users/wwx991907/Desktop/git-demo-wvf/rtc-demo/release\_demo/Mac\_new/HwRTCLiveDemo/HwRTCLiveDemo/HRTCEngine/include /<br>Users/wwx991907/Desktop/git-demo-wyf/rtc-demo/release\_demo/Mac\_new/HwRTCLiveDemo/HwRTCLiveDemo/HRTCEngine/

步骤**5** 编译工程,若界面提示"Build Success",则完成SDK集成。

**----**结束

# **6.2 SDK** 使用

步骤**1** 创建引擎并初始化。

域名不需要设置,由SDK自动获取。**appId**获取方法请参[见创建应用](https://support.huaweicloud.com/usermanual-rtc/rtc_04_0001.html)。 \_rtcEngine = [HWRtcEngine sharedEngine]; HWRtcEngineConfig \* cfg = [[HWRtcEngineConfig alloc]init]; cfg.appId = appid;// appId需在控制台中创建应用后获取 cfg.domain = domain;// 该字段已废弃,不需要再传值 cfg.countryCode = rtcCountryCode;// 可以根据Grs国家码对照表传值,建议传"CN" cfg.enableHaTrace = YES; cfg.logLevel = HWRtcLogLevelDebug;//输出DEBUG级别日志 cfg.logPath = [NSString stringWithFormat:@"%@/",logFilePath];//日志存储路径 cfg.enableLog = YES;//开启日志  $cfg.logSize = 10*1024;$ cfg.muteAudioRoute = NO;//远端音频路由 [\_rtcEngine initWithConfig:cfg];

#### 步骤**2** 设置本地窗口。

HWRtcVideoCanvas \*canvas = [[HWRtcVideoCanvas alloc] init]; canvas.view = [[UIView alloc] initWithFrame:CGRectMacke(0, 0, 90, 160)];//iOS //canvas.view = [[NSView alloc] initWithFrame:NSMakeRect(0, 0, 90, 160)];//macOS canvas.uid =  $@"HW"$ ; [\_rtcEngine setupLocalVideo:canvas viewMode:HWRtcVideoDisplayModeFit];

#### 步骤**3** 加入房间。

HWRtcJoinParam \*joinParam = [[HWRtcJoinParam alloc]init]; NSString \*authorization = @"";// 鉴权信息 joinParam.role = HWRtcRoleJoiner; joinParam.userId = @"HW"; // userId用于标识同一房间的不同用户 .<br>joinParam.userName = @"HW";// 用户昵称,如无特殊需求,保持和userId一致即可 joinParam.scenario = 1; joinParam.authorization = authorization; joinParam.ctime = time; joinParam.roomId = roomid; joinParam.autoSubscribeAudio = YES;//是否主动订阅音频 joinParam.autoSubscribeVideo = NO ;//默认-关闭 BOOL result = [self.rtcEngine joinRoom:joinParam ];

joinParam:入会参数,包含用户ID、用户名、房间号、认证信息、ctime、是否自动 订阅音频和视频、SFU类型、场景和用户角色,具体请参见**[HWRtcJoinParam](#page-295-0)**。

#### 步骤**4** 监听远端用户加入房间,并设置远端窗口。

-(void)onRemoteUserOnline:(NSString\*)roomId userId:(NSString\*)userId userName:(NSString\*)userName{ if([userId isEqualToString:localUid]){

 return; }

dispatch\_async(dispatch\_get\_main\_queue(),

 $\left\{ \begin{array}{ccc} 0 & 0 & 0 \\ 0 & 0 & 0 \\ 0 & 0 & 0 \\ 0 & 0 & 0 \\ 0 & 0 & 0 \\ 0 & 0 & 0 \\ 0 & 0 & 0 \\ 0 & 0 & 0 \\ 0 & 0 & 0 \\ 0 & 0 & 0 \\ 0 & 0 & 0 \\ 0 & 0 & 0 \\ 0 & 0 & 0 \\ 0 & 0 & 0 & 0 \\ 0 & 0 & 0 & 0 \\ 0 & 0 & 0 & 0 \\ 0 & 0 & 0 & 0 \\ 0 & 0 & 0 & 0 & 0 \\ 0 & 0 & 0 & 0 & 0 \\ 0 & 0 & 0 & 0 & 0$  UIView \*videoView = [[UIVIew alloc] initWithFrame:CGRectMake(0, 0, 90, 160)];//iOS //NSView \*videoView = [[NSView alloc] initWithFrame:NSMakeRect(0, 0, 90, 160)];//macOS [self.view addSubview:videoView];

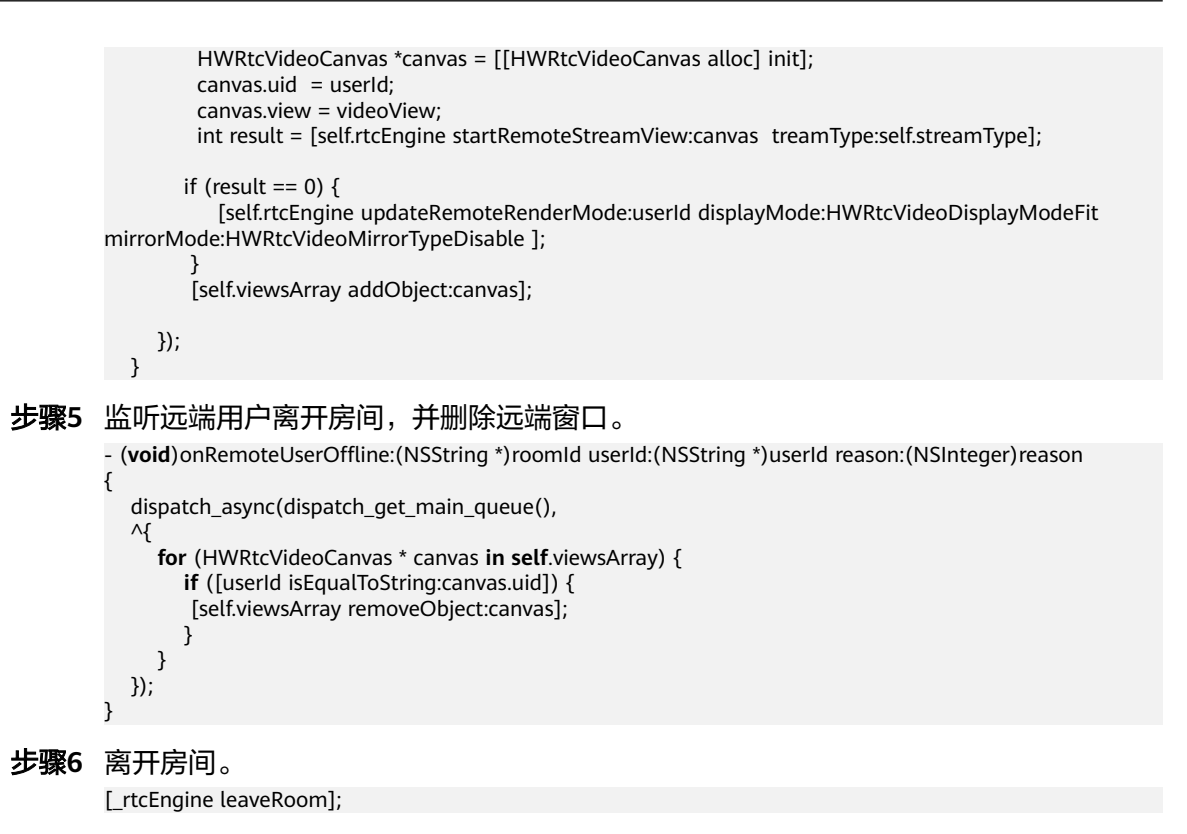

**----**结束

# **6.3** 基本使用逻辑

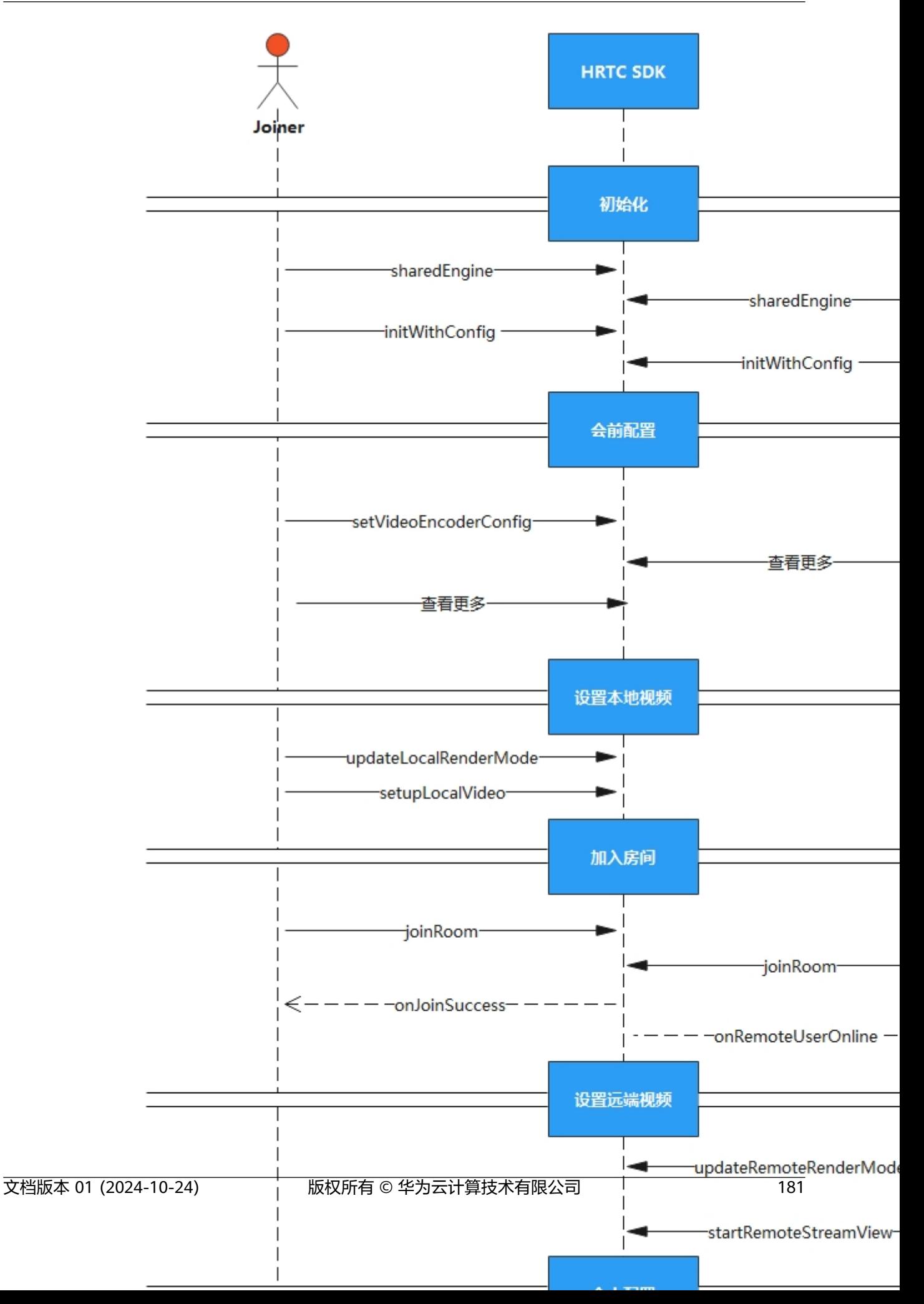

- 1. 创建新的项目工程,导入SDK后,需要先创建引擎。
- 2. 您可以在入会前进行视频编码、声音播放模式等参数的配置。
- 3. 设置本地视图。
- 4. 用户加入房间后,将通过回调的方式通知房间内的其他用户,收到用户加入的回 调后,可以为其设置远端视图。
- 5. 在会中,也可以进行切换摄像头等参数的配置。
- 6. 离开房间后,需销毁对应资源。

#### 说明

在时序图中,单击相应接口名称可快速跳转到相应接口位置查看其使用方法。

# **6.4** 接口参考

# **6.4.1 HWRtcEngine**

# **6.4.1.1** 接口总览

本章节介绍了iOS/macOS SDK的HWRtcEngine接口详情。

HWRtcEngine按照其功能可分类为:初始化等基础接口、房间功能、视频管理、辅流 管理、共享屏幕、音频管理、音效文件播放管理、自定义视频采集和渲染、自定义音 频采集和渲染、设备管理、检测功能、音频增强管理。

说明

单击下图中相应接口名称,可快速跳转到相应接口位置查看其使用方法。

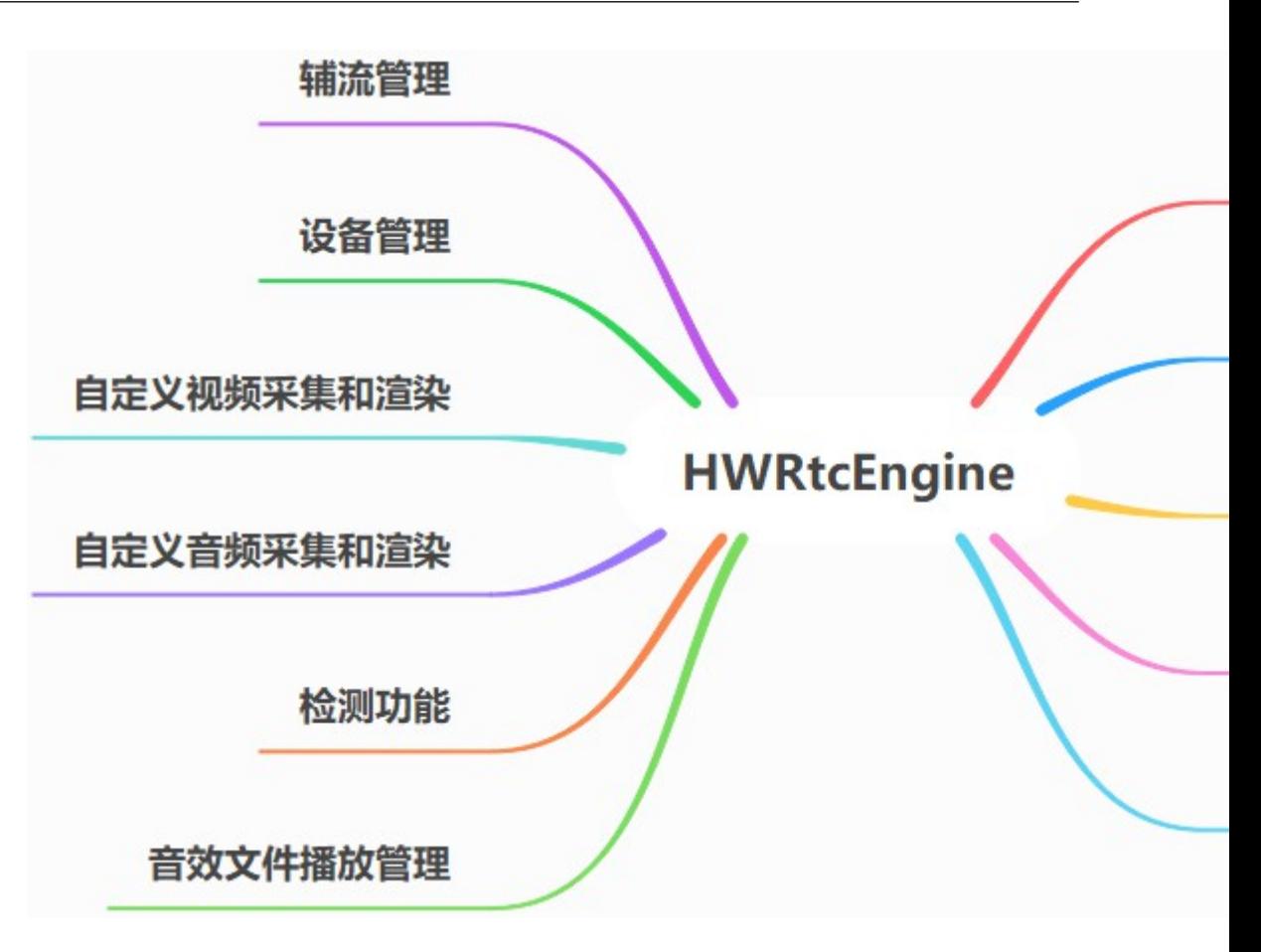

# 初始化等基础接口

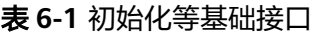

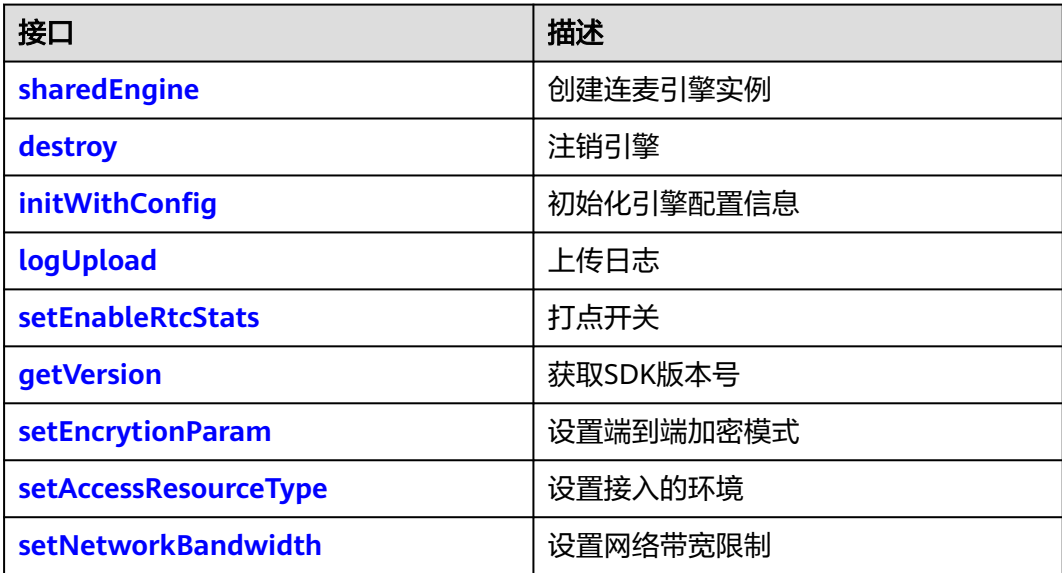

# 房间功能

# 表 **6-2** 房间功能接口

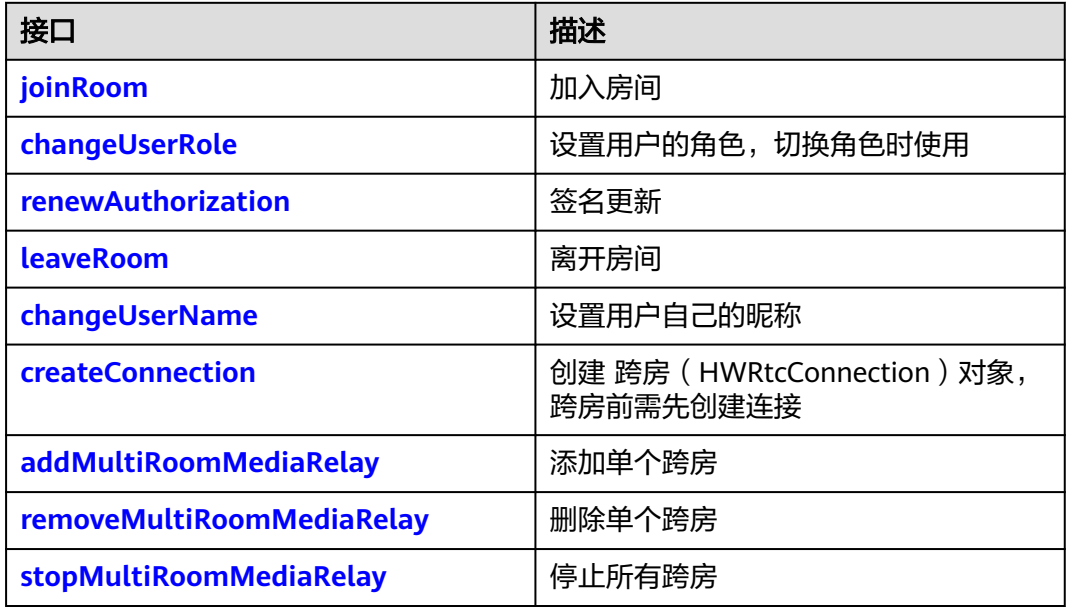

# 音频管理

# 表 **6-3** 音频管理接口

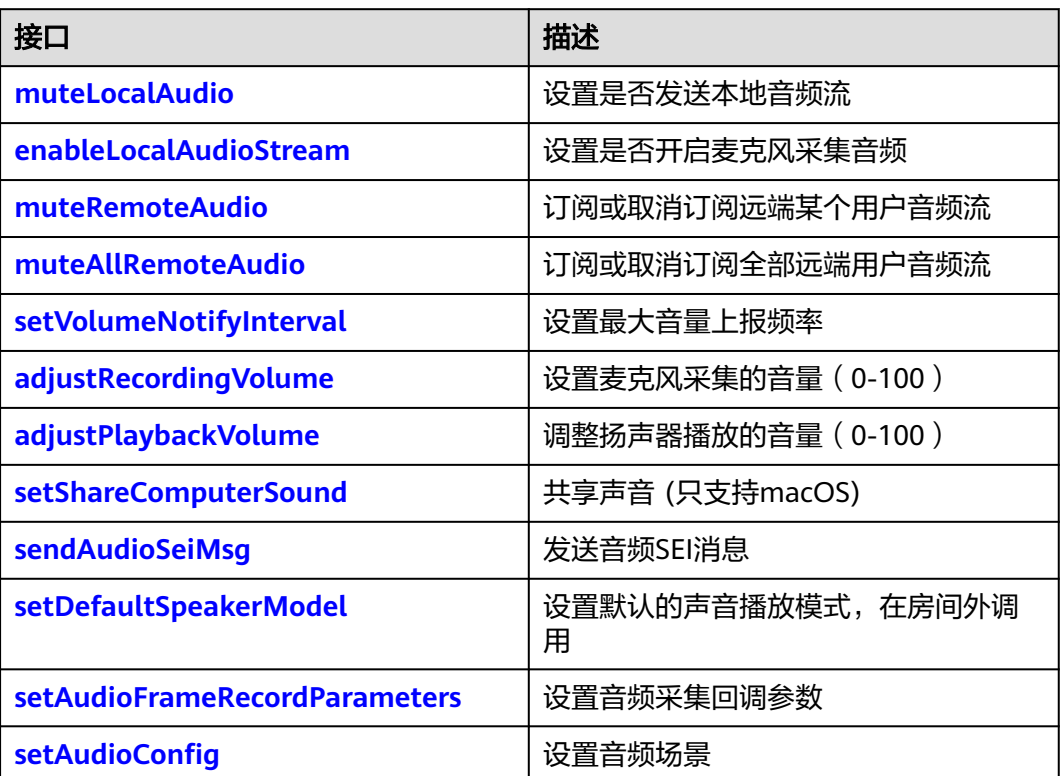

# 视频管理

# 表 **6-4** 视频管理接口

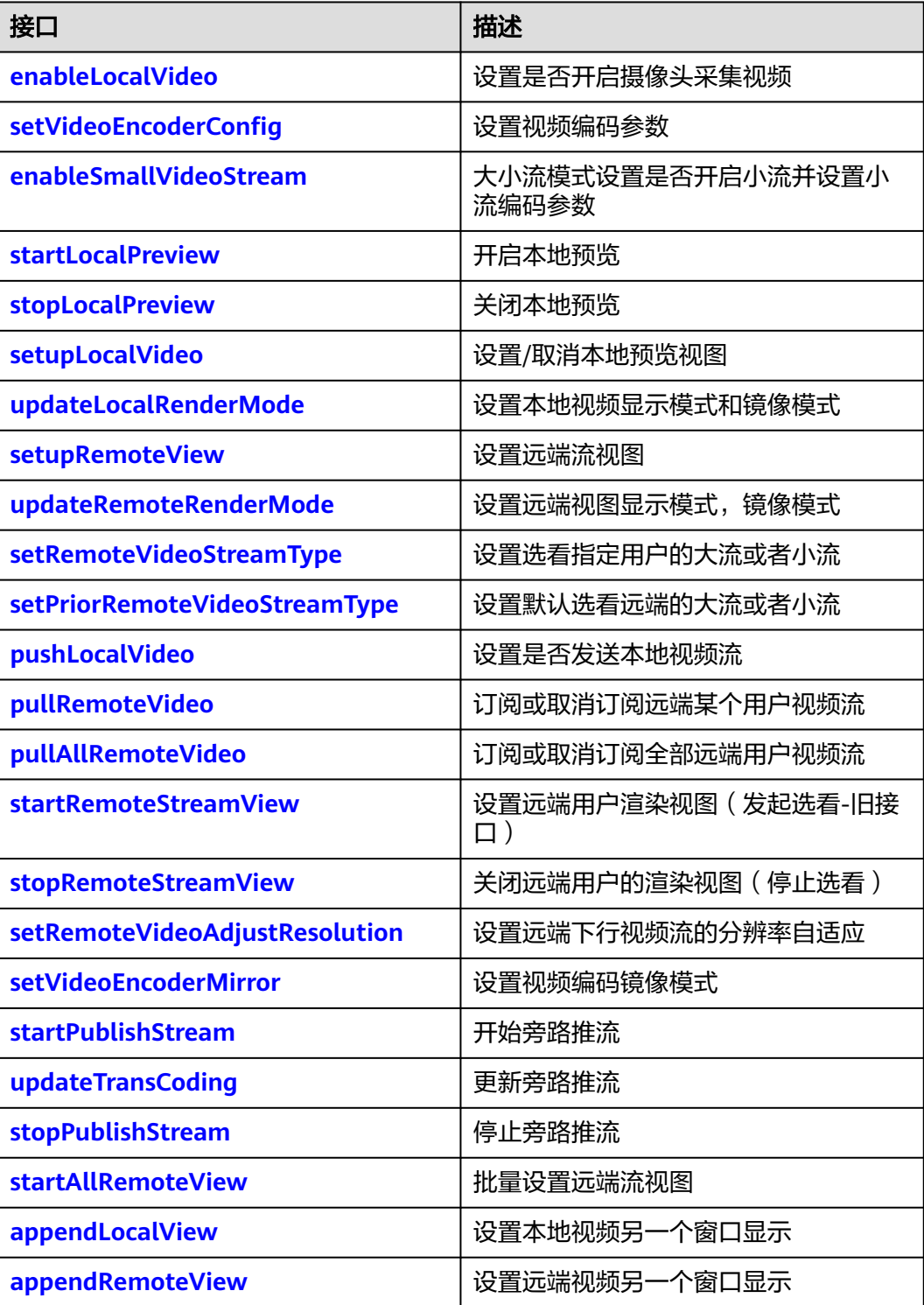

# 辅流管理

# 表 **6-5** 辅流管理接口

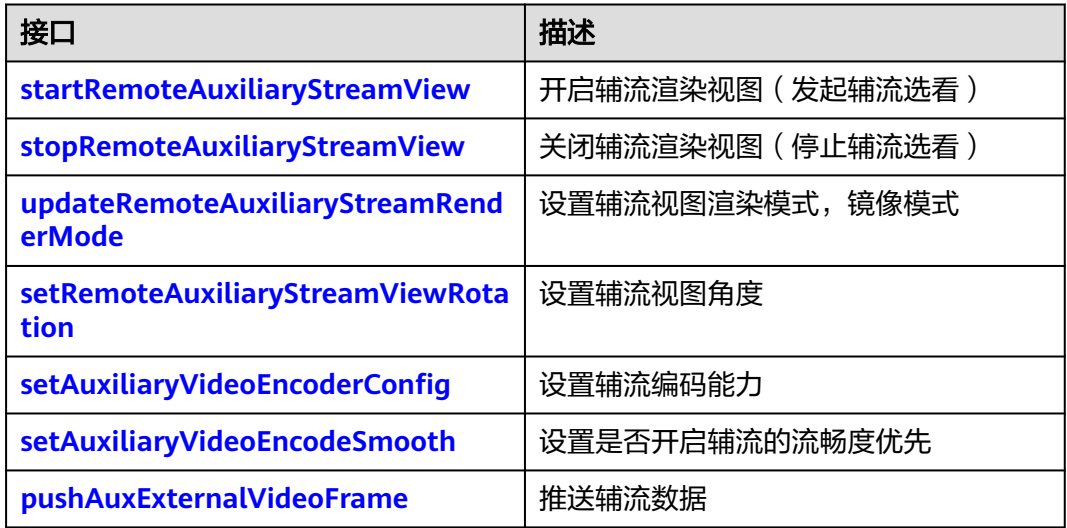

# 屏幕共享

# 表 **6-6** 屏幕共享接口

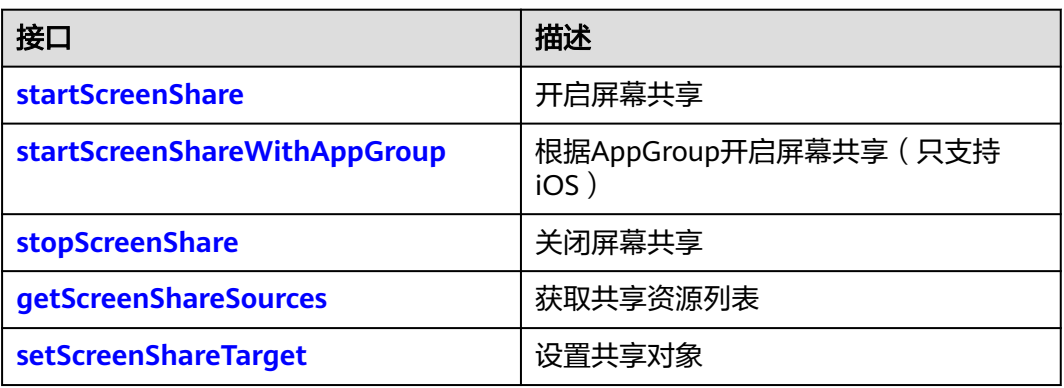

# 音效文件播放管理

# 表 **6-7** 音频文件播放管理接口

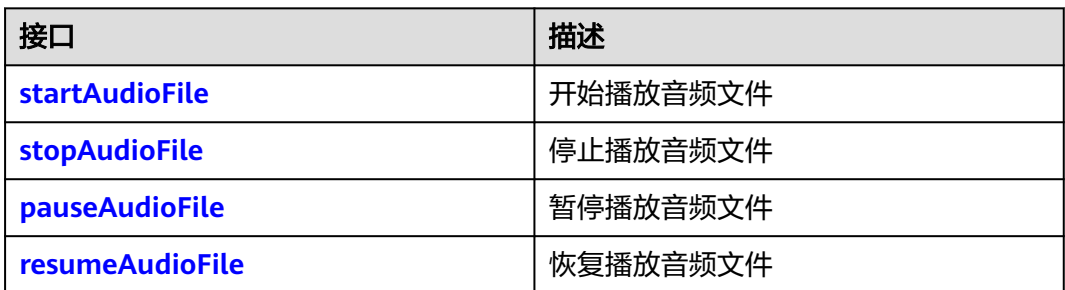

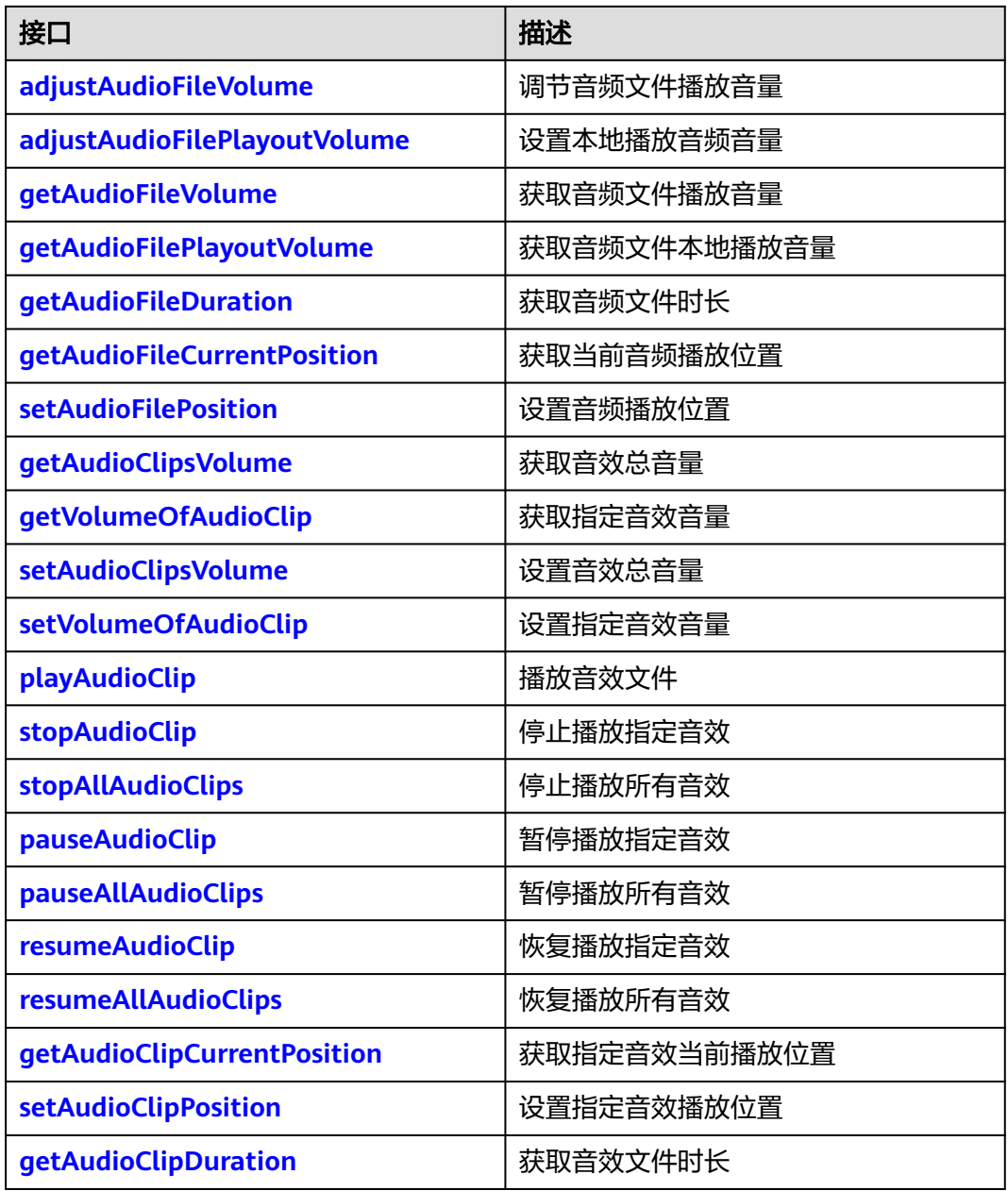

# 检测功能

# 表 **6-8** 检测功能接口

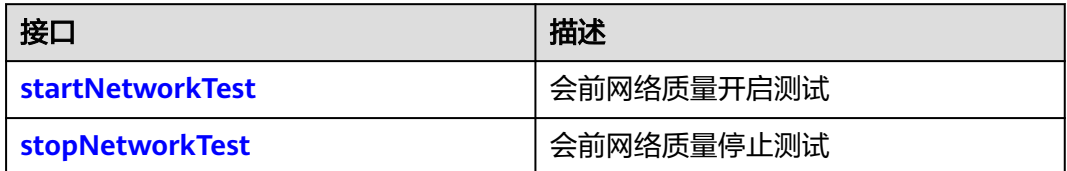

# 自定义音频采集和渲染

# 表 **6-9** 自定义音频采集和渲染接口

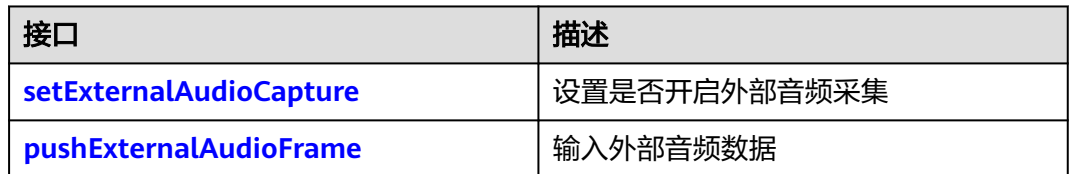

# 自定义视频采集和渲染

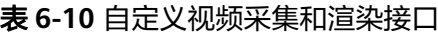

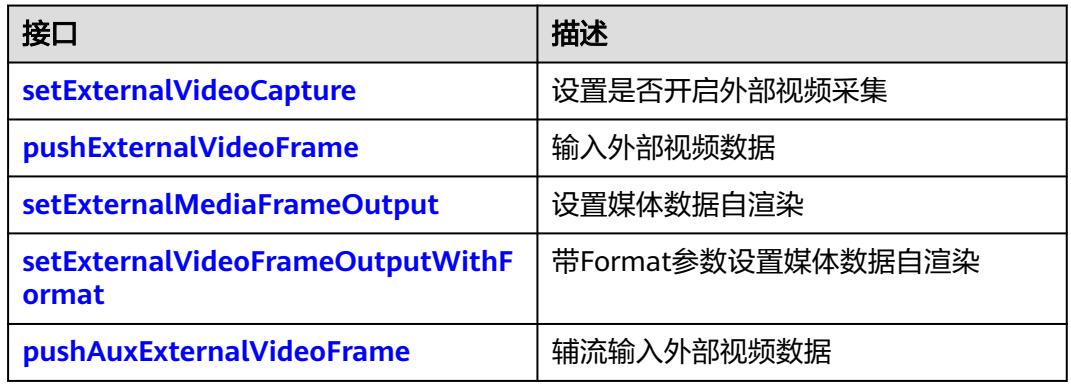

# 设备管理

### 表 **6-11** 设备管理接口

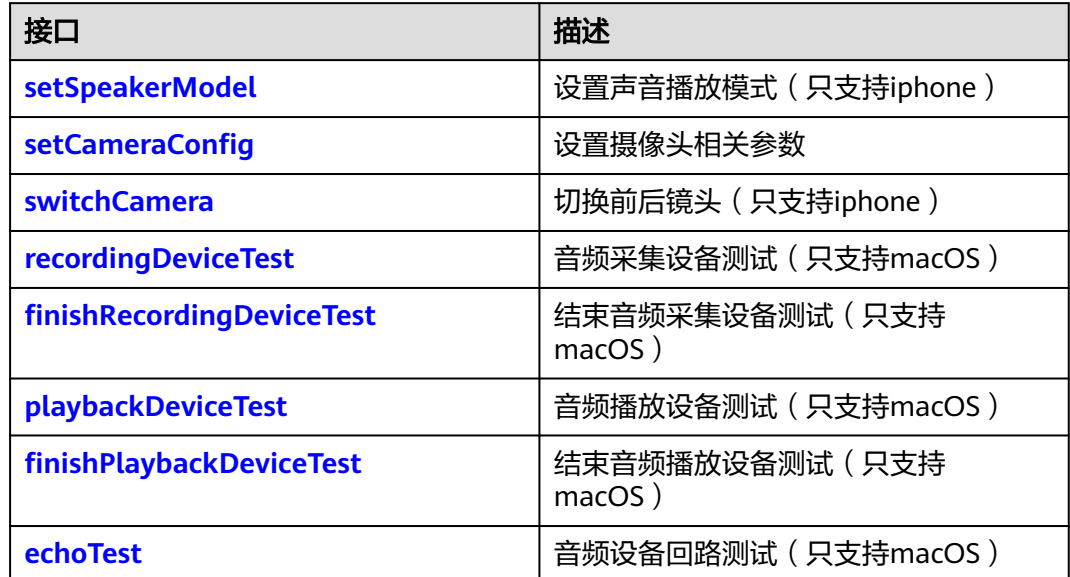

<span id="page-194-0"></span>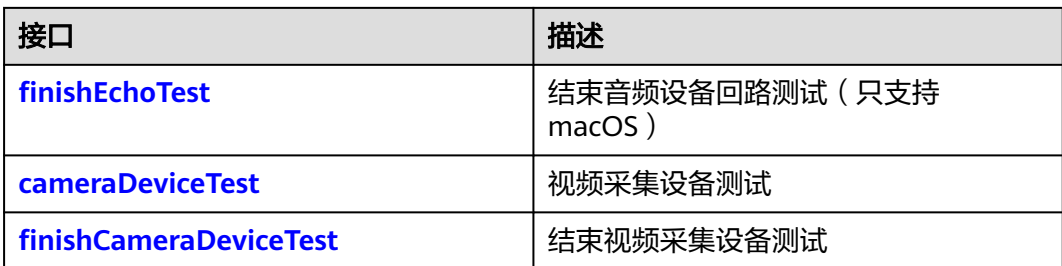

# **6.4.1.2** 初始化等基础接口

# **sharedEngine**

+ (instancetype)sharedEngine;

# 【功能说明】

创建连麦引擎实例。

# 【请求参数】

无

# 【返回参数】

返回引擎实例对象。

# **destroy**

- (void)destroy;

【功能说明】

注销引擎。

【请求参数】

无

【返回参数】

无

# **initWithConfig**

- (int)initWithConfig:(HWRtcEngineConfig\* \_Nonnull)config;

# 【功能说明】

初始化引擎配置信息。

# 【请求参数】

config:引擎配置,具体请参见**[HWRtcEngineConfig](#page-297-0)**。

- 0:方法调用成功。
- > 0:方法调用失败。具体请参见**[HWRtcErrorCode](#page-286-0)**。

# <span id="page-195-0"></span>**logUpload**

- (int)logUpload;

【功能说明】

上传日志。

【请求参数】

无

# 【返回参数】

- 0:方法调用成功。
- > 0:方法调用失败。具体请参见**[HWRtcErrorCode](#page-286-0)**。

# 注意

- 入会成功之后才能主动上传日志。
- 将会触发以下回调:
	- **[onLogUploadResult](#page-247-0)**:日志上传结果回调。
	- **[onLogUploadProgress](#page-247-0)**:日志上传进度回调。

# **setEnableRtcStats**

- (int)setEnableRtcStats:(BOOL)enable;

# 【功能说明】

打点开关。

在初始化前或初始化后调用,默认开启。

# 【请求参数】

enable: YES表示开启, NO表示关闭。

# 【返回参数】

- 0:方法调用成功。
- > 0:方法调用失败。具体请参见**[HWRtcErrorCode](#page-286-0)**。

# **getVersion**

+ (NSString\* \_Nonnull)getVersion;

# 【功能说明】

获取当前SDK版本号。

# 【返回参数】

SDK当前版本号

# **setEncrytionParam**

- (int)setEncrytionParam:(HWRTCEncryptionConfig \*\_Nonnull)cryptionParam;

### <span id="page-196-0"></span>【功能说明】

设置端到端加密方式。需要在加入房间前设置生效。其中sdk加密模式,需要设置16位 加密密钥和加密算法,app加密模式需要先设置回调接口。

### 【请求参数】

cryptionParam:加密配置,具体请参见**[HWRTCEncryptionConfig](#page-323-0)**。

#### 【返回参数】

- 0:成功。
- <0:失败。具体请参见**[HWRtcErrorCode](#page-286-0)**。

# **setAccessResourceType**

- (int)setAccessResourceType:(int)resType;

#### 【功能说明】

设置接入的环境,不支持跨房间场景。

# 【请求参数】

resType:环境类型。

- 0: 公网sfu资源。
- 1: 公司级sfu。

# 【返回参数】

- 0:成功。
- <0:失败。具体请参见**[HWRtcErrorCode](#page-286-0)**。

# **setNetworkBandwidth**

- (int)setNetworkBandwidth:(HWRtcNetworkBandwidth \*)bandwidthParam;

#### 【功能说明】

设置网络带宽限制。需要在每次加入房间之前设置。

### 【请求参数】

bandwidthParam:设置网络带宽限制参数,具体请参见 **[HWRtcNetworkBandwidth](#page-331-0)**。

#### 【返回参数】

- 0:成功。
- <0:失败。具体请参见**[HWRtcErrorCode](#page-286-0)**。

# **6.4.1.3** 房间功能

### **joinRoom**

- (int)joinRoom:(HWRtcJoinParam \* \_Nonnull)joinParam;

# 【功能说明】

<span id="page-197-0"></span>加入房间。该方法让用户加入通话房间。如果已在通话中,用户必须调用**[leaveRoom](#page-198-0)** 退出当前通话,才能进入下一个房间。

# 【请求参数】

joinParam:用户信息,具体请参见**[HWRtcJoinParam](#page-295-0)**。

#### 【返回参数】

- 0: 方法调用成功。
- > 0:方法调用失败。具体请参见**[HWRtcErrorCode](#page-286-0)**。

# 注意

会触发以下回调:

- **[onConnStateChange](#page-244-0)**:连接状态发生改变。
- **[onJoinSuccess](#page-241-0)**:加入房间成功。
- **[onRemoteUserOnline](#page-242-0)**:用户收到当前用户加入房间的通知。
- **[onJoinRoomFailure](#page-241-0)**: 加入房间失败。

# **changeUserRole**

- (int)changeUserRole:(HWRtcRole)role signature:(NSString \*)authorization ctime:(long long)ctime;

### 【功能说明】

设置用户在当前房间内的角色类型,角色切换时使用。

#### 【请求参数】

- role: 用户角色类型, joiner类型和player类型, 具体请参见[HWRtcRole](#page-298-0)。
- authorization: 预留参数, 填null。
- ctime: 预留参数, 填0。

#### 【返回参数】

- 0: 方法调用成功。
- > 0:方法调用失败。具体请参见**[HWRtcErrorCode](#page-286-0)**。

#### 注意

- 加入房间前,可以通过joinRoom的userRole参数确认角色信息。
- 加入指定房间后才可以在指定房间内进行角色切换,当前仅支持joiner和player角色 切换。跨房场景下,通过对应connection连接下的changeUserRole接口实现在跨入 房间中的角色类型切换。
- 切换成功触发**[onUserRoleChange](#page-244-0)**回调。切换失败会触发**[onError](#page-245-0)**回调,错误码 **[HWRtcErrorCode](#page-286-0)** :HWRtcErrorCodeUserRoleChangeFail。
- 同一时间不同房间最多只能有一个joiner, player切换joiner的时候, 需要将其他房 间的joiner先切换成player。
- 不支持缺省用户昵称入会。

# <span id="page-198-0"></span>**renewAuthorization**

- (int)renewAuthorization:(NSString \*\_Nonnull)signature time:(long long)time;

# 【功能说明】

鉴权签名过期,收到**[onAuthorizationExpired](#page-245-0)**签名鉴权过期回调后,更新鉴权签名。

#### 【请求参数】

- signature:鉴权签名字串。
- time:过期时间。

#### 【返回参数】

- 0:方法调用成功。
- > 0:方法调用失败。具体请参见**[HWRtcErrorCode](#page-286-0)**。

# **leaveRoom**

- (int)leaveRoom;

【功能说明】

离开房间。

【请求参数】

无

# 【返回参数】

- 0:方法调用成功。
- > 0:方法调用失败。具体请参见**[HWRtcErrorCode](#page-286-0)**。

# 注意

- 必须调用leaveRoom结束通话后才可以开始下一次通话。
- 会触发以下回调:
	- **[onLeaveRoom](#page-241-0)**:离开房间回调。
	- **[onConnStateChange](#page-244-0)**: 连接状态改变回调。
	- **[onRemoteUserOffline](#page-242-0)**: 远端用户收到当前用户离开房间的通知。

# **changeUserName**

- (int)changeUserName:(NSString \*)userName;

# 【功能说明】

房间内设置用户自己的昵称。

# 【请求参数】

userName:变更的昵称。

- <span id="page-199-0"></span>0: 方法调用成功。
- > 0:方法调用失败。具体请参见**[HWRtcErrorCode](#page-286-0)**。

#### 注意

- 该接口仅支持房间内调用,更改的昵称会被实时同步到房间内其他用户的用户列 表,退出房间不会保存,再次加入房间变更为加入房间时设置的昵称(参考 **[joinRoom](#page-196-0)**接口注意事项)。
- 会触发用户名变更通知的回调**[onUserNameChangedNotify](#page-242-0)**。

# **createConnection**

- (HWRtcConnection \*\_Nullable)createConnection:(NSString \*\_Nullable)roomId;

#### 【功能说明】

根据房间ID,创建HWRtcConnection对象,为跨房做准备。

通过此接口创建一个与房间关联的HWRtcConnection连接对象。

该方法支持多次调用,创建多个HWRtcConnection连接对象,调用每个对象中的 joinRoom方法,可以同时加入到多个房间。在每个房间中,可以分别订阅和选看房间 中的用户。

具体请参见事件回调(**[HWRtcConnection](#page-271-0)**)有关接口和回调。

#### 【请求参数】

roomid:房间ID。

【返回参数】

HWRtcConnection: 成功返回连接对象指针, 失败返回为空。

# 注意

- 同一时间最多只能创建4个连接对象,每个连接对象对应的房间ID必须互不相同。
- 如果使用HWRtcConnection对象加入房间,则加入房间的房间ID不能和已创建连接 对象对应的房间ID相同。
- 同一时间只能以JOINER角色加入某一个房间。

# **addMultiRoomMediaRelay**

- (int)addMultiRoomMediaRelay:(HWRtcMultiRoomMediaRelayConfiguration \*)roomMediaRelayConfiguration;

#### 【功能说明】

添加单个跨房。

### 【请求参数】

roomMediaRelayConfiguration:跨房信息,具体请参见 **[HRTCMultiRoomMediaRelayConfiguration](#page-331-0)**。

# 【返回参数】

- 0: 方法调用成功。
- > 0:方法调用失败。具体请参见**[HWRtcErrorCode](#page-286-0)**。

# <span id="page-200-0"></span>**removeMultiRoomMediaRelay**

- (int)removeMultiRoomMediaRelay:(HWRtcMultiRoomMediaRelayConfiguration \*)roomMediaRelayConfiguration;

#### 【功能说明】

删除单个跨房。

# 【请求参数】

roomMediaRelayConfiguration:跨房信息,具体请参见 **[HRTCMultiRoomMediaRelayConfiguration](#page-331-0)**。

#### 【返回参数】

- 0: 方法调用成功。
- > 0:方法调用失败。具体请参见**[HWRtcErrorCode](#page-286-0)**。

# **stopMultiRoomMediaRelay**

- (int)stopMultiRoomMediaRelay;

#### 【功能说明】

停止所有跨房。

#### 【请求参数】

#### 【返回参数】

- 0:方法调用成功。
- > 0:方法调用失败。具体请参见**[HWRtcErrorCode](#page-286-0)**。

# **6.4.1.4** 音频管理

# **muteLocalAudio**

- (int)muteLocalAudio:(BOOL)mute;

#### 【功能说明】

设置是否关闭本地音频流发送。

### 【请求参数】

mute: YES表示关闭音频流发送, NO表示开启音频流发送。

- 0: 方法调用成功。
- > 0:方法调用失败。具体请参见**[HWRtcErrorCode](#page-286-0)**。

# <span id="page-201-0"></span>注意

- 默认开启本地音频发流。
- 关闭本地音频发流,不影响本地音频采集。
- 远端用户订阅该用户时,远端用户会收到**[onRemoteAudioStateChange](#page-247-0)**远端流状 态变化回调。

# **enableLocalAudioStream**

- (int)enableLocalAudioStream:(BOOL)enable;

#### 【功能说明】

设置是否开启本地麦克风采集音频。

### 【请求参数】

enable: YES表示开启, NO表示关闭。

### 【返回参数】

- 0:方法调用成功。
- > 0:方法调用失败。具体请参见**[HWRtcErrorCode](#page-286-0)**。

注意

- 默认开启,关闭不会影响音频流发送。
- 远端用户订阅该用户时,远端用户会收到**[onRemoteAudioStateChange](#page-247-0)**远端流状 态变化回调。

# **muteRemoteAudio**

- (int)muteRemoteAudio:(NSString \*)userid muted:(BOOL)muted;

# 【功能说明】

订阅或取消订阅对应远端用户的音频流。同一时间所有房间最多只能接收17路音频 流。

# 【请求参数】

- userid : 远端用户的id, 唯一的标识。
- muted: YES表示取消订阅, NO表示订阅。默认值 NO。

# 【返回参数】

- 0: 方法调用成功。
- > 0:方法调用失败。具体请参见**[HWRtcErrorCode](#page-286-0)**。

# **muteAllRemoteAudio**

- (int)muteAllRemoteAudio:(BOOL)muted;

# 【功能说明】

<span id="page-202-0"></span>订阅或取消订阅当前房间全部用户的音频流。

# 【请求参数】

muted: YES表示取消订阅, NO表示订阅。

#### 【返回参数】

- 0: 方法调用成功。
- > 0:方法调用失败。具体请参见**[HWRtcErrorCode](#page-286-0)**。

# $\triangle$ 注意

- 取消所有音频流接收,同时也会取消接收新加入用户的音频流。
- 开启所有音频流接收,同时也会开启接收新加入用户的音频流。
- 默认开启所有音频流接收。

# **setVolumeNotifyInterval**

- (int)setVolumeNotifyInterval:(int)volInterval;

#### 【功能说明】

指定音量提示的时间间隔, 设置后按时间间隔触发回调,包括用户音量回调 **[onUserVolumeStatsNotify](#page-248-0)**,本地采集音量回调**[onLocalVolumeChangedNotify](#page-246-0)**。

### 【请求参数】

volInterval:间隔时间, 0 关闭音量上报不再触发回调 。volInterval取值范围为[100 10000]ms。建议设置为2000ms, 默认值为2000ms。

#### 【返回参数】

- 0:方法调用成功。
- > 0:方法调用失败。具体请参见**[HWRtcErrorCode](#page-286-0)**。

# **adjustRecordingVolume**

- (int)adjustRecordingVolume:(unsigned int)volume;

#### 【功能说明】

调整录制音量值。

# 【请求参数】

volume:音量值,取值范围为[0,100],默认音量值为10, 此接口不会影响系统音 量。

- 0: 方法调用成功。
- >0:方法调用失败,具体请参见**[HWRtcErrorCode](#page-286-0)**。

# <span id="page-203-0"></span>**adjustPlaybackVolume**

- (int)adjustPlaybackVolume:(unsigned int)volume;
- (int)adjustPlaybackVolume:(NSString \*)userid volume :(unsigned int)volume;

### 【功能说明】

设置扬声器播放的音量。

### 【请求参数】

- volume:范围为[0-100],其中10表示原始音量。
- userid:用户id。

#### 【返回参数】

- 0:方法调用成功。
- > 0:方法调用失败。具体请参见**[HWRtcErrorCode](#page-286-0)**。

# 注意

不影响系统音量。

# **setShareComputerSound**

- (int)setShareComputerSound:(BOOL)enable;

# 【功能说明】

共享声音。

#### 【请求参数】

enable: YES表示开启, NO表示关闭。 默认关闭。

- 0:方法调用成功。
- > 0:方法调用失败。具体请参见**[HRTCErrorCode](#page-286-0)**。

# <span id="page-204-0"></span>注意

- 用户需要<mark>提交工单</mark>联系华为云技术客服获取共享音频驱动。
- 安装驱动有两种方式推荐,任选其一: 由于第二种方法无法覆盖安装驱动,因此建议您使用第一种集成方式,以对应驱动 的版本更新。
	- 在安装集成了SDK的应用时,一同安装驱动。执行如下脚本: sudo installer -pkg "pkg安装包全路径+文件名" -target /Library/Audio/Plug-Ins
	- 应用启动共享功能时,让SDK自主安装,此时需要做前置动作:将驱动放置在 用户的Documents/Resource文件夹(如果Documents目录下没有Resource文 件夹,则需要创建),需要用户权限来安装驱动,安装完成后需要重启应用。 安装成功后,之后打开共享功能无需再安装。
- SDK无法检测到应用的卸载动作,所以需要应用层面在卸载时删除驱动缓存,执行 如下脚本: sudo rm -rf /Library/Audio/Plug-Ins/HAL/HWMeetAudioDevice.driver sudo launchctl kickstart -k system/com.apple.audio.coreaudiod
- 检测驱动安装是否成功:
	- 1. 查看**/Library/Audio/Plug-Ins/HAL/HWMeetAudioDevice.driver**是否存在。
	- 2. 查看系统设置偏好-声音-输出一栏,是否切换为hw驱动作为输出。该检查方式 只有在启动了共享时才可查看。

# **sendAudioSeiMsg**

- (int)sendAudioSeiMsg:(NSString \*)message repeateCount:(int)repeateCount;

#### 【功能说明】

发送音频SEI消息。通过音频SEI可将自定义信息嵌入到音频流中,发送给其他用户。

#### 【请求参数】

- message:发送的内容。长度为1-500字节。
- repeateCount:发送次数(1-10)。根据需要填发送次数,一般发1次。

#### 【返回参数】

- 0: 方法调用成功。
- < 0:方法调用失败。具体请参见**[HRTCErrorCode](#page-286-0)**。

#### **setDefaultSpeakerModel**

- (int)setDefaultSpeakerModel:(HWRtcSpeakerModel)speakerModel;

#### 【功能说明】

设置默认的声音播放模式,在房间外调用。

# 【请求参数】

speakerModel:声音播放模式,具体请参见**[HWRtcSpeakerModel](#page-299-0)**。默认值为 HWRtcSpeakerModelSpeaker。

- 0:方法调用成功。
- > 0:方法调用失败。具体请参见**[HRTCErrorCode](#page-286-0)**。

# <span id="page-205-0"></span>**setAudioFrameRecordParameters**

- (int)setAudioFrameRecordParameters:(int)sampleRate channel:(int)channel mode: (HWRTCAudioOperateMode)mode samplesPerCall:(int)samplesPerCall;

#### 【功能说明】

设置采集回调参数,配合setAudioFrameObserver的onAudioFrameRecord使用。

## 【请求参数】

- sampleRate: **[onAudioFrameRecord](#page-284-0)**中返回的采样率,可设置为8000,16000, 32000,44100,48000。
- channel:声道,1表示单声道,2表示双声道。
- mode:可读可写模式,具体请参见**[HWRTCAudioOperateMode](#page-326-0)**。
- samplesPerCall: 每次回调的单声道样点数(小于(sampleRate/ 100)\*channel\*2\*3, 大于(sample/(100\*3))\*channel\*2)。

#### 【返回参数】

- 0:方法调用成功。
- > 0:方法调用失败。具体请参见**[HRTCErrorCode](#page-286-0)**。

### **setAudioConfig**

- (int)setAudioConfig:(HWRtcAudioQualityLevel)level scene:(HWRtcAudioSceneType)scene;

#### 【功能说明】

设置使用场景。该接口需要在**[joinRoom](#page-32-0)**前调用。

此接口可在initWithConfig接口设置场景后改变音频场景,暂不支持初始化scene设置 音乐再通过此接口设置为会议。

#### 【请求参数】

- level: 表示档位,会议模式暂时只支持16k。具体请参见 **[HWRtcAudioQualityLevel](#page-296-0)**。
- scene:表示音频模式,具体请参见**[HWRtcAudioSceneType](#page-297-0)**。

#### 【返回参数】

- 0:方法调用成功。
- > 0:方法调用失败。具体请参见**[HWRtcErrorCode](#page-286-0)**。

# **6.4.1.5** 视频管理

#### **enableLocalVideo**

- (int)enableLocalVideo:(BOOL)enable;

#### 【功能说明】

设置是否开启摄像头采集视频。

# <span id="page-206-0"></span>【请求参数】

enable: YES表示开启, NO表示关闭。

#### 【返回参数】

- 0:方法调用成功。
- > 0:方法调用失败。具体请参见**[HWRtcErrorCode](#page-286-0)**。

# 注意

- 默认开启本地视频采集,关闭不会影响视频流发送。
- 远端用户订阅了本端用户时,会收到**[onRemoteVideoStateChange](#page-248-0)**远端流状态变 化回调。

# **setVideoEncoderConfig**

- (int)setVideoEncoderConfig:(HWRtcVideoEncode \* \_Nonnull)encParam;

- (int)setVideoEncoderConfig:(NSArray<HWRtcVideoEncode\*>\*)videoEncodes totalBitRate:(int)totalBitRate;

### 【功能说明】

接口一:大小流模式设置大流发流编码参数。大流必须开启,小流建议开启。

接口二:多流模式,设置发流编码参数。可支持720P到180P的三路流同时推送。

### 【请求参数】

- encParam:视频编码参数。包括流类型、宽、高、码率、帧率等。具体请参见 **[HWRtcVideoEncode](#page-296-0)**。
- videoEncodes: 视频编码参数数组, 包括流类型、宽、高、码率、帧率等。具体 请参见**[HWRtcVideoEncode](#page-296-0)**。
- totalBitRate:总带宽。

- 0:方法调用成功。
- > 0:方法调用失败。具体请参见**[HWRtcErrorCode](#page-286-0)**。

# <span id="page-207-0"></span>注意

- 华为SDK系统有默认的编码设置(720P+360P),一般可以不设置发流编码参数。 如果您确实需要自定义发流编码参数,请参考华为SDK系统推荐码表: <mark>表[6-82](#page-316-0)[和表](#page-316-0)</mark> **[6-83](#page-316-0)**,否则可能设置失败。
- 两重构接口针对不同使用方式并不通用,如果您使用的新选看系列接口 [setupRemoteView](#page-209-0),需配套使用接口一大小流模式设置发流编码参数的 **[setVideoEncoderConfig](#page-206-0)**,**enableSmallVideoStream**接口来自定义您的发流编码 参数。同理使用旧的选看接口**[startRemoteStreamView](#page-211-0)**需配套使用接口二:多流模 式设置发流编码参数setVideoEncoderConfig接口。
- 同一端大小流或多流模式多路流设置的分辨率需保持一致,否则会设置失败。
- 多终端发流和选看的分辨率不一致时,sdk默认自适应并匹配最接近的分辨率(以 实际发流分辨率优先),可能会导致选看时设置的分辨率和实际收到的流分辨率不 一致。
- 调用接口一设置编码参数的分辨率发生变化时,需要先**enableSmallVideoStream** 关闭小流,否则会因为分辨率一致条件限制导致大流设置失败。即涉及分辨率变化 时,先关闭小流,再设置大流,再设置小流。
- ios移动端采集帧率限制15帧,建议设置的编码帧率不要超过15帧

# **enableSmallVideoStream**

- (int)enableSmallVideoStream:(BOOL)enable encParam:(HWRtcVideoEncode \* \_Nonnull)encParam;

#### 【功能说明】

大小流模式设置是否开启小流,并设置编码参数。小流选择性开启。

#### 【请求参数】

- enable: YES表示开启小流, NO表示关闭小流。
- encParam:视频编码参数。包括流类型、宽、高、码率、帧率等,具体请参见 **[HWRtcVideoEncode](#page-296-0)**。

#### 【返回参数】

- 0:方法调用成功。
- > 0:方法调用失败。具体请参见**[HWRtcErrorCode](#page-286-0)**。

#### **startLocalPreview**

- (int)startLocalPreview;

### 【功能说明】

开启本地预览。

#### 【请求参数】

无

- 0: 方法调用成功。
- > 0:方法调用失败。具体请参见**[HWRtcErrorCode](#page-286-0)**。

# <span id="page-208-0"></span>注意

- 该接口限制在房间外调用,在房间内设置不生效,需要调用stopLocalPreview关闭 预览,否则将一直处于预览状态。
- 在房间内预览: 可调用setupLocalView设置有效view开启预览, 设置为0表示关闭 预览,不需要调用startLocalPreview和stopLocalPreview。
- 在房间外预览:先调用startLocalPreview开启预览,成功后再调用 **setupLocalView**设置有效view实现预览;进入房间前需调用stopLocalPreview 关闭预览,否则将一直处于预览状态,影响房间内预览。

# **stopLocalPreview**

- (int)stopLocalPreview;

【功能说明】

关闭本地预览。

# 【请求参数】

无

### 【返回参数】

- 0: 方法调用成功。
- > 0:方法调用失败。具体请参见**[HWRtcErrorCode](#page-286-0)**。

# 注意

如果调用了**[startLocalPreview](#page-207-0)**,需调用stopLocalPreview关闭预览,否则将一直处于 预览状态。该接口限制在房间外调用,在房间内设置不生效。

# **setupLocalVideo**

-(int)setupLocalVideo:(HWRtcVideoCanvas \*)local viewMode:(HWRtcVideoDisplayMode)viewMode; - (int)setupLocalVideo:(HWRtcVideoCanvas \*)local;

#### 【功能说明】

设置/取消本地预览视图。该方法设置本地视频显示信息。 App通过调用此接口绑定本 地视频流的显示视窗(view),并设置视频显示模式。

### 【请求参数】

- local:预览视图,具体请参见**[HWRtcVideoCanvas](#page-302-0)**。
- viewMode:显示模式,具体请参见**[HWRtcVideoDisplayMode](#page-298-0)**。不设置则默认 为裁剪模式。

- 0: 方法调用成功。
- > 0:方法调用失败。具体请参见**[HWRtcErrorCode](#page-286-0)**。

# <span id="page-209-0"></span>**updateLocalRenderMode**

-(int)updateLocalRenderMode:(HWRtcVideoDisplayMode)displayMode mirrorMode: (HWRtcVideoMirrorType)mirrorMode;

### 【功能说明】

设置本地视频显示模式和镜像模式。

# 【请求参数】

- displayMode:渲染模式。具体请参见**[HWRtcVideoDisplayMode](#page-298-0)**。
- mirrorMode:镜像模式。具体请参见**[HWRtcVideoMirrorType](#page-303-0)**。

### 【返回参数】

- 0: 方法调用成功。
- > 0:方法调用失败。具体请参见**[HWRtcErrorCode](#page-286-0)**。

# **setupRemoteView**

- (int)setupRemoteView:(HWRtcVideoCanvas \* \_Nonnull)remote;

### 【功能说明】

设置远端流渲染视图(新选看接口)。该接口不影响收流。

# 【请求参数】

remote: 远端视图,具体请参见**[HWRtcVideoCanvas](#page-302-0)**。remote为nil时表示关闭远端视 图。

# 【返回参数】

- 0: 方法调用成功。
- > 0:方法调用失败。具体请参见**[HWRtcErrorCode](#page-286-0)**。

# **updateRemoteRenderMode**

- (int)updateRemoteRenderMode:(NSString \*)userid displayMode:(HWRtcVideoDisplayMode)displayMode mirrorMode:(HWRtcVideoMirrorType)mirrorMode

# 【功能说明】

设置远端用户视图渲染模式,镜像模式

# 【请求参数】

- displayMode:视图显示模式,具体请参见**[HWRtcVideoDisplayMode](#page-298-0)**。
- userid: 远端用户的唯一标识。
- mirrorMode: 镜像模式,具体请参见HWRtcVideoMirrorType。

# 【返回参数】

- 0: 方法调用成功。
- > 0:方法调用失败。具体请参见**[HWRtcErrorCode](#page-286-0)**。

# **setRemoteVideoStreamType**

- (int)setRemoteVideoStreamType:(NSString \* \_Nonnull)userId type:(HWRtcVideoStreamType)type;

# <span id="page-210-0"></span>【功能说明】

大小流模式,设置选看指定用户的视频流类型。在通过新选看接口发起选看时调用。

#### 【请求参数】

- userId: 远端用户唯一标识。
- type: 视频流类型,指大流、小流,具体请参见**[HWRtcVideoStreamType](#page-312-0)**。

#### 【返回参数】

- 0: 方法调用成功。
- > 0:方法调用失败。具体请参见**[HWRtcErrorCode](#page-286-0)**。

### **setPriorRemoteVideoStreamType**

- (int)setPriorRemoteVideoStreamType:(HWRtcVideoStreamType)type;

#### 【功能说明】

大小流模式,设置所有订阅的远端视频流类型。默认订阅大流,优先使用 **[setRemoteVideoStreamType](#page-209-0)**接口设置的用户流类型。

### 【请求参数】

type:视频流类型,指大流、小流,具体请参见**[HWRtcVideoStreamType](#page-312-0)**。

#### 【返回参数】

- 0:方法调用成功。
- > 0:方法调用失败。具体请参见**[HWRtcErrorCode](#page-286-0)**。

# **pushLocalVideo**

- (int)pushLocalVideo:(BOOL)push;

# 【功能说明】

设置是否发送本地视频流。

#### 【请求参数】

push: YES表示开启视频流发送, NO表示关闭视频流发送。

#### 【返回参数】

- 0: 方法调用成功。
- > 0:方法调用失败。具体请参见**[HWRtcErrorCode](#page-286-0)**。

# 注意

- 默认开启本地视频发流。
- 关闭本地视频发流,不影响本地视图采集,仍可见本地视图。
- 远端用户订阅了本端用户时,会收到**[onRemoteVideoStateChange](#page-248-0)**远端流状态变 化回调。

# <span id="page-211-0"></span>**pullRemoteVideo**

- (int)pullRemoteVideo:(NSString \*)userid pull:(BOOL)pull;

# 【功能说明】

订阅或取消订阅某个用户视频流。只能加入房间后调用。

# 【请求参数】

- userid: 远端用户的id, 唯一标识。
- pull: YES表示订阅, NO表示取消订阅。

# 【返回参数】

- 0: 方法调用成功。
- > 0:方法调用失败。具体请参见**[HWRtcErrorCode](#page-286-0)**。

# **pullAllRemoteVideo**

- (int)pullAllRemoteVideo:(BOOL)pull;

# 【功能说明】

批量订阅或取消订阅当前房间所有远端用户视频流。

# 【请求参数】

pull: YES表示订阅, NO表示取消订阅, 默认开启订阅。

# 【返回参数】

- 0:方法调用成功。
- > 0:方法调用失败。具体请参见**[HWRtcErrorCode](#page-286-0)**。

# **startRemoteStreamView**

-(int)startRemoteStreamView:(HWRtcVideoCanvas \*)remote streamType:(HWRtcStreamType)streamType disableAdjustRes:(BOOL)disableAdjustRes;

# 【功能说明】

设置远端用户渲染视图,并开启收流(选看)。

# 【请求参数】

- remote:远端预览视图,具体请参见**[HWRtcVideoCanvas](#page-302-0)**。
- streamType:流清晰度,具体请参见**[HWRtcStreamType](#page-299-0)**。
- disableAdjustRes: 下行流码率自适应, 默认关闭。YES表示关闭, NO表示开 启。若关闭,在网络环境较差情况下可能会有卡顿现象。

- 0: 方法调用成功。
- > 0:方法调用失败。具体请参见**[HWRtcErrorCode](#page-286-0)**。

# <span id="page-212-0"></span>注意

该接口为选看的旧接口,通过该接口和updateRemoteRenderMode完成一次完整的选 看流程。新的完成选看功能拆分为三个接口:**[setupRemoteView](#page-209-0)**、 **[pullRemoteVideo](#page-211-0)**和**[setRemoteVideoStreamType](#page-209-0)**接口,将设置渲染模式、窗口句 柄、选看的流类型拆分并增加pullRemoteVideo收流控制接口,以实现更细化的选看流 程控制(将窗口绑定和收流控制分开)。您可以根据需要选择调用不同的接口组合以 实现视频选看。

# **stopRemoteStreamView**

- (int)stopRemoteStreamView:(NSString\*)userid;

### 【功能说明】

关闭远端用户的渲染视图,并停止收流(停止选看)。

# 【请求参数】

userid: 远端用户的唯一标识。

#### 【返回参数】

- 0: 方法调用成功。
- > 0:方法调用失败。具体请参见**[HWRtcErrorCode](#page-286-0)**。

# 注意

新选看建议通过**[setupRemoteView](#page-209-0)**接口设置窗口为空来停止选看。

# **setRemoteVideoAdjustResolution**

- (int)setRemoteVideoAdjustResolution:(BOOL)enable;

### 【功能说明】

设置远端下行视频流分辨率的自适应 。

# 【请求参数】

enable: YES表示启动自适应, NO表示关闭自适应。默认开启。

#### 【返回参数】

- 0: 方法调用成功。
- > 0:方法调用失败。具体请参见**[HWRtcErrorCode](#page-286-0)**。

# **setVideoEncoderMirror**

- (int)setVideoEncoderMirror:(HWRtcVideoMirrorType)mirror;

#### 【功能说明】

设置视频编码(本地发流)画面镜像模式。

#### 【请求参数】

<span id="page-213-0"></span>mirror:镜像类型,是否开启镜像。具体请参见**[HWRtcVideoMirrorType](#page-303-0)**。

# 【返回参数】

- 0: 方法调用成功。
- > 0:方法调用失败。具体请参见**[HWRtcErrorCode](#page-286-0)**。

# 注意

该接口不改变本地摄像头的预览画面,但会使远端用户看到的和服务器录制的画面为 指定的镜像效果。

# **startPublishStream**

- (int)startPublishStream:(NSString \*)taskId urls:(NSArray \*)urls transcodeConfig:(TranscodeConfigModel \*)configModel;

#### 【功能说明】

开始旁路推流。

#### 【请求参数】

- taskId: 任务id, 支持自定义, 需保证唯一。
- urls: url数组。
- configModel:用户id数组和其他参数,具体请参见**[TranscodeConfigModel](#page-327-0)** 。

#### 【返回参数】

- 0: 方法调用成功。
- > 0:方法调用失败。具体请参见**[HWRtcErrorCode](#page-286-0)**。

# **updateTransCoding**

- (int)updateTransCodingWithTaskId:(NSString \*)taskId transcodeConfig:(TranscodeConfigModel \*)configModel;

#### 【功能说明】

更新旁路推流。在收到远端用户重新入会通知时,需要业务主动调用该接口。

#### 【请求参数】

- taskId: 任务id。
- configModel:用户id数组和其他参数,具体请参见**[TranscodeConfigModel](#page-327-0)**。

#### 【返回参数】

- 0: 方法调用成功。
- > 0:方法调用失败。具体请参见**[HWRtcErrorCode](#page-286-0)**。

#### **stopPublishStream**

- (int)stopPublishStream:(NSString\*)taskId;

#### 【功能说明】

<span id="page-214-0"></span>停止旁路推流。

# 【请求参数】

taskId: 任务id, 业务自行定义, 保证唯一。

#### 【返回参数】

- 0: 方法调用成功。
- > 0:方法调用失败。具体请参见**[HWRtcErrorCode](#page-286-0)**。

### **startAllRemoteView**

startAllRemoteView(NSArray <HWRtcVideoRemoteView \*>\*\_Nullable)remoteViews count:(unsigned int)count

#### 【功能说明】

批量设置远端流视图。

【请求参数】

- remoteViews:必选,数组类型,元素类型为**[HWRtcVideoRemoteView](#page-330-0)**类型。
- count: 必选, 选看个数, 当count为0时, 取消所有选看, 注意: count不能大于remoteViews.count, 否则订阅失败。

#### 【返回参数】

- 0:方法调用成功。
- > 0:方法调用失败。具体请参见**[HRTCErrorCode](#page-488-0)**。

### **appendLocalView**

- (int)appendLocalView:(HWRtcVideoCanvas \*)local

### 【功能说明】

设置本地视频另一个窗口显示。只有在SDK渲染的模式下有效。

【请求参数】

local:窗口句柄。null表示取消扩展的窗口显示,类型为**[HWRtcVideoCanvas](#page-302-0)**。

#### 【返回参数】

- 0: 方法调用成功。
- > 0:方法调用失败。具体请参见**[HWRtcErrorCode](#page-286-0)**。

#### **appendRemoteView**

- (int)appendRemoteView:(HWRtcVideoCanvas \*)remote

#### 【功能说明】

设置远程视频另一个窗口显示。只有在SDK渲染的模式下有效。

【请求参数】

remote:窗口句柄。null表示取消扩展的窗口显示,类型为**[HWRtcVideoCanvas](#page-302-0)**。

- 0:方法调用成功。
- > 0:方法调用失败。具体请参见**[HWRtcErrorCode](#page-286-0)**。

# <span id="page-215-0"></span>**6.4.1.6** 辅流管理

### **startRemoteAuxiliaryStreamView**

- (int)startRemoteAuxiliaryStreamView:(HWRtcVideoCanvas \*)streamView streamType: (HWRtcStreamType)streamType;

### 【功能说明】

当远端开启屏幕共享,本地接收到远端屏幕共享开启并通过 **[onUserAuxiliaryStreamAvailable](#page-250-0)**回调得到消息后,设置屏幕辅流窗口视图并开始选 看(发起辅流选看)。

#### 【请求参数】

- streamView:视图信息,具体请参见**[HWRtcVideoCanvas](#page-302-0)**。
- streamType:编码类型,具体请参见**[HWRtcStreamType](#page-299-0)**。具体设置请参见表**[57](#page-316-0)** [不同分辨率下帧率和码率的推荐值](#page-316-0)。

#### 【返回参数】

- 0: 方法调用成功。
- > 0:方法调用失败。具体请参见**[HWRtcErrorCode](#page-286-0)**。

# 注意

- 收到**[onUserAuxiliaryStreamAvailable](#page-250-0)**消息后,获取对应的userId。
- 多辅流场景,一个用户同时只能订阅一条辅流;当前正在订阅用户A的辅流,需要 订阅另一个用户B的辅流时,需要先停止订阅用户A的辅流,再订阅用户B的辅流。

# **stopRemoteAuxiliaryStreamView**

- (int)stopRemoteAuxiliaryStreamView:(NSString \*)userid;

#### 【功能说明】

停止选看辅流视图。

# 【请求参数】

userid:远端用户的唯一标识。对应**[onUserAuxiliaryStreamAvailable](#page-250-0)**返回的共享用 户标识

- 0: 方法调用成功。
- > 0:方法调用失败。具体请参见**[HWRtcErrorCode](#page-286-0)**。
<span id="page-216-0"></span>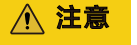

收到**[onUserAuxiliaryStreamAvailable](#page-250-0)**消息后,如果选看的远端屏幕辅流不可用,则 必须调用stopRemoteAuxiliaryStreamView关闭。

## **updateRemoteAuxiliaryStreamRenderMode**

- (int)updateRemoteAuxiliaryStreamRenderMode:(NSString \*)userid displayMode(HWRtcVideoDisplayMode)displayMode mirrorMode:(HWRtcVideoMirrorType)mirrorMode;

### 【功能说明】

设置辅流视图显示模式。

## 【请求参数】

- displayMode: 显示模式, 默认模式为HWRtcVideoDisplayModeFit, 具体请参见 **[HWRtcVideoDisplayMode](#page-298-0)**。
- userid: 远端用户的唯一标识。
- mirrorMode:镜像模式,默认模式为HWRtcVideoMirrorTypeDisable,具体请参 见**[HWRtcVideoMirrorType](#page-303-0)**。

#### 【返回参数】

- 0: 方法调用成功。
- > 0:方法调用失败。具体请参见**[HWRtcErrorCode](#page-286-0)**。

## **setRemoteAuxiliaryStreamViewRotation**

- (int)setRemoteAuxiliaryStreamViewRotation:(HWRtcVideoRotation)rotation userid:(NSString \*\_Nonnull)userid;

#### 【功能说明】

设置辅流视图角度。

#### 【请求参数】

- rotation: 视图角度, 默认角度为HWRtcVideoRotation0, 具体请参见 **[HWRtcVideoRotation](#page-299-0)**。
- userid: 远端用户的唯一标识。

#### 【返回参数】

- 0:方法调用成功。
- > 0:方法调用失败。具体请参见**[HWRtcErrorCode](#page-286-0)**。

## **setAuxiliaryVideoEncoderConfig**

- (int)setAuxiliaryVideoEncoderConfig:(HWRtcVideoAuxiliarEncParam \*\_Nonnull)encParam;

#### 【功能说明】

设置辅流的编码能力。

### 【请求参数】

encParam:编码参数设置。具体参考**[HWRtcVideoAuxiliarEncParam](#page-329-0)**;

- 0:成功。
- > 0:方法调用失败。具体请参见**[HWRtcErrorCode](#page-286-0)**。

## **setAuxiliaryVideoEncodeSmooth**

- (int)setAuxiliaryVideoEncodeSmooth:(BOOL)enable;

#### 【功能说明】

设置是否开启辅流的流畅度优先。

#### 【请求参数】

enable:YES表示辅流分辨率为720P;NO表示辅流分辨率为1080P。

#### 【返回参数】

- 0:成功。
- > 0:方法调用失败。具体请参见**[HWRtcErrorCode](#page-286-0)**。

## 注意

- 如果手机分辨率不超过1080p,不可以设置为NO。
- 开启后,辅流发流分辨率为720p,否则发流分辨率为1080p。默认不开启。

## **pushAuxExternalVideoFrame**

- (int)pushAuxExternalVideoFrame:(HWRtcVideoFrame \* \_Nonnull)videoFrame;

#### 【功能说明】

推送辅流数据到SDK。

### 【请求参数】

videoFrame:具体参考**[HWRtcVideoFrame](#page-308-0)**。

#### 【返回参数】

- 0:方法调用成功。
- > 0:方法调用失败。具体请参见**[HWRtcErrorCode](#page-286-0)**

## **6.4.1.7** 屏幕共享

## **startScreenShare**

- (int)startScreenShare;

### 【功能说明】

开启屏幕共享功能。

## 【请求参数】

无

- 0:成功。
- > 0:方法调用失败。具体请参见**[HWRtcErrorCode](#page-286-0)**。

- 目前可支持多路辅流共享,若需开启多辅流,请<mark>提交工单</mark>联系技术支持处理。
- 共享成功后会触发**[onScreenShareStarted](#page-255-0)**回调。
- 开启成功,远端会触发**[onUserAuxiliaryStreamAvailable](#page-250-0)**通知,可据此发起辅流 选看。

## **startScreenShareWithAppGroup**

- (int)startScreenShareWithAppGroup:(NSString \*)appGroup;

## 【功能说明】

开启屏幕共享功能。

#### 【请求参数】

appGroup: NSString 数据类型, 需要传入appGroup ID。

#### 【返回参数】

- 0:成功。
- > 0:方法调用失败。具体请参见**[HWRtcErrorCode](#page-286-0)**。

#### 注意

- 只支持iPhone。
- 需要先调用**[setAuxiliaryVideoEncoderConfig](#page-216-0)**接口,设置编码参数。
- 目前可支持多路辅流共享,若需开启多辅流,请<mark>提交工单</mark>联系技术支持处理。
- 共享成功后会触发**[onScreenShareStarted](#page-255-0)**回调。
- 开启成功,远端会触发**[onUserAuxiliaryStreamAvailable](#page-250-0)**。

### **stopScreenShare**

- (int)stopScreenShare;

### 【功能说明】

关闭屏幕共享功能。

【请求参数】

无

- 0:方法调用成功。
- > 0:方法调用失败。具体请参见**[HWRtcErrorCode](#page-286-0)**。

- 关闭成功,远端会触发**[onUserAuxiliaryStreamAvailable](#page-250-0)**。
- 关闭成功,本端会触发onScreenRecordFinished。

#### **getScreenShareSources**

- (NSArray<HWRtcScreenShareSourceInfo \*> \*)getScreenShareSources;

### 【功能说明】

获取资源共享列表。

### 【请求参数】

无

### 【返回参数】

当前可共享的资源列表。具体请参见**[HWRtcScreenShareSourceInfo](#page-329-0)**。

## 注意

只支持macOS。

## **setScreenShareTarget**

- (int)setScreenShareTarget:(HWRtcScreenShareParam \*)param;

#### 【功能说明】

设置共享对象。

#### 【请求参数】

param:共享对象的具体信息。具体请参见**[HWRtcScreenShareParam](#page-330-0)**。

#### 【返回参数】

- 0:方法调用成功。
- > 0:方法调用失败。具体请参见**[HWRtcErrorCode](#page-286-0)**。

#### 注意

- 只支持macOS。
- 如果共享对象为桌面类型,则对象名称sourceName不能为空或空字符串,该名称 可从**getScreenShareSources**接口获取。
- 如设置的rect为NSRect(0,0,0,0),则会根据共享的id和名称取得相应对象的默认区 域作为共享范围。

## **adjustAudioShareVolume**

- (int)adjustAudioShareVolume:(unsigned int)volume;

## 【功能说明】

设置软增益调整采集的系统声音的音量

### 【请求参数】

● volume:音量值 [0 , 100]

#### 【返回参数】

- 0: 方法调用成功。
- > 0:方法调用失败。具体请参见**[HRTCErrorCode](#page-488-0)**。

## **setShareComputerScreen**

- (int)setShareComputerScreen:(BOOL)enable;

### 【功能说明】

设置"声音共享子开关"。当开启媒体共享时,通过该接口可以控制"声音共享"功 能的开关。该子开关默认为"关",并且与 startScreenShare 无调用顺序限制。

#### 【请求参数】

enable: true表示开启, false表示关闭。

#### 【返回参数】

- 0:方法调用成功。
- > 0:方法调用失败。具体请参见**[HRTCErrorCode](#page-488-0)**。

## **6.4.1.8** 音效文件播放管理

如不集成hwffmpeg.framework,接口则只有startAudioFile/stopAudioFile/ pauseAudioFile/resumeAudioFile生效,回调则只有onStartAudioFile/ onStopAudioFile/onPauseAudioFile/onResumeAudioFile生效,且startAudioFile播放 格式只支持mp3。

## **startAudioFile**

- (int)startAudioFile:(HWRtcStartAudioFileParam \* \_Nonnull)startAudioFileParam;

- (int)startAudioFile:(NSString \*)filePath publish:(int)publish cycle:(int)cycle replace:(int)replace;

- (int)startAudioFile:(NSString \*)filePath publish:(int)publish cycle:(int)cycle replace:(int)replace startPos: (unsigned int)startPos;

## 【功能说明】

- 接口一:设置播放的音频文件,需要入会调用才生效。
- 接口二: 启动音频混音。

接口三: 开始播放音频文件。当前只支持本地播放。若角色为" publisher", 不支持 调用。

### 【请求参数】

- startAudioFileParam : 音频文件参数, 具体请参见 **[HWRtcStartAudioFileParam](#page-327-0)**。
- filePath: 音频文件路径。
- publish:是否将音频发送到远端 ,1表示音频发送到远端,0表示音频仅本地播 放。
- cycle:音频播放次数,0表示无限循环。
- replace: 是否用音频文件替换麦克风采集的声音, 1表示只使用音频文件发送到 远端,0表示将本地麦克风采集和音频文件混音后发送到远端。
- startPos: 音频文件开始播放位置, 单位ms。

#### 【返回参数】

- 0:方法调用成功。
- > 0:方法调用失败。具体请参见**[HWRtcErrorCode](#page-286-0)**。

## 注意

- 需要加入房间后再调用此接口。
- 将会触发**[onAudioMixStateChangedNotify](#page-253-0)**回调。

## **stopAudioFile**

- (int)stopAudioFile;

### 【功能说明】

停止播放音频文件。房间内调用。

【请求参数】

无

### 【返回参数】

- 0:方法调用成功。
- < 0:方法调用失败。具体请参见**[HWRtcErrorCode](#page-286-0)**。

注意

- 需要加入房间后再调用此接口。
- 将会触发**[onAudioMixStateChangedNotify](#page-253-0)**回调。

## **pauseAudioFile**

- (int)pauseAudioFile;

#### 【功能说明】

暂停播放音频文件。房间内调用。

【请求参数】

无

- 0:方法调用成功。
- < 0:方法调用失败。具体请参见**[HWRtcErrorCode](#page-286-0)**。

- 需要加入房间后再调用此接口。
- 将会触发**[onAudioMixStateChangedNotify](#page-253-0)**回调。

## **resumeAudioFile**

- (int)resumeAudioFile;

## 【功能说明】

恢复播放音频文件。房间内调用。

#### 【请求参数】

无

#### 【返回参数】

- 0:方法调用成功。
- < 0:方法调用失败。具体请参见**[HWRtcErrorCode](#page-286-0)**。

## 注意

- 需要加入房间后再调用此接口。
- 将会触发**[onAudioMixStateChangedNotify](#page-253-0)**回调。

## **adjustAudioFileVolume**

- (int)adjustAudioFileVolume:(unsigned int)volume;

#### 【功能说明】

调整本地和远端音频播放的音量。

## 【请求参数】

volume:音量大小,默认音量为100,范围为0-100。

#### 【返回参数】

- 0:方法调用成功。
- < 0:方法调用失败。具体请参见**[HWRtcErrorCode](#page-286-0)**。

## **adjustAudioFilePlayoutVolume**

- (int)adjustAudioFilePlayoutVolume:(unsigned int)volume;

## 【功能说明】

调整本地音频播放的音量。

## 【请求参数】

volume:音量大小,默认音量为100,范围为0-100。

#### 【返回参数】

- 0:方法调用成功。
- < 0:方法调用失败。具体请参见**[HWRtcErrorCode](#page-286-0)**。

## **getAudioFileVolume**

- (int)getAudioFileVolume;

#### 【功能说明】

获取音频播放的音量。

#### 【请求参数】

无

#### 【返回参数】

- >=0:音量大小。
- < 0:方法调用失败。具体请参见**[HWRtcErrorCode](#page-286-0)**。

## **getAudioFilePlayoutVolume**

- (int)getAudioFilePlayoutVolume;

#### 【功能说明】

获取本地播放音频音量。

【请求参数】

无

【返回参数】

音频音量。

#### 注意

需要加入房间后再调用此接口。

## **getAudioFileDuration**

- (int)getAudioFileDuration;

#### 【功能说明】

获取音频文件的时长。

【请求参数】

无

- >0:音频时长,单位ms。
- <= 0:方法调用失败。具体请参见**[HWRtcErrorCode](#page-286-0)**。

需要加入房间后再调用此接口。

### **getAudioFileCurrentPosition**

- (int)getAudioFileCurrentPosition;

### 【功能说明】

获取音频文件当前播放位置。

【请求参数】

无

【返回参数】

- >=0:播放位置,单位ms。
- < 0:方法调用失败。具体请参见**[HWRtcErrorCode](#page-286-0)**。

注意

需要加入房间后再调用此接口。

## **setAudioFilePosition**

- (int)setAudioFilePosition:(unsigned long long)position;

## 【功能说明】

设置音频播放位置。

## 【请求参数】

position:播放位置,单位ms。

### 【返回参数】

- 0:方法调用成功。
- < 0:方法调用失败。具体请参见**[HWRtcErrorCode](#page-286-0)**。

## 注意

需要加入房间后再调用此接口。

## **getAudioClipsVolume**

- (int)getAudioClipsVolume;

## 【功能说明】

获取音效总音量。

## 【请求参数】

#### 无

### 【返回参数】

- >=0:音量。
- < 0:方法调用失败。具体请参见**[HWRtcErrorCode](#page-286-0)**。

## 注意

需要加入房间后再调用此接口。

## **getVolumeOfAudioClip**

- (int)getVolumeOfAudioClip:(int)soundId;

## 【功能说明】

获取指定音效音量。

## 【请求参数】

soundId:音效ID。

### 【返回参数】

- >=0:音量。
- < 0:方法调用失败。具体请参见**[HWRtcErrorCode](#page-286-0)**。

## 注意

需要加入房间后再调用此接口。

## **setAudioClipsVolume**

- (int)setAudioClipsVolume:(double)volume;

## 【功能说明】

设置音效总音量。

## 【请求参数】

volume:音量,默认音量为100,范围为0-100。

## 【返回参数】

- 0:方法调用成功。
- < 0:方法调用失败。具体请参见**[HWRtcErrorCode](#page-286-0)**。

## 注意

需要加入房间后再调用此接口。

## **setVolumeOfAudioClip**

- (int)setVolumeOfAudioClip:(int)soundId volume:(double)volume;

## 【功能说明】

设置指定音效音量。

## 【请求参数】

- soundId:音效ID。
- volume:音量,默认音量为100,范围为0-100。

## 【返回参数】

- 0:方法调用成功。
- < 0:方法调用失败。具体请参见**[HWRtcErrorCode](#page-286-0)**。

## 注意

需要加入房间后再调用此接口。

## **playAudioClip**

- (int)playAudioClip:(int)soundId

 filePath:(NSString \*)filePath loop:(int)loop pitch:(double)pitch pan:(double)pan gain:(double)gain publish:(int)publish startPos:(int)startPos;

## 【功能说明】

播放音效文件并启动混音,需要在有joiner加入房间后调用。

## 【请求参数】

- soundId: 音效ID, 取值>= 0。
- filePath:音效文件路径,支持本地文件和网络文件。
- loop:音效文件播放次数,0为循环播放。
- pitch: 音调大小, (当**前不支持**)。
- pan: 空间位置, (当**前不支持**)。
- gain:音量大小,取值范围0-100。
- publish:1表示将音效文件混音后发送到远端,0表示本地播放,不发送到远端。
- startPos: 起始播放位置, 单位ms。

- 0: 方法调用成功。
- < 0:方法调用失败。具体请参见**[HWRtcErrorCode](#page-286-0)**。

soundId需要开发者自己生成并维护,保证不同的soundId对应不同的音效播放实例。 同时音效播放完毕或者停止播放后,soundId需主动回收,待下一次播放音效时,建议 复用被回收的soundId。

## **stopAudioClip**

- (int)stopAudioClip:(int)soundId;

## 【功能说明】

停止播放指定音效。

## 【请求参数】

soundId:音效ID。

## 【返回参数】

- 0:方法调用成功。
- < 0:方法调用失败。具体请参见**[HWRtcErrorCode](#page-286-0)**。

## 注意

需要加入房间后再调用此接口。

## **stopAllAudioClips**

- (int)stopAllAudioClips;

#### 【功能说明】

停止播放所有音效。

## 【请求参数】

无

## 【返回参数】

- 0:方法调用成功。
- < 0:方法调用失败。具体请参见**[HWRtcErrorCode](#page-286-0)**。

## 注意

需要加入房间后再调用此接口。

## **pauseAudioClip**

- (int)pauseAudioClip:(int)soundId;

#### 【功能说明】

暂停播放指定音效。

## 【请求参数】

soundId 音效ID

## 【返回参数】

- 0:方法调用成功。
- < 0:方法调用失败。具体请参见**[HWRtcErrorCode](#page-286-0)**。

## 注意

需要加入房间后再调用此接口。

## **pauseAllAudioClips**

- (int)pauseAllAudioClips;

## 【功能说明】

暂停播放所有音效。

【请求参数】

无

#### 【返回参数】

- 0:方法调用成功。
- < 0:方法调用失败。具体请参见**[HWRtcErrorCode](#page-286-0)**。

## 注意

需要加入房间后再调用此接口。

## **resumeAudioClip**

- (int)resumeAudioClip:(int)soundId;

## 【功能说明】

恢复播放指定音效。

## 【请求参数】

soundId 音效ID

## 【返回参数】

- 0:方法调用成功。
- < 0:方法调用失败。具体请参见**[HWRtcErrorCode](#page-286-0)**。

## 注意

需要加入房间后再调用此接口。

## **resumeAllAudioClips**

- (int)resumeAllAudioClips;

## 【功能说明】

恢复播放所有音效。

## 【请求参数】

无

## 【返回参数】

- 0:方法调用成功。
- < 0:方法调用失败。具体请参见**[HWRtcErrorCode](#page-286-0)**。

## 注意

需要加入房间后再调用此接口。

## **getAudioClipCurrentPosition**

- (int)getAudioClipCurrentPosition:(int)soundId;

## 【功能说明】

获取指定音效当前播放位置。

#### 【请求参数】

soundId:音效ID。

#### 【返回参数】

- >=0:方法调用成功,返回位置,单位为ms。
- < 0:方法调用失败。具体请参见**[HWRtcErrorCode](#page-286-0)**。

注意

需要加入房间后再调用此接口。

## **setAudioClipPosition**

- (int)setAudioClipPosition:(int)soundId pos:(int)pos;

## 【功能说明】

设置指定音效播放位置。

## 【请求参数】

- soundId:音效ID。
- pos:位置,单位为ms。

- 0:方法调用成功。
- < 0:方法调用失败。具体请参见**[HWRtcErrorCode](#page-286-0)**。

需要加入房间后再调用此接口。

## **getAudioClipDuration**

- (int)getAudioClipDuration:(NSString \*)filePath;

### 【功能说明】

获取音效文件时长。

## 【请求参数】

filePath:音效文件路径。

### 【返回参数】

- >0:方法调用成功,单位为ms。
- <= 0:方法调用失败。具体请参见**[HWRtcErrorCode](#page-286-0)**。

注意

需要加入房间后再调用此接口。

## **6.4.1.9** 检测功能

#### **startNetworkTest**

- (int)startNetworkTest:(HWRtcNetworkTestConfig \*\_Nonnull)netWorkTestConfig;

#### 【功能说明】

会前网络质量开启测试,房间外调用,要等探测结束后才能加入房间。

## 【请求参数】

netWorkTestConfig:检测配置,具体请参见**[HWRtcNetworkTestConfig](#page-309-0)**。

#### 【返回参数】

- 0: 方法调用成功。
- > 0:方法调用失败。具体请参见**[HWRtcErrorCode](#page-286-0)**。

## 注意

会触发**[onNetworkTestQuality](#page-249-0)**、**[onNetworkTestResult](#page-249-0)**回调,并通过回调返回具体 的网络测试结果,时间需要20-60s。

## <span id="page-231-0"></span>**stopNetworkTest**

- (int)stopNetworkTest;

## 【功能说明】

会前网络质量停止测试,房间外调用。

## 【请求参数】

无

## 【返回参数】

- 0:方法调用成功。
- > 0:方法调用失败。具体请参见**[HWRtcErrorCode](#page-286-0)**。

## **6.4.1.10** 自定义音频采集和渲染

## **setExternalAudioCapture**

- (int)setExternalAudioCapture:(BOOL)enable sampleRate:(NSUInteger)sampleRate channels: (NSUInteger)channels;

## 【功能说明】

设置是否开启外部音频采集。需要在加入房间前调用。

## 【请求参数】

- enable:YES表示开启,NO表示关闭。默认为NO。
- sampleRate:音频采样率,支持16k、24k、32k、44.1k、48k采样率。
- channels: 音频声道数, 1表示单声道, 2表示双声道。

## 【返回参数】

- 0:方法调用成功。
- > 0:方法调用失败。具体请参见**[HWRtcErrorCode](#page-286-0)**。

## 注意

- 如果使用外部输入音频数据,需要在加入房间后,按照一定时间间隔调用 **pushExternalAudioFrame**接口输入音频数据。
- 不支持房间内切换。
- 自采集音频输入规格:
	- 格式:PCM。
	- 采样率:16k/48k 。
	- 声道数:单声道。
	- 位数:16。

## **pushExternalAudioFrame**

- (int)pushExternalAudioFrame:(NSData \* \_Nonnull)audioData size:(NSUInteger)size;

## 【功能说明】

<span id="page-232-0"></span>推送外部音频数据。

## 【请求参数】

- audioData:音频流数据。
- size: 音频输入数据大小。

#### 【返回参数】

- 0:方法调用成功。
- > 0:方法调用失败。具体请参见**[HWRtcErrorCode](#page-286-0)**。

## 注意

- 此方法调用前,需要先调用**[setExternalAudioCapture](#page-231-0)**设置开启外部音频采集。
- 数据输入周期:10ms。
- 音频输入数据大小:10 \* sampleRate \* channels \* 16 / 8 / 1000。

## **6.4.1.11** 自定义视频采集和渲染

## **setExternalVideoCapture**

- (int)setExternalVideoCapture:(BOOL)enabled format:(HWRtcVideoImageFormat)format;

#### 【功能说明】

设置是否开启外部视频采集。需要在加入房间前调用。

#### 【请求参数】

- enable: YES表示开启, NO表示关闭。默认为NO。
- format: 设置外部采集的视频格式, 默认为I420 ( 即yuv420P ) 。

## 【返回参数】

- 0: 方法调用成功。
- > 0:方法调用失败。具体请参见**[HWRtcErrorCode](#page-286-0)**。

## 注意

- 加入房间前调用,不支持房间内切换。
- 视频支持格式:默认为I420,format可选格式为yuv420p、rgba和texture2d,如果 需要外部传入texture2d编码的数据,需要设置format为texture2d,否则传入 yuv420p或者rgba。
- 如果使用外部输入视频数据,需要在加入房间后,按照一定时间间隔调用 **pushExternalVideoFrame**接口输入视频数据。

## **pushExternalVideoFrame**

- (int)pushExternalVideoFrame:(HWRtcVideoFrame\* \_Nonnull)videoFrame;

### <span id="page-233-0"></span>【功能说明】

推送外部视频数据。

## 【请求参数】

videoFrame:视频自采集数据格式 ,具体请参见**[HWRtcVideoFrame](#page-308-0)**。

#### 【返回参数】

- 0:方法调用成功。
- > 0:方法调用失败。具体请参见**[HWRtcErrorCode](#page-286-0)**。

## ⚠ 注意

- 此方法调用前,需要先调用**[setExternalVideoCapture](#page-232-0)**设置开启外部视频采集。
- 数据输入周期:同视频周期,1/帧率。

## **setExternalMediaFrameOutput**

- (int)setExternalMediaFrameOutput:(HWRtcMediaType)mediaType remoteEnable:(BOOL)remoteEnable localEnable:(BOOL)localEnable;

#### 【功能说明】

设置是否开启视频流自渲染。开启后,回调**[onRenderExternalVideoFrame](#page-248-0)**中会有视 频帧数据上报。

#### 【请求参数】

- mediaType: "audio"表示设置音频, "video"表示设置视频, 具体请参见 **[HWRtcMediaType](#page-298-0)**。
- remoteEnable: YES表示开启远端自渲染, NO表示关闭远端自渲染。默认为 NO。
- localEnable:YES表示开启本地自渲染,NO表示关闭本地自渲染。默认为NO。

### 【返回参数】

- 0: 方法调用成功。
- > 0:方法调用失败。具体请参见**[HWRtcErrorCode](#page-286-0)**。

## **setExternalVideoFrameOutputWithFormat**

- (int)setExternalVideoFrameOutputWithFormat:(HwRtcImageBufferFormat)format remoteEnable: (BOOL)remoteEnable localEnable:(BOOL)localEnable;

#### 【功能说明】

设置是否开启视频流自渲染,指定Format参数。开启后,回调 **[onRenderExternalVideoFrame](#page-248-0)**中会有视频帧数据上报。

### 【请求参数】

- format :指定输出视频内容帧格式,具体请参见**[HwRtcImageBufferFormat](#page-307-0)**。
- remoteEnable: YES表示开启远端自渲染, NO表示关闭远端自渲染。默认为 NO。

localEnable: YES表示开启本地自渲染, NO表示关闭本地自渲染。默认为NO。

## 【返回参数】

- 0: 方法调用成功。
- > 0:方法调用失败。具体请参见**[HWRtcErrorCode](#page-286-0)**。

## 注意

在**[onRenderExternalVideoFrame](#page-248-0)**回调参数**videoFrame.format**中体现设置的 **format**参数。

## **pushAuxExternalVideoFrame**

- (int)pushAuxExternalVideoFrame:(HWRtcVideoFrame \* \_Nonnull)dataFrame;

## 【功能说明】

辅流输入外部视频数据。

#### 【请求参数】

videoFrame:视频数据,具体请参考**[HWRtcVideoFrame](#page-308-0)**。

#### 【返回参数】

- 0:成功。
- > 0:失败。

## 注意

- 此接口与屏幕采集功能互斥。
- 如果需要传输texture2d编码流,需要设置setAuxExternalVideoCapture videoEnable参数为true, format设置为texture2d。

## **6.4.1.12** 设备管理

## **setSpeakerModel**

- (int)setSpeakerModel:(HWRtcSpeakerModel)speakerModel;

#### 【功能说明】

设置声音播放模式。成功加入房间后才能调用。

## 【请求参数】

speakerModel:声音播放模式,具体请参见**[HWRtcSpeakerModel](#page-299-0)**。

- 0: 方法调用成功。
- > 0:方法调用失败。具体请参见**[HWRtcErrorCode](#page-286-0)**。

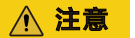

只支持iphone。

## **setCameraConfig**

- (int)setCameraConfig:(HWRTCCameraConfig) config;

## 【功能说明】

设置相机的相关参数,如默认使用的摄像头方向

【请求参数】

config:相机的相关参数,具体请参见**[HWRTCCameraConfig](#page-328-0)**。

## 【返回参数】

- 0:方法调用成功。
- > 0:方法调用失败。具体请参见**[HWRtcErrorCode](#page-286-0)**。

## **switchCamera**

- (int)switchCamera;

## 【功能说明】

切换前后镜头。开启摄像头后调用才生效。

【请求参数】

无

### 【返回参数】

- 0:方法调用成功。
- > 0:方法调用失败。具体请参见**[HWRtcErrorCode](#page-286-0)**。

注意

只支持iphone。

### **recordingDeviceTest**

- (int)recordingDeviceTest:(int)intervalInMilliseconds;

## 【功能说明】

音频采集设备测试。

## 【请求参数】

intervalInMilliseconds:音量回调周期,单位毫秒,范围100到10000。推荐200ms, 可以自行调节。

- 0:方法调用成功。
- > 0:方法调用失败。具体请参见**[HRTCErrorCode](#page-286-0)**。

只支持macOS。

## **finishRecordingDeviceTest**

- (int)finishRecordingDeviceTest;

## 【功能说明】

结束音频采集设备测试。

【请求参数】

无。

#### 【返回参数】

- 0:方法调用成功。
- > 0:方法调用失败。具体请参见**[HRTCErrorCode](#page-286-0)**。

注意

只支持macOS。

## **playbackDeviceTest**

-(int)playbackDeviceTest:(NSString\* \_Nonnull)testAudioFilePath;

## 【功能说明】

音频播放设备测试。

## 【请求参数】

testAudioFilePath:测试音频文件,只支持WAV格式。

### 【返回参数】

- 0: 方法调用成功。
- > 0:方法调用失败。具体请参见**[HRTCErrorCode](#page-286-0)**。

注意

只支持macOS。

## **finishPlaybackDeviceTest**

- (int)finishPlaybackDeviceTest;

## 【功能说明】

结束音频播放设备测试。

## 【请求参数】

无。

## 【返回参数】

- 0:方法调用成功。
- > 0:方法调用失败。具体请参见**[HRTCErrorCode](#page-286-0)**。

## 注意

只支持macOS。

## **echoTest**

- (int)echoTest:(int)intervalInMilliseconds;

### 【功能说明】

音频设备回路测试。

## 【请求参数】

intervalInMilliseconds:音量回调周期,单位毫秒,范围100到10000。推荐200ms, 客户可以自行调节。

#### 【返回参数】

- 0:方法调用成功。
- > 0:方法调用失败。具体请参见**[HRTCErrorCode](#page-286-0)**。

注意

只支持macOS。

## **finishEchoTest**

- (int)finishEchoTest;

## 【功能说明】

结束音频设备回路测试。

### 【请求参数】

无。

- 0:方法调用成功。
- > 0:方法调用失败。具体请参见**[HRTCErrorCode](#page-286-0)**。

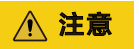

只支持macOS。

## **cameraDeviceTest**

- (int)cameraDeviceTest:(HWRtcVideoCanvas \* \_Nonnull)local;

## 【功能说明】

结束音频设备回路测试。

## 【请求参数】

local:预览视图,具体请参见**[HWRtcVideoCanvas](#page-302-0)**。

## 【返回参数】

- 0:方法调用成功。
- > 0:方法调用失败。具体请参见**[HRTCErrorCode](#page-286-0)**。

## **finishCameraDeviceTest**

- (int)finishCameraDeviceTest;

## 【功能说明】

结束视频采集设备测试。

## 【请求参数】

无。

## 【返回参数】

- 0:方法调用成功。
- > 0:方法调用失败。具体请参见**[HRTCErrorCode](#page-286-0)**。

# **6.4.2** 事件回调(**HWRtcEngine**)

本章节介绍了iOS/Mac SDK的回调接口HWRtcEngineDelegate的详情。

## 表 **6-12** 事件回调说明

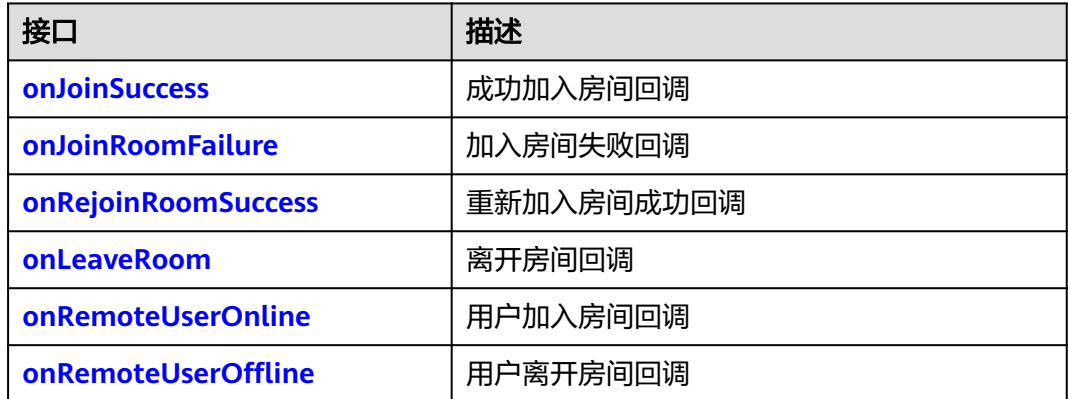

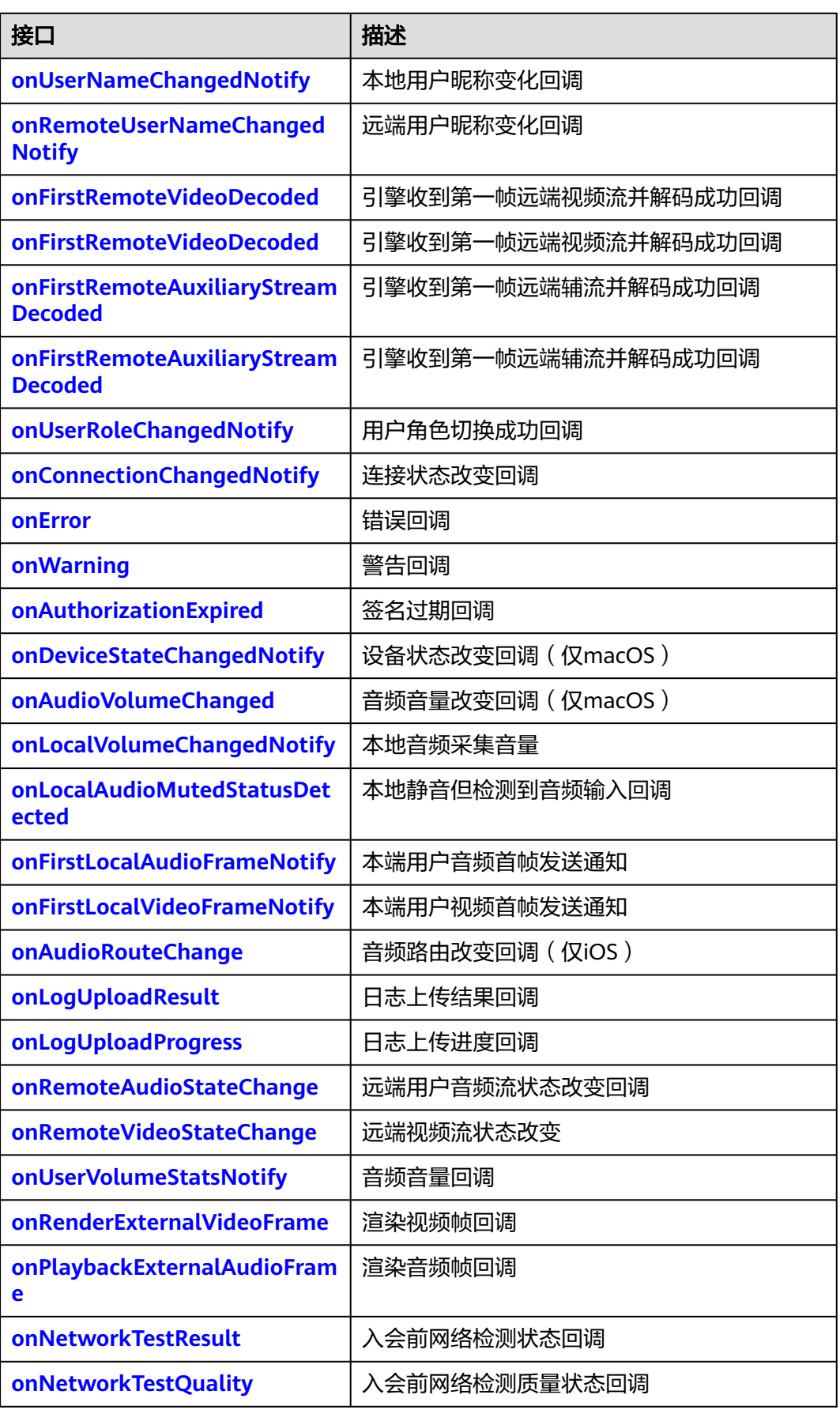

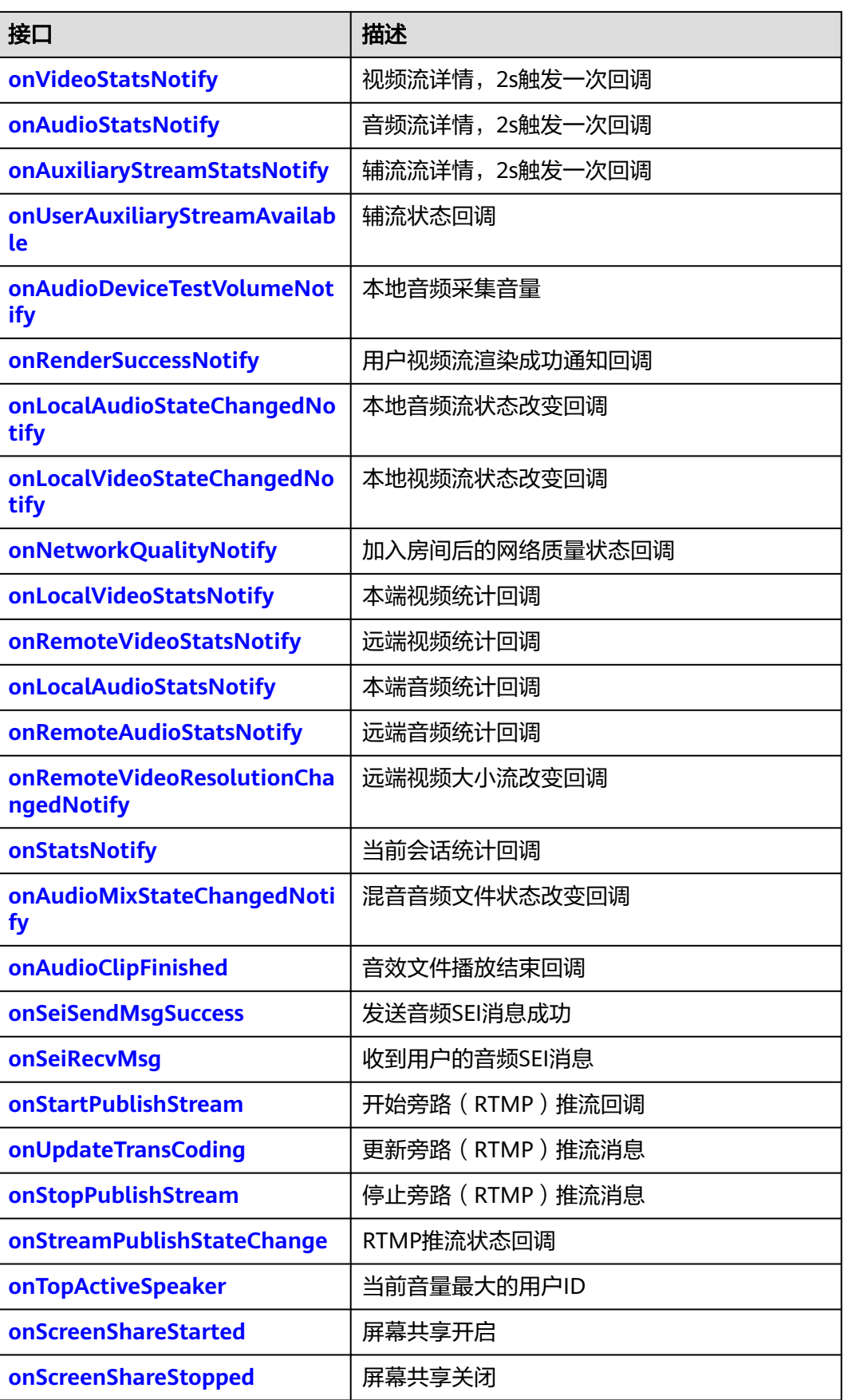

<span id="page-241-0"></span>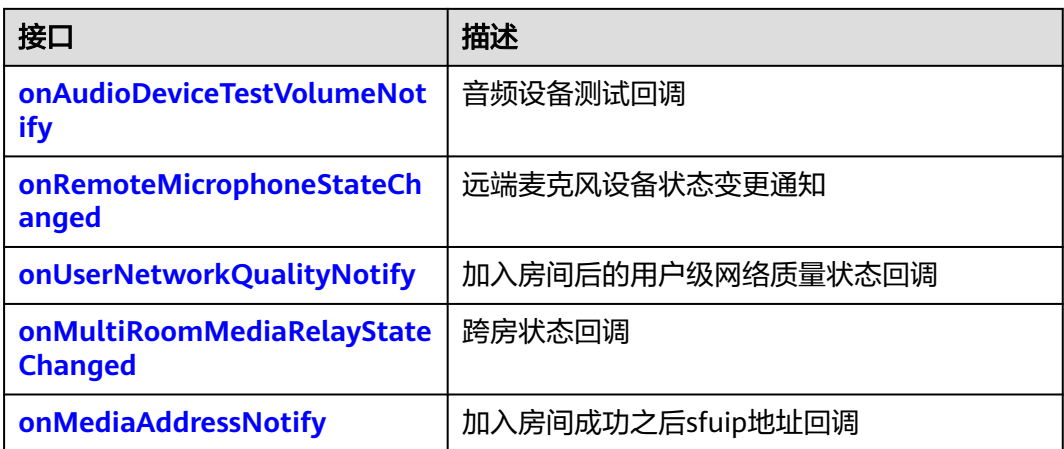

## **onJoinSuccess**

-(void)onJoinSuccess:(NSString\*)roomId userId:(NSString\*)userId;

## 【功能说明】

成功加入房间,触发此回调。

## 【回调参数】

- roomId:新加入的房间ID。
- userId:新加入房间的用户ID。

## **onJoinRoomFailure**

- (void)onJoinRoomFailure:(int)errorCode errorMsg:(NSString \* \_Nonnull)errorMsg;

## 【功能说明】

加入房间失败,触发此回调。

## 【回调参数】

- errorCode:错误码,具体请参见**[HRTCErrorCode](#page-286-0)**。
- errorMsg: 错误信息描述。

## **onRejoinRoomSuccess**

- (void)onRejoinRoomSuccess:(NSString \*)roomid userid:(NSString \*)userid;

## 【功能说明】

重新加入房间回调。例如网络异常后重连成功加入房间触发。

## 【回调参数】

- roomid:房间ID。
- userid: 用户ID。

## **onLeaveRoom**

- (void)onLeaveRoom:(HWRtcLeaveReason)leaveReason statsInfo:(HWRtcStatsInfo \*)statsInfo;

## 【功能说明】

<span id="page-242-0"></span>离开房间,触发此回调。

## 【回调参数】

- leaveReason:离开的房间原因,具体请参见**[HWRtcLeaveReason](#page-304-0)**。
- statsInfo:卡顿统计信息,具体请参见**[HWRtcStatsInfo](#page-302-0)**。

## $\bigwedge$ 注意

APP调用[leaveRoom](#page-198-0)接口时,会返回HWRtcLeaveReasonUserLeaveRoom,APP可以 通过以下任一方式回退到登录界面。

- APP在调用leaveRoom接口时退到登录界面,或者在收到到onLeaveRoom回调, 且回调消息不等于HWRtcLeaveReasonUserLeaveRoom时(防止重复操作),退 到登录界面。
- APP只在收到onLeaveRoom消息时退到登录界面。

## **onRemoteUserOnline**

- (void)onRemoteUserOnline:(NSString\*)roomId userId:(NSString\*)userId userName:(NSString\*)userName;

### 【功能说明】

远端用户加入房间成功,触发此回调。该回调提示有远端用户加入了房间,并返回新 加入用户信息。

## 【回调参数】

- roomId: 房间ID。
- userId:远端用户ID。
- userName: 远端用户昵称。

## **onRemoteUserOffline**

- (void)onRemoteUserOffline:(NSString\*)roomId userId:(NSString\*)userId reason:(NSInteger)reason;

#### 【功能说明】

远端用户离开当前房间,触发此回调。

本端用户离开当前房间,会回调当前房间所有用户offline。

#### 【回调参数】

- roomId:当前房间的房间ID。
- userId:离开房间的远端用户ID。
- reason: 远端用户离线原因, 预留参数。

## **onUserNameChangedNotify**

 -(void)onUserNameChangedNotify:(NSString \* \_Nonnull)oldUserName newUserName:(NSString \* \_Nonnull)newUserName;

#### 【功能说明】

本端用户昵称变化,触发此回调。

## 【回调参数】

- oldUserName:变更前的昵称。
- newUserName:变更后的昵称。

## <span id="page-243-0"></span>**onRemoteUserNameChangedNotify**

-(void)onRemoteUserNameChangedNotify:(NSString \* \_Nonnull)roomId userId:(NSString \* \_Nonnull)userId userName:(NSString \* \_Nonnull)userName;

### 【功能说明】

远端用户昵称变化,触发此回调。

#### 【回调参数】

- roomId: 房间ID。
- userId:用户ID。
- userName: 昵称。

## **onFirstRemoteVideoDecoded**

- (void)onFirstRemoteVideoDecoded:(NSString\*)roomId userId:(NSString\*)userId width:(int)width height: (int)height:

#### 【功能说明】

引擎收到第一帧远端视频流并解码成功回调。

### 【回调参数】

- roomId:视频流对应的房间ID。
- userId:视频流对应的用户ID。
- width:视频流宽度。
- height:视频流高度。

## **onFirstRemoteVideoDecoded**

- (void)onFirstRemoteVideoDecoded:(NSString\*)roomId userId:(NSString\*)userId width:(int)width height: (int)height elapsed:(NSUInteger)elapsed;

#### 【功能说明】

引擎收到第一帧远端视频流并解码成功回调。

#### 【回调参数】

- roomId:视频流对应的房间ID。
- userId:视频流对应的用户ID。
- width:视频流宽度。
- height:视频流高度。
- elapsed:本端订阅远端用户视频到首帧解码后消耗的时间,单位ms。

## **onFirstRemoteAuxiliaryStreamDecoded**

- (void)onFirstRemoteAuxiliaryStreamDecoded:(NSString\*)roomId userId:(NSString\*)userId width:(int)width height:(int)height;

## <span id="page-244-0"></span>【功能说明】

引擎收到第一帧远端视频流并解码成功回调。

### 【回调参数】

- roomId: 视频流对应的房间ID。
- userId:视频流对应的用户ID。
- width:视频流宽度。
- height:视频流高度。

## **onFirstRemoteAuxiliaryStreamDecoded**

- (void)onFirstRemoteAuxiliaryStreamDecoded:(NSString\*)roomId userId:(NSString\*)userId width:(int)width height:(int)height elapsed:(NSUInteger)elapsed;

#### 【功能说明】

引擎收到第一帧远端视频流并解码成功回调。

#### 【回调参数】

- roomId:视频流对应的房间ID。
- userId: 视频流对应的用户ID。
- width:视频流宽度。
- height:视频流高度。
- elapsed: 本端订阅远端用户视频到首帧解码后消耗时间, 单位ms。

## **onUserRoleChangedNotify**

- (void)onUserRoleChangedNotify:(HWRtcRole)oldRole newRole:(HWRtcRole)newRole;

#### 【功能说明】

用户房间内角色切换成功,触发此回调。

## 【回调参数】

- oldRole:切换前的角色,具体请参见**[HWRtcRole](#page-298-0)**。
- newRole:切换成功后的角色,具体请参见**[HWRtcRole](#page-298-0)**。

## **onConnectionChangedNotify**

- (void)onConnectionChangedNotify:(HWRtcConnStateType)state reason: (HWRtcConnChangeReason)reason description:(NSString\*)description;

## 【功能说明】

网络连接状态发生变化,触发此回调。

## 【回调参数】

- state:网络连接状态,具体请参见**[HWRtcConnStateType](#page-301-0)**。
- reason: 网络连接状态发生变化原因, 具体请参见 **[HWRtcConnChangeReason](#page-300-0)**。
- description: 错误原因描述。

## <span id="page-245-0"></span>**onError**

- (void)onError:(NSString\*)errorCode errorMsg:(NSString\*)errorMsg;

## 【功能说明】

发生错误,触发此回调。返回客户端错误码或者服务端错误码。

#### 【回调参数】

- errorCode:错误码,具体请参见**[HRTCErrorCode](#page-286-0)**。
- errorMsg: 错误信息描述。

## **onWarning**

- (void)onWarning:(int)warningCode warningMsg:(NSString \* \_Nonnull)warningMsg;

#### 【功能说明】

发生错误,触发此回调。返回客户端错误码或者服务端错误码。

#### 【回调参数】

- warningCode:警告码。
- warningMsg:警告信息描述。

## **onAuthorizationExpired**

- (void)onAuthorizationExpired;

#### 【功能说明】

鉴权签名过期回调,需要app调用**[renewAuthorization](#page-198-0)**更新签名。

## **onDeviceStateChangedNotify**

- (void)onDeviceStateChangedNotify:(NSString\*)deviceId deviceType:(HWRtcDeviceType)deviceType deviceState:(HWRtcDeviceState)deviceState;

## 【功能说明】

设备状态发生变化,触发此回调。

#### 【回调参数】

- deviceId: 设备ID。
- deviceType:系统设备类型,具体请参见**[HWRtcDeviceType](#page-300-0)**。
- deviceState:系统设备状态,具体请参见**[HWRtcDeviceState](#page-300-0)**。

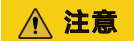

仅支持macOS。

### **onAudioVolumeChanged**

- (void)onAudioVolumeChanged:(HWRtcDeviceType)deviceType volume:(**unsigned int**)volume;

### 【功能说明】

音频设备音量发生变化,触发此回调。

## <span id="page-246-0"></span>【回调参数】

- deviceType:系统设备类型,具体请参见**[HWRtcDeviceType](#page-300-0)**。
- volume: 音量。

注意

仅支持macOS。

## **onLocalVolumeChangedNotify**

- (void)onLocalVolumeChangedNotify:(int)volume muted:(int)muted;

#### 【功能说明】

本地音频采集音量。

#### 【回调参数】

- volume: 音量。
- muted:0表示开启本地音频发送,1表示关闭本地音频发送。

## **onLocalAudioMutedStatusDetected**

- (void)onLocalAudioMutedStatusDetected;

### 【功能说明】

本地静音但检测到音频输入回调。

## 【回调参数】

无

## 注意

通过**[setVolumeNotifyInterval](#page-202-0)**开启并设置回调周期,本端禁音后检测到麦克风有输 入后定时上报。上报频率和**[setVolumeNotifyInterval](#page-202-0)**的参数大小有关,参考值建议 设置成200。

## **onFirstLocalAudioFrameNotify**

- (void)onFirstLocalAudioFrameNotify: (NSUInteger)elapsed;

## 【功能说明】

本地音频首帧发送回调。

## 【回调参数】

elapsed:从入会到本地音频首帧发送所用的时间,单位ms。

## **onFirstLocalVideoFrameNotify**

- (void)onFirstLocalVideoFrameNotify:(NSUInteger)elapsed;

## <span id="page-247-0"></span>【功能说明】

本地视频首帧渲染回调。

## 【回调参数】

elapsed:从开始采集到本地视频首帧渲染所用的时间,单位ms。

## **onAudioRouteChange**

- (void)onAudioRouteChange:(HWRtcAudioRoute)audioRoute;

## 【功能说明】

音频路由发生改变,触发此回调。如房间内插拔耳机触发此回调。

## 【回调参数】

audioRoute:音频路由类型,具体请参见**[HWRtcAudioRoute](#page-299-0)**。

## 注意

仅支持iOS。

## **onLogUploadResult**

- (void)onLogUploadResult:(int)result;

#### 【功能说明】

日志上传结果回调。

### 【回调参数】

result:日志上传结果。

- 0:上传成功。
- 1:上传失败。

## **onLogUploadProgress**

- (void)onLogUploadProgress:(int)progress;

#### 【功能说明】

日志上传进度回调。

## 【回调参数】

progress:日志上传进度,取值范围0-100。

## **onRemoteAudioStateChange**

- (void)onRemoteAudioStateChange:(NSString \* \_Nonnull)roomid userid:(NSString \* \_Nonnull)userid state: (HWRtcRemoteAudioState)state reason:(HWRtcRemoteAudioStateReason)reason;

## 【功能说明】

远端用户音频流状态发生改变,会触发此回调。

## 【回调参数】

- <span id="page-248-0"></span>● roomid:房间ID。
- userid: 远端用户ID。
- state:远端音频流状态,具体请参见**[HWRtcRemoteAudioState](#page-303-0)**。
- reason: 远端音频流状态改变的原因, 具体请参见 **[HWRtcRemoteAudioStateReason](#page-303-0)**。

## **onRemoteVideoStateChange**

- (void)onRemoteVideoStateChange:(NSString \* \_Nonnull)roomid userid:(NSString \* \_Nonnull)userid state: (HWRtcRemoteVideoState)state reason:(HWRtcRemoteVideoStateReason)reason;

#### 【功能说明】

远端用户视频流状态发生改变,会触发此回调。

#### 【回调参数】

- roomid: 房间ID。
- userid :远端用户ID。
- state:远端视频流状态,具体请参见**[HWRtcRemoteVideoState](#page-304-0)**。
- reason: 远端视频流状态改变的原因, 具体请参见 **[HWRtcRemoteVideoStateReason](#page-304-0)**。

## **onUserVolumeStatsNotify**

- (void)onUserVolumeStatsNotify:(NSArray <HWRtcMediaUsersVolumeInfo \*> \*\_Nullable)usersVolumeArray userNumber:(NSUInteger)userNumber totalVolume:(NSUInteger)totalVolume;

### 【功能说明】

用户音量状态回调。通过**[setVolumeNotifyInterval](#page-202-0)**开启并设置回调周期,定时上 报。

### 【回调参数】

- usersVolumeArray: 回调发言人音量信息, 具体请参见 **[HWRtcMediaUsersVolumeInfo](#page-305-0)**。
- userNumber: 上报的用户人数,最多上报4人,包含本地用户。
- totalVolume: 总音量。

## **onRenderExternalVideoFrame**

- (void)onRenderExternalVideoFrame:(NSString \*\_Nonnull)roomid meidaDirection: (HWRtcMediaDirection)meidaDirection videoFrame:(HWRtcVideoFrame \* \_Nonnull)videoFrame;

#### 【功能说明】

渲染视频帧回调。需要调用**[setExternalVideoFrameOutputWithFormat](#page-233-0)**接口开启视 频自渲染,从而触发该回调。

#### 【回调参数】

- roomid:房间ID。
- meidaDirection: 数据源 (本地/远端数据), 媒体方向, 具体请参见 **[HWRTCMediaDirection](#page-305-0)**。
- videoFrame:视频帧详情,具体请参见**[HWRtcVideoFrame](#page-308-0)**。

## <span id="page-249-0"></span>**onPlaybackExternalAudioFrame**

- (void)onPlaybackExternalAudioFrame:(NSString \*\_Nonnull)roomid meidaDirection: (HWRtcMediaDirection)meidaDirection audioFrame:(HWRtcAudioFrame \* \_Nonnull)audioFrame;

#### 【功能说明】

音频自渲染回调。需要调用setExternalMediaFrameOutput接口开启音频自渲染,从 而触发该回调。

#### 【回调参数】

- roomid: 房间ID。
- meidaDirection:数据源(本地/远端数据),具体请参见 **[HWRTCMediaDirection](#page-305-0)**。
- audioFrame:音频帧详情,具体请参见**[HWRtcAudioFrame](#page-307-0)**。

## **onNetworkTestResult**

- (void)onNetworkTestResult:(HWRtcNetworkTestResult \* \_Nonnull)result;

#### 【功能说明】

加房间前网络探测结果回调。

## 【回调参数】

HWRtcNetworkTestResult:回调状态主要包括测试成功与否、上行和下行的网络带 宽、丢包、延时和抖动,具体请参见**[HWRtcNetworkTestResult](#page-309-0)**。

## **onNetworkTestQuality**

- (void)onNetworkTestQuality:(int)level;

#### 【功能说明】

加房间前网络探测回调。

## 【回调参数】

level: 检测网络质量, 具体请参见HWRtcNetworkOualityLevel。

## **onVideoStatsNotify**

- (void)onVideoStatsNotify:(NSArray <HWRtcVideoStatsInfo \*> \* \_Nullable)videoStatsArray remoteVideoInfo: (NSArray <HWRtcVideoStatsInfo \*>\* \_Nullable)remoteVideoStatsInfos;

#### 【功能说明】

视频流详情,2s触发一次回调。

只有本地一个用户入会时,不回调该方法。

#### 【回调参数】

- videoStatsArray:本地视频发流详情,具体请参见**[HWRtcVideoStatsInfo](#page-310-0)**。
- remoteVideoStatsInfo: 远端视频收流详情, 具体请参见 **[HWRtcVideoStatsInfo](#page-310-0)**。

## **onAudioStatsNotify**

- (void)onAudioStatsNotify:(NSArray <HWRtcAudioStatsInfo \*> \* \_Nullable)audioStatsArray remoteAudioInfo:(NSArray <HWRtcAudioStatsInfo \*> \* \_Nullable)remoteAudioStatsInfos;

## <span id="page-250-0"></span>【功能说明】

音频流详情,2s触发一次回调。

### 【回调参数】

- audioStatsArray: 本地音频发流详情, 具体请参见[HWRtcAudioStatsInfo](#page-311-0)。
- remoteAudioStatsInfos: 远端音频收流详情, 具体请参见 **[HWRtcAudioStatsInfo](#page-311-0)**。

## **onAuxiliaryStreamStatsNotify**

- (void)onAuxiliaryStreamStatsNotify:(NSArray <HWRtcVideoStatsInfo \*> \* \_Nullable)subStreamStatsArray remoteVideoInfo:(NSArray <HWRtcVideoStatsInfo \*> \* \_Nullable)remoteVideoStatsInfos;

#### 【功能说明】

辅流详情,2s触发一次回调。

#### 【回调参数】

- subStreamStatsArray: 本地辅流发流详情, 具体请参见 **[HWRtcVideoStatsInfo](#page-310-0)**。
- remoteVideoStatsInfos: 远端辅流收流详情, 具体请参见 **[HWRtcVideoStatsInfo](#page-310-0)**。

## **onUserAuxiliaryStreamAvailable**

- (void)onUserAuxiliaryStreamAvailable:(NSString \* \_Nonnull)roomId userId:(NSString \* \_Nonnull)userId isAvailable:(BOOL)isAvailable;

#### 【功能说明】

辅流状态回调。

#### 【回调参数】

- roomId: 房间ID。
- userId:远端用户ID。
- isAvailable: YES表示辅流推送中, NO表示辅流停止推送。

## **onAudioDeviceTestVolumeNotify**

- (void)onAudioDeviceTestVolumeNotify:(HWRtcAudioDeviceTestVolumeNotify \* \_Nonnull)result;

#### 【功能说明】

本地音频采集音量回调。

#### 【回调参数】

result: 本地音频采集音量结果, 具体请参见 **[HWRtcAudioDeviceTestVolumeNotify](#page-328-0)**。

## **onRenderSuccessNotify**

- (void)onRenderSuccessNotify:(NSString \*\_Nonnull)userid isAux:(NSUInteger)isAux;

#### 【功能说明】

<span id="page-251-0"></span>用户视频流渲染成功通知回调。首帧渲染成功、分辨率变化或视频流中断后恢复触 发。

## 【回调参数】

- userId: 用户ID。
- isAux: YES表示是辅流, NO表示不是辅流。

## **onLocalAudioStateChangedNotify**

-(void)onLocalAudioStateChangedNotify:(HWRtcLocalAudioState)state reason:(HWRtcLocalAudioStateReason)reason;

## 【功能说明】

本地音频流状态变化回调。

## 【回调参数】

- state:本地音频流状态。具体请参见 **[HWRtcLocalAudioState](#page-313-0)**。
- reason: 本地音频流状态变化原因。具体请参见 **[HWRtcLocalAudioStateReason](#page-313-0)**。

## **onLocalVideoStateChangedNotify**

-(void)onLocalVideoStateChangedNotify:(HWRtcLocalVideoState)state reason:(HWRtcLocalVideoStateReason)reason;

## 【功能说明】

本地视频流状态变化回调。

## 【回调参数】

- state:本地视频流状态。具体请参见**[HWRtcLocalVideoState](#page-314-0)**。
- reason: 本地视频流状态变化原因。具体请参见 **[HWRtcLocalVideoStateReason](#page-314-0)**。

## **onNetworkQualityNotify**

- (void)onNetworkQualityNotify:(NSArray <HWRtcQualityInfo \*> \* \_Nullable)upStreamQualityArray downStreamQualityInfo:(NSArray <HWRtcQualityInfo \*> \* \_Nullable)downStreamQualityArray;

## 【功能说明】

房间内客户端基于流级别的网络质量实时上报,默认开启,每2s上报一次,有数据流 时才会回调,音频流、视频流分开回调。

## 【回调参数】

- upStreamQualityArray:上行网络质量状态。具体请参见**[HWRtcQualityInfo](#page-315-0)**。
- downStreamQualityArray: 下行网络质量状态。具体请参见 **[HWRtcQualityInfo](#page-315-0)**。

## **onLocalVideoStatsNotify**

- (void)onLocalVideoStatsNotify:(NSArray <HWRtcLocalVideoStats \*> \* \_Nullable)localVideoStatsArray;

## 【功能说明】
本端视频流详情,2s触发一次回调。

# 【回调参数】

localVideoStatsArray:本地视频发流详情参数,具体请参见 **[HWRtcLocalVideoStats](#page-320-0)**。

# **onRemoteVideoStatsNotify**

- (void)onRemoteVideoStatsNotify:(NSArray <HWRtcRemoteVideoStats \*> \* \_Nullable)remoteVideoStatsArray;

# 【功能说明】

远端视频流详情,2s触发一次回调。

# 【回调参数】

remoteVideoStatsArray: 远端视频收流详情参数, 具体请参见 **[HWRtcRemoteVideoStats](#page-320-0)**。

# **onLocalAudioStatsNotify**

- (void)onLocalAudioStatsNotify:(NSArray <HWRtcLocalAudioStats \*> \* \_Nullable)localAudioStatsArray;

#### 【功能说明】

本端音频流详情,2s触发一次回调。

# 【回调参数】

localAudioStatsArray:本地音频发流详情,具体请参见**[HWRtcLocalAudioStats](#page-321-0)**。

# **onRemoteAudioStatsNotify**

- (void)onRemoteAudioStatsNotify:(NSArray <HWRtcRemoteAudioStats \*> \* \_Nullable)remoteAudioStatsArray;

## 【功能说明】

远端音频流详情,2s触发一次回调。

# 【回调参数】

remoteAudioStatsArray: 远端音频收流详情, 具体请参见 **[HWRtcRemoteAudioStats](#page-322-0)**。

# **onRemoteVideoResolutionChangedNotify**

- (void)onRemoteVideoResolutionChangedNotify:(NSString \*\_Nullable)userId width:(NSInteger)width height: (NSInteger)height;

## 【功能说明】

远端视频大小改变回调。

- userId:用户ID。
- width:视频流宽度。
- height:视频流高度。

# **onStatsNotify**

- (void)onStatsNotify:(NSArray <HRTCOnStats\*> \* \_Nullable)rtcStatsArray;

# 【功能说明】

当前会话统计回调。

### 回调参数

hrtcOnStats:会话统计信息,具体请参见**[HRTCOnStats](#page-317-0)**。

# **onAudioMixStateChangedNotify**

- (void)onAudioMixStateChangedNotify:(HWRtcAudioFileState)state reason:(HWRtcAudioFileReason)reason value:(NSUInteger)value;

### 【功能说明】

混音音频文件播放状态改变回调。

#### 回调参数

- state:音频文件播放状态,具体请参见 **[HWRtcAudioFileState](#page-318-0)**
- reason:音频文件播放状态变化原因,具体请参见 **[HWRtcAudioFileReason](#page-319-0)**
- value: state为HWRtcAudioFileOpenCompleted表示音频文件的时长,单位 ms; state为HWRtcAudioFilePositionUpdate表示当前播放的位置, 单位ms。其 他情况下,value值无意义。

# **onAudioClipFinished**

- (void)onAudioClipFinished:(NSInteger)soundId;

#### 【功能说明】

音效文件播放结束回调。

#### 回调参数

soundId:音效ID,取值>= 0。

# **onSeiSendMsgSuccess**

- (void)onSeiSendMsgSuccess:(NSString \* \_Nonnull)message;

# 【功能说明】

发送音频SEI消息成功。

#### 回调参数

message:本人发送成功的消息内容。

# **onSeiRecvMsg**

- (void)onSeiRecvMsg:(NSString \* \_Nonnull)userId message:(NSString \* \_Nonnull)message

# 【功能说明】

收到userId用户的音频SEI消息。

# 回调参数

- userId:用户uid。
- message:用户发送的消息。

# **onStartPublishStream**

- (void)onStartPublishStream:(NSInteger)code taskId:(NSString \*\_Nonnull)taskId;

# 【功能说明】

开始旁路(RTMP)推流回调。

# 【回调参数】

- code:错误码,成功为0,失败请参见**[HWRtcErrorCode](#page-286-0)**。
- taskId: 任务Id。

# **onUpdateTransCoding**

- (void)onUpdateTransCoding:(NSInteger)code taskId:(NSString \*\_Nonnull)taskId;

# 【功能说明】

更新旁路(RTMP)推流消息。

# 【回调参数】

- code:错误码,成功为0,失败请参见**[HWRtcErrorCode](#page-286-0)**。
- taskId: 任务Id。

# **onStopPublishStream**

- (void)onStopPublishStream:(NSInteger)code taskId:(NSString \*\_Nonnull)taskId;

# 【功能说明】

停止旁路(RTMP)推流消息。

# 【回调参数】

- code:错误码,成功为0,失败请参见**[HWRtcErrorCode](#page-286-0)**。
- taskId: 任务Id。

# **onStreamPublishStateChange**

- (void)onStreamPublishStateChange:(NSInteger)code taskId:(NSString \*\_Nonnull)taskId urlStatus:(NSArray <HRTCRtmpUrlInfoModel \*> \* \_Nullable)urlList;

# 【功能说明】

RTMP推流状态回调。

# 【回调参数】

- code:错误码,成功为0,失败请参见**[HWRtcErrorCode](#page-286-0)**。
- taskId: 任务Id。
- urlList:推流的url状态,具体请参见**[HRTCRtmpUrlInfoModel](#page-328-0)**。

# **onTopActiveSpeaker**

- (void)onTopActiveSpeaker:(NSString \*\_Nonnull)userId noStream:(BOOL)noStream;

# 【功能说明】

声控画面的用户ID变化时,触发此回调。该回调主要用于0号会场场景。

#### 【回调参数】

userId: 返回当前声控画面的用户ID。

noStream:该用户是否有视频流。

# 注意

0号会场模式下,SDK会持续监测(根据一定时间内用户音量大小)当前最活跃的用 户,如果最活跃用户发生变化,则触发此回调并上报当前最活跃的用户userId。

# **onScreenShareStarted**

- (void)onScreenShareStarted;

## 【功能说明】

当前状态是系统录屏开启成功回调。只有系统屏幕录制开启成功,才会开启辅流共 享。

【回调参数】

无

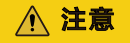

只有iPhone才会生效。

# **onScreenShareStopped**

- (void)onScreenShareStopped:(int)reason;

# 【功能说明】

当前状态是系统录屏完成回调。主动调用stopScreen,不会触发该回调。只有主动关 闭系统的屏幕录制,才会回调。当前状态回调之后,不需要再调用stopScreen停止辅 流。

### 【回调参数】

无

# 注意

- 只有iPhone才会生效。
- reason参数目前只返回0。

# **onAudioDeviceTestVolumeNotify**

- (void)onAudioDeviceTestVolumeNotify:(HWRtcAudioDeviceTestVolumeNotify \* \_Nonnull)result;

# 【功能说明】

音频设备测试回调。

#### 【回调参数】

result:回调数据,具体请参见**[HWRtcAudioDeviceTestVolumeNotify](#page-329-0)**。

# **onRemoteMicrophoneStateChanged**

- (void)onRemoteMicrophoneStateChanged:(NSString \* \_Nonnull)userId state:(HWRtcRemoteMicState)state;

### 【功能说明】

远端用户麦克风状态变更通知。

### 【回调参数】

userId: 远端用户userId。

state:麦克风设备状态,具体请参见**[HWRtcRemoteMicState](#page-333-0)**。

# **onUserNetworkQualityNotify**

- (void)onUserNetworkQualityNotify:(NSString \*\_Nullable)roomId userId:(NSString \*\_Nullable)userId txQuality:(HWRtcNetworkQualityLevel)txQuality rxQuality:(HWRtcNetworkQualityLevel)rxQuality;

#### 【功能说明】

支持用户上报各自与近端SFU间的上下行网络质量,基于用户级,使本地用户能获取同 房间内远端用户与其近端SFU间的网络质量。CMD广播时为房间级,将广播给订阅了 此主播流的用户或者此主播被选为TOPN用户且观众订阅了该TOPN用户。

#### 【回调参数】

- roomId: 用户所在房间号。
- userId: 上报的用户id, 0为本地, 非0为远端。
- txQuality: 该用户的上行网络质量, 具体请参见 **[HWRtcNetworkQualityLevel](#page-312-0)**。
- rxQuality: 该用户的下行网络质量, 具体请参见 **[HWRtcNetworkQualityLevel](#page-312-0)**。

#### 注意

- 此接口不支持跨房场景、WebRTC场景。
- 不支持RTSA。

# **onMultiRoomMediaRelayStateChanged**

- (void)onMultiRoomMediaRelayStateChangedWithRoomId:(NSString \*)roomId state: (HWRtcMultiRoomMediaRelayState)state code:(HWRtcMultiRoomMediaRelayStateCode)code

#### 【功能说明】

跨房状态回调。

# 【回调参数】

roomId:跨房房间号。

state:状态类型,具体请参见**[HRTCMultiRoomMediaRelayState](#page-332-0)**。

code:状态的具体原因,具体请参见**[HRTCMultiRoomMediaRelayStateCode](#page-332-0)**。

# **onMediaAddressNotify**

- (void)onMediaAddressNotify:(NSString \* \_Nonnull)mediaIpv4 mediaIpv6:

【功能说明】

加入房间成功之后,回调SFU的ipv4和ipv6地址。

# 【回调参数】

mediaIpv4: sfu ipv4地址。

mediaIpv6: sfu ipv6地址。

# **6.4.3 HWRtcConnection**

# **6.4.3.1** 接口总览

本章节介绍了iOS/macOS SDK的HWRtcConnection接口详情。

HWRtcConnection按照其功能可分类为:初始化等基础接口、房间功能、视频管理、 屏幕共享、音频管理。

#### 说明

单击下图中相应接口名称,可快速跳转到相应接口位置查看其使用方法。

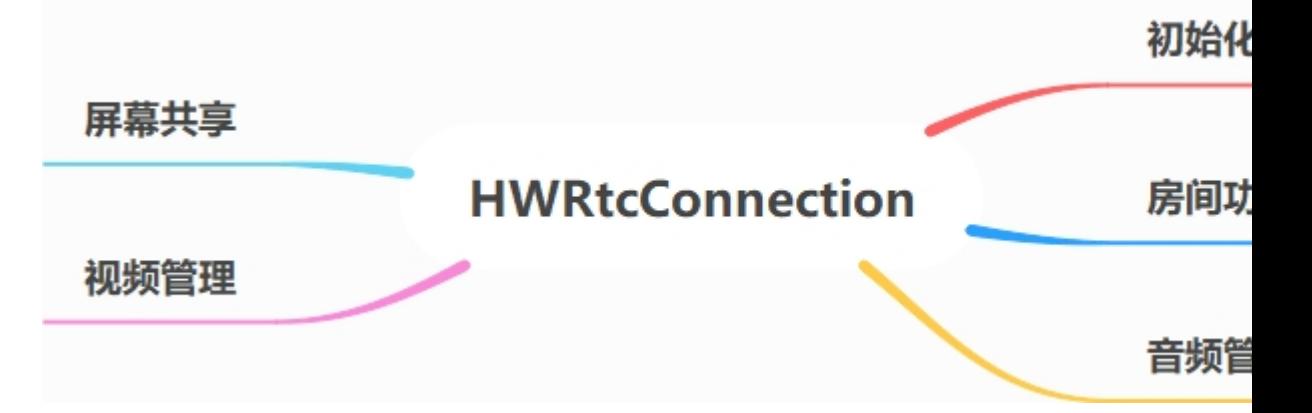

# 初始化等基础接口

# 表 **6-13** 初始化等基础接口

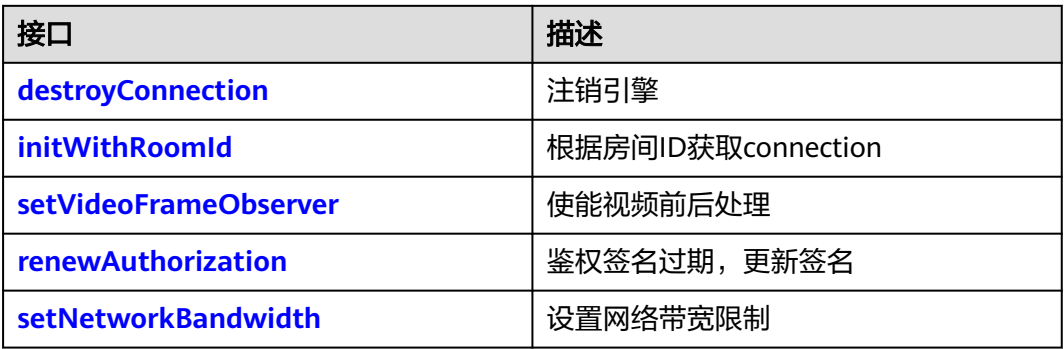

# 房间功能

# 表 **6-14** 房间功能接口

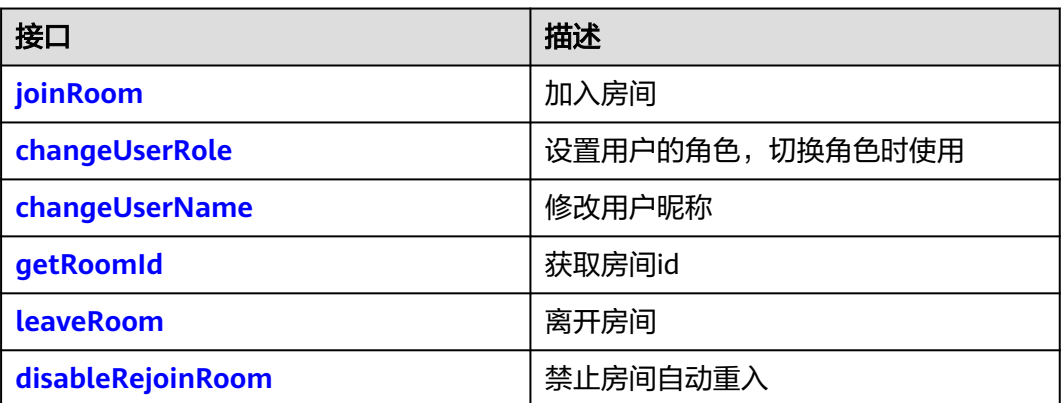

# 视频管理

## 表 **6-15** 视频管理接口

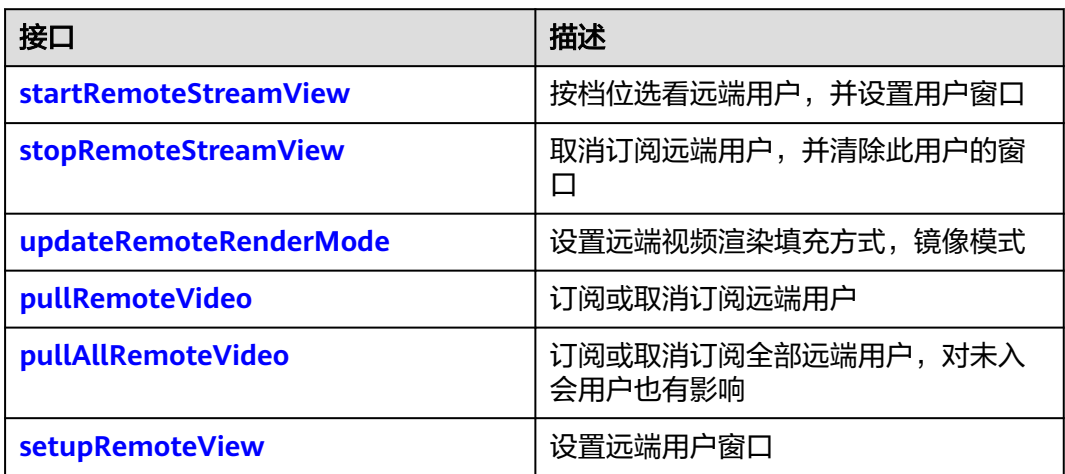

<span id="page-259-0"></span>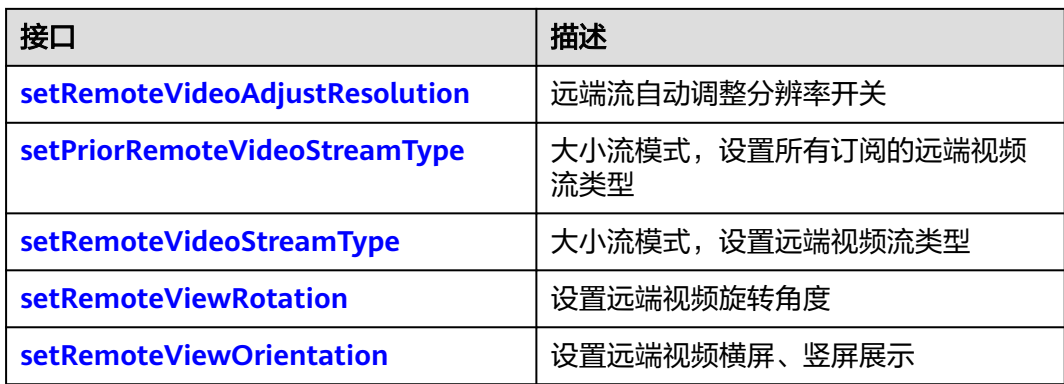

# 辅流管理

# 表 **6-16** 辅流管理接口

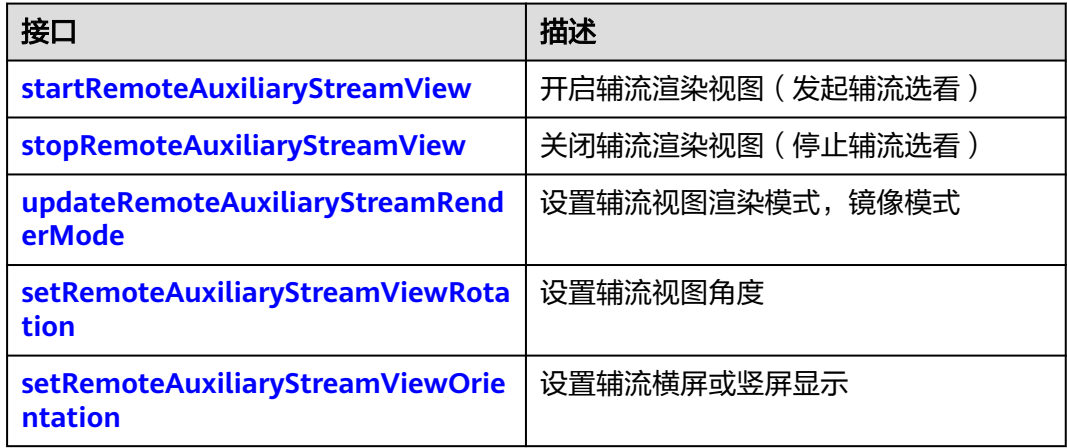

# 音频管理

# 表 **6-17** 音频管理接口

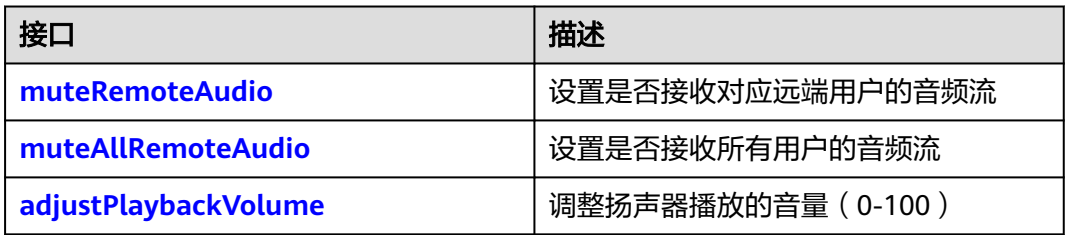

# **6.4.3.2** 初始化等基础接口

# **destroyConnection**

- (void)destroyConnection;

# 【功能说明】

<span id="page-260-0"></span>注销引擎。

【请求参数】

无

【返回参数】

无

# **initWithRoomId**

- (instancetype)initWithRoomId:(NSString \*)roomId;

# 【功能说明】

根据roomId获取connection实例。

# 【请求参数】

roomId:房间ID。

# 【返回参数】

返回对应的跨房对象。

# **setVideoFrameObserver**

- (int)setVideoFrameObserver:(id <HWRtcConnectionVideoDelegate>)observer;

### 【功能说明】

使能视频前后处理。

# 【请求参数】

observer:代码对象 要求实现HWRtcConnectionVideoDelegate协议。

# 【返回参数】

- 0:方法调用成功。
- > 0:方法调用失败。具体请参见**[HWRtcErrorCode](#page-286-0)**。

# **renewAuthorization**

- (int)renewAuthorization:(NSString \*)signature ctime:(long long)ctime;

# 【功能说明】

鉴权签名过期,更新签名。

# 【请求参数】

- signature:鉴权签名字符串。
- ctime:过期时间。

# 【返回参数】

- 0:方法调用成功。
- > 0:方法调用失败。具体请参见**[HWRtcErrorCode](#page-286-0)**。

# <span id="page-261-0"></span>**setNetworkBandwidth**

- (int)setNetworkBandwidth:(HWRtcNetworkBandwidth \*)bandwidthParam;

#### 【功能说明】

设置网络带宽限制。需要在每次加入房间之前设置。

#### 【请求参数】

bandwidthParam:设置网络带宽限制参数,具体请参见 **[HWRtcNetworkBandwidth](#page-331-0)**。

#### 【返回参数】

- 0:成功。
- <0:失败。具体请参见**[HWRtcErrorCode](#page-286-0)**。

# **6.4.3.3** 房间功能

# **joinRoom**

- (int)joinRoom:(HWRtcJoinParam \* \_Nonnull)joinParam;

#### 【功能说明】

加入房间。该方法让用户加入通话房间。如果已在通话中,用户必须调用**[leaveRoom](#page-263-0)** 退出当前通话,才能进入下一个房间。

#### 【请求参数】

joinParam:用户信息,具体请参见**[HWRtcJoinParam](#page-295-0)**。

#### 【返回参数】

- 0:方法调用成功。
- > 0:方法调用失败。具体请参见**[HWRtcErrorCode](#page-286-0)**。

# 注意

会触发以下回调:

- **[onConnStateChange](#page-275-0)**:连接状态发送改变。
- **[onJoinSuccess](#page-273-0)**:加入房间成功。
- **[onRemoteUserOnline](#page-274-0)**: 远端用户加入。
- **[onJoinRoomFailure](#page-273-0)**: 加入房间失败。

#### **changeUserRole**

- (int)changeUserRole:(HWRtcRole)role signature:(NSString \*)authorization ctime:(long long)ctime;

### 【功能说明】

设置用户在本房间内/指定房间的角色,角色切换时使用。

#### 【请求参数】

- <span id="page-262-0"></span>● role:用户角色,具体请参见**[HWRtcRole](#page-298-0)**。
- authorization:鉴权信息,当填写null时,则切换角色不鉴权,同时会忽略ctime 值。
- ctime: 生成鉴权时使用的时间戳, 必须匹配对应。

# 【返回参数】

- 0:方法调用成功。
- > 0:方法调用失败。具体请参见**[HWRtcErrorCode](#page-286-0)**。

# 注意

- 加入房间后才可以切换角色,当前仅支持joiner和player角色切换。
- 切换成功触发**[onUserRoleChange](#page-275-0)**回调。切换失败会触发**[onError](#page-276-0)**回调,错误码 **[HWRtcErrorCode](#page-286-0): HWRtcErrorCodeUserRoleChangeFail。**
- 同一时间不同房间最多只能有一个joiner, player切换joiner的时候, 需要将joiner 先切换成player,再将当前用户切换成joiner。

## **changeUserName**

- (int)changeUserName:(NSString\*)userName;

#### 【功能说明】

修改用户昵称。

#### 【请求参数】

userName:用户新的昵称。

#### 【返回参数】

- 0:方法调用成功。
- > 0:方法调用失败。具体请参见**[HWRtcErrorCode](#page-286-0)**。

# 注意

- 该接口仅支持房间内调用,更改的昵称会被实时同步到房间内其他用户的用户列 表,退出房间不会保存,再次加入房间变更为加入房间时设置的昵称(参考 **[joinRoom](#page-261-0)**接口注意事项)。
- 会触发用户名变更通知的回调onUserNameChangedNotify。

# **getRoomId**

- (NSString \*)getRoomId;

# 【功能说明】

获取当前房间的roomId。

### 【请求参数】

无

# 【返回参数】

- 0:方法调用成功。
- > 0:方法调用失败。具体请参见**[HWRtcErrorCode](#page-286-0)**。

## <span id="page-263-0"></span>**disableRejoinRoom**

- (int)disableRejoinRoom:(BOOL)disable;

# 【功能说明】

禁止自动重入房间。

#### 【请求参数】

disable:使能开关。

#### 【返回参数】

- 0:方法调用成功。
- > 0:方法调用失败。具体请参见**[HWRtcErrorCode](#page-286-0)**。

# **leaveRoom**

- (int)leaveRoom;

【功能说明】

离开房间。

【请求参数】

# 无

#### 【返回参数】

- 0:方法调用成功。
- > 0:方法调用失败。具体请参见**[HWRtcErrorCode](#page-286-0)**。

#### 注意

- 必须调用leaveRoom结束通话后才可以开始下一次通话。
- 会触发以下回调:
	- **[connection:onLeaveRoom](#page-273-0)**: 离开房间回调。
	- **[onConnStateChange](#page-275-0): 连接状态回调。**

# **6.4.3.4** 音频管理

#### **muteRemoteAudio**

- (int)muteRemoteAudio:(NSString \*)userId muted:(BOOL)muted;

## 【功能说明】

设置是否接收对应远端用户的音频流。

#### 【请求参数】

- <span id="page-264-0"></span>● userId:远端用户的userid,唯一标识。
- muted:YES表示取消订阅,NO表示订阅。

### 【返回参数】

- 0:方法调用成功。
- > 0:方法调用失败。具体请参见**[HWRtcErrorCode](#page-286-0)**。

# **muteAllRemoteAudio**

- (int)muteAllRemoteAudio:(BOOL)mute;

#### 【功能说明】

设置是否接收所有用户的音频流。

# 【请求参数】

mute: YES表示取消订阅, NO表示订阅。

#### 【返回参数】

- 0: 方法调用成功。
- > 0:方法调用失败。具体请参见**[HWRtcErrorCode](#page-286-0)**。

# 注意

- 取消所有音频流接收,同时也会取消接收新加入用户的音频流。
- 开启所有音频流接收,同时也会开启接收新加入用户的音频流。
- 默认开启所有音频流接收。

# **adjustPlaybackVolume**

- (int)adjustPlaybackVolume:(NSString \*)userid volume :(unsigned int)volume;

#### 【功能说明】

设置扬声器播放的音量。

#### 【请求参数】

- volume: 范围[0-100], 其中10表示原始音量。
- userid: 用户id。

# 【返回参数】

- 0:方法调用成功。
- > 0:方法调用失败。具体请参见**[HWRtcErrorCode](#page-286-0)**。

# 注意

不影响系统音量。

# <span id="page-265-0"></span>**6.4.3.5** 视频管理

# **startRemoteStreamView**

-(int)startRemoteStreamView:(HWRtcVideoCanvas \*)remote streamType:(HWRtcStreamType)streamType disableAdjustRes:(BOOL)disableAdjustRes;

### 【功能说明】

设置远端用户窗口,并开启收流。

#### 【请求参数】

- remote:远端预览视图,具体请参见**[HWRtcVideoCanvas](#page-302-0)**。
- streamType:视频分辨率,具体请参见**[HWRtcStreamType](#page-299-0)**。
- disableAdjustRes: 禁用分辨率自适应, 默认关闭。YES表示关闭, NO表示开 启。若关闭,在网络环境较差情况下可能会出现卡顿现象。

### 【返回参数】

- 0: 方法调用成功。
- > 0:方法调用失败。具体请参见**[HWRtcErrorCode](#page-286-0)**。

# 注意

选看当前未选看用户,或者选看用户的流类型发生变化时,会触发回调 **[onFirstRemoteVideoDecoded](#page-274-0)**。

# **stopRemoteStreamView**

- (int)stopRemoteStreamView:(NSString\*)userId;

# 【功能说明】

关闭远端用户的显示视图,并停止收流。

# 【请求参数】

userId: 远端用户的唯一标识。

#### 【返回参数】

- 0:方法调用成功。
- > 0:方法调用失败。具体请参见**[HWRtcErrorCode](#page-286-0)**。

# **updateRemoteRenderMode**

- (int)updateRemoteRenderMode:(NSString \*)userId displayMode:(HWRtcVideoDisplayMode)displayMode mirrorMode:(HWRtcVideoMirrorType)mirrorMode

# 【功能说明】

设置远端用户视图渲染模式,镜像模式

# 【请求参数】

- displayMode:视图显示模式,具体请参见**[HWRtcVideoDisplayMode](#page-298-0)**。
- userId: 远端用户的唯一标识。

<span id="page-266-0"></span>● mirrorMode:镜像模式,具体请参见**[HWRtcVideoMirrorType](#page-303-0)**。

## 【返回参数】

- 0:方法调用成功。
- > 0:方法调用失败。具体请参见**[HWRtcErrorCode](#page-286-0)**。

# **pullRemoteVideo**

- (int)pullRemoteVideo:(NSString \*)userId pull:(BOOL)pull;

## 【功能说明】

开启、关闭指定远端的视频流。

#### 【请求参数】

- userld: 远端用户的userid,唯一标识。
- pull: YES表示订阅, NO表示取消订阅。

#### 【返回参数】

- 0:方法调用成功。
- > 0:方法调用失败。具体请参见**[HWRtcErrorCode](#page-286-0)**。

### **pullAllRemoteVideo**

- (int)pullAllRemoteVideo:(BOOL)pull;

#### 【功能说明】

开启、关闭当前所有远端用户的视频流。

#### 【请求参数】

pull: YES表示取消订阅, NO表示订阅。

#### 【返回参数】

- 0:方法调用成功。
- > 0:方法调用失败。具体请参见**[HWRtcErrorCode](#page-286-0)**。

# 注意

- 取消订阅所有远端用户视频流接收后,同时也会取消接收新加入用户的视频流。
- 开启订阅所有远端用户视频流接收后,同时也会开启接收新加入用户的视频流。
- 默认开启订阅所有远端用户视频流接收。

#### **setupRemoteView**

- (int)setupRemoteView:(HWRtcVideoCanvas \* \_Nonnull)view;

#### 【功能说明】

设置远端流视图,该接口不影响收流。

#### 【请求参数】

<span id="page-267-0"></span>view: 远端视图,具体请参见**[HWRtcVideoCanvas](#page-302-0)**。view为nil时,表示关闭远端视 图。

# 【返回参数】

- 0:方法调用成功。
- > 0:方法调用失败。具体请参见**[HWRtcErrorCode](#page-286-0)**。

# **setRemoteVideoAdjustResolution**

- (int)setRemoteVideoAdjustResolution:(BOOL)enable;

#### 【功能说明】

设置是否开启远端流分辨率自适应。默认开启自适应。

### 【请求参数】

enable:YES表示启动自适应,NO表示关闭自适应。

#### 【返回参数】

- 0:方法调用成功。
- > 0:方法调用失败。具体请参见**[HWRtcErrorCode](#page-286-0)**。

# **setPriorRemoteVideoStreamType**

- (int)setPriorRemoteVideoStreamType:(HWRtcVideoStreamType)type;

#### 【功能说明】

大小流模式,设置所有订阅的远端视频流类型。默认订阅大流,优先应用 setRemoteVideoStreamType接口设置的用户流类型。

#### 【请求参数】

type:视频流类型。指大流、小流,具体请参见**[HWRtcVideoStreamType](#page-312-0)**。

#### 【返回参数】

- 0: 方法调用成功。
- > 0:方法调用失败。具体请参见**[HWRtcErrorCode](#page-286-0)**。

# **setRemoteVideoStreamType**

- (int)setRemoteVideoStreamType:(NSString \*)userId type:(HWRtcVideoStreamType)type;

#### 【功能说明】

大小流模式,设置指定选看用户的视频流类型。在通过新选看接口发起选看时调用。

# 【请求参数】

- userId: 远端用户唯一标识。
- type:视频流类型。指大流、小流,具体请参见**[HWRtcVideoStreamType](#page-312-0)**。

# 【返回参数】

● 0:方法调用成功。

# ● > 0:方法调用失败。具体请参见**[HWRtcErrorCode](#page-286-0)**。

# <span id="page-268-0"></span>**setRemoteViewRotation**

- (int)setRemoteViewRotation:(NSString \*)userId rotation:(HWRtcVideoRotation)rotation;

# 【功能说明】

设置远端流视图的旋转角度。

### 【请求参数】

- userId: 用户ID。
- rotation: 旋转角度信息 ( 0°, 90°, 270°), 具体请参见 **[HWRtcVideoRotation](#page-299-0)**。

#### 【返回参数】

- 0: 方法调用成功。
- >0:方法调用失败。具体请参见**[HWRtcErrorCode](#page-286-0)**。

# **setRemoteViewOrientation**

- (int)setRemoteViewOrientation:(NSString \*)userId orientation:(HWRtcVideoOrientaion)orientation;

#### 【功能说明】

设置远端流视图方向(横竖屏)。

## 【请求参数】

- userId: 用户ID。
- orientation:方向(横竖屏),具体请参见**[HWRtcVideoOrientaion](#page-325-0)**。

#### 【返回参数】

- 0: 方法调用成功。
- >0:方法调用失败。具体请参见**[HWRtcErrorCode](#page-286-0)**。

# **6.4.3.6** 辅流管理

# **startRemoteAuxiliaryStreamView**

- (int)startRemoteAuxiliaryStreamView:(HWRtcVideoCanvas \*)view;

#### 【功能说明】

开启辅流渲染视图(发起辅流选看)

# 【请求参数】

view: 具体请参见HWRtcVideoCanvas

# 【返回参数】

- 0: 方法调用成功。
- > 0:方法调用失败。具体请参见**[HWRtcErrorCode](#page-286-0)**。

<span id="page-269-0"></span>注意

- 收到**[onUserAuxiliaryStreamAvailable](#page-250-0)**消息后,获取对应的userId。
- 多辅流场景,一个用户同时只能订阅一条辅流;当前正在订阅用户A的辅流, 需要订阅另一个用户B的辅流时,需要先停止订阅用户A的辅流,再订阅用户B 的辅流。

# **stopRemoteAuxiliaryStreamView**

- (int)stopRemoteAuxiliaryStreamView:(NSString \*)userid;

# 【功能说明】

停止选看辅流视图。

# 【请求参数】

userid: 远端用户的唯一标识。

### 【返回参数】

- 0: 方法调用成功。
- > 0:方法调用失败。具体请参见**[HWRtcErrorCode](#page-286-0)**。

# 注意

收到**[connection:onUserAuxiliaryStreamAvailable](#page-278-0)**消息后,如果选看的远端屏幕辅 流不可用,则必须调用stopRemoteAuxiliaryStreamView关闭。

# **updateRemoteAuxiliaryStreamRenderMode**

- (int)updateRemoteAuxiliaryStreamRenderMode:(NSString \*)userId displayMode(HWRtcVideoDisplayMode)displayModemirrorMode:(HWRtcVideoMirrorType)mirrorMode;

# 【功能说明】

设置辅流视图显示模式,镜像模式。

# 【请求参数】

- displayMode: 显示模式, 默认模式为HWRtcVideoDisplayModeFit, 具体请参见 **[HWRtcVideoDisplayMode](#page-298-0)**。
- userId: 远端用户的唯一标识。
- mirrorMode:镜像模式,默认模式为HWRtcVideoMirrorTypeDisable,具体请参 见**[HWRtcVideoMirrorType](#page-303-0)**。

# 【返回参数】

- 0: 方法调用成功。
- > 0:方法调用失败。具体请参见**[HWRtcErrorCode](#page-286-0)**。

# **setRemoteAuxiliaryStreamViewRotation**

- (int)setRemoteAuxiliaryStreamViewRotation:(NSString \*)userId rotation:(HWRtcVideoRotation)rotation;

# 【功能说明】

#### <span id="page-270-0"></span>设置辅流视图角度

# 【请求参数】

- rotation: 视图角度,默认角度为HWRtcVideoRotation0,具体请参见 **[HWRtcVideoRotation](#page-299-0)**。
- userId: 远端用户的唯一标识。

## 【返回参数】

- 0:方法调用成功。
- > 0:方法调用失败。具体请参见**[HWRtcErrorCode](#page-286-0)**。

# **setRemoteAuxiliaryStreamViewOrientation**

- (int)setRemoteAuxiliaryStreamViewOrientation:(NSString \*)userId orientation: (HWRtcVideoOrientaion)orientation;

### 【功能说明】

设置远端辅流视图方向(横竖屏)。

# 【请求参数】

- userId: 用户ID。
- orientation:方向(横竖屏),具体请参见**[HWRtcVideoOrientaion](#page-325-0)**。

# 【返回参数】

- 0:方法调用成功。
- >0:方法调用失败。具体请参见**[HWRtcErrorCode](#page-286-0)**。

# **6.4.3.7** 媒体原始数据管理

表 **6-18** connection 媒体原始数据管理

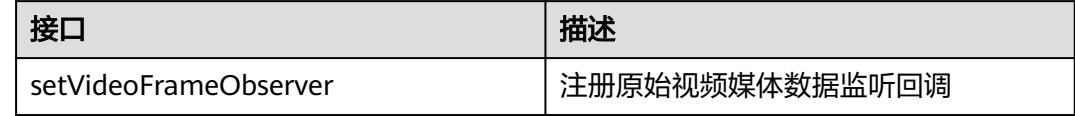

# **setVideoFrameObserver**

- (int)setVideoFrameObserver:(id <HWRtcConnectionVideoDelegate>)observer;

# 【功能说明】

注册原始视频媒体数据监听回调。

# 【请求参数】

HWRtcConnectionVideoDelegate:原始视频数据处理接口代理。具体请参见 **[HWRtcConnectionVideoDelegate](#page-271-0)** 。

#### 【返回参数】

- 0: 成功。
- > 0:方法调用失败。具体请参见**[HWRtcErrorCode](#page-286-0)**。

# <span id="page-271-0"></span>事件回调(**HWRtcConnectionVideoDelegate**)

表 **6-19** HWRtcConnectionVideoDelegate

| 接厂                            | 描述           |
|-------------------------------|--------------|
| connection:onRenderVideoFrame | 渲染后视频回调 (后处理 |

# **connection:onVideoFrameRender:videoFrame**

```
- (BOOL)connection:(HWRtcConnection *)connection
onVideoFrameRender:(NSString *_Nonnull)userid
     videoFrame:(HWRtcVideoFrame* _Nonnull)videoFrame
```
# 【功能说明】

原始视频数据处理后回调。

### 【回调参数】

- connection: 跨房对象。
- userid: 用户ID。
- HWRtcVideoFrame:视频数据格式 ,具体请参见**[HWRtcVideoFrame](#page-308-0)**。

# 【返回参数】

- YES: 处理结果成功。
- NO:处理结果失败。

# **6.4.4** 事件回调(**HWRtcConnection**)

本章节介绍了iOS/macOS SDK的回调接口HWRtcConnectionDelegate的详情。

#### 表 **6-20** 事件回调说明

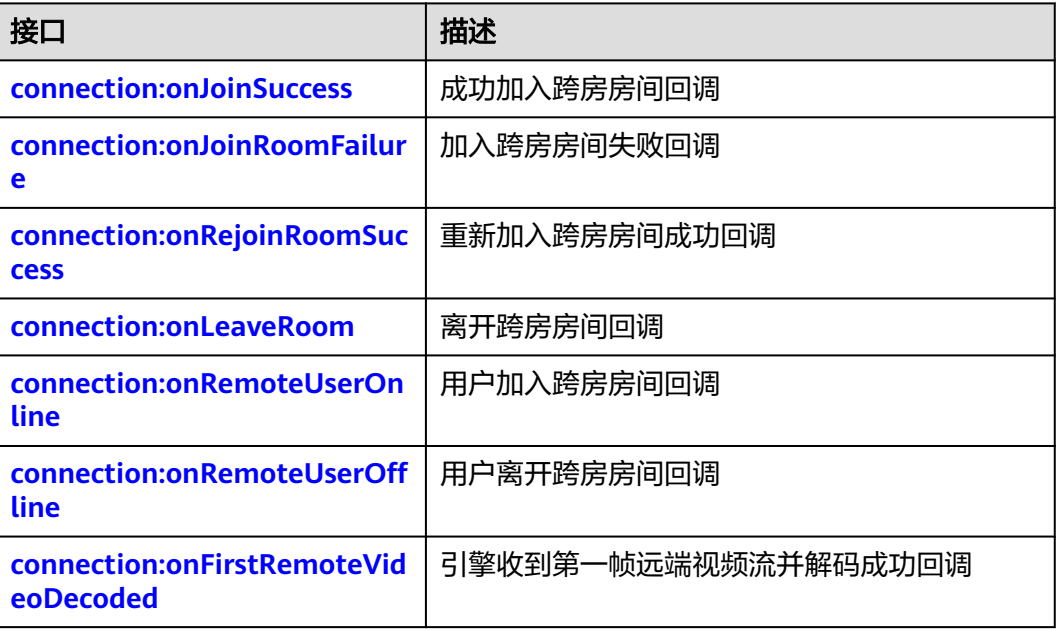

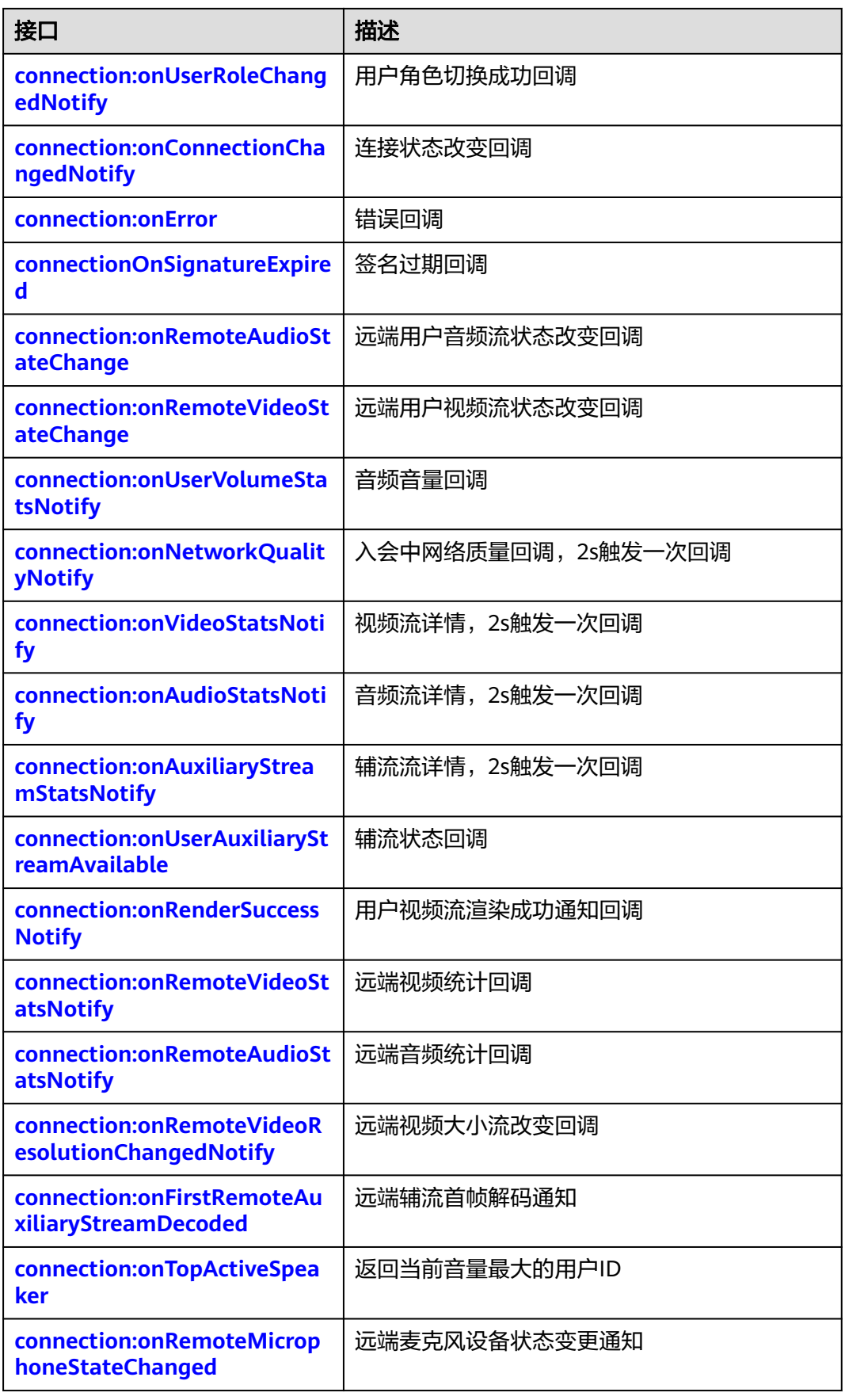

<span id="page-273-0"></span>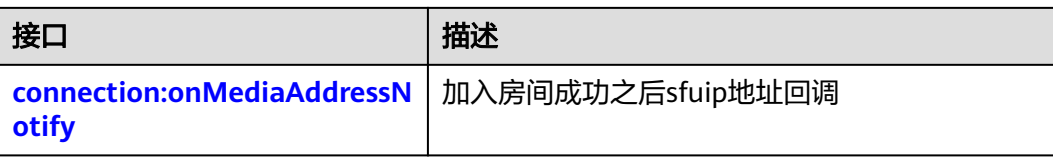

# **connection:onJoinSuccess**

- (void)connection:(HWRtcConnection \*)connection onjoinSuccess:(NSString \* \_Nonnull)userId;

# 【功能说明】

成功加入跨房房间,触发此回调。

### 【回调参数】

- connection: 跨房引擎。
- userId: 新加入房间的用户ID。

# **connection:onJoinRoomFailure**

- (void)connection:(HWRtcConnection \*)connection onJoinRoomFailure:(int)errorCode errorMsg:(NSString \* \_Nonnull)errorMsg;

#### 【功能说明】

加入房间失败,触发此回调。

### 【回调参数】

- connection: 跨房引擎。
- errorCode:错误码,具体请参见**[HRTCErrorCode](#page-286-0)**。
- errorMsg: 错误信息描述。

# **connection:onRejoinRoomSuccess**

- (void)connection:(HWRtcConnection \*)connection onRejoinRoomSuccess:(NSString \* \_Nonnull)userid;

# 【功能说明】

重新加入房间回调。例如,网络异常后重连成功加入房间触发。

#### 【回调参数】

- connection: 跨房引擎。
- userid: 用户ID。

# **connection:onLeaveRoom**

-(void)connection:(HWRtcConnection \*)connection onLeaveRoom:(HWRtcLeaveReason)leaveReason statsInfo:(HWRtcStatsInfo \* \_Nonnull)statsInfo;

#### 【功能说明】

离开房间,触发此回调。

- <span id="page-274-0"></span>● connection:跨房引擎。
- leaveReason:离开的房间原因,具体请参见**[HWRtcLeaveReason](#page-304-0)**。
- statsInfo:卡顿统计信息,具体请参见**[HWRtcStatsInfo](#page-302-0)**。

# 注意

APP调用[leaveRoom](#page-263-0)接口时,会返回HWRtcLeaveReasonUserLeaveRoom,APP可以 通过以下任一方式回退到登录界面。

- APP在调用**[leaveRoom](#page-263-0)**接口时退到登录界面,或者在收到onLeaveRoom回调,且 回调消息不等于HWRtcLeaveReasonUserLeaveRoom时(防止重复操作),退到 登录界面。
- APP只在收到onLeaveRoom消息时退到登录界面。

# **connection:onRemoteUserOnline**

- (void)connection:(HWRtcConnection \*)connection onRemoteUserOnline:(NSString \* \_Nonnull)userId userName:(NSString \* \_Nonnull)userName;

## 【功能说明】

远端用户加入跨房房间成功,触发此回调。该回调提示有远端用户加入了跨房房间, 并返回新加入用户信息。

# 【回调参数】

- connection: 跨房引擎。
- userId: 远端用户ID。
- userName:远端用户昵称。

# **connection:onRemoteUserOffline**

- (void)connection:(HWRtcConnection \*)connection onRemoteUserOffline:(NSString \* \_Nonnull)userId reason:(NSInteger)reason;

# 【功能说明】

远端用户离开跨房房间,触发此回调。

本端用户离开当前房间,会回调当前房间所有用户offline。

# 【回调参数】

- connection: 跨房引擎。
- userId: 离开房间的远端用户ID。
- reason: 远端用户离线原因, 预留参数。

# **connection:onFirstRemoteVideoDecoded**

- (void)connection:(HWRtcConnection \*)connection onFirstRemoteVideoDecoded:(NSString \* \_Nonnull)userId width:(int)width height:(int)height;

#### 【功能说明】

<span id="page-275-0"></span>跨房引擎收到第一帧远端视频流并解码成功回调。

# 【回调参数】

- connection: 跨房引擎。
- userId: 用户ID。
- width:视频流宽度。
- height:视频流高度。

# **connection:onFirstRemoteVideoDecoded**

- (void)connection:(HWRtcConnection \*)connection onFirstRemoteVideoDecoded:(NSString \* \_Nonnull)userId width:(int)width height:(int)height elapsed:(NSUInteger)elapsed;

#### 【功能说明】

跨房引擎收到第一帧远端视频流并解码成功回调。

#### 【回调参数】

- connection:跨房引擎。
- userId:用户ID。
- width:视频流宽度。
- height:视频流高度。
- elapsed: 首帧解码后消耗的时间,单位ms。

### **connection:onUserRoleChangedNotify**

- (void)connection:(HWRtcConnection \*)connection onUserRoleChangedNotify:(HWRtcRole)oldRole newRole:(HWRtcRole)newRole;

#### 【功能说明】

用户跨房的房间内角色切换成功,触发此回调。

#### 【回调参数】

- connection: 跨房引擎。
- oldRole:切换前的角色,具体请参见**[HWRtcRole](#page-298-0)**。
- newRole:切换成功后的角色,具体请参见**[HWRtcRole](#page-298-0)**。

# **connection:onConnectionChangedNotify**

- (void)connection:(HWRtcConnection \*)connection onConnectionChangedNotify:(HWRtcConnStateType)state reason:(HWRtcConnChangeReason)reason description:(NSString \* \_Nonnull)description;

#### 【功能说明】

网络连接状态发生变化,触发此回调。

- connection: 跨房引擎。
- state:链接服务器状态,具体请参见**[HWRtcConnStateType](#page-301-0)**。
- reason:连接状态改变原因,具体请参见**[HWRtcConnChangeReason](#page-300-0)**。
- description:连接状态改变描述。

# <span id="page-276-0"></span>**connection:onError**

- (void)connection:(HWRtcConnection \*)connection onError:(int)errorCode errorMsg:(NSString \* \_Nonnull)errorMsg;

#### 【功能说明】

发生错误,触发此回调。返回客户端错误码或者服务端错误码。

#### 【回调参数】

- connection: 跨房引擎。
- errorCode:错误码,具体请参见**[HRTCErrorCode](#page-286-0)**。
- errorMsg: 错误信息描述。

# **connection:onAuthorizationExpired**

- (void)connectionOnSignatureExpired:(HWRtcConnection \*)connection;

### 【功能说明】

鉴权签名过期回调,需要app调用**[renewAuthorization](#page-260-0)**更新签名。

### 【回调参数】

connection:跨房引擎。

# **connection:onRemoteAudioStateChange**

- (void)connection:(HWRtcConnection \*)connection onRemoteAudioStateChange:(NSString \* \_Nonnull)roomid userid:(NSString \* \_Nonnull)userid state:(HWRtcRemoteAudioState)state reason:(HWRtcRemoteAudioStateReason)reason;

### 【功能说明】

远端用户音频流状态发生改变,会触发此回调。

### 【回调参数】

- connection: 跨房引擎。
- roomid: 房间ID。
- userid: 远端用户ID。
- state:远端音频流状态,具体请参见**[HWRtcRemoteAudioState](#page-303-0)**。
- reason: 远端音频流状态改变原因, 具体请参见 **[HWRtcRemoteAudioStateReason](#page-303-0)**。

# **connection:onRemoteVideoStateChange**

- (void)connection:(HWRtcConnection \*)connection onRemoteVideoStateChange:(NSString \* \_Nonnull)roomid userid:(NSString \* Nonnull)userid state:(HWRtcRemoteVideoState)state reason:(HWRtcRemoteVideoStateReason)reason

# <span id="page-277-0"></span>【功能说明】

远端用户视频流状态发生改变,会触发此回调。

# 【回调参数】

- connection: 跨房引擎。
- roomid: 房间ID。
- userid: 远端用户ID。
- state:远端视频流状态,具体请参见**[HWRtcRemoteVideoState](#page-304-0)**。
- reason: 远端视频流状态改变原因, 具体请参见 **[HWRtcRemoteVideoStateReason](#page-304-0)**。

# **connection:onUserVolumeStatsNotify**

- (void)connection:(HWRtcConnection \*)connection onUserVolumeStatsNotify:(NSArray <HWRtcMediaUsersVolumeInfo \*> \*\_Nullable)usersVolumeArray userNumber:(NSUInteger)userNumber totalVolume:(NSUInteger)totalVolume;

### 【功能说明】

用户音量状态回调。通过**[setVolumeNotifyInterval](#page-202-0)**开启并设置回调周期,定时上 报。包括总音量以及各发言人及其对应音量上报显示回调

### 【回调参数】

- connection: 跨房引擎。
- usersVolumeArray: 回调发言人音量信息, 具体请参见 **[HWRtcMediaUsersVolumeInfo](#page-305-0)**。
- userNumber: 上报的发言人人数,最多上报4人,包含本地用户。
- totalVolume: 总音量。

# **connection:onNetworkQualityNotify**

- (void)connection:(HWRtcConnection \*)connection onNetworkQualityNotify:(NSArray <HWRtcQualityInfo \*> \* \_Nullable)upStreamQualityArray downStreamQualityInfo:(NSArray <HWRtcQualityInfo \*> \* \_Nullable)downStreamQualityArray;

#### 【功能说明】

会中基于流级别的网络质量检测回调,音频流、视频流分别回调。

#### 【回调参数】

- connection: 跨房引擎。
- upStreamQualityArray:上行网络质量上报。
- downStreamQualityArray:下行网络质量上报。

# **connection:onVideoStatsNotify**

- (void)connection:(HWRtcConnection \*)connection onVideoStatsNotify:(NSArray <HWRtcVideoStatsInfo \*> \* \_Nullable)videoStatsArray remoteVideoInfo:(NSArray <HWRtcVideoStatsInfo \*>\* \_Nullable)remoteVideoStatsInfos;

#### 【功能说明】

视频流详情,2s触发一次回调。

# <span id="page-278-0"></span>【回调参数】

- connection: 跨房引擎。
- videoStatsArray:本地视频发流详情,具体请参见**[HWRtcVideoStatsInfo](#page-310-0)**。
- remoteVideoStatsInfo: 远端视频收流详情, 具体请参见 **[HWRtcVideoStatsInfo](#page-310-0)**。

# **connection:onAudioStatsNotify**

- (void)connection:(HWRtcConnection \*)connection onAudioStatsNotify:(NSArray <HWRtcAudioStatsInfo \*> \* \_Nullable)audioStatsArray remoteAudioInfo:(NSArray <HWRtcAudioStatsInfo \*> \* \_Nullable)remoteAudioStatsInfos;

### 【功能说明】

```
音频流详情,2s触发一次回调。
```
### 【回调参数】

- connection: 跨房引擎。
- audioStatsArray:本地音频发流详情,具体请参见**[HWRtcAudioStatsInfo](#page-311-0)**。
- remoteAudioStatsInfos: 远端音频收流详情, 具体请参见 **[HWRtcAudioStatsInfo](#page-311-0)**。

# **connection:onAuxiliaryStreamStatsNotify**

- (void)connection:(HWRtcConnection \*)connection onAuxiliaryStreamStatsNotify:(NSArray <HWRtcVideoStatsInfo \*> \* \_Nullable)subStreamStatsArray remoteVideoInfo:(NSArray <HWRtcVideoStatsInfo \*> \* \_Nullable)remoteVideoStatsInfos;

# 【功能说明】

辅流详情,2s触发一次回调。

# 【回调参数】

- connection:跨房引擎。
- subStreamStatsArray: 本地辅流发流详情, 具体请参见 **[HWRtcVideoStatsInfo](#page-310-0)**。
- remoteVideoStatsInfos: 远端辅流收流详情, 具体请参见 **[HWRtcVideoStatsInfo](#page-310-0)**。

# **connection:onUserAuxiliaryStreamAvailable**

- (void)connection:(HWRtcConnection \*)connection onUserAuxiliaryStreamAvailable:(NSString \* \_Nonnull)userId isAvailable:(BOOL)isAvailable;

# 【功能说明】

远端开启,停止辅流后,触发此回调。

- connection: 跨房引擎。
- userId: 远端用户ID。
- isAvailable: YES表示远端开启屏幕共享, NO表示远端停止屏幕共享。

# <span id="page-279-0"></span>**connection:onRenderSuccessNotify**

```
- (void)connection:(HWRtcConnection *)connection
onRenderSuccessNotify:(NSString *_Nonnull)userId
         isAux:(NSUInteger)isAux;
```
# 【功能说明】

用户视频流渲染成功通知回调。首帧渲染成功、分辨率变化或视频流中断后恢复触 发。

# 【回调参数】

- connection:跨房引擎。
- userId: 用户ID。
- isAux: YES表示是辅流, NO表示不是辅流。

# **connection:onRemoteVideoStatsNotify**

- (void)connection:(HWRtcConnection \*)connection onRemoteVideoStatsNotify:(NSArray <HWRtcRemoteVideoStats \*> \* \_Nullable)remoteVideoStatsArray;

# 【功能说明】

远端视频流详情,2s触发一次回调。

# 【回调参数】

- connection: 跨房引擎。
- remoteVideoStatsArray: 远端视频收流详情参数, 具体请参见 **[HWRtcRemoteVideoStats](#page-320-0)**。

# **connection:onRemoteAudioStatsNotify**

- (void)connection:(HWRtcConnection \*)connection onRemoteAudioStatsNotify:(NSArray <HWRtcRemoteAudioStats \*> \* \_Nullable)remoteAudioStatsArray;

# 【功能说明】

远端音频流详情,2s触发一次回调。

# 【回调参数】

- connection: 跨房引擎。
- remoteAudioStatsArray: 远端音频收流详情, 具体请参见 **[HWRtcRemoteAudioStats](#page-322-0)**。

# **connection:onRemoteVideoResolutionChangedNotify**

- (void)connection:(HWRtcConnection \*)connection onRemoteVideoResolutionChangedNotify:(NSString \*\_Nullable)userId width:(NSInteger)width height:(NSInteger)height;

# 【功能说明】

远端视频大小改变回调。

- connection: 跨房引擎。
- userId: 用户ID。
- width:视频流宽度。
- height:视频流高度。

# <span id="page-280-0"></span>**connection:onFirstRemoteAuxiliaryStreamDecoded**

-(void)connection:(HWRtcConnection \*)connection onFirstRemoteAuxiliaryStreamDecoded:(NSString \* \_Nonnull)userId width:(int)width height:(int)height;

# 【功能说明】

引擎收到第一帧远端视频流并解码成功回调。

# 【回调参数】

- connection: 跨房引擎。
- userId: 视频流对应的用户ID。
- width:视频流宽度。
- height:视频流高度。

# **connection:onFirstRemoteAuxiliaryStreamDecoded**

-(void)connection:(HWRtcConnection \*)connection onFirstRemoteAuxiliaryStreamDecoded:(NSString \* \_Nonnull)userId width:(int)width height:(int)height elapsed:(NSUInteger)elapsed;

#### 【功能说明】

引擎收到第一帧远端视频流并解码成功回调。

# 【回调参数】

- connection: 跨房引擎。
- userId:视频流对应的用户ID。
- width:视频流宽度。
- height:视频流高度。
- elapsed: 首帧解码后消耗的时间, 单位ms。

# **connection:onTopActiveSpeaker**

- (void)connection:(HWRtcConnection \*)connection onTopActiveSpeaker:(NSString \*\_Nonnull)userId noStream:(BOOL)noStream;

# 【功能说明】

返回当前音量最大的用户ID。

- connection: 跨房引擎
- userId: 用户ID。
- noStream: 该用户是否有视频流。

# <span id="page-281-0"></span>**connection:onRemoteMicrophoneStateChanged**

- (void)connection:(HWRtcConnection \*)connection onRemoteMicrophoneStateChanged:(NSString \* \_Nonnull)userId state:(HWRtcRemoteMicState)state;

# 【功能说明】

远端用户麦克风状态变更通知。

# 【回调参数】

- connection:跨房引擎
- userId:远端用户userId。
- state:麦克风设备状态,具体请参见**[HWRtcRemoteMicState](#page-333-0)**。

# **connection:onMediaAddressNotify**

- (void)connection:(HWRtcConnection \*)connection onMediaAddressNotify:(NSString \* \_Nonnull)mediaIpv4 mediaIpv6:(NSString \* \_Nonnull)mediaIpv6;

# 【功能说明】

加入房间成功之后,回调SFU的ipv4和ipv6地址。

# 【回调参数】

- connection: 跨房引擎
- mediaIpv4: sfu ipv4地址。
- mediaIpv6: sfu ipv6地址。

# **6.4.5** 媒体原始数据管理

# **6.4.5.1** 注册回调(**IHRTCMediaEngine**)

# 表 **6-21** HWRtcMediaEngine

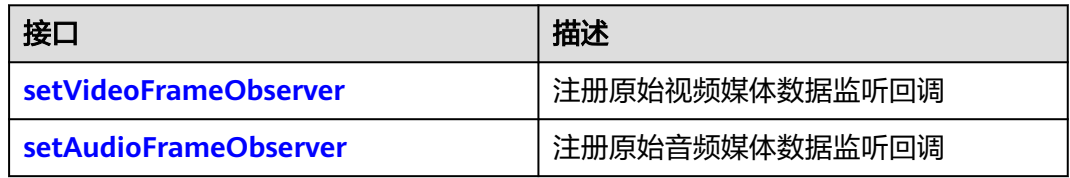

# **setVideoFrameObserver**

- (int)setVideoFrameObserver:(id<HWRtcMediaEngineVideoDelegate>)observer;

# 【功能说明】

注册原始视频媒体数据监听回调。

# 【请求参数】

HWRtcMediaEngineVideoDelegate:原始视频数据处理接口代理。具体请参见 **[HWRtcMediaEngineVideoDelegate](#page-282-0)**。

# 【返回参数】

- 0:成功。
- > 0:方法调用失败。具体请参见**[HWRtcErrorCode](#page-286-0)**。

# <span id="page-282-0"></span>**setAudioFrameObserver**

- (int)setAudioFrameObserver:(id<HWRtcMediaEngineAudioDelegate>)observer;

## 【功能说明】

注册原始音频媒体数据监听回调。

# 【请求参数】

HWRtcMediaEngineAudioDelegate:原始音频数据处理接口代理。具体请参见 **HWRtcMediaEngineVideoDelegate**。

# 【返回参数】

- 0:成功。
- > 0:方法调用失败。具体请参见**[HWRtcErrorCode](#page-286-0)**。

# **6.4.5.2** 事件回调(**HWRtcMediaEngineVideoDelegate**)

本章节介绍了iOS SDK的回调接口HWRtcMediaEngineVideoDelegate的详情。

### 表 **6-22** 事件回调说明

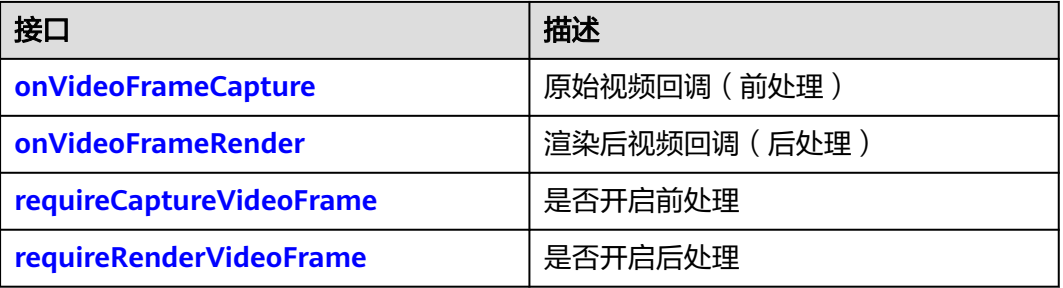

# **onVideoFrameCapture**

- (BOOL)onVideoFrameCapture:(HWRtcVideoFrame\* \_Nonnull)videoFrame;

# 【功能说明】

原始视频回调,从接口回调中取到原始视频数据以作前处理。

# 【回调参数】

HWRtcVideoFrame:视频数据格式 ,具体请参见**[HWRtcVideoFrame](#page-308-0)**。

# 【返回参数】

- YES: 处理结果成功。
- NO: 处理结果失败。

# **onVideoFrameRender**

- (BOOL)onVideoFrameRender:(NSString \*\_Nonnull)userid videoFrame:(HWRtcVideoFrame\* \_Nonnull)videoFrame;

# <span id="page-283-0"></span>【功能说明】

原始视频数据处理后回调。

# 【回调参数】

userid:用户ID

HWRtcVideoFrame:视频数据格式 ,具体请参见**[HWRtcVideoFrame](#page-308-0)**。

## 【返回参数】

- YES: 处理结果成功。
- NO:处理结果失败。

# **requireCaptureVideoFrame**

- (BOOL)requireCaptureVideoFrame;

# 【功能说明】

是否需要开启前处理。

# 【返回参数】

- YES:开启。
- NO:不开启。

# **requireRenderVideoFrame**

- (BOOL)requireRenderVideoFrame;

# 【功能说明】

是否需要开启后处理。

# 【返回参数】

- YES:开启。
- NO:不开启。

# **6.4.5.3** 事件回调(**HWRtcMediaEngineAudioDelegate**)

本章节介绍了iOS SDK的回调接口HWRtcMediaEngineAudioDelegate的详情。

#### 表 **6-23** 事件回调说明

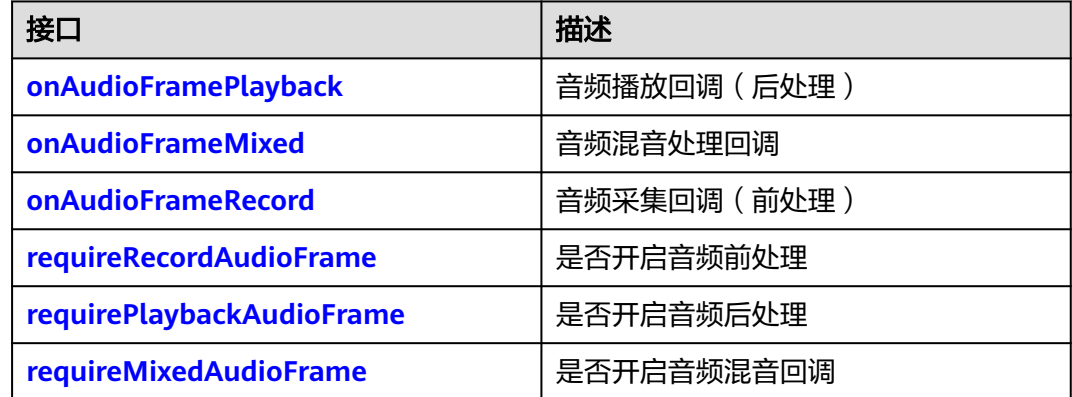

# <span id="page-284-0"></span>**onAudioFramePlayback**

- (BOOL)onAudioFramePlayback:(HWRtcAudioFrame \* \_Nonnull)audioFrame;

# 【功能说明】

需要播放的音频数据回调,从接口回调中取到音频数据以作后处理。

# 【回调参数】

HWRtcAudioFrame :音频数据格式,具体请参见**[HWRtcAudioFrame](#page-307-0)**。

### 【返回参数】

- YES:处理结果成功。
- NO: 处理结果失败。

# **onAudioFrameMixed**

- (BOOL)onAudioFrameMixed:(HWRtcAudioFrame \* \_Nonnull)audioFrame;

# 【功能说明】

全部音频混音数据回调,包含上下行所有通道。

# 【回调参数】

HWRtcAudioFrame:音频数据格式,具体请参见**[HWRtcAudioFrame](#page-307-0)**。

# 【返回参数】

- YES: 处理结果成功。
- NO:处理结果失败。

# **onAudioFrameRecord**

- (BOOL)onAudioFrameRecord:(HWRtcAudioFrame \* \_Nonnull)audioFrame;

# 【功能说明】

音频采集原始数据回调,对音频数据的修改会发送到远端。

# 【回调参数】

HWRtcAudioFrame:音频数据格式,具体请参见**[HWRtcAudioFrame](#page-307-0)**。

# 【返回参数】

- YES: 处理结果成功。
- NO:处理结果失败。

# **requireRecordAudioFrame**

- (BOOL)requireRecordAudioFrame;

# 【功能说明】

是否开启音频前处理。

# 【返回参数】

- YES:开启。
- NO:不开启。

# <span id="page-285-0"></span>**requirePlaybackAudioFrame**

- (BOOL)requirePlaybackAudioFrame;

# 【功能说明】

是否需要开启音频后处理。

# 【返回参数】

- YES:开启。
- NO:不开启。

# **requireMixedAudioFrame**

- (BOOL)requireMixedAudioFrame;

# 【功能说明】

是否需要开启全部音频混音数据回调。

# 【返回参数】

- YES:开启。
- NO:不开启。

# **6.4.6 HWRtcReplay**

# 表 **6-24** HWRtcReplay 接口

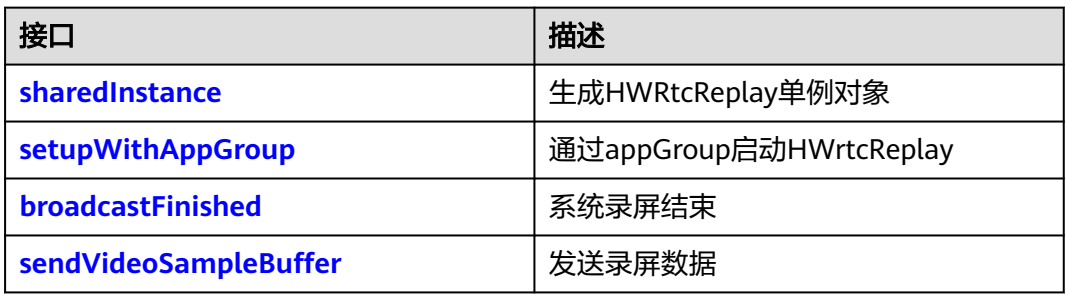

# **sharedInstance**

+ (instancetype)sharedInstance;

# 【功能说明】

生成HWRtcReplay单例对象。

# 【请求参数】

无。

【返回参数】

# 无

# <span id="page-286-0"></span>**setupWithAppGroup**

- (void)setupWithAppGroup:(NSString \*)appGroup delegate:(id<HWRtcReplayDelegate>)delegate;

## 【功能说明】

通过appGroup启动HWrtcReplay。在sampleHandle类中的 broadcastStartedWithSetupInfo:接口内调用。

## 【请求参数】

- appGroup: appGroupID。
- delegate:回调对象,具体请参见HWRtcReplayDelegate。

【返回参数】

无

# **broadcastFinished**

- (void)broadcastFinished;

【功能说明】 系统录屏完成,在sampleHandle类中的broadcastFinished中调用。

【请求参数】

无

【返回参数】

无

# **sendVideoSampleBuffer**

- (void)sendVideoSampleBuffer:(CMSampleBufferRef)sampleBuffer;

# 【功能说明】

发送录屏数据。需要在sampleHandle的实现类中的processSampleBuffer: 方法中调 用。

# 【请求参数】

sampleBuffer:录屏数据。

# 【返回参数】

无

# **6.4.7** 客户端错误码

本章节介绍了iOS/macOS SDK的客户端错误码HWRtcErrorCode的详细信息。

# 表 **6-25** 错误码说明

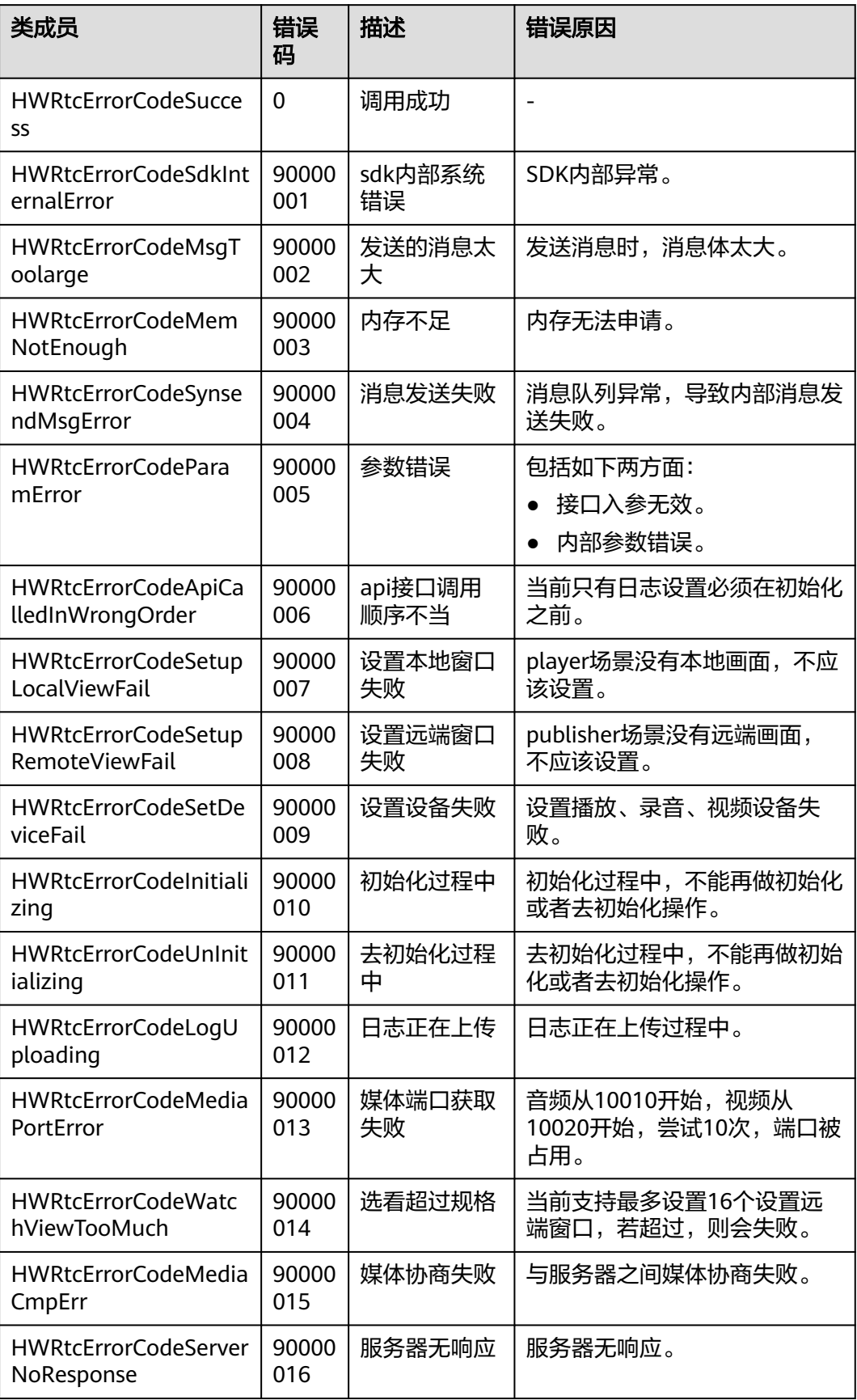
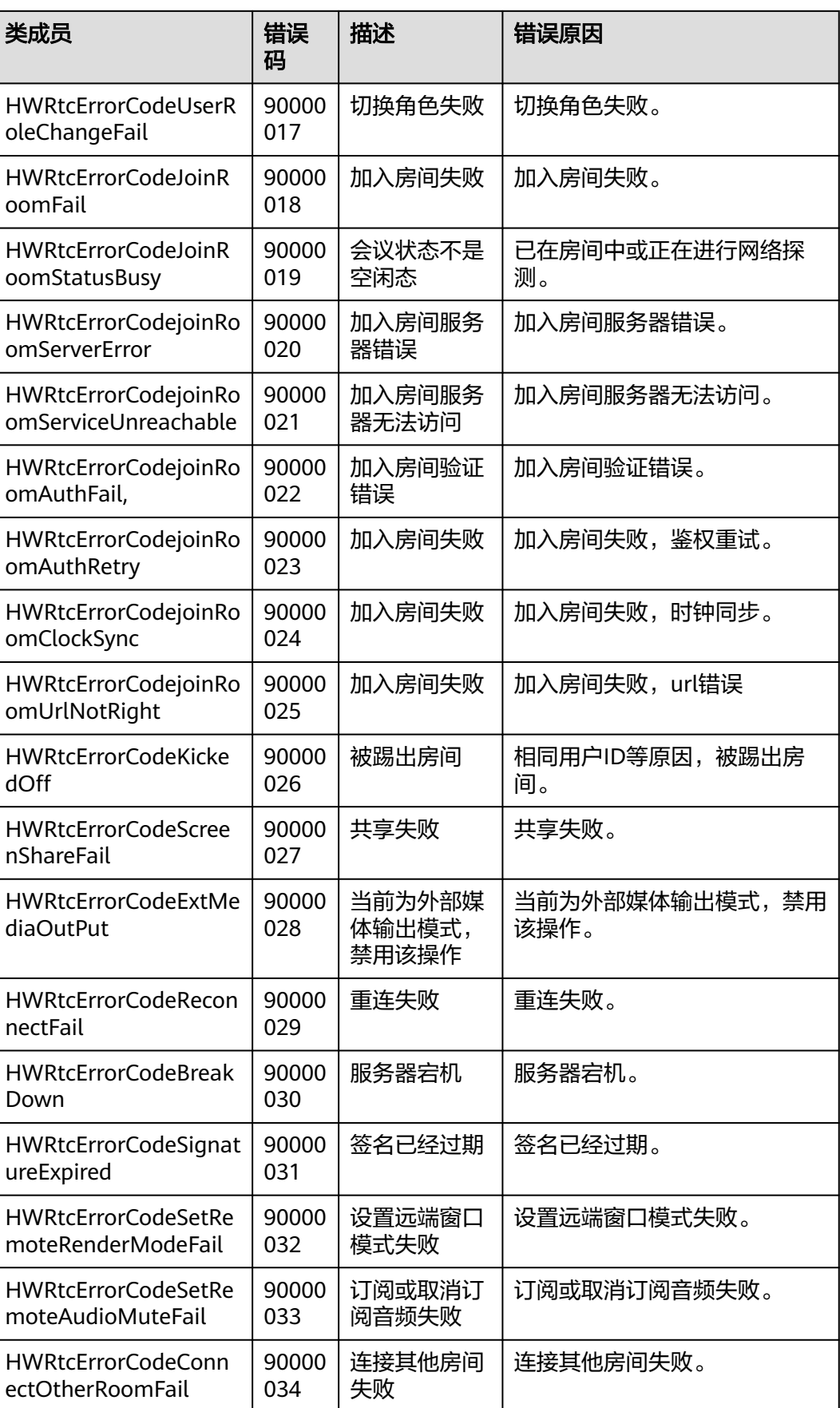

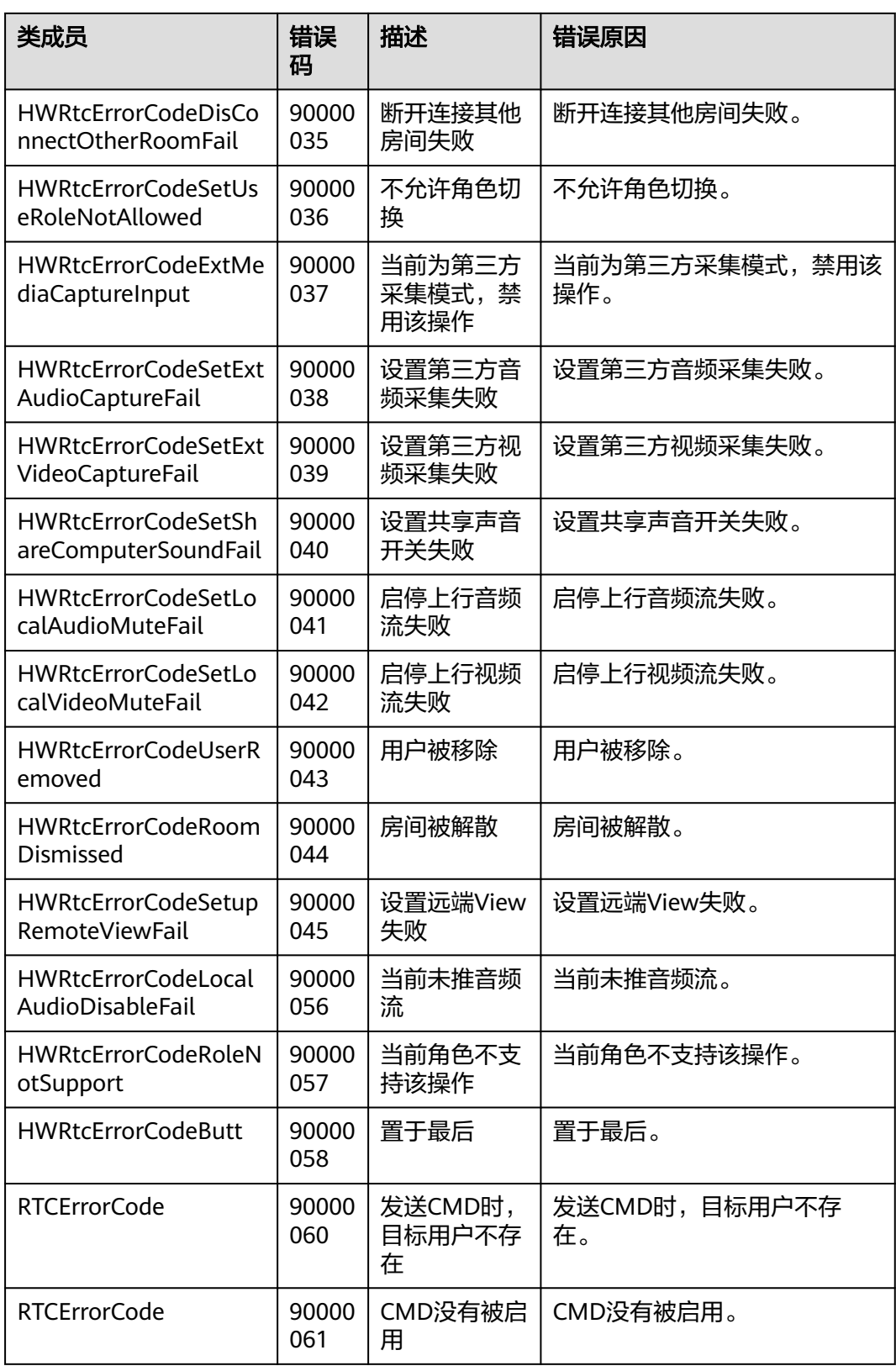

# **6.4.8** 服务端错误码

当SDK运行出现网络、媒体相关等错误时,SDK无法自动恢复,需要APP干预或进行用 户提示。该错误码由服务端产生,通过onError返回。

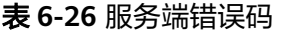

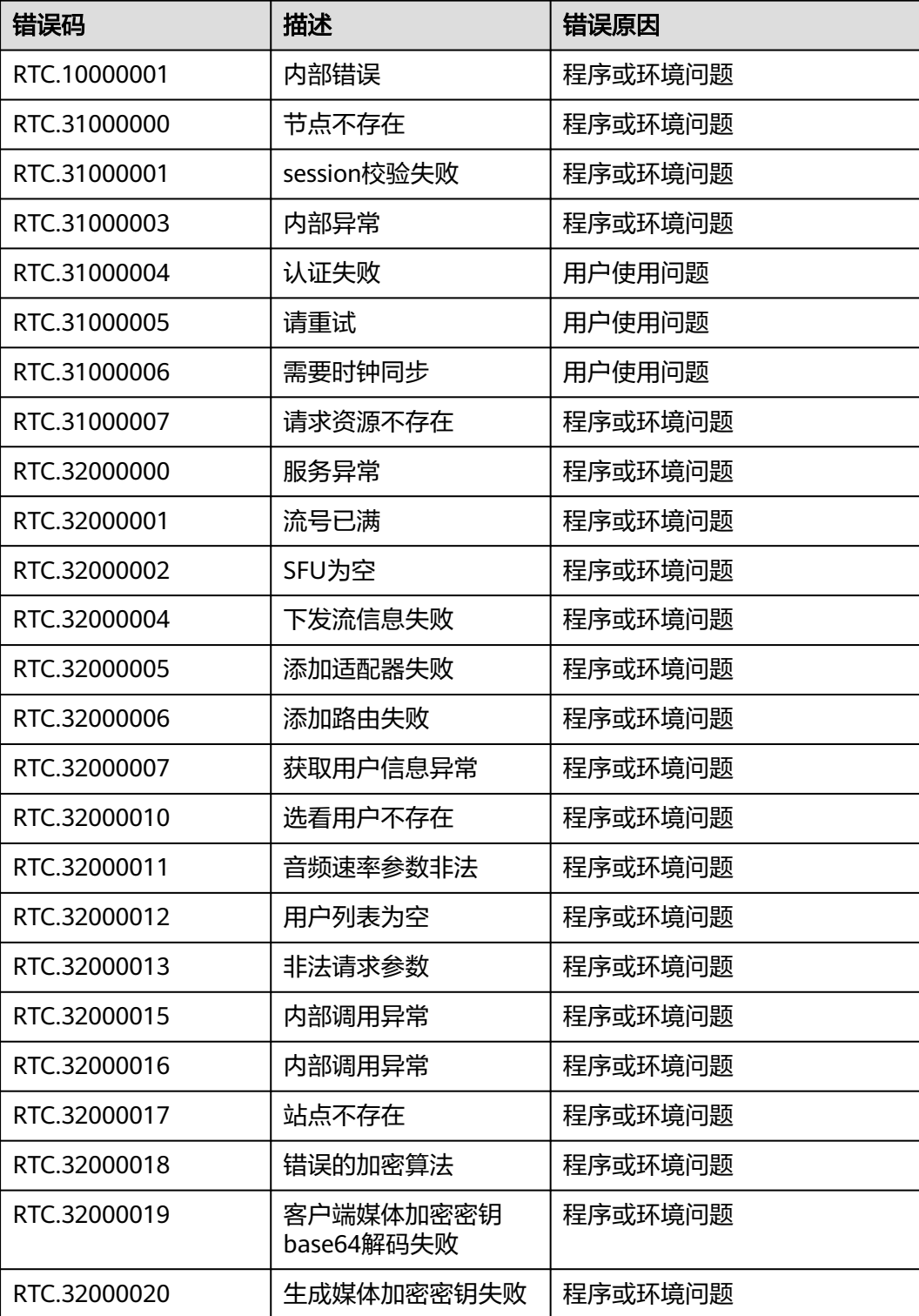

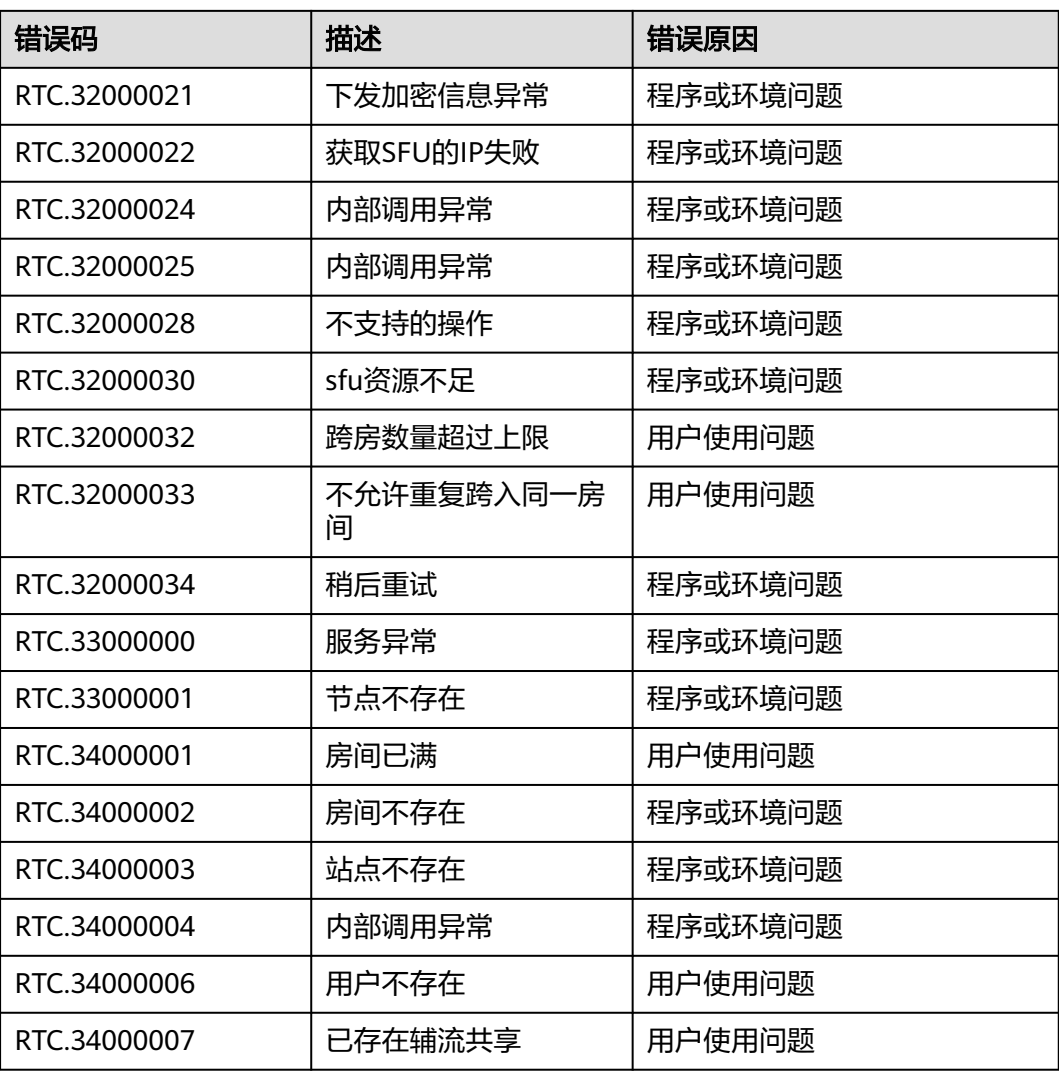

# **6.4.9** 数据类型

本章节列出了iOS/macOS SDK的所有数据类型,您可以结合HWRtcEngine接口和回调 进行开发。

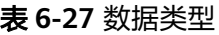

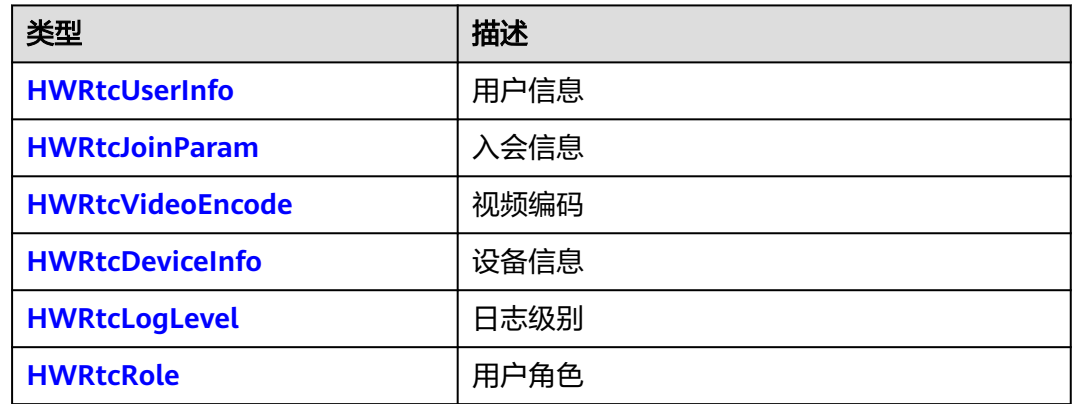

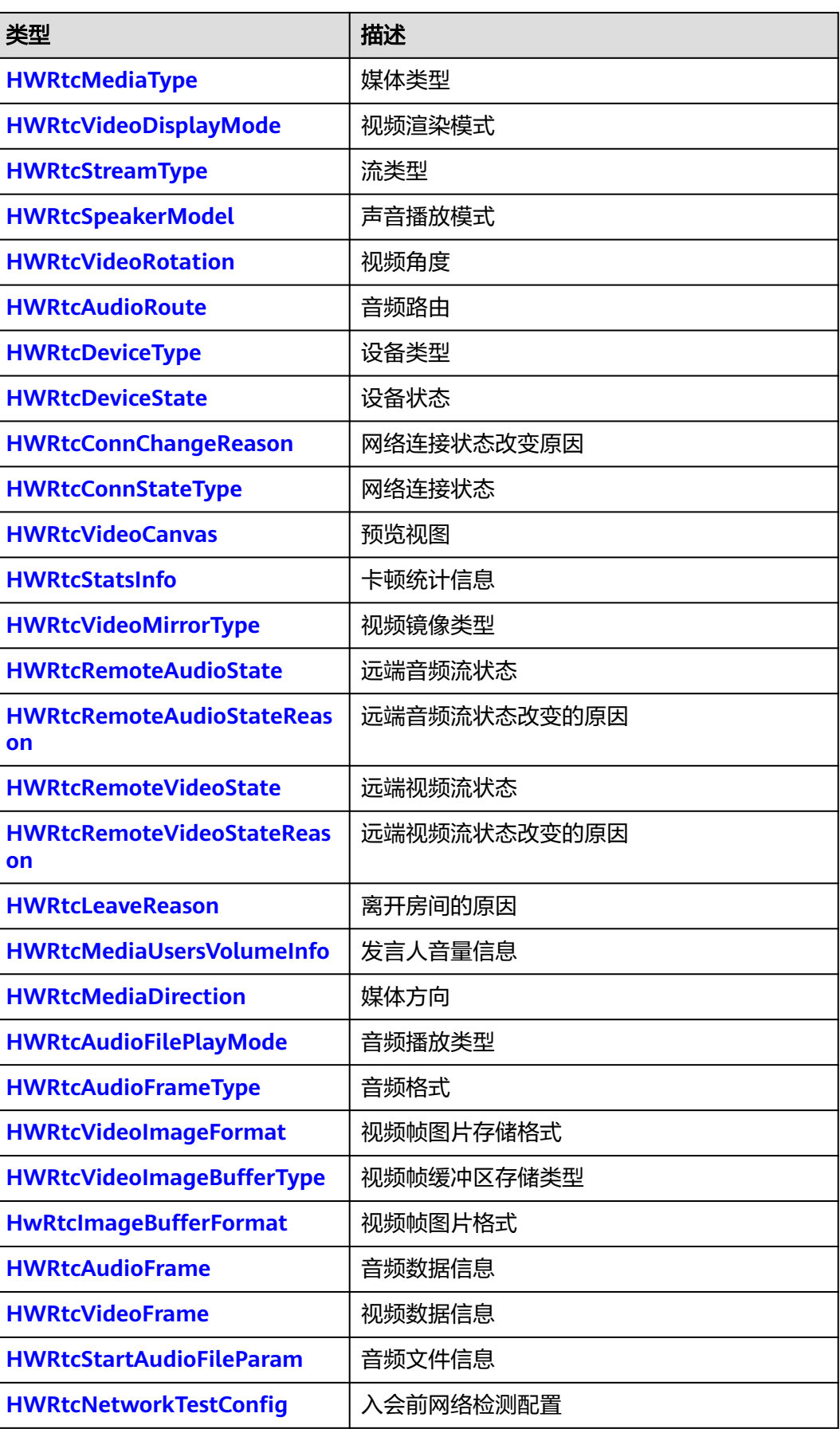

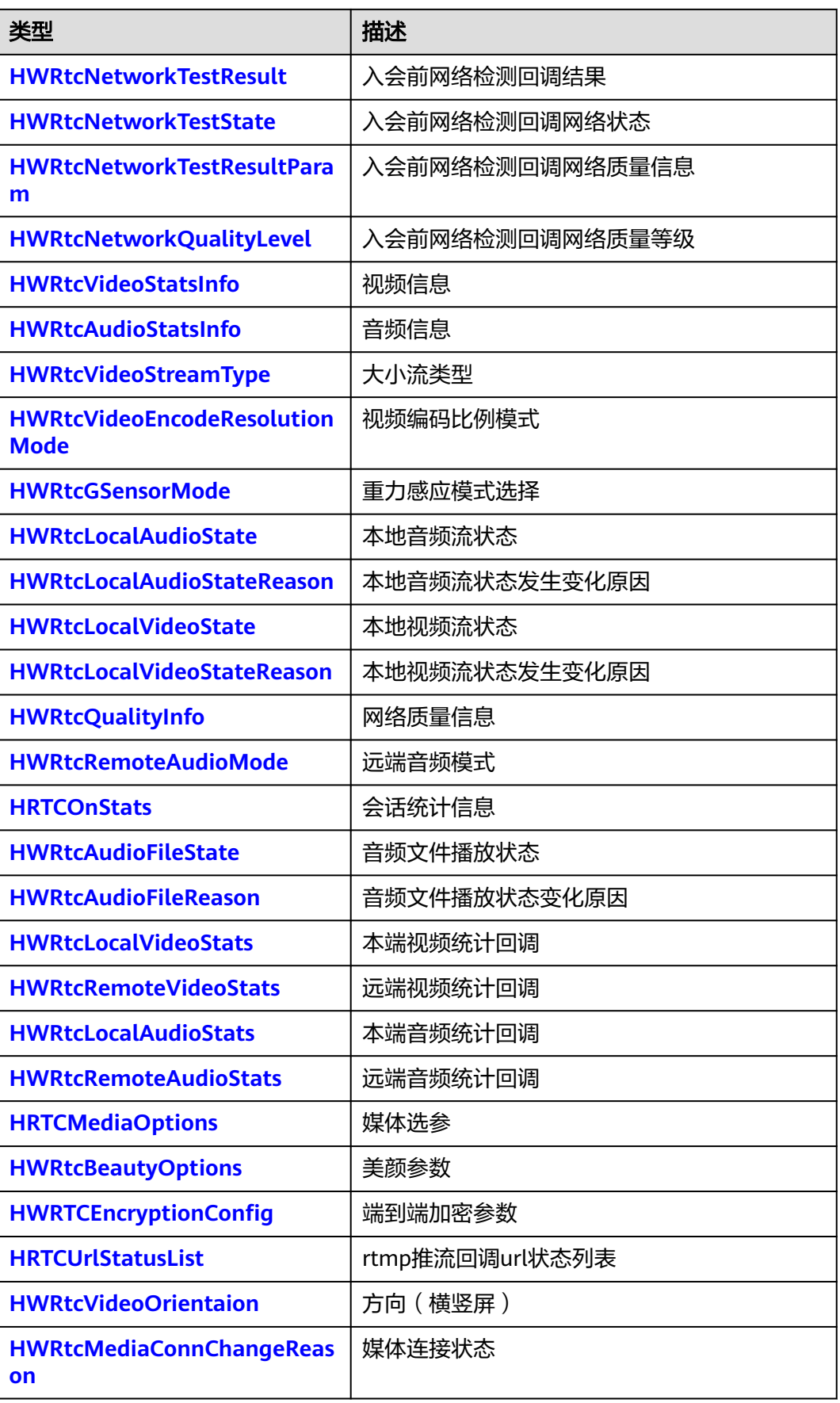

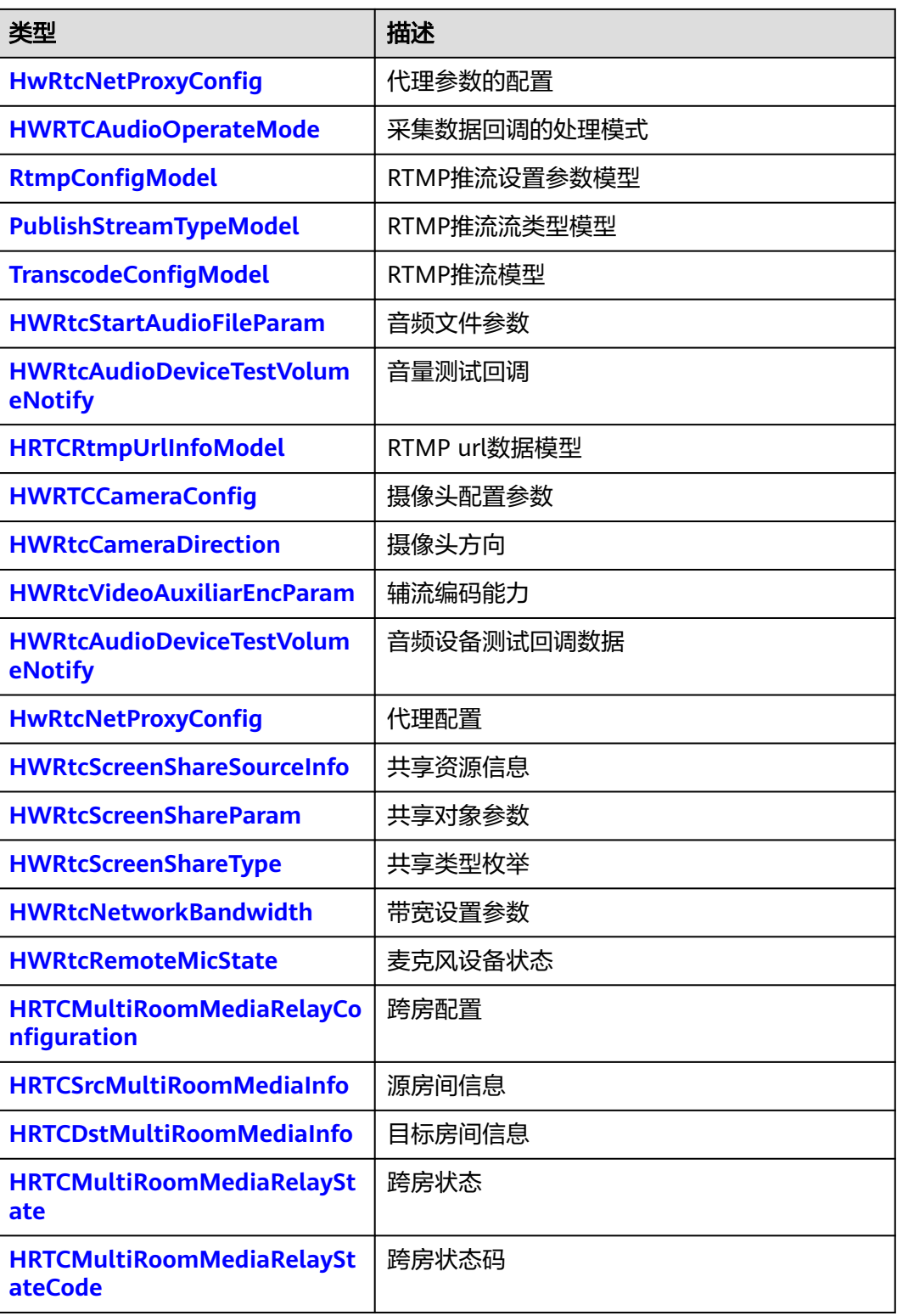

### <span id="page-295-0"></span>**HWRtcUserInfo**

#### 表 **6-28** 用户信息

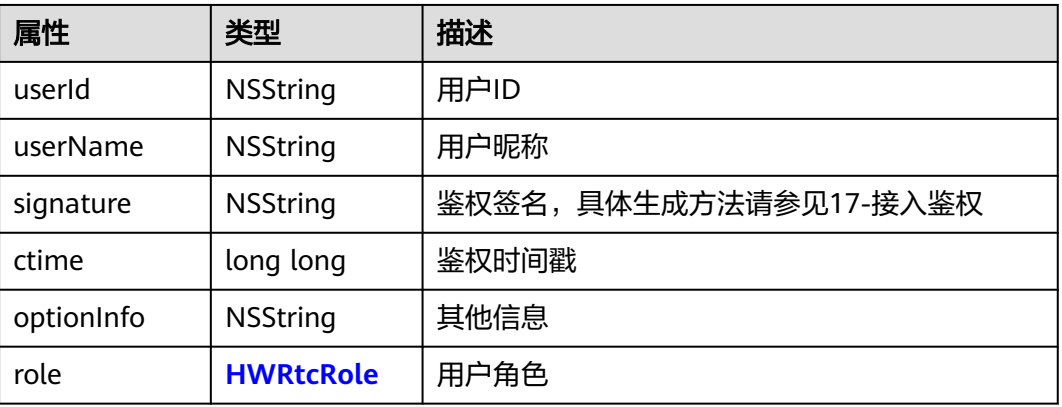

## **HWRtcJoinParam**

### 表 **6-29** 入会参数

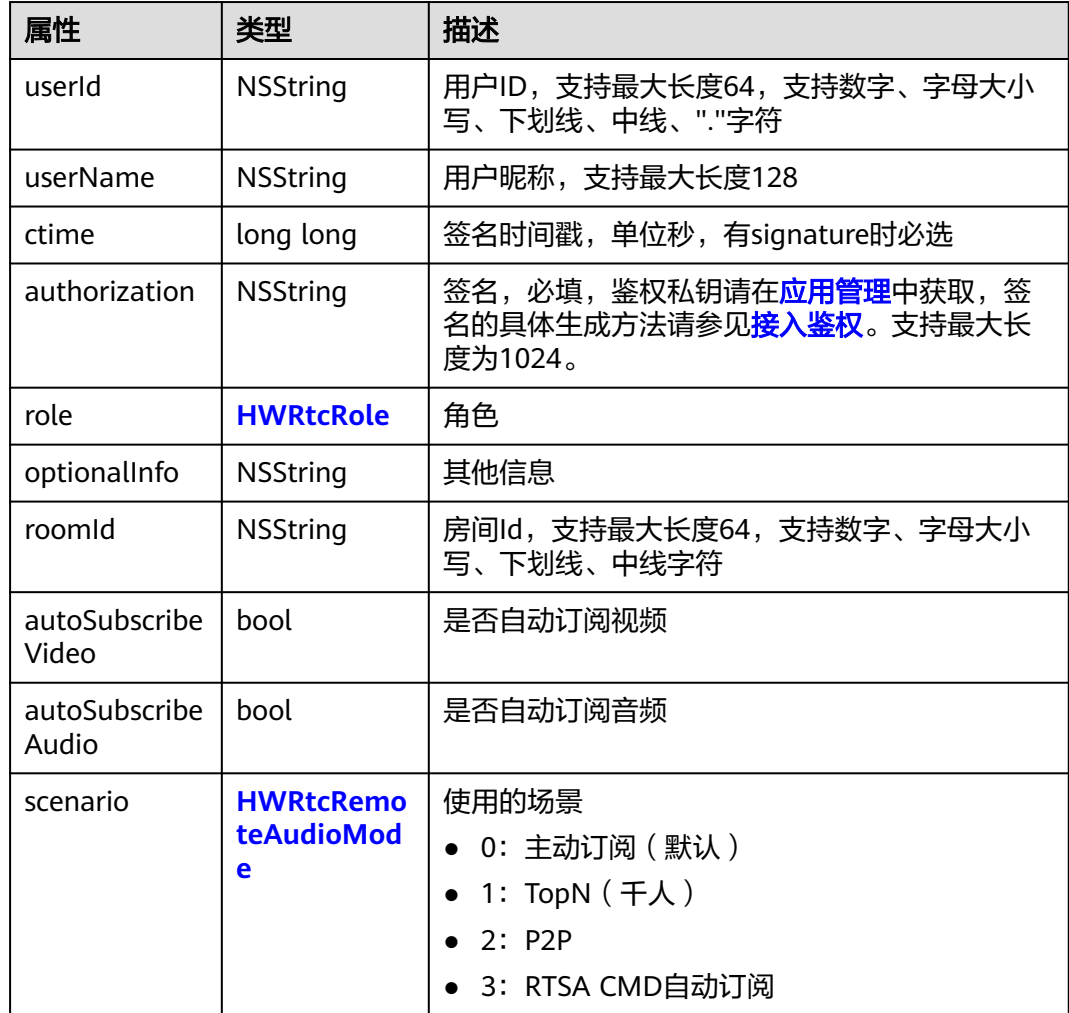

### <span id="page-296-0"></span>**HWRtcVideoEncode**

### 表 **6-30** 编码设置

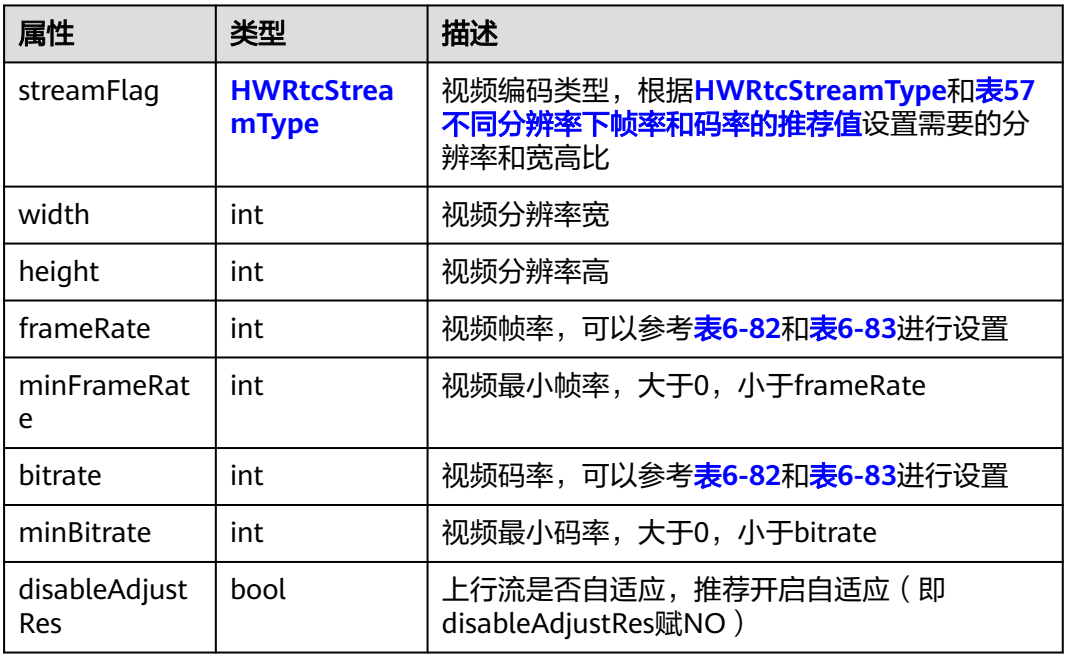

### **HWRtcDeviceInfo**

设备信息, macOS SDK使用。

### 表 **6-31** 设备信息

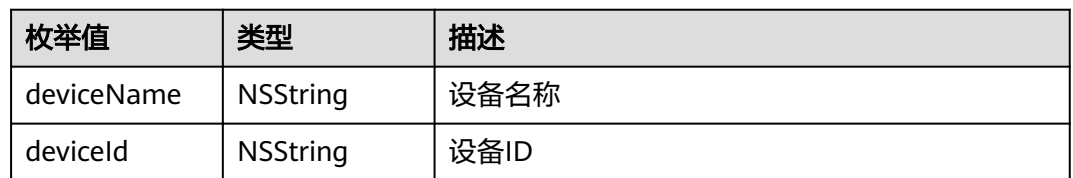

# **HWRtcAudioQualityLevel**

### 表 **6-32** 音频档位

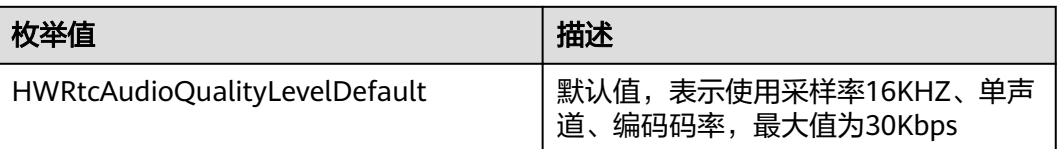

## <span id="page-297-0"></span>**HWRtcAudioSceneType**

#### 表 **6-33** 音频场景

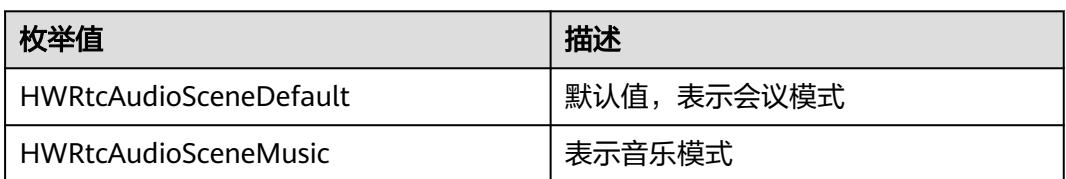

## **HWRtcLogLevel**

#### 表 **6-34** 日志级别

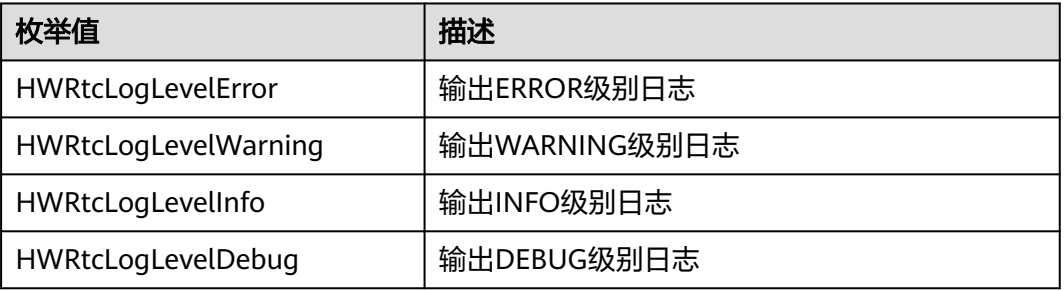

# **HWRtcEngineConfig**

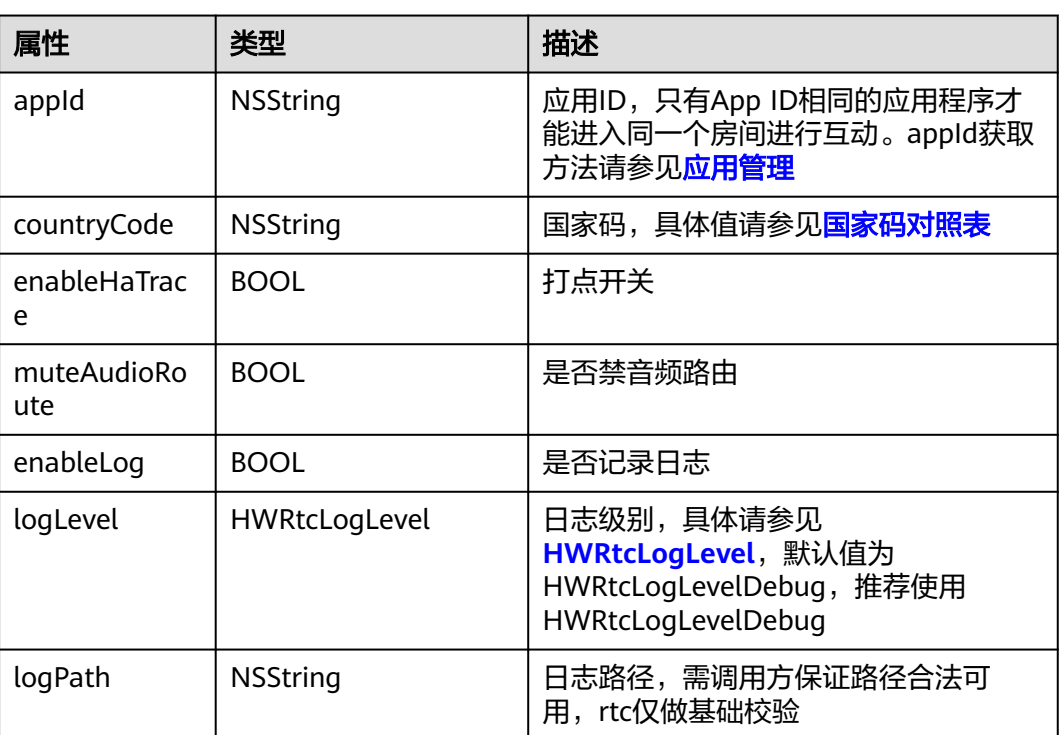

#### 表 **6-35** 引擎配置

<span id="page-298-0"></span>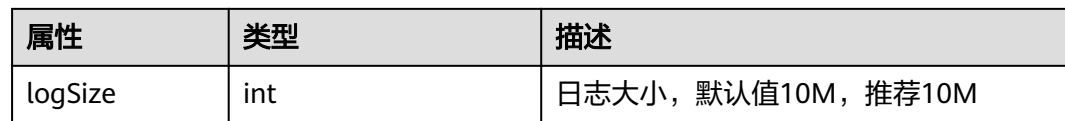

## **HWRtcRole**

### 表 **6-36** 用户角色

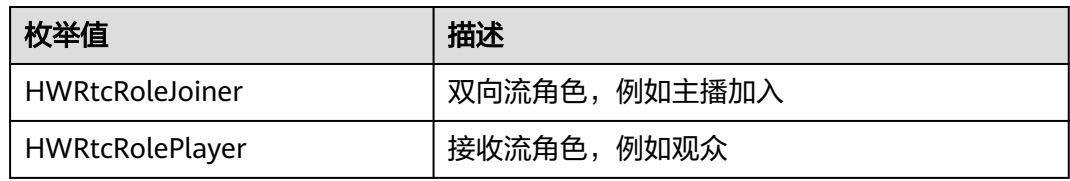

### **HWRtcMediaType**

### 表 **6-37** 媒体类型

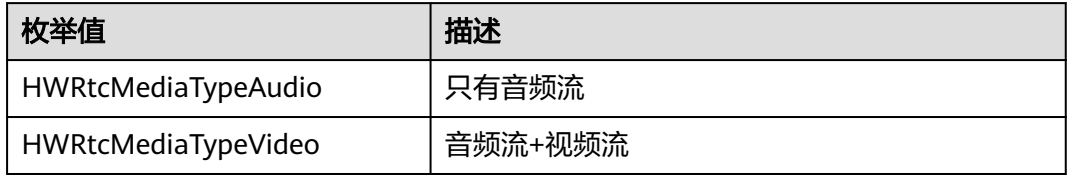

# **HWRtcVideoDisplayMode**

### 表 **6-38** 渲染模式

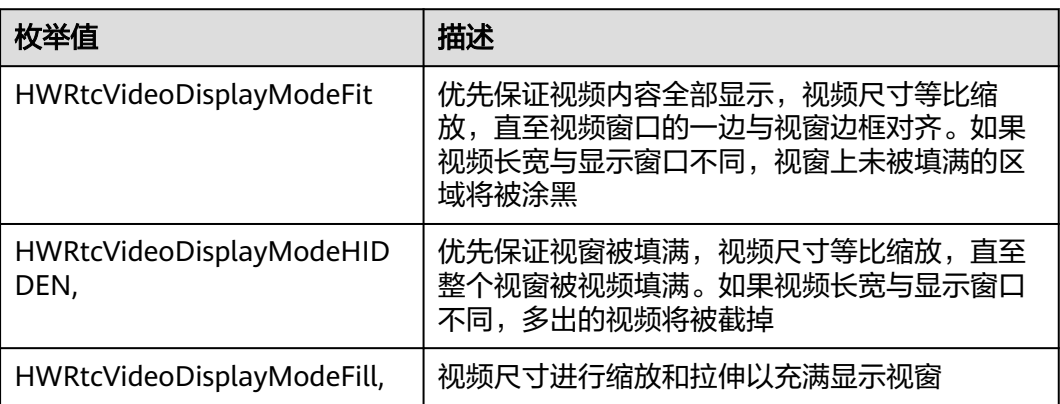

## <span id="page-299-0"></span>**HWRtcStreamType**

#### 表 **6-39** 流类型

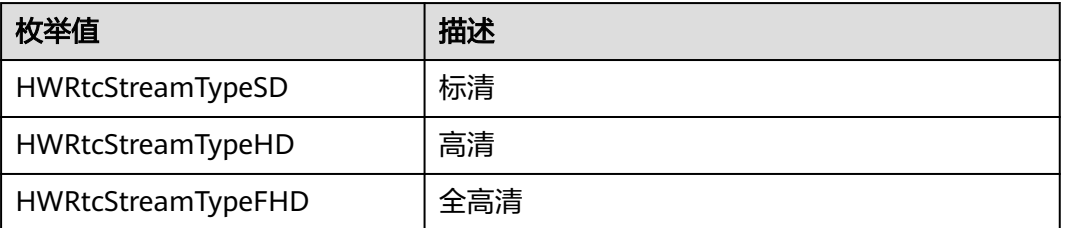

## **HWRtcSpeakerModel**

#### 表 **6-40** 播放声音模式

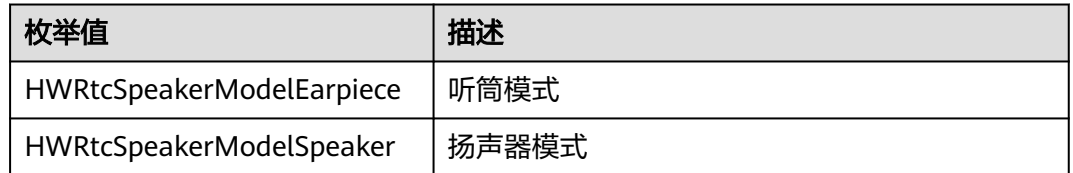

## **HWRtcVideoRotation**

### 表 **6-41** 视频角度

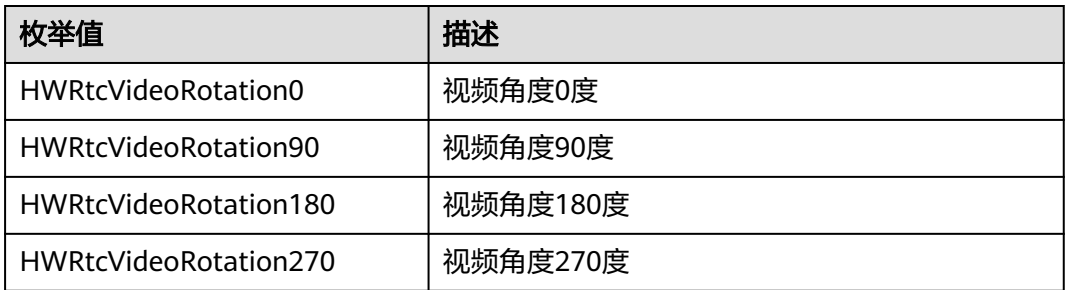

### **HWRtcAudioRoute**

### 表 **6-42** 音频路由

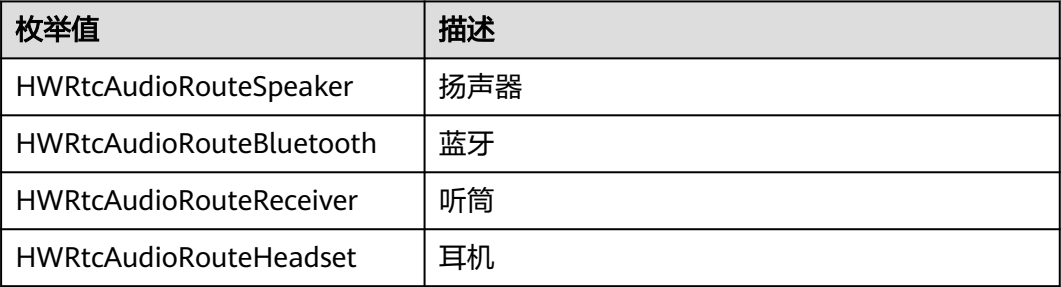

### <span id="page-300-0"></span>**HWRtcDeviceType**

设备类型, MAC SDK使用。

#### 表 **6-43** 设备类型

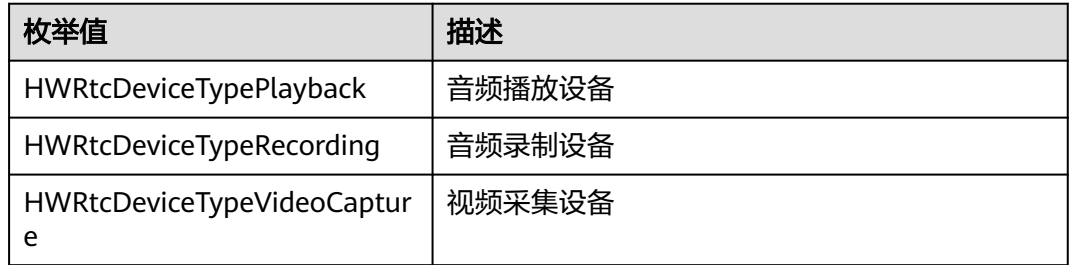

### **HWRtcDeviceState**

设备状态, MAC SDK使用。

#### 表 **6-44** 设备状态

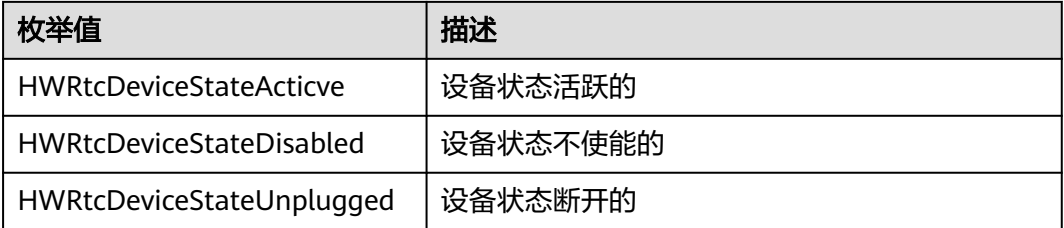

## **HWRtcConnChangeReason**

#### 表 **6-45** 网络连接状态改变原因

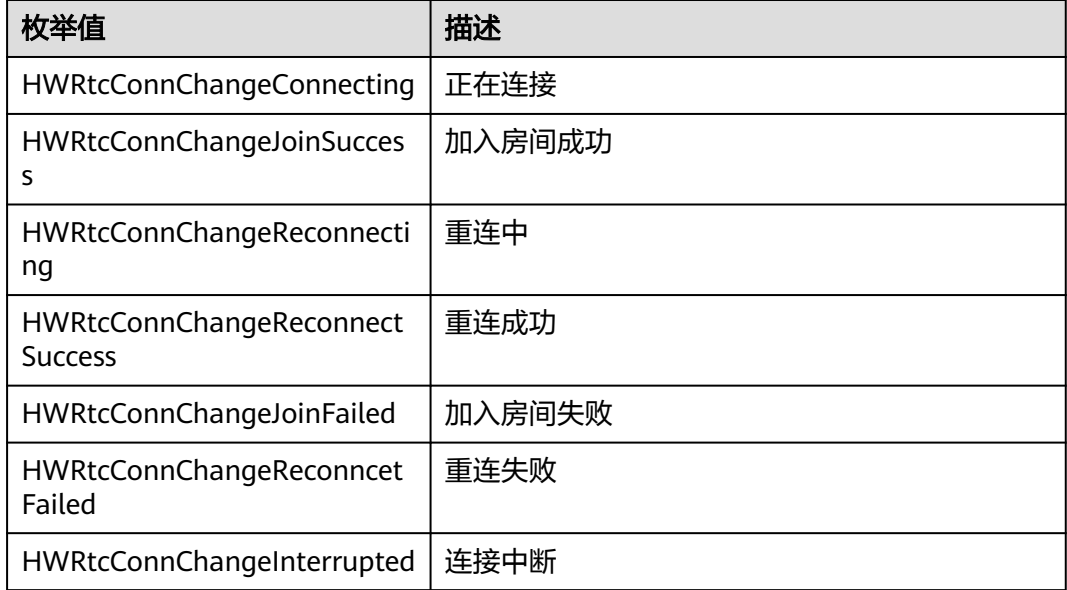

<span id="page-301-0"></span>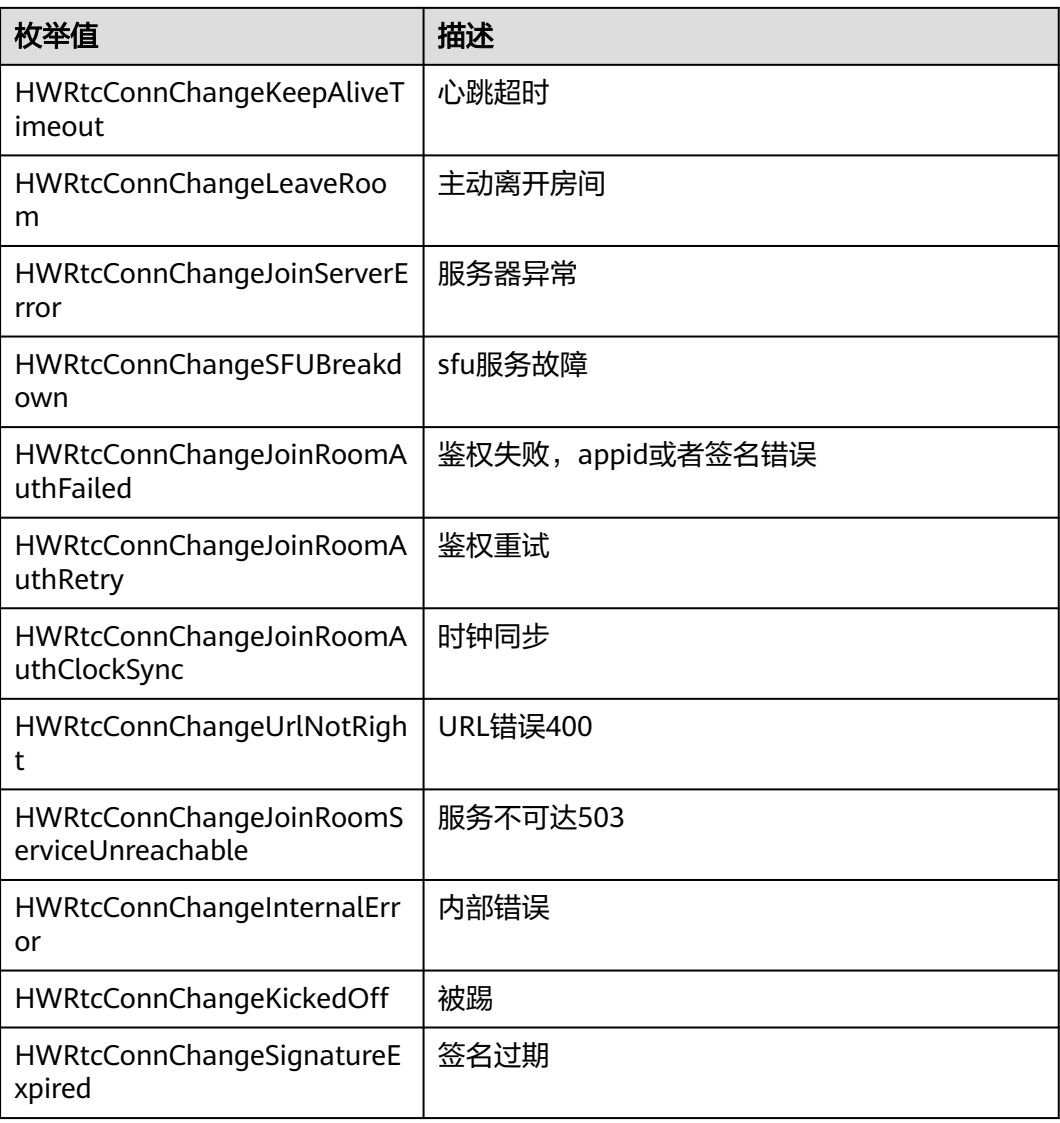

# **HWRtcConnStateType**

### 表 **6-46** 网络连接状态

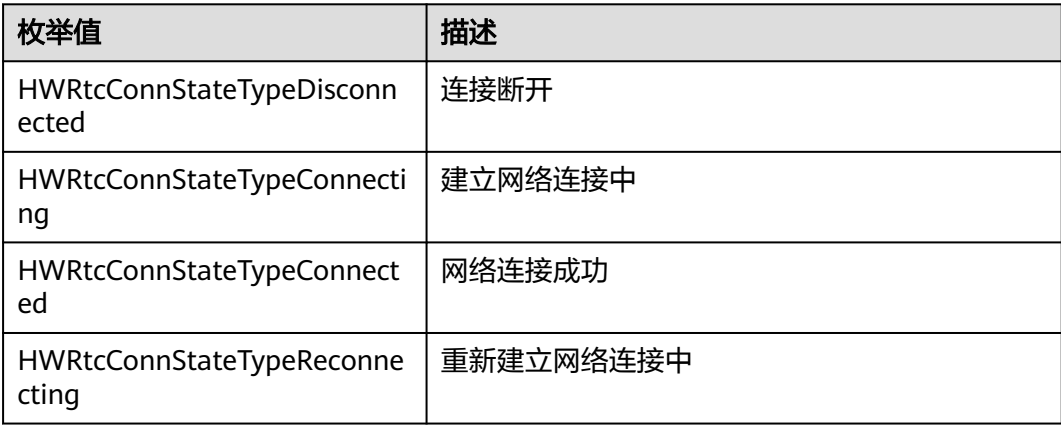

<span id="page-302-0"></span>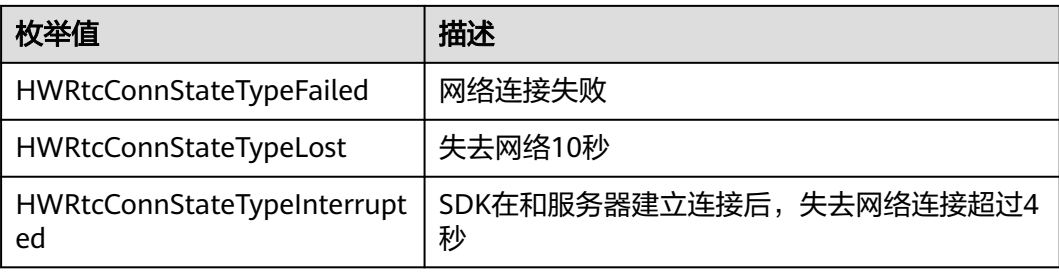

## **HWRtcVideoCanvas**

#### 表 **6-47** 预览视图

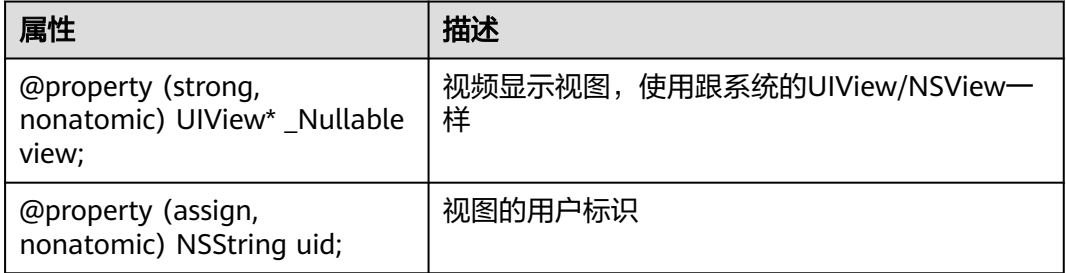

### **HWRtcStatsInfo**

### 表 **6-48** 卡顿统计信息

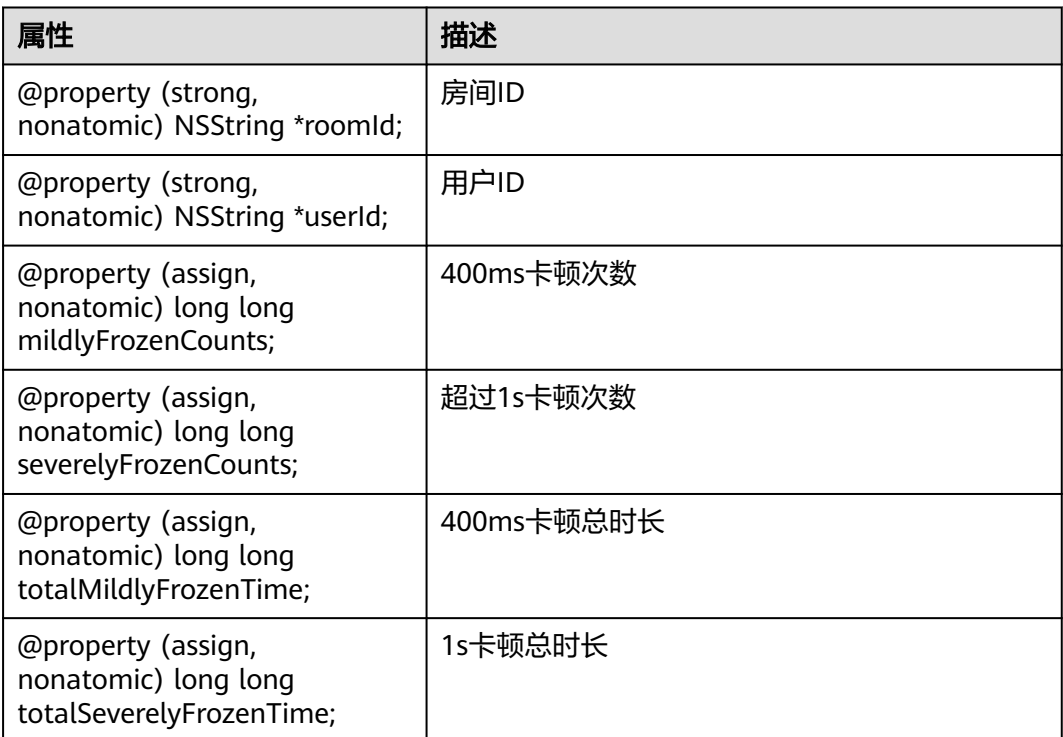

<span id="page-303-0"></span>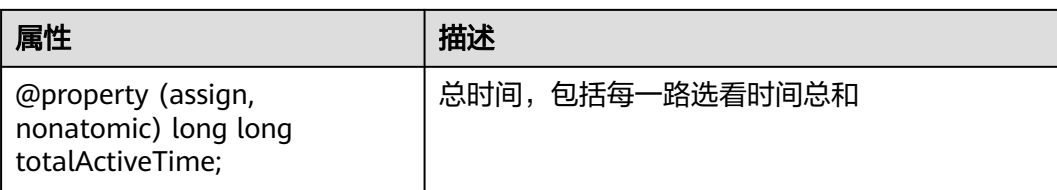

# **HWRtcVideoMirrorType**

### 表 **6-49** 视频镜像类型

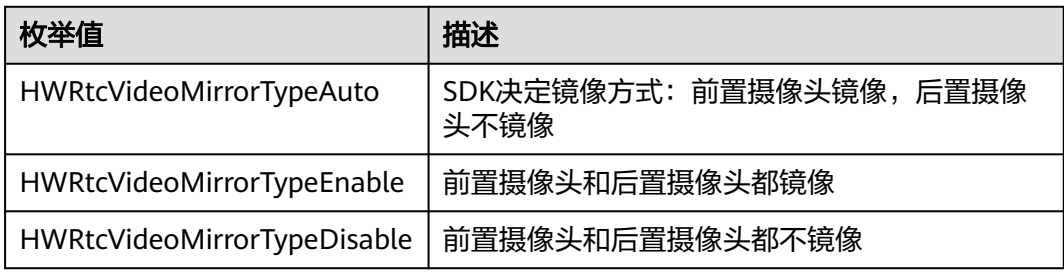

### **HWRtcRemoteAudioState**

#### 表 **6-50** 远端音频状态

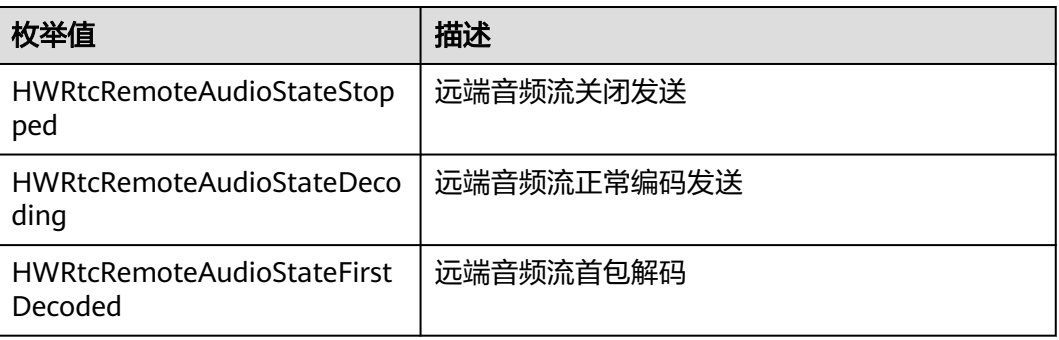

### **HWRtcRemoteAudioStateReason**

### 表 **6-51** 远端音频状态变化原因

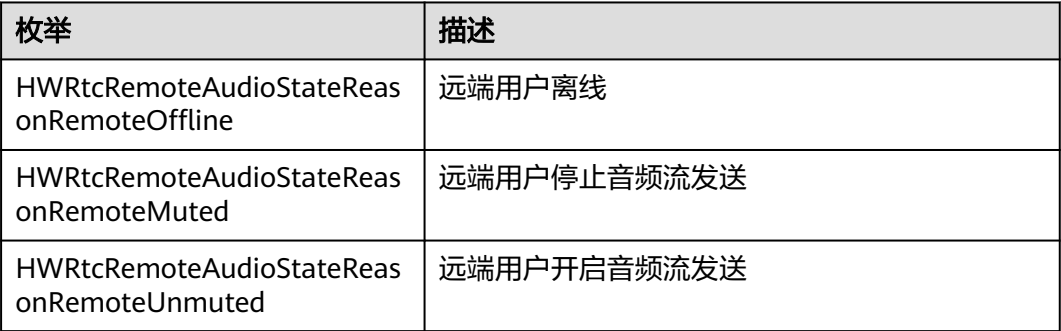

<span id="page-304-0"></span>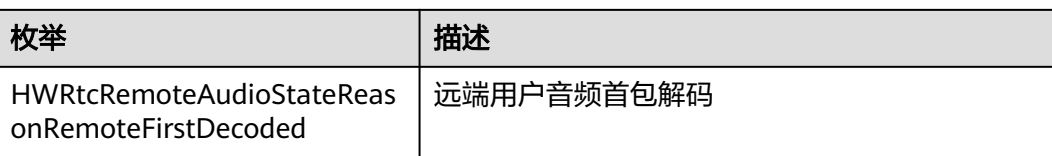

### **HWRtcRemoteVideoState**

#### 表 **6-52** 远端视频状态

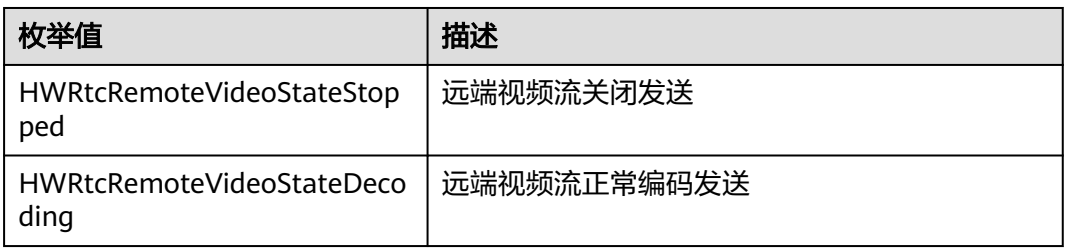

### **HWRtcRemoteVideoStateReason**

#### 表 **6-53** 远端视频状态变化原因

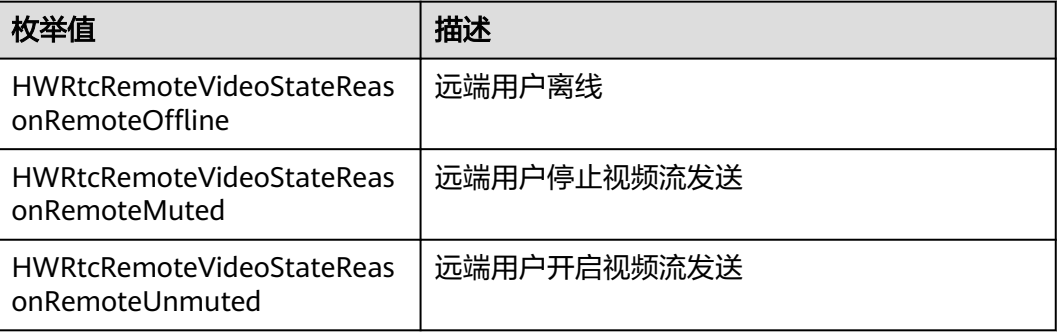

### **HWRtcLeaveReason**

#### 表 **6-54** 离开房间原因

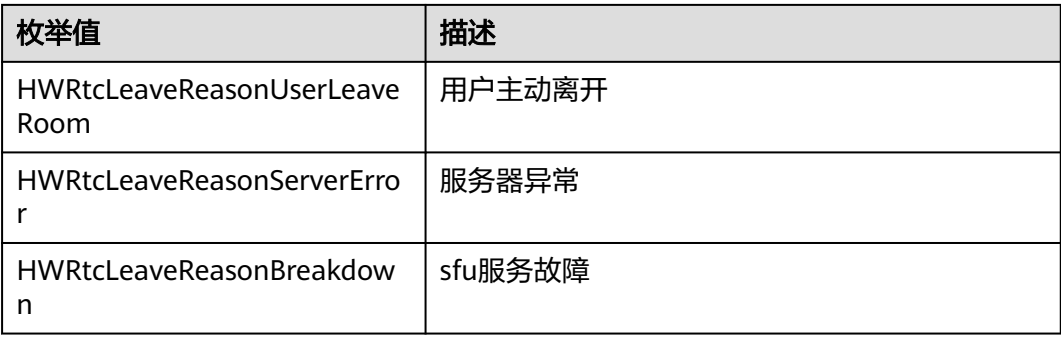

<span id="page-305-0"></span>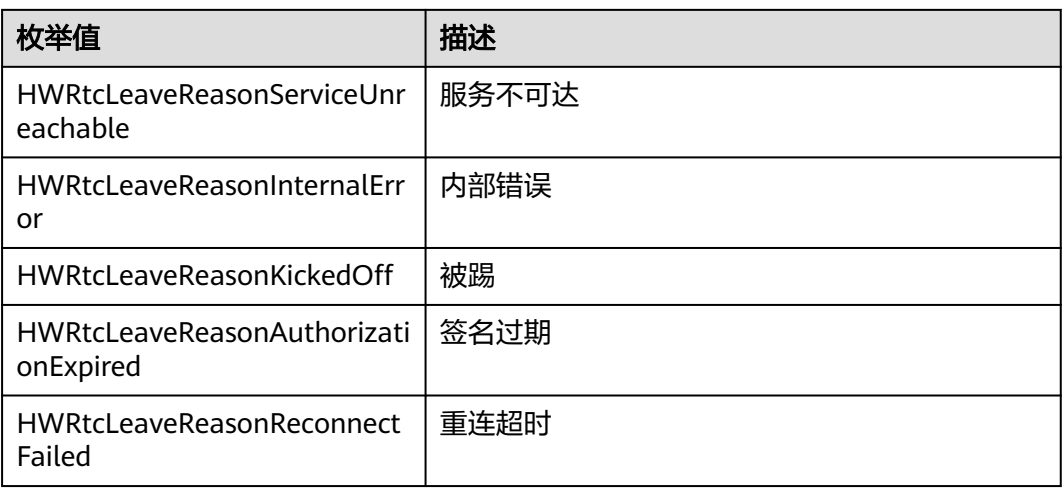

### **HWRtcMediaUsersVolumeInfo**

### 表 **6-55** 发言人音量信息

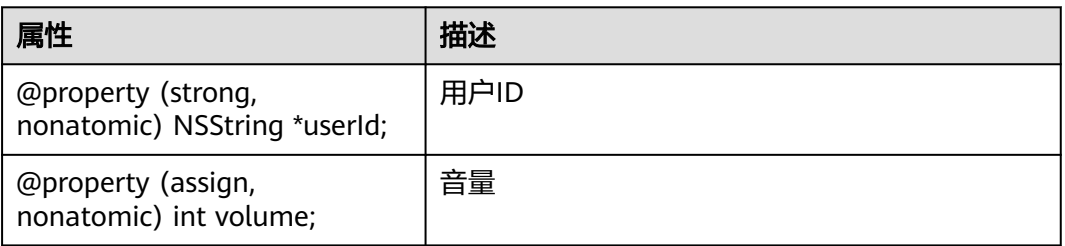

### **HWRtcMediaDirection**

### 表 **6-56** 媒体方向

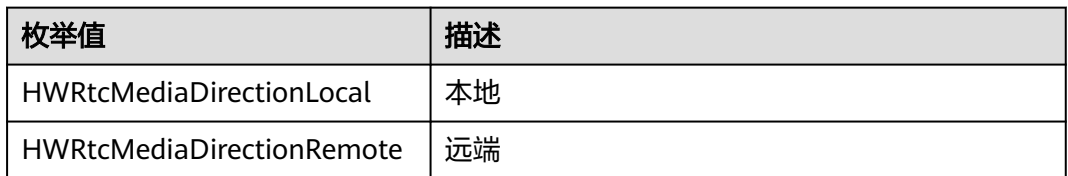

## **HWRtcAudioFilePlayMode**

#### 表 **6-57** 播放类型

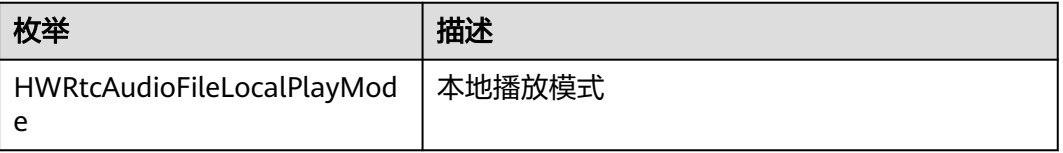

<span id="page-306-0"></span>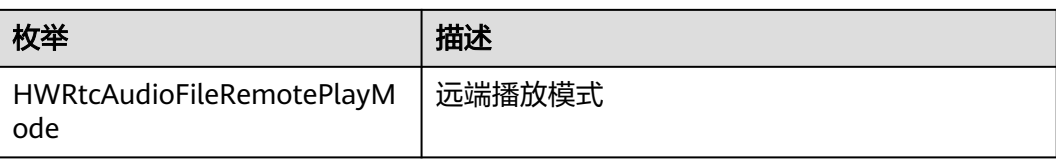

## **HWRtcAudioFrameType**

### 表 **6-58** 音频帧格式

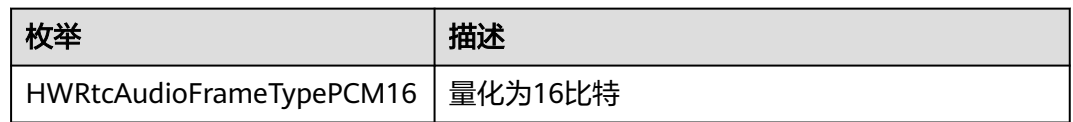

### **HWRtcVideoImageFormat**

### 表 **6-59** 视频帧图片存储格式

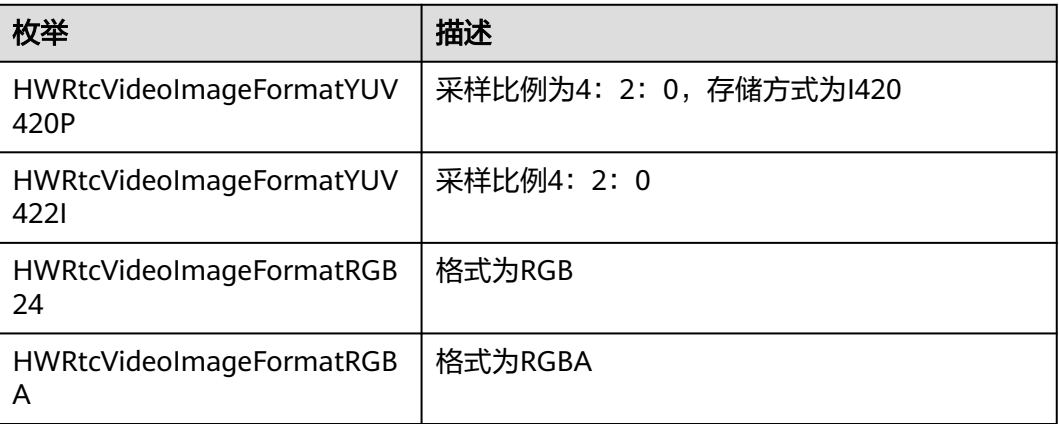

## **HWRtcVideoImageBufferType**

#### 表 **6-60** 视频帧缓冲区存储类型

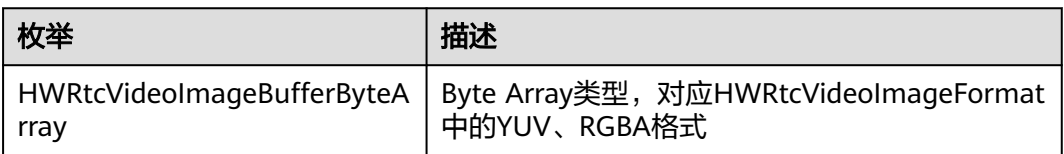

## <span id="page-307-0"></span>**HwRtcImageBufferFormat**

### 表 **6-61** 视频帧图片格式

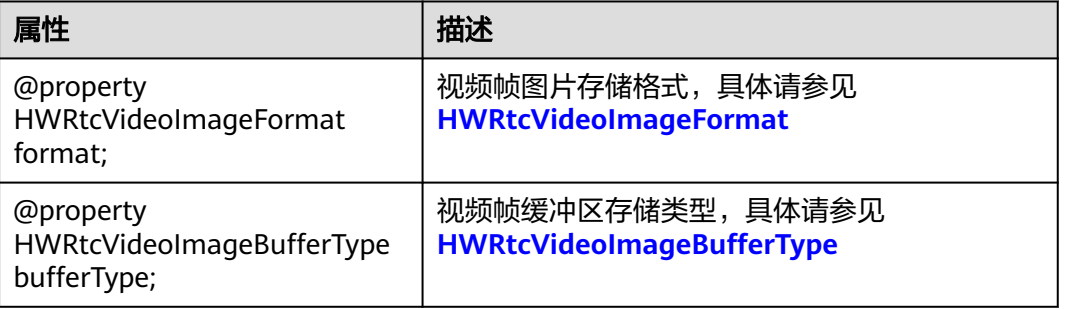

## **HWRtcAudioFrame**

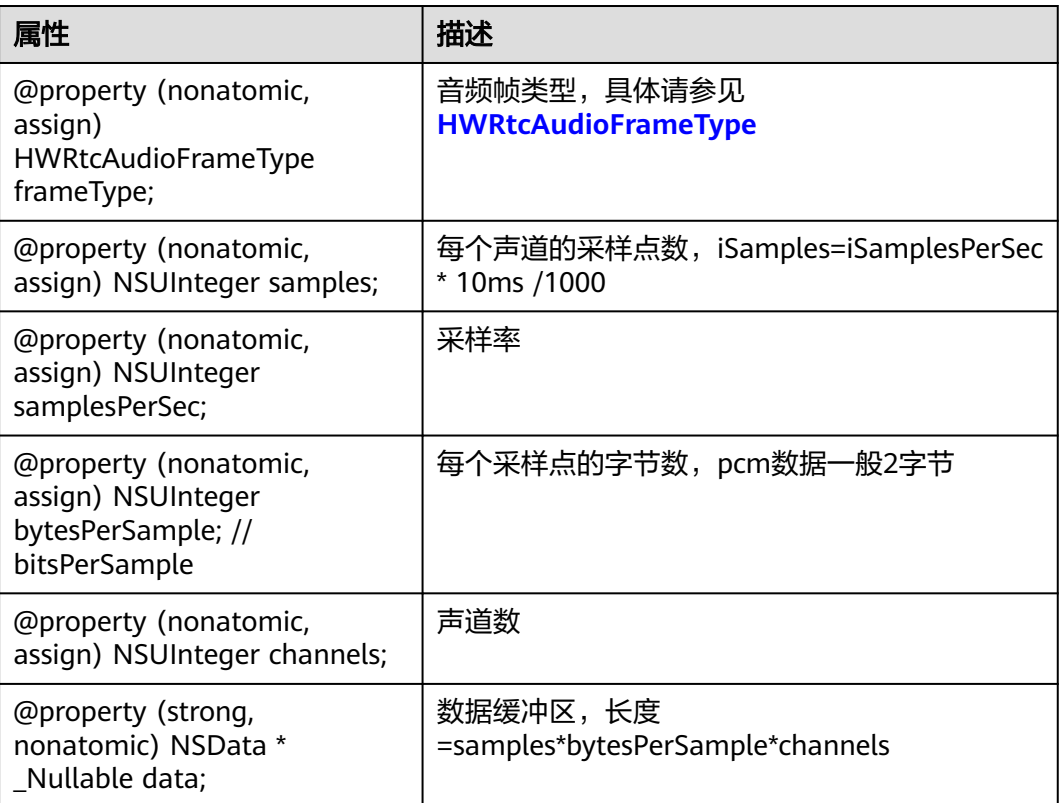

#### 表 **6-62** 音频信息

### <span id="page-308-0"></span>**HWRtcVideoFrame**

### 表 **6-63** 视频帧信息

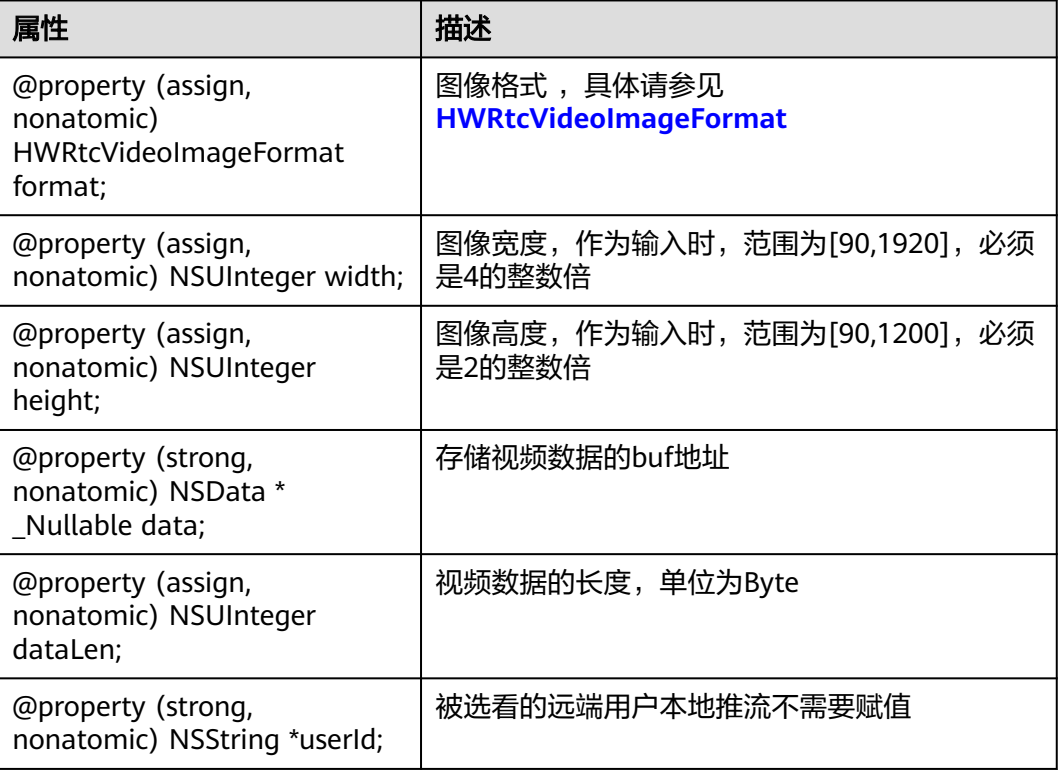

### **HWRtcStartAudioFileParam**

#### 表 **6-64** 音频文件信息

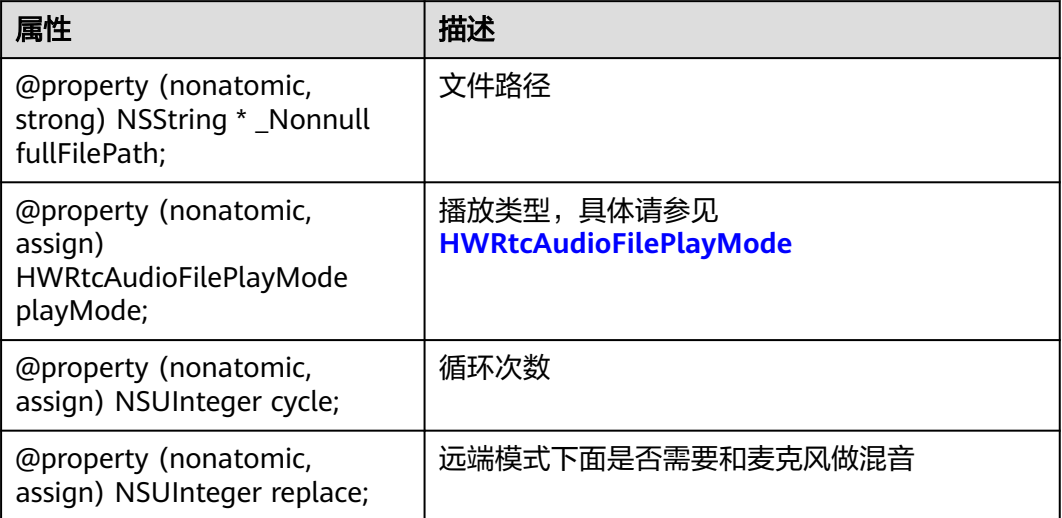

# <span id="page-309-0"></span>**HWRtcNetworkTestConfig**

### 表 **6-65** 入会前网络检测配置

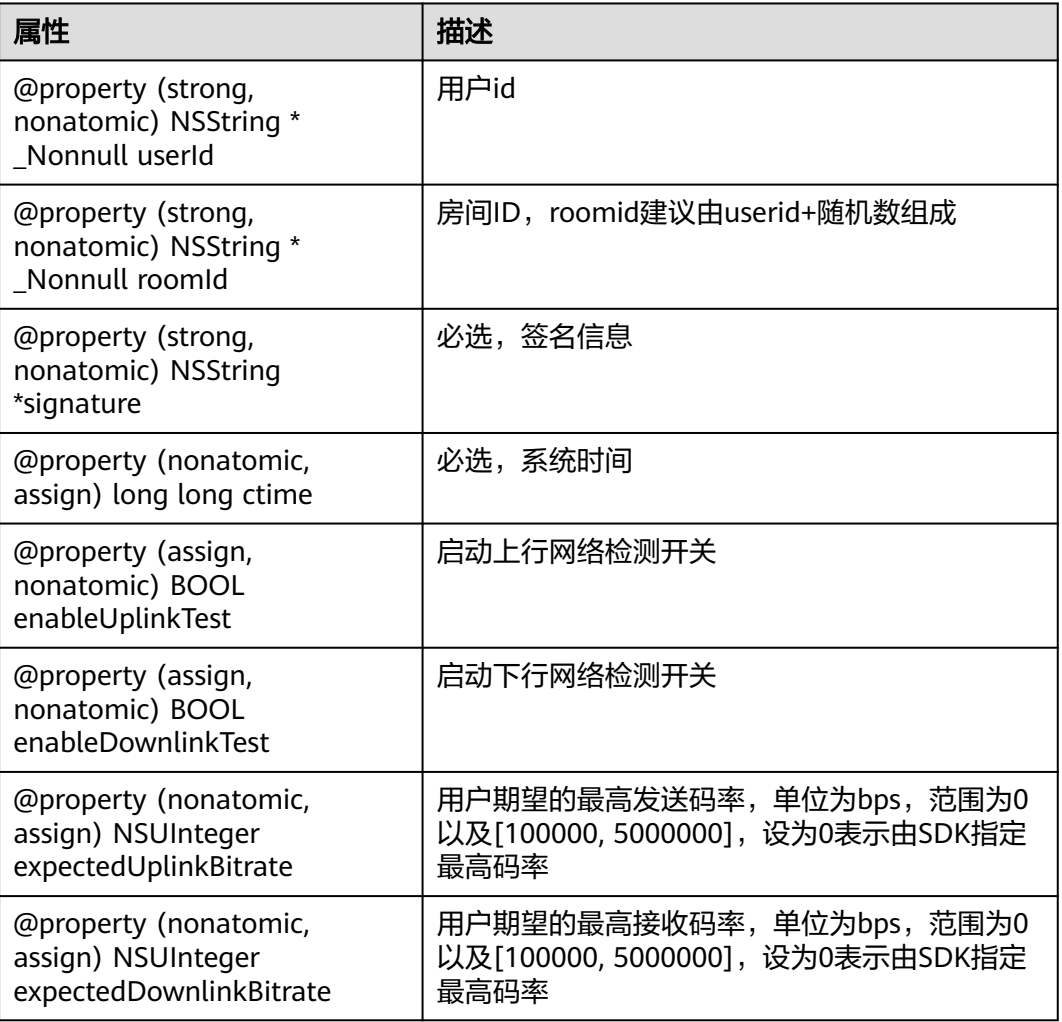

## **HWRtcNetworkTestResult**

#### 表 **6-66**

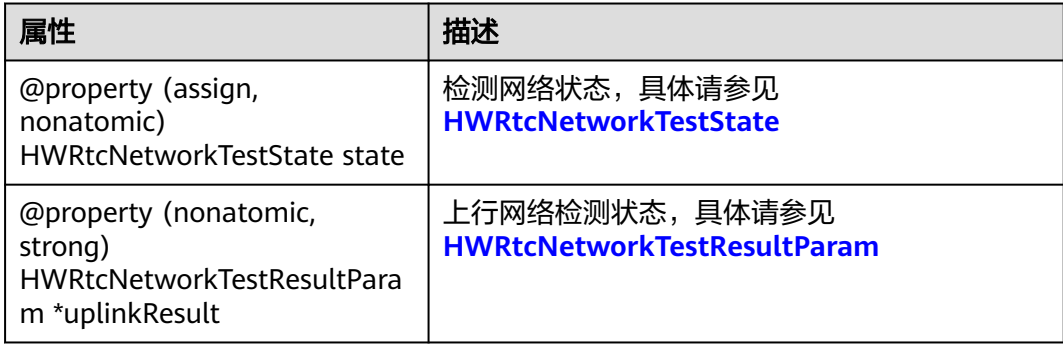

<span id="page-310-0"></span>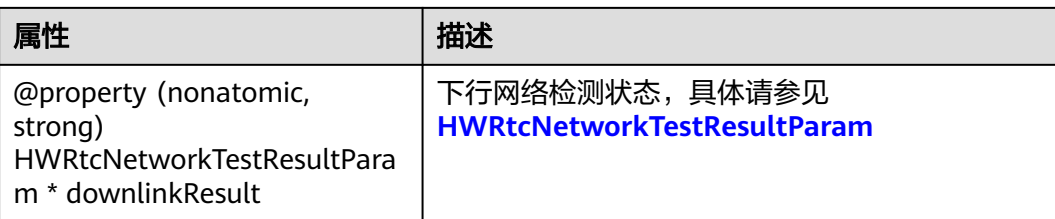

### **HWRtcNetworkTestState**

#### 表 **6-67** 检测网络测试状态

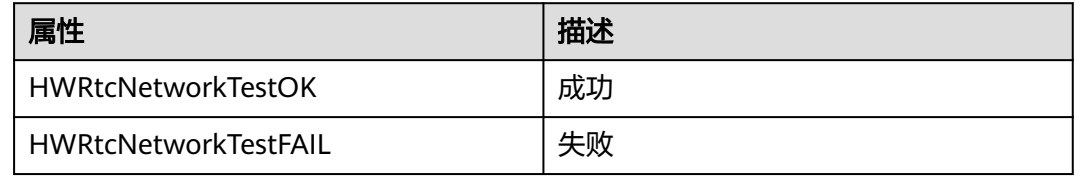

### **HWRtcNetworkTestResultParam**

#### 表 **6-68** 检测网络回调信息

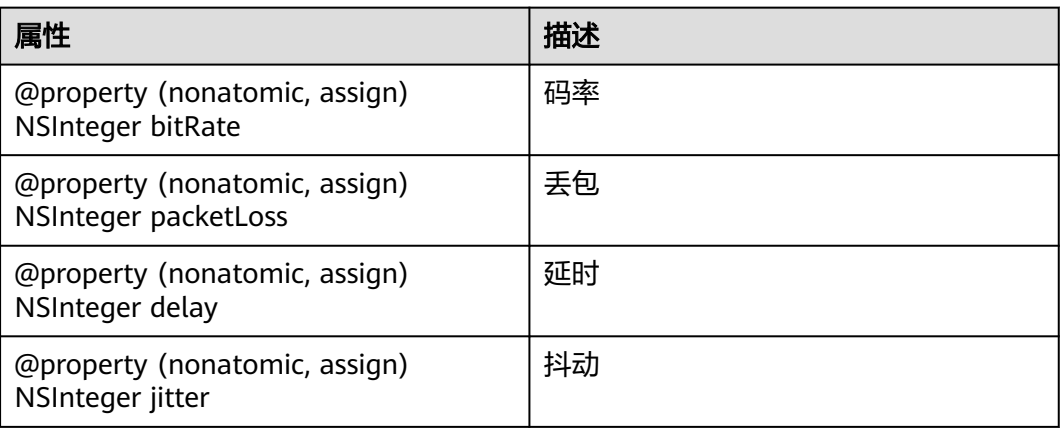

## **HWRtcVideoStatsInfo**

### 表 **6-69** 视频信息

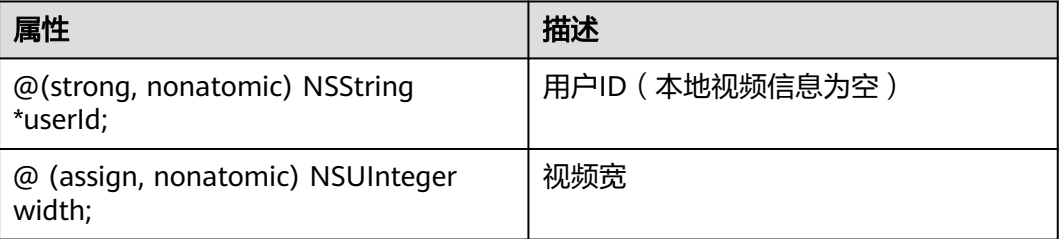

<span id="page-311-0"></span>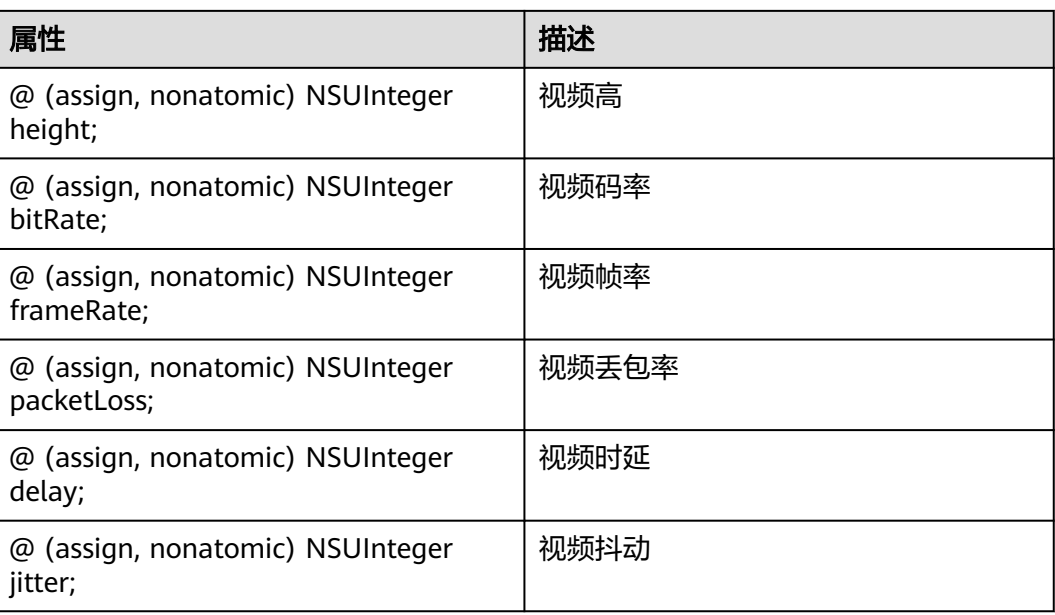

## **HWRtcAudioStatsInfo**

### 表 **6-70** 音频信息

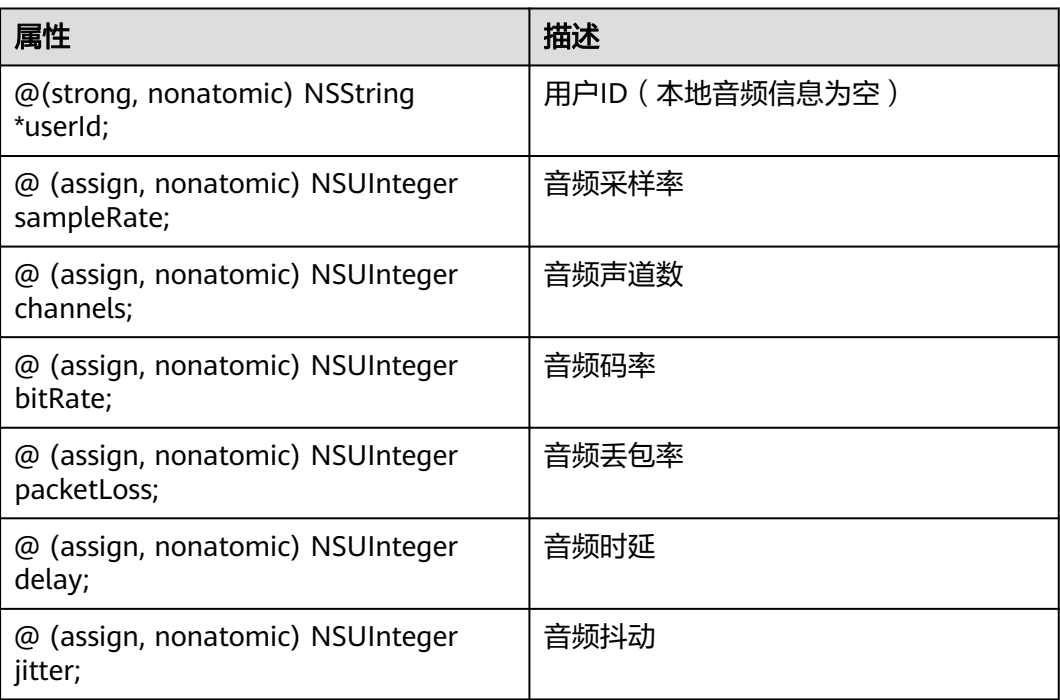

## <span id="page-312-0"></span>**HWRtcNetworkQualityLevel**

### 表 **6-71** 检测网络质量等级

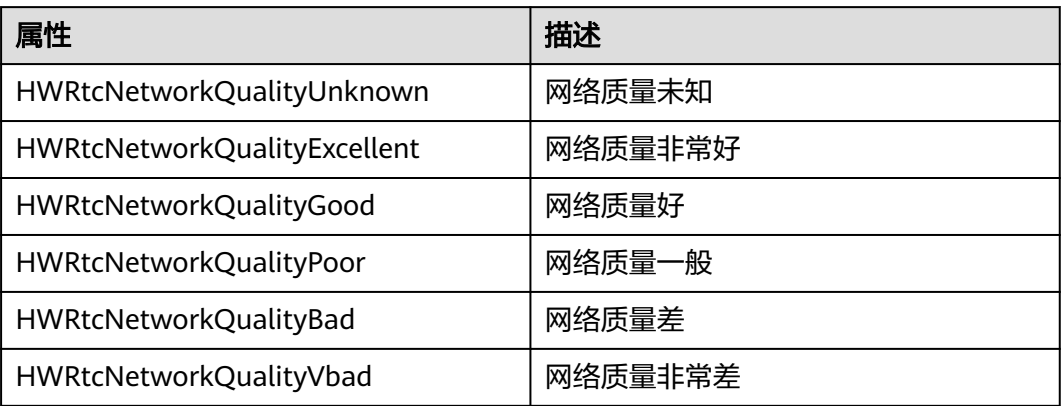

## **HWRtcVideoStreamType**

#### 表 **6-72** 大小流类型

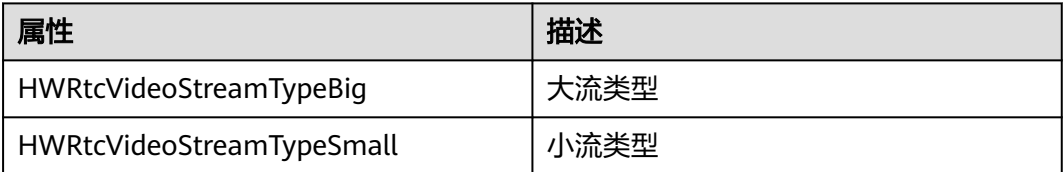

### **HWRtcVideoEncodeResolutionMode**

#### 表 **6-73** 视频编码分辨率比例模式

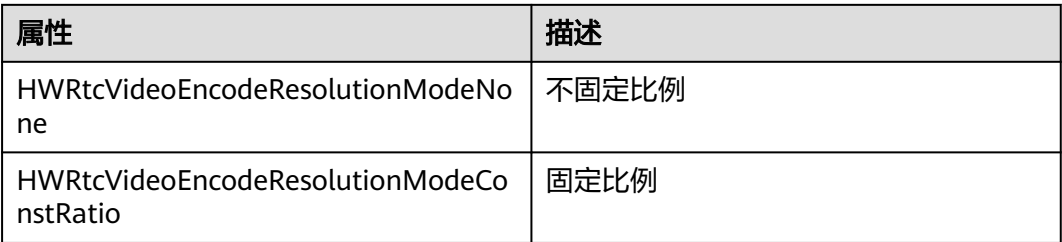

### **HWRtcGSensorMode**

### 表 **6-74** 重力感应模式

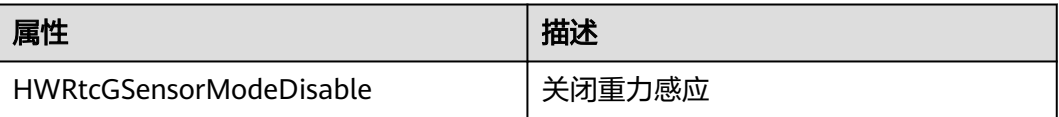

<span id="page-313-0"></span>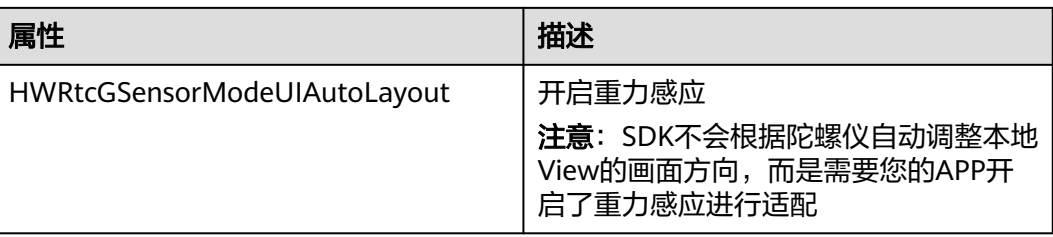

## **HWRtcLocalAudioState**

### 表 **6-75** 本地音频流状态

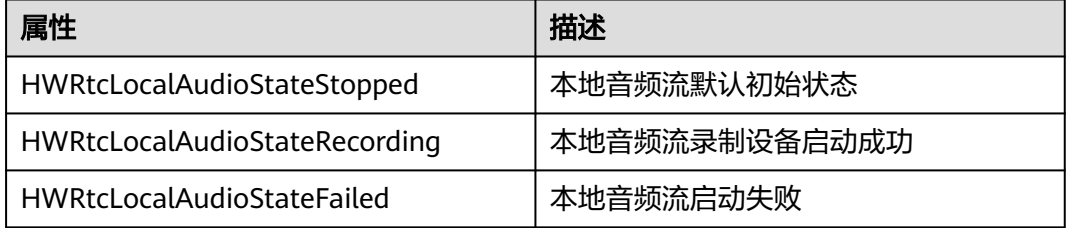

### **HWRtcLocalAudioStateReason**

#### 表 **6-76** 本地音频流状态变化原因

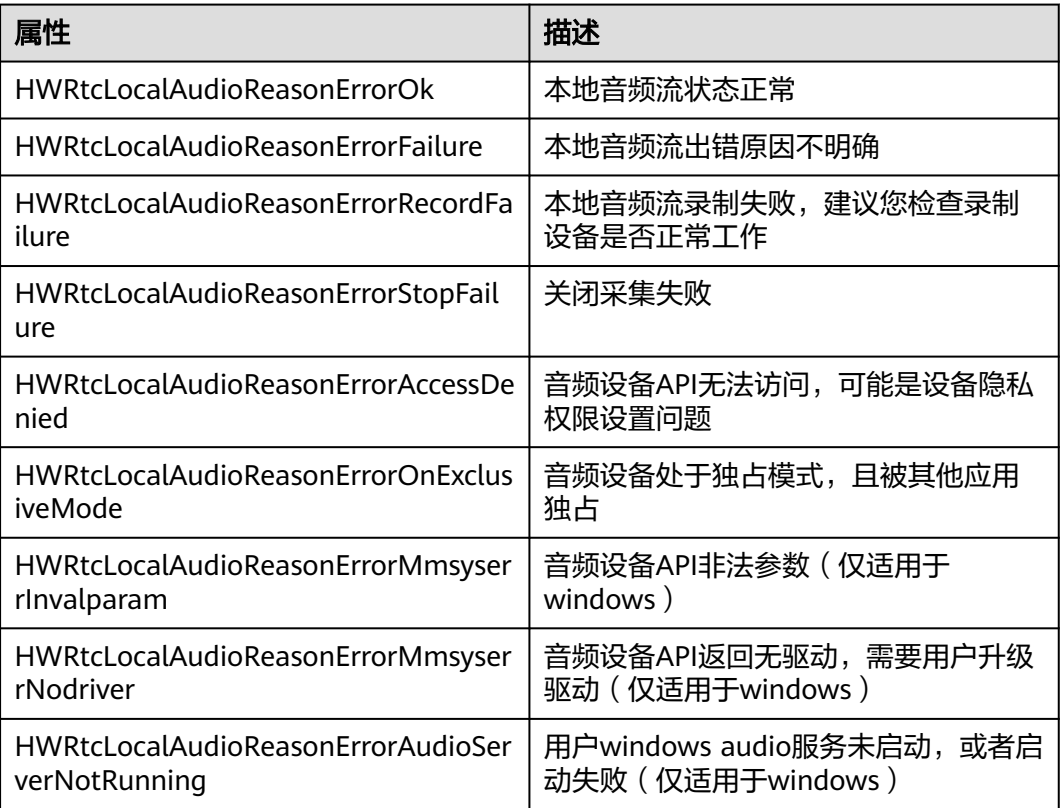

<span id="page-314-0"></span>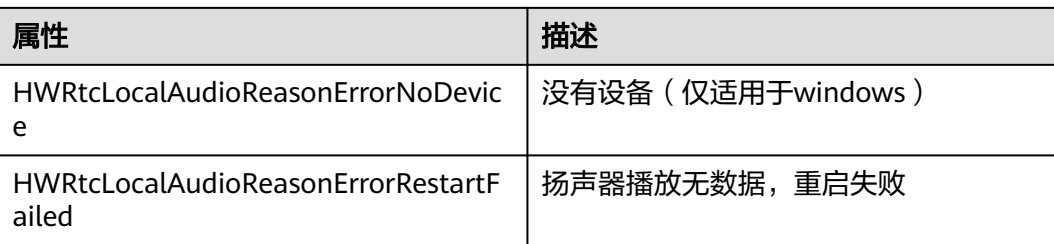

### **HWRtcLocalVideoState**

#### 表 **6-77** 本地视频流状态

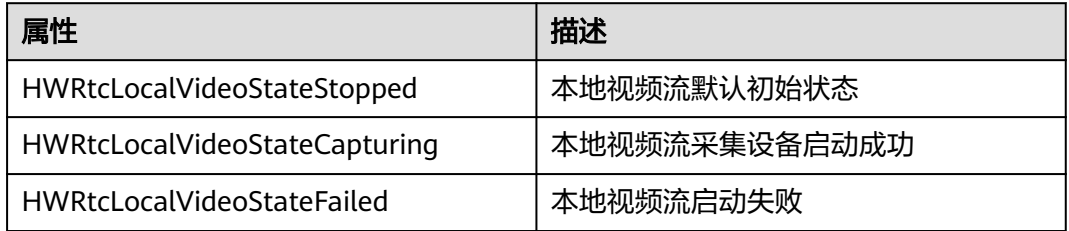

### **HWRtcLocalVideoStateReason**

#### 表 **6-78** 本地视频流状态变化原因

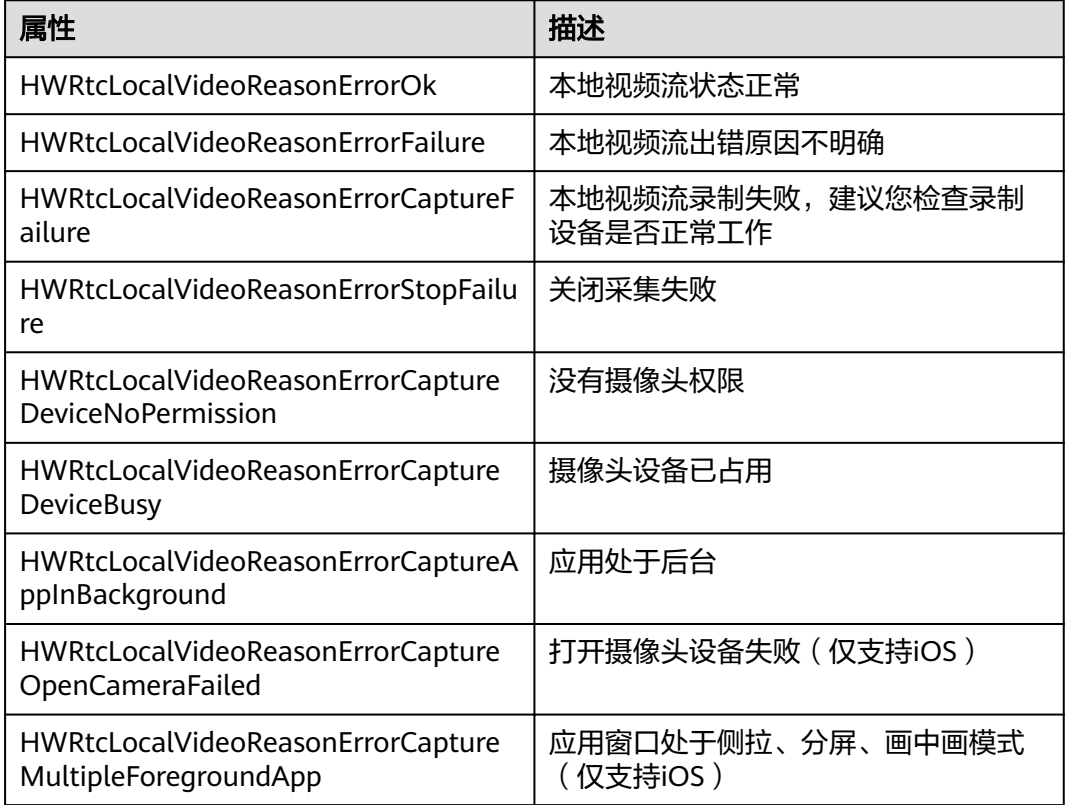

<span id="page-315-0"></span>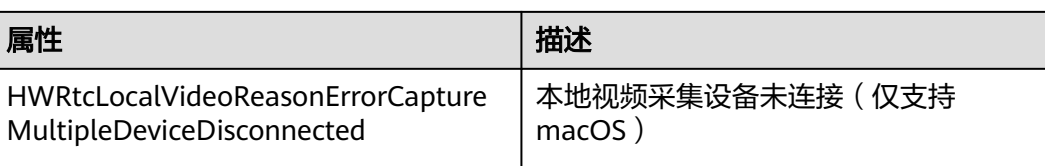

## **HWRtcQualityInfo**

#### 表 **6-79** 网络质量信息

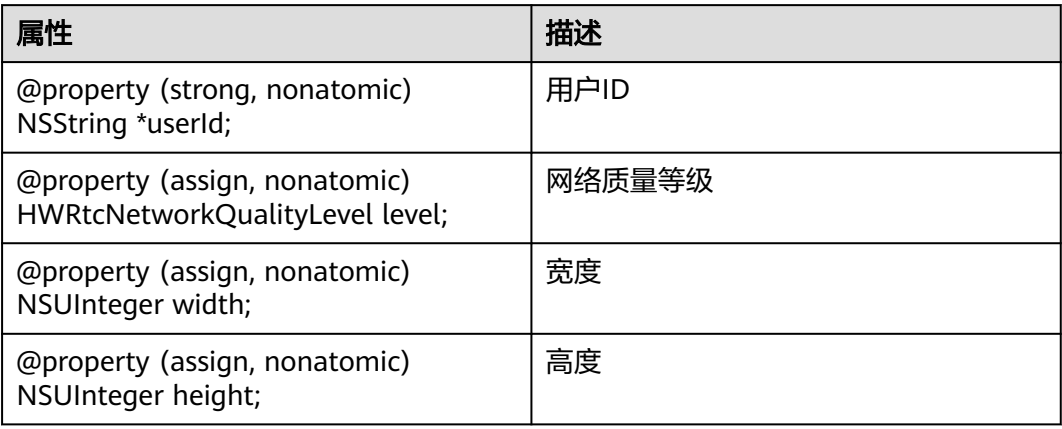

## **HWRtcNetworkQualityLevel**

### 表 **6-80** 网络质量等级

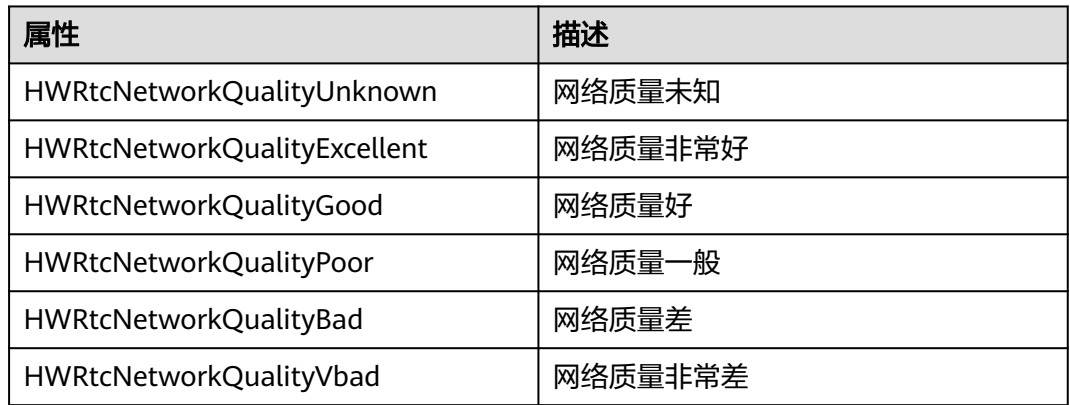

### **HWRtcRemoteAudioMode**

#### 表 **6-81** 远端音频流收流模式

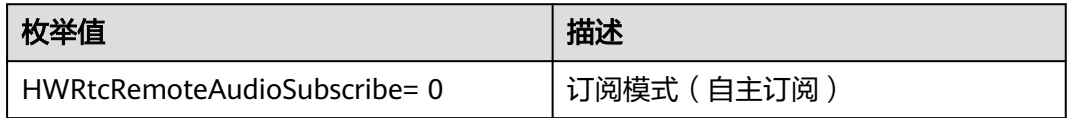

<span id="page-316-0"></span>

| 枚举值                           | 描述                |
|-------------------------------|-------------------|
| HWRtcRemoteAudioTopThre= 1    | TopN模式(收音量最大的三路流) |
| HRTC REMOTE AUDIO P2P= 2      | P2P模式             |
| HRTC_REMOTE_AUDIO_RTSA_CMD =3 | RTSA-CMD模式        |

表 **6-82** 不同分辨率下帧率和码率的推荐值

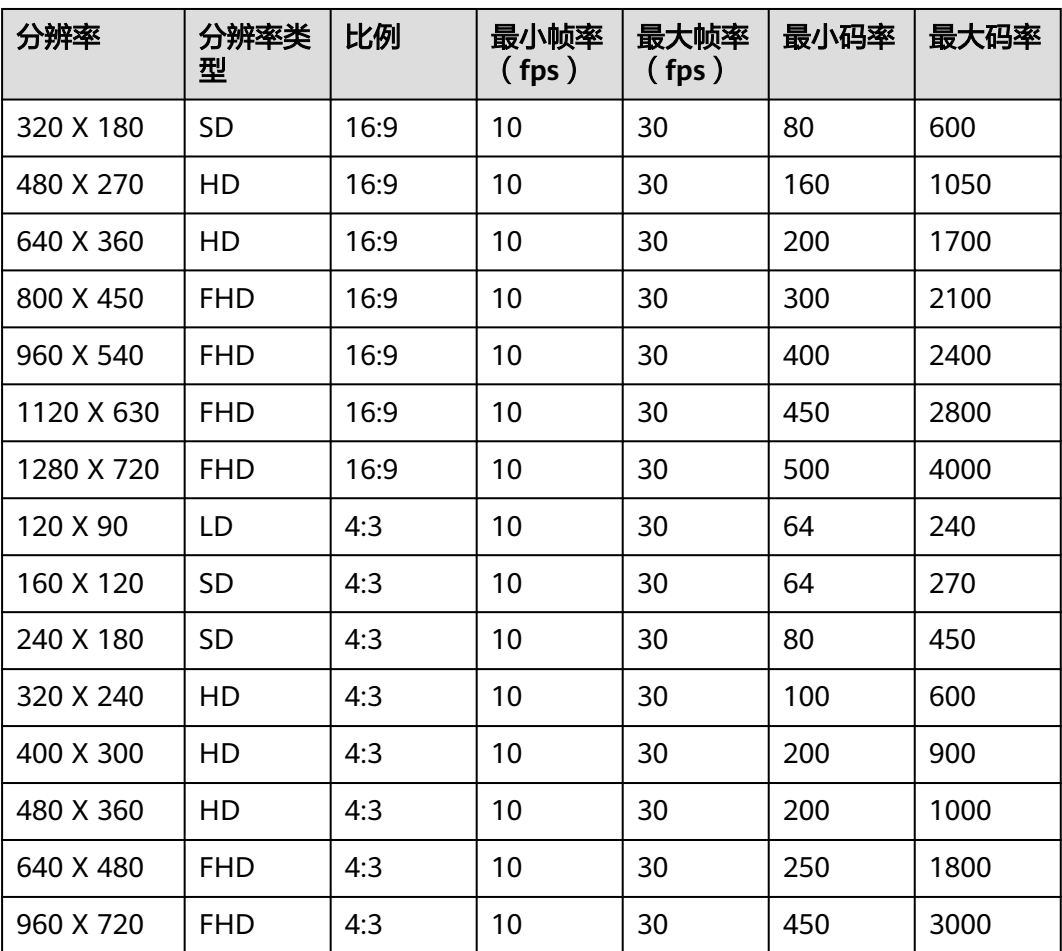

### 表 **6-83** 不同场景下帧率和码率的推荐值

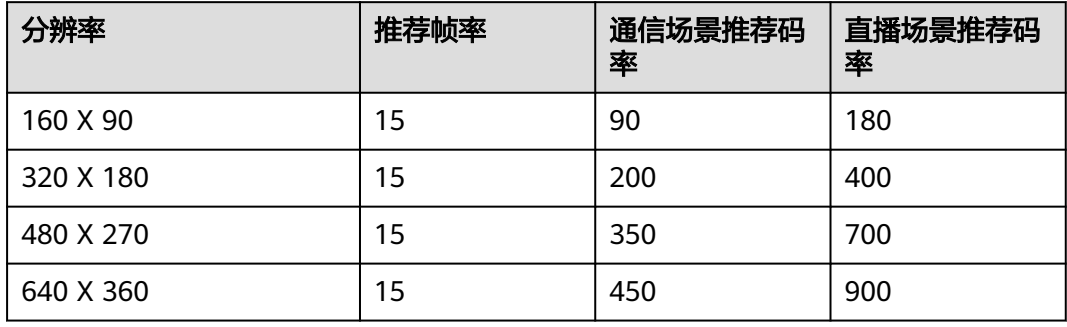

<span id="page-317-0"></span>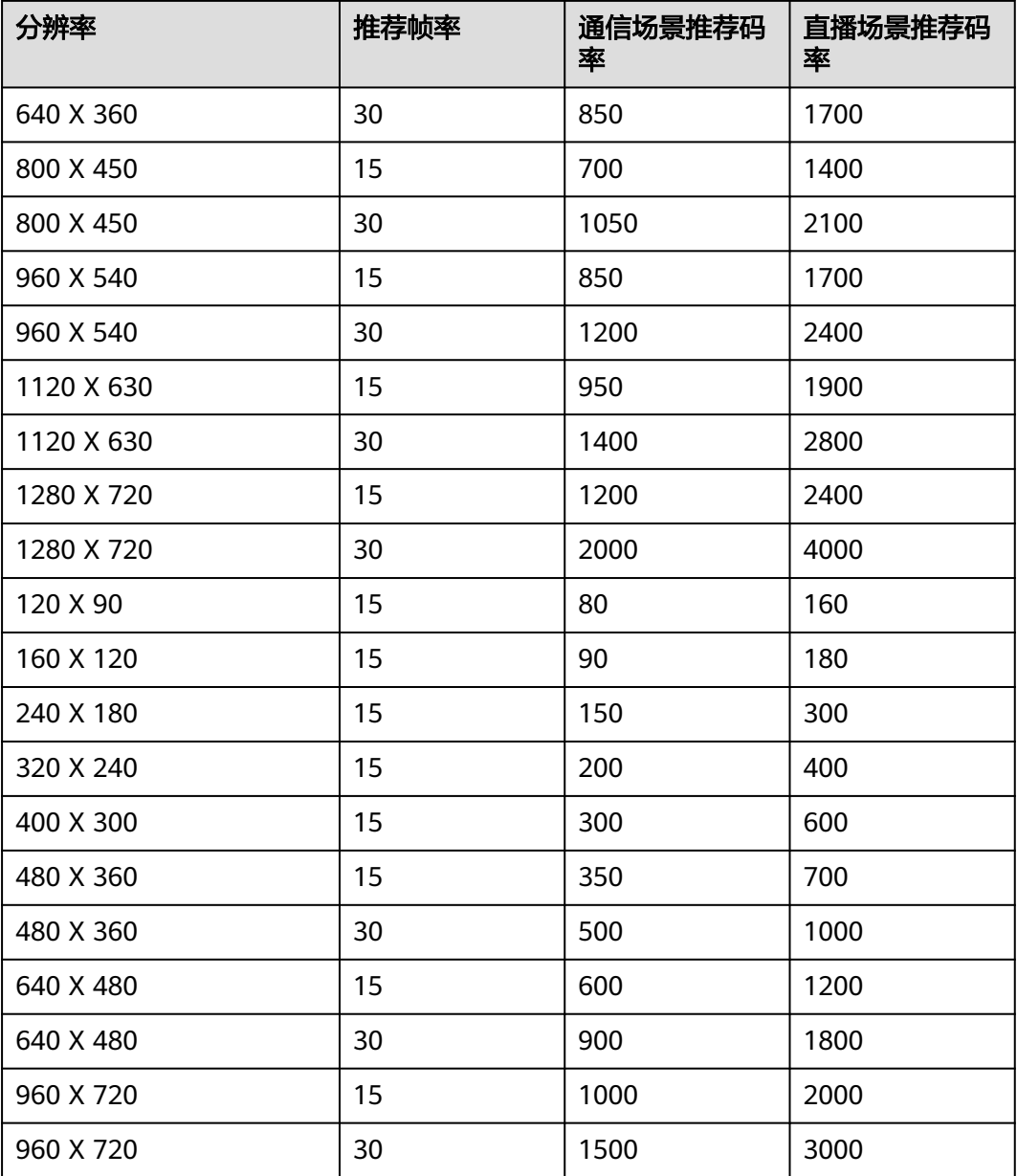

## **HRTCOnStats**

## 表 **6-84** 引擎创建相关参数

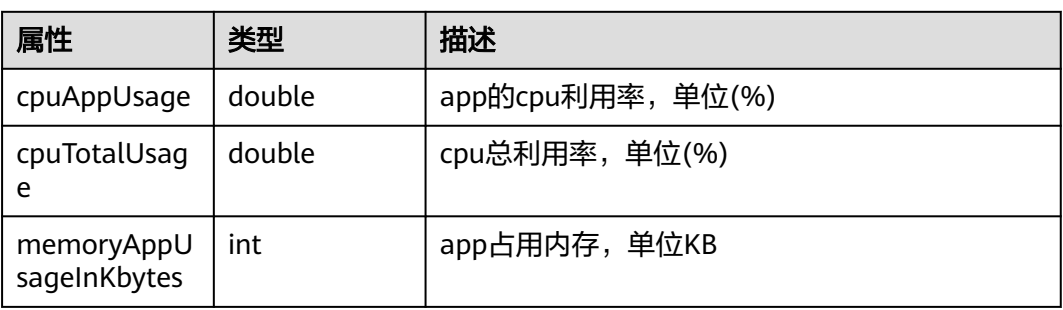

<span id="page-318-0"></span>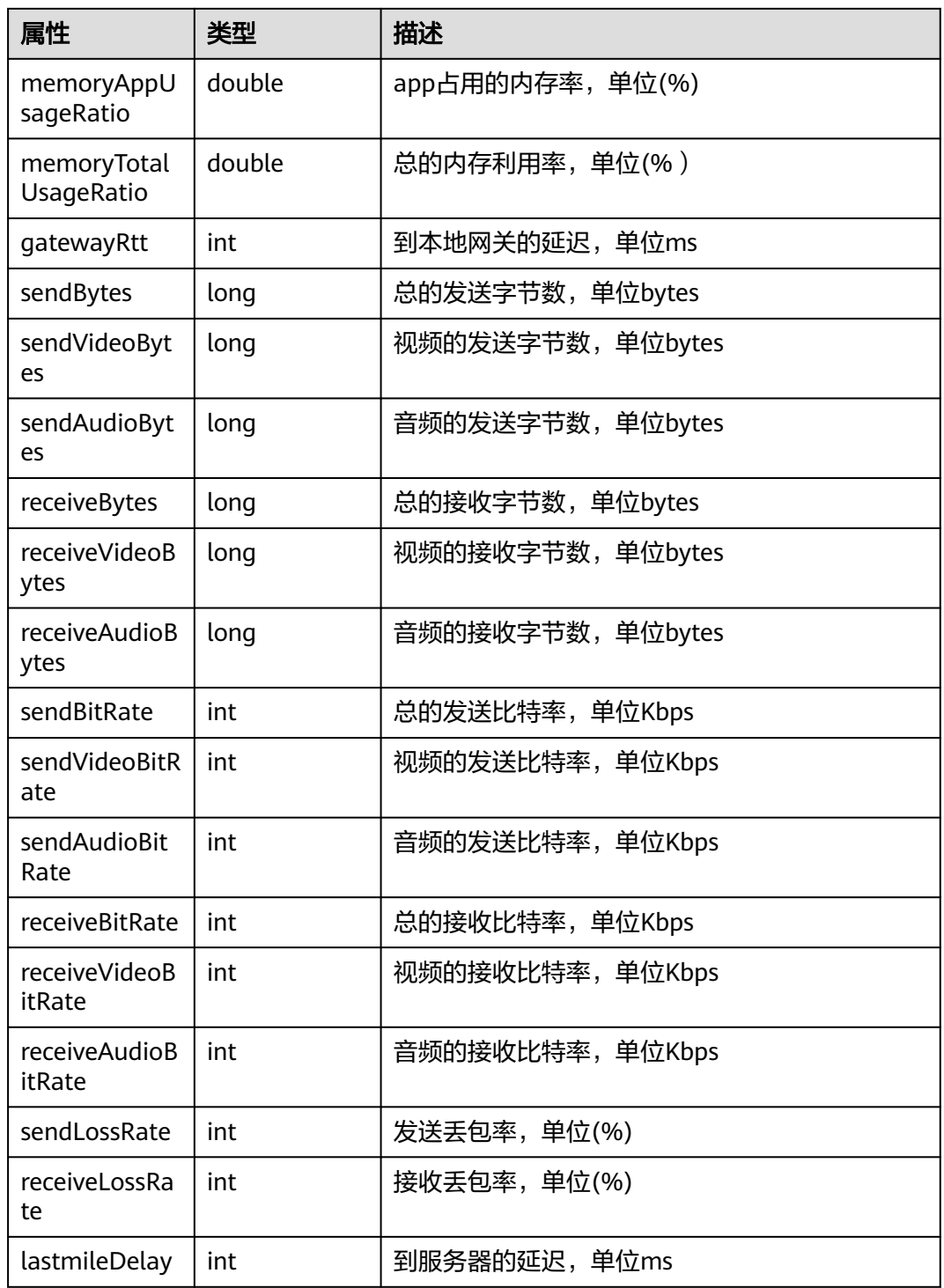

## **HWRtcAudioFileState**

#### 表 **6-85** 音频文件播放状态

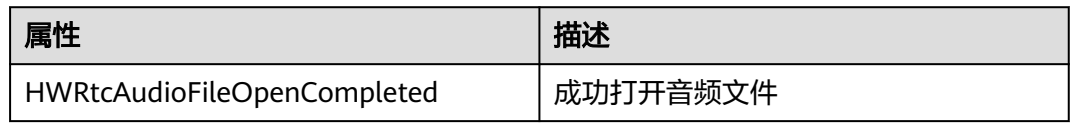

<span id="page-319-0"></span>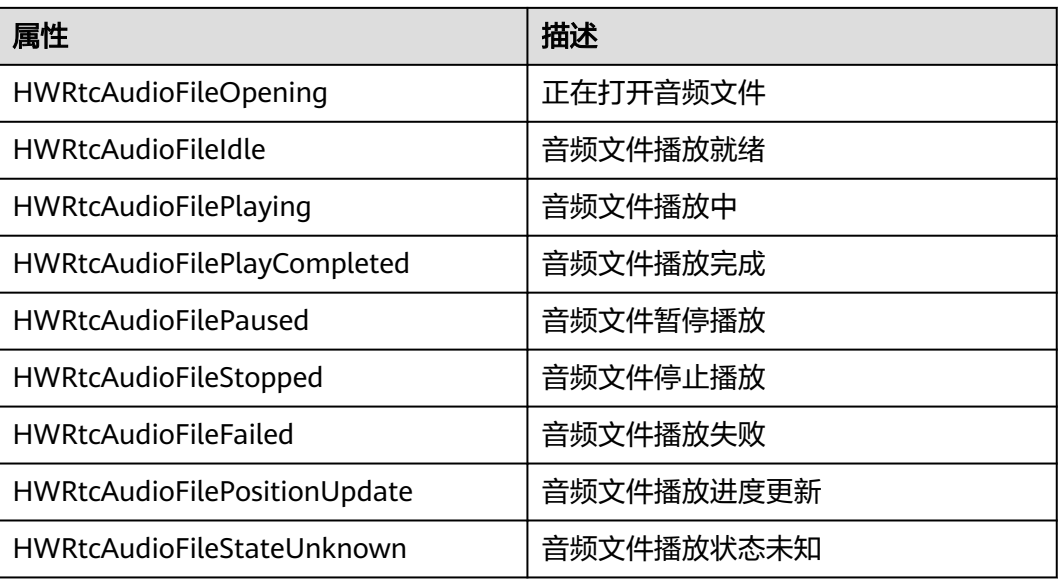

## **HWRtcAudioFileReason**

### 表 **6-86** 音频播放状态变化原因

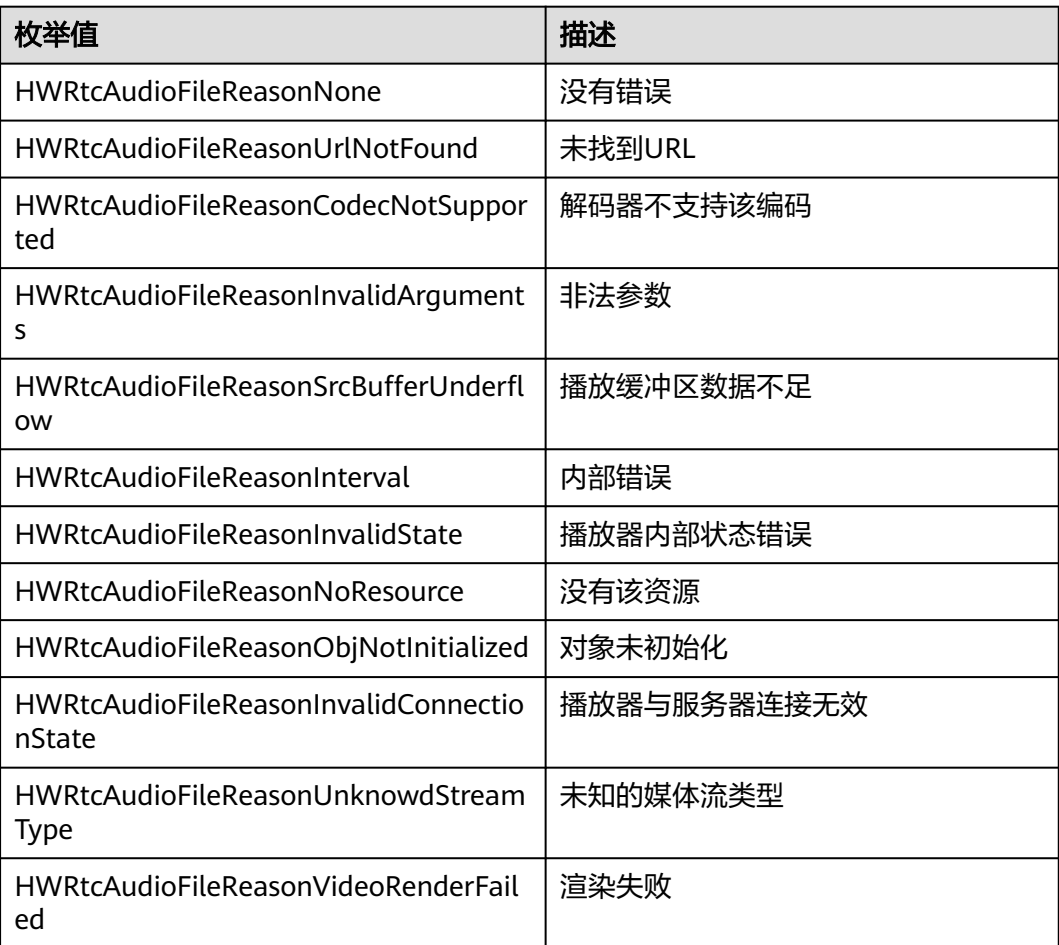

<span id="page-320-0"></span>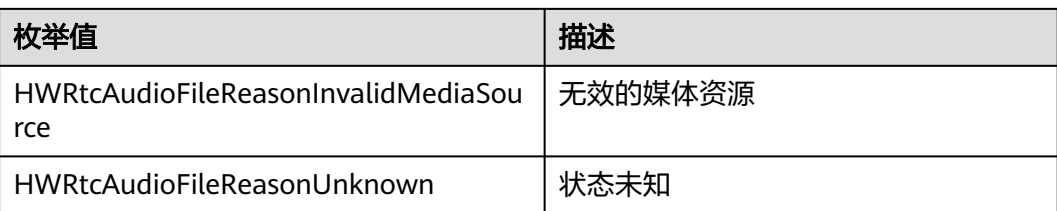

## **HWRtcLocalVideoStats**

#### 表 **6-87** 本端视频统计回调

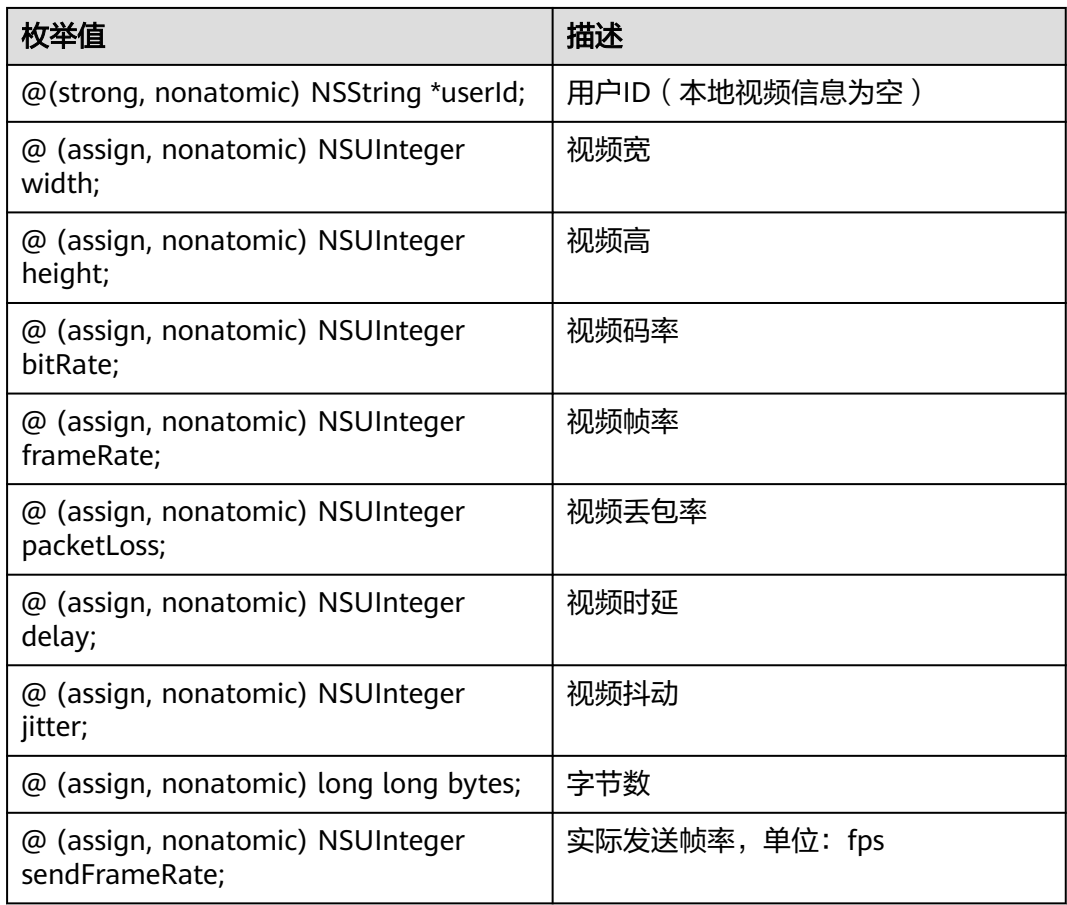

## **HWRtcRemoteVideoStats**

#### 表 **6-88** 远端视频统计回调

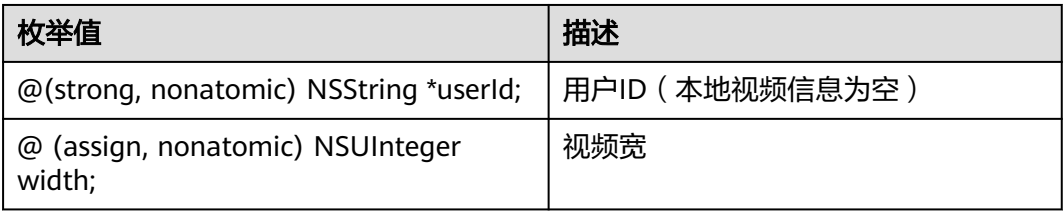

<span id="page-321-0"></span>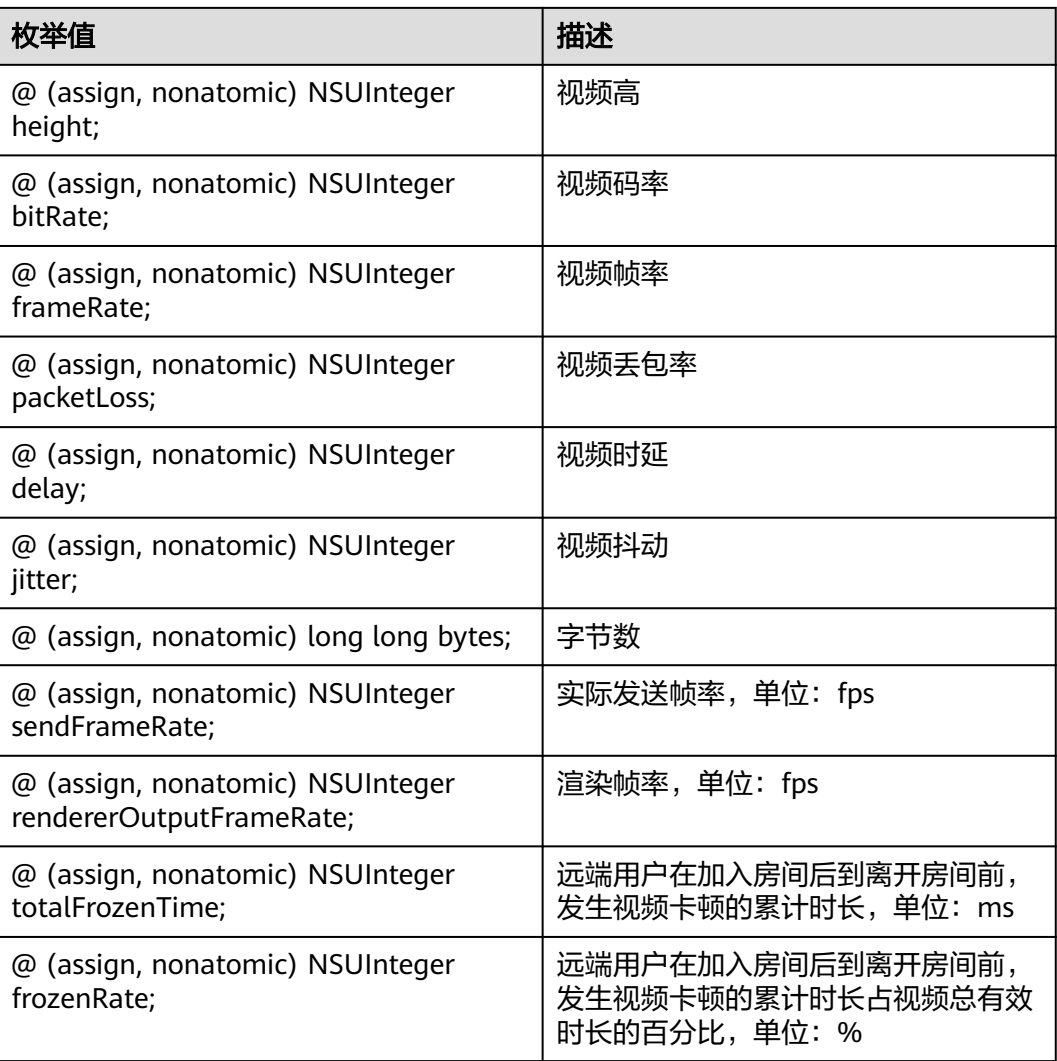

## **HWRtcLocalAudioStats**

### 表 **6-89** 本端音频统计回调

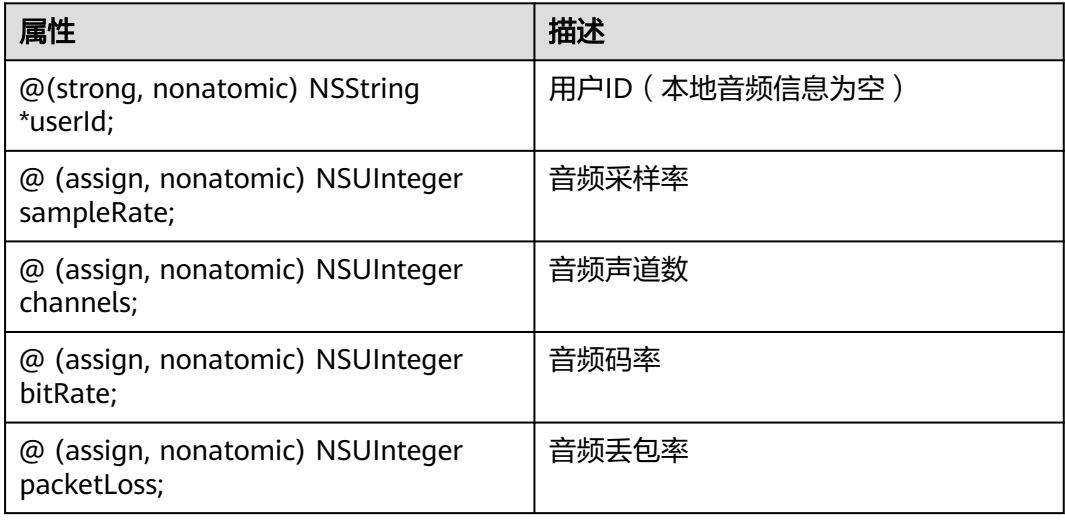

<span id="page-322-0"></span>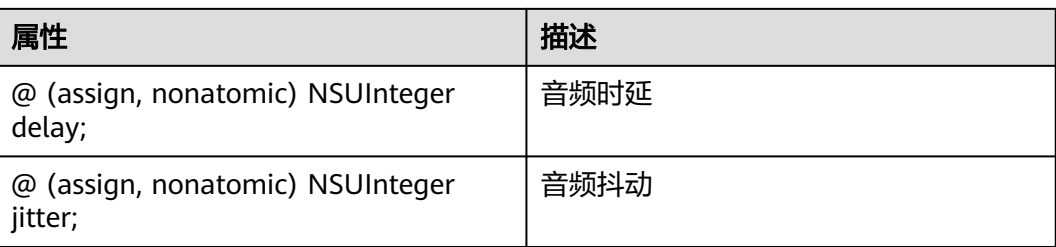

### **HWRtcRemoteAudioStats**

### 表 **6-90** 远端音频统计回调

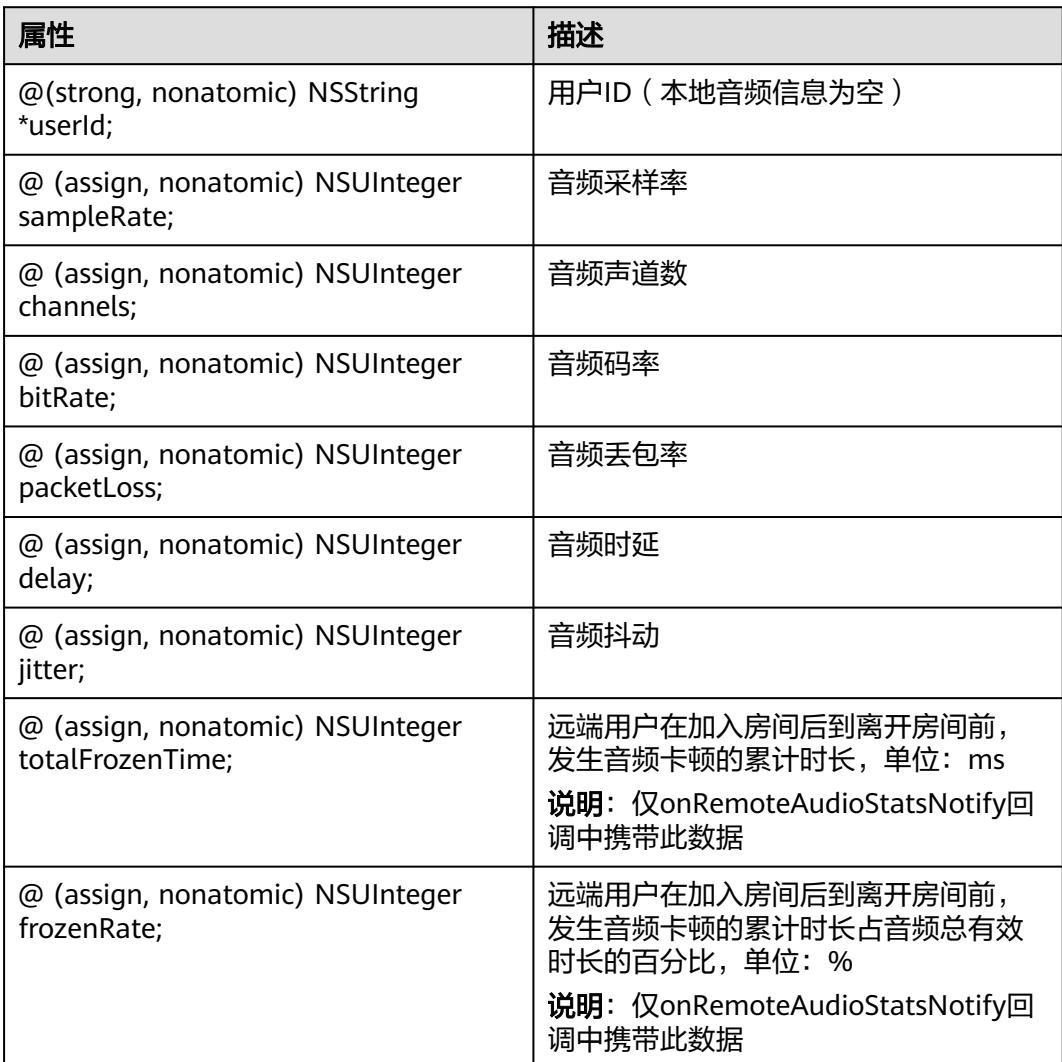

## <span id="page-323-0"></span>**HRTCSfuType**

### 表 **6-91** Sfu 类型

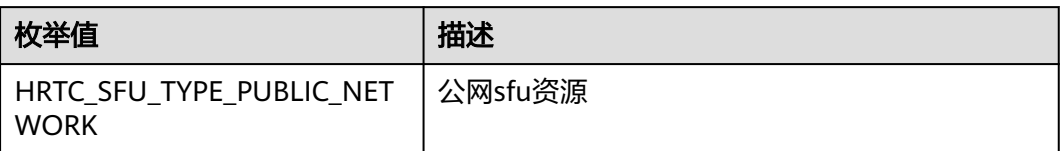

# **HRTCMediaOptions**

### 表 **6-92** 媒体选参

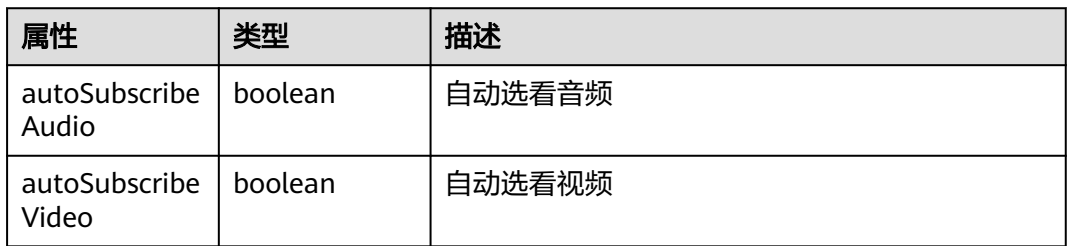

## **HWRtcBeautyOptions**

#### 表 **6-93** 美颜选参

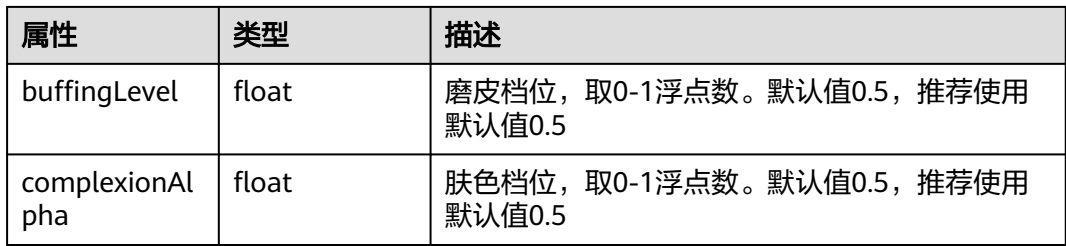

## **HWRTCEncryptionConfig**

### 表 **6-94** 加密配置

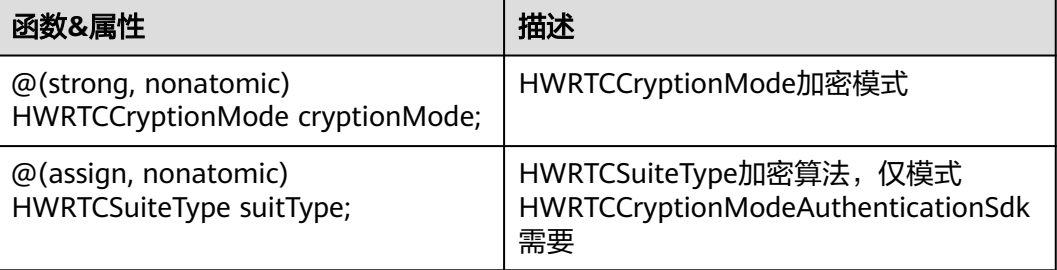
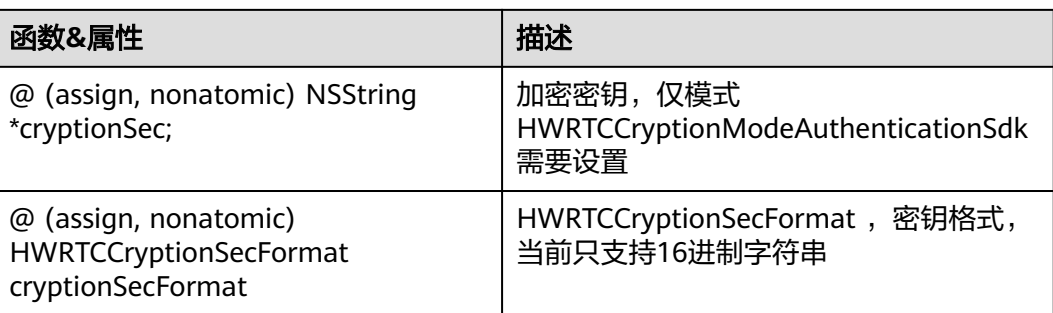

# **HWRTCCryptionMode**

#### 表 **6-95** 加密模式

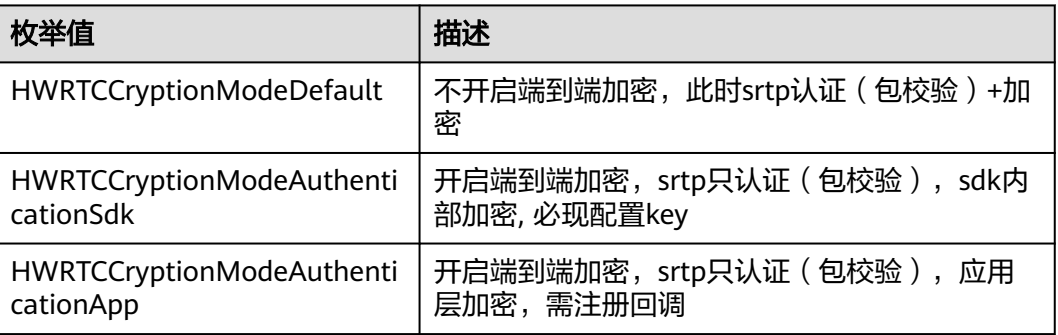

# **HWRTCSuiteType**

#### 表 **6-96** 加密密钥

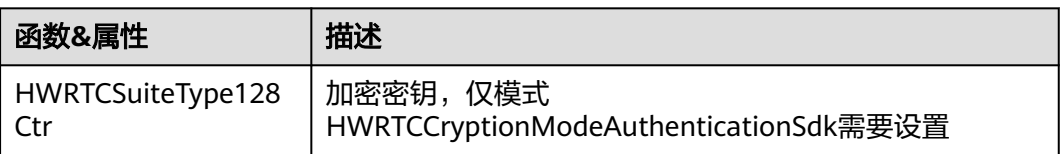

# **HWRTCCryptionSecFormat**

#### 表 **6-97** 密钥格式

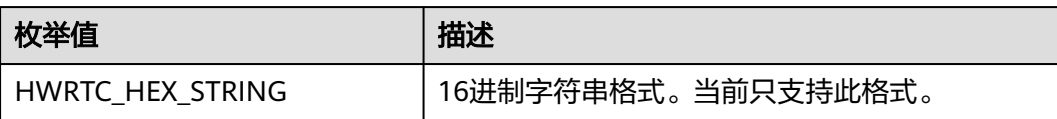

# **HRTCUrlStatusList**

#### 表 **6-98** HRTCRtmpUrlInfo

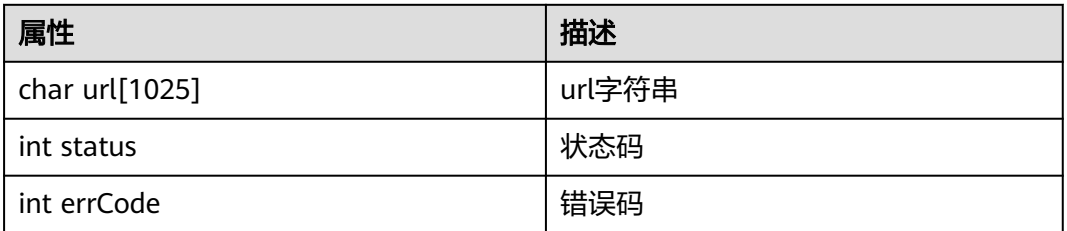

# **HWRtcMediaConnChangeReason**

#### 表 **6-99** 媒体连接状态

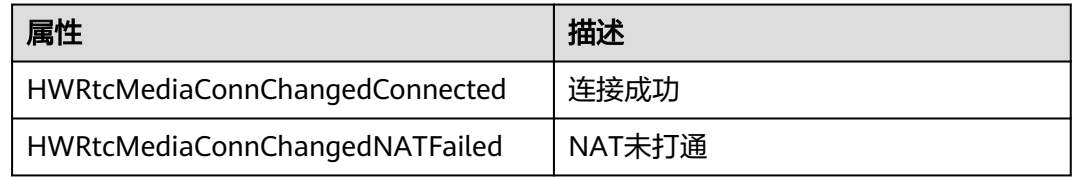

# **HWRtcVideoOrientaion**

## 表 **6-100** 方向(横竖屏)

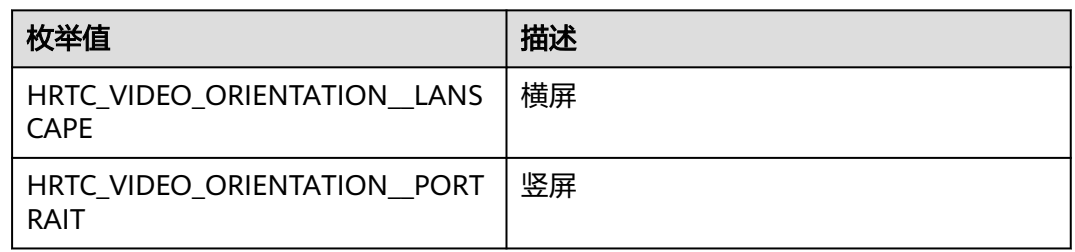

# **HwRtcNetProxyConfig**

#### 表 **6-101** 代理参数的配置

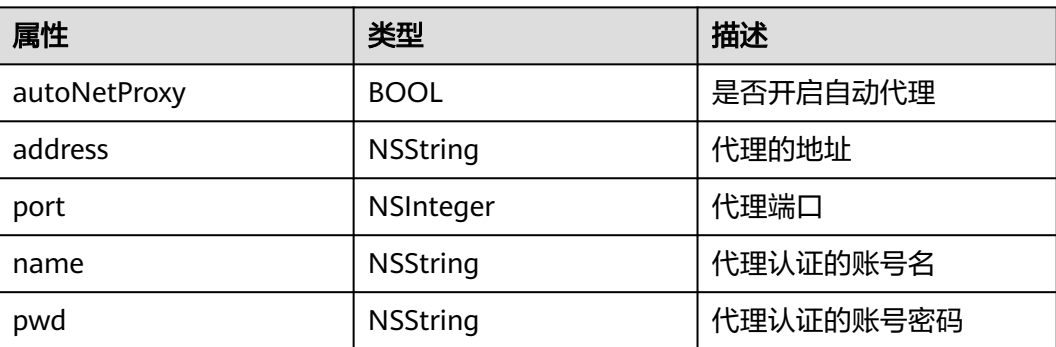

# **HWRTCAudioOperateMode**

#### 表 **6-102** 采集数据回调的处理模式

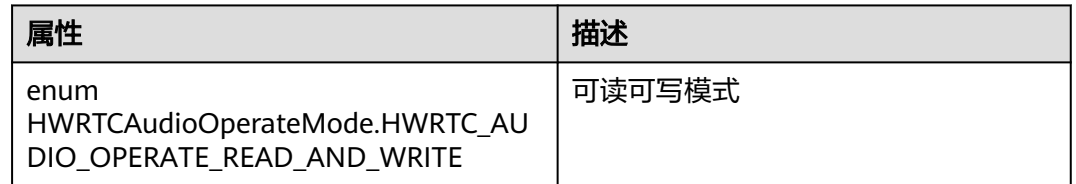

# **RtmpConfigModel**

| 属性                  | 类<br>型 | 描述                                                   |  |
|---------------------|--------|------------------------------------------------------|--|
| width               | int    | 旁路推流的输出视频流的总宽度,单位为px。360为默认值,<br>取值范围为[64-1920]      |  |
| height              | int    | 旁路推流的输出视频流的总高度,单位为px。640为默认值,<br>取值范围为[64-1920]      |  |
| videoBitrate        | int    | 旁路推流的输出视频的码率,单位为Kbps。默认值为<br>400Kbps,取值范围[32-2760],  |  |
| videoFramer<br>ate  | int    | 旁路推流的输出视频的帧率,单位为fps。默认值为15,取值<br>范围为 [10,30]         |  |
| videoGop            | int    | 用于旁路直播的输出视频的GOP,单位为帧。默认值为30<br>帧,取值范围为[1-300]        |  |
| audioSample<br>Rate | int    | 用于旁路直播的输出音频的采样率,默认16000,取值范围<br>为[16000-96000]       |  |
| audioBitrate        | int    | 旁路直播的输出音频的码率。单位为Kbps,默认值为48,最<br>大值为128,取值范围为[1-128] |  |
| audioChanne<br>ls   | int    | 旁路直播的输出音频的声道数,默认1,取值范围为[1-5]                         |  |
| tmplate             | int    | 0表示悬浮,1表示九宫格,2表示屏幕分享,默认为0                            |  |

表 **6-103** RTMP 推流设置参数模型

# **PublishStreamTypeModel**

#### 表 **6-104** RTMP 推流流类型模型

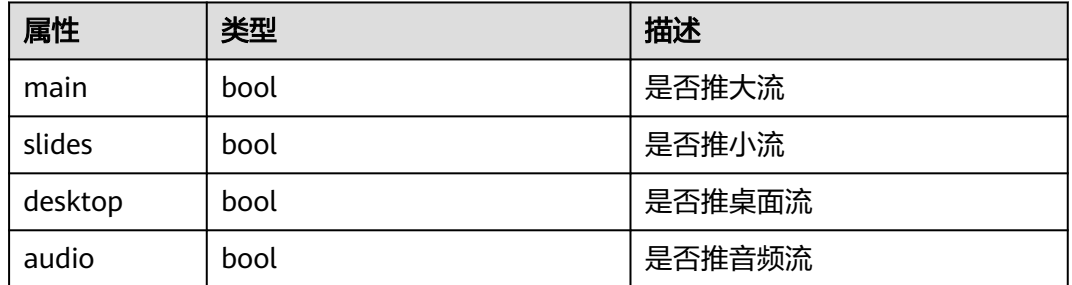

# **TranscodeConfigModel**

## 表 **6-105** RTMP 推流模型

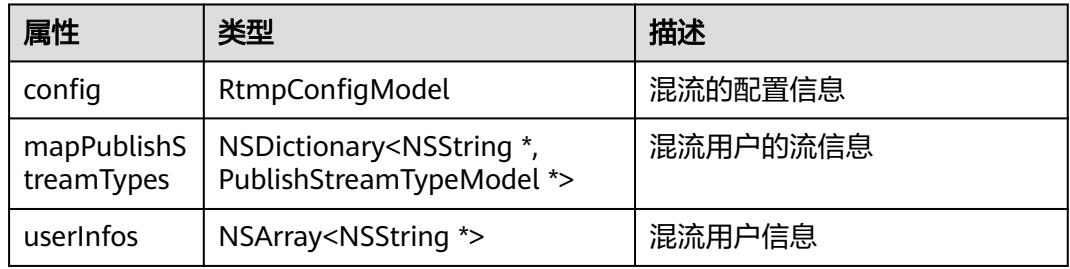

# **HWRtcStartAudioFileParam**

#### 表 **6-106** 音频文件参数

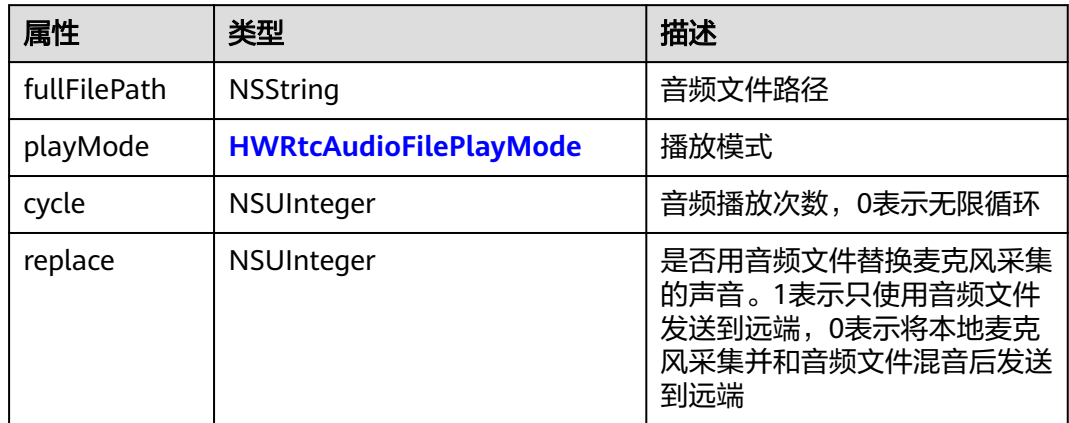

# **HWRtcAudioDeviceTestVolumeNotify**

#### 表 **6-107** 音量测试回调

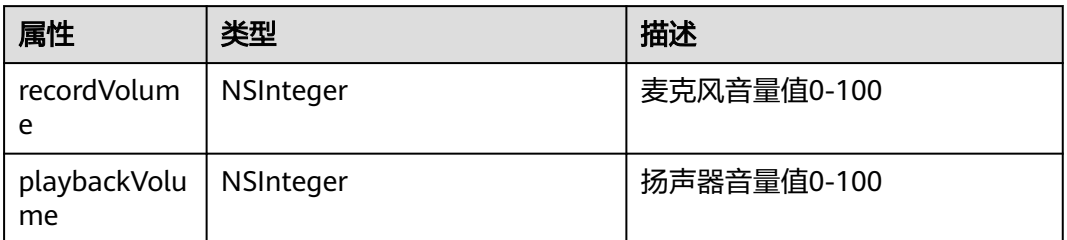

# **HRTCRtmpUrlInfoModel**

#### 表 **6-108** RTMP url 数据模型

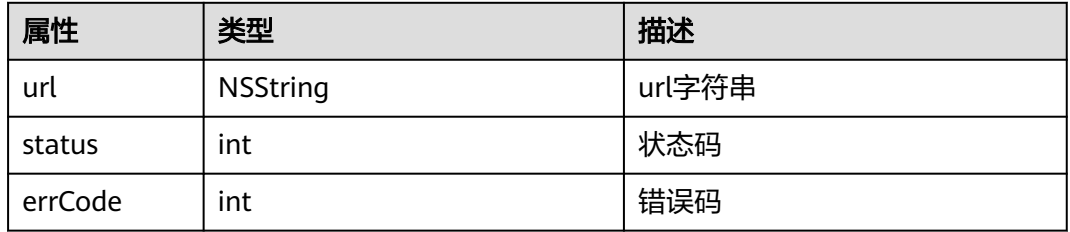

# **HWRTCCameraConfig**

#### 表 **6-109** 摄像头配置参数

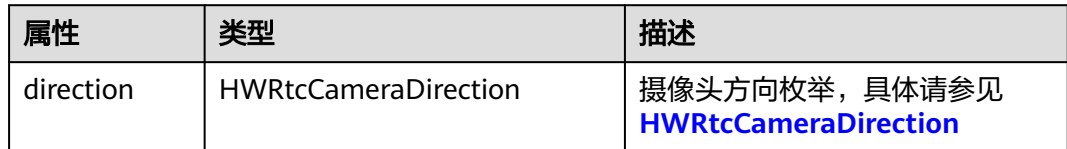

# **HWRtcCameraDirection**

#### 表 **6-110** 摄像头方向枚举

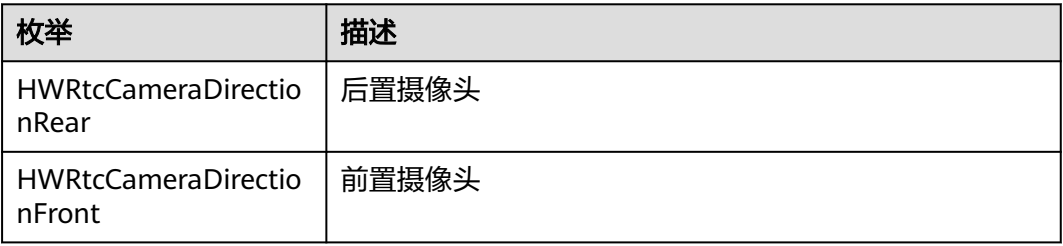

# **HWRtcVideoAuxiliarEncParam**

#### 表 **6-111** 辅流编码能力

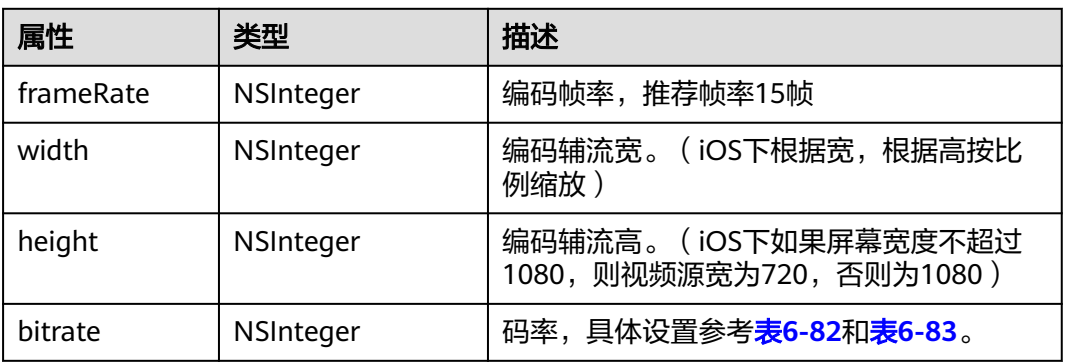

# **HWRtcAudioDeviceTestVolumeNotify**

#### 表 **6-112** HWRtcAudioDeviceTestVolumeNotif

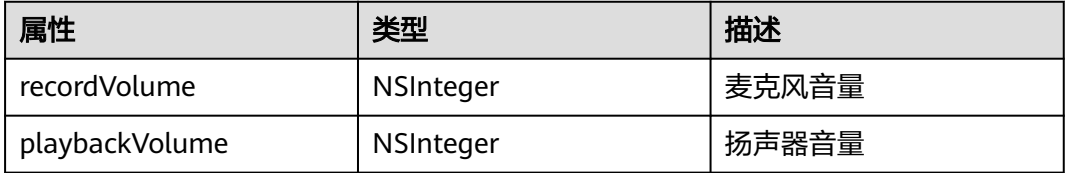

# **HwRtcNetProxyConfig**

#### 表 **6-113** 代理参数的配置

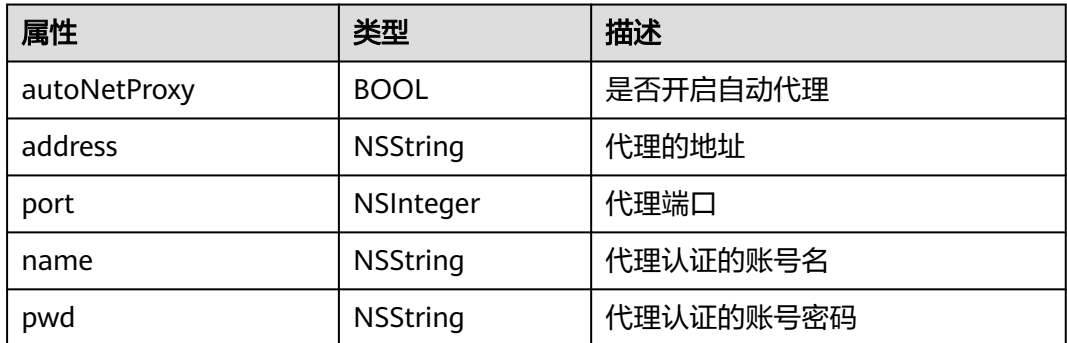

# **HWRtcScreenShareSourceInfo**

#### 表 **6-114** 共享资源信息

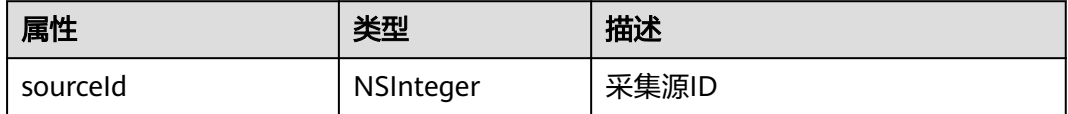

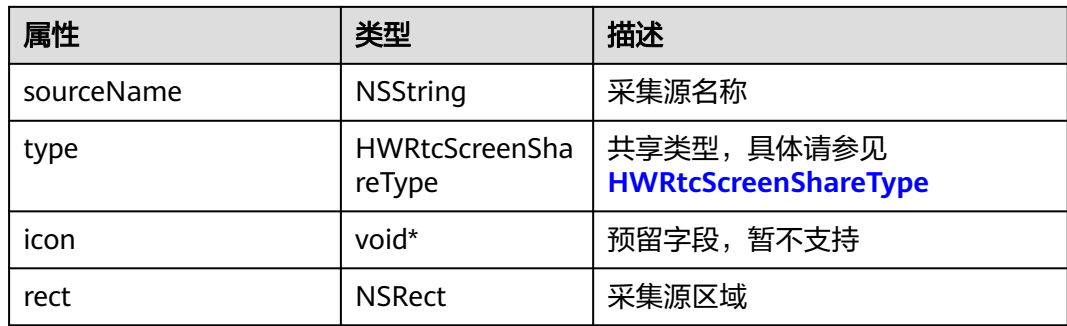

#### **HWRtcScreenShareParam**

#### 表 **6-115** 共享对象参数

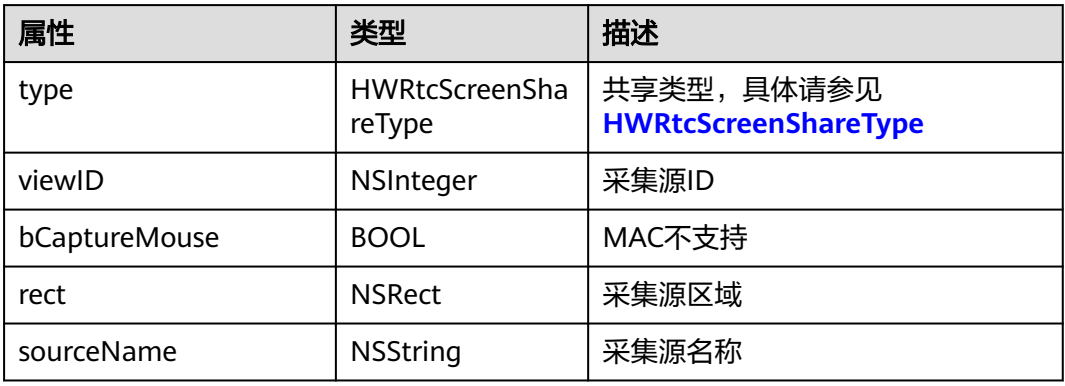

# **HWRtcScreenShareType**

#### 表 **6-116** 共享类型

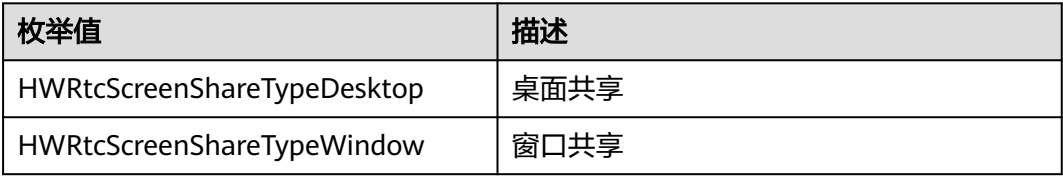

# **HWRtcVideoRemoteView**

#### 表 **6-117** 单个远端数据类型

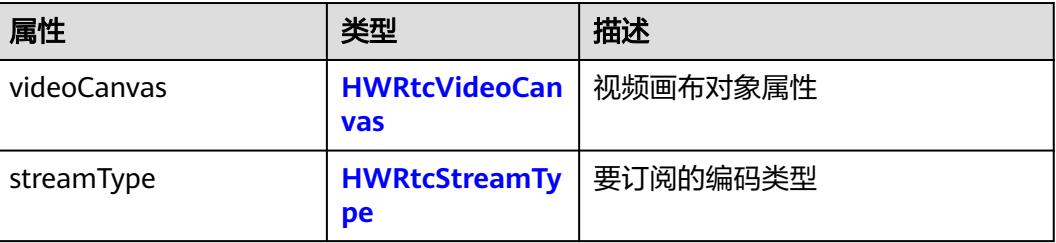

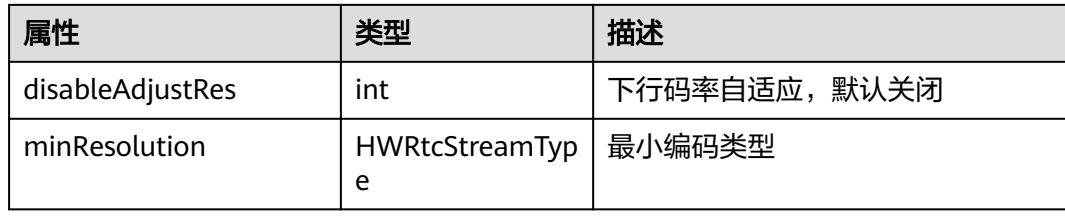

# **HWRtcNetworkBandwidth**

#### 表 **6-118** 上下行带宽

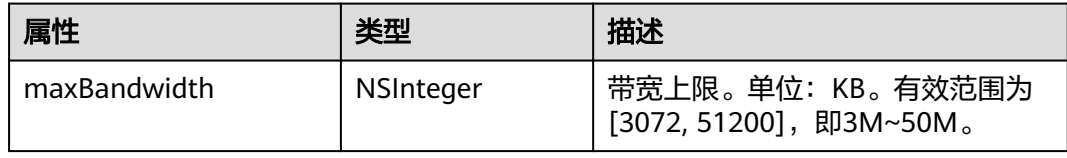

# **HRTCMultiRoomMediaRelayConfiguration**

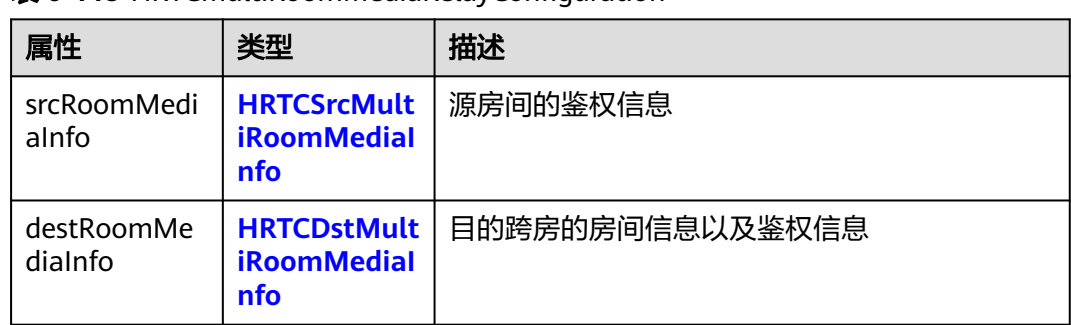

#### 表 **6-119** HRTCMultiRoomMediaRelayConfiguration

# **HRTCSrcMultiRoomMediaInfo**

#### 表 **6-120** HRTCSrcMultiRoomMediaInfo

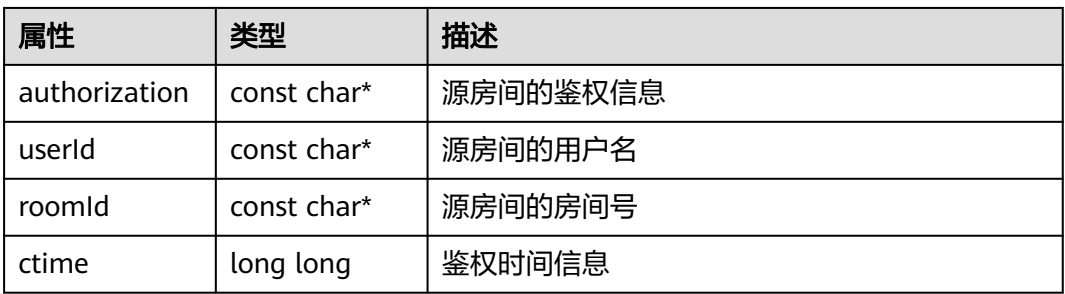

# <span id="page-332-0"></span>**HRTCDstMultiRoomMediaInfo**

表 **6-121** HRTCDstMultiRoomMediaInfo

| 属性                 | 类型                      | 描述         |
|--------------------|-------------------------|------------|
| authorization      | const char*             | 目标跨房的鉴权信息  |
| userId             | const char*             | 目标跨房的虚拟用户名 |
| roomld             | const char*             | 目标跨房房间号    |
| userRole           | <b>HRTCRoleTyp</b><br>e | 跨房角色       |
| long long<br>ctime |                         | 鉴权时间信息     |

# **HRTCMultiRoomMediaRelayState**

## 表 **6-122** HRTCMultiRoomMediaRelayState

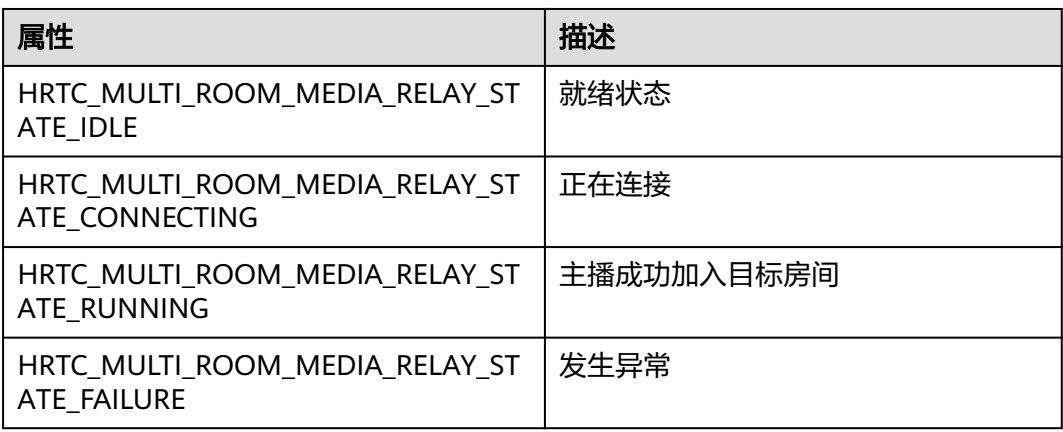

# **HRTCMultiRoomMediaRelayStateCode**

#### 表 **6-123** HRTCMultiRoomMediaRelayStateCode

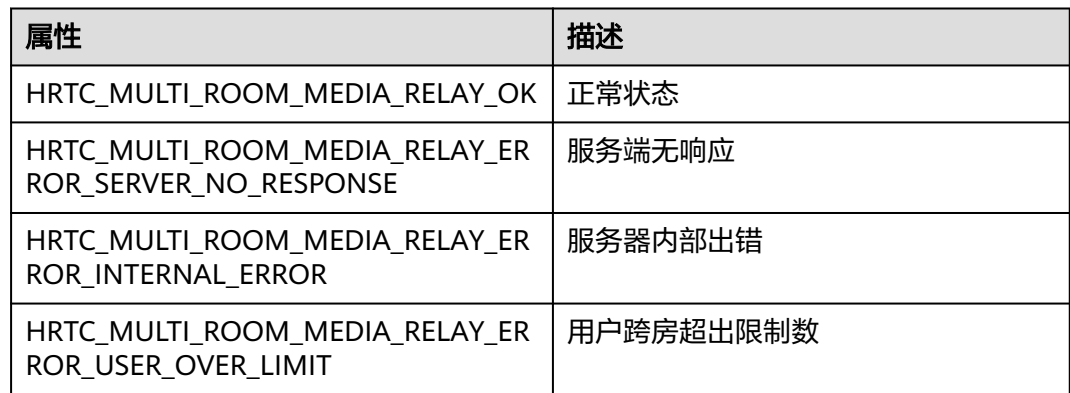

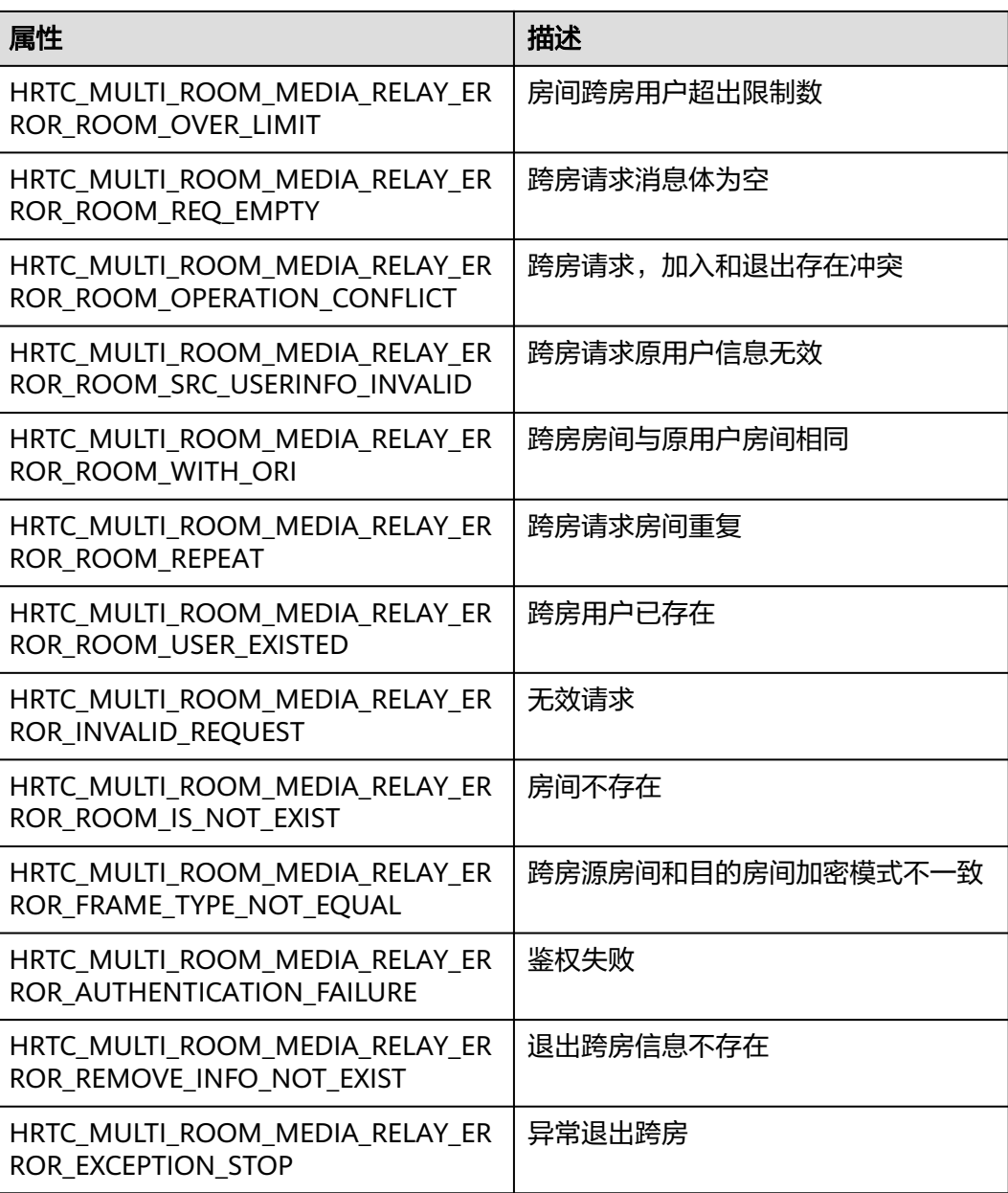

# **HWRtcRemoteMicState**

## 表 **6-124** 麦克风设备状态

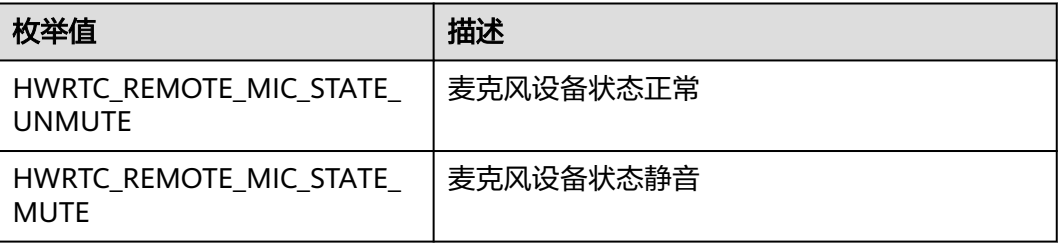

# **6.4.10** 事件回调(**HWRtcReplay**)

本章节介绍了RtcEngineReplayKitExt SDK回调接口HWRtcReplayDelegate的详情。

## **replayBroadcastFinished**

- (void)replayBroadcastFinished;;

【功能说明】

录屏结束回调。

【回调参数】

无

# **6.5** 常见问题

#### ● **iOS**平台如何缩减安装包体积?

对于iPhone 5s及以上版本的手机支持只打包arm64架构,可以在XCode的Build Setting < Build Active Architecture Only设置为YES,并将Valid Architectures只 写arm64,则SparkRTC SDK可压缩一半的体积。

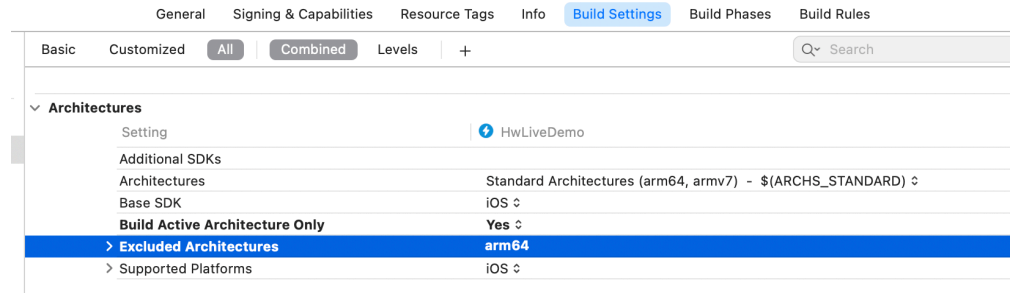

- 设置编码参数时,调用**setVideoEncParam**接口为什么会提示参数设置错误? 设置分辨率时需对照华为**SDK**[系统推荐的码表才](https://support.huaweicloud.com/csdk-rtc/rtc_05_0044.html#section44)能设置成功。
- 加入房间失败时,如何解决?

首先通过返回的**客户端错误码**进行分析,主要有以下几个原因:

- 网络问题,需确认网络是否正常运行。
- 鉴权问题,应用默认开启鉴权,您需要确保鉴权生成正确,参数合理传入, 且保证没过期,具体可参考<mark>接入鉴权</mark>。
- 参数问题,确认关键参数是否填写,以及是否正确填写,比如username是必 填的,countryCode无特殊需求,则填空字符串。countryCode值的填写具体 请参见[国家码对照表。](#page-627-0)
- 什么原因会导致跨房不成功?

可能性1:同一时间不同房间最多只有一个Joiner角色才能跨房成功。 可能性2:同一时间最多只能跨4个房间,跨房对应的房间ID必须互不相同。 可能性3:当前的远端音频模式(setRemoteAudioMode)设置为 HWRtcRemoteAudioTopOfAll模式时不支持跨房。

● 怎么样使用远端音频模式为**HWRtcRemoteAudioSubscribe**时才能默认听不到远 端用户的声音?

HWRtcRemoteAudioSubscribe为自主订阅,需要用户手动调用订阅。

方法1: 在加入房间 (joinRoom) 时调用带有HRTCMediaOptions类的方法, 创 建该类实例后autoSubscribeAudio属性设置为NO,进入房间后听不到远端用户声 音,需要手动调用muteRemoteAudio根据uid单个用户订阅才能听到声音。

方法2:在进入房间后调用setDefaultMuteAllRemoteAudioStreams接口设置是否 自订阅远端用户音频流;当参数设置为false时,muteAllRemoteAudio不论参数 是true还是false,新加入用户都不会订阅音频流。

注意: 在调用setDefaultMuteAllRemoteAudioStreams接口之前, 进入的远端用 户不受该接口控制,重新进入后才受控制。

#### ● 为什么**onVideoStats**、**onAudioStatus**、**onSubStreamStats**回调触发时程序崩 溃?

回调函数的入参localStats和remoteStats指针有可能为空,需要先判断不为空再 使用,否则可能引发空指针错误。

#### 为什么本端听筒能听到自己的声音?

调用muteRemoteAudio时参数设置为自己uid就会发生此类情况。

● **setExternalAudioCapture**(音频自采集)、**setExternalVideoCapture**(视频 自采集)、**setExternalMediaFrameOutput**(视频自渲染)能在房间内开启 吗?

不可以,需要在加入房间前调用,调用后在房间内不能修改。

- **iOS**端是否可以监听远端离开房间? 可以使用onRemoteUserOffline监听用户离开房间事件。
- 一个房间里可以同时有多路屏幕分享吗? 不能,目前支持一个房间内只能有一路辅流屏幕分享。

#### 为什么入会的时候没有声音?

可能性1:入会前没有订阅音频。

可能性2:服务端出现问题。

可能性3:远端没有开启视频流。

#### ● **SparkRTC**支持哪几种系统音量模式?

支持两种模式:媒体音量和通话音量。

- 媒体音量:播放背景音乐、视频、混音的音量,媒体音量可以调整到零。
- 通话音量:是指在进行音视频通话的音量,通话音量不可以调整到零。

# **6.6** 修订记录

#### 表 **6-125** 修订记录

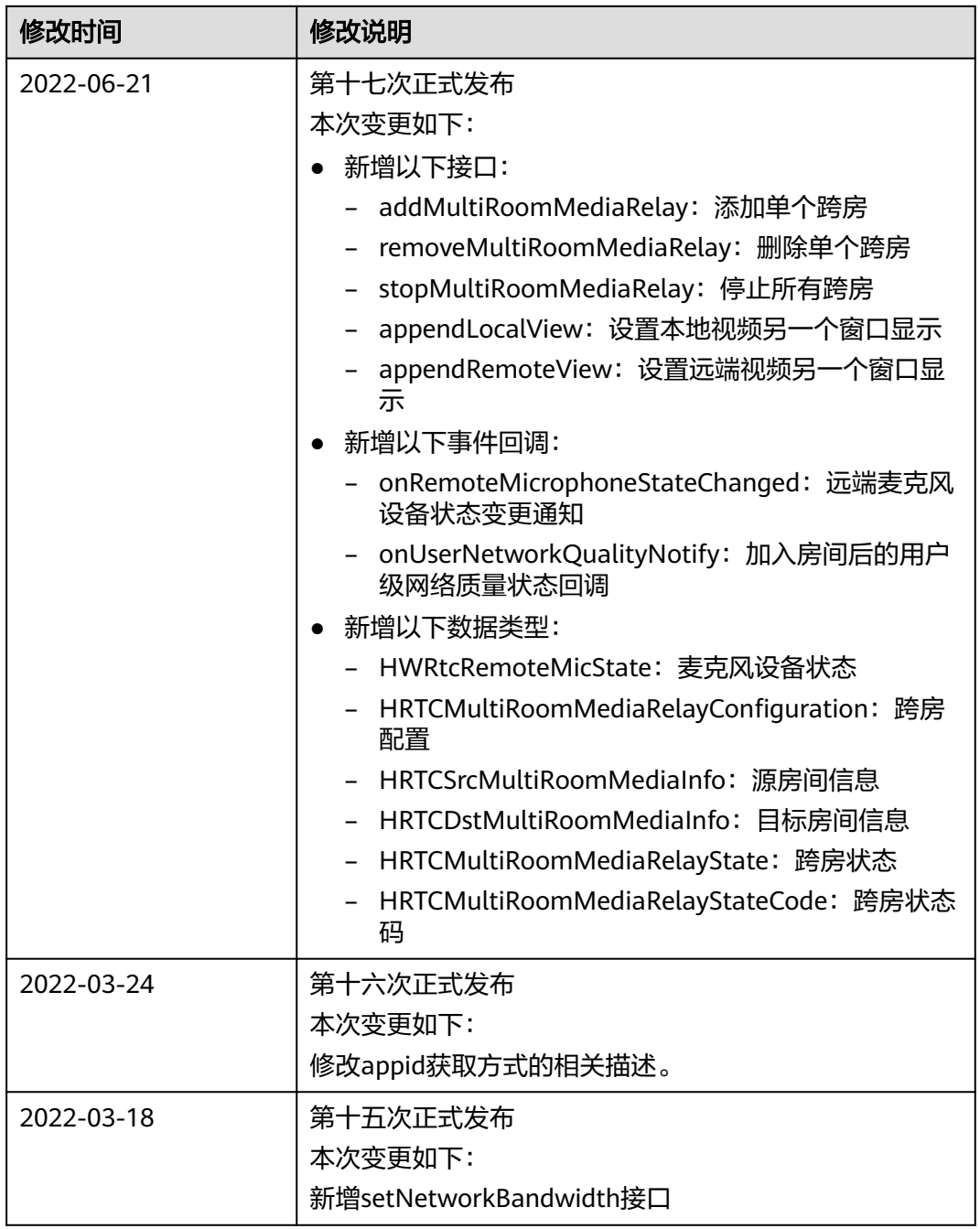

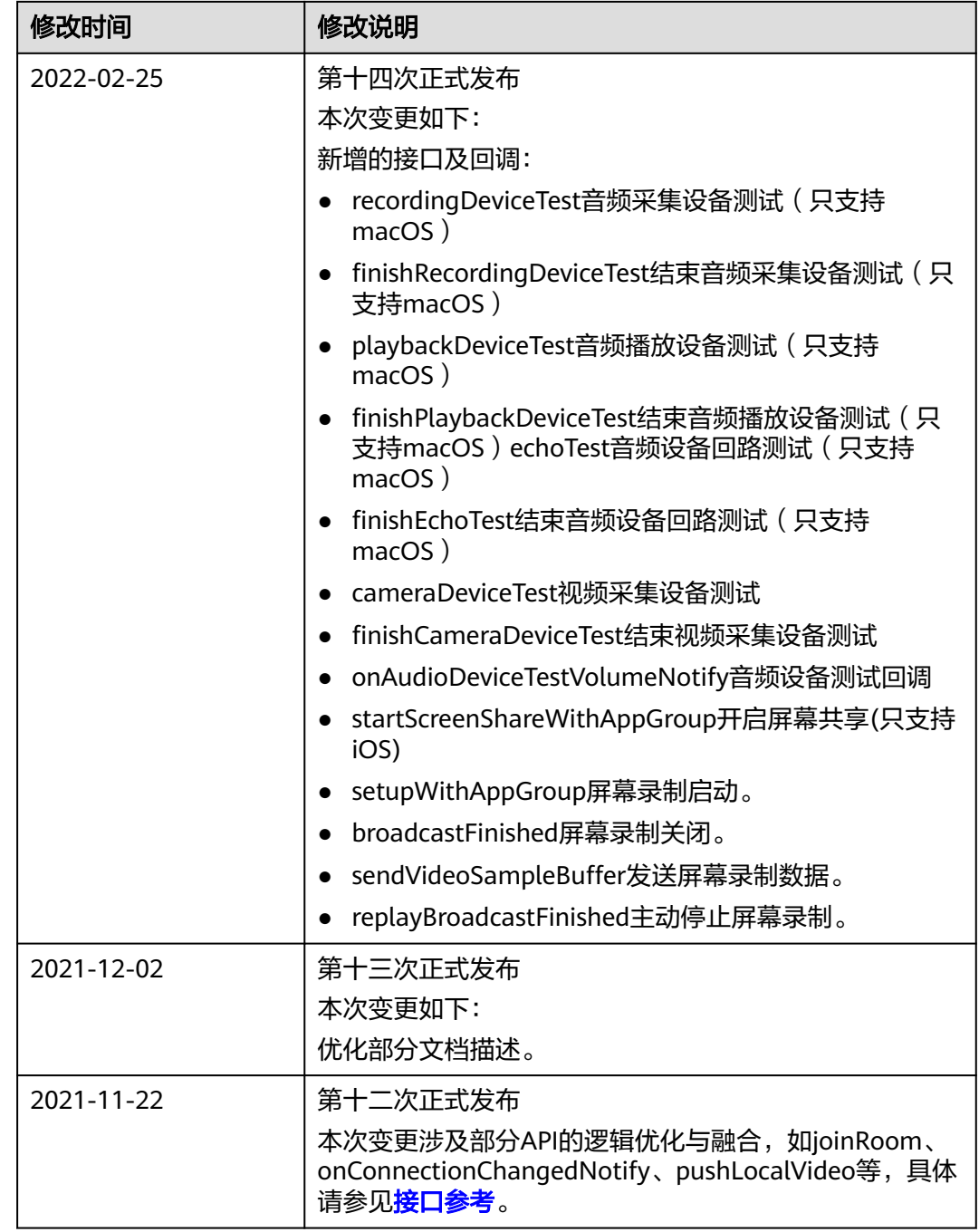

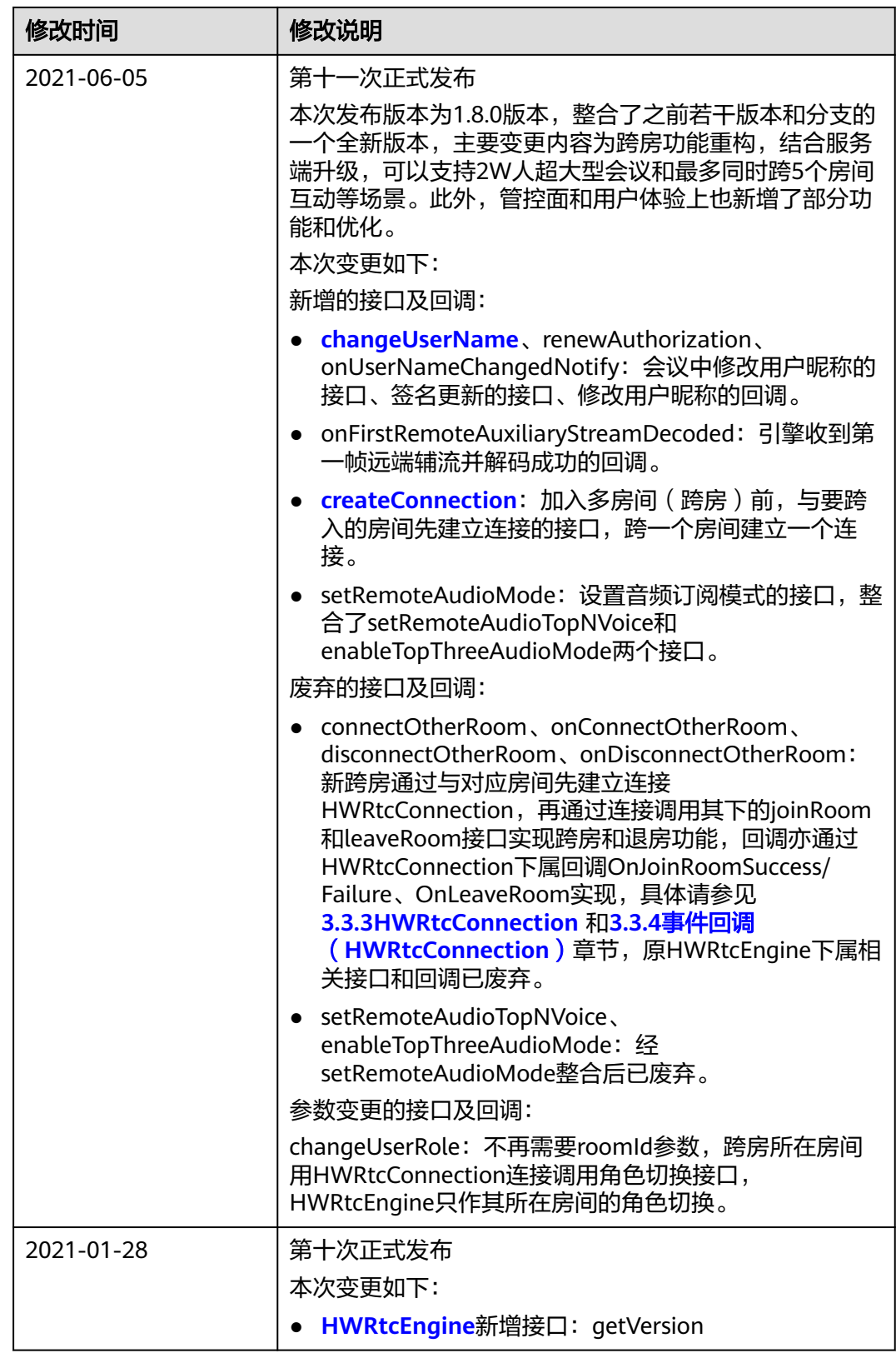

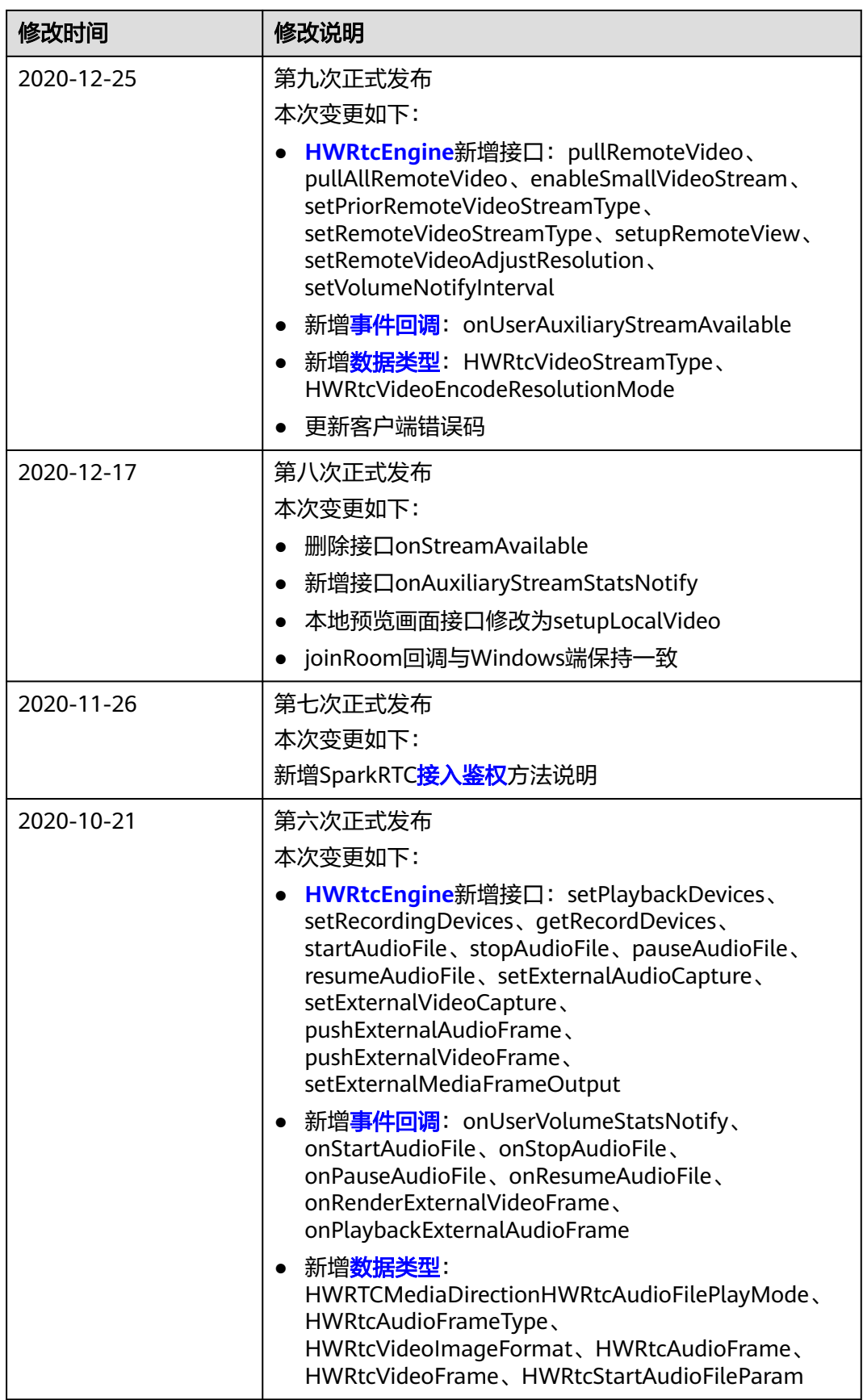

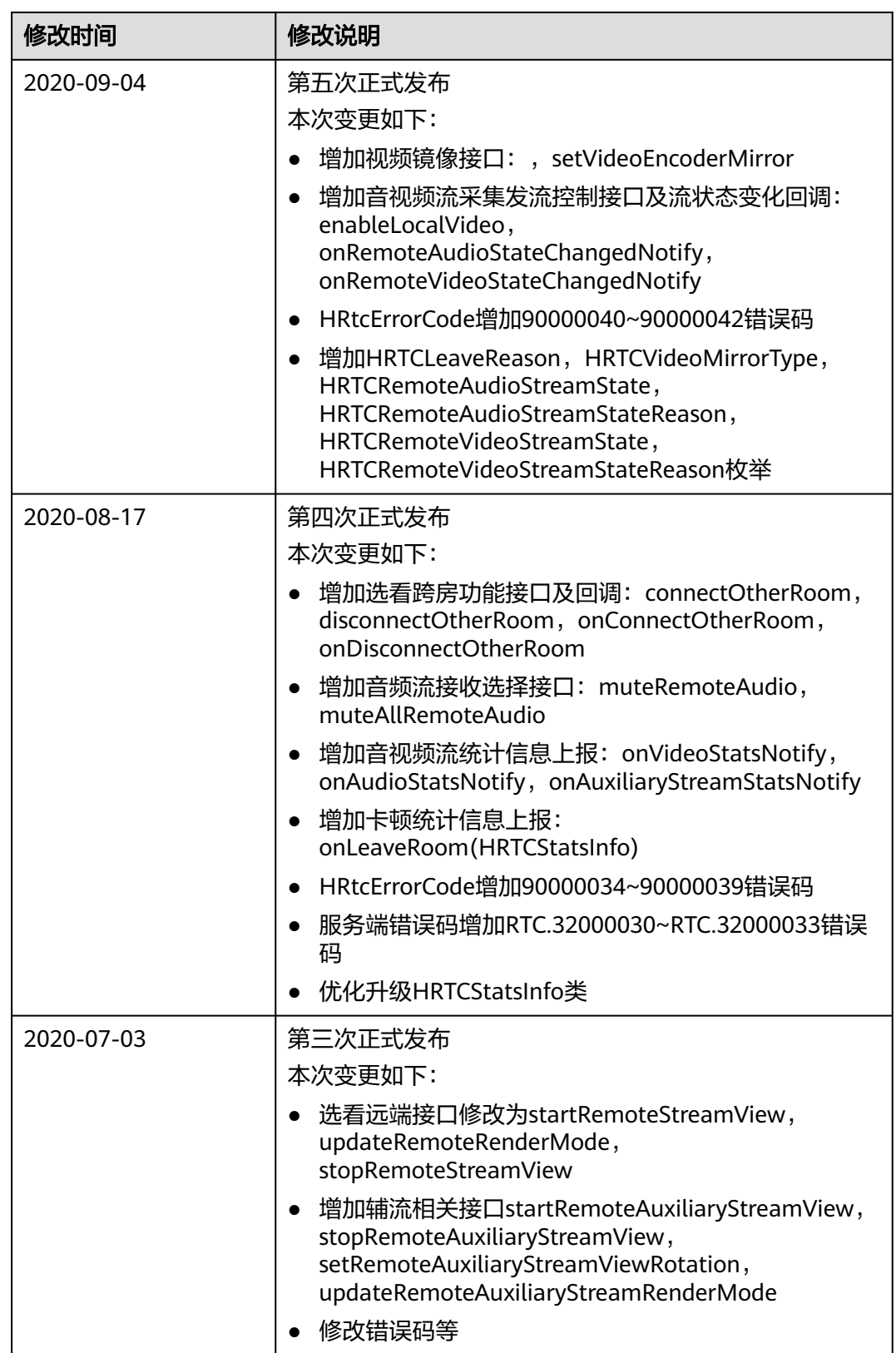

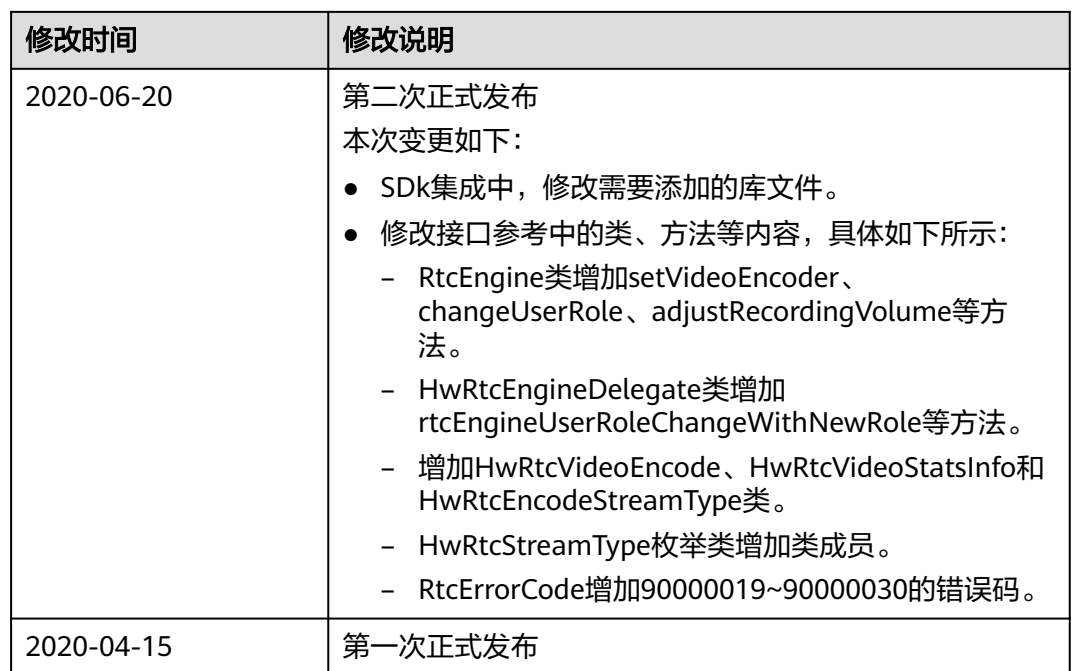

# **7 All Platform C++ SDK**

# **7.1** 开发前准备

# **7.1.1 Android**

# 前提条件

已**提交工单**获取SDK包。

# 环境要求

OHOS SDK需要集成到APP工程中,建议您在如下推荐环境中进行集成开发。

- 准备DevEco,推荐使用4.0.0(10) SDK及以上。
- 准备Android运行环境:API 21、Android 5.0以上设备。
- 支持的终端CPU架构: armeabi-v7a、arm64-v8a。

#### 说明

手机的CPU架构可通过以下方式查询。 手机开启USB调试,连接上电脑,然后打开Windows操作系统中的cmd程序,输入如下命令: adb shell getprop ro.product.cpu.abi

# **SDK** 集成

- 步骤**1** 解压Android SDK包。
- 步骤**2** 将Android SDK包中的"hwRtcSdk.aar"等aar文件,导入Android Studio工程的libs文 件夹下。
- 步骤**3** 在"/app/build.gradle"文件中设置依赖本地aar。 // 依赖本地aar dependencies { implementation fileTree(dir: 'libs', include: ['\*.jar', '\*.aar']) }

步骤**4** 将如图**7-1**所示的包含so库的两个文件夹导入到jniLibs文件夹中。

图 **7-1** so 库目录

arm64-v8a armeabi-v7a

步骤**5** 在"/app/build.gradle"文件中设置so库的存放路径。

sourceSets { main { jniLibs.srcDirs = ['src/main/jniLibs'] } }

步骤6 在"app/src/main/res/values/strings.xml"文件中配置appId。其中,appId请参[考应](https://support.huaweicloud.com/usermanual-rtc/rtc_04_0001.html) [用管理](https://support.huaweicloud.com/usermanual-rtc/rtc_04_0001.html)获取。

<string name="setting\_appId\_title" translatable="false">**appId**</string>

步骤**7** 在"/app/src/main/AndroidManifest.xml"文件中配置App权限。

<uses-permission android:name="android.permission.INTERNET" /> <uses-permission android:name="android.permission.RECORD\_AUDIO" /> <uses-permission android:name="android.permission.CAMERA" /> <uses-permission android:name="android.permission.READ\_PHONE\_STATE" /> <uses-permission android:name="android.permission.MODIFY\_AUDIO\_SETTINGS" /> <uses-permission android:name="android.permission.ACCESS\_NETWORK\_STATE" /> <uses-permission android:name="android.permission.WRITE\_EXTERNAL\_STORAGE" /> <uses-permission android:name="android.permission.BLUETOOTH" />

步骤**8** 单击"Sync Project With Gradle Files",同步项目文件,完成SDK集成。

**----**结束

**7.1.2 iOS**

前提条件

已<mark>提交工单</mark>获取SDK包。

#### 环境要求

- 准备XCODE集成开发。
- 准备iOS 8.0及以上的iPhone直机。
- 支持的终端CPU架构: arm64, arm32。

#### **SDK** 集成

- 步骤**1** 解压iOS SDK包。
- 步骤**2** 将iOS SDK包中的HWRTCEngine动态库和RTC.bundle文件导入创建的XCODE工程中。

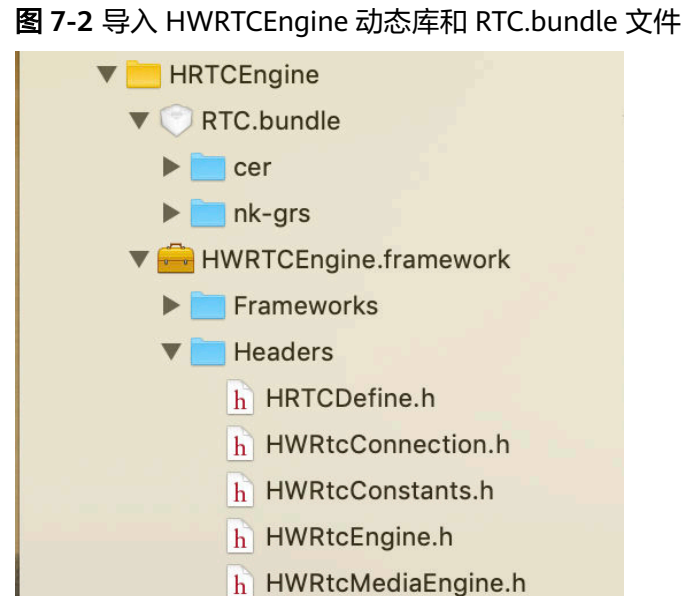

步骤**3** 在"General"页面将SDK中HWRTCEngine.framework文件加入到工程。如果需要使 用混音功能,请添加hwffmpeg.framework库文件至HWRTCEngine.framework同级目 录。

图 **7-3** 添加 HWRTCEngine.framework

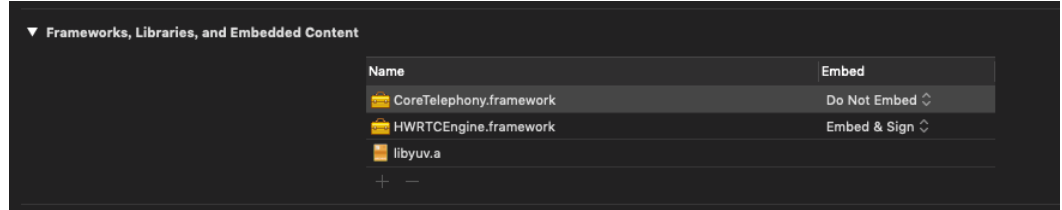

步骤**4** 在"Build Settings"页面关闭"Enable Bitcode", 将其设置为"No"。

图 **7-4** 设置 Enable Bitcode

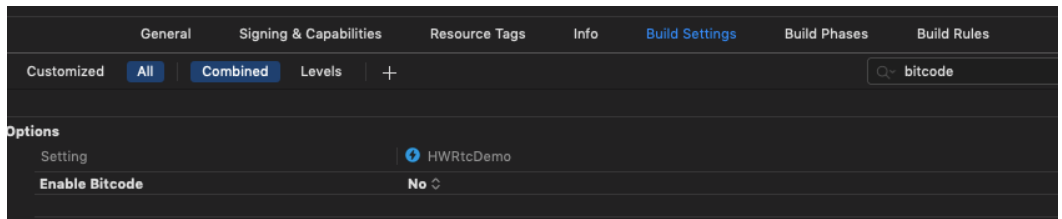

步骤**5** 在"Build Settings"页面的搜索框输入"search",查看Framework search paths路 径是否正确,确保文件加载成功。

#### 图 **7-5** 检查文件是否加载成功

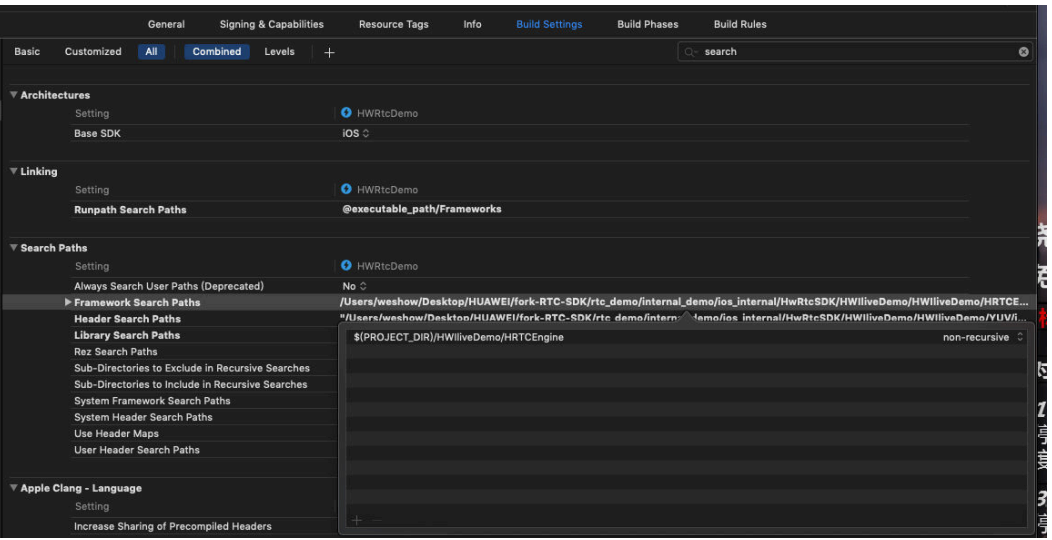

步骤**6** 在"info.plist"文件中增加摄像头和麦克风权限。

#### 图 **7-6** 摄像头和麦克风权限

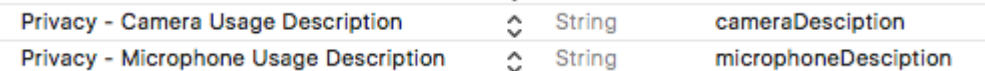

#### 步骤**7** 在"info.plist"文件中添加ATS。

#### 图 **7-7** 添加 ATS

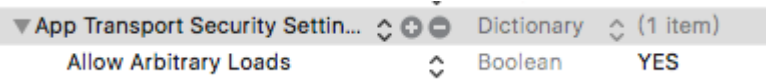

步骤8 使用XCODE连接iPhone,编译工程,若界面提示"Build Success",则完成SDK集 成。

**----**结束

# **7.1.3 Mac**

#### 前提条件

[已提交工单](https://console.huaweicloud.com/ticket/?region=cn-north-4#/ticketindex/createIndex)获取SDK包。

#### 环境要求

- 准备XCODE集成开发环境。
- 准备MAC设备,支持macOS 10.11以上的设备。
- 支持的终端CPU架构: x86 64。

## **SDK** 集成

支持dylib和framework两种包集成。

#### 步骤**1** 解压Mac SDK包。

步骤**2** 将MAC SDK包中的lib动态库libHRTCEngine.dylib或者libHRTCEngine.framework和 RTC.bundle文件导入创建的XCODE工程中,如果用到混音功能,需要将 hwffmpeg.framework至libHWRTCEngine.framework同级目录。

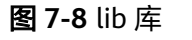

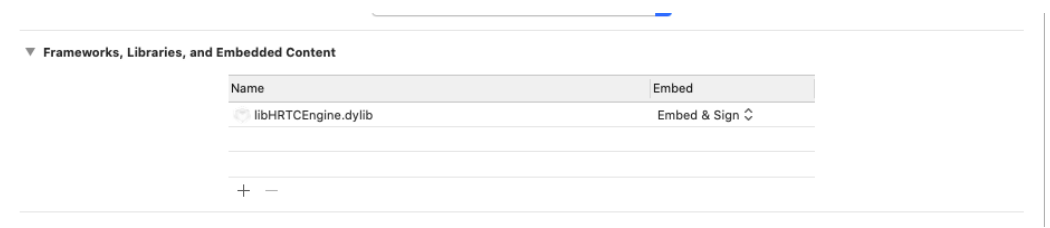

- 步骤**3** 将MAC SDK包中的头文件"HWRtcObject.h"、"HWRtcConstants.h"、
	- "HRTCDefine.h""IHRTCMediaEngine.h"、"IHRTCEngine.h"和

"HWRtcEngine.h"导入工程中,集成framework在Headers下面自带头文件,无需再 导入。

#### 图 **7-9** 导入头文件

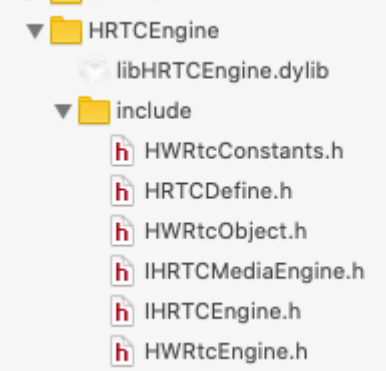

步骤**4** 在"Build Settings"页面的搜索框输入"search",确保头文件和库文件的位置都已 经在XCODE设置成功。

若"Header Search Paths"和"Library Search Paths"中文件位置不对,可以将 XCODE对应文件夹直接拖过来即可。

> /Users/wwx991907/Desktop/ait-demo-wyf/rtc-demo/release\_demo/Mac\_new/HwRTCLiveDemo/HwRTCLiveDemo/HRTCEngine/include /users/www.991907/Desktop/git-demo-wyf/rtc-demo/release\_demo/Mac\_new/HwRTCLiveDemo/HwRTCLiveDemo/HRTCEngine

图 **7-10** 检查文件是否加载成功

步骤**5** 编译工程,若界面提示"Build Success",则完成SDK集成。

**----**结束

**Header Search Paths<br>Library Search Paths** 

# **7.1.4 Windows**

#### 前提条件

[已提交工单](https://console.huaweicloud.com/ticket/?region=cn-north-4#/ticketindex/createIndex)获取SDK包。

#### 环境要求

- 准备集成开发环境,建议使用Microsoft Visual Studio 2015或以上版本。
- 支持Windows 7或以上版本的Windows设备。
- 支持的平台:x86 release。

#### 资源文件列表

头文件目录

rtc sdk windows > inc

名称

- ld HRTCDefine.h
- lii IHRTCConnection.h
- lij IHRTCEngine.h
- lij IHRTCMediaEngine.h
- lib文件目录

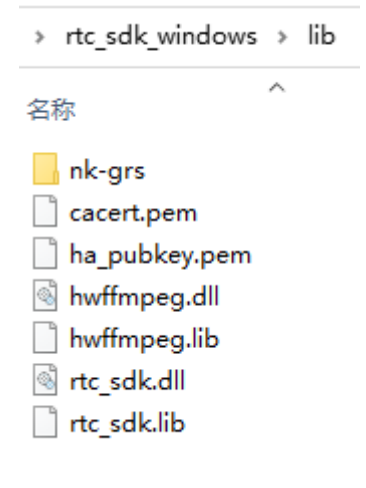

## **SDK** 集成

- 步骤**1** 用Visual Studio打开示例Demo或您的客户端工程文件,解压Windows SDK包,获取 资源文件列表中所示的文件目录。
- 步骤**2** 在"配置属性 > VC++目录 > 包含目录"中配置"包含目录"值。 ..\..\..\rtc\_sdk\_windows\inc;
- 步骤**3** 在"配置属性 > 链接器 > 常规 > 附加包含目录"中添加"lib文件目录"。 ..\..\..\rtc\_sdk\_windows\lib;
- 步骤**4** 在"配置属性 > 链接器 > 输入 > 附加依赖项"中添加"lib文件"。 rtc\_sdk.lib
- 步骤**5** 在"生成事件 > 预生成事件 > 命令行"添加动态库文件到输出路径(包含nk-grs目 录)。

xcopy /Y ..\..\..\rtc\_sdk\_windows\release\dll\\* \$(Outdir) /s /e

步骤**6** 执行编译,完成SDK集成。

**----**结束

# **7.2 SDK** 使用

以下为集成SDK进行实时音视频互动直播的基本流程:

步骤**1** 创建引擎。

**appId**获取方法请参见[创建应用。](https://support.huaweicloud.com/usermanual-rtc/rtc_04_0001.html)

m\_pRtcEngine = createHRtcEngine(); // 创建引擎 HRTCLogConfig logConfig; logConfig.level = HRTC\_LOG\_LEVEL\_DEBUG; logConfig.path = logPath; // logPath为目录,非文件  $logConfig.logSize = 10 * 1024;$ logConfig.enable = true; // 开启日志记录

HRTCEngineConfig engineConfig; engineConfig.appId = appId; // appId需在控制台中创建应用后获取. engineConfig.countryCode = countryCode; // 可以根据Grs国家码对照表传值,建议传"CN" engineConfig.enableHaTrace = true; // 打点开关

HRTCEngineContext engineContext; engineContext.logConfig = logConfig; engineContext.engineConfig = engineConfig; engineContext.eventHandler = &m\_engineEventHandler; // 事件回调对象指针 m\_pRtcEngine->initialize(&engineContext); // 初始化引擎 安卓平台调用m\_pRtcEngine->initialize(engineInfo, eventHandler);

- **m\_engineEventHandler**:引擎回调句柄,指定一个回调事件。SDK通过指定的 事件通知应用程序的运行事件,如加入或离开房间等,具体请参见<mark>事件回调</mark> (**[IHRTCEngine](#page-411-0)**)。
- **engineInfo**:结构体具体请参见**[HRTCEngineConfig](#page-524-0)**。
- **context**:引擎初始化参数,具体请参见**[HRTCEngineContext](#page-161-0)**。

步骤**2** 加入房间。

HRTCJoinParam joinRoomParam; memset(&joinRoomParam, 0, sizeof(HRTCJoinParam)); joinRoomParam.autoSubscribeAudio = true; joinRoomParam.autoSubscribeVideo = false;

joinRoomParam.userId = userId; // userId用于标识同一房间的不同用户 joinRoomParam.userName = userName; // 用户昵称,如无特殊需求,保持和userId一致即可 joinRoomParam.authorization = authorization; joinRoomParam.ctime = m\_ctime; joinRoomParam.roomId = roomId; joinRoomParam.userRole = m\_roleType; joinRoomParam.scenario = 1; m\_pRtcEngine->joinRoom(joinRoomParam);

- **m\_roleType**:用户角色。
- userId: 本端用户唯一标识。
- **userName**:用户昵称,该昵称为UTF-8编码。
- **roomId**: 房间ID, 房间唯一标识。
- **scenario**:使用的场景(0=主动订阅(默认); 1=TopN(千人); 2=P2P; 3=RTSA CMD自动订阅)。
- **ctime**:当前时间戳。
- **authorization**:签名认证。签名的具体生成方法请参见[接入鉴权,](#page-623-0)支持最大长度 为1024。
- **autoSubscribeAudio**:是否主动订阅音频。
- **autoSubscribeVideo**:是否主动订阅视频。

#### 步骤**3** 设置本地视图。

{

}

m\_pRtcEngine->setupLocalView(hwnd, HRTC\_VIDEO\_DISPLAY\_MODE\_HIDDEN);

- hwnd: 视频窗口句柄。
- HRTC\_VIDEO\_DISPLAY\_MODE\_HIDDEN: 图像填充模式, 具体请参见 **[HRTCVideoDisplayMode](#page-509-0)**。

#### 步骤**4** 当连麦者加入房间,设置远端窗口。

void HWEngineEventHandler::onRemoteUserOnline(const char\* roomId, const char\* userId, const char\* nickName)

```
 wchar_t *room = StringUtility::HW_Utf8ToUnicodeW(roomId);
   wchar_t *user = StringUtility::HW_Utf8ToUnicodeW(userId);
   wchar_t *name = StringUtility::HW_Utf8ToUnicodeW(nickName);
  UserJoinInfo* userInfo = new UserJoinInfo();
   _tcscpy(userInfo->roomId, room);
   _tcscpy(userInfo->userId, user);
    _tcscpy(userInfo->nickname, name);
  if(m_hMainWnd != NULL) {
      ::PostMessage(m_hMainWnd, WM_USERJOIN, (WPARAM)userInfo, 0);
 }
  if (room != NULL) {
      free(room);
 }
  if (user != NULL) {
      free(user);
 }
   if (name != NULL) {
      free(name);
   }
//远端用户加入房间触发onRemoteUserOnline回调,设置远端窗口。
```
if (m\_pRtcEngine->startRemoteStreamView(userId, m\_wndVideo[nIndex].GetSafeHwnd(), streamType) == 0) { m\_pRtcEngine->updateRemoteRenderMode(userId,

```
HRTC_VIDEO_DISPLAY_MODE_HIDDEN,HRTC_VIDEO_MIRROR_TYPE_DISABLE);
}
```
- userld:远端用户id,唯一标识。
- **m\_wndVideo[nIndex].GetSafeHwnd()**:视频窗口句柄。
- streamType: 视频分辨率, 支持全高清、高清、标清和流畅选择。
- HRTC VIDEO DISPLAY MODE HIDDEN: 图像填充模式, 具体请参见 **[HRTCVideoDisplayMode](#page-509-0)**。

#### 步骤**5** 离开房间。

m\_pRtcEngine->leaveRoom();

根据场景需要,如结束通话、关闭App或App切换至后台时,调用leaveRoom离开当前 通话房间。

至此,互动直播基本流程可以成功运行。

**----**结束

# **7.3** 基本使用逻辑

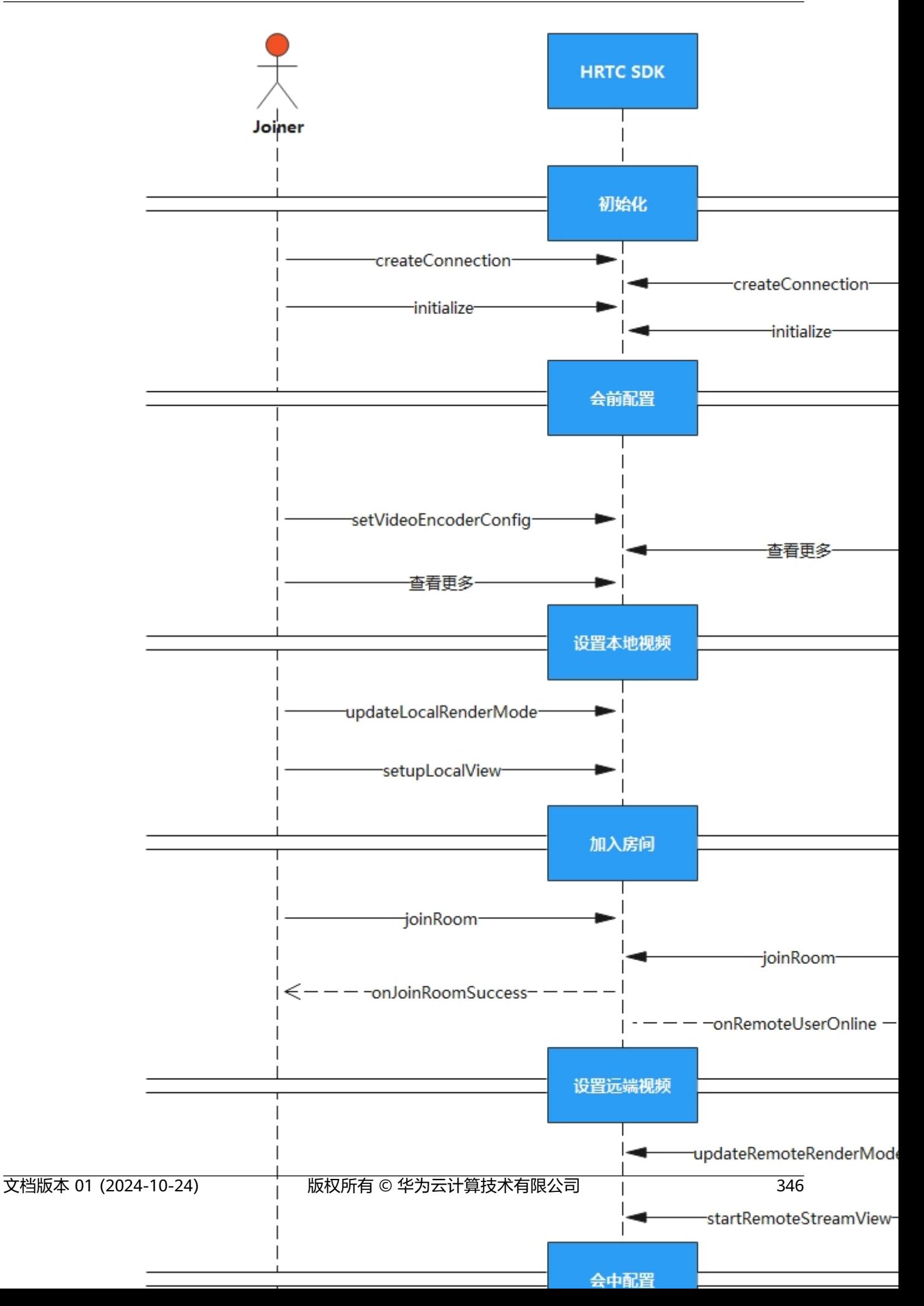

- 1. 创建新的项目工程,导入SDK后,需要先创建引擎。
- 2. 您可以在入会前进行视频编码、声音播放模式等参数的配置。
- 3. 设置本地视图。
- 4. 加入房间后,将通过回调的方式通知房间内的其他用户,收到用户加入的回调 后,可以为其设置远端视图。
- 5. 在会中,也可以进行切换摄像头等参数的配置。
- 6. 离开房间后,需销毁对应资源。
- 说明

在时序图中,单击相应接口名称可快速跳转到相应接口位置查看其使用方法。

# **7.4** 接口参考

# **7.4.1 IHRTCEngine**

## **7.4.1.1** 接口总览

本章节介绍了全平台C++ SDK的IHRTCEngine接口详情。

IHRTCEngine按照其功能可分类为:初始化等基础接口、房间功能、视频管理、辅流 管理、屏幕共享、音频管理、音效文件播放管理、自采集自渲染、其他接口。

#### 说明

单击下图中相应接口名称,可快速跳转到相应接口位置查看其使用方法。

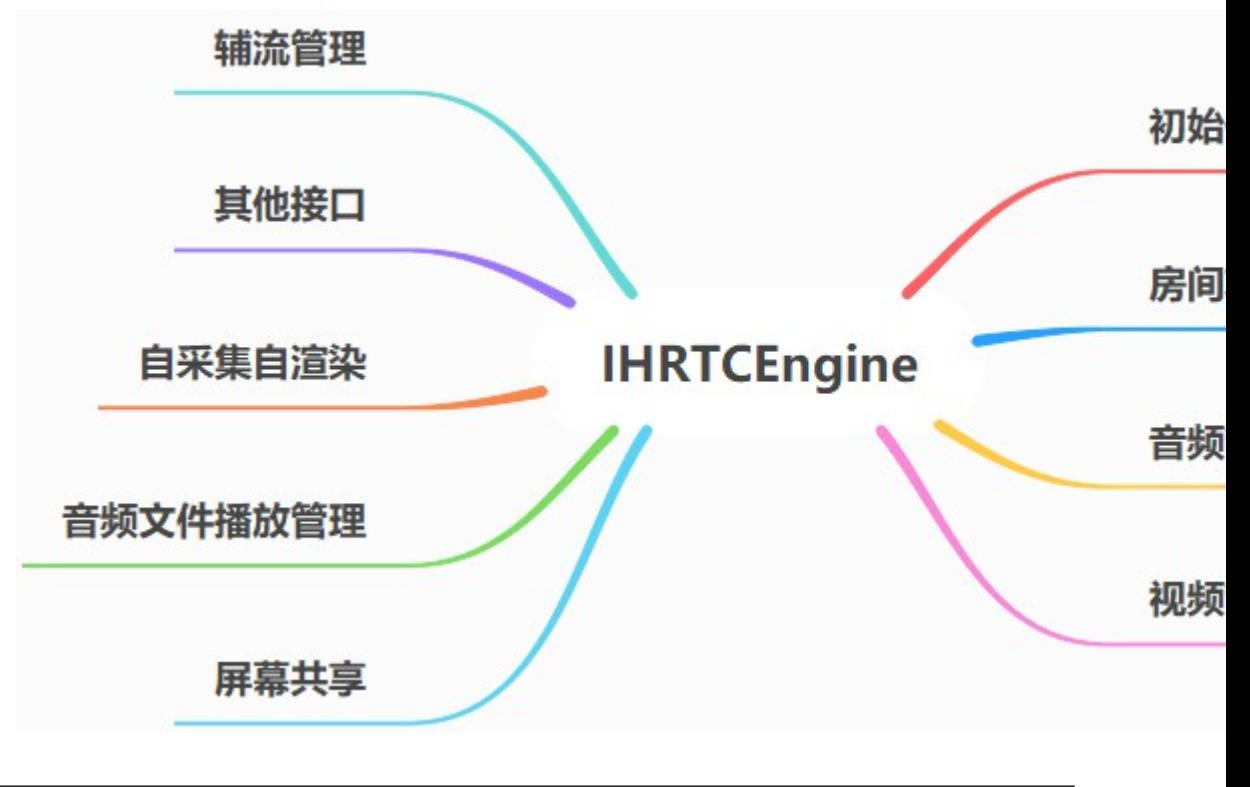

# **7.4.1.2** 接口按功能说明

# 初始化等基础接口

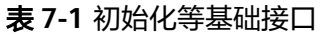

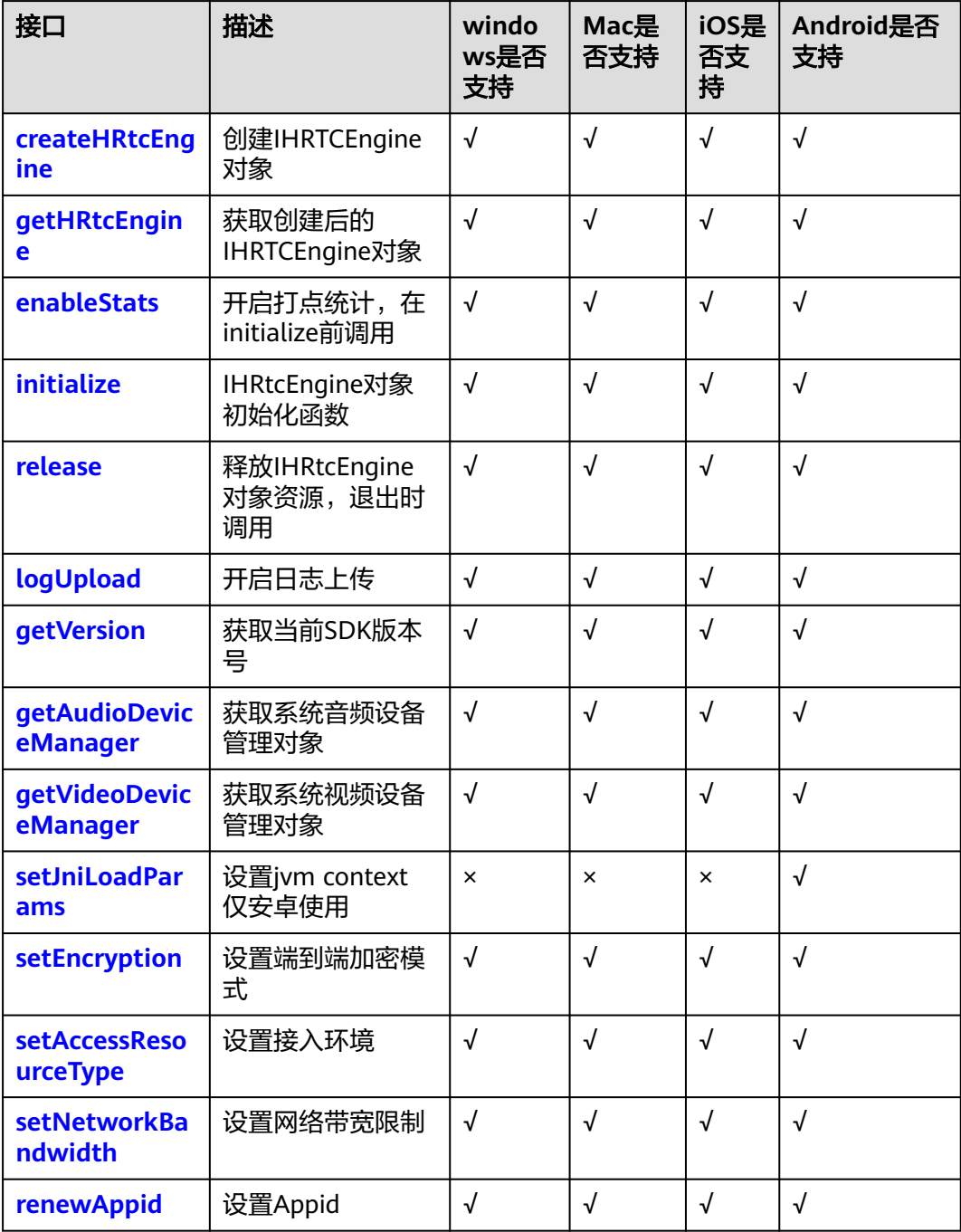

# 房间功能

# 表 **7-2** 房间功能接口

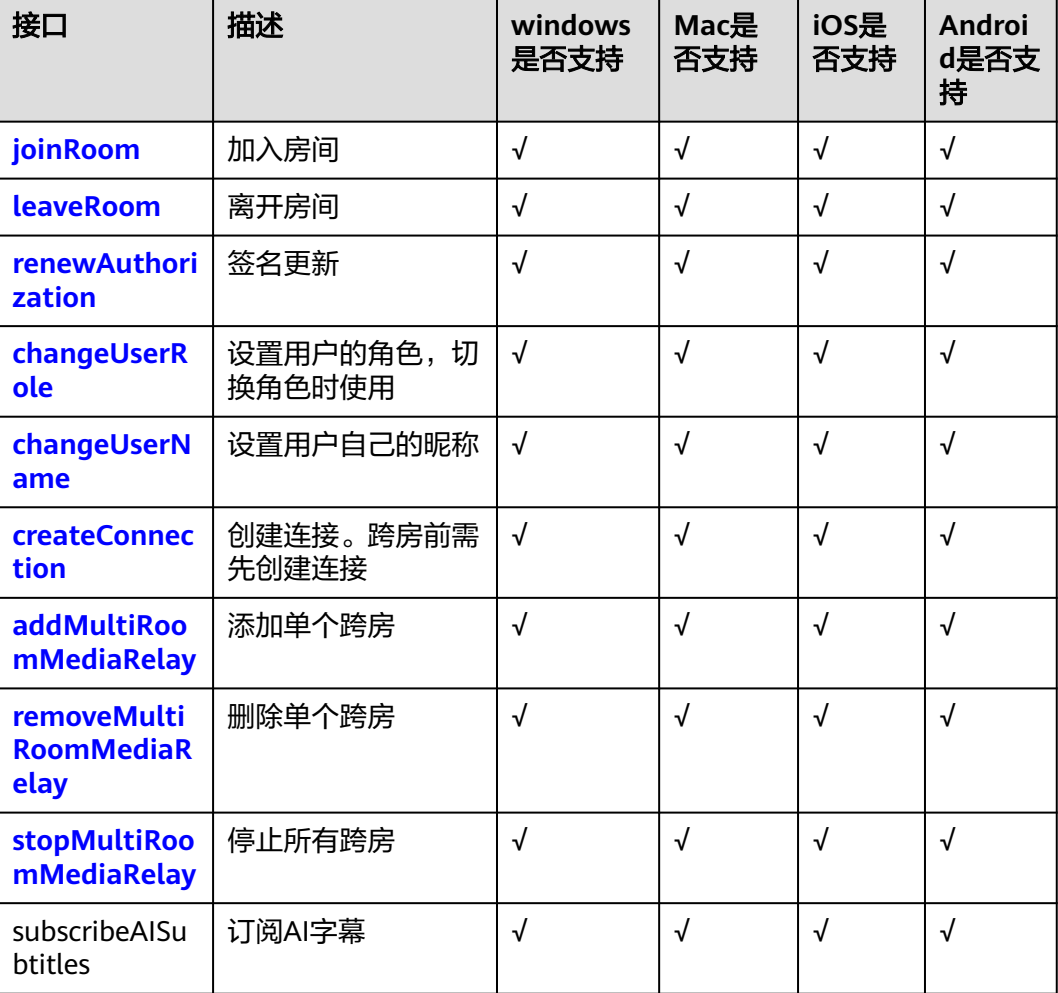

# 视频管理

#### 表 **7-3** 视频管理接口

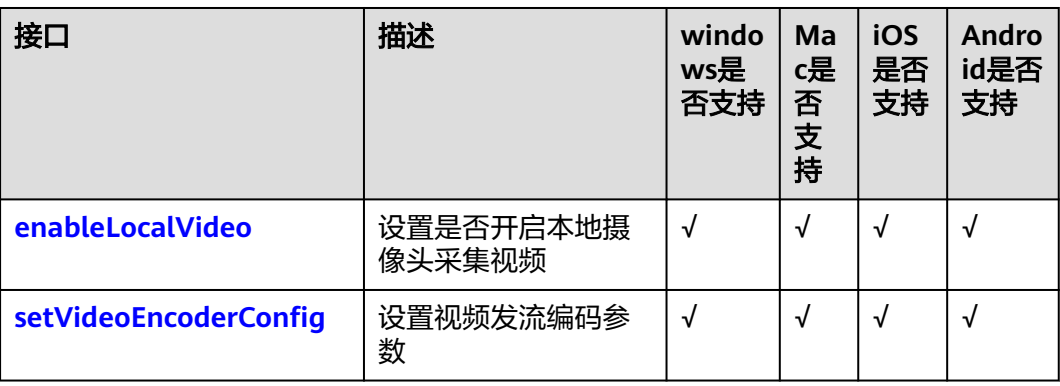

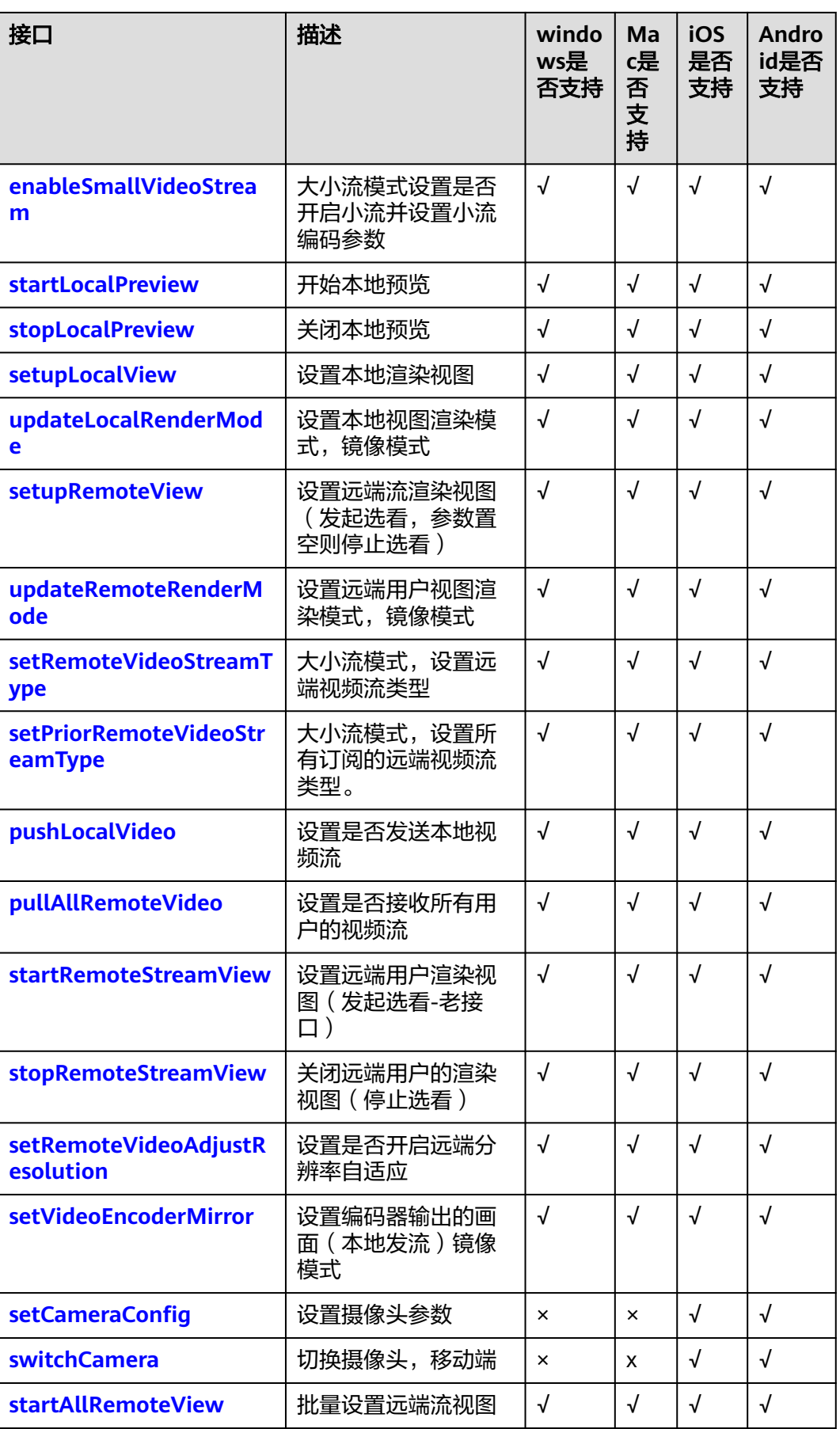

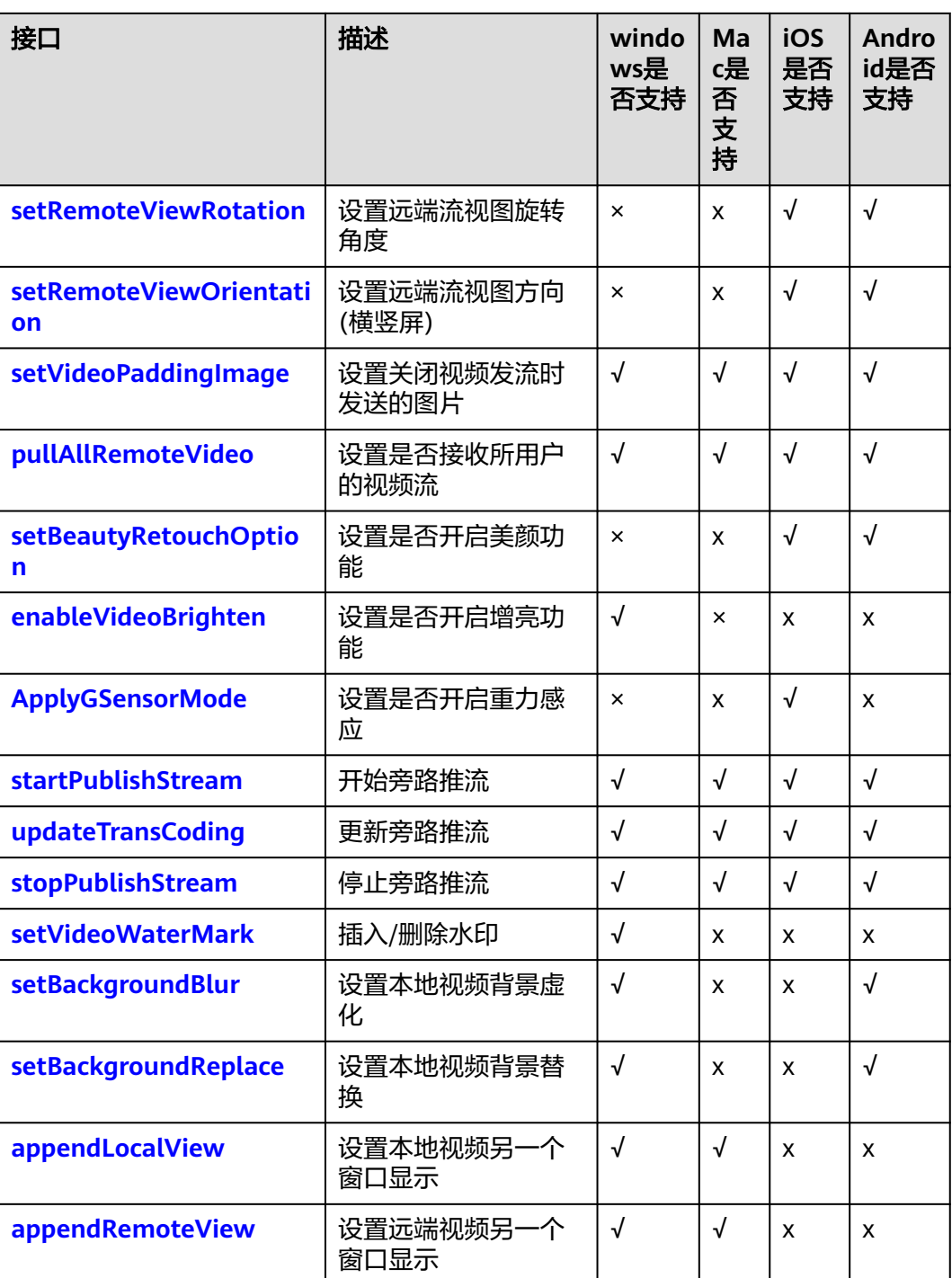

# 辅流管理

## 表 **7-4** 辅流管理接口

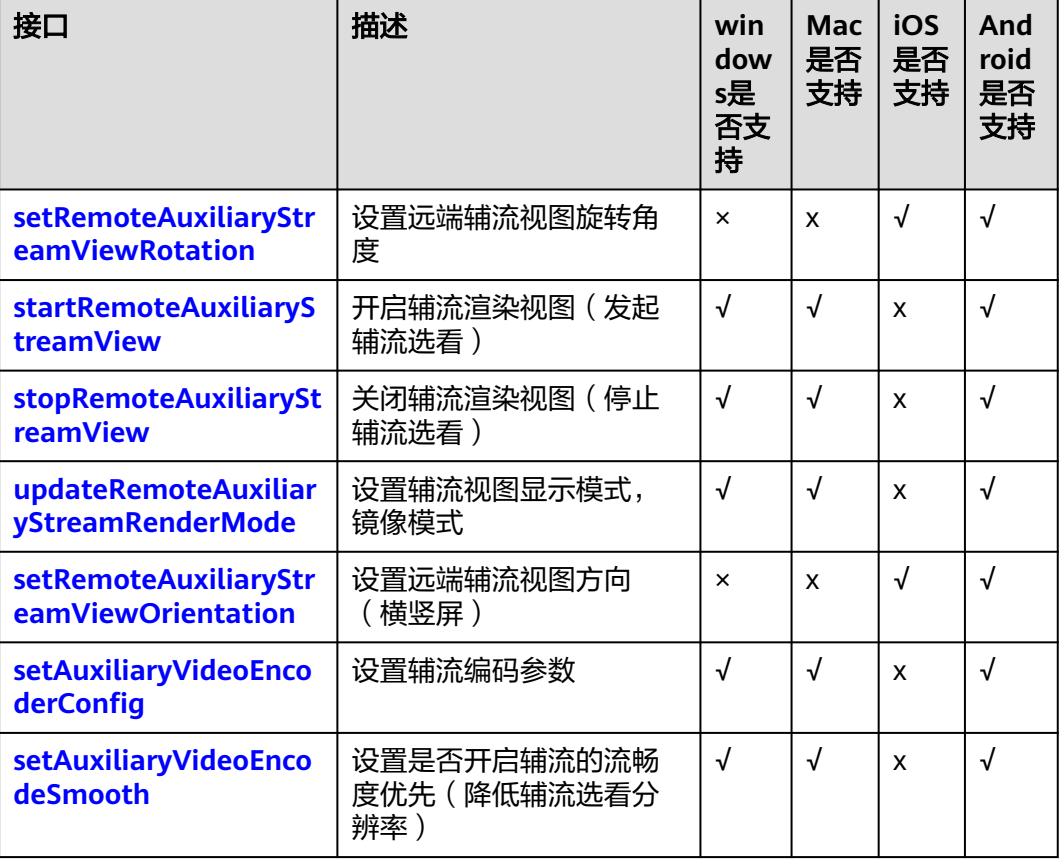

# 屏幕共享

#### 表 **7-5** 屏幕共享接口

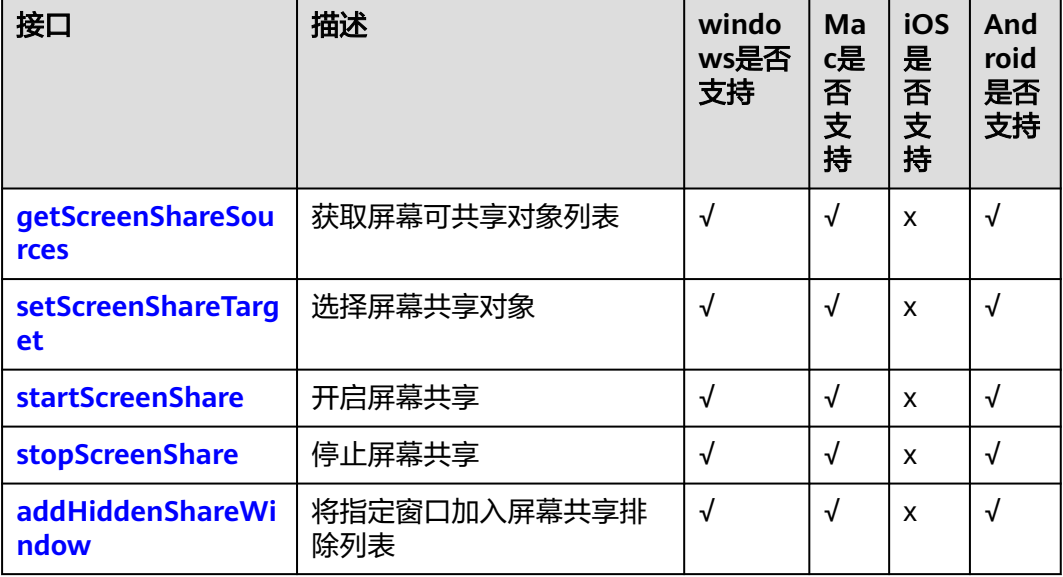

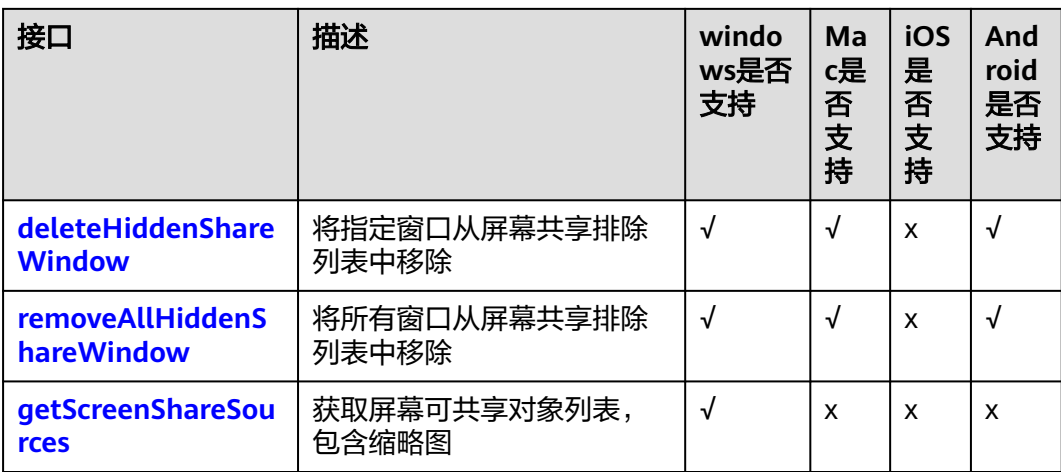

# 音频管理

# 表 **7-6** 音频管理接口

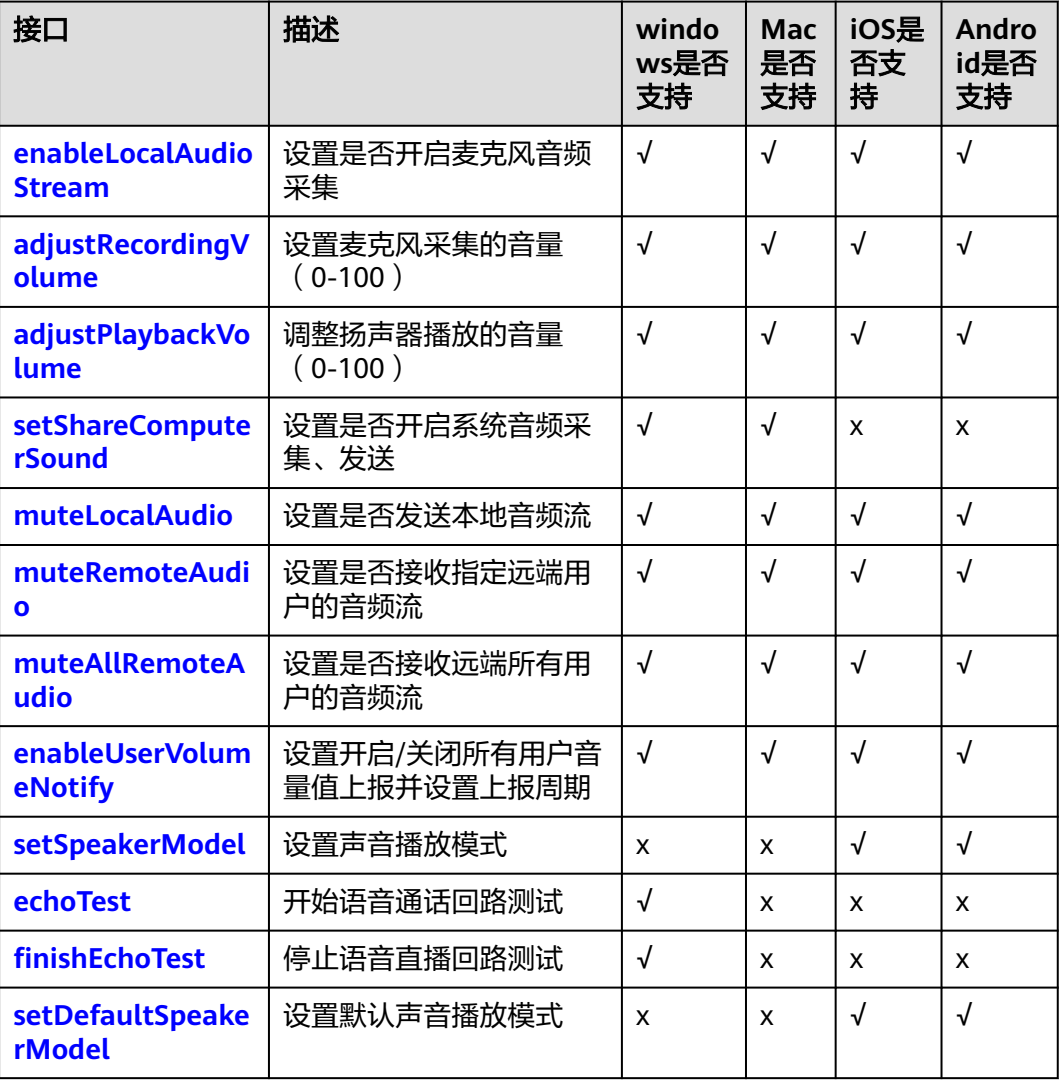

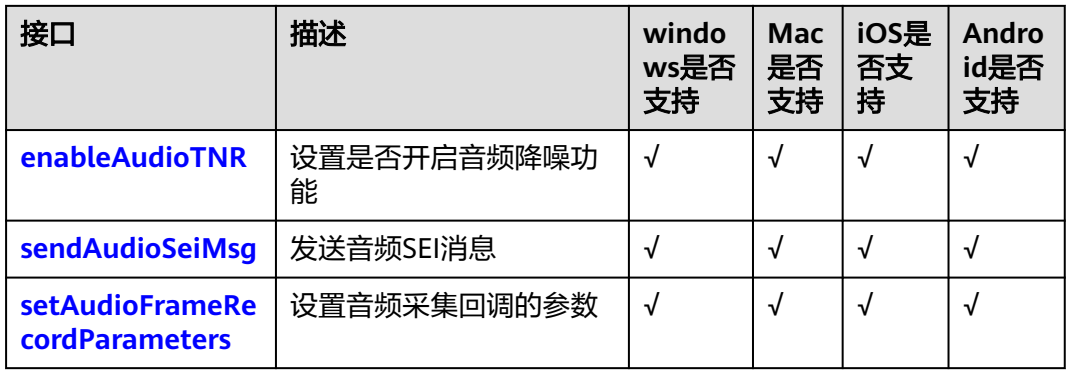

# 音频文件播放管理

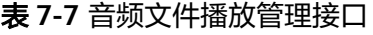

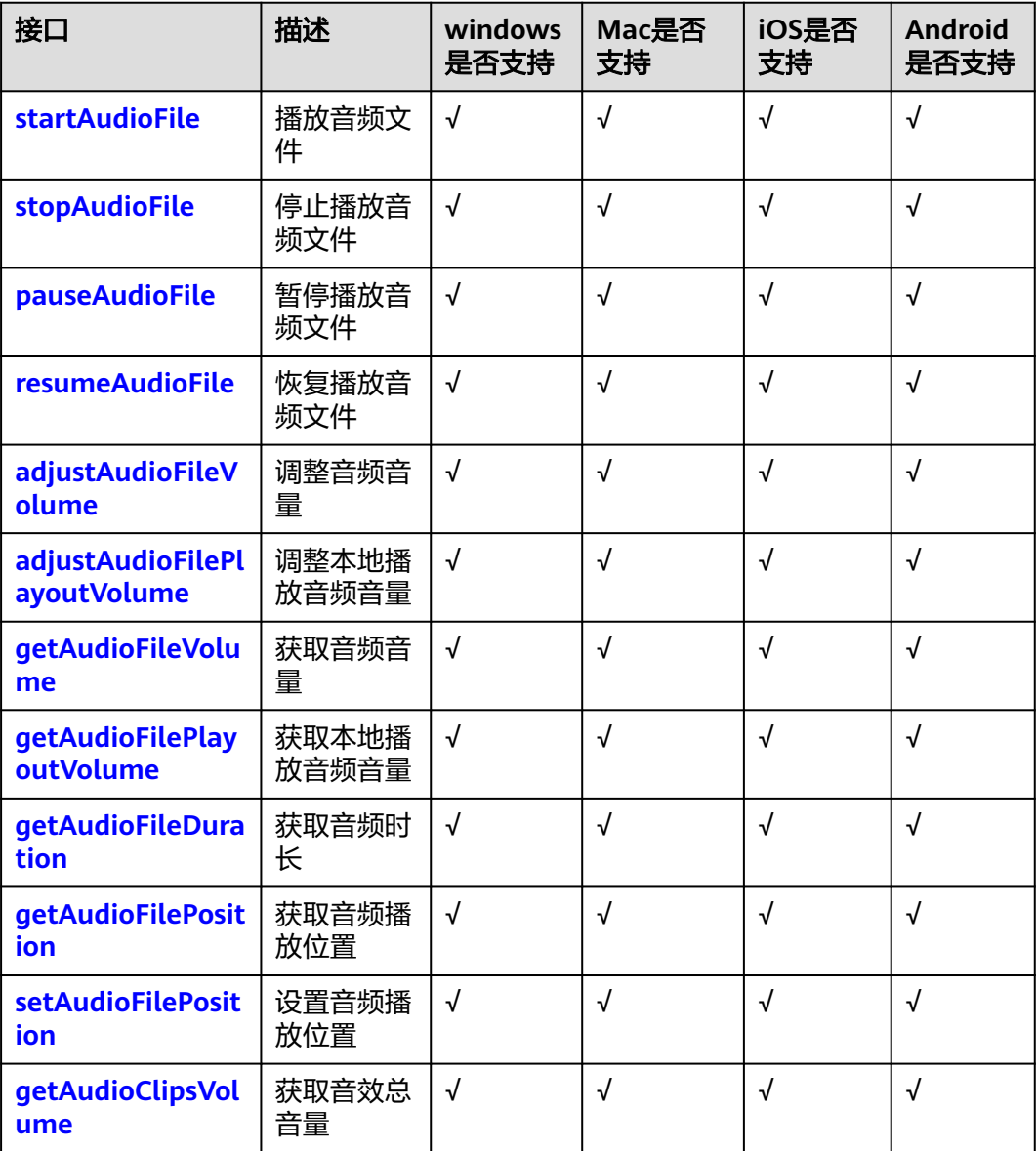
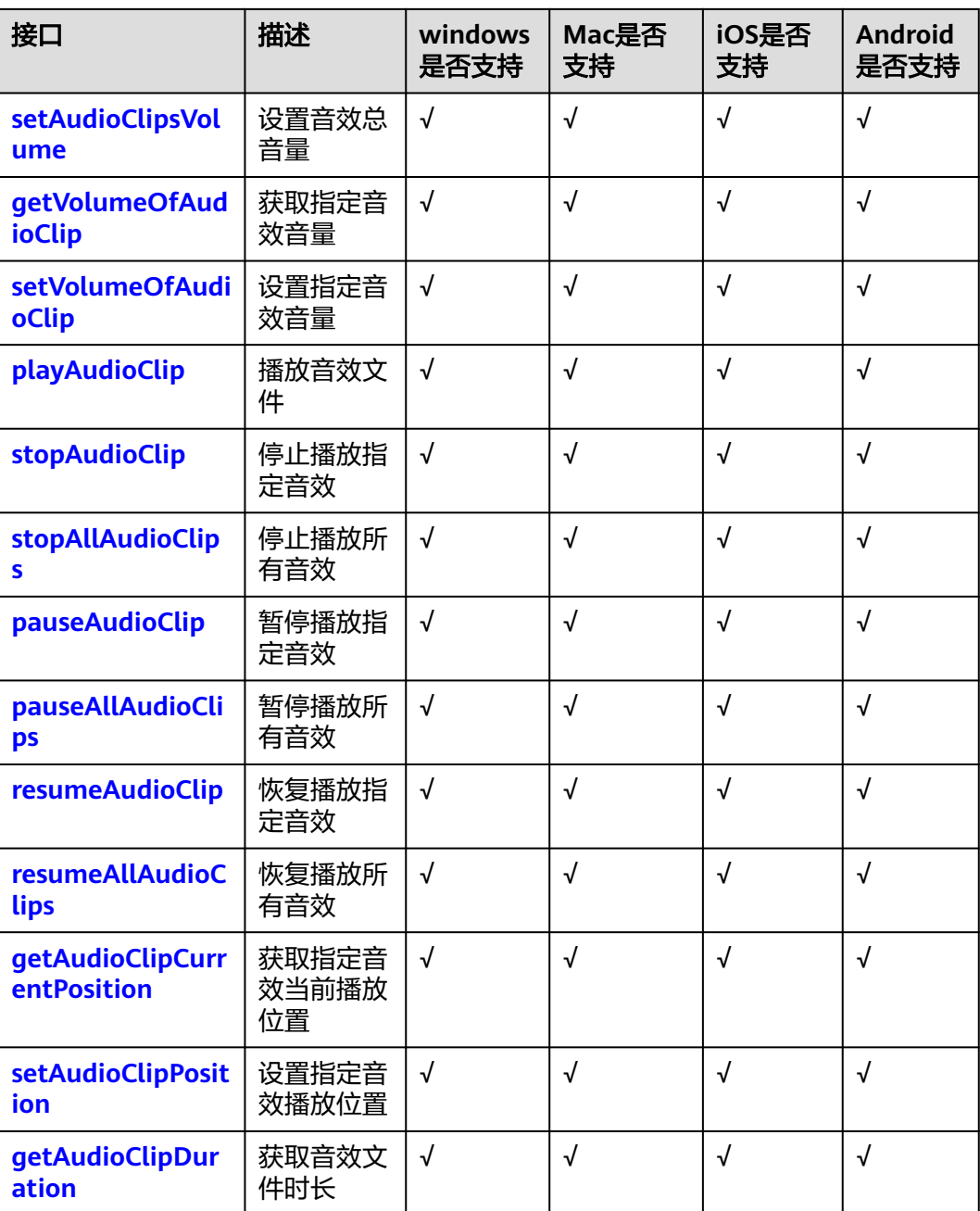

# 自采集自渲染

### 表 **7-8** 自采集自渲染接口

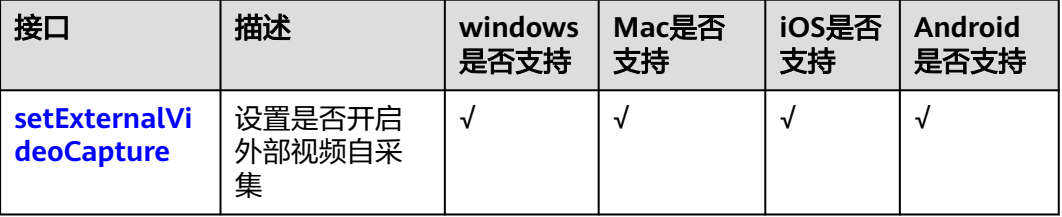

<span id="page-361-0"></span>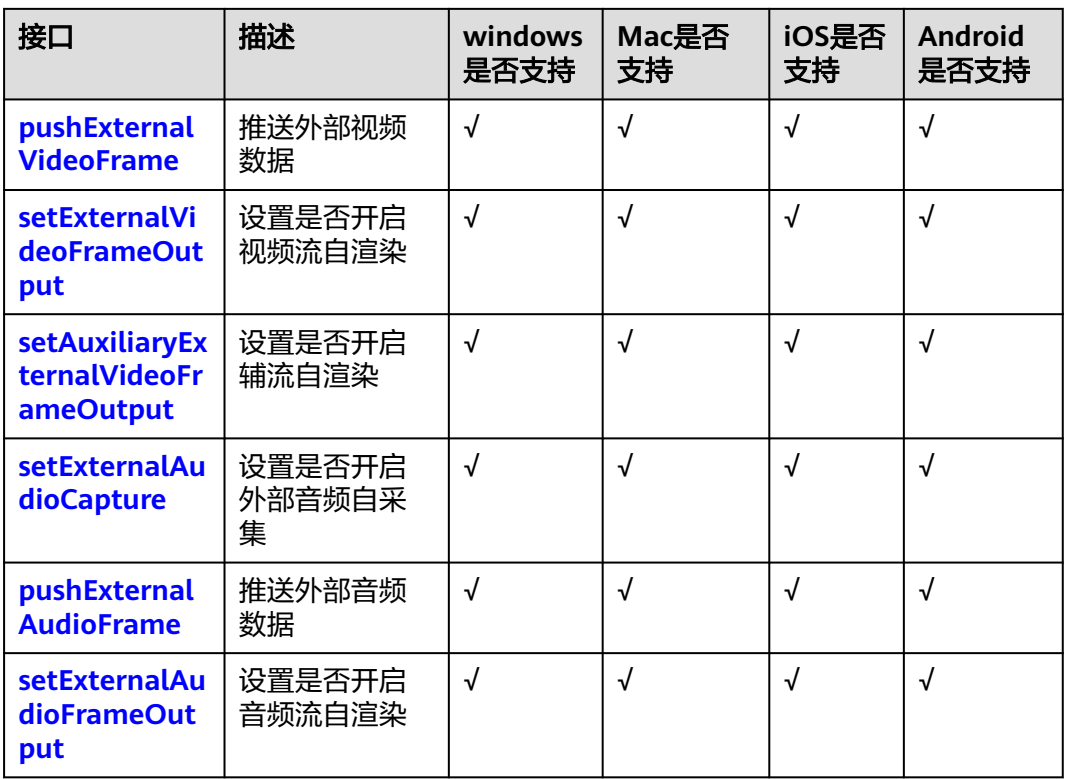

# 其他接口

# 表 **7-9** 其他接口

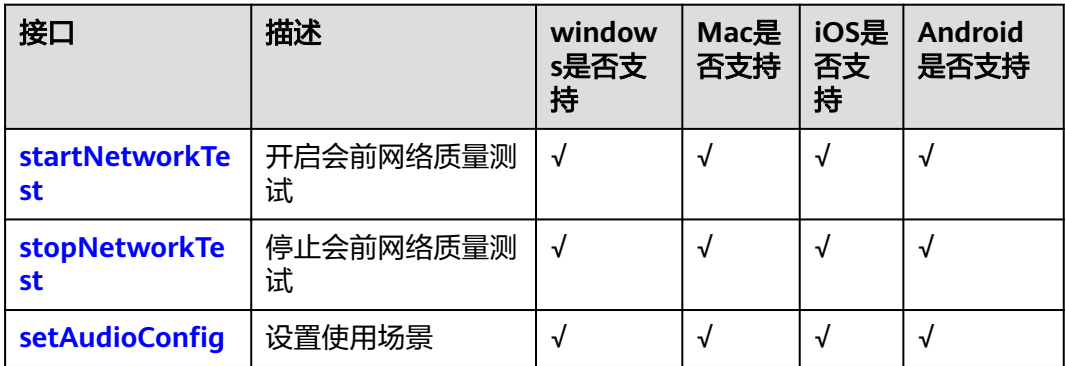

# **7.4.1.3** 初始化等基础接口

# **createHRtcEngine**

huawei::rtc::IHRTCEngine\* createHRtcEngine(void);

# 【功能说明】

创建IHRTCEngine对象。

- huawei::rtc::IHRTCEngine\*: IHRTCEngine对象。
- NULL:创建失败。

## <span id="page-362-0"></span>**getHRtcEngine**

huawei::rtc::IHRTCEngine\* getHRtcEngine(void);

### 【功能说明】

调用createHRtcEngine成功后,可通过该函数,获取IHRTCEngine对象。

### 【返回参数】

- huawei::rtc::IHRTCEngine\*: IHRTCEngine对象。
- NULL: IHRTCEngine对象不存在时返回。

## **enableStats**

virtual int enableStats(bool enabled)

# 【功能说明】

开启打点统计,在initialize前调用。

#### 【请求参数】

enabled:是否开启打点,默认开启。

# 【返回参数】

- 0:方法调用成功。
- > 0:方法调用失败。具体请参见**[HRTCErrorCode](#page-488-0)**。

# **initialize**

virtual int initialize(const HRTCEngineContext &context);

## 【功能说明】

IHRtcEngine对象初始化函数。

## 【请求参数】

context:引擎初始化参数, 具体请参见**[HRTCEngineContext](#page-532-0)**。

#### 【返回参数】

- 0: 方法调用成功。
- > 0:方法调用失败。具体请参见**[HRTCErrorCode](#page-488-0)**。

# **release**

virtual void release()

# 【功能说明】

释放IHRtcEngine对象资源。

如果资源已经释放,需要重新调用**[createHRtcEngine](#page-361-0)**和**[initialize](#page-362-0)**进行初始化。

# **logUpload**

virtual int logUpload()

# 【功能说明】

开启日志上传。

### 【返回参数】

- 0: 方法调用成功。
- > 0:方法调用失败。具体请参见**[HRTCErrorCode](#page-488-0)**。

# 注意

- 加入房间后才能主动上传日志。
- 会触发以下回调:
	- **[onLogUploadResult](#page-417-0)**:日志上传结果回调。
	- **[onLogUploadProgress](#page-418-0)**:日志上传进度回调,远端服务器不通时不会收到此 回调。

# **getVersion**

virtual char\* getVersion()

### 【功能说明】

获取当前SDK版本号。

# 【请求参数】

无

# 【返回参数】

SDK当前版本号。

## **getAudioDeviceManager**

virtual IHRTCAudioDeviceManager\* getAudioDeviceManager()

### 【功能说明】

获取系统[音频设备管](#page-471-0)理对象。通过该对象进行音频设备管理,具体请参见<mark>音频设备管</mark> [理](#page-471-0)。

【请求参数】

无

- HRTCAudioDeviceManager\*: IHRTCAudioDeviceManager对象。
- NULL:返回失败。

# **getVideoDeviceManager**

virtual IHRTCVideoDeviceManager\* getVideoDeviceManager()

#### 【功能说明】

获取系统[视频设备管](#page-479-0)理对象。通过该对象进行视频设备管理,具体请参见<mark>视频设备管</mark> [理](#page-479-0)。

### 【请求参数】

无

# 【返回参数】

- IHRTCVideoDeviceManager\*: IHRTCVideoDeviceManager对象。
- NULL:返回失败。

# **setJniLoadParams**

int setJniLoadParams(void \*ivm, void \*context);

### 【功能说明】

安卓全平台传递jvm context参数,需要在**[initialize](#page-362-0)**之前设置。

### **setEncryption**

virtual int setEncryption(const HRTCEncryptionConfig &cryption)

### 【功能说明】

设置端到端加密模式,必须调用接口,在加入房间前调用生效。

#### 【请求参数】

cryption:加密参数,具体请参见**[HRTCEncryptionConfig](#page-498-0)**。

#### 【返回参数】

- 0:方法调用成功。
- >0:方法调用失败。具体请参见**[HRTCErrorCode](#page-488-0)**。

### **setAccessResourceType**

virtual int setAccessResourceType(int resType) = 0;

#### 【功能说明】

设置接入的环境,不支持跨房间场景。

### 【请求参数】

resType:环境类型。

- 0: 公网sfu资源。
- 1:公司局Sfu。

#### 【返回参数】

- 0: 方法调用成功。
- <0:方法调用失败。具体请参见**[HRTCErrorCode](#page-488-0)**。

#### **setAccessResourceType**

virtual int setAccessResourceType(const char \*resourceTags[HRTCConstant::HRTC\_MAX\_RESOURCE\_TAG\_COUNT], int num, int intranetType) = 0;

#### 【功能说明】

指定使用的sfu服务器,设置接入的环境,不支持跨房间场景。

#### 【请求参数】

resourceTags:资源标签,指定连接的sfu

num:资源标签数组长度

intranetType:环境类型。

- 0: 公网sfu资源。
- 1: 公司局Sfu。

#### 【返回参数】

- 0:方法调用成功。
- <0:方法调用失败。具体请参见**[HRTCErrorCode](#page-488-0)**。

## **setNetworkBandwidth**

virtual int setNetworkBandwidth(const HRTCNetworkBandwidth &bandwidthParam)

#### 【功能说明】

设置网络带宽限制,在每次加入房间之前调用。

#### 【请求参数】

bandwidthParam:带宽设置参数,具体请参见**[HRTCNetworkBandwidth](#page-534-0)**。

#### 【返回参数】

- 0: 方法调用成功。
- >0:方法调用失败。具体请参见**[HRTCErrorCode](#page-488-0)**。

#### **renewAppid**

virtual int renewAppid(const char\* appid)

### 【功能说明】

设置Appid,用来更新AppId,在加入房间调用前才会生效,否则只能下一次入会生 效。

### 【请求参数】

appid:设置appid。

- 0:方法调用成功。
- >0:方法调用失败。具体请参见**[HRTCErrorCode](#page-488-0)**。

# <span id="page-366-0"></span>**7.4.1.4** 房间功能

# **joinRoom**

virtual int joinRoom(const HRTCJoinParam &joinParam)

## 【功能说明】

加入房间。该方法让用户加入通话房间。

# 【请求参数】

joinParam:加入房间信息。具体请参见**[HRTCJoinParam](#page-500-0)**。

### 【返回参数】

- 0:方法调用成功。
- >0:方法调用失败。具体请参见**[HRTCErrorCode](#page-488-0)**。

# 注意

会触发以下回调:

- **[onConnectStateChange](#page-416-0)**: 连接状态发送改变。
- **[onJoinRoomSuccess](#page-414-0)**:加入房间成功。
- **[onJoinRoomFailure](#page-414-0)**:加入房间失败。
- **[onRemoteUserOnline](#page-415-0)**: 远端用户收到当前用户加入房间的通知。 音频的自动订阅策略设置只在音频订阅模式下生效。

# **leaveRoom**

virtual int leaveRoom()

## 【功能说明】

离开房间。

# 【返回参数】

- 0:方法调用成功。
- > 0:方法调用失败。具体请参见**[HRTCErrorCode](#page-488-0)**。

# 【注意事项】

会触发以下回调:

- **[onLeaveRoom](#page-414-0)**: 离开房间回调。
- **[onConnectStateChange](#page-416-0)**: 连接状态改变回调。
- **[onRemoteUserOffline](#page-415-0)**: 远端用户收到当前用户离开房间的通知。

### **renewAuthorization**

virtual int renewAuthorization(const char\* signature, long long ctime)

#### 【功能说明】

鉴权签名过期,收到**[onAuthorizationExpired](#page-420-0)**签名鉴权过期回调后,更新鉴权签名。

#### 【请求参数】

- signature:鉴权签名字符串。
- ctime: 过期时间。

### 【返回参数】

- 0:方法调用成功。
- > 0:方法调用失败。具体请参见**[HRTCErrorCode](#page-488-0)**。

### **changeUserRole**

virtual int changeUserRole(HRTCRoleType role, const char \*authorization, long long ctime)

#### 【功能说明】

设置用户在当前房间内的角色类型,角色切换时使用。

#### 【请求参数】

- role:用户角色类型,joiner类型和player类型,具体请参见**[HRTCRoleType](#page-509-0)**。
- authorization:预留参数,填null或者空字符串。
- ctime: 预留参数, 填0。

- 0:方法调用成功。
- > 0:方法调用失败。具体请参见**[HRTCErrorCode](#page-488-0)**。

- 加入房间前,可以通过**[joinRoom](#page-366-0)**的joinParam参数确认角色信息。
- 加入指定房间后才可以在指定房间内进行角色切换,当前仅支持joiner和player角色 切换。跨房场景下,通过对应connection连接下的changeUserRole接口实现在跨入 房间中的角色类型切换。
- 切换成功触发**[onUserRoleChangedNotify](#page-418-0)**回调。切换失败会触发**[onError](#page-413-0)**回调,返 **回HRTC ERR CODE USER ROLE CHANGE FAIL错误码。**
- 同一时间不同房间最多只能有一个joiner, player切换joiner的时候, 需要将其他房 间的joiner先切换成player。
- 不支持缺省用户昵称入会。

## **changeUserName**

virtual int changeUserName(const char\* userName)

### 【功能说明】

房间内设置用户自己的昵称。

#### 【请求参数】

userName:变更的昵称。

#### 【返回参数】

- 0: 方法调用成功。
- > 0:方法调用失败。具体请参见**[HRTCErrorCode](#page-488-0)**。

# 注意

- 该接口仅支持房间内调用,更改的昵称会被实时同步到房间内其他用户的用户列 表,退出房间不会保存,再次加入房间变更为加入房间时设置的昵称(参考 **[joinRoom](#page-366-0)**接口注意事项)。
- 会触发用户名变更的通知回调**[onUserNameChangedNotify](#page-416-0)**。

# **createConnection**

virtual IHRTCConnection\* createConnection(const char\* roomId, IHRTCConnectionEventHandler\*  $eventHandler) = 0$ 

### 【功能说明】

通过此接口可以创建一个与房间关联的IHRTCConnection连接对象,可多次调用以创 建多个IHRTCConnection连接对象。调用每个连接对象中的joinRoom方法等接口,可 以实现同时加入到多个房间,完成订阅和选看多个连接房间中的用户等功能。具体请 参见**[IHRTCConnection](#page-430-0)**和事件回调(**[IHRTCConnectionEventHandler](#page-441-0)**)目录下的有 关接口和回调。

### 【请求参数】

roomId: 房间ID。

eventHandler: IHRTCConnectionEventHandler, 引擎回调句柄, 指定一个回调 事件。SDK通过指定的事件通知应用程序的运行事件,如加入或离开房间等。具 体请参见**5.3.4-**事件回调(**[IHRTCConnectionEventHandler](#page-441-0)**)。

### 【返回参数】

IHRTCConnection:成功返回连接对象指针,失败返回内容为空。

# 注意

同一时间最多只能创建4个连接对象,每个连接对象对应的房间ID必须互不相同。加上 IHRTCEngine对象,即同时最多可加入5个房间,且在这5个房间中最多只能同时有-个joiner角色,其他只能为player角色。如果使用IHRTCEngine对象加入房间,则加入 房间的房间ID不能和已创建连接对象对应的房间ID相同。

# **addMultiRoomMediaRelay**

virtual int addMultiRoomMediaRelay(HRTCMultiRoomMediaRelayConfiguration roomMediaRelayConfiguration)

#### 【功能说明】

添加单个跨房。发起跨房后由云侧单向将本端上行流推至目标房间,即只推流不收 流。

## 【请求参数】

roomMediaRelayConfiguration:跨房信息,具体请参见 **[HRTCMultiRoomMediaRelayConfiguration](#page-534-0)**。

#### 【返回参数】

- 0: 方法调用成功。
- > 0:方法调用失败。具体请参见**[HRTCErrorCode](#page-488-0)**。

### **removeMultiRoomMediaRelay**

virtual int removeMultiRoomMediaRelay(HRTCMultiRoomMediaRelayConfiguration roomMediaRelayConfiguration)

### 【功能说明】

删除单个跨房。

### 【请求参数】

roomMediaRelayConfiguration:跨房信息,具体请参见 **[HRTCMultiRoomMediaRelayConfiguration](#page-534-0)**。

#### 【返回参数】

- 0: 方法调用成功。
- > 0:方法调用失败。具体请参见**[HRTCErrorCode](#page-488-0)**。

# **stopMultiRoomMediaRelay**

virtual int stopMultiRoomMediaRelay()

### 【功能说明】

停止所有跨房。

【请求参数】

# 【返回参数】

- 0:方法调用成功。
- > 0:方法调用失败。具体请参见**[HRTCErrorCode](#page-488-0)**。

# **7.4.1.5** 音频管理

# **enableLocalAudioStream**

virtual int enableLocalAudioStream(bool enabled)

### 【功能说明】

设置是否开启本地麦克风音频采集。

#### 【请求参数】

enable: true表示开启。false表示关闭。

#### 【返回参数】

- 0:方法调用成功。
- > 0:方法调用失败。具体请参见**[HRTCErrorCode](#page-488-0)**。

# 注意

- 默认开启本地音频采集。
- 远端用户会收到**[onRemoteAudioStateChangedNotify](#page-420-0)**远端流状态变化回调。

# **adjustRecordingVolume**

virtual int adjustRecordingVolume(unsigned int volume)

### 【功能说明】

设置麦克风采集的音量。

# 【请求参数】

volume:范围为[0-100],其中10表示原始音量。

#### 【返回参数】

- 0:方法调用成功。
- > 0:方法调用失败。具体请参见**[HRTCErrorCode](#page-488-0)**。

## 注意

不影响系统音量。

# **adjustPlaybackVolume**

```
virtual int adjustPlaybackVolume(unsigned int volume)
virtual int adjustPlaybackVolume(const char* userId, unsigned int volume)
```
#### 【功能说明】

设置扬声器播放的音量。

#### 【请求参数】

volume:范围为[0-100],其中10表示原始音量。

userId:用户ID。带用户ID表示设置单个用户的软(信号)音量。

#### 【返回参数】

- 0:方法调用成功。
- > 0:方法调用失败。具体请参见**[HRTCErrorCode](#page-488-0)**。

### 注意

不影响系统音量。

## **setShareComputerSound**

virtual int setShareComputerSound(bool enable)

#### 【功能说明】

设置是否开启系统音频采集、发送。只能在房间内使用。

#### 【请求参数】

enable: true表示开启系统音频采集、发送。false表示关闭系统音频采集、发送。

#### 【返回参数】

- 0: 方法调用成功。
- > 0:方法调用失败。具体请参见**[HRTCErrorCode](#page-488-0)**。

#### 注意

开启系统音频采集发送,会采集和发送当前系统所有音频。

#### **muteLocalAudio**

virtual int muteLocalAudio(bool mute)

#### 【功能说明】

设置是否关闭本地音频流发送。

### 【请求参数】

mute: true表示关闭本地音频发流。false表示开启本地音频发流。

- 0:方法调用成功。
- > 0:方法调用失败。具体请参见**[HRTCErrorCode](#page-488-0)**。

- 默认开启本地音频发流。
- 关闭本地音频发流,不影响本地音频采集。
- 远端用户会收到**[onRemoteAudioStateChangedNotify](#page-420-0)**远端流状态变化回调。

# **muteRemoteAudio**

virtual int muteRemoteAudio(const char\* userId, bool mute)

#### 【功能说明】

设置是否接收对应远端用户的音频流。同一时间所有房间最多只能接收17路音频流。

#### 【请求参数】

- userId: 远端用户的userId, 唯一标识。
- mute: true表示取消音频流接收。false表示开启音频流接收。默认为false。

#### 【返回参数】

- 0: 方法调用成功。
- > 0:方法调用失败。具体请参见**[HRTCErrorCode](#page-488-0)**。

# 注意

- 一般不需要接收自己的音频流,否则本端听筒里会听到自己说话的声音。
- TopN模式下,不支持此接口。

# **muteAllRemoteAudio**

virtual int muteAllRemoteAudio(bool mute)

## 【功能说明】

设置是否接收当前房间所有用户的音频流。

### 【请求参数】

mute: true表示取消接收, false表示开启接收。

- 0:方法调用成功。
- > 0:方法调用失败。具体请参见**[HRTCErrorCode](#page-488-0)**。

- 取消所有音频流接收,同时也会取消接收新加入用户的音频流。
- 开启所有音频流接收,同时也会开启接收新加入用户的音频流。
- 默认开启所有音频流接收。
- 不支持TopN模式。

# **enableUserVolumeNotify**

virtual int enableUserVolumeNotify(unsigned int interval)

#### 【功能说明】

指定音量提示的时间间隔, 设置后按时间间隔触发回调,用户音量回调 **[onUserVolumeStatsNotify](#page-422-0)**。

#### 【请求参数】

- interval: 音量值上报周期, 默认关闭音量回调。
	- 0:关闭音量回调。
	- [100,10000]:有效值范围,单位为毫秒。默认值为2000ms,建议设置为 **默认值2000ms。**

#### 【返回参数】

- 0:方法调用成功。
- > 0:方法调用失败。具体请参见**[HRTCErrorCode](#page-488-0)**。

### **setSpeakerModel**

virtual int setSpeakerModel(HRTCSpeakerModel speakerModel)

#### 【功能说明】

设置声音播放模式。成功加入房间后调用。

#### 【请求参数】

speakerModel:声音播放模式(耳机/扬声器),具体请参见**[HRTCSpeakerModel](#page-517-0)**。

#### 【返回参数】

- 0:方法调用成功。
- >0:方法调用失败。具体请参见**[HRTCErrorCode](#page-488-0)**。

# **enableAudioTNR**

virtual int enableAudioTNR(bool enabled)

#### 【功能说明】

设置是否开启音频降噪。

#### 【请求参数】

enabled: true表示开启, false表示关闭。默认为false。

- 0:方法调用成功。
- > 0:方法调用失败。具体请参见**[HRTCErrorCode](#page-488-0)**。

## **sendAudioSeiMsg**

virtual int sendAudioSeiMsg(const char\* message, unsigned int msglen, unsigned int repeateCount)

#### 【功能说明】

发送音频SEI消息。通过音频SEI可将自定义信息嵌入到音频流中,发送给其他用户。

## 【请求参数】

message:发送的内容。长度为1-500字节。

msglen : 发送内容的字节数。

repeateCount:发送次数(1-10)。根据需要填发送次数,一般发1次。

#### 【返回参数】

- 0: 方法调用成功。
- < 0:方法调用失败。具体请参见**[HRTCErrorCode](#page-286-0)**。

# **echoTest**

virtual int echoTest(int intervalInSeconds)

### 【功能说明】

开始语音通话回路测试。房间外调用,要等测试结束后才能加入房间。

### 【请求参数】

intervalInSeconds:当前只能设置为-1。

### 【返回参数】

- 0:方法调用成功。
- > 0:方法调用失败。具体请参见**[HRTCErrorCode](#page-488-0)**。

# **finishEchoTest**

virtual int finishEchoTest()

# 【功能说明】

停止语音通话回路测试。房间外调用。

### 【返回参数】

- 0:方法调用成功。
- > 0:方法调用失败。具体请参见**[HRTCErrorCode](#page-488-0)**。

# **setDefaultSpeakerModel**

public abstract int setDefaultSpeakerModel(HRTCSpeakerModel speakerModel)

### 【功能说明】

设置默认的声音播放模式,在房间外调用。

### <span id="page-375-0"></span>【请求参数】

speakerModel:声音播放模式,具体请参见**[HRTCSpeakerModel](#page-143-0)**。默认值为 HRTC\_SPEAKER\_MODEL\_SPEAKER。

#### 【返回参数】

- 0:方法调用成功。
- > 0:方法调用失败。具体请参见**[HRTCErrorCode](#page-488-0)**。

### **getAudioClipsVolume**

virtual int getAudioClipsVolume()

#### 【功能说明】

获取音效总音量。

#### 【请求参数】

无

#### 【返回参数】

- >=0:音量大小,范围0-100。
- < 0:方法调用失败。具体请参见**[HRTCErrorCode](#page-488-0)**。

## 注意

音效文件支持同时播放多个,**setAudioClipsVolume**接口设置的音量是所有音频文件 的最大音量,**[setVolumeOfAudioClip](#page-376-0)**接口设置的是单个音效文件的音量,音效文件 的实际播放音量 = 最大音量 \* 自身音量 / 100。例如,最大音量是50,单个音效音量 是80,实际播放音量就是50 \* 80 / 100 = 40

### **setAudioClipsVolume**

virtual int setAudioClipsVolume(double volume)

#### 【功能说明】

设置音效总音量。

# 【请求参数】

volume:音量值大小,范围为0-100。

#### 【返回参数】

- 0: 方法调用成功。
- < 0:方法调用失败。具体请参见**[HRTCErrorCode](#page-488-0)**。

# **getVolumeOfAudioClip**

virtual int getVolumeOfAudioClip(int soundId)

#### 【功能说明】

获取指定音效的播放音量。

### <span id="page-376-0"></span>【请求参数】

soundId:音效ID,取值>=0。

#### 【返回参数】

- >=0:音量大小,范围为0-100。
- < 0:方法调用失败。具体请参见**[HRTCErrorCode](#page-488-0)**。

# 注意

音效文件支持同时播放多个,**[setAudioClipsVolume](#page-375-0)**接口设置的音量是所有音频文件 的最大音量,**setVolumeOfAudioClip**接口设置的是单个音效文件的音量,音效文件 的实际播放音量 = 最大音量 \* 自身音量 / 100。例如,最大音量是50,单个音效音量 是80,实际播放音量就是50 \* 80 / 100 = 40

# **setVolumeOfAudioClip**

virtual int setVolumeOfAudioClip(int soundId, double volume)

#### 【功能说明】

设置指定音效音量。

#### 【请求参数】

- soundId: 音效ID, 取值>=0。
- volume:音量大小,范围为0-100。

#### 【返回参数】

- 0: 方法调用成功。
- < 0:方法调用失败。具体请参见**[HRTCErrorCode](#page-488-0)**。

### **playAudioClip**

virtual int playAudioClip(int soundId, const char \*filePath,int loop, double pitch, double pan, double gain, int publish, int startPos)

#### 【功能说明】

播放音效文件并启动混音,需要在有joiner加入房间后调用。

#### 【请求参数】

- soundId: 音效ID, 取值>=0。
- filePath:音效文件路径,支持本地文件和网络文件。
- loop:音效文件播放次数,0为不播放,-1为循环播放。
- pitch:音调大小,当前不支持。
- pan:空间位置,当前不支持。
- gain:音量大小,取值范围为0-100。
- publish:1表示将音效文件混音后发送到远端,0表示本地播放,不发送到远端。
- startPos: 起始播放位置, 单位为ms。

### <span id="page-377-0"></span>【返回参数】

- 0:方法调用成功。
- < 0:方法调用失败。具体请参见**[HRTCErrorCode](#page-488-0)**。

# 注意

soundId需要开发者自己生成并维护,保证不同的soundId对应不同的音效播放实例。 同时音效播放完毕或者停止播放后,soundId最好主动回收,下一次播放音效的时候, 尽量复用被回收的soundId。

# **stopAudioClip**

virtual int stopAudioClip(int soundId)

#### 【功能说明】

停止播放指定的音效文件。

# 【请求参数】

soundId:音效ID,取值>=0。

## 【返回参数】

- 0:方法调用成功。
- < 0:方法调用失败。具体请参见**[HRTCErrorCode](#page-488-0)**。

# **stopAllAudioClips**

virtual int stopAllAudioClips()

#### 【功能说明】

停止播放所有音效文件。

【请求参数】

无

### 【返回参数】

- 0:方法调用成功。
- < 0:方法调用失败。具体请参见**[HRTCErrorCode](#page-488-0)**。

## **pauseAudioClip**

virtual int pauseAudioClip(int soundId)

#### 【功能说明】

暂停播放指定的音效文件。

# 【请求参数】

soundId:音效ID,取值>=0。

- 0:方法调用成功。
- < 0:方法调用失败。具体请参见**[HRTCErrorCode](#page-488-0)**。

# <span id="page-378-0"></span>**pauseAllAudioClips**

virtual int pauseAllAudioClips()

### 【功能说明】

暂停播放所有音效文件。

# 【请求参数】

无

### 【返回参数】

- 0:方法调用成功。
- < 0:方法调用失败。具体请参见**[HRTCErrorCode](#page-488-0)**。

# **resumeAudioClip**

virtual int resumeAudioClip(int soundId)

# 【功能说明】

暂停播放指定的音效文件。

## 【请求参数】

soundId:音效ID,取值>=0。

### 【返回参数】

- 0:方法调用成功。
- < 0:方法调用失败。具体请参见**[HRTCErrorCode](#page-488-0)**。

# **resumeAllAudioClips**

virtual int resumeAllAudioClips()

#### 【功能说明】

恢复播放所有音效文件。

# 【请求参数】

无

### 【返回参数】

- 0:方法调用成功。
- < 0:方法调用失败。具体请参见**[HRTCErrorCode](#page-488-0)**。

# **getAudioClipCurrentPosition**

virtual int getAudioClipCurrentPosition(int soundId)

# 【功能说明】

获取指定音效文件当前的播放位置。

# 【请求参数】

soundId:音效ID,取值>=0。

### 【返回参数】

- > = 0: 播放位置, 单位为ms。
- < 0:方法调用失败。具体请参见**[HRTCErrorCode](#page-488-0)**。

# **setAudioClipPosition**

virtual int setAudioClipPosition(int soundId, int pos)

## 【功能说明】

设置指定音效文件的播放位置。

## 【请求参数】

- soundId:音效ID,取值>=0。
- pos: 播放位置, 单位为ms。

### 【返回参数】

- 0: 方法调用成功。
- < 0:方法调用失败。具体请参见**[HRTCErrorCode](#page-488-0)**。

# **getAudioClipDuration**

virtual int getAudioClipDuration(const char \*filePath)

### 【功能说明】

获取音效的文件时长。

### 【请求参数】

filePath:音效文件路径,支持本地文件和网络文件。

# 【返回参数】

- > 0:音效文件时长,单位为ms。
- <= 0:方法调用失败。具体请参见**[HRTCErrorCode](#page-488-0)**。

# **setAudioFrameRecordParameters**

public abstract int setAudioFrameRecordParameters(int sampleRate, int channel, HRTCAudioOperateMode mode, int samplesPerCall);

# 【功能说明】

设置采集回调参数,配合setAudioFrameObserver的onAudioFrameRecord使用。

### 【请求参数】

- sampleRate: onAudioFrameRecord中返回的采样率,可设置为8000,16000, 32000, 44100, 48000。
- channel:声道,1表示单声道,2表示双声道。
- mode:可读可写模式,具体请参见**[HRTCAudioOperateMode](#page-531-0)**。

<span id="page-380-0"></span>samplesPerCall: 每次回调的单声道样点数(小于(sampleRate/ 100)\*channel\*2\*3, 大于(sample/(100\*3))\*channel\*2)。

### 【返回参数】

- 0: 方法调用成功。
- > 0:方法调用失败。具体请参见**[HRTCErrorCode](#page-286-0)**。

# **7.4.1.6** 视频管理

#### **enableLocalVideo**

virtual int enableLocalVideo(bool enabled)

#### 【功能说明】

设置是否开启摄像头采集视频。

#### 【请求参数】

enable: true表示开启。false表示关闭。

### 【返回参数】

- 0: 方法调用成功。
- > 0:方法调用失败。具体请参见**[HRTCErrorCode](#page-488-0)**。

### 注意

- 默认开启本地视频采集。
- 远端用户订阅了本端用户时,会收到**[onRemoteVideoStateChangedNotify](#page-420-0)**远端 流状态变化回调。

# **setVideoEncoderConfig**

virtual int setVideoEncoderConfig(const HRTCVideoEncParam &encParam) virtual int setVideoEncoderConfig(unsigned int totalBitRate, HRTCVideoEncParam \*encoderParams, unsigned int encoderCount)

### 【功能说明】

接口一:大小流模式设置大流发流编码参数。大小流模式大流必须开启,小流建议开 启。

接口二:多流模式设置发流编码参数。可支持720P到90P的四路流同时推送。

#### 【请求参数】

encParam:视频编码参数。包括流类型、宽、高、码率、帧率等。其中宽必须是16的 倍数,具体请参见**[HRTCVideoEncParam](#page-501-0)**。

- 0: 方法调用成功。
- > 0:方法调用失败。具体请参见**[HRTCErrorCode](#page-488-0)**。

- <span id="page-381-0"></span>华为SDK系统有默认的编码设置 ( 720P+360P ) , 一般可以不设置发流编码参数。 如果您确实需要自定义发流编码参数,请参考华为SDK系统推荐码表: <mark>表7 [不同分](#page-502-0)</mark> **[辨率的码率和帧率配置推荐和不同场景下帧率和码率的推荐值](#page-502-0),**否则可能设置失 败。
- 两重构接口针对不同使用方式并不通用,如果您使用的新选看系列接口 [setupRemoteView](#page-383-0),需配套使用接口一:大小流模式设置发流编码参数的 **[setVideoEncoderConfig](#page-380-0)**,**enableSmallVideoStream**接口来自定义您的发流编码 参数。同理使用旧的选看接口**[startRemoteStreamView](#page-385-0)**需配套使用接口二:多流 模式设置发流编码参数setVideoEncoderConfig接口。
- 同一端大小流或多流模式多路流设置的分辨率需保持一致,否则会设置失败。
- 多终端发流和选看的分辨率不一致时,sdk默认自适应并匹配最接近的分辨率(以 实际发流分辨率优先),可能会导致选看时设置的分辨率和实际收到的流分辨率不 一致。
- 调用接口一设置编码参数的分辨率发生变化时,需要先**enableSmallVideoStream** 关闭小流,否则会因为分辨率一致条件限制导致大流设置失败。即涉及分辨率变化 时,先关闭小流,再设置大流,再设置小流。

# **enableSmallVideoStream**

virtual int enableSmallVideoStream(bool enable, const HRTCVideoEncParam &encParam)

#### 【功能说明】

大小流模式设置是否开启小流,并设置编码参数。小流可关闭但一般建议开启。

### 【请求参数】

- enable: 是否开启小流。
- encParam:视频编码参数。包括流类型、宽、高、码率、帧率等。具体请参见 **[HRTCVideoEncParam](#page-501-0)**。

#### 【返回参数】

- 0: 方法调用成功。
- > 0:方法调用失败。具体请参见**[HRTCErrorCode](#page-488-0)**。

### **startLocalPreview**

virtual int startLocalPreview();

#### 【功能说明】

开始本地预览。

- 0:方法调用成功。
- > 0:方法调用失败。具体请参见**[HRTCErrorCode](#page-488-0)**。

- <span id="page-382-0"></span>● 在房间外预览:先调用startLocalPreview开启预览,成功后再调用 **setupLocalView**设置有效view实现预览;进入房间前需调用stopLocalPreview关闭 预览,否则将一直处于预览状态,影响房间内预览。
- 在房间内预览: 可调用<mark>setupLocalView设</mark>置有效view开启预览,设置为0表示关闭 预览,不需要调用startLocalPreview和stopLocalPreview。

## **stopLocalPreview**

virtual int stopLocalPreview();

#### 【功能说明】

停止本地预览。

#### 【返回参数】

- 0: 方法调用成功。
- > 0:方法调用失败。具体请参见**[HRTCErrorCode](#page-488-0)**。

# 注意

如果调用了**[startLocalPreview](#page-381-0)**,需调用stopLocalPreview关闭预览,否则将一直处于 预览状态。该接口限制在房间外调用,在房间内设置不生效。

### **setupLocalView**

virtual int setupLocalView(view\_t view, HRTCVideoDisplayMode displayMode) virtual int setupLocalView(view\_t view)

### 【功能说明】

设置本地渲染视图。该方法设置本地视频显示信息。 App通过调用此接口绑定本地视 频流的显示视窗(view),并设置视频显示模式。

### 【请求参数】

- view: 窗口句柄。
- displayMode:图像填充模式。具体请参见**[HRTCVideoDisplayMode](#page-509-0)**。不设置则 默认为裁剪模式。

#### 【返回参数】

- 0: 方法调用成功。
- > 0:方法调用失败。具体请参见**[HRTCErrorCode](#page-488-0)**。

# **updateLocalRenderMode**

virtual int updateLocalRenderMode(HRTCVideoDisplayMode displayMode, HRTCVideoMirrorType  $mirrorMode$ ) = 0;

#### 【功能说明】

设置本地视图渲染模式,镜像模式。

# <span id="page-383-0"></span>【请求参数】

- displayMode:渲染模式。具体请参见**[HRTCVideoDisplayMode](#page-509-0)**。
- mirrorMode:镜像模式。具体请参见**[HRTCVideoMirrorType](#page-515-0)** 。

### 【返回参数】

- 0: 方法调用成功。
- > 0:方法调用失败。具体请参见**[HRTCErrorCode](#page-488-0)**。

# 注意

当前Windows平台的displayMode参数是无效的,只能使用**[setupLocalView](#page-382-0)**设置 本地渲染模式。

### **setupRemoteView**

virtual int setupRemoteView(const char\* userId, view\_t view)

#### 【功能说明】

设置远端流渲染视图(新选看接口),该接口不影响收流。

#### 【请求参数】

- userId: 远端用户的唯一标识。
- view: 窗口句柄, view为NULL时, 解除窗口绑定并结束选看。

#### 【返回参数】

- 0:方法调用成功。
- > 0:方法调用失败。具体请参见**[HRTCErrorCode](#page-488-0)**。

# **updateRemoteRenderMode**

virtual int updateRemoteRenderMode(const char\* userId, HRTCVideoDisplayMode displayMode, HRTCVideoMirrorType mirrorMode)

### 【功能说明】

设置远端用户视图渲染模式。

### 【请求参数】

- userId: 远端用户的唯一标识。
- displayMode: 视图显示模式。具体请参见[HRTCVideoDisplayMode](#page-509-0), 默认 RTC\_VIDEO\_DISPLAY\_HIDDEN,通过裁剪的方式保持宽高比。
- mirrorMode:镜像模式。具体请参见**[HRTCVideoMirrorType](#page-515-0)**。

- 0: 方法调用成功。
- > 0:方法调用失败。具体请参见**[HRTCErrorCode](#page-488-0)**。

# <span id="page-384-0"></span>**setRemoteVideoStreamType**

virtual int setRemoteVideoStreamType(const char \*userId, HRTCVideoStreamType type)

## 【功能说明】

大小流模式,设置指定选看用户的视频流类型。在通过新选看接口发起选看时调用。

### 【请求参数】

- userId: 远端用户唯一标识。
- type:视频流类型。指大流、小流,具体请参见**[HRTCVideoStreamType](#page-508-0)**。

### 【返回参数】

- 0: 方法调用成功。
- > 0:方法调用失败。具体请参见**[HRTCErrorCode](#page-488-0)**。

## **setPriorRemoteVideoStreamType**

virtual int setPriorRemoteVideoStreamType(HRTCVideoStreamType type)

### 【功能说明】

大小流模式,设置所有订阅的远端视频流类型。默认订阅大流,优先使用 **setRemoteVideoStreamType**接口设置的用户流类型。

### 【请求参数】

type:视频流类型。指大流、小流,具体请参见**[HRTCVideoStreamType](#page-508-0)**。

#### 【返回参数】

- 0:方法调用成功。
- > 0:方法调用失败。具体请参见**[HRTCErrorCode](#page-488-0)**。

# **pushLocalVideo**

virtual int pushLocalVideo(bool push)

### 【功能说明】

设置是否开启发送本地视频流。

### 【请求参数】

push: true表示开启, false表示关闭。

- 0:方法调用成功。
- > 0:方法调用失败。具体请参见**[HRTCErrorCode](#page-488-0)**。

- <span id="page-385-0"></span>● 默认开启本地视频发流。
- 关闭本地视频发流,不影响本地视图采集,仍可见本地视图。
- 远端用户订阅了本端用户时,会收到**[onRemoteVideoStateChangedNotify](#page-420-0)**远端 流状态变化回调。

# **pullRemoteVideo**

virtual int pullRemoteVideo(const char\* userId, bool pull)

#### 【功能说明】

开启/关闭接收指定远端用户的视频流。只能加入房间后调用。

#### 【请求参数】

- userId: 远端用户的userId, 唯一标识。
- pull: true表示开始接收, false表示关闭接收。

#### 【返回参数】

- 0: 方法调用成功。
- > 0:方法调用失败。具体请参见**[HRTCErrorCode](#page-488-0)**。

## **pullAllRemoteVideo**

virtual int pullAllRemoteVideo(bool pull)

#### 【功能说明】

开启/关闭接收当前房间所有远端用户的视频流。

### 【请求参数】

pull: true表示开始接收, false表示关闭接收, 默认开启接收。

#### 【返回参数】

- 0: 方法调用成功。
- > 0:方法调用失败。具体请参见**[HRTCErrorCode](#page-488-0)**。

### **startRemoteStreamView**

virtual int startRemoteStreamView(const char\* userId, view\_t view, HRTCStreamType streamType, bool disableAdjustRes)

#### 【功能说明】

设置远端用户渲染视图,并开启收流(选看)。

### 【请求参数】

- userId: 远端用户的唯一标识。
- view: 窗口句柄。
- streamType:视频分辨率,具体请参见**[HRTCStreamType](#page-508-0)**。

● disableAdjustRes:禁用分辨率自适应,默认值为false,开启分辨率自适应。若关 闭,在网络环境较差情况下可能会有卡顿现象。

### 【返回参数】

- 0:方法调用成功。
- > 0:方法调用失败。具体请参见**[HRTCErrorCode](#page-488-0)**。

# 注意

该接口为选看的旧接口,通过该接口和updateRemoteRenderMode完成一次完整的选 看流程。新的完成选看功能拆分为三个接口:**[setupRemoteView](#page-383-0)**、 **[pullRemoteVideo](#page-385-0)**和**[setRemoteVideoStreamType](#page-384-0)**接口,将设置渲染模式、窗口句 柄、选看的流类型拆分并增加pullRemoteVideo收流控制接口,以实现更细化的选看流 程控制(将窗口绑定和收流控制分开)。您可以根据需要选择调用不同的接口组合以 实现视频选看。

# **stopRemoteStreamView**

virtual int stopRemoteStreamView(const char\* userId)

## 【功能说明】

关闭远端用户的渲染视图,并停止收流(停止选看)。

### 【请求参数】

userId: 远端用户的唯一标识。

#### 【返回参数】

- 0: 方法调用成功。
- > 0:方法调用失败。具体请参见**[HRTCErrorCode](#page-488-0)**。

# 注意

新选看建议通过**[setupRemoteView](#page-383-0)**接口设置窗口句柄为空来停止选看。

# **setRemoteVideoAdjustResolution**

virtual int setRemoteVideoAdjustResolution(bool enable)

### 【功能说明】

设置是否开启远端流分辨率自适应。默认开启自适应。

### 【请求参数】

enable:是否开启自适应。默认开启。

- 0: 方法调用成功。
- > 0:方法调用失败。具体请参见**[HRTCErrorCode](#page-488-0)**。

只改变本地摄像头预览视图,不改变远端观看视图。预览时设置不生效。

### **setVideoEncoderMirror**

virtual int setVideoEncoderMirror(HRTCVideoMirrorType mirrorType)

#### 【功能说明】

设置编码器输出的(本地发流)画面镜像模式。

#### 【请求参数】

mirrorType:镜像模式,是否开启镜像。具体请参见**[HRTCVideoMirrorType](#page-515-0)**。默认值 为HRTC\_VIDEO\_MIRROR\_TYPE\_DISABLE。

#### 【返回参数】

- 0:方法调用成功。
- > 0:方法调用失败。具体请参见**[HRTCErrorCode](#page-488-0)**。

## 注意

该接口不改变本地摄像头的预览画面,但会使远端用户看到的和服务器录制的画面为 指定的镜像效果。

# **setCameraConfig**

virtual int setCameraConfig(HRTCCameraConfig &config)

#### 【功能说明】

设置相机参数。

### 【请求参数】

config:摄像头参数,参考**[HRTCCameraConfig](#page-499-0)**。

#### 【返回参数】

- 0:方法调用成功。
- >0:方法调用失败。具体请参见**[HRTCErrorCode](#page-488-0)**。

## **switchCamera**

virtual int switchCamera()

#### 【功能说明】

切换摄像头,开启摄像头后生效。

【请求参数】

无

- 0:方法调用成功。
- >0:方法调用失败。具体请参见**[HRTCErrorCode](#page-488-0)**。

### **startAllRemoteView**

virtual int startAllRemoteView(unsigned int counts, const HRTCVideoRemoteView \*viewInfo)

#### 【功能说明】

批量设置远端流视图。

### 【请求参数】

- counts: 订阅的视图数量, 如果设置为0, 则取消所有远端流视图。
- viewInfo: 订阅的视图信息, 主要包括代表该视图的句柄、流类型、用户ID、是 否自适应等,具体请参见**[HRTCVideoRemoteView](#page-517-0)**。

#### 【返回参数】

- 0: 方法调用成功。
- >0:方法调用失败。具体请参见**[HRTCErrorCode](#page-488-0)**。

## **setRemoteViewRotation**

virtual int setRemoteViewRotation(const char\* userId, HRTCVideoRotation rotation)

#### 【功能说明】

设置远端流视图的旋转角度。

### 【请求参数】

- userId: 用户ID。
- rotation:旋转角度信息(0°,90°,270°),具体请参见**[HRTCVideoRotation](#page-518-0)**。

### 【返回参数】

- 0:方法调用成功。
- >0:方法调用失败。具体请参见**[HRTCErrorCode](#page-488-0)**。

### **setRemoteViewOrientation**

virtual int setRemoteViewOrientation(const char \*userId, HRTCVideoOrientation orientation)

### 【功能说明】

设置远端流视图方向(横竖屏)。

### 【请求参数】

- userId: 用户ID。
- orientation:方向(横竖屏),具体请参见**[HRTCVideoOrientation](#page-518-0)**。

- 0: 方法调用成功。
- >0:方法调用失败。具体请参见**[HRTCErrorCode](#page-488-0)**。

# **setVideoPaddingImage**

virtual int setVideoPaddingImage(const char\* imagePath, int fps)

## 【功能说明】

设置关闭视频发流时发送的图片。

### 【请求参数】

- imagePath:图片路径,当前限制为bmp格式图片。
- fps:发送的帧率,范围为5-20帧,建议值为10帧。

#### 【返回参数】

- 0: 方法调用成功。
- >0:方法调用失败。具体请参见**[HRTCErrorCode](#page-488-0)**。

# **setBeautyRetouchOption**

virtual int setBeautyRetouchOption(boolean enabled, HRTCBeautyOptions option)

#### 【功能说明】

设置是否开启美颜功能。

### 【请求参数】

- enabled: true表示打开, false表示关闭。
- option : 美颜设置参数,具体请参见**[HRTCBeautyOptions](#page-533-0)**。

### 【返回参数】

- 0:方法调用成功。
- > 0:方法调用失败。具体请参见**[HRTCErrorCode](#page-488-0)**。

# **enableVideoBrighten**

virtual int enableVideoBrighten(bool enabled)

### 【功能说明】

设置是否开启视频增亮功能。

### 【请求参数】

enabled: true表示开启, false表示关闭。

# **ApplyGSensorMode**

virtual int ApplyGSensorMode(HRTCGSensorMode mode)

### 【功能说明】

是否开启重力感应。

## 【请求参数】

HRTCGSensorMode:重力感应模式,具体请参见**[HWRTCGSensorMode](#page-532-0)**。

- 0:方法调用成功。
- > 0:方法调用失败。具体请参见**[HRTCErrorCode](#page-488-0)**。

# **startPublishStream**

virtual int startPublishStream(const char\* taskId, const HRTCRtmpUrlList &urlList, const HRTCTranscodeConfig &transcodeConfig)

#### 【功能说明】

开始旁路推流。

### 【请求参数】

- taskId: 任务id,用户自定义,需保证唯一。
- urlList:url数组,具体请参见**[HRTCRtmpUrlList](#page-529-0)**。
- transcodeConfig:用户id数组和其他参数,具体请参见**[HRTCTranscodeConfig](#page-529-0)**。

### 【返回参数】

- 0:方法调用成功。
- > 0:方法调用失败。具体请参见**[HRTCErrorCode](#page-488-0)**。

# **updateTransCoding**

virtual int updateTransCoding(const char\* taskId, const HRTCTranscodeConfig &transcodeConfig)

#### 【功能说明】

更新旁路推流。收到远端用户重新入会时,需要重新推流。

### 【请求参数】

- taskId: 任务id, 用户自定义, 需保证唯一。
- transcodeConfig:用户id数组和其他参数,具体请参见**[HRTCTranscodeConfig](#page-529-0)**。

### 【返回参数】

- 0: 方法调用成功。
- > 0:方法调用失败。具体请参见**[HRTCErrorCode](#page-488-0)**。

# **stopPublishStream**

virtual int stopPublishStream(const char\* taskId)

### 【功能说明】

停止旁路推流。

### 【请求参数】

taskId: 任务id, 用户自定义, 需保证唯一。

- 0: 方法调用成功。
- > 0:方法调用失败。具体请参见**[HRTCErrorCode](#page-488-0)**。

# **setVideoWaterMark**

virtual int setVideoWaterMark(const char \*imagePath, float xOffset, float yOffset, float fWidthRatio)

# 【功能说明】

插入或删除水印,本接口支持为主流和辅流添加水印。

【请求参数】

- imagePath: 水印图片本地路径 (传nullptr表示去掉水印)。
- xOffset: 水印显示的左上角X轴偏移, 取(0,1)的浮点数。
- yOffset: 水印显示的左上角y轴偏移, 取(0,1)的浮点数。
- fWidthRatio: 水印显示的宽度占画面宽度的比例(水印按该参数等比例缩放显 示),取(0,1)的浮点数。

### 【返回参数】

- 0:方法调用成功。
- > 0:方法调用失败。具体请参见**[HRTCErrorCode](#page-488-0)**。

# **setBackgroundBlur**

virtual int setBackgroundBlur(bool enable, int radius) = 0;

### 【功能说明】

设置本地视频背景虚化功能,与背景替换功能互斥。

【请求参数】

- enable: 开关。
- radius:虚化半径,范围为0-25。

### 【返回参数】

- 0:方法调用成功。
- > 0:方法调用失败。具体请参见**[HRTCErrorCode](#page-488-0)**。

# **setBackgroundReplace**

virtual int setBackgroundReplace(bool enable, const char\* imagePath) = 0;

### 【功能说明】

设置本地视频背景替换功能,与背景虚化功能互斥。

【请求参数】

- enable: 开关。
- imagePath: 背景替换的图片路径, 有效路径长度为255 (包含结束符), 支持格 式为jpg、jpeg、png。

- 0: 方法调用成功。
- > 0:方法调用失败。具体请参见**[HRTCErrorCode](#page-488-0)**。

# **appendLocalView**

virtual int appendLocalView(view\_t view) = 0;

# 【功能说明】

设置本地视频另一个窗口显示。只有在SDK渲染的模式下有效。

【请求参数】

view:窗口句柄。 null表示取消扩展的窗口显示。

### 【返回参数】

- 0:方法调用成功。
- > 0:方法调用失败。具体请参见**[HRTCErrorCode](#page-488-0)**。

# **appendRemoteView**

virtual int appendRemoteView(const char \*userId, view\_t view) = 0;

## 【功能说明】

设置远程视频另一个窗口显示。只有在SDK渲染的模式下有效。

【请求参数】

- view:窗口句柄。 null表示取消扩展的窗口显示。
- userid:用户ID。

## 【返回参数】

- 0: 方法调用成功。
- > 0:方法调用失败。具体请参见**[HRTCErrorCode](#page-488-0)**。

# **7.4.1.7** 辅流管理

# **setRemoteAuxiliaryStreamViewRotation**

virtual int setRemoteAuxiliaryStreamViewRotation(const char \*userId, HRTCVideoRotation rotation)

# 【功能说明】

设置远端辅流视图旋转角度。

# 【请求参数】

- userId: 用户ID。
- rotation:旋转角度信息(0°,90°,270°),具体请参见**[HRTCVideoRotation](#page-518-0)**。 默认为0°。

# 【返回参数】

- 0: 方法调用成功。
- >0:方法调用失败。具体请参见**[HRTCErrorCode](#page-488-0)**。

# **setRemoteAuxiliaryStreamViewOrientation**

virtual int setRemoteAuxiliaryStreamViewOrientation(const char \*userId, HRTCVideoOrientation orientation)

### 【功能说明】

设置远端辅流视图方向(横竖屏)。

#### 【请求参数】

- userId:用户ID。
- orientation:方向(横竖屏),具体请参见**[HRTCVideoOrientation](#page-518-0)**。

#### 【返回参数】

- 0:方法调用成功。
- >0:方法调用失败。具体请参见**[HRTCErrorCode](#page-488-0)**。

#### **startRemoteAuxiliaryStreamView**

virtual int startRemoteAuxiliaryStreamView(const char\* userId, view\_t view)

### 【功能说明】

当远端开启辅流,本地接收到远端辅流开启**[onUserAuxiliaryStreamAvailable](#page-418-0)**消息 后,设置辅流流窗口视图(发起辅流选看)。

#### 【请求参数】

- userId: 远端用户的唯一标识。
- view :窗口句柄。

#### 【返回参数】

- 0:方法调用成功。
- > 0:方法调用失败。具体请参见**[HRTCErrorCode](#page-488-0)**。

#### 注意

- 收到onUserAuxiliaryStreamAvailable消息后,获取对应的userId。
- 多辅流场景,一个用户同时只能订阅一条辅流;当前正在订阅用户A的辅流,需要 订阅另一个用户B的辅流时,需要先停止订阅用户A的辅流,再订阅用户B的辅流。

#### **stopRemoteAuxiliaryStreamView**

virtual int stopRemoteAuxiliaryStreamView(const char\* userId)

#### 【功能说明】

关闭屏幕辅流窗口视图(停止辅流选看)。

### 【请求参数】

userld:远端用户的唯一标识。对应[onUserAuxiliaryStreamAvailable](#page-418-0)返回的共享用 户标识。

- 0:方法调用成功。
- > 0:方法调用失败。具体请参见**[HRTCErrorCode](#page-488-0)**。

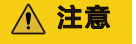

收到**[onUserAuxiliaryStreamAvailable](#page-418-0)**消息后,如果选看的远端辅流不可用,则必须 调用stopRemoteAuxiliaryStreamView关闭。

# **updateRemoteAuxiliaryStreamRenderMode**

virtual int updateRemoteAuxiliaryStreamRenderMode(const char\* userId, HRTCVideoDisplayMode displayMode, HRTCVideoMirrorType mirrorMode)

#### 【功能说明】

设置辅流视图渲染模式。

## 【请求参数】

- userId: 远端用户的唯一标识。
- displayMode: 视图显示模式 。具体请参见[HRTCVideoDisplayMode](#page-509-0), 默认 RTC\_VIDEO\_DISPLAY\_FIT,通过扩边的方式保持宽高比。
- mirrorMode:镜像模式。具体请参见**[HRTCVideoMirrorType](#page-515-0)**。默认为 HRTC\_VIDEO\_MIRROR\_TYPE\_DISABLE。

#### 【返回参数】

- 0: 方法调用成功。
- > 0:方法调用失败。具体请参见**[HRTCErrorCode](#page-488-0)**。

### **setAuxiliaryVideoEncodeSmooth**

virtual int setAuxiliaryVideoEncodeSmooth(bool enable)

#### 【功能说明】

设置是否开启辅流的流畅度优先(降低辅流选看分辨率)。

#### 【请求参数】

enable: true表示辅流分辨率为720p, false表示辅流分辨率为1080p。

#### 【返回参数】

- 0: 方法调用成功。
- > 0:方法调用失败。具体请参见**[HRTCErrorCode](#page-488-0)**。

# 注意

开启后,辅流发流分辨率为720p,否则发流分辨率为1080p。默认不开启。

# **setAuxiliaryVideoEncoderConfig**

virtual int setAuxiliaryVideoEncoderConfig(HRTCVideoAuxiliaryEncParam &encoderParams)

#### 【功能说明】

设置辅流编码参数。

# 【请求参数】

encoderParams:需要设置的辅流编码参数,包括宽、高、帧率、码率,具体请参见 **[HRTCVideoAuxiliaryEncParam](#page-520-0)**。

#### 【返回参数】

- 0: 方法调用成功。
- > 0:方法调用失败。具体请参见**[HRTCErrorCode](#page-488-0)**。

# 注意

使用该接口设置辅流编码参数,目前策略会根据获取的区域宽高比对设置的宽高进行 调整,使得用户设置的宽高比与获取宽高比保持一致,这样用户实际收流分辨率与设 置分辨率有可能不同。

# **7.4.1.8** 屏幕共享

### **getScreenShareSources**

virtual IHRTCScreenShareSourceList\* getScreenShareSources(HRTCScreenShareIconType type)

### 【功能说明】

获取屏幕可共享对象列表。

### 【请求参数】

type:屏幕捕获图像类型,具体请参见**[HRTCScreenShareIconType](#page-518-0)**。

### 【返回参数】

共享屏幕窗口对象列表,具体请参见[共享屏幕资源管理。](#page-482-0)

# **setScreenShareTarget**

virtual int setScreenShareTarget(HRTCScreenShareSourceInfo\* info, HRTCSrceenCaptureOptionalInfo\* optionalInfo)

#### 【功能说明】

选择屏幕共享对象。

#### 【请求参数】

- info: 共享对象信息, 主要为采集源ID、名称等, 具体请参见 **[HRTCScreenShareSourceInfo](#page-519-0)**。
- optionalInfo: 其他共享对象信息, 如是否禁止鼠标采集、可选的共享区域等, 具 体请参见**[HRTCSrceenCaptureOptionalInfo](#page-519-0)**。

- 0: 方法调用成功。
- > 0:方法调用失败。具体请参见**[HRTCErrorCode](#page-488-0)**。
- 辅流的分辨率默认最大支持1080P,如果小于1080P,以实际分辨率为准。
- 区域共享分辨率以optionalInfo中定义的矩形(Rect)大小为准,若不设置(全部 设为0),则默认使用1920\*1080。
- 区域共享时自定义分辨率的矩形(Rect)范围限制为最小96\*92,最大4096\*2160, 超出范围设置无效。

# **startScreenShare**

virtual int startScreenShare()

### 【功能说明】

开启屏幕共享。开启屏幕共享前需要调用**[getScreenShareSources](#page-395-0)**和 **[setScreenShareTarget](#page-395-0)**接口获取和选择共享屏幕(窗口)对象。

#### 【返回参数】

- 0: 方法调用成功。
- > 0:方法调用失败。具体请参见**[HRTCErrorCode](#page-488-0)**。

# 注意

- 目前可支持多路辅流共享,若需开启多辅流,请<mark>提交工单</mark>联系技术支持处理 。
- 共享成功后会触发onScreenShareStarted回调。
- 远端会收到**[onUserAuxiliaryStreamAvailable](#page-418-0)**通知,可据此发起辅流选看。

# **stopScreenShare**

virtual int stopScreenShare()

#### 【功能说明】

停止屏幕共享。

#### 【返回参数】

- 0: 方法调用成功。
- > 0:方法调用失败。具体请参见**[HRTCErrorCode](#page-488-0)**。

# 注意

- 停止成功后会触发**[onScreenShareStopped](#page-418-0)**回调。
- 远端会收到**[onUserAuxiliaryStreamAvailable](#page-418-0)**通知,可据此停止辅流选看。

# **addHiddenShareWindow**

virtual int addHiddenShareWindow(view\_t view)

### 【功能说明】

将指定窗口加入屏幕共享排除列表,屏幕共享时,在排除列表中的窗口将不会被共享 出去。

屏幕共享前后均可调用。

#### 【请求参数】

view: 窗口句柄。

#### 【返回参数】

- 0: 方法调用成功。
- > 0:方法调用失败。具体请参见**[HRTCErrorCode](#page-488-0)**。

#### 注意

- 添加过滤窗口,窗口关闭后,不会自动移除该窗口句柄。
- 该功能仅在屏幕共享时生效,在窗口共享时不生效。
- 退出房间不会自动清空过滤窗口列表。
- windows7系统,通过DwmIsCompositionEnabled查询为关闭的场景下不可用。
- windows 10系统1607以前的版本,通过GetProcessDpiAwareness查询为 PROCESS\_DPI\_UNAWARE或者PROCESS\_SYSTEM\_DPI\_AWARE, 则在系统dpi非 100%场景不可用。建议应用以PROCESS\_PER\_MONITOR\_DPI\_AWARE模式使用。

### **deleteHiddenShareWindow**

virtual int deleteHiddenShareWindow(view\_t view)

#### 【功能说明】

将指定窗口从屏幕共享排除列表中移除。

屏幕共享前后均可调用。

#### 【请求参数】

view: 窗口句柄。

### 【返回参数】

- 0: 方法调用成功。
- > 0:方法调用失败。具体请参见**[HRTCErrorCode](#page-488-0)**。

# **removeAllHiddenShareWindow**

virtual int removeAllHiddenShareWindow()

#### 【功能说明】

将所有窗口从屏幕共享排除列表中移除。

屏幕共享前后均可移除。

#### 【请求参数】

无

# 【返回参数】

- 0: 方法调用成功。
- > 0:方法调用失败。具体请参见**[HRTCErrorCode](#page-488-0)**。

### **getScreenShareSources**

virtual IHRTCScreenShareSourceList\* getScreenShareSources(const HRTCSize &thumbnailSize, const HRTCSize &iconSize)

#### 【功能说明】

获取屏幕可共享对象列表,包含缩略图。

# 【请求参数】

thumbnailSize:具体请参见**[HRTCSize](#page-534-0)**,当前只支持640\*360, 传0\*0时不需要缩略 图。

iconSize:具体请参见**[HRTCSize](#page-534-0)**,当前不支持。

#### 【返回参数】

- 0:方法调用成功。
- > 0:方法调用失败。具体请参见**[HRTCErrorCode](#page-488-0)**。

# **setVideoEncodeResolutionMode**

virtual int setVideoEncodeResolutionMode(HRTCVideoEncodeResolutionMode resolutionMode)

#### 【功能说明】

设置视频编码分辨率比例模式。

### 【请求参数】

resolutionMode:视频编码分辨率比例模式。具体请参见 **[HRTCVideoEncodeResolutionMode](#page-524-0)**。

### 【返回参数】

- 0: 方法调用成功。
- > 0:方法调用失败。具体请参见**[HRTCErrorCode](#page-488-0)**。

# 注意

使用该接口设置辅流编码参数,目前策略会根据获取的区域宽高比对设置的宽高进行 调整,使用户设置的宽高比与获取的宽高比保持一致,因此,用户实际收流分辨率与 设置分辨率有可能不同。

# **7.4.1.9** 音频文件播放管理

音频文件播放使用ffmpeg能力,在播放在线url时受windows平台自身特性影响,断网 时会立刻停止播放(SparkRTC内部无缓存设计),若对该场景体验有要求,建议业务 通过先下载到本地再播放的形式使用。

# **startAudioFile**

virtual int startAudioFile(const char \*filePath, int publish, int cycle, int replace) virtual int startAudioFile(const char \*filePath, int publish, int cycle, int replace, unsigned int startPos)

#### 【功能说明】

播放音频文件,房间内调用。当前仅支持本端播放。

#### 【请求参数】

- filePath: 音频文件的本地全路径。
- publish: 播放模式, 0表示只有本端能听到播放的音频, 1表示远端也能听到播放 的音频。
- cycle: 循环次数,0表示无限循环。
- replace: 远端模式下面是否需要和麦克风做混音。
- startPos: 音频文件开始播放的位置, 单位为ms。

# 【返回参数】

- 0:方法调用成功。
- > 0:方法调用失败。具体请参见**[HRTCErrorCode](#page-488-0)**。

#### 注意

会触发**[onAudioMixStateChangedNotify](#page-427-0)**回调。

# **stopAudioFile**

virtual int stopAudioFile()

#### 【功能说明】

停止播放音频文件,房间内调用。

# 【请求参数】

无

#### 【返回参数】

- 0: 方法调用成功。
- < 0:方法调用失败。具体请参见**[HRTCErrorCode](#page-488-0)**。

### 注意

会触发**[onAudioMixStateChangedNotify](#page-427-0)**回调。

#### **pauseAudioFile**

virtual int pauseAudioFile()

#### 【功能说明】

暂停播放音频文件,房间内调用。

# 【请求参数】

无

# 【返回参数】

- 0:方法调用成功。
- <0:方法调用失败。具体请参见**[HRTCErrorCode](#page-488-0)**。

# 注意

会触发**[onAudioMixStateChangedNotify](#page-427-0)**回调。

# **resumeAudioFile**

virtual int resumeAudioFile()

### 【功能说明】

恢复播放音频文件,房间内调用。

【请求参数】

无

# 【返回参数】

- 0:方法调用成功。
- <0:方法调用失败。具体请参见**[HRTCErrorCode](#page-488-0)**。

# 注意

会触发**[onAudioMixStateChangedNotify](#page-427-0)**回调。

# **adjustAudioFileVolume**

int adjustAudioFileVolume(unsigned int volume)

# 【功能说明】

调节混音里伴奏在本端和远端播放的音量。

### 【请求参数】

volume:音量大小,范围为0-100。默认音量为100。

### 【返回参数】

- 0:方法调用成功。
- <0:方法调用失败。具体请参见**[HRTCErrorCode](#page-488-0)**。

# **adjustAudioFilePlayoutVolume**

int adjustAudioFilePlayoutVolume(unsigned int volume)

# 【功能说明】

调节混音里伴奏在本端播放的音量大小。

### 【请求参数】

volume:音量大小,范围为0-100。默认音量为100。

#### 【返回参数】

- 0:方法调用成功。
- < 0:方法调用失败。具体请参见**[HRTCErrorCode](#page-488-0)**。

#### **getAudioFileVolume**

int getAudioFileVolume()

#### 【功能说明】

获取音频播放的音量。

# 【请求参数】

无

#### 【返回参数】

- >=0:音量大小,音量范围为0-100。
- < 0:方法调用失败。具体请参见**[HRTCErrorCode](#page-488-0)**。

### **getAudioFilePlayoutVolume**

int getAudioFilePlayoutVolume()

#### 【功能说明】

获取本地音频播放的音量。

#### 【请求参数】

无

#### 【返回参数】

- >=0:音量大小,音量范围为0-100。
- < 0:方法调用失败。具体请参见**[HRTCErrorCode](#page-488-0)**。

### **getAudioFileDuration**

int getAudioFileDuration()

# 【功能说明】

获取音频播放的时长。

# 【请求参数】

无

- >0:音频时长,单位为ms。
- <= 0:方法调用失败。具体请参见**[HRTCErrorCode](#page-488-0)**。

# **getAudioFilePosition**

int getAudioFilePosition()

# 【功能说明】

获取音频文件当前播放位置。

# 【请求参数】

无

# 【返回参数】

- >=0:音频时长,单位为ms。
- < 0:方法调用失败。具体请参见**[HRTCErrorCode](#page-488-0)**。

# **setAudioFilePosition**

int setAudioFilePosition(unsigned long long position)

### 【功能说明】

设置音频文件播放位置。

### 【请求参数】

position:播放位置,单位为ms。

# 【返回参数】

- 0:方法调用成功。
- < 0:方法调用失败。具体请参见**[HRTCErrorCode](#page-488-0)**。

# **getAudioClipsVolume**

virtual int getAudioClipsVolume()

### 【功能说明】

获取音效总音量。

# 【请求参数】

无

# 【返回参数】

- >=0:音量大小,范围为0-100。
- < 0:方法调用失败。具体请参见**[HRTCErrorCode](#page-488-0)**。

# 注意

音效文件支持同时播放多个,**[setAudioClipsVolume](#page-403-0)**接口设置的音量是所有音频文件 的最大音量,**[setVolumeOfAudioClip](#page-403-0)**接口设置的是单个音效文件的音量,音效文件 的实际播放音量 = 最大音量 \* 自身音量 / 100。例如,最大音量是50,单个音效音量 是80,实际播放音量就是50 \* 80 / 100 = 40

# <span id="page-403-0"></span>**setAudioClipsVolume**

virtual int setAudioClipsVolume(double volume)

### 【功能说明】

设置音效总音量。

# 【请求参数】

volume:音量值大小,范围为0-100。默认音量为100。

#### 【返回参数】

- 0:方法调用成功。
- < 0:方法调用失败。具体请参见**[HRTCErrorCode](#page-488-0)**。

# **getVolumeOfAudioClip**

virtual int getVolumeOfAudioClip(int soundId)

#### 【功能说明】

获取指定音效的播放音量。

# 【请求参数】

soundId: 音效ID, 取值>=0。

#### 【返回参数】

- >=0:音量大小,范围为0-100。
- < 0:方法调用失败。具体请参见**[HRTCErrorCode](#page-488-0)**。

# 注意

支持同时播放多个音效文件,**setAudioClipsVolume**接口设置的音量是所有音频文件 的最大音量,**setVolumeOfAudioClip**接口设置的是单个音效文件的音量,音效文件 的实际播放音量 = 最大音量 \* 自身音量 / 100。例如,最大音量是50,单个音效音量 是80,实际播放音量就是50 \* 80 / 100 = 40

# **setVolumeOfAudioClip**

virtual int setVolumeOfAudioClip(int soundId, double volume)

# 【功能说明】

设置指定音效音量。

#### 【请求参数】

- soundId: 音效ID, 取值>=0。
- volume:音量大小,范围为0-100。默认音量为100。

- 0: 方法调用成功。
- < 0:方法调用失败。具体请参见**[HRTCErrorCode](#page-488-0)**。

# **playAudioClip**

virtual int playAudioClip(int soundId, const char \*filePath,int loop, double pitch, double pan, double gain, int publish, int startPos)

#### 【功能说明】

播放音效文件并启动混音,需要在有joiner加入房间后调用。

### 【请求参数】

- soundId:音效ID,取值>=0。
- filePath:音效文件路径,支持本地文件和网络文件。
- loop:音效文件播放次数,0为不播放,-1为循环播放。
- pitch:音调大小,当前不支持。
- pan: 空间位置, 当前不支持。
- gain:音量大小,取值范围为0-100。
- publish:1表示将音效文件混音后发送到远端,0为本地播放,不发送到远端。
- startPos: 起始播放位置, 单位为ms。

### 【返回参数】

- 0: 方法调用成功。
- < 0:方法调用失败。具体请参见**[HRTCErrorCode](#page-488-0)**。

# 注意

soundId需要开发者自己生成并维护,保证不同的soundId对应不同的音效播放实例。 同时音效播放完毕或者停止播放后,soundId最好主动回收,下一次播放音效的时候, 尽量复用被回收的soundId。

# **stopAudioClip**

virtual int stopAudioClip(int soundId)

### 【功能说明】

停止播放指定的音效文件。

# 【请求参数】

soundId:音效ID,取值>=0。

### 【返回参数】

- 0: 方法调用成功。
- < 0:方法调用失败。具体请参见**[HRTCErrorCode](#page-488-0)**。

# **stopAllAudioClips**

virtual int stopAllAudioClips()

### 【功能说明】

停止播放所有音效文件。

### 【请求参数】

无

# 【返回参数】

- 0:方法调用成功。
- < 0:方法调用失败。具体请参见**[HRTCErrorCode](#page-488-0)**。

# **pauseAudioClip**

virtual int pauseAudioClip(int soundId)

### 【功能说明】

暂停播放指定的音效文件。

# 【请求参数】

soundId:音效ID,取值>=0。

### 【返回参数】

- 0:方法调用成功。
- < 0:方法调用失败。具体请参见**[HRTCErrorCode](#page-488-0)**。

# **pauseAllAudioClips**

virtual int pauseAllAudioClips()

# 【功能说明】

暂停播放所有音效文件。

#### 【请求参数】

无

#### 【返回参数】

- 0:方法调用成功。
- < 0:方法调用失败。具体请参见**[HRTCErrorCode](#page-488-0)**。

# **resumeAudioClip**

virtual int resumeAudioClip(int soundId)

### 【功能说明】

暂停播放指定的音效文件。

## 【请求参数】

soundId:音效ID,取值>=0。

- 0: 方法调用成功。
- < 0:方法调用失败。具体请参见**[HRTCErrorCode](#page-488-0)**。

# **resumeAllAudioClips**

virtual int resumeAllAudioClips()

# 【功能说明】

恢复播放所有音效文件。

# 【请求参数】

无

# 【返回参数】

- 0:方法调用成功。
- < 0:方法调用失败。具体请参见**[HRTCErrorCode](#page-488-0)**。

# **getAudioClipCurrentPosition**

virtual int getAudioClipCurrentPosition(int soundId)

# 【功能说明】

获取指定音效文件当前的播放位置。

# 【请求参数】

soundId:音效ID,取值>=0。

#### 【返回参数】

- >= 0:播放位置,单位为ms。
- < 0:方法调用失败。具体请参见**[HRTCErrorCode](#page-488-0)**。

# **setAudioClipPosition**

virtual int setAudioClipPosition(int soundId, int pos)

#### 【功能说明】

设置指定音效文件的播放位置。

### 【请求参数】

- soundId: 音效ID, 取值>=0。
- pos: 播放位置, 单位为ms。

### 【返回参数】

- 0: 方法调用成功。
- < 0:方法调用失败。具体请参见**[HRTCErrorCode](#page-488-0)**。

# **getAudioClipDuration**

virtual int getAudioClipDuration(const char \*filePath)

### 【功能说明】

获取音效的文件时长。

# 【请求参数】

<span id="page-407-0"></span>filePath:音效文件路径,支持本地文件和网络文件。

#### 【返回参数】

- > 0:音效文件时长,单位为ms。
- <= 0:方法调用失败。具体请参见**[HRTCErrorCode](#page-488-0)**。

# **7.4.1.10** 自采集自渲染

### **setExternalVideoCapture**

virtual int setExternalVideoCapture(bool enable, HRTCVideoFrameFormat format)

#### 【功能说明】

设置是否开启外部视频采集。

#### 【请求参数】

- enable: true表示开启视频自采集, false表示取消视频自采集。默认值为false。
- format:设置外部采集的视频格式,默认为I420(即yuv420P)。

### 【返回参数】

- 0:方法调用成功。
- > 0:方法调用失败。具体请参见**[HRTCErrorCode](#page-488-0)**。

# 注意

- 加入房间前调用,不支持房间内切换。
- 视频支持格式: I420, texture2d。
- 开启视频自采集后不支持视频预览。

### **pushExternalVideoFrame**

virtual int pushExternalVideoFrame(HRTCVideoFrame\* videoFrame)

#### 【功能说明】

推送外部视频数据。

#### 【请求参数】

videoFrame:视频自采集数据格式。具体请参见**[HRTCVideoFrame](#page-506-0)**。

- 0:方法调用成功。
- > 0:方法调用失败。具体请参见**[HRTCErrorCode](#page-488-0)**。

- <span id="page-408-0"></span>● 此方法调用前,需要先调用**[setExternalVideoCapture](#page-407-0)**设置开启外部视频采集。
- 数据输入周期:同视频周期,1/帧率。

# **setExternalVideoFrameOutput**

virtual int setExternalVideoFrameOutput(bool localEnable, bool remoteEnable, HRTCImageBufferFormat format = HRTCImageBufferFormat())

# 【功能说明】

设置是否开启视频流自渲染。开启后,回调**[onRenderExternalVideoFrame](#page-421-0)**中会有视 频帧数据上报。

# 【请求参数】

- localEnable:开启本地视频自渲染,默认sdk渲染。
- remoteEnable: 开启远端视频自渲染, 默认sdk渲染。
- format:默认imageFormat为HRTC\_VIDEO\_IMAGE\_FORMAT\_YUV420P, bufferType为HRTC\_VIDEO\_IMAGE\_BUFFER\_BYTE\_ARRAY。具体请参见 **[HRTCImageBufferFormat](#page-513-0)**。

### 【返回参数】

- 0: 方法调用成功。
- > 0:方法调用失败。具体请参见**[HRTCErrorCode](#page-488-0)**。

# 注意

自渲染模式下,仍需要调用**[startRemoteStreamView](#page-385-0)**,接收到远端视频数据。

# **setAuxiliaryExternalVideoFrameOutput**

virtual int setAuxiliaryExternalVideoFrameOutput(bool localEnable, bool remoteEnable)

# 【功能说明】

设置是否开启辅流自渲染。开启后,回调**[onRenderAuxiliaryExternalVideoFrame](#page-421-0)**中 会有辅流数据上报。

### 【请求参数】

- localEnable:开启本地辅流自渲染,默认sdk渲染。
- remoteEnable: 开启远端辅流自渲染, 默认sdk渲染。

- 0:方法调用成功。
- > 0:方法调用失败。具体请参见**[HRTCErrorCode](#page-488-0)**。

辅流暂不支持本地渲染,该方法只对远端辅流生效。

# <span id="page-409-0"></span>**setExternalAudioCapture**

virtual int setExternalAudioCapture(int enabled, int sampleRate, int channels)

### 【功能说明】

设置是否开启外部音频采集。

# 【请求参数】

- enable: true表示开启音频自采集, false表示取消音频自采集。
- sampleRate:音频采样率,支持16k/48k。
- channels:音频声道数,支持单声道。

### 【返回参数】

- 0:方法调用成功。
- > 0:方法调用失败。具体请参见**[HRTCErrorCode](#page-488-0)**。

# 注意

- 加入房间前调用,不支持房间内切换。
- 自采集音频输入规格:
	- 格式:PCM。
	- 采样率:16k/48k 。
	- 声道数:单声道。
	- 位数:16。

# **pushExternalAudioFrame**

virtual int pushExternalAudioFrame(void\* audioData, int size)

### 【功能说明】

推送外部音频数据。

### 【请求参数】

- audioData:音频数据。
- size:音频输入数据大小。

- 0: 方法调用成功。
- > 0:方法调用失败。具体请参见**[HRTCErrorCode](#page-488-0)**。

- <span id="page-410-0"></span>● 此方法调用前,需要先调用**[setExternalAudioCapture](#page-409-0)**设置开启外部音频采集。
- 数据输入周期:10ms。
- 音频输入数据大小:10 \* sampleRate \* channels \* 16 / 8 / 1000。

# **setExternalAudioFrameOutput**

virtual int setExternalAudioFrameOutput(bool localEnable, bool remoteEnable)

### 【功能说明】

设置是否开启音频自渲染。开启后,回调**[onPlaybackExternalAudioFrame](#page-421-0)**中会有音 频帧数据上报。

# 【请求参数】

- localEnable: 开启本地音频自渲染, 默认sdk渲染。
- remoteEnable: 开启远端音频自渲染, 默认sdk渲染

### 【返回参数】

- 0:方法调用成功。
- > 0:方法调用失败。具体请参见**[HRTCErrorCode](#page-488-0)**。

# **7.4.1.11** 其他接口

### **startNetworkTest**

virtual int startNetworkTest(const HRTCNetworkTestConfig\* networkTestConfig) = 0;

#### 【功能说明】

开启网络质量测试,房间外调用,要等探测结束后才能加入房间。

#### 【请求参数】

networkTestConfig:网络探测参数格式。具体请参见**[HRTCNetworkTestConfig](#page-507-0)**。

#### 【返回参数】

- 0: 方法调用成功。
- > 0:方法调用失败。具体请参见**[HRTCErrorCode](#page-488-0)**。

# 注意

会触发**[onNetworkTestQuality](#page-422-0)**和**[onNetworkTestResult](#page-422-0)**两个回调,并通过回调返回 具体的网络测试结果,探测大约需要20-60s。

# **stopNetworkTest**

virtual int stopNetworkTest()

#### 【功能说明】

停止网络质量测试,房间外调用。

【请求参数】

无

#### 【返回参数】

- 0:方法调用成功。
- > 0:方法调用失败。具体请参见**[HRTCErrorCode](#page-488-0)**。

# **setAudioConfig**

virtual int setAudioConfig(HRTCAudioQualityLevel level, HRTCAudioSceneType scene)

#### 【功能说明】

设置使用场景。该接口需要在**[joinRoom](#page-32-0)**前调用。

此接口可在initialize接口设置场景后改变音频场景,暂不支持初始化scene设置音乐再 通过此接口设置为会议。

### 【请求参数】

level:表示档位,会议模式暂时只支持16k。具体请参见**[HRTCAudioQualityLevel](#page-528-0)**。

scene:表示音频场景模式,具体请参见**[HRTCAudioSceneType](#page-529-0)**。

#### 【返回参数】

- 0:方法调用成功。
- > 0:方法调用失败。具体请参见**[HRTCErrorCode](#page-488-0)**。

# **7.4.2** 事件回调(**IHRTCEngine**)

本章节介绍了全平台C++ SDK的回调接口IHRTCEngineEventHandler的详情。

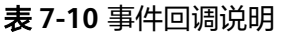

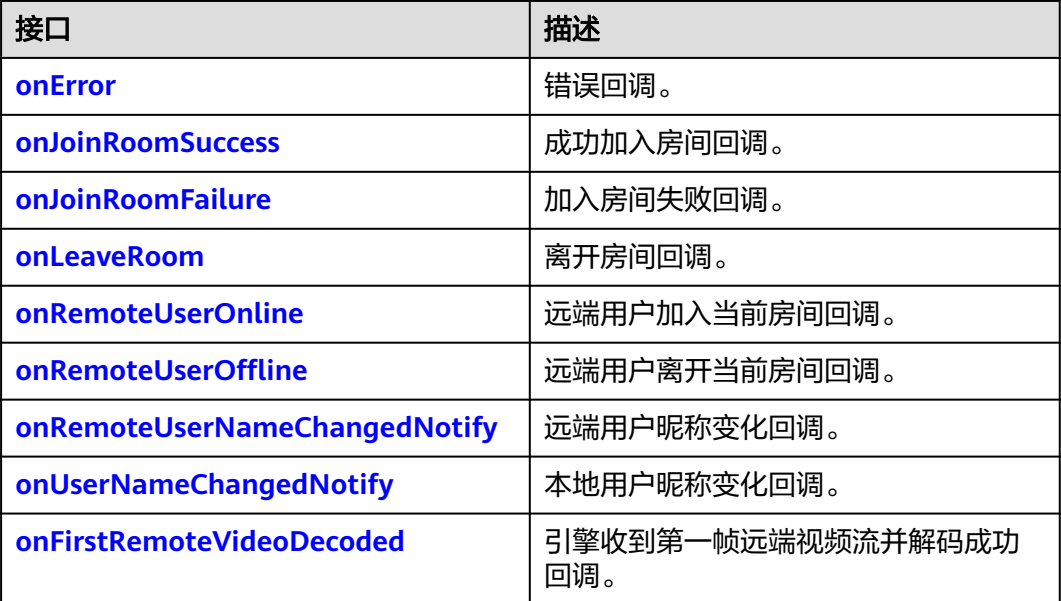

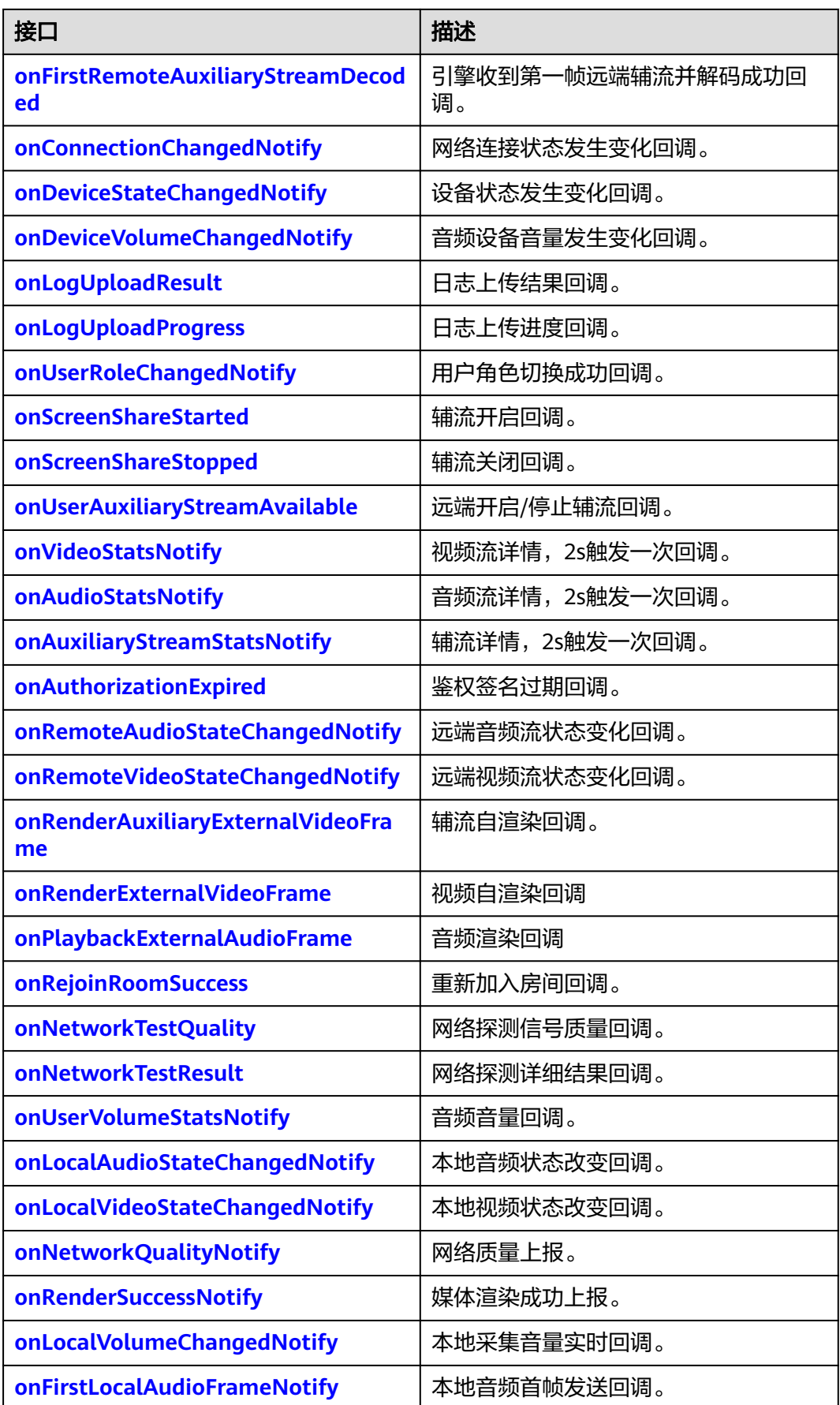

<span id="page-413-0"></span>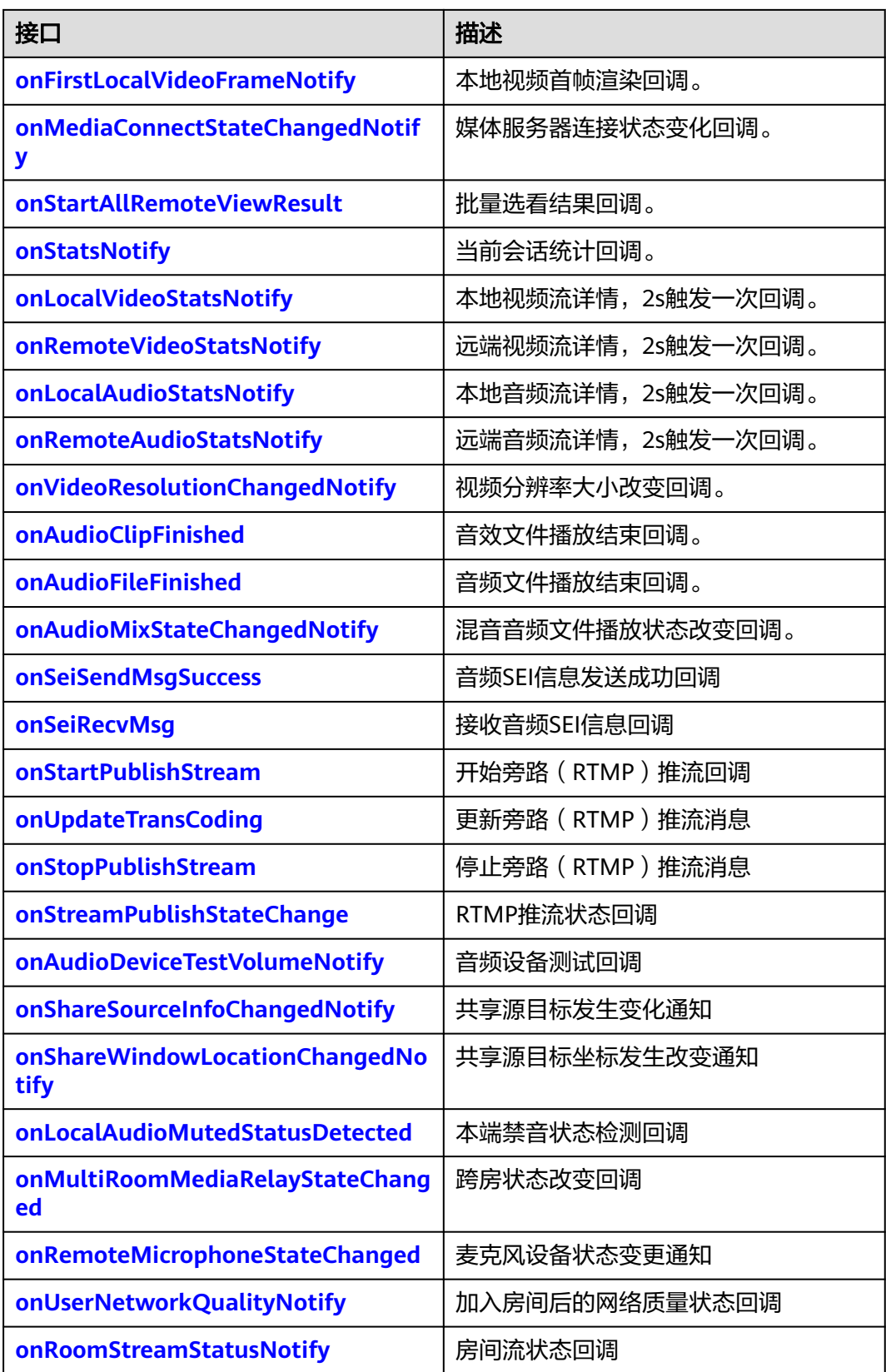

# **onError**

virtual void onError(int error, const char\* msg)

### <span id="page-414-0"></span>【功能说明】

发生错误,触发此回调。返[回客户端错误码](#page-488-0)或[者服务端错误码](#page-492-0)。

### 【回调参数】

- error:错误码,具体请参见**[HRTCErrorCode](#page-488-0)**。
- msg:错误描述。

#### **onJoinRoomSuccess**

virtual void onJoinRoomSuccess(const char\* roomId, const char\* userId)

### 【功能说明】

成功加入房间,触发此回调。

#### 【回调参数】

- roomId:新加入的房间ID。
- userId:新加入房间的用户ID。

# **onJoinRoomFailure**

virtual void onJoinRoomFailure(int error, const char\* msg)

#### 【功能说明】

加入房间失败,触发此回调。

#### 【回调参数】

- error:错误码,具体请参见**[HRTCErrorCode](#page-488-0)**。
- msg: 错误描述。

# **onLeaveRoom**

virtual void onLeaveRoom(HRTCLeaveReason reason, const HRTCStatsInfo &statsInfo)

# 【功能说明】

离开房间,触发此回调。

- reason:离开的房间原因,具体请参见**[HRTCLeaveReason](#page-512-0)**。
- statsInfo:卡顿统计信息,具体请参见**[HRTCStatsInfo](#page-501-0)**。

APP调用**[leaveRoom](#page-366-0)**接口时,会返回

**[HRTC\\_LEAVE\\_REASON\\_USER\\_LEAVE\\_ROOM](#page-512-0)**,可以通过以下任一方式回退到登录界 面。

- APP在调用**[leaveRoom](#page-366-0)**接口时退到登录界面,或者在收到onLeaveRoom回调,且 回调消息不等于**[HRTC\\_LEAVE\\_REASON\\_USER\\_LEAVE\\_ROOM](#page-512-0)**时(防止重复操 作)退到登录界面。
- APP只在收到onLeaveRoom消息时退到登录界面。

# **onRemoteUserOnline**

virtual void onRemoteUserOnline(const char\* roomId, const char\* userId, const char\* userName)

### 【功能说明】

远端joiner用户加入当前房间,触发此回调。该回调提示有远端joiner用户加入了房 间,并返回新加入用户的ID。

### 【回调参数】

- roomId: 房间ID。
- userId:远端用户ID。
- userName: 远端用户昵称。

# **onRemoteUserOffline**

virtual void onRemoteUserOffline(const char\* roomId, const char\* userId, int reason)

# 【功能说明】

远端joiner用户离开当前房间,触发此回调。

本端用户离开当前房间,会回调当前房间所有用户offline。

### 【回调参数】

- roomId:当前房间的房间ID。
- userId:离开房间的远端用户ID。
- reason: 远端用户离线原因, 预留参数。

# **onRemoteUserNameChangedNotify**

virtual void onRemoteUserNameChangedNotify(const char\* roomId, const char\* userId, const char\* userName)

### 【功能说明】

远端用户昵称变化,触发此回调。

- roomId: 房间ID。
- userId:用户ID。
- userName: 变更后的昵称。

# <span id="page-416-0"></span>**onUserNameChangedNotify**

virtual void onUserNameChangedNotify(const char\* oldUserName, const char\* newUserName)

# 【功能说明】

本端用户昵称变化,触发此回调。

### 【回调参数】

- oldUserName:变更前的昵称。
- newUserName:变更后的昵称。

# **onFirstRemoteAuxiliaryStreamDecoded**

virtual void onFirstRemoteAuxiliaryStreamDecoded(const char\* roomId, const char\* userId, int width, int height)

# 【功能说明】

接收到第一帧远端辅流并解码成功,触发此回调。

# 【回调参数】

- roomId:视频流对应的房间ID。
- userId:视频流对应的用户ID。
- width:视频流宽。
- height:视频流高。

# **onFirstRemoteVideoDecoded**

virtual void onFirstRemoteVideoDecoded(const char\* roomId, const char\* userId, int width, int height)

### 【功能说明】

接收到第一帧远端视频流并解码成功,触发此回调。

### 【回调参数】

- roomId:视频流对应的房间ID。
- userId:视频流对应的用户ID。
- width:视频流宽。
- height:视频流高。

# **onConnectionChangedNotify**

virtual void onConnectionChangedNotify(HRTCConnStateTypes connType, HRTCConnChangeReason reason, const char\* description)

# 【功能说明】

网络连接状态发生变化,触发此回调。

- connType:网络连接状态。具体请参见**[HRTCConnStateTypes](#page-510-0)**。
- reason:网络连接状态发生变化原因。具体请参见**[HRTCConnChangeReason](#page-510-0)**。
- description:错误原因描述。

# <span id="page-417-0"></span>**onDeviceStateChangedNotify**

virtual void onDeviceStateChangedNotify(const char\* deviceId, HRTCDeviceType deviceType, HRTCDeviceState deviceState)

#### 【功能说明】

设备状态发生变化,触发此回调。

# 【回调参数】

- deviceId:系统设备标识,如系统音频播放设备标识可通过**[getPlaybackDevices](#page-472-0)** 获取。
- deviceType:系统设备类型,具体请参见**[HRTCDeviceType](#page-511-0)**。
- deviceState:系统设备状态,具体请参见**[HRTCDeviceState](#page-511-0)**。

# 注意

通话前插拔设备会上报变化。

# **onDeviceVolumeChangedNotify**

virtual void onDeviceVolumeChangedNotify(HRTCDeviceType deviceType, unsigned int volume, unsigned int muted)

#### 【功能说明】

音频设备音量发生变化,触发此回调。

#### 【回调参数】

- deviceType:系统设备类型,具体请参见**[HRTCDeviceType](#page-511-0)**。
- volume:音量
- muted: true表示设备静音, false表示设备未静音。

# 注意

通话前调整音频设备音量和静音会上报变化。

# **onLogUploadResult**

virtual void onLogUploadResult(int result)

#### 【功能说明】

日志上传结果回调。

#### 【回调参数】

result:日志上传结果。

- 0:上传成功
- >0:上传失败

# <span id="page-418-0"></span>**onLogUploadProgress**

virtual void onLogUploadProgress(int progress)

# 【功能说明】

日志上传进度回调。

# 【回调参数】

progress:日志上传进度。取值范围为[0,100]。

# **onUserRoleChangedNotify**

virtual void onUserRoleChangedNotify(const char\* roomId, HRTCRoleType oldRole, HRTCRoleType newRole)

# 【功能说明】

用户角色切换成功,触发此回调。

# 【回调参数】

- roomId:发生角色切换的房间号。
- oldRole:切换前的角色。具体请参见**[HRTCRoleType](#page-509-0)**。
- newRole:切换成功后的角色。具体请参见**[HRTCRoleType](#page-509-0)**。

# **onScreenShareStarted**

virtual void onScreenShareStarted()

### 【功能说明】

屏幕流共享开启,触发此回调。

# **onScreenShareStopped**

virtual void onScreenShareStopped(int reason)

# 【功能说明】

屏幕流共享关闭,触发此回调。

# 【回调参数】

reason:屏幕共享关闭原因。

# **onUserAuxiliaryStreamAvailable**

virtual void onUserAuxiliaryStreamAvailable(const char\* roomId, const char\* userId, bool available)

### 【功能说明】

远端开启,停止辅流后,触发此回调。

- roomId:房间ID。
- userId: 远端用户ID。
- available: true表示远端开启辅流, false表示远端停止辅流。

# **onVideoStatsNotify**

virtual void onVideoStatsNotify(HRTCLocalVideoStats \*localStats, unsigned int localStatsCount, HRTCRemoteVideoStats \*remoteStats, unsigned int remoteStatsCount)

#### 【功能说明】

视频流详情,2s触发一次回调。

### 【回调参数】

- localStats:本地视频发流统计,具体请参见**[HRTCLocalVideoStats](#page-503-0)**。
- localStatsCount: localStats数组长度。
- remoteStats:远端视频收流统计,具体请参见**[HRTCRemoteVideoStats](#page-504-0)**。
- remoteStatsCount: remoteStats数组长度。

# 注意

- 当无本地视频时,localStatsCount为0,localStats为空指针,需要先判断不为空再 使用,否则可能引发空指针错误。
- 当无远端视频时,remoteStatsCount为0,remoteStats为空指针,需要先判断不为 空再使用,否则可能引发空指针错误。

# **onAudioStatsNotify**

virtual void onAudioStatsNotify(HRTCLocalAudioStats \*localStats, unsigned int localStatsCount, HRTCRemoteAudioStats \*remoteStats, unsigned int remoteStatsCount)

### 【功能说明】

音频流详情,2s触发一次回调。

### 【回调参数】

- localStats:本地音频发流统计,具体请参见**[HRTCLocalAudioStats](#page-504-0)**。
- localStatsCount: localStats数组长度。
- remoteStats:远端音频收流统计,具体请参见**[HRTCRemoteAudioStats](#page-505-0)**。
- remoteStatsCount: remoteStats数组长度。

# 注意

- 当无本地音频时, localStatsCount为0, localStats为空指针, 需要先判断不为空再 使用,否则可能引发空指针错误。
- 当无远端音频时,remoteStatsCount为0,remoteStats为空指针,需要先判断不为 空再使用,否则可能引发空指针错误。

# **onAuxiliaryStreamStatsNotify**

virtual void onAuxiliaryStreamStatsNotify(HRTCLocalVideoStats \*localStats, unsigned int localStatsCount, HRTCRemoteVideoStats \*remoteStats, unsigned int remoteStatsCount)

#### 【功能说明】

<span id="page-420-0"></span>辅流详情,2s触发一次回调。

### 【回调参数】

- localStats:本地辅流发流统计,具体请参见**[HRTCLocalVideoStats](#page-503-0)**。
- localStatsCount: localStats数组长度。
- remoteStats:远端辅流收流统计,具体请参见**[HRTCRemoteVideoStats](#page-504-0)**。
- remoteStatsCount: remoteStats数组长度。

# 注意

- 当无本地辅流时,localStatsCount为0,localStats为空指针,需要先判断不为空再 使用,否则可能引发空指针错误。
- 当无远端辅流时,remoteStatsCount为0,remoteStats为空指针,需要先判断不为 空再使用,否则可能引发空指针错误。

# **onAuthorizationExpired**

virtual void onAuthorizationExpired();

### 【功能说明】

鉴权签名过期回调,需要app调用更新签名。

# **onRemoteAudioStateChangedNotify**

virtual void onRemoteAudioStateChangedNotify(const char\* userId, HRTCRemoteAudioStreamState state, HRTCRemoteAudioStreamStateReason reason)

### 【功能说明】

远端音频流状态变化回调。

#### 【回调参数】

- userId: 远端用户ID。
- state:远端音频流状态,具体请参见**[HRTCRemoteAudioStreamState](#page-513-0)**。
- reason: 远端音频流状态变化原因, 具体请参见 **[HRTCRemoteAudioStreamStateReason](#page-514-0)**。

# **onRemoteVideoStateChangedNotify**

virtual void onRemoteVideoStateChangedNotify(const char\* userId, HRTCRemoteVideoStreamState state, HRTCRemoteVideoStreamStateReason reason)

### 【功能说明】

远端视频流状态变化回调。

- userId: 远端用户ID。
- state:远端视频流状态,具体请参见**[HRTCRemoteVideoStreamState](#page-514-0)**。
- reason: 远端视频流状态变化原因, 具体请参见 **[HRTCRemoteVideoStreamStateReason](#page-514-0)**。

# <span id="page-421-0"></span>**onRenderAuxiliaryExternalVideoFrame**

virtual void onRenderAuxiliaryExternalVideoFrame(const char\* roomId, HRTCMediaDirection direction, const char\* userId, HRTCVideoFrame& videoFrame)

#### 【功能说明】

辅流自渲染回调。需要调用setAuxiliaryExternalVideoFrameOutput接口开启辅流自渲 染,从而触发该回调。

# 【回调参数】

- roomId:房间ID。
- direction:数据源,本地数据,远端数据,具体请参见**[HRTCMediaDirection](#page-515-0)**。
- userId:用户ID。
- videoFrame:辅流详情,具体请参见**[HRTCVideoFrame](#page-506-0)**。

# **onRenderExternalVideoFrame**

virtual void onRenderExternalVideoFrame(const char\* roomId, HRTCMediaDirection direction, const char\* userId, HRTCVideoFrame& videoFrame)

### 【功能说明】

视频自渲染回调。需要调用**[setExternalVideoFrameOutput](#page-408-0)**接口开启视频自渲染,从 而触发该回调。

# 【回调参数】

- roomId: 房间ID。
- direction:数据源,本地数据,远端数据,具体请参见**[HRTCMediaDirection](#page-515-0)**。
- userId: 视频数据对应的远端用户ID。
- videoFrame:视频帧详情,具体请参见**[HRTCVideoFrame](#page-506-0)**。

# **onPlaybackExternalAudioFrame**

virtual void onPlaybackExternalAudioFrame(const char\* roomId, HRTCMediaDirection direction, HRTCAudioFrame& audioFrame)

### 【功能说明】

音频自渲染回调。需要调用**[setExternalAudioFrameOutput](#page-410-0)**接口开启音频自渲染,从 而触发该回调。

### 【回调参数】

- roomId: 房间ID。
- direction:数据源,本地数据,远端数据,具体请参见**[HRTCMediaDirection](#page-515-0)**。
- audioFrame:音频帧详情,具体请参见**[HRTCAudioFrame](#page-506-0)**。

# **onRejoinRoomSuccess**

virtual void onRejoinRoomSuccess(const char\* roomId, const char\* userId)

### 【功能说明】

重新加入房间回调。例如网络异常后重连成功加入房间触发。

- roomId: 房间ID。
- userId:用户ID。

### <span id="page-422-0"></span>**onNetworkTestQuality**

virtual void onNetworkTestQuality(HRTCNetworkQualityLevel level)

### 【功能说明】

加房间前网络探测回调。

#### 【回调参数】

level:网络质量,具体请参见**[HRTCNetworkQualityLevel](#page-515-0)**。

# **onNetworkTestResult**

virtual void onNetworkTestResult(HRTCNetworkTestResult& networkTestResult)

#### 【功能说明】

加房间前网络探测结果回调。

### 【回调参数】

networkTestResult:主要包括测试成功与否、上行和下行的网络带宽、丢包、延时和 抖动,具体请参见**[HRTCNetworkTestResult](#page-508-0)**。

### **onUserVolumeStatsNotify**

virtual void onUserVolumeStatsNotify(const HRTCVolumeInfo\* userVolumes, unsigned int userVolumesCount, unsigned int totalVolume)

#### 【功能说明】

用户音量状态回调。通过**[enableUserVolumeNotify](#page-373-0)**开启并设置回调周期,定时上 报。

# 【回调参数】

- userVolumes:用户信息,具体请参见**[HRTCVolumeInfo](#page-507-0)**。
- userVolumesCount: 上报的用户人数, 包含本地用户。
- totalVolume: 总音量。

### **onTopActiveSpeaker**

virtual void onTopActiveSpeaker(const char\* userId, bool noStream)

### 【功能说明】

声控画面的用户ID变化时,触发此回调。该回调主要用于0号会场场景(订阅用户id为 0的音频)。

# 【回调参数】

userId: 返回当前声控画面的用户ID。

noStream:该用户是否有视频流。

0号会场模式下,SDK会持续监测(根据一定时间内用户音量大小)当前最活跃的用 户,如果最活跃用户发生变化,则触发此回调并上报当前最活跃的用户userId。

# <span id="page-423-0"></span>**onLocalAudioStateChangedNotify**

virtual void onLocalAudioStateChangedNotify(HRTCLocalAudioStreamState state, HRTCLocalAudioStreamStateReason reason)

# 【功能说明】

本地音频状态改变,触发此回调。

### 【回调参数】

- state:本地音频状态,具体请参见**[HRTCLocalAudioStreamState](#page-520-0)**。
- reason: 本地音频状态改变的原因, 具体请参见 **[HRTCLocalAudioStreamStateReason](#page-521-0)**。

# **onLocalVideoStateChangedNotify**

virtual void onLocalVideoStateChangedNotify(HRTCLocalVideoStreamState state, HRTCLocalVideoStreamStateReason reason)

#### 【功能说明】

本地视频状态改变,触发此回调。

#### 【回调参数】

- state:本地视频状态,具体请参见**[HRTCLocalVideoStreamState](#page-521-0)**。
- reason: 本地视频状态改变原因, 具体请参见 **[HRTCLocalVideoStreamStateReason](#page-522-0)**。

# **onNetworkQualityNotify**

virtual void onNetworkQualityNotify(HRTCQualityInfo\* localQuality, unsigned int localQualityCount, HRTCQualityInfo\* remoteQuality, unsigned int remoteQualityCount)

### 【功能说明】

房间内客户端基于流级别的网络质量实时上报,默认开启,每2s上报一次,有数据流 时才会回调,音频流、视频流分开回调。

### 【回调参数】

- localQuality: 本地上行网络质量, 该参数暂时不使用。
- localQualityCount: 正在上报的网络质量数量,该参数暂时不使用。
- remoteQuality: (本地下行)远端各路流的网络质量, 具体请参见 **[HRTCQualityInfo](#page-523-0)**。
- remoteQualityCount: 正在上报的流的数量, 集合的大小。

# **onRenderSuccessNotify**

virtual void onRenderSuccessNotify(const char\* userId, unsigned int isAux)

#### 【功能说明】

# <span id="page-424-0"></span>媒体恢复渲染成功回调。

#### 回调包括以下场景:

- 视频流第一次渲染;
- 分辨率有变化;
- 一段时间没有渲染后恢复渲染(2s)。

### 【回调参数】

- userId: 用户ID。
- isAux: 是否是辅流。

# **onLocalVolumeChangedNotify**

virtual void onLocalVolumeChangedNotify(unsigned int volume, unsigned int muted)

### 【功能说明】

本地采集音量回调。

# 【回调参数】

- volume:麦克风采集音量。
- muted:是否静音,用于区分是没有声音还是muted。

# **onFirstLocalAudioFrameNotify**

virtual void onFirstLocalAudioFrameNotify(unsigned int elapsed)

# 【功能说明】

本地音频首帧发送回调。

# 【回调参数】

elapsed:从入会到本地音频首帧发送所用的时间,单位ms。

# **onFirstLocalVideoFrameNotify**

virtual void onFirstLocalVideoFrameNotify(unsigned int elapsed)

# 【功能说明】

本地视频首帧渲染回调。

# 【回调参数】

elapsed:从开始采集到本地视频首帧渲染所用的时间,单位ms。

# **onMediaConnectStateChangedNotify**

virtual void onMediaConnectStateChangedNotify(HRTCMediaConnStateTypes state, HRTCMediaConnChangeReason reason, const char\* description)

### 【功能说明】

媒体服务器连接状态变更通知。

- <span id="page-425-0"></span>● state:与媒体服务器连接状态,具体请参见**[HRTCMediaConnStateTypes](#page-523-0)**。
- reason:连接状态变化的原因,具体请参见**[HRTCMediaConnChangeReason](#page-523-0)**。
- description: 连接状态变化原因描述。

加入房间过后,收到媒体服务的数据包时,返回Connected消息,超过6s没有收到包, 则返回Failed消息。

# **onStartAllRemoteViewResult**

virtual void onStartAllRemoteViewResult(int errCode, const char\* errMsg, unsigned int counts, const HRTCSetupRemoteViewResult\* results)

#### 【功能说明】

批量选看结果回调。

#### 【回调参数】

- errCode: 错误码。
- errMsg:错误信息。
- counts: results数组大小。
- results:批量选看结果,具体请参见**[HRTCSetupRemoteViewResult](#page-525-0)**。

# **onStatsNotify**

virtual void onStatsNotify(HRTCOnStats \*rtcStats)

#### 【功能说明】

当前会话统计回调。

#### 【回调参数】

rtcStats:当前会话统计,具体请参见**[HRTCOnStats](#page-526-0)**。

# **onLocalVideoStatsNotify**

virtual void onLocalVideoStatsNotify(const HRTCLocalVideoStats \*localStats, unsigned int localStatsCount)

#### 【功能说明】

本地视频流详情,2s触发一次回调。

### 【回调参数】

- localStats:本地视频收流统计,具体请参见**[HRTCLocalVideoStats](#page-503-0)**。
- localStatsCount: localStats数组长度。

### **onRemoteVideoStatsNotify**

virtual void onRemoteVideoStatsNotify(const HRTCRemoteVideoStats \*remoteStats, unsigned int remoteStatsCount)

#### 【功能说明】

<span id="page-426-0"></span>远端视频流详情,2s触发一次回调。

# 【回调参数】

- remoteStats:远端视频收流统计,具体请参见**[HRTCRemoteVideoStats](#page-504-0)**。
- remoteStatsCount: remoteStats数组长度。

# **onLocalAudioStatsNotify**

virtual void onLocalAudioStatsNotify(const HRTCLocalAudioStats \*localStats, unsigned int localStatsCount)

# 【功能说明】

本地音频流详情,2s触发一次回调。

#### 【回调参数】

- localStats:本地音频收流统计,具体请参见**[HRTCLocalAudioStats](#page-504-0)**。
- localStatsCount: localStats数组长度。

# **onRemoteAudioStatsNotify**

virtual void onRemoteAudioStatsNotify(const HRTCRemoteAudioStats \*remoteStats, unsigned int remoteStatsCount)

# 【功能说明】

远端音频流详情,2s触发一次回调。

#### 【回调参数】

- remoteStats:远端音频收流统计,具体请参见**[HRTCRemoteAudioStats](#page-505-0)**。
- remoteStatsCount: remoteStats数组长度。

# **onVideoResolutionChangedNotify**

virtual void onVideoResolutionChangedNotify(const char\* userId, int width, int height)

#### 【功能说明】

远端视频分辨率大小改变,触发此回调。

#### 【回调参数】

- userId: 用户ID。
- width: 视频分辨率改变后的宽。
- height:视频分辨率改变后的高。

# **onAudioClipFinished**

virtual void onAudioClipFinished(int soundId)

#### 【功能说明】

音效文件播放结束,触发此回调。

# 【回调参数】

soundId:音效ID,取值>=0。

# <span id="page-427-0"></span>**onAudioFileFinished**

virtual void onAudioFileFinished()

# 【功能说明】

音频文件播放结束,触发此回调。

#### 【回调参数】

无

# **onAudioMixStateChangedNotify**

virtual void onAudioMixStateChangedNotify(HRTCAudioFileState state, HRTCAudioFileReason reason, unsigned long long value)

#### 【功能说明】

音频文件播放状态改变,触发此回调。

#### 【回调参数】

- state:音频播放状态,具体请参见**[HRTCAudioFileState](#page-527-0)**。
- reason:音频播放状态改变原因,具体请参见**[HRTCAudioFileReason](#page-527-0)**。
- value: state为HWRtcAudioFileOpenCompleted表示音频文件的时长,单位为 ms; state为HWRtcAudioFilePositionUpdate表示当前播放的位置, 单位为ms。 其他情况下,value值无意义。

# **onSeiSendMsgSuccess**

void onSeiSendMsgSuccess(const char\* message);

#### 【功能说明】

音频SEI信息发送成功回调。

#### 【回调参数】

message:发送SEI信息的内容。

### **onSeiRecvMsg**

void onSeiRecvMsg(const char\* userId, const char\* message);

### 【功能说明】

接收音频SEI信息回调。

#### 【回调参数】

- userId: 用户ID。
- message:接收SEI信息的内容。

### **onStartPublishStream**

void onStartPublishStream(int code, const char\* taskId);

#### 【功能说明】

开始旁路(RTMP)推流回调。

# 【回调参数】

- code:错误码,成功为0,失败请参考错误码**[HRTCErrorCode](#page-488-0)**。
- taskId: 任务Id。

# <span id="page-428-0"></span>**onUpdateTransCoding**

void onUpdateTransCoding(int code, const char\* taskId);

#### 【功能说明】

更新旁路(RTMP)推流消息。

#### 【回调参数】

- code:错误码,成功为0,失败请参考错误码**[HRTCErrorCode](#page-488-0)**。
- taskId: 任务Id。

# **onStopPublishStream**

void onStopPublishStream(int code, const char\* taskId);

#### 【功能说明】

停止旁路(RTMP)推流消息。

#### 【回调参数】

- code:错误码,成功为0,失败请参考错误码**[HRTCErrorCode](#page-488-0)**。
- taskId: 任务Id。

# **onStreamPublishStateChange**

void onStreamPublishStateChange(int code, const char\* taskId, const HRTCUrlStatusList \* urlStatu);

#### 【功能说明】

RTMP推流状态回调。

#### 【回调参数】

- code:错误码,成功为0,失败请参考错误码**[HRTCErrorCode](#page-488-0)**。
- $\bullet$  taskId: 任务Id。
- urlStatu:推流的url状态,具体请参见**[HRTCUrlStatusList](#page-531-0)**。

### **onAudioDeviceTestVolumeNotify**

void onAudioDeviceTestVolumeNotify(HRTCAudioDeviceTestVolumeNotify \*data);

### 【功能说明】

音频设备测试回调。

#### 【回调参数】

data:回调数据,具体请参见**[HRTCAudioDeviceTestVolumeNotify](#page-533-0)**。

# **onShareSourceInfoChangedNotify**

void onShareSourceInfoChangedNotify(HRTCShareSourceInfoChangedType type);

# <span id="page-429-0"></span>【功能说明】

共享源目标发生变化通知。

### 【回调参数】

type:具体请参见**[HRTCShareSourceInfoChangedType](#page-533-0)**

# **onShareWindowLocationChangedNotify**

void onShareWindowLocationChangedNotify(const char\* info);

# 【功能说明】

共享源目标坐标或者DPI发生变化通知。

# 【回调参数】

info: json类型, 如{dpi:100, x:0, y:0, width:1920, height:1080}

- dpi:当前窗口的缩放
- x: 左上角x轴坐标
- y:左上角y轴坐标
- width:宽
- height:高

# **onLocalAudioMutedStatusDetected**

void onLocalAudioMutedStatusDetected();

### 【功能说明】

本端禁音状态被检测到。

#### 回调参数

无

# 注意

通过**[enableUserVolumeNotify](#page-373-0)**开启并设置回调周期,本端禁音后检测到麦克风有输 入后定时上报。上报频率和**[enableUserVolumeNotify](#page-373-0)**的参数大小相关,参考值建议 设置成200。

# **onMultiRoomMediaRelayStateChanged**

void onMultiRoomMediaRelayStateChanged(const char \*roomId, HRTCMultiRoomMediaRelayState state, HRTCMultiRoomMediaRelayStateCode code);

### 【功能说明】

跨房状态回调。

# 【回调参数】

roomId:跨房房间号。

state:状态类型,具体请参见**[HRTCMultiRoomMediaRelayState](#page-535-0)**。

#### code:状态的具体原因,具体请参见**[HRTCMultiRoomMediaRelayStateCode](#page-536-0)**。

# <span id="page-430-0"></span>**onRemoteMicrophoneStateChanged**

void onRemoteMicrophoneStateChanged(const char\* userId, HRTCRemoteMicState state);

#### 【功能说明】

远端麦克风设备状态变更通知。

### 【回调参数】

userId: 远端用户userId。

state:麦克风设备状态,具体请参见**[HRTCRemoteMicState](#page-537-0)**。

### **onUserNetworkQualityNotify**

void onUserNetworkQualityNotify(const char \*roomId, const char\* userId, HRTCNetworkQualityLevel txQuality, HRTCNetworkQualityLevel rxQuality);

#### 【功能说明】

支持用户上报各自与近端SFU间的上下行网络质量,基于用户级,使本地用户能获取同 房间内远端用户与其近端SFU间的网络质量。CMD广播时为房间级,将广播给订阅了 此主播流的用户或者此主播被选为TOPN用户且观众订阅了该TOPN用户。

#### 【回调参数】

- roomId: 用户所在房间号。
- userId: 上报的用户id, 0为本地, 非0为远端。
- txQuality:该用户的上行网络质量,具体请参见**[HRTCNetworkQualityLevel](#page-515-0)**。
- rxQuality:该用户的下行网络质量,具体请参见**[HRTCNetworkQualityLevel](#page-515-0)**。

# 注意

- 此接口不支持跨房场景、WebRTC场景。
- 不支持RTSA。

### **onRoomStreamStatusNotify**

void onRoomStreamStatusNotify(int audienceState)

### 【功能说明】

房间流状态通知,业务调用云侧暂停/恢复接口后,端侧收到该通知。

### 【回调参数】

audienceState:0表示暂停 ,1表示恢复。

# **7.4.3 IHRTCConnection**

# **7.4.3.1** 接口总览

本章节介绍了全平台C++ SDK的IHRTCConnection接口详情。

# 初始化等基础接口

# 表 **7-11** 初始化等基础接口

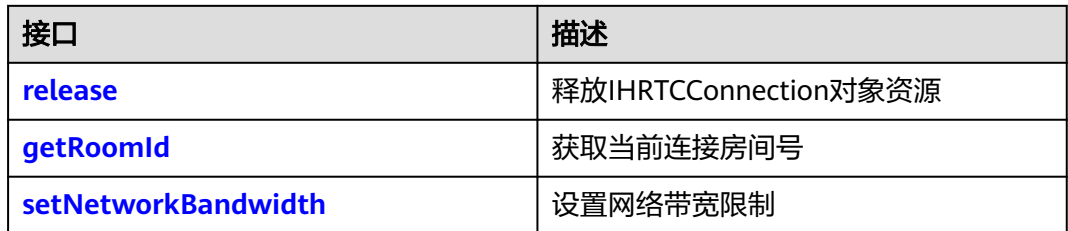

# 房间功能

# 表 **7-12** 房间功能接口

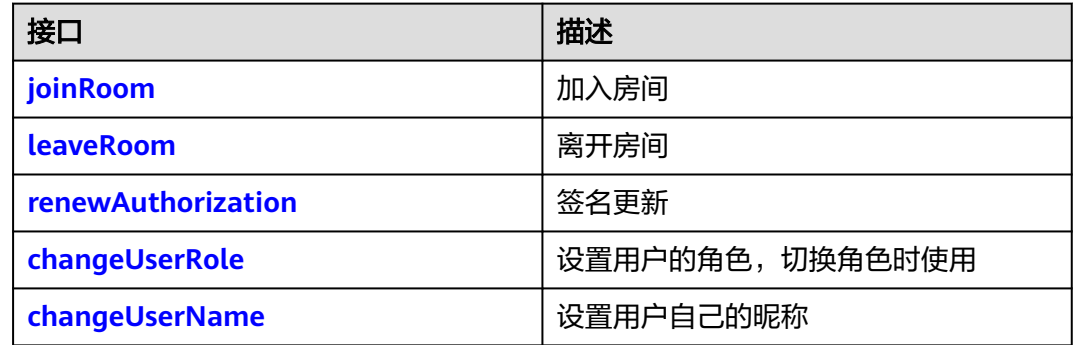

# 视频管理

# 表 **7-13** 视频管理接口

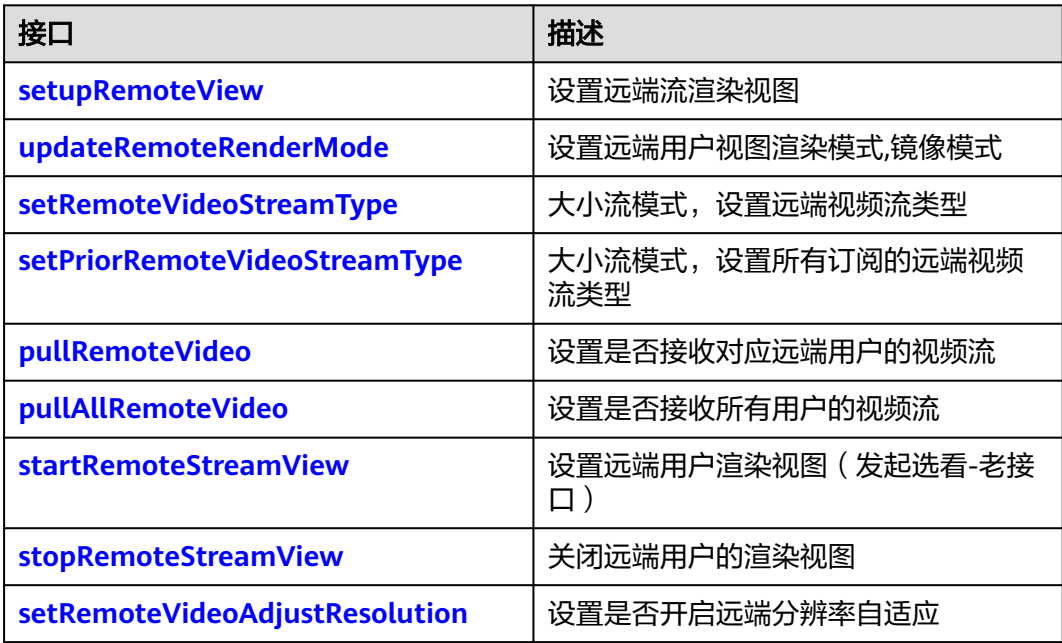
# 音频管理

#### 表 **7-14** 音频管理接口

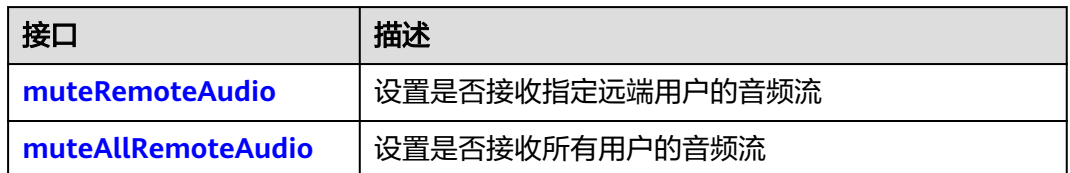

### 辅流管理

#### 表 **7-15** 辅流管理接口

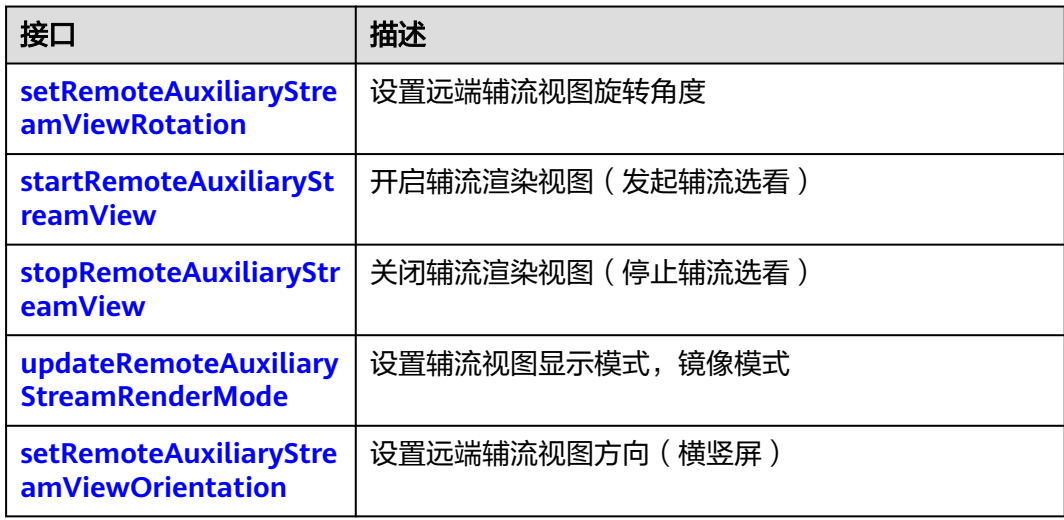

# **7.4.3.2** 初始化等基础接口

### **release**

virtual void release()

### 【功能说明】

释放IHRTCConnection对象,如果未离会,会自动离会再释放连接,会触发 **[onDestroyConnection](#page-450-0)**回调。

## 注意

如果资源已经释放,不能继续使用该对象,需要重新调用**[createConnection](#page-368-0)**。

# <span id="page-433-0"></span>**getRoomId**

virtual const char\* getRoomId()

# 【功能说明】

获取当前连接对应的房间ID。

### 【请求参数】

无

# 【返回参数】

roomId:返回当前连接对应的房间ID。

# **setNetworkBandwidth**

virtual int setNetworkBandwidth(const HRTCNetworkBandwidth &bandwidthParam)

### 【功能说明】

设置网络带宽限制,在每次加入房间之前调用。

### 【请求参数】

bandwidthParam:带宽设置参数,具体请参见**[HRTCNetworkBandwidth](#page-534-0)**。

#### 【返回参数】

- 0:方法调用成功。
- >0:方法调用失败。具体请参见**[HRTCErrorCode](#page-488-0)**。

# **7.4.3.3** 房间功能

### **joinRoom**

virtual int joinRoom(const HRTCJoinParam &joinParam)

#### 【功能说明】

加入房间。该方法让用户加入通话房间。

#### 【请求参数】

joinParam:入会参数。具体请参见**[HRTCJoinParam](#page-500-0)**。

- 0:方法调用成功。
- >0:方法调用失败。具体请参见**[HRTCErrorCode](#page-488-0)**。

### <span id="page-434-0"></span>注意

会触发以下回调:

- **[onConnectStateChange](#page-443-0)**: 连接状态发送改变。
- **[onJoinRoomSuccess](#page-444-0)**:加入房间成功。
- **[onJoinRoomFailure](#page-444-0)**:加入房间失败。
- **[onRemoteUserOnline](#page-453-0)**: 远端用户收到当前用户加入房间的通知。 音频的自动订阅策略设置只在音频订阅模式下生效。

### **leaveRoom**

virtual int leaveRoom()

# 【功能说明】

离开房间。

### 【返回参数】

- 0:方法调用成功。
- > 0:方法调用失败。具体请参见**[HRTCErrorCode](#page-488-0)**。

# 注意

会触发以下回调:

- **[onLeaveRoom](#page-445-0):** 离开房间回调。
- **[onConnectStateChange](#page-443-0): 连接状态改变回调。**
- **[onRemoteUserOffline](#page-445-0)**: 远端用户收到当前用户离开房间的通知。

#### **renewAuthorization**

virtual int renewAuthorization(const char\* signature, long long ctime)

#### 【功能说明】

鉴权签名过期,收到**[onAuthorizationExpired](#page-444-0)**签名鉴权过期回调后,更新鉴权签名。

#### 【请求参数】

- signature:鉴权签名字符串。
- ctime: 过期时间。

#### 【返回参数】

- 0:方法调用成功。
- > 0:方法调用失败。具体请参见**[HRTCErrorCode](#page-488-0)**。

# **changeUserRole**

virtual int changeUserRole(HRTCRoleType role, const char \*authorization, long long ctime)

#### 【功能说明】

设置用户在当前房间内的角色类型,角色切换时使用。

### 【请求参数】

- role: 用户角色类型, joiner类型和player类型, 具体请参见[HRTCErrorCode](#page-488-0)。
- authorization: 预留参数, 填null。
- ctime: 预留参数, 填0。

### 【返回参数】

- 0: 方法调用成功。
- > 0:方法调用失败。具体请参见**[HRTCErrorCode](#page-488-0)**。

### 注意

- 加入房间前,可以通过joinRoom的userRole参数确认角色信息。
- 加入指定房间后才可以在指定房间内进行角色切换,当前仅支持joiner和player角色 切换。跨房场景下,通过对应connection连接下的changeUserRole接口实现在跨入 房间中的角色类型切换。
- 切换成功触发[onUserRoleChangedNotify](#page-453-0)回调。切换失败会触发[onError](#page-443-0)回调, 返 **回HRTC\_ERR\_CODE\_USER\_ROLE\_CHANGE\_FAIL错误码。**
- 同一时间不同房间最多只能有一个joiner, player切换joiner的时候, 需要将其他房 间的joiner先切换成player。
- 不支持缺省用户昵称入会。

### **changeUserName**

virtual int changeUserName(const char\* userName)

#### 【功能说明】

房间内设置用户自己的昵称。

#### 【请求参数】

userName:变更的昵称。

#### 【返回参数】

- 0: 方法调用成功。
- > 0:方法调用失败。具体请参见**[HRTCErrorCode](#page-488-0)**。

### 注意

- 该接口仅支持房间内调用,更改的昵称会被实时同步到房间内其他用户的用户列 表,退出房间不会保存,再次加入房间变更为加入房间时设置的昵称(参考 **[joinRoom](#page-433-0)**接口注意事项)。
- 会触发以下回调: onUserNameChangedNotify:用户名变更的通知。

# <span id="page-436-0"></span>**7.4.3.4** 音频管理

### **muteRemoteAudio**

virtual int muteRemoteAudio(const char\* userId, bool mute)

#### 【功能说明】

设置是否接收对应远端用户的音频流。同一时间所有房间最多只能接收17路音频流。

### 【请求参数】

- userId: 远端用户的userId,唯一标识。
- mute: true表示取消音频流接收。false表示开启音频流接收。

#### 【返回参数】

- 0:方法调用成功。
- > 0:方法调用失败。具体请参见**[HRTCErrorCode](#page-488-0)**。

### **muteAllRemoteAudio**

virtual int muteAllRemoteAudio(bool mute)

#### 【功能说明】

设置是否接收当前房间所有用户的音频流。

#### 【请求参数】

mute: true表示取消接收, false表示开启接收。

#### 【返回参数】

- 0:方法调用成功。
- > 0:方法调用失败。具体请参见**[HRTCErrorCode](#page-488-0)**。

### 注意

- 取消所有音频流接收,同时也会取消接收新加入用户的音频流。
- 开启所有音频流接收,同时也会开启接收新加入用户的音频流。
- 默认开启所有音频流接收。
- 不支持音频订阅模式。

### **7.4.3.5** 视频管理

#### **setupRemoteView**

virtual int setupRemoteView(const char\* userId, view\_t view)

#### 【功能说明】

设置远端流渲染视图(新选看接口),该接口不影响收流。

#### 【请求参数】

- <span id="page-437-0"></span>userId: 远端用户的唯一标识。
- view:窗口句柄,view为NULL时,解除窗口绑定并结束选看。

### 【返回参数】

- 0: 方法调用成功。
- > 0:方法调用失败。具体请参见**[HRTCErrorCode](#page-488-0)**。

### **updateRemoteRenderMode**

virtual int updateRemoteRenderMode(const char\* userId, HRTCVideoDisplayMode displayMode, HRTCVideoMirrorType mirrorMode)

#### 【功能说明】

设置远端用户视图渲染模式。

### 【请求参数】

- userId: 远端用户的唯一标识。
- displayMode:视图显示模式。具体请参见**[HRTCVideoDisplayMode](#page-509-0)**,默认 RTC\_VIDEO\_DISPLAY\_HIDDEN,通过裁剪的方式保持宽高比。
- mirrorMode:镜像模式。具体请参见**[HRTCVideoMirrorType](#page-515-0)** 。

#### 【返回参数】

- 0:方法调用成功。
- > 0:方法调用失败。具体请参见**[HRTCErrorCode](#page-488-0)**。

### **setRemoteVideoStreamType**

virtual int setRemoteVideoStreamType(const char \*userId, HRTCVideoStreamType type)

#### 【功能说明】

大小流模式,设置指定选看用户的视频流类型。在通过新选看接口发起选看时调用。

#### 【请求参数】

- userId: 远端用户唯一标识。
- type:视频流类型。指大流、小流,具体请参见**[HRTCVideoStreamType](#page-508-0)**。

#### 【返回参数】

- 0: 方法调用成功。
- > 0:方法调用失败。具体请参见**[HRTCErrorCode](#page-488-0)**。

# **setPriorRemoteVideoStreamType**

virtual int setPriorRemoteVideoStreamType(HRTCVideoStreamType type)

### 【功能说明】

大小流模式,设置所有订阅的远端视频流类型。默认订阅大流,优先使用 setRemoteVideoStreamType接口设置的用户流类型。

#### 【请求参数】

type:视频流类型。指大流、小流,具体请参见**[HRTCVideoStreamType](#page-508-0)**。

#### 【返回参数】

- 0: 方法调用成功。
- > 0:方法调用失败。具体请参见**[HRTCErrorCode](#page-488-0)**。

### <span id="page-438-0"></span>**pullRemoteVideo**

virtual int pullRemoteVideo(const char\* userId, bool pull)

#### 【功能说明】

开启/关闭接收指定远端用户的视频流。只能加入房间后调用。

#### 【请求参数】

- userId: 远端用户的userId, 唯一标识。
- pull: true表示开启接收, false表示关闭接收。

#### 【返回参数】

- 0:方法调用成功。
- > 0:方法调用失败。具体请参见**[HRTCErrorCode](#page-488-0)**。

### **pullAllRemoteVideo**

virtual int pullAllRemoteVideo(bool mute)

#### 【功能说明】

开启/关闭接收当前房间所有远端用户的视频流。

#### 【请求参数】

mute: true表示关闭接收, false表示开启接收, 默认开启接收。

#### 【返回参数】

- 0: 方法调用成功。
- > 0:方法调用失败。具体请参见**[HRTCErrorCode](#page-488-0)**。

### **startRemoteStreamView**

virtual int startRemoteStreamView(const char\* userId, view\_t view, HRTCStreamType streamType, bool disableAdjustRes)

#### 【功能说明】

设置远端用户渲染视图,并开启收流(选看)。

#### 【请求参数】

- userId: 远端用户的唯一标识。
- view: 窗口句柄。
- streamType:视频分辨率,具体请参见**[HRTCStreamType](#page-508-0)**。
- disableAdjustRes: 禁用分辨率自适应, 默认值false, 开启分辨率自适应。若关 闭,在网络环境较差情况下可能会有卡顿现象。

- 0:方法调用成功。
- > 0:方法调用失败。具体请参见**[HRTCErrorCode](#page-488-0)**。

### 注意

该接口为选看的旧接口,通过该接口和updateRemoteRenderMode完成一次完整的选 看流程。新的完成选看功能拆分为三个接口:**[setupRemoteView](#page-436-0)**、 **[pullRemoteVideo](#page-438-0)**和**[setRemoteVideoStreamType](#page-437-0)**接口,将设置渲染模式、窗口句 柄、选看的流类型拆分并增加pullRemoteVideo收流控制接口,以实现更细化的选看流 程控制(将窗口绑定和收流控制分开)。您可以根据需要选择调用不同的接口组合以 实现视频选看。

### **stopRemoteStreamView**

virtual int stopRemoteStreamView(const char\* userId)

### 【功能说明】

关闭远端用户的渲染视图,并停止收流(停止选看)。

#### 【请求参数】

userId: 远端用户的唯一标识。

#### 【返回参数】

- 0:方法调用成功。
- > 0:方法调用失败。具体请参见**[HRTCErrorCode](#page-488-0)**。

#### 注意

新选看建议通过**[setupRemoteView](#page-436-0)**接口设置窗口句柄为空来停止选看。

#### **setRemoteVideoAdjustResolution**

virtual int setRemoteVideoAdjustResolution(bool enable)

#### 【功能说明】

设置是否开启远端流分辨率自适应。默认开启自适应。

#### 【请求参数】

enable:是否开启自适应。默认开启。

- 0: 方法调用成功。
- > 0:方法调用失败。具体请参见**[HRTCErrorCode](#page-488-0)**。

# <span id="page-440-0"></span>**7.4.3.6** 辅流管理

### **setRemoteAuxiliaryStreamViewRotation**

virtual int setRemoteAuxiliaryStreamViewRotation(const char \*userId, HRTCVideoRotation rotation)

### 【功能说明】

设置远端辅流视图旋转角度。

#### 【请求参数】

- userId:用户ID。
- rotation:旋转角度信息(0°,90°,270°),具体请参见**[HRTCVideoRotation](#page-518-0)**。

#### 【返回参数】

- 0:方法调用成功。
- >0:方法调用失败。具体请参见**[HRTCErrorCode](#page-488-0)**。

# **setRemoteAuxiliaryStreamViewOrientation**

virtual int setRemoteAuxiliaryStreamViewOrientation(const char \*userId, HRTCVideoOrientation orientation)

#### 【功能说明】

设置远端辅流视图方向(横竖屏)。

### 【请求参数】

- userId: 用户ID。
- orientation:方向(横竖屏),具体请参见**[HRTCVideoOrientation](#page-518-0)**。

#### 【返回参数】

- 0: 方法调用成功。
- >0:方法调用失败。具体请参见**[HRTCErrorCode](#page-488-0)**。

### **startRemoteAuxiliaryStreamView**

virtual int startRemoteAuxiliaryStreamView(const char\* userId, view\_t view)

#### 【功能说明】

当远端开启辅流,本地接收到远端辅流开启**[onUserAuxiliaryStreamAvailable](#page-447-0)**消息 后,设置辅流流窗口视图(发起辅流选看)。

### 【请求参数】

- userId: 远端用户的唯一标识。
- **●** view:窗口句柄。

- 0: 方法调用成功。
- > 0:方法调用失败。具体请参见**[HRTCErrorCode](#page-488-0)**。

# <span id="page-441-0"></span>注意

- 收到**[onUserAuxiliaryStreamAvailable](#page-447-0)**消息后,获取对应的userId。
- 多辅流场景,一个用户同时只能订阅一条辅流;当前正在订阅用户A的辅流,需要 订阅另一个用户B的辅流时,需要先停止订阅用户A的辅流,再订阅用户B的辅流。

# **stopRemoteAuxiliaryStreamView**

virtual int stopRemoteAuxiliaryStreamView(const char\* userId)

#### 【功能说明】

关闭屏幕辅流窗口视图(停止辅流选看)。

### 【请求参数】

userId:远端用户的唯一标识。对应[onUserAuxiliaryStreamAvailable](#page-447-0)返回的共享用 户标识。

#### 【返回参数】

- 0: 方法调用成功。
- > 0:方法调用失败。具体请参见**[HRTCErrorCode](#page-488-0)**。

# 注意

收到**[onUserAuxiliaryStreamAvailable](#page-447-0)**消息后,如果选看的远端辅流不可用,则必须 调用**stopRemoteAuxiliaryStreamView**关闭。

### **updateRemoteAuxiliaryStreamRenderMode**

virtual int updateRemoteAuxiliaryStreamRenderMode(const char\* userId, HRTCVideoDisplayMode displayMode, HRTCVideoMirrorType mirrorMode)

### 【功能说明】

设置辅流视图渲染模式。

#### 【请求参数】

- userId: 远端用户的唯一标识。
- displayMode:视图显示模式 。具体请参见**[HRTCVideoDisplayMode](#page-509-0)**,默认 RTC\_VIDEO\_DISPLAY\_FIT,通过扩边的方式保持宽高比。
- mirrorMode:镜像模式。具体请参见**[HRTCVideoMirrorType](#page-515-0)**。

#### 【返回参数】

- 0:方法调用成功。
- > 0:方法调用失败。具体请参见**[HRTCErrorCode](#page-488-0)**。

# **7.4.4** 事件回调(**IHRTCConnection**)

本章节介绍了全平台C++ SDK的回调接口IHRTCEngineEventHandler的详情。

### 表 **7-16** 回调

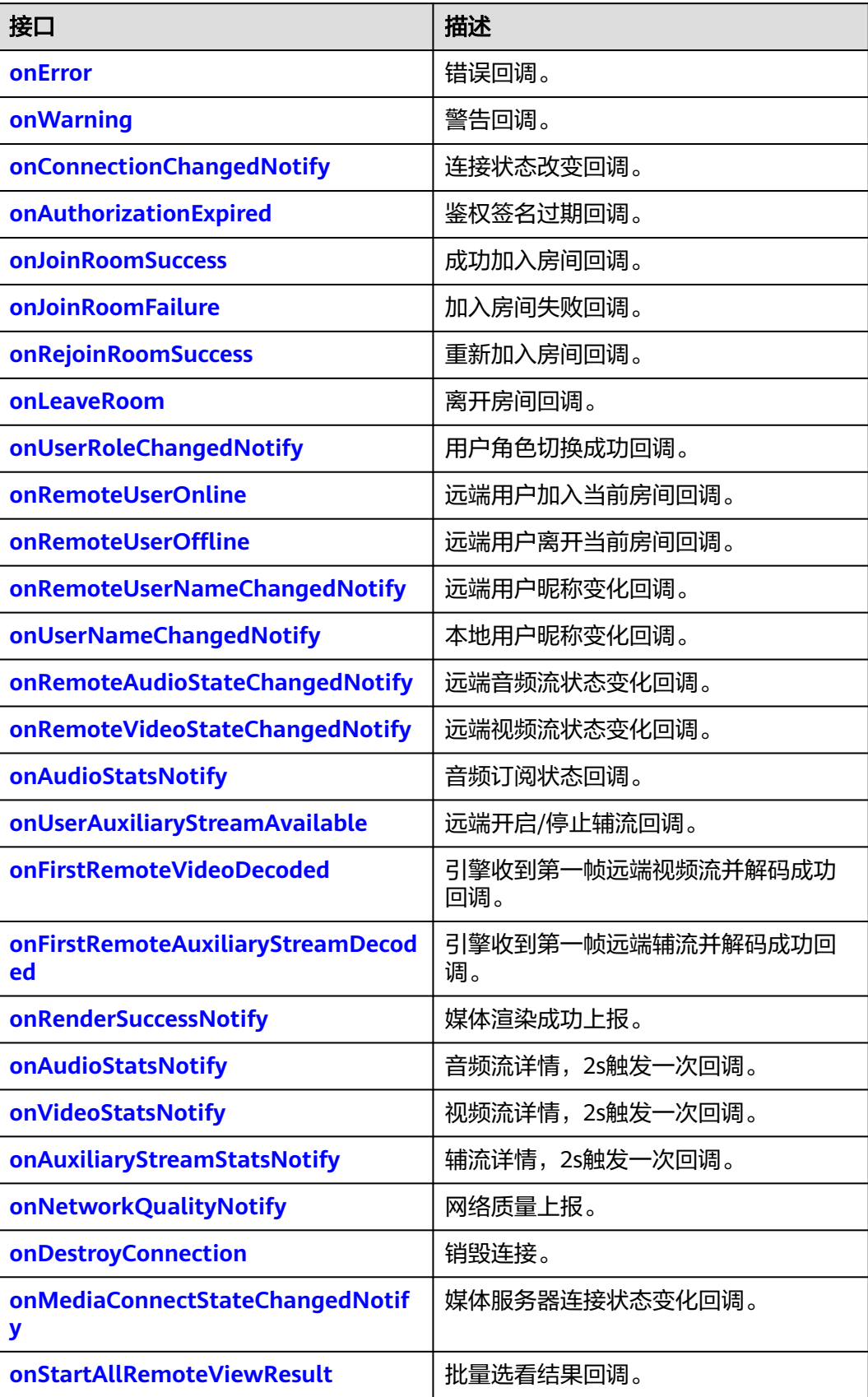

<span id="page-443-0"></span>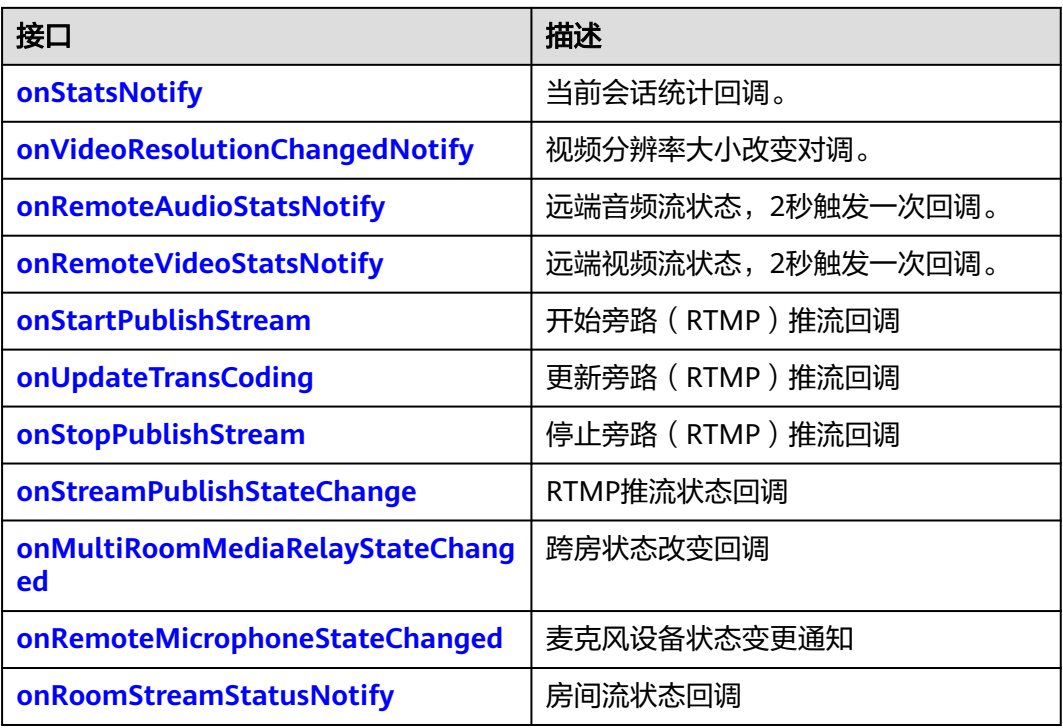

### **onError**

virtual void onError(IHRTCConnection\* conn, int error, const char\* msg)

### 【功能说明】

发生错误,触发此回调。返回客户端错误码或者服务端错误码。

#### 【回调参数】

- conn: 连接对象。
- error:错误码,具体请参见**[HRTCErrorCode](#page-488-0)**。
- msg:错误描述。

# **onWarning**

virtual void onWarning(IHRTCConnection\* conn, int warn, const char\* msg)

#### 【功能说明】

发生错误,触发此回调。返回客户端错误码或者服务端错误码。

### 【回调参数】

- conn:连接对象。
- warn:警告码。
- msg:警告描述。

# **onConnectionChangedNotify**

virtual void onConnectionChangedNotify(IHRTCConnection\* conn, HRTCConnStateType state, HRTCConnChangeReason reason, const char\* description)

### <span id="page-444-0"></span>【功能说明】

连接状态改变回调。

### 【回调参数】

- conn:连接对象。
- state:连接状态类型,具体请参见**[HRTCConnStateTypes](#page-510-0)**。
- reason:连接状态改变原因,具体请参见**[HRTCConnChangeReason](#page-510-0)**。
- description:连接状态改变描述。

### **onAuthorizationExpired**

virtual void onAuthorizationExpired(IHRTCConnection\* conn);

### 【功能说明】

鉴权签名过期回调,需要app调用renewAuthorization更新签名。

### 【回调参数】

conn:连接对象。

### **onJoinRoomSuccess**

virtual void onJoinRoomSuccess(IHRTCConnection\* conn, const char\* userId)

### 【功能说明】

成功加入房间,触发此回调。

#### 【回调参数】

- conn:连接对象。
- userId: 新加入房间的用户ID。

### **onJoinRoomFailure**

virtual void onJoinRoomFailure(IHRTCConnection\* conn, int error, const char\* msg)

#### 【功能说明】

加入房间失败,触发此回调。

#### 【回调参数】

- conn:连接对象。
- error:错误码,具体请参见**[HRTCErrorCode](#page-488-0)**。
- msg:错误描述。

### **onRejoinRoomSuccess**

virtual void onRejoinRoomSuccess(IHRTCConnection\* conn, const char\* userId)

#### 【功能说明】

重新加入房间回调。例如网络异常后重连成功加入房间触发。

- conn:连接对象。
- userId: 用户ID。

### <span id="page-445-0"></span>**onLeaveRoom**

virtual void onLeaveRoom(IHRTCConnection\* conn, HRTCLeaveReason reason, const HRTCStatsInfo &statsInfo)

### 【功能说明】

离开房间,触发此回调。

#### 【回调参数】

- conn:连接对象。
- reason:离开的房间原因,具体请参见**[HRTCLeaveReason](#page-512-0)**。
- statsInfo:卡顿统计信息,具体请参见**[HRTCStatsInfo](#page-501-0)**。

# **onUserRoleChangedNotify**

virtual void onUserRoleChangedNotify(IHRTCConnection\* conn, HRTCRoleType oldRole, HRTCRoleType newRole)

### 【功能说明】

用户角色切换成功,触发此回调。

### 【回调参数】

- conn:连接对象。
- oldRole:切换前的角色。具体请参见**[HRTCRoleType](#page-509-0)**。
- newRole:切换成功后的角色。具体请参见**[HRTCRoleType](#page-509-0)**。

### **onRemoteUserOnline**

virtual void onRemoteUserOnline(IHRTCConnection\* conn, const char\* userId, const char\* userName)

#### 【功能说明】

远端joiner用户加入当前房间,触发此回调。该回调提示有远端joiner用户加入了房 间,并返回新加入用户的ID。

#### 【回调参数】

- conn:连接对象。
- userId: 远端用户ID。
- userName:远端用户昵称。

# **onRemoteUserOffline**

virtual void onRemoteUserOffline(IHRTCConnection\* conn, const char\* userId, int reason)

### 【功能说明】

远端joiner用户离开当前房间,触发此回调。

本端用户离开当前房间,会回调当前房间所有用户offline。

- conn: 连接对象。
- userId: 离开房间的远端用户ID。
- reason: 远端用户离线原因, 预留参数。

# **onRemoteUserNameChangedNotify**

virtual void onRemoteUserNameChangedNotify(IHRTCConnection\* conn, const char\* userId, const char\* userName)

### 【功能说明】

远端用户昵称变化,触发此回调。

### 【回调参数】

- conn:连接对象。
- userId: 用户ID。
- userName: 变更后的昵称。

# **onUserNameChangedNotify**

virtual void onUserNameChangedNotify(IHRTCConnection\* conn, const char\* oldUserName, const char\* newUserName)

### 【功能说明】

本端用户昵称变化,触发此回调。

#### 【回调参数】

- conn:连接对象。
- oldUserName:变更前的昵称。
- newUserName:变更后的昵称。

# **onRemoteAudioStateChangedNoitfy**

virtual void onRemoteAudioStateChangedNotify(IHRTCConnection\* conn, const char\* userId, HRTCRemoteAudioStreamState state, HRTCRemoteAudioStreamStateReason reason)

#### 【功能说明】

远端音频流状态变化回调。

#### 【回调参数】

- conn:连接对象。
- userId:远端用户ID。
- state:远端音频流状态,具体请参见**[HRTCRemoteAudioStreamState](#page-513-0)**。
- reason: 远端音频流状态变化原因, 具体请参见 **[HRTCRemoteAudioStreamStateReason](#page-514-0)**。

### **onRemoteVideoStateChangedNotify**

virtual void onRemoteVideoStateChangedNotify(IHRTCConnection\* conn, const char\* userId, HRTCRemoteVideoStreamState state, HRTCRemoteVideoStreamStateReason reason)

#### 【功能说明】

<span id="page-447-0"></span>远端视频流状态变化回调。

### 【回调参数】

- conn:连接对象。
- userId: 远端用户ID。
- state:远端视频流状态,具体请参见**[HRTCRemoteVideoStreamState](#page-514-0)**。
- reason: 远端视频流状态变化原因, 具体请参见 **[HRTCRemoteVideoStreamStateReason](#page-514-0)**。

### **onUserVolumeStatsNotify**

virtual void onUserVolumeStatsNotify(IHRTCConnection\* conn, const HRTCVolumeInfo\* userVolumes, unsigned int userVolumesCount, unsigned int totalVolume)

#### 【功能说明】

用户音量状态回调。通过**[enableUserVolumeNotify](#page-373-0)**开启并设置回调周期,定时上 报。

#### 【回调参数】

- conn:连接对象。
- userVolumes: HRTCVolumeInfo, userId, volume。
- userVolumesCount: 音量上报用户数组的大小。
- totalVolume: 总音量。

### **onUserAuxiliaryStreamAvailable**

virtual void onUserAuxiliaryStreamAvailable(IHRTCConnection\* conn, const char\* userId, bool available)

#### 【功能说明】

远端开启,停止辅流后,触发此回调。

#### 【回调参数】

- conn: 连接对象。
- userId: 远端用户ID。
- available: true表示远端推辅流, false表示远端停止辅流。

#### **onFirstRemoteVideoDecoded**

virtual void onFirstRemoteVideoDecoded(IHRTCConnection\* conn, const char\* userId, int width, int height)

#### 【功能说明】

远端用户视频流第一帧解码成功,触发此回调。

- conn: 连接对象。
- userId:用户ID。
- width:视频宽。
- height:视频高。

# <span id="page-448-0"></span>**onFirstRemoteAuxiliaryStreamDecoded**

virtual void onFirstRemoteAuxiliaryStreamDecoded(IHRTCConnection\* conn, const char\* userId, int width, int height)

### 【功能说明】

远端用户辅流第一帧解码成功,触发此回调。

### 【回调参数】

- conn:连接对象。
- userId:用户ID。
- width:视频宽。
- height:视频高。

### **onRenderSuccessNotify**

virtual void onRenderSuccessNotify(IHRTCConnection\* conn, const char\* userId, unsigned int isAux)

#### 【功能说明】

媒体渲染成功回调,当前该数据主要用作无码流提示场景中从无码流状态恢复为有码 流状态的依据。

#### 【回调参数】

- conn:连接对象。
- userId:用户ID。
- isAux: 是否是辅流。

#### **onAudioStatsNotify**

virtual void onAudioStatsNotify(IHRTCConnection\* conn, HRTCLocalAudioStats \*localStats, unsigned int localStatsCount, HRTCRemoteAudioStats \*remoteStats, unsigned int remoteStatsCount)

#### 【功能说明】

音频流详情,2s触发一次回调。

#### 【回调参数】

- conn:连接对象。
- localStats:本地音频发流统计,具体请参见**[HRTCLocalAudioStats](#page-504-0)**。
- localStatsCount: localStats数组长度。
- remoteStats:远端音频收流详情,具体请参见**[HRTCRemoteAudioStats](#page-505-0)**。
- remoteStatsCount: remoteStats数组长度。

# 注意

- 当无本地音频时, localStatsCount为0, localStats为空指针。
- 当无远端音频时,remoteStatsCount为0,remoteStats为空指针。

# <span id="page-449-0"></span>**onVideoStatsNotify**

virtual void onVideoStatsNotify(IHRTCConnection\* conn, HRTCLocalVideoStats \*localStats, unsigned int localStatsCount, HRTCRemoteVideoStats \*remoteStats, unsigned int remoteStatsCount)

#### 【功能说明】

视频流详情,2s触发一次回调。

#### 【回调参数】

- conn:连接对象。
- localStats:本地视频发流统计,具体请参见**[HRTCLocalVideoStats](#page-503-0)**。
- localStatsCount:localStats数组长度。
- remoteStats:远端视频收流统计,具体请参见**[HRTCRemoteVideoStats](#page-504-0)**。
- remoteStatsCount: remoteStats数组长度。

### 注意

- 当无本地视频时, localStatsCount为0, localStats为空指针。
- 当无远端视频时,remoteStatsCount为0,remoteStats为空指针。

### **onAuxiliaryStreamStatsNotify**

virtual void onAuxiliaryStreamStatsNotify(IHRTCConnection\* conn, HRTCLocalVideoStats \*localStats, unsigned int localStatsCount, HRTCRemoteVideoStats \*remoteStats, unsigned int remoteStatsCount)

#### 【功能说明】

辅流详情,2s触发一次回调。

### 【回调参数】

- conn: 连接对象。
- localStats:本地辅流发流详情,具体请参见**[HRTCLocalVideoStats](#page-503-0)**。
- localStatsCount:本地辅流发流数量。
- remoteStats:远端辅流收流详情,具体请参见**[HRTCRemoteVideoStats](#page-504-0)**。
- remoteStatsCount: 远端辅流收流数量。

# **onNetworkQualityNotify**

virtual void onNetworkQualityNotify(IHRTCConnection\* conn, HRTCQualityInfo\* localQuality, unsigned int localQualityCount, HRTCQualityInfo\* remoteQuality, unsigned int remoteQualityCount)

#### 【功能说明】

房间内客户端基于流级别的网络质量实时上报,默认开启,每2s上报一次,有数据流 时才会回调,音频流、视频流分开回调。

- conn: 连接对象。
- localQuality: 本地上行网络质量, 该参数暂时不使用。
- localQualityCount: 正在上报的网络质量数量,该参数暂时不使用。

remoteQualityCount: 正在上报的流的数量, 集合的大小。

### <span id="page-450-0"></span>**onDestroyConnection**

virtual void onDestroyConnection(IHRTCConnection\* conn)

### 【功能说明】

调用release释放连接后,触发该回调,这是IHRTCConnection对象最后一个回调,需 要在该回调触发后再去清理IHRTCConnectionEventHandler资源。

### 【回调参数】

conn:连接对象。

# **onMediaConnectStateChangedNotify**

virtual void onMediaConnectStateChangedNotify(IHRTCConnection\* conn, HRTCMediaConnStateTypes state, HRTCMediaConnChangeReason reason, const char\* description)

### 【功能说明】

媒体服务器连接状态变更通知。

#### 【回调参数】

- conn:连接对象。
- state:与媒体服务器连接状态,具体请参见**[HRTCMediaConnStateTypes](#page-523-0)**。
- reason:连接状态改变原因,具体请参见**[HRTCMediaConnChangeReason](#page-523-0)**。
- description:媒体连接变化原因描述。

### 注意

加入房间过后,收到媒体服务的数据包时,返回Connected消息,超过6s没有收到包, 则返回Failed消息。

### **onStartAllRemoteViewResult**

void onStartAllRemoteViewResult(IHRTCConnection\* conn, int errCode, const char\* errMsg, unsigned int counts, const HRTCSetupRemoteViewResult\* results)

#### 【功能说明】

批量选看结果回调。

#### 【回调参数】

- conn:连接对象。
- errCode:错误码。
- errMsg:错误信息。
- counts: results数组大小。
- results:批量选看结果,具体请参见**[HRTCSetupRemoteViewResult](#page-525-0)**。

### **onStatsNotify**

virtual void onStatsNotify(HRTCOnStats \*rtcStats)

### <span id="page-451-0"></span>【功能说明】

当前会话统计回调。

### 【回调参数】

rtcStats:当前会话统计,具体请参见**[HRTCOnStats](#page-526-0)**。

# **onVideoResolutionChangedNotify**

void onVideoResolutionChangedNotify(IHRTCConnection\* conn, const char\* userId, int width, int height)

#### 【功能说明】

远端视频分辨率大小改变,触发此回调。

#### 【回调参数】

- conn: 连接对象。
- userId:用户ID。
- width:视频分辨率改变后的宽。
- height: 视频分辨率改变后的高。

### **onRemoteAudioStatsNotify**

void onRemoteAudioStatsNotify(IHRTCConnection\* conn, const HRTCRemoteAudioStats \*remoteStats, unsigned int remoteStatsCount)

#### 【功能说明】

远端音频流详情,2s触发一次回调。

#### 【回调参数】

- conn:连接对象。
- remoteStats:远端音频收流详情,具体请参见**[HRTCRemoteAudioStats](#page-505-0)**。
- remoteStatsCount: remoteStats数组长度。

### **onRemoteVideoStatsNotify**

void onRemoteVideoStatsNotify(IHRTCConnection\* conn, const HRTCRemoteVideoStats \*remoteStats, unsigned int remoteStatsCount)

#### 【功能说明】

远端视频流详情,2s触发一次回调。

#### 【回调参数】

- conn:连接对象。
- remoteStats:远端视频收流统计,具体请参见**[HRTCRemoteVideoStats](#page-504-0)**。
- remoteStatsCount: remoteStats数组长度。

#### **onError**

virtual void onError(IHRTCConnection\* conn, int error, const char\* msg)

#### 【功能说明】

<span id="page-452-0"></span>发生错误,触发此回调。返回客户端错误码或者服务端错误码。

#### 【回调参数】

- conn:连接对象。
- error:错误码,具体请参见**[HRTCErrorCode](#page-488-0)**。
- msg: 错误描述。

### **onConnectionChangedNotify**

virtual void onConnectionChangedNotify(IHRTCConnection\* conn, HRTCConnStateType state, HRTCConnChangeReason reason, const char\* description)

#### 【功能说明】

连接状态改变回调。

#### 【回调参数】

- conn:连接对象。
- state:连接状态类型,具体请参见**[HRTCConnStateTypes](#page-510-0)**。
- reason:连接状态改变原因,具体请参见**[HRTCConnChangeReason](#page-510-0)**。
- description:连接状态改变描述。

#### **onAuthorizationExpired**

virtual void onAuthorizationExpired(IHRTCConnection\* conn);

#### 【功能说明】

鉴权签名过期回调,需要app调用**[renewAuthorization](#page-434-0)**更新签名。

#### 【回调参数】

conn:连接对象。

### **onJoinRoomSuccess**

virtual void onJoinRoomSuccess(IHRTCConnection\* conn, const char\* userId)

#### 【功能说明】

成功加入房间,触发此回调。

#### 【回调参数】

- conn:连接对象。
- userId: 新加入房间的用户ID。

#### **onJoinRoomFailure**

virtual void onJoinRoomFailure(IHRTCConnection\* conn, int error, const char\* msg)

#### 【功能说明】

加入房间失败,触发此回调。

- conn:连接对象。
- error:错误码,具体请参见**[HRTCErrorCode](#page-488-0)**。
- msg:错误描述。

#### <span id="page-453-0"></span>**onRejoinRoomSuccess**

virtual void onRejoinRoomSuccess(IHRTCConnection\* conn, const char\* userId)

#### 【功能说明】

重新加入房间回调。例如,网络异常后重连成功加入房间触发。

#### 【回调参数】

- conn: 连接对象。
- userId: 用户ID。

### **onLeaveRoom**

virtual void onLeaveRoom(IHRTCConnection\* conn, HRTCLeaveReason reason, const HRTCStatsInfo &statsInfo)

### 【功能说明】

离开房间,触发此回调。

#### 【回调参数】

- conn:连接对象。
- reason:离开的房间原因,具体请参见**[HRTCLeaveReason](#page-512-0)**。
- statsInfo:卡顿统计信息,具体请参见**[HRTCStatsInfo](#page-501-0)**。

#### **onUserRoleChangedNotify**

virtual void onUserRoleChangedNotify(IHRTCConnection\* conn, HRTCRoleType oldRole, HRTCRoleType newRole)

#### 【功能说明】

用户角色切换成功,触发此回调。

#### 【回调参数】

- conn:连接对象。
- oldRole:切换前的角色。具体请参见**[HRTCRoleType](#page-509-0)**。
- newRole:切换成功后的角色。具体请参见**[HRTCRoleType](#page-509-0)**。

#### **onRemoteUserOnline**

virtual void onRemoteUserOnline(IHRTCConnection\* conn, const char\* userId, const char\* userName)

#### 【功能说明】

远端joiner用户加入当前房间,触发此回调。该回调提示有远端joiner用户加入了房 间,并返回新加入用户的ID。

- conn:连接对象。
- userId: 远端用户ID。
- userName: 远端用户昵称。

### <span id="page-454-0"></span>**onRemoteUserOffline**

virtual void onRemoteUserOffline(IHRTCConnection\* conn, const char\* userId, int reason)

### 【功能说明】

远端joiner用户离开当前房间,触发此回调。

本端用户离开当前房间,会回调当前房间所有用户offline。

### 【回调参数】

- conn:连接对象。
- userId: 离开房间的远端用户ID。
- reason: 远端用户离线原因, 预留参数。

# **onRemoteUserNameChangedNotify**

virtual void onRemoteUserNameChangedNotify(IHRTCConnection\* conn, const char\* userId, const char\* userName)

### 【功能说明】

远端用户昵称变化,触发此回调。

### 【回调参数】

- conn:连接对象。
- userId: 用户ID。
- userName: 变更后的昵称。

# **onUserNameChangedNotify**

virtual void onUserNameChangedNotify(IHRTCConnection\* conn, const char\* oldUserName, const char\* newl IserName)

### 【功能说明】

本端用户昵称变化,触发此回调。

#### 【回调参数】

- conn: 连接对象。
- oldUserName:变更前的昵称。
- newUserName:变更后的昵称。

# **onRemoteAudioStateChangedNotify**

virtual void onRemoteAudioStateChangedNotify(IHRTCConnection\* conn, const char\* userId, HRTCRemoteAudioStreamState state, HRTCRemoteAudioStreamStateReason reason)

#### 【功能说明】

远端音频流状态变化回调。

### <span id="page-455-0"></span>【回调参数】

- conn:连接对象。
- userId:远端用户ID。
- state:远端音频流状态,具体请参见**[HRTCRemoteAudioStreamState](#page-513-0)**。
- reason: 远端音频流状态变化原因, 具体请参见 **[HRTCRemoteAudioStreamStateReason](#page-514-0)**。

### **onRemoteVideoStateChangedNotify**

virtual void onRemoteVideoStateChangedNotify(IHRTCConnection\* conn, const char\* userId, HRTCRemoteVideoStreamState state, HRTCRemoteVideoStreamStateReason reason)

#### 【功能说明】

远端视频流状态变化回调。

#### 【回调参数】

- conn:连接对象。
- userId:远端用户ID。
- state:远端视频流状态,具体请参见**[HRTCRemoteVideoStreamState](#page-514-0)**。
- reason: 远端视频流状态变化原因, 具体请参见 **[HRTCRemoteVideoStreamStateReason](#page-514-0)**。

### **onUserVolumeStatsNotify**

virtual void onUserVolumeStatsNotify(IHRTCConnection\* conn, const HRTCVolumeInfo\* userVolumes, unsigned int userVolumesCount, unsigned int totalVolume)

#### 【功能说明】

用户音量状态回调。通过**[enableUserVolumeNotify](#page-373-0)**开启并设置回调周期,定时上 报。

#### 【回调参数】

- conn:连接对象。
- userVolumes: HRTCVolumeInfo, userId, volume。
- userVolumesCount:音量上报用户数组的大小。
- totalVolume: 总音量。

#### **onUserAuxiliaryStreamAvailable**

virtual void onUserAuxiliaryStreamAvailable(IHRTCConnection\* conn, const char\* userId, bool available)

#### 【功能说明】

远端开启,停止辅流后,触发此回调。

- conn:连接对象。
- userId: 远端用户ID。
- available: true表示远端开启推辅流, false表示远端停止辅流。

# **onFirstRemoteVideoDecoded**

virtual void onFirstRemoteVideoDecoded(IHRTCConnection\* conn, const char\* userId, int width, int height)

### 【功能说明】

远端用户视频流第一帧解码成功,触发此回调。

#### 【回调参数】

- conn:连接对象。
- userId:用户ID。
- width:视频宽。
- height: 视频高。

### **onFirstRemoteAuxiliaryStreamDecoded**

virtual void onFirstRemoteAuxiliaryStreamDecoded(IHRTCConnection\* conn, const char\* userId, int width, int height)

### 【功能说明】

远端用户辅流第一帧解码成功,触发此回调。

#### 【回调参数】

- conn:连接对象。
- userId:用户ID。
- width:视频宽。
- height:视频高。

#### **onAudioStatsNotify**

virtual void onAudioStatsNotify(IHRTCConnection\* conn, HRTCLocalAudioStats \*localStats, unsigned int localStatsCount, HRTCRemoteAudioStats \*remoteStats, unsigned int remoteStatsCount)

#### 【功能说明】

音频流详情,2s触发一次回调。

#### 【回调参数】

- conn:连接对象。
- localStats:本地音频发流统计,具体请参见**[HRTCLocalAudioStats](#page-504-0)**。
- localStatsCount: localStats数组长度。
- remoteStats:远端音频收流详情,具体请参见**[HRTCRemoteAudioStats](#page-505-0)**。
- remoteStatsCount: remoteStats数组长度。

### 注意

- 当无本地音频时, localStatsCount为0, localStats为空指针。
- 当无远端音频时,remoteStatsCount为0,remoteStats为空指针。

# **onVideoStatsNotify**

virtual void onVideoStatsNotify(IHRTCConnection\* conn, HRTCLocalVideoStats \*localStats, unsigned int localStatsCount, HRTCRemoteVideoStats \*remoteStats, unsigned int remoteStatsCount)

### 【功能说明】

视频流详情,2s触发一次回调。

### 【回调参数】

- conn:连接对象。
- localStats:本地视频发流统计,具体请参见**[HRTCLocalVideoStats](#page-503-0)**。
- localStatsCount:localStats数组长度。
- remoteStats:远端视频收流统计,具体请参见**[HRTCRemoteVideoStats](#page-504-0)**。
- remoteStatsCount: remoteStats数组长度。

### 注意

- 当无本地视频时, localStatsCount为0, localStats为空指针。
- 当无远端视频时,remoteStatsCount为0,remoteStats为空指针。

### **onAuxiliaryStreamStatsNotify**

virtual void onAuxiliaryStreamStatsNotify(IHRTCConnection\* conn, HRTCLocalVideoStats \*localStats, unsigned int localStatsCount, HRTCRemoteVideoStats \*remoteStats, unsigned int remoteStatsCount)

#### 【功能说明】

辅流详情,2s触发一次回调。

### 【回调参数】

- conn: 连接对象。
- localStats:本地辅流发流详情,具体请参见**[HRTCLocalVideoStats](#page-503-0)**。
- localStatsCount:本地辅流发流数量。
- remoteStats:远端辅流收流详情,具体请参见**[HRTCRemoteVideoStats](#page-504-0)**。
- remoteStatsCount: 远端辅流收流数量。

# **onNetworkQualityNotify**

virtual void onNetworkQualityNotify(IHRTCConnection\* conn, HRTCQualityInfo\* localQuality, unsigned int localQualityCount, HRTCQualityInfo\* remoteQuality, unsigned int remoteQualityCount)

#### 【功能说明】

房间内客户端基于流级别的网络质量实时上报,默认开启,每2s上报一次,有数据流 时才会回调,音频流、视频流分开回调。

- conn: 连接对象。
- localQuality: 本地上行网络质量, 该参数暂时不使用。
- localQualityCount: 正在上报的网络质量数量,该参数暂时不使用。

● remoteQualityCount:正在上报的流的数量,集合的大小。

### <span id="page-458-0"></span>**onRoomStreamStatusNotify**

virtual void onRoomStreamStatusNotify(IHRTCConnection\* conn, int audienceState)

#### 【功能说明】

房间流状态通知,业务调用云侧暂停/恢复接口后,端侧收到该通知。

#### 【回调参数】

- conn:连接对象。
- audienceState: 0表示暂停 ,1表示恢复

#### **onDestroyConnection**

virtual void onDestroyConnection(IHRTCConnection\* conn)

#### 【功能说明】

调用release释放连接后,触发该回调,这是IHRTCConnection对象最后一个回调,需 要在该回调触发后再去清理IHRTCConnectionEventHandler资源。

### 【回调参数】

conn:连接对象。

#### **onError**

virtual void onError(int error, const char\* msg)

#### 【功能说明】

发生错误,触发此回调。返回<del>客户端错误码</del>或者<mark>服务端错误码</mark>。

#### 【回调参数】

- error:错误码,具体请参见**[HRTCErrorCode](#page-488-0)**。
- msg: 错误描述。

### **onJoinRoomSuccess**

virtual void onJoinRoomSuccess(const char\* roomId, const char\* userId)

#### 【功能说明】

成功加入房间,触发此回调。

#### 【回调参数】

- roomId:新加入的房间ID。
- userId: 新加入房间的用户ID。

### **onJoinRoomFailure**

virtual void onJoinRoomFailure(int error, const char\* msg)

#### 【功能说明】

加入房间失败,触发此回调。

#### 【回调参数】

- error:错误码,具体请参见**[HRTCErrorCode](#page-488-0)**。
- msg:错误描述。

#### <span id="page-459-0"></span>**onLeaveRoom**

virtual void onLeaveRoom(HRTCLeaveReason reason, const HRTCStatsInfo &statsInfo)

#### 【功能说明】

离开房间,触发此回调。

#### 【回调参数】

- reason:离开的房间原因,具体请参见**[HRTCLeaveReason](#page-512-0)**。
- statsInfo:卡顿统计信息,具体请参见**[HRTCStatsInfo](#page-501-0)**。

### 注意

APP调用**[leaveRoom](#page-366-0)**接口时,会返回 **[HRTC\\_LEAVE\\_REASON\\_USER\\_LEAVE\\_ROOM](#page-512-0),可以通过以下任一方式回退到登录界** 面。

- APP在调用**[leaveRoom](#page-366-0)**接口时退到登录界面,或者在收到onLeaveRoom回调,且 回调消息不等于**[HRTC\\_LEAVE\\_REASON\\_USER\\_LEAVE\\_ROOM](#page-512-0)**时(防止重复操 作)退到登录界面。
- APP只在收到onLeaveRoom消息时退到登录界面。

#### **onRemoteUserOnline**

virtual void onRemoteUserOnline(const char\* roomId, const char\* userId, const char\* userName)

#### 【功能说明】

远端joiner用户加入当前房间,触发此回调。该回调提示有远端joiner用户加入了房 间,并返回新加入用户的ID。

#### 【回调参数】

- roomId:房间ID。
- userId:远端用户ID。
- userName: 远端用户昵称。

#### **onRemoteUserOffline**

virtual void onRemoteUserOffline(const char\* roomId, const char\* userId, int reason)

#### 【功能说明】

远端joiner用户离开当前房间,触发此回调。

本端用户离开当前房间,会回调当前房间所有用户offline。

- roomId:当前房间的房间ID。
- userId: 离开房间的远端用户ID。
- reason: 远端用户离线原因, 预留参数。

# <span id="page-460-0"></span>**onRemoteUserNameChangedNotify**

virtual void onRemoteUserNameChangedNotify(const char\* roomId, const char\* userId, const char\* userName)

### 【功能说明】

远端用户昵称变化,触发此回调。

### 【回调参数】

- roomId: 房间ID。
- userId: 用户ID。
- userName: 变更后的昵称。

# **onUserNameChangedNotify**

virtual void onUserNameChangedNotify(const char\* oldUserName, const char\* newUserName)

### 【功能说明】

本端用户昵称变化,触发此回调。

### 【回调参数】

- oldUserName:变更前的昵称。
- newUserName:变更后的昵称。

# **onFirstRemoteAuxiliaryStreamDecoded**

virtual void onFirstRemoteAuxiliaryStreamDecoded(const char\* roomId, const char\* userId, int width, int height)

### 【功能说明】

接收到第一帧远端辅流并解码成功,触发此回调。

#### 【回调参数】

- roomId:视频流对应的房间ID。
- userId: 视频流对应的用户ID。
- width:视频流宽。
- height: 视频流高。

# **onFirstRemoteVideoDecoded**

virtual void onFirstRemoteVideoDecoded(const char\* roomId, const char\* userId, int width, int height)

#### 【功能说明】

接收到第一帧远端视频流并解码成功,触发此回调。

- roomId:视频流对应的房间ID。
- userId:视频流对应的用户ID。
- width: 视频流宽。
- height: 视频流高。

### **onConnectionChangedNotify**

virtual void onConnectionChangedNotify(HRTCConnStateTypes connType, HRTCConnChangeReason reason, const char\* description)

#### 【功能说明】

网络连接状态发生变化,触发此回调。

#### 【回调参数】

- connType:网络连接状态。具体请参见**[HRTCConnStateTypes](#page-510-0)**。
- reason:网络连接状态发生变化原因。具体请参见**[HRTCConnChangeReason](#page-510-0)**。
- description: 错误原因描述。

# **onDeviceStateChangedNotify**

virtual void onDeviceStateChangedNotify(const char\* deviceId, HRTCDeviceType deviceType, HRTCDeviceState deviceState)

### 【功能说明】

设备状态发生变化,触发此回调。

#### 【回调参数】

- deviceId:系统设备标识,如系统音频播放设备标识可通过**[getPlaybackDevices](#page-472-0)** 获取。
- deviceType:系统设备类型,具体请参见**[HRTCDeviceType](#page-511-0)**。
- deviceState:系统设备状态,具体请参见**[HRTCDeviceState](#page-511-0)**。

### 注意

通话前插拔设备会上报变化。

### **onDeviceVolumeChangedNotify**

virtual void onDeviceVolumeChangedNotify(HRTCDeviceType deviceType, unsigned int volume, unsigned int muted)

#### 【功能说明】

音频设备音量发生变化,触发此回调。

- deviceType:系统设备类型,具体请参见**[HRTCDeviceType](#page-511-0)**。
- volume:音量
- muted: true表示设备静音, false表示设备未静音。

# 注意

通话前调整音频设备音量和静音会上报变化。

### <span id="page-462-0"></span>**onLogUploadResult**

virtual void onLogUploadResult(int result)

### 【功能说明】

日志上传结果回调。

### 【回调参数】

result:日志上传结果。

### **onLogUploadProgress**

virtual void onLogUploadProgress(int progress)

### 【功能说明】

日志上传进度回调。

### 【回调参数】

progress:日志上传进度。取值范围为[0,100]。

### **onUserRoleChangedNotify**

virtual void onUserRoleChangedNotify(const char\* roomId, HRTCRoleType oldRole, HRTCRoleType newRole)

#### 【功能说明】

用户角色切换成功,触发此回调。

#### 【回调参数】

- roomId:发生角色切换的房间号。
- oldRole:切换前的角色。具体请参见**[HRTCRoleType](#page-509-0)**。
- newRole:切换成功后的角色。具体请参见**[HRTCRoleType](#page-509-0)**。

# **onScreenShareStarted**

virtual void onScreenShareStarted()

#### 【功能说明】

屏幕流共享开启,触发此回调。

### **onScreenShareStopped**

virtual void onScreenShareStopped(int reason)

#### 【功能说明】

屏幕流共享关闭,触发此回调。

#### 【回调参数】

reason:屏幕共享关闭原因。

# **onUserAuxiliaryStreamAvailable**

virtual void onUserAuxiliaryStreamAvailable(const char\* roomId, const char\* userId, bool available)

### 【功能说明】

远端开启,停止辅流后,触发此回调。

### 【回调参数】

- roomId: 房间ID。
- userId: 远端用户ID。
- available: true表示远端开启辅流, false表示远端停止辅流。

### **onVideoStatsNotify**

virtual void onVideoStatsNotify(HRTCLocalVideoStats \*localStats, unsigned int localStatsCount, HRTCRemoteVideoStats \*remoteStats, unsigned int remoteStatsCount)

#### 【功能说明】

视频流详情,2s触发一次回调。

#### 【回调参数】

- localStats:本地视频发流统计,具体请参见**[HRTCLocalVideoStats](#page-503-0)**。
- localStatsCount: localStats数组长度。
- remoteStats:远端视频收流统计,具体请参见**[HRTCRemoteVideoStats](#page-504-0)**。
- remoteStatsCount: remoteStats数组长度。

### 注意

- 当无本地视频时,localStatsCount为0,localStats为空指针,需要先判断不为空再 使用,否则可能引发空指针错误。
- 当无远端视频时,remoteStatsCount为0,remoteStats为空指针,需要先判断不为 空再使用,否则可能引发空指针错误。

### **onAudioStatsNotify**

virtual void onAudioStatsNotify(HRTCLocalAudioStats \*localStats, unsigned int localStatsCount, HRTCRemoteAudioStats \*remoteStats, unsigned int remoteStatsCount)

#### 【功能说明】

音频流详情,2s触发一次回调。

- localStats:本地音频发流统计,具体请参见**[HRTCLocalAudioStats](#page-504-0)**。
- localStatsCount: localStats数组长度。
- remoteStats:远端音频收流统计,具体请参见**[HRTCRemoteAudioStats](#page-505-0)**。
- remoteStatsCount: remoteStats数组长度。

# 注意

- 当无本地音频时,localStatsCount为0,localStats为空指针,需要先判断不为空再 使用,否则可能引发空指针错误。
- 当无远端音频时,remoteStatsCount为0,remoteStats为空指针,需要先判断不为 空再使用,否则可能引发空指针错误。

# **onAuxiliaryStreamStatsNotify**

virtual void onAuxiliaryStreamStatsNotify(HRTCLocalVideoStats \*localStats, unsigned int localStatsCount, HRTCRemoteVideoStats \*remoteStats, unsigned int remoteStatsCount)

#### 【功能说明】

辅流详情,2s触发一次回调。

#### 【回调参数】

- localStats:本地辅流发流统计,具体请参见**[HRTCLocalVideoStats](#page-503-0)**。
- localStatsCount: localStats数组长度。
- remoteStats:远端辅流收流统计,具体请参见**[HRTCRemoteVideoStats](#page-504-0)**。
- remoteStatsCount: remoteStats数组长度。

# 注意

- 当无本地辅流时,localStatsCount为0,localStats为空指针,需要先判断不为空再 使用,否则可能引发空指针错误。
- 当无远端辅流时,remoteStatsCount为0,remoteStats为空指针,需要先判断不为 空再使用,否则可能引发空指针错误。

### **onAuthorizationExpired**

virtual void onAuthorizationExpired();

#### 【功能说明】

鉴权签名过期回调,需要app调用更新签名。

# **onRemoteAudioStateChangedNotify**

virtual void onRemoteAudioStateChangedNotify(const char\* userId, HRTCRemoteAudioStreamState state, HRTCRemoteAudioStreamStateReason reason)

#### 【功能说明】

远端音频流状态变化回调。

- userId: 远端用户ID。
- state:远端音频流状态,具体请参见**[HRTCRemoteAudioStreamState](#page-513-0)**。
- reason: 远端音频流状态变化原因, 具体请参见 **[HRTCRemoteAudioStreamStateReason](#page-514-0)**。

# **onRemoteVideoStateChangedNotify**

virtual void onRemoteVideoStateChangedNotify(const char\* userId, HRTCRemoteVideoStreamState state, HRTCRemoteVideoStreamStateReason reason)

### 【功能说明】

远端视频流状态变化回调。

### 【回调参数】

- userId: 远端用户ID。
- state:远端视频流状态,具体请参见**[HRTCRemoteVideoStreamState](#page-514-0)**。
- reason: 远端视频流状态变化原因, 具体请参见 **[HRTCRemoteVideoStreamStateReason](#page-514-0)**。

# **onRenderAuxiliaryExternalVideoFrame**

virtual void onRenderAuxiliaryExternalVideoFrame(const char\* roomId, HRTCMediaDirection direction, const char\* userId, HRTCVideoFrame& videoFrame)

### 【功能说明】

辅流自渲染回调。需要调用setAuxiliaryExternalVideoFrameOutput接口开启辅流自渲 染,从而触发该回调。

### 【回调参数】

- roomId:房间ID。
- direction:数据源,本地数据,远端数据,具体请参见**[HRTCMediaDirection](#page-515-0)**。
- userId: 用户ID。
- videoFrame:辅流详情,具体请参见**[HRTCVideoFrame](#page-506-0)**。

### **onRejoinRoomSuccess**

virtual void onRejoinRoomSuccess(const char\* roomId, const char\* userId)

### 【功能说明】

重新加入房间回调。例如网络异常后重连成功加入房间触发。

#### 【回调参数】

- roomId: 房间ID。
- userId: 用户ID。

# **onNetworkTestQualitysection1015722617613**

virtual void onNetworkTestQuality(HRTCNetworkQualityLevel level)

#### 【功能说明】

加房间前网络探测回调。

#### 【回调参数】

level:网络质量,具体请参见**[HRTCNetworkQualityLevel](#page-515-0)**。

### **onNetworkTestResult**

virtual void onNetworkTestResult(HRTCNetworkTestResult& networkTestResult)

### 【功能说明】

加房间前网络探测结果回调。

#### 【回调参数】

networkTestResult:主要包括测试成功与否、上行和下行的网络带宽、丢包、延时和 抖动,具体请参见**[HRTCNetworkTestResult](#page-508-0)**。

### **onUserVolumeStatsNotify**

virtual void onUserVolumeStatsNotify(const HRTCVolumeInfo\* userVolumes, unsigned int userVolumesCount, unsigned int totalVolume)

#### 【功能说明】

用户音量状态回调。通过**[enableUserVolumeNotify](#page-373-0)**开启并设置回调周期,定时上 报。

#### 【回调参数】

- userVolumes:用户信息,具体请参见**[HRTCVolumeInfo](#page-507-0)**。
- userVolumesCount: 上报的用户人数, 包含本地用户。
- totalVolume: 总音量。

### **onTopActiveSpeaker**

virtual void onTopActiveSpeaker(const char\* userId, bool noStream)

#### 【功能说明】

声控画面的用户ID变化时,触发此回调。该回调主要用于0号会场场景。

#### 【回调参数】

userId: 返回当前声控画面的用户ID。

noStream:该用户是否有视频流。

# 注意

0号会场模式下,SDK会持续监测(根据一定时间内用户音量大小)当前最活跃的用 户,如果最活跃用户发生变化,则触发此回调并上报当前最活跃的用户userId。

# **onLocalAudioStateChangedNotify**

virtual void onLocalAudioStateChangedNotify(HRTCLocalAudioStreamState state, HRTCLocalAudioStreamStateReason reason)

#### 【功能说明】

本地音频状态改变,触发此回调。

- state:本地音频状态,具体请参见**[HRTCLocalAudioStreamState](#page-520-0)**。
- reason: 本地音频状态改变的原因, 具体请参见 **[HRTCLocalAudioStreamStateReason](#page-521-0)**。

### **onLocalVideoStateChangedNotify**

virtual void onLocalVideoStateChangedNotify(HRTCLocalVideoStreamState state, HRTCLocalVideoStreamStateReason reason)

### 【功能说明】

本地视频状态改变,触发此回调。

#### 【回调参数】

- state:本地视频状态,具体请参见**[HRTCLocalVideoStreamState](#page-521-0)**。
- reason: 本地视频状态改变原因, 具体请参见 **[HRTCLocalVideoStreamStateReason](#page-522-0)**。

# **onMediaConnectStateChangedNotify**

virtual void onMediaConnectStateChangedNotify(HRTCMediaConnStateTypes state, HRTCMediaConnChangeReason reason, const char\* description)

#### 【功能说明】

媒体服务器连接状态变更通知。

#### 【回调参数】

- state:与媒体服务器连接状态,具体请参见**[HRTCMediaConnStateTypes](#page-523-0)**。
- reason:连接状态变化的原因,具体请参见**[HRTCMediaConnChangeReason](#page-523-0)**。
- description:连接状态变化原因描述。

# 注意

加入房间过后,收到媒体服务的数据包时,返回Connected消息,超过6s没有收到包, 则返回Failed消息。

### **onStartAllRemoteViewResult**

virtual void onStartAllRemoteViewResult(int errCode, const char\* errMsg, unsigned int counts, const HRTCSetupRemoteViewResult\* results)

#### 【功能说明】

批量选看结果回调。

- errCode: 错误码。
- errMsg:错误信息。
- counts: results数组大小。
- results:批量选看结果,具体请参见**[HRTCSetupRemoteViewResult](#page-525-0)**。
## **onStatsNotify**

virtual void onStatsNotify(HRTCOnStats \*rtcStats)

## 【功能说明】

当前会话统计回调。

## 【回调参数】

rtcStats:当前会话统计,具体请参见**[HRTCOnStats](#page-526-0)**。

## **onLocalVideoStatsNotify**

virtual void onLocalVideoStatsNotify(const HRTCLocalVideoStats \*localStats, unsigned int localStatsCount)

## 【功能说明】

本地视频流详情,2s触发一次回调。

## 【回调参数】

- localStats:本地视频收流统计,具体请参见**[HRTCLocalVideoStats](#page-503-0)**。
- localStatsCount: localStats数组长度。

## **onRemoteVideoStatsNotify**

virtual void onRemoteVideoStatsNotify(const HRTCRemoteVideoStats \*remoteStats, unsigned int remoteStatsCount)

### 【功能说明】

远端视频流详情,2s触发一次回调。

#### 【回调参数】

- remoteStats:远端视频收流统计,具体请参见**[HRTCRemoteVideoStats](#page-504-0)**。
- remoteStatsCount: remoteStats数组长度。

## **onLocalAudioStatsNotify**

virtual void onLocalAudioStatsNotify(const HRTCLocalAudioStats \*localStats, unsigned int localStatsCount)

## 【功能说明】

本地音频流详情,2s触发一次回调。

## 【回调参数】

- localStats:本地音频收流统计,具体请参见**[HRTCLocalAudioStats](#page-504-0)**。
- localStatsCount: localStats数组长度。

## **onRemoteAudioStatsNotify**

virtual void onRemoteAudioStatsNotify(const HRTCRemoteAudioStats \*remoteStats, unsigned int remoteStatsCount)

#### 【功能说明】

远端音频流详情,2s触发一次回调。

#### 【回调参数】

- remoteStats:远端音频收流统计,具体请参见**[HRTCRemoteAudioStats](#page-505-0)**。
- remoteStatsCount: remoteStats数组长度。

## **onVideoResolutionChangedNotify**

virtual void onVideoResolutionChangedNotify(const char\* userId, int width, int height)

## 【功能说明】

远端视频分辨率大小改变,触发此回调。

## 【回调参数】

- userId: 用户ID。
- width: 视频分辨率改变后的宽。
- height: 视频分辨率改变后的高。

## **onAudioClipFinished**

virtual void onAudioClipFinished(int soundId)

## 【功能说明】

音效文件播放结束,触发此回调。

## 【回调参数】

soundId:音效ID,取值>=0。

## **onAudioFileFinished**

virtual void onAudioFileFinished()

## 【功能说明】

音频文件播放结束,触发此回调。

## 【回调参数】

无

## **onAudioMixStateChangedNotify**

virtual void onAudioMixStateChangedNotify(HRTCAudioFileState state, HRTCAudioFileReason reason, unsigned long long value)

## 【功能说明】

混音音频文件播放状态改变,触发此回调。

## 【回调参数】

- state:音频播放状态,具体请参见**[HRTCAudioFileState](#page-527-0)**。
- reason:音频播放状态改变原因,具体请参见**[HRTCAudioFileReason](#page-527-0)**。
- value: state为HWRtcAudioFileOpenCompleted表示音频文件的时长,单位为 ms; state为HWRtcAudioFilePositionUpdate表示当前播放的位置, 单位为ms。 其他情况下,value值无意义。

## **onSeiSendMsgSuccess**

void onSeiSendMsgSuccess(const char\* message);

## 【功能说明】

音频SEI信息发送成功回调。

## 回调参数

message:发送SEI信息的内容。

## **onSeiRecvMsg**

void onSeiRecvMsg(const char\* userId, const char\* message);

## 【功能说明】

接收音频SEI信息回调。

## 回调参数

- userId:用户ID。
- message:接收SEI信息的内容。

## **onStartPublishStream**

void onStartPublishStream(int code, const char\* taskId);

#### 【功能说明】

开始旁路(RTMP)推流回调。

#### 回调参数

- code:错误码,成功为0,失败参考错误码**[HRTCErrorCode](#page-488-0)**。
- taskId:任务Id。

## **onUpdateTransCoding**

void onUpdateTransCoding(int code, const char\* taskId);

#### 【功能说明】

更新旁路(RTMP)推流消息。

#### 回调参数

- code:错误码,成功为0,失败参考错误码**[HRTCErrorCode](#page-488-0)**。
- taskId: 任务Id。

## **onStopPublishStream**

void onStopPublishStream(int code, const char\* taskId);

## 【功能说明】

停止旁路(RTMP)推流消息。

#### 回调参数

- code:错误码,成功为0,失败参考错误码**[HRTCErrorCode](#page-488-0)**。
- taskId:任务Id。

## **onStreamPublishStateChange**

void onStreamPublishStateChange(int code, const char\* taskId, const HRTCUrlStatusList \* urlStatu);

#### 【功能说明】

RTMP推流状态回调。

#### 回调参数

- code:错误码,成功为0,失败参考错误码**[HRTCErrorCode](#page-488-0)**。
- taskId: 任务Id。
- urlStatu:推流的url状态,具体请参见**[HRTCUrlStatusList](#page-531-0)**。

## **onMultiRoomMediaRelayStateChanged**

void onMultiRoomMediaRelayStateChanged(const char \*roomId, HRTCMultiRoomMediaRelayState state, HRTCMultiRoomMediaRelayStateCode code);

## 【功能说明】

跨房状态回调。

## 【回调参数】

- roomId: 跨房房间号。
- state:状态类型,具体请参见**[HRTCMultiRoomMediaRelayState](#page-535-0)**。
- code:状态的具体原因,具体请参见**[HRTCMultiRoomMediaRelayStateCode](#page-536-0)**。

## **onRemoteMicrophoneStateChanged**

void onRemoteMicrophoneStateChanged(const char\* userId, HRTCRemoteMicState state);

## 【功能说明】

远端麦克风设备状态变更通知。

## 【回调参数】

- userId: 远端用户userId。
- state:麦克风设备状态,具体请参见**[HRTCRemoteMicState](#page-537-0)**。

# **7.4.5** 音频设备管理

本章节介绍了全平台C++ SDK的IHRTCAudioDeviceManager接口详情。

#### 表 **7-17** IHRTCAudioDeviceManager 接口

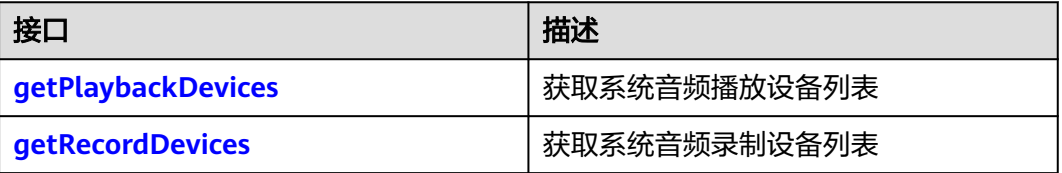

<span id="page-472-0"></span>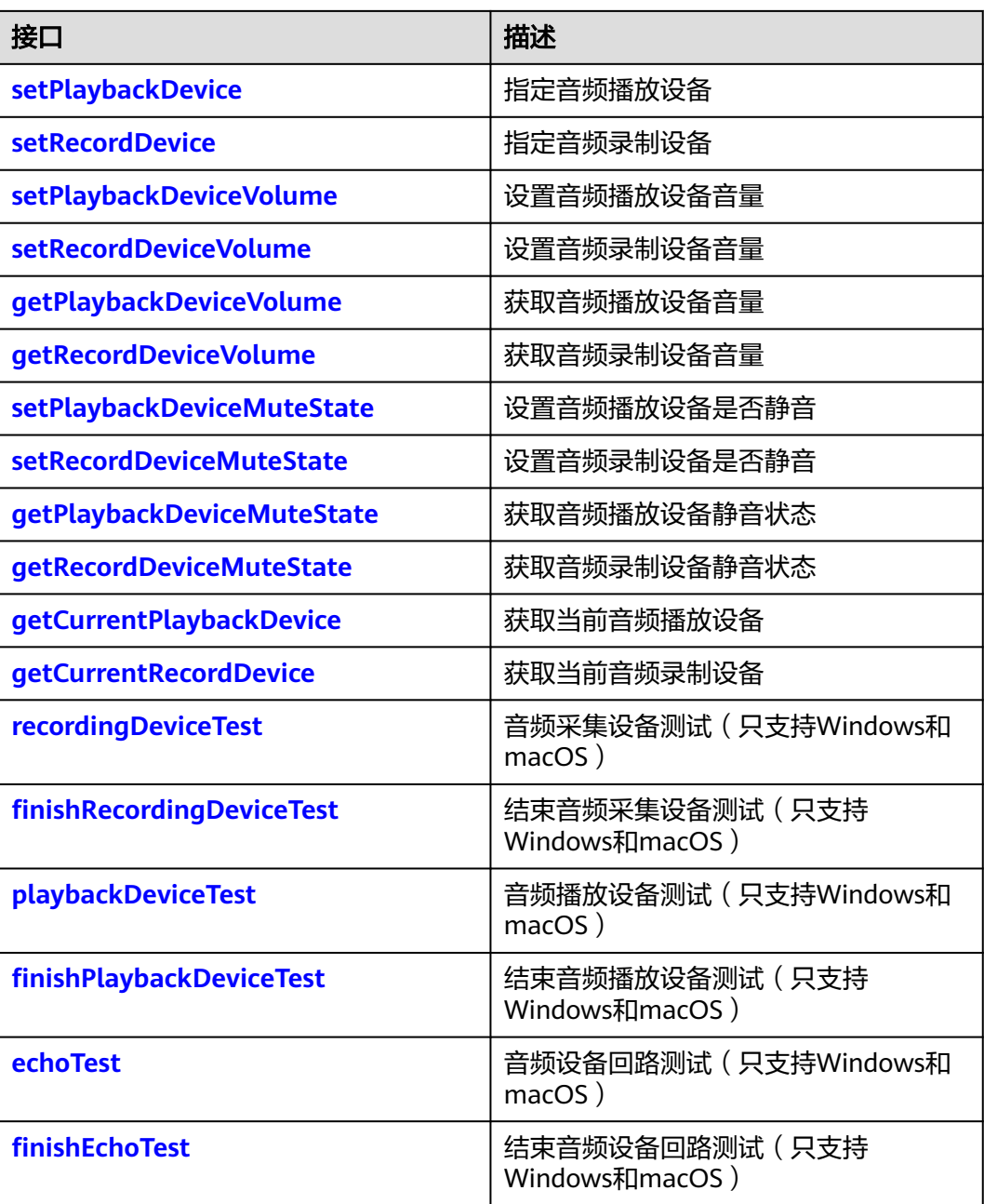

## **getPlaybackDevices**

virtual int getPlaybackDevices(HRTCDeviceInfo \*deviceInfo, unsigned int \*counts)

## 【功能说明】

获取系统音频播放设备列表。

## 【请求参数】

- deviceInfo: 输出参数,获取系统设备详情,包括设备标识和设备名称。具体请参 见**[HRTCDeviceInfo](#page-501-0)**。
- counts: 输入输出参数,获取deviceInfo对象数量,输入值为deviceInfo的数量, 将会返回小于等于counts数量的设备信息。

## 【返回参数】

- 0: 方法调用成功。
- > 0:方法调用失败。具体请参见**[HRTCErrorCode](#page-488-0)**。

#### <span id="page-473-0"></span>**getRecordDevices**

virtual int getRecordDevices(HRTCDeviceInfo \*deviceInfo, unsigned int \*counts)

#### 【功能说明】

获取系统音频录制设备列表。

#### 【请求参数】

- deviceInfo: 输出参数,获取系统设备详情,包括设备标识和设备名称。具体请参 见**[HRTCDeviceInfo](#page-501-0)**。
- counts: 输入输出参数,获取deviceInfo对象数量,输入值为deviceInfo的数量, 将会返回小于等于counts数量的设备信息。

#### 【返回参数】

- 0: 方法调用成功。
- > 0:方法调用失败。具体请参见**[HRTCErrorCode](#page-488-0)**。

## **setPlaybackDevice**

virtual int setPlaybackDevice(const char deviceId[HRTC\_MAX\_DEVICE\_ID\_LEN + 1])

#### 【功能说明】

指定音频播放设备。

#### 【请求参数】

deviceId:设备标识。可通过**[getPlaybackDevices](#page-472-0)**获取。

#### 【返回参数】

- 0:方法调用成功。
- > 0:方法调用失败。具体请参见**[HRTCErrorCode](#page-488-0)**。

### 注意

- 通话前没有选择任何设备,通话中使用默认设备。
- 通话前已选择指定设备,通话中直接生效。
- 通话中有多个音频设备,拨出设备会自动切换。
- 通话中无音频设备,新插入设备,需要重新调用该接口指定设备。

## **setRecordDevice**

virtual int setRecordDevice(const char deviceId[HRTC\_MAX\_DEVICE\_ID\_LEN+ 1])

#### 【功能说明】

指定音频录制设备。

## <span id="page-474-0"></span>【请求参数】

deviceId:设备标识。可通过**[getRecordDevices](#page-473-0)**获取。

#### 【返回参数】

- 0:方法调用成功。
- > 0:方法调用失败。具体请参见**[HRTCErrorCode](#page-488-0)**。

## 注意

- 通话前没有选择任何设备,通话中使用默认设备。
- 通话前已选择指定设备,通话中直接生效。
- 通话中有多个音频设备,拨出设备会自动切换。
- 通话中无音频设备,新插入设备,需要重新调用该接口指定设备。

#### **setPlaybackDeviceVolume**

virtual int setPlaybackDeviceVolume(unsigned int volume)

### 【功能说明】

设置音频播放设备音量。

## 【请求参数】

volume:播放设备音量。取值范围为[0,100]。

#### 【返回参数】

- 0:方法调用成功。
- > 0:方法调用失败。具体请参见**[HRTCErrorCode](#page-488-0)**。

## **setRecordDeviceVolume**

virtual int setRecordDeviceVolume(unsigned int volume)

#### 【功能说明】

设置音频录制设备音量。

## 【请求参数】

volume:录音设备音量。取值范围为[0,100]。

#### 【返回参数】

- 0:方法调用成功。
- > 0:方法调用失败。具体请参见**[HRTCErrorCode](#page-488-0)**。

#### **getPlaybackDeviceVolume**

virtual int getPlaybackDeviceVolume(unsigned int \*volume)

#### 【功能说明】

#### 获取音频播放设备音量。

## <span id="page-475-0"></span>【请求参数】

volume:播放设备音量,取值范围为[0,100]。

#### 【返回参数】

- 0:方法调用成功。
- > 0:方法调用失败。具体请参见**[HRTCErrorCode](#page-488-0)**。

## **getRecordDeviceVolume**

virtual int getRecordDeviceVolume(unsigned int \*volume)

#### 【功能说明】

获取音频录制设备音量。

## 【请求参数】

volume:输出参数,录音设备音量。取值范围为[0,100]。

#### 【返回参数】

- 0:方法调用成功。
- > 0:方法调用失败。具体请参见**[HRTCErrorCode](#page-488-0)**。

## **setPlaybackDeviceMuteState**

virtual int setPlaybackDeviceMuteState(bool mute)

#### 【功能说明】

设置音频播放设备是否静音。

## 【请求参数】

mute: true表示设备设为静音, false表示设备设为不静音。

#### 【返回参数】

- 0:方法调用成功。
- > 0:方法调用失败。具体请参见**[HRTCErrorCode](#page-488-0)**。

## **setRecordDeviceMuteState**

virtual int setRecordDeviceMuteState(bool mute)

#### 【功能说明】

设置音频录制设备是否静音。

## 【请求参数】

mute: true表示设备设为静音, false表示设备设为非静音。

- 0:方法调用成功。
- > 0:方法调用失败。具体请参见**[HRTCErrorCode](#page-488-0)**。

## <span id="page-476-0"></span>**getPlaybackDeviceMuteState**

virtual int getPlaybackDeviceMuteState(bool \*mute)

## 【功能说明】

获取音频播放设备静音状态。

## 【请求参数】

mute: true表示已静音状态, false表示非静音状态。

#### 【返回参数】

- 0:方法调用成功。
- > 0:方法调用失败。具体请参见**[HRTCErrorCode](#page-488-0)**。

## **getRecordDeviceMuteState**

virtual int getRecordDeviceMuteState(bool \*mute)

#### 【功能说明】

获取音频录制设备静音状态。

## 【请求参数】

mute: true表示已静音状态, false表示非静音状态。

## 【返回参数】

- 0: 方法调用成功。
- > 0:方法调用失败。具体请参见**[HRTCErrorCode](#page-488-0)**。

## **getCurrentPlaybackDevice**

virtual int getCurrentPlaybackDevice(char deviceId[HRTC\_MAX\_DEVICE\_ID\_LEN + 1])

## 【功能说明】

获取当前音频播放设备。

## 【请求参数】

deviceId:输出参数,当前播放设备标识。

#### 【返回参数】

- 0: 方法调用成功。
- > 0:方法调用失败。具体请参见**[HRTCErrorCode](#page-488-0)**。

## **getCurrentRecordDevice**

virtual int getCurrentRecordDevice(char deviceId[HRTC\_MAX\_DEVICE\_ID\_LEN+ 1])

## 【功能说明】

获取当前音频录制设备。

## 【请求参数】

deviceId:输出参数,当前录制设备标识。

### 【返回参数】

- 0: 方法调用成功。
- > 0:方法调用失败。具体请参见**[HRTCErrorCode](#page-488-0)**。

## <span id="page-477-0"></span>**recordingDeviceTest**

virtual int recordingDeviceTest(int intervalInMilliseconds)

#### 【功能说明】

音频采集设备测试。

## 【请求参数】

intervalInMilliseconds:音量回调周期,单位毫秒,范围100到10000。

#### 【返回参数】

- 0:方法调用成功。
- > 0:方法调用失败。具体请参见**[HRTCErrorCode](#page-488-0)**。

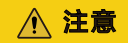

只支持Windows和macOS。

## **finishRecordingDeviceTest**

virtual int finishRecordingDeviceTest()

#### 【功能说明】

结束音频采集设备测试。

## 【请求参数】

无。

## 【返回参数】

- 0:方法调用成功。
- > 0:方法调用失败。具体请参见**[HRTCErrorCode](#page-488-0)**。

## 注意

只支持Windows和macOS。

## **playbackDeviceTest**

virtual int playbackDeviceTest(const char \*testAudioFilePath)

#### 【功能说明】

音频播放设备测试。

#### 【请求参数】

<span id="page-478-0"></span>testAudioFilePath:测试音频文件,只支持WAV格式。

## 【返回参数】

- 0:方法调用成功。
- > 0:方法调用失败。具体请参见**[HRTCErrorCode](#page-488-0)**。

## 注意

只支持Windows和macOS。

## **finishPlaybackDeviceTest**

virtual int finishPlaybackDeviceTest()

### 【功能说明】

结束音频播放设备测试。

## 【请求参数】

d无。

#### 【返回参数】

- 0:方法调用成功。
- > 0:方法调用失败。具体请参见**[HRTCErrorCode](#page-488-0)**。

## 注意

只支持Windows和macOS。

## **echoTest**

virtual int echoTest(int intervalInMilliseconds)

### 【功能说明】

音频设备回路测试。

## 【请求参数】

intervalInMilliseconds:音量回调周期,单位毫秒,范围100到10000。

## 【返回参数】

- 0:方法调用成功。
- > 0:方法调用失败。具体请参见**[HRTCErrorCode](#page-488-0)**。

## 注意

只支持Windows和macOS。

## <span id="page-479-0"></span>**finishEchoTest**

virtual int finishEchoTest()

## 【功能说明】

结束音频设备回路测试。

## 【请求参数】

无。

## 【返回参数】

- 0:方法调用成功。
- > 0:方法调用失败。具体请参见**[HRTCErrorCode](#page-488-0)**。

## 注意

只支持Windows和macOS。

# **7.4.6** 视频设备管理

本章节介绍了全平台C++ SDK的IHRTCVideoDeviceManager接口详情。

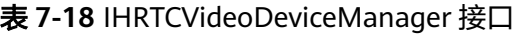

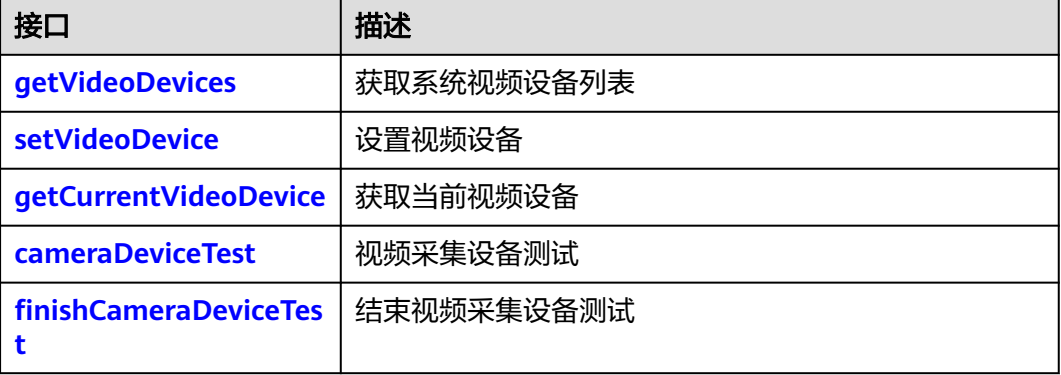

#### 表 **7-19** IVideoDeviceCollection 类

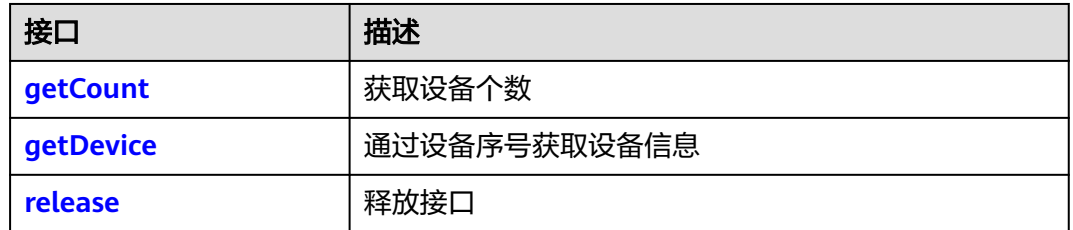

## **getVideoDevices**

virtual int getVideoDevices(HRTCDeviceInfo \*deviceInfo, unsigned int \*counts)

## <span id="page-480-0"></span>【功能说明】

获取系统视频设备列表。

## 【请求参数】

- deviceInfo: 输出参数,获取系统设备详情,包括设备标识和设备名称。具体请参 见**[HRTCDeviceInfo](#page-501-0)**。
- counts: 输入输出参数,获取deviceInfo对象数量,输入值为deviceInfo的数量, 将会返回小于等于counts数量的设备信息。

## 【返回参数】

- 0:方法调用成功。
- > 0:方法调用失败。具体请参见**[HRTCErrorCode](#page-488-0)**。

## **getVideoDevices**

virtual IVideoDeviceCollection \* getVideoDevices()

## 【功能说明】

获取系统视频设备列表。

## 【返回参数】

IVideoDeviceCollection:视频设备列表,具体请参见**[IVideoDeviceCollection](#page-479-0)**。

## **setVideoDevice**

virtual int setVideoDevice(const char deviceId[HRTC\_MAX\_DEVICE\_ID\_LEN+ 1])

## 【功能说明】

设置视频设备。

## 【请求参数】

deviceId:设备标识。可通过**[getVideoDevices](#page-479-0)**获取。

## 【返回参数】

- 0: 方法调用成功。
- > 0:方法调用失败。具体请参见**[HRTCErrorCode](#page-488-0)**。

## 注意

- 通话前没有选择任何设备, 通话中使用默认设备。
- 通话前已选择指定设备,通话中直接生效。
- 通话中所有拔插视频设备的操作,不会自动切换设备,需要应用重新调用该接口并 设置对应设备才生效。

## **getCurrentVideoDevice**

virtual int getCurrentVideoDevice(char deviceId[HRTC\_MAX\_DEVICE\_ID\_LEN + 1])

#### 【功能说明】

<span id="page-481-0"></span>获取当前视频设备。

## 【请求参数】

deviceId:输出参数。设备标识。

#### 【返回参数】

- 0:方法调用成功。
- > 0:方法调用失败。具体请参见**[HRTCErrorCode](#page-488-0)**。

## **cameraDeviceTest**

virtual int cameraDeviceTest(view\_t hwnd)

#### 【功能说明】

视频采集设备测试,只支持入会前调用。

#### 【请求参数】

hwnd: 窗口句柄。

#### 【返回参数】

- 0:方法调用成功。
- > 0:方法调用失败。具体请参见**[HRTCErrorCode](#page-488-0)**。

## **finishCameraDeviceTest**

virtual int finishCameraDeviceTest()

#### 【功能说明】

结束视频采集设备测试,只支持入会前调用。

## 【请求参数】

无。

## 【返回参数】

- 0:方法调用成功。
- > 0:方法调用失败。具体请参见**[HRTCErrorCode](#page-488-0)**。

## **getCount**

virtual int getCount()

## 【功能说明】

获取当前视频设备个数。

## 【返回参数】

视频设备个数。

## **getDevice**

virtual HRTCDeviceInfo\* getDevice(int index)

## 【功能说明】

<span id="page-482-0"></span>通过视频序号获取视频设备信息。一般轮询取设备信息, index从0到count取到的个数 减1。

#### 【返回参数】

视频设备信息,具体请参见**[HRTCDeviceInfo](#page-501-0)**。

## **release**

virtual void release()

【功能说明】

释放接口。

# **7.4.7** 共享屏幕资源管理

本章节介绍了全平台C++ SDK的IHRTCScreenShareSourceList类接口详情。

#### 表 **7-20** IHRTCScreenShareSourceList 类

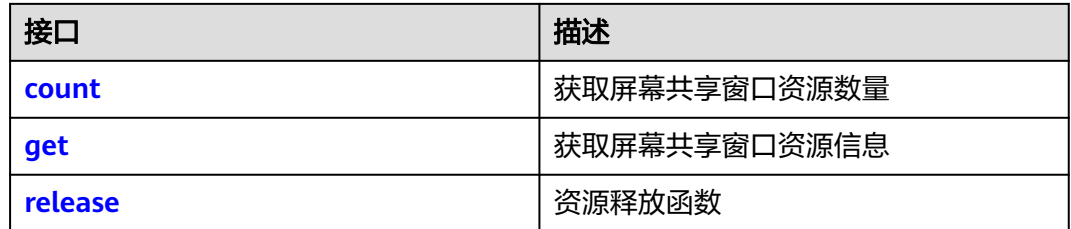

#### **count**

virtual unsigned int count()

## 【功能说明】

获取屏幕共享窗口资源数量。

## 【请求参数】

#### 无

### 【返回参数】

unsigned int:无符号整数,对象(屏幕或窗口)数量。

#### **get**

virtual HRTCScreenShareSourceInfo get(unsigned int index)

#### 【功能说明】

获取屏幕共享窗口资源信息。

#### 【请求参数】

index:资源句柄。

#### 【返回参数】

捕获的共享资源对象,具体请参见**[HRTCScreenShareSourceInfo](#page-519-0)**。

## <span id="page-483-0"></span>**release**

virtual void release()

## 【功能说明】

资源释放函数。

# **7.4.8** 媒体原始数据管理

# **7.4.8.1** 注册回调(**IHRTCMediaEngine**)

本章节介绍了全平台C++ SDK的IHRTCMediaEngine类接口详情。

## 表 **7-21** IHRTCMediaEngine 类

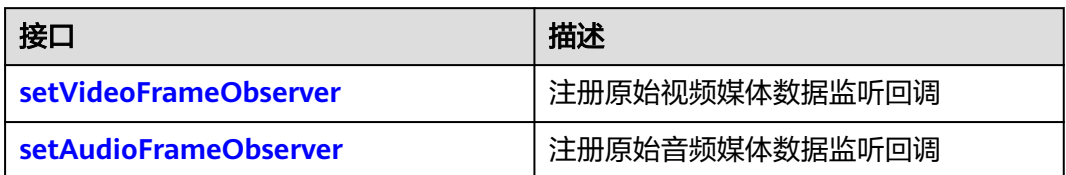

## **setVideoFrameObserver**

virtual int setVideoFrameObserver(IHRTCVideoFrameObserver\* observer) virtual int setVideoFrameObserver(IHRTCConnection\* conn, IHRTCConnectionVideoFrameObserver\* observer)

## 【功能说明】

注册原始视频媒体数据监听回调。

## 【请求参数】

- conn:连接对象。
- IHRTCVideoFrameObserver\* observer: 原始视频数据处理接口代理。具体请参 见**[IHRTCVideoFrameObserver](#page-484-0)**。
- IHRTCConnectionVideoFrameObserver\* observer:原始视频数据处理接口代 理。具体请参见**[IHRTCVideoFrameObserver](#page-487-0)**。

## 【返回参数】

- 0:成功。
- > 0:方法调用失败。具体请参见**[HRTCErrorCode](#page-488-0)**。

## **setAudioFrameObserver**

virtual int setAudioFrameObserver(IHRTCAudioFrameObserver\* observer)

## 【功能说明】

注册原始音频媒体数据监听回调。

## 【请求参数】

observer:原始音频数据处理接口代理。具体请参见**[IHRTCAudioFrameObserver](#page-485-0)**。

## 【返回参数】

- 0:成功。
- > 0:方法调用失败。具体请参见**[HRTCErrorCode](#page-488-0)**。

## <span id="page-484-0"></span>**7.4.8.2** 事件回调**(IHRTCVideoFrameObserver)**

本章节介绍了全平台C++ SDK的回调接口IHRTCVideoFrameObserver的详情。

#### 表 **7-22** 事件回调说明

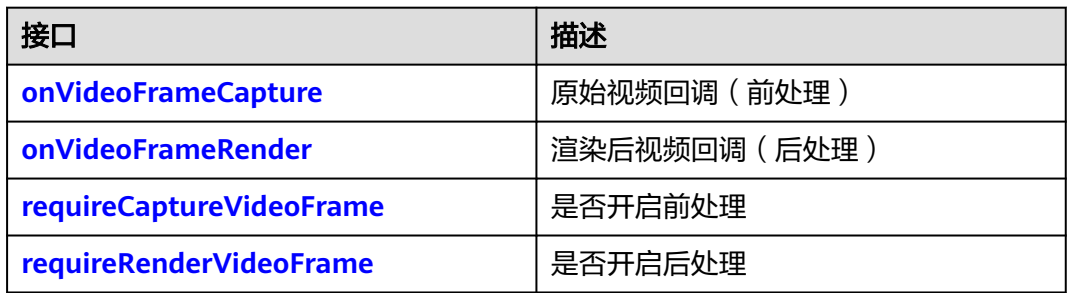

## **onVideoFrameCapture**

virtual bool onVideoFrameCapture(HRTCVideoFrame& videoFrame)

## 【功能说明】

原始视频回调,从接口回调中取到原始视频数据以作前处理。

## 【回调参数】

videoFrame:视频数据格式 ,具体请参见**[HRTCVideoFrame](#page-506-0)**。

## 【返回参数】

- true: 处理结果成功。
- false: 处理结果失败。

## **onVideoFrameRender**

virtual bool onVideoFrameRender(const char\* userId, HRTCVideoFrame& videoFrame)

#### 【功能说明】

原始视频数据处理后回调

## 【回调参数】

- userid: 用户ID
- videoFrame:视频数据格式 ,具体请参见**[HRTCVideoFrame](#page-506-0)**。

- true: 处理结果成功。
- false:处理结果失败。

## <span id="page-485-0"></span>**requireCaptureVideoFrame**

virtual bool requireCaptureVideoFrame()

## 【功能说明】

是否需要开启前处理。

## 【返回参数】

- true:开启。
- false:不开启。

## **requireRenderVideoFrame**

virtual bool requireRenderVideoFrame()

## 【功能说明】

是否需要开启后处理。

### 【返回参数】

- true:开启。
- false:不开启。

## **7.4.8.3** 事件回调**(IHRTCAudioFrameObserver)**

本章节介绍了全平台C++ SDK的回调接口IHRTCAudioFrameObserver的详情。

#### 表 **7-23** 事件回调说明

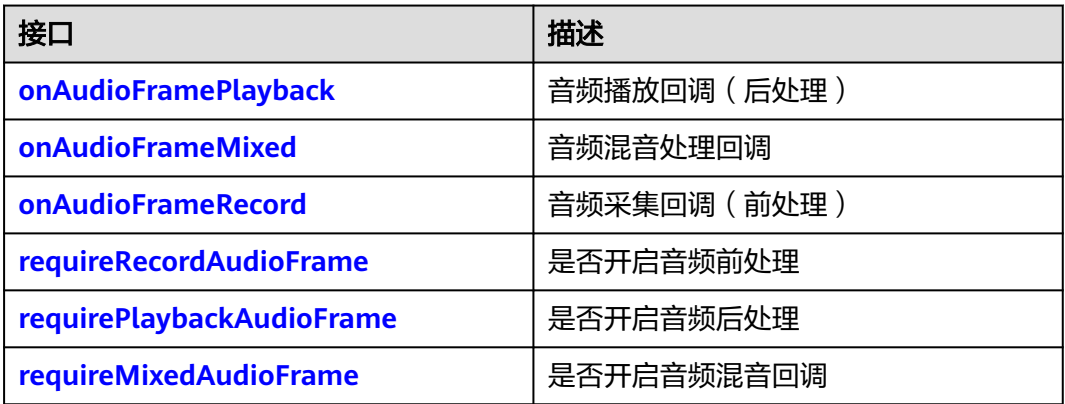

## **onAudioFramePlayback**

virtual bool onAudioFramePlayback(HRTCAudioFrame& audioFrame)

## 【功能说明】

需要播放的音频数据回调,从接口回调中取到音频数据以作后处理。

## 【回调参数】

audioFrame:音频数据格式 ,具体请参见**[HRTCAudioFrame](#page-506-0)**。

- true:处理结果成功。
- false: 处理结果失败。

## <span id="page-486-0"></span>**onAudioFrameMixed**

virtual bool onAudioFrameMixed(HRTCAudioFrame& audioFrame)

#### 【功能说明】

全部音频混音数据回调,包含上下行所有通道。

## 【回调参数】

audioFrame:音频数据格式 ,具体请参见**[HRTCAudioFrame](#page-506-0)**。

## 【返回参数】

- true:处理结果成功。
- false: 处理结果失败。

## **onAudioFrameRecord**

virtual bool onAudioFrameRecord(HRTCAudioFrame& audioFrame)

## 【功能说明】

音频采集原始数据回调,对音频数据的修改会发送到远端。

## 【回调参数】

audioFrame:音频数据格式 ,具体请参见**[HRTCAudioFrame](#page-506-0)**。

## 【返回参数】

- true: 处理结果成功。
- false:处理结果失败。

## **requireRecordAudioFrame**

virtual bool requireRecordAudioFrame()

## 【功能说明】

是否开启音频前处理。

## 【返回参数】

- true:开启。
- false:不开启。

## **requirePlaybackAudioFrame**

virtual bool requirePlaybackAudioFrame()

## 【功能说明】

是否需要开启音频后处理。

- true:开启。
- false:不开启。

## <span id="page-487-0"></span>**requireMixedAudioFrame**

virtual bool requireMixedAudioFrame()

## 【功能说明】

是否需要开启全部音频混音数据回调。

## 【返回参数】

- true:开启。
- false:不开启。

## **7.4.8.4** 事件回调**(IHRTCConnectionVideoFrameObserver)**

本章节介绍了全平台C++ SDK的回调接口IHRTCConnectionVideoFrameObserver的详 情。

## 表 **7-24** 事件回调说明

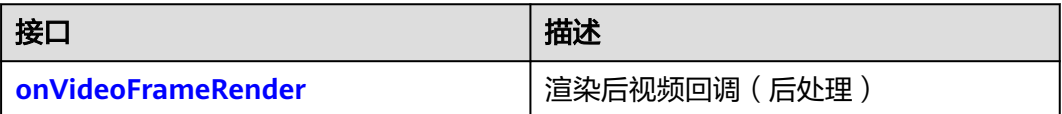

## **onVideoFrameRender**

virtual bool onVideoFrameRender(IHRTCConnection\* conn, const char\* userId, HRTCVideoFrame& videoFrame)

## 【功能说明】

原始视频数据处理后回调

## 【回调参数】

- conn:连接对象
- userid:用户ID
- videoFrame:视频数据格式 ,具体请参见**[HRTCVideoFrame](#page-506-0)**。

## 【返回参数】

- true:处理结果成功。
- false:处理结果失败。

# **7.4.8.5** 事件回调(**IHRTCEncDecryptFrameObserver**)

## 表 **7-25** 事件回调说明

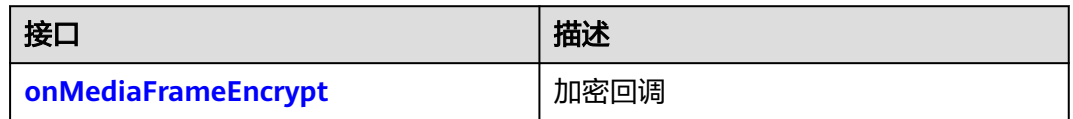

<span id="page-488-0"></span>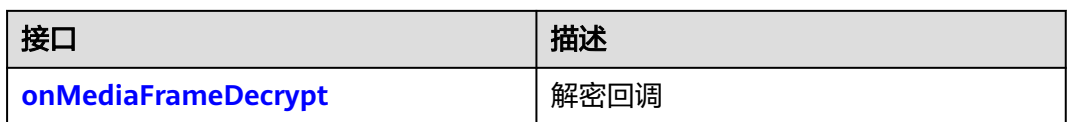

## **onMediaFrameEncrypt**

virtual bool onMediaFrameEncrypt(HRTCMediaType frameType, HRTCFrameBuffer &frameBuffer)

## 【功能说明】

媒体数据的加密回调

## 【回调参数】

- frameType:媒体类型。
- frameBuffer:媒体数据格式 ,具体请参见HRTCFrameBuffer。

## **onMediaFrameDecrypt**

virtual bool onMediaFrameDecrypt(HRTCMediaType frameType, HRTCFrameBuffer &frameBuffer)

## 【功能说明】

媒体数据的解密密回调

## 【回调参数】

- frameType:媒体类型
- frameBuffer: 媒体数据格式, 具体请参见HRTCFrameBuffer。

# **7.4.9** 客户端错误码

本章节介绍了SDK的客户端错误码HRTCErrorCode的详细信息。

当SDK运行出现网络、媒体相关等错误时,SDK无法自动恢复,需要App干预或进行用 户提示。

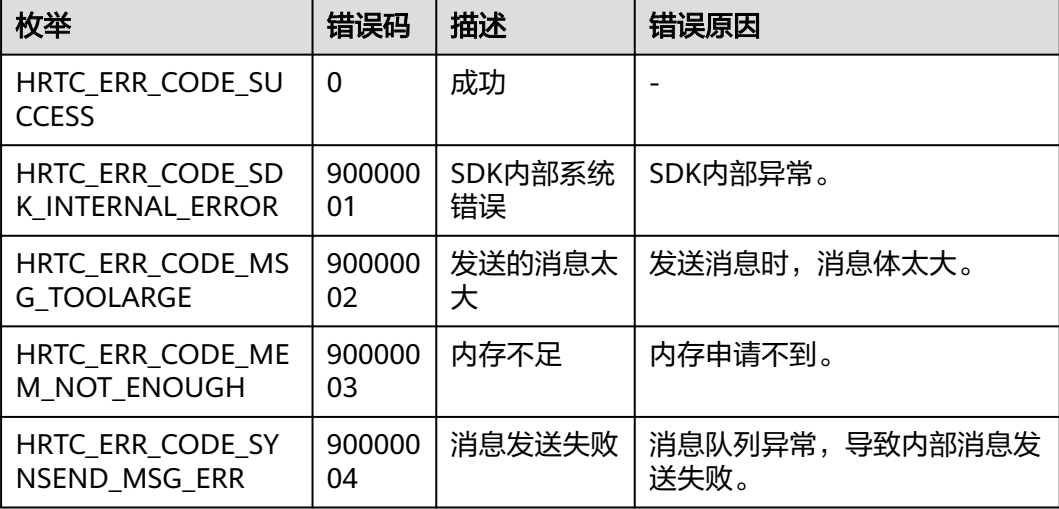

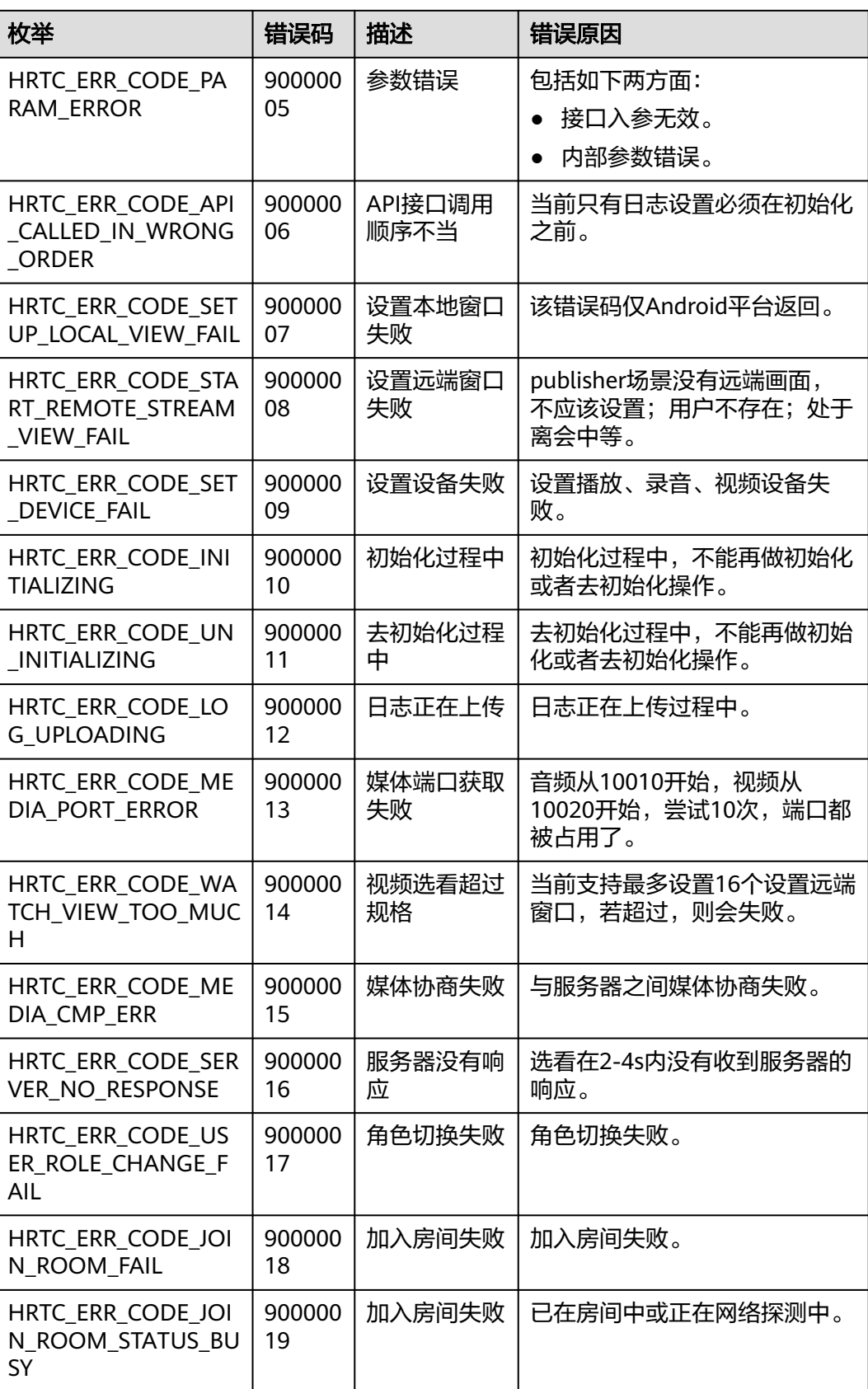

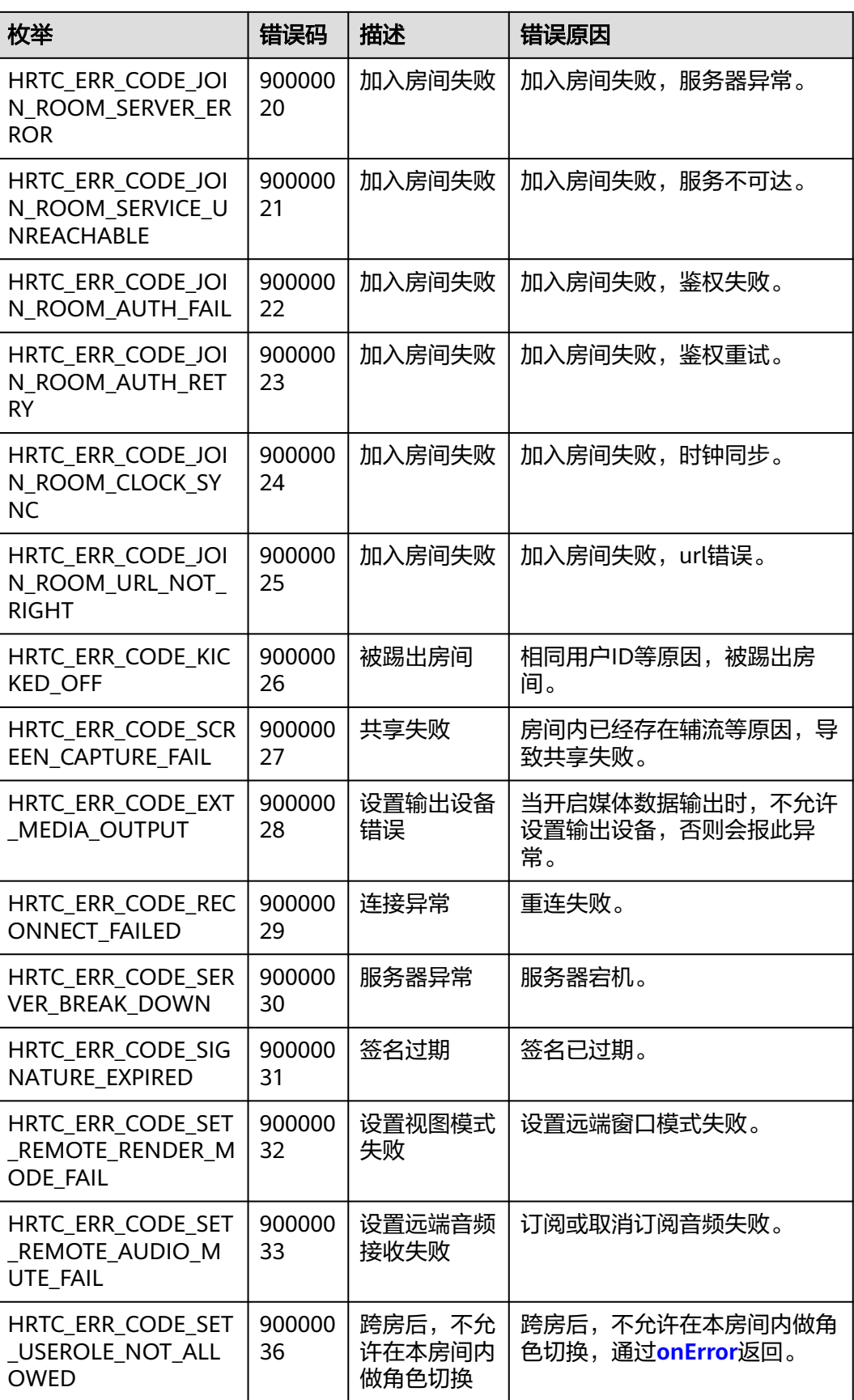

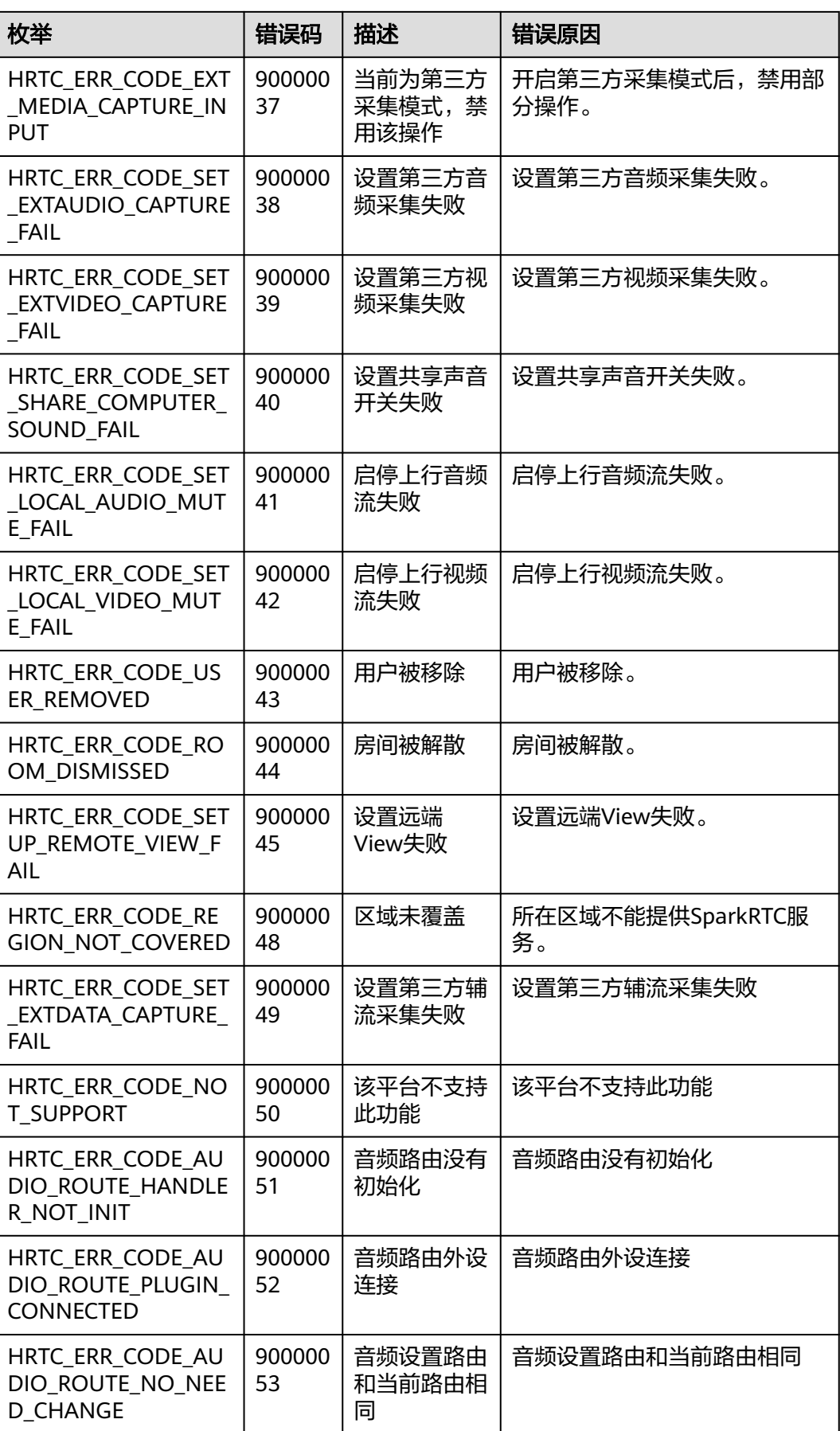

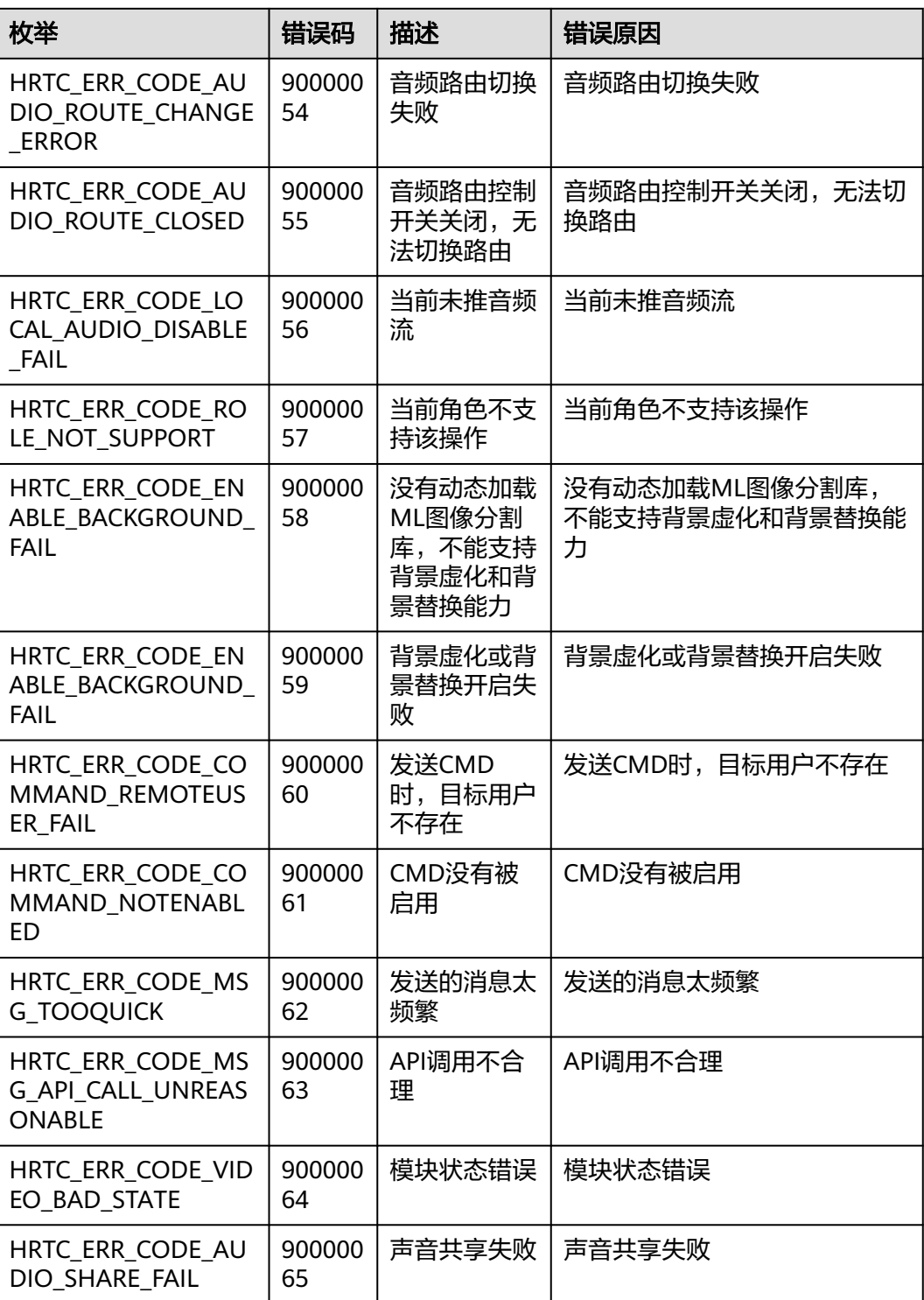

# **7.4.10** 服务端错误码

当SDK运行出现网络、媒体相关等错误时,SDK无法自动恢复,需要APP干预或进行用 户提示。该错误码由服务端产生,通过**[onError](#page-413-0)**返回。

## 表 **7-26** 服务端错误码

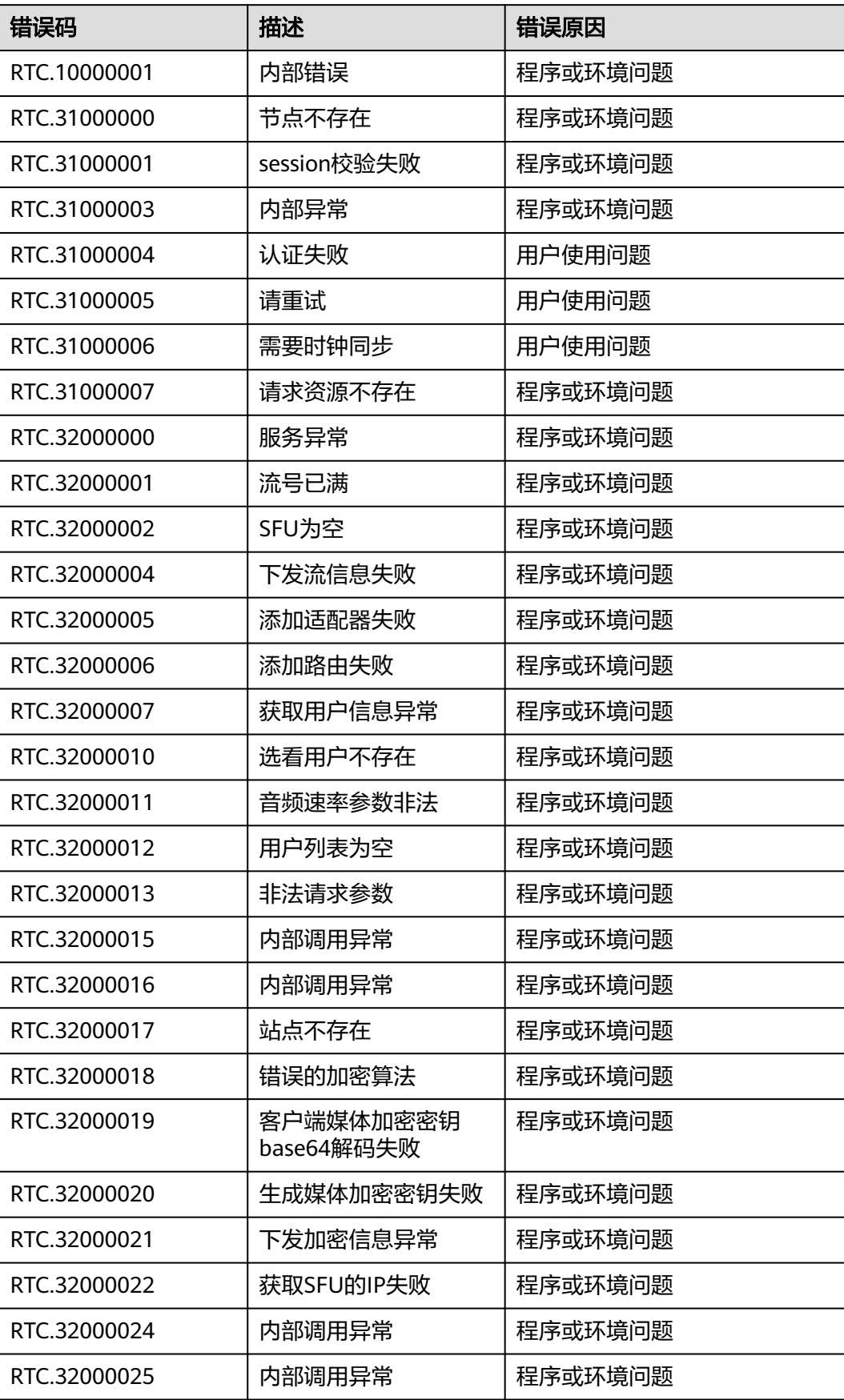

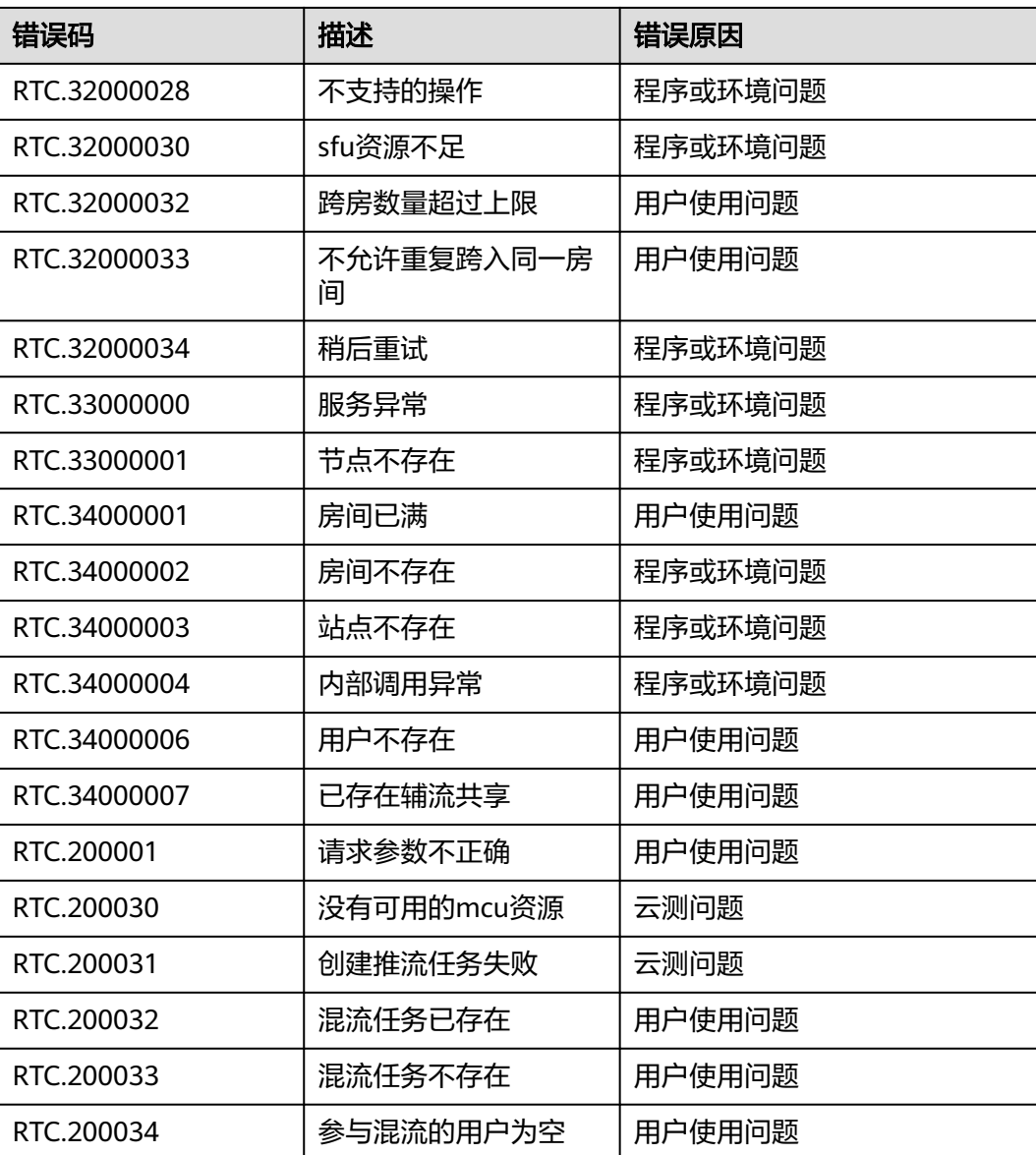

# **7.4.11 HRTC** 码率帧率配置推荐

# **7.4.12** 数据类型

本章节列出了全平台C++ SDK的所有数据类型,您可以结合IHRTCEngine接口和回调 进行开发。

## 表 **7-27** 数据类型

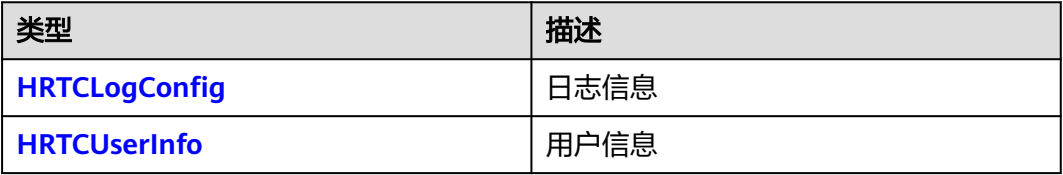

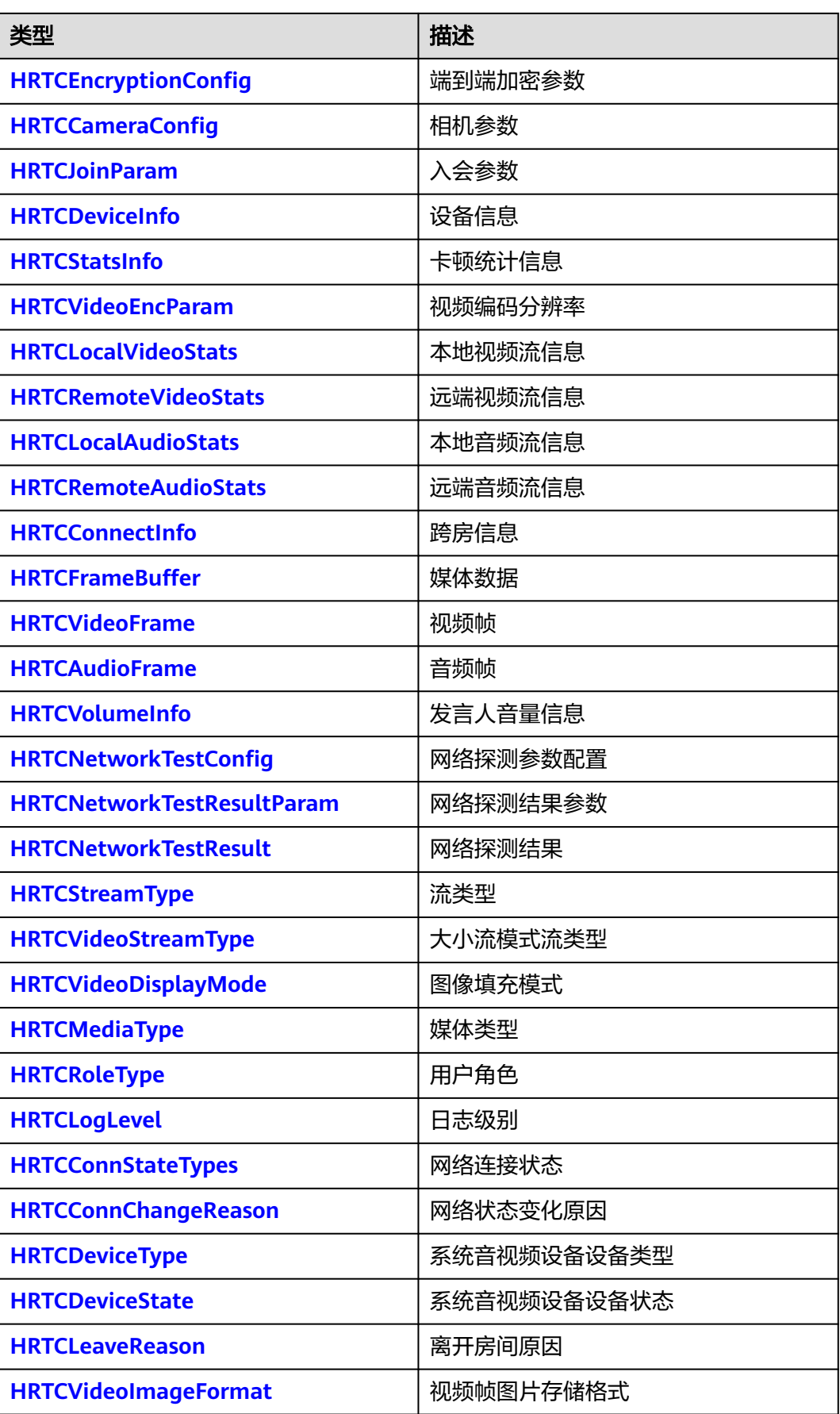

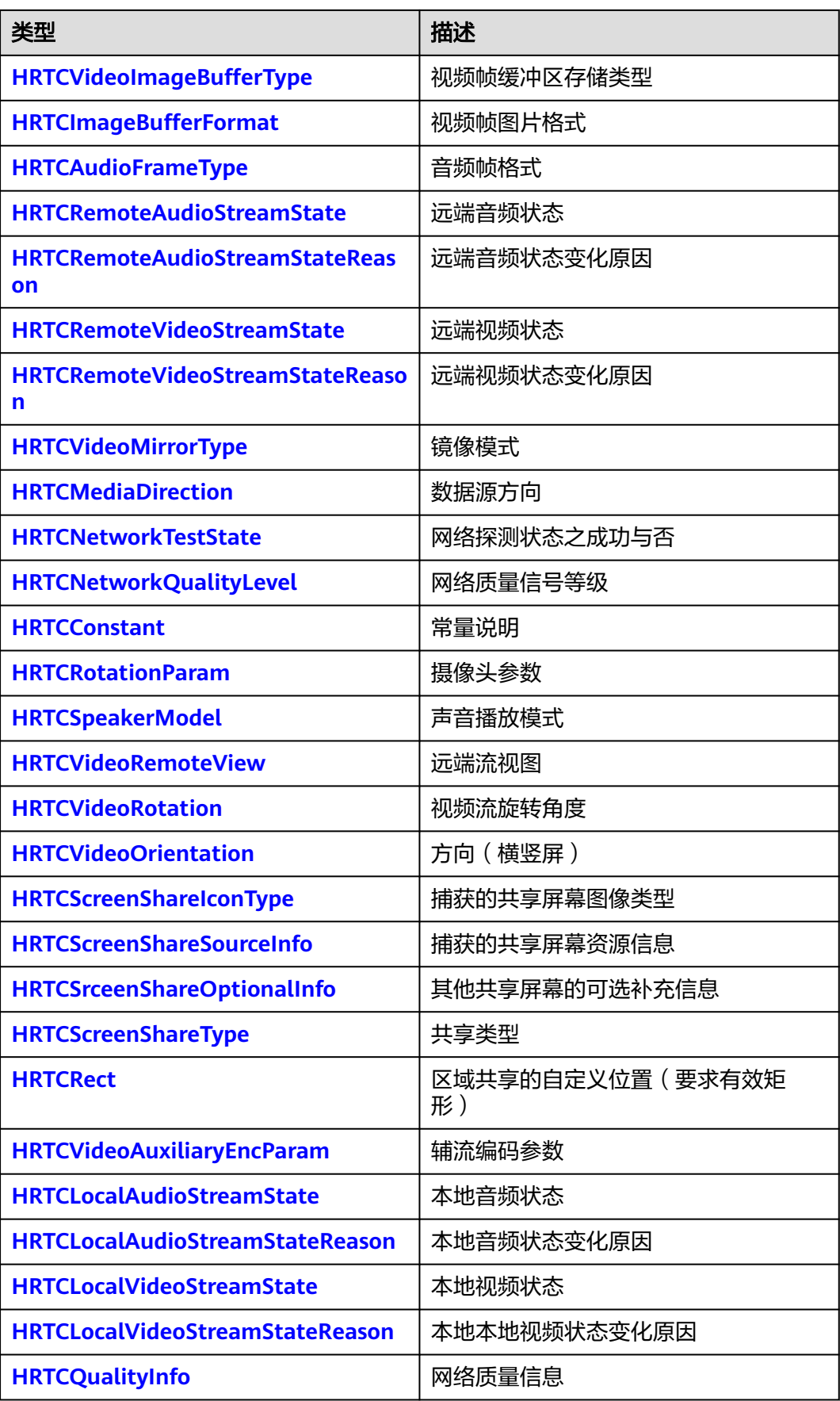

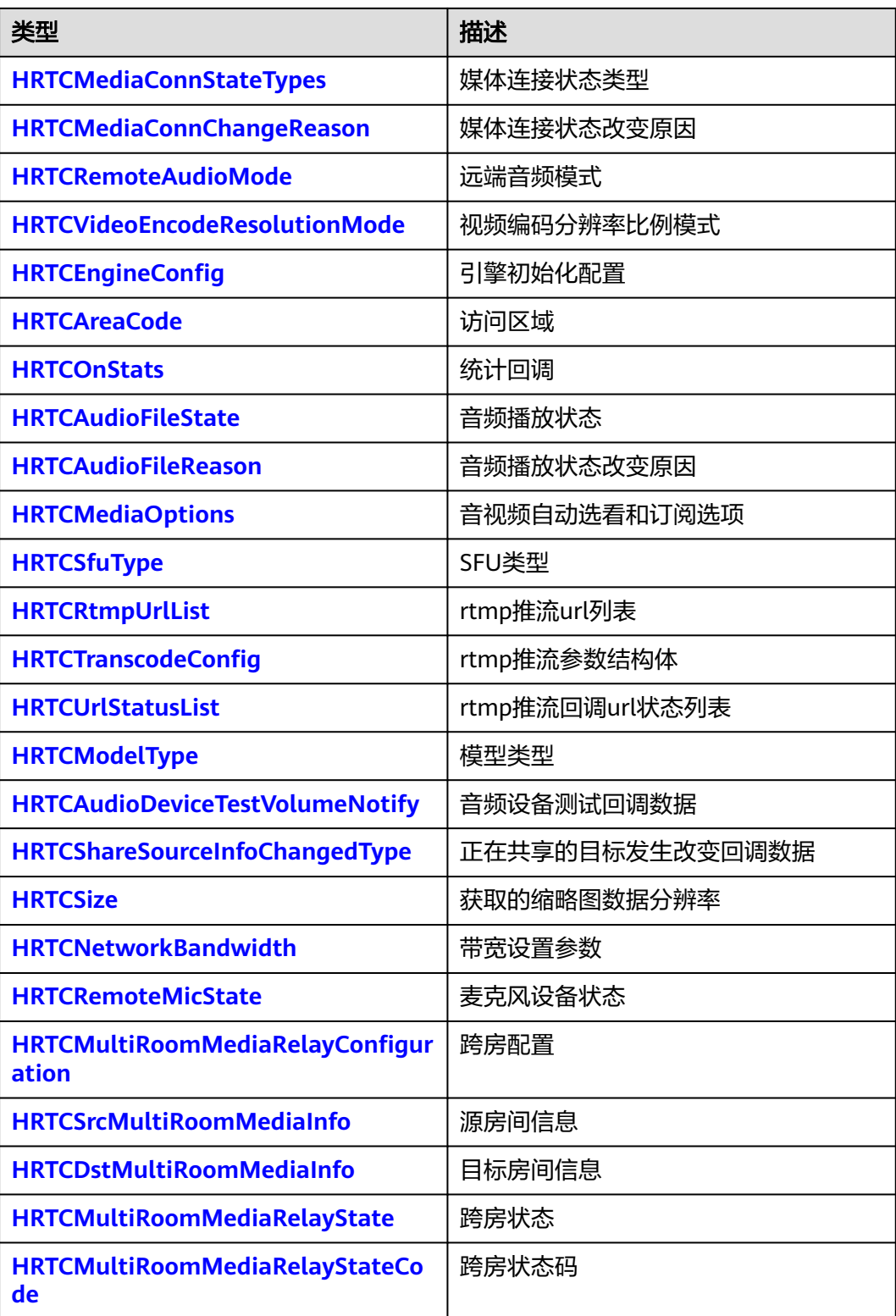

# <span id="page-498-0"></span>**HRTCLogConfig**

## 表 **7-28** 日志信息

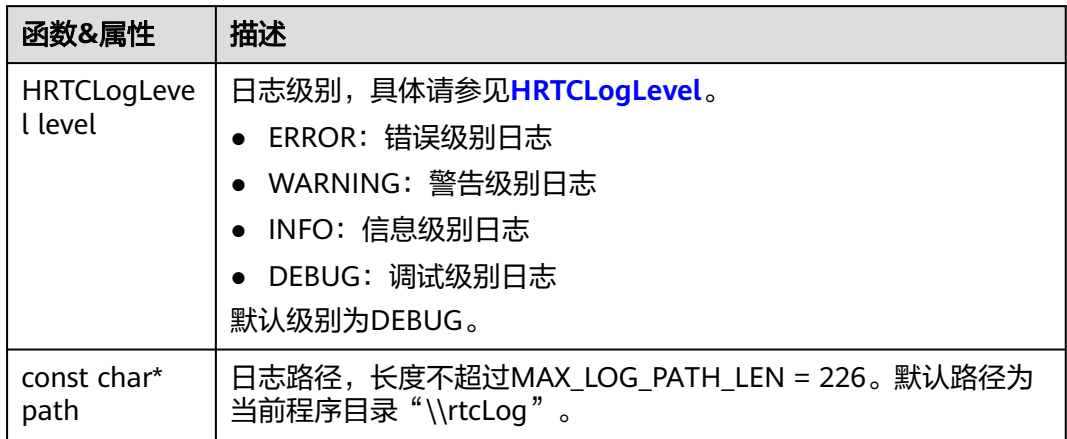

## **HRTCUserInfo**

## 表 **7-29** 用户信息

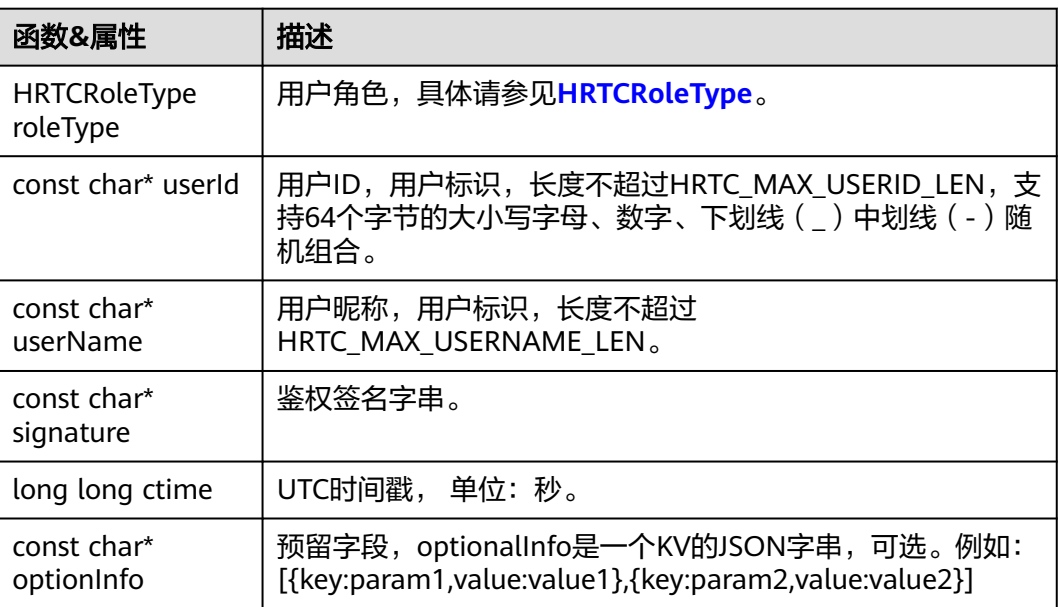

# **HRTCEncryptionConfig**

## 表 **7-30** 相机参数

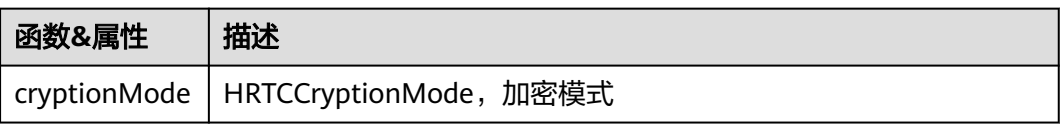

<span id="page-499-0"></span>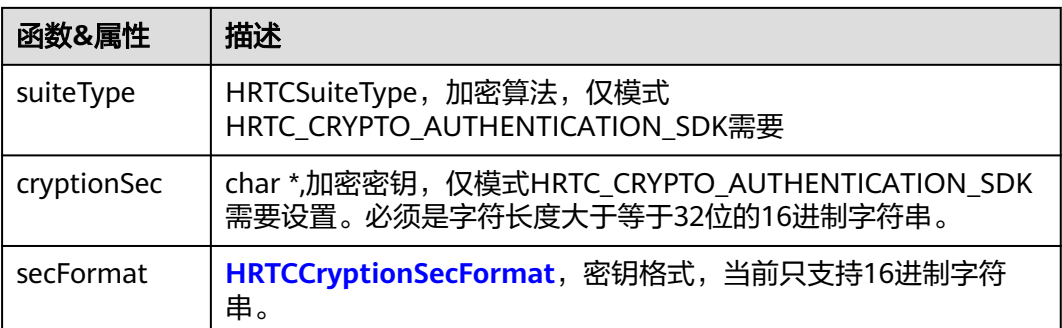

# **HRTCCryptionSecFormat**

## 表 **7-31** 加密模式

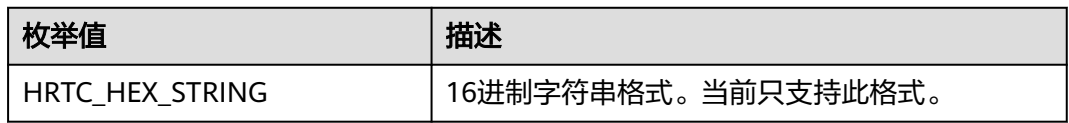

# **HRTCCryptionMode**

## 表 **7-32** 加密模式

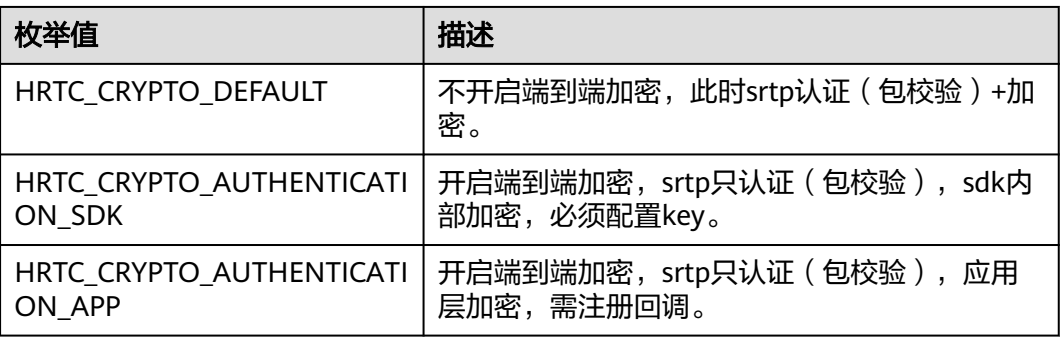

# **HRTCCameraConfig**

### 表 **7-33** 相机参数

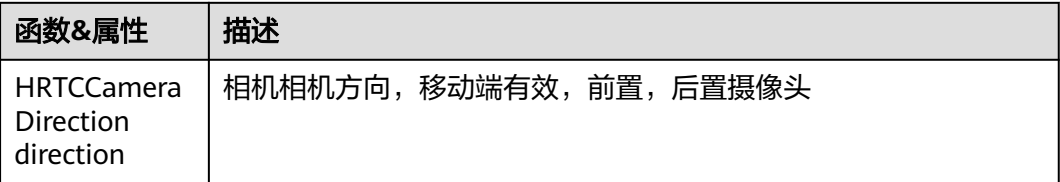

# <span id="page-500-0"></span>**HRTCCameraDirection**

## 表 **7-34** 相机方向

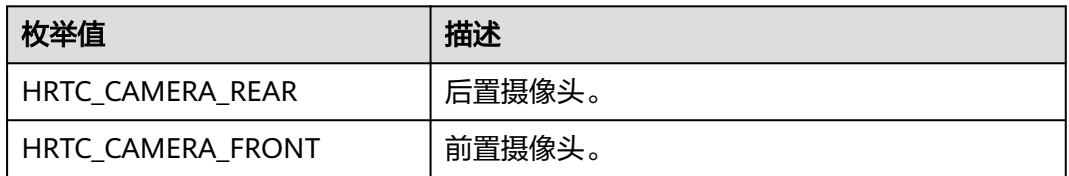

# **HRTCJoinParam**

## 表 **7-35** 入会参数

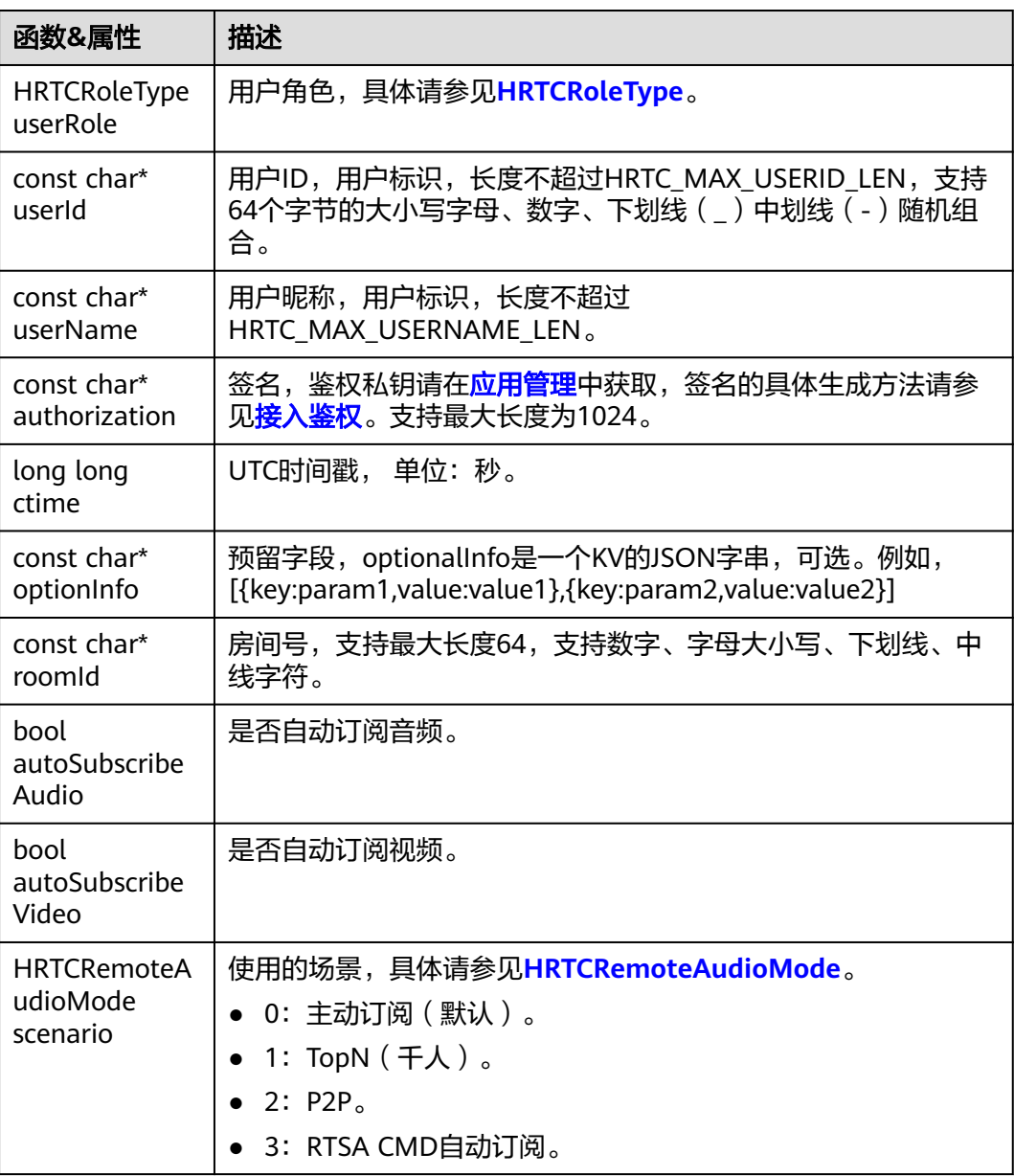

## <span id="page-501-0"></span>**HRTCDeviceInfo**

## 表 **7-36** 设备信息

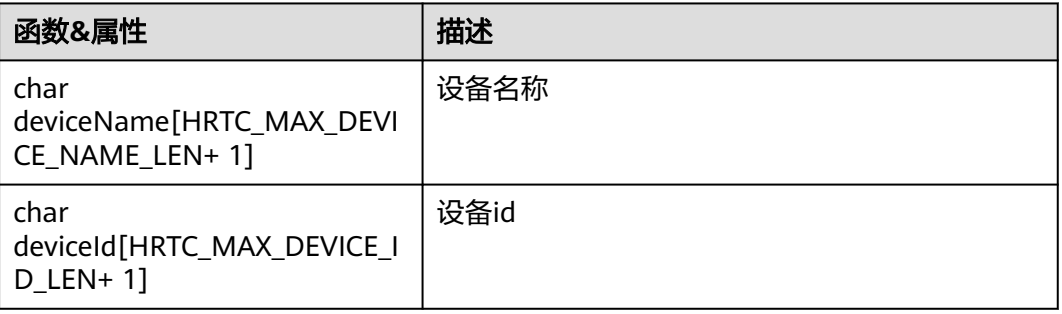

## **HRTCStatsInfo**

## 表 **7-37** 卡顿统计信息

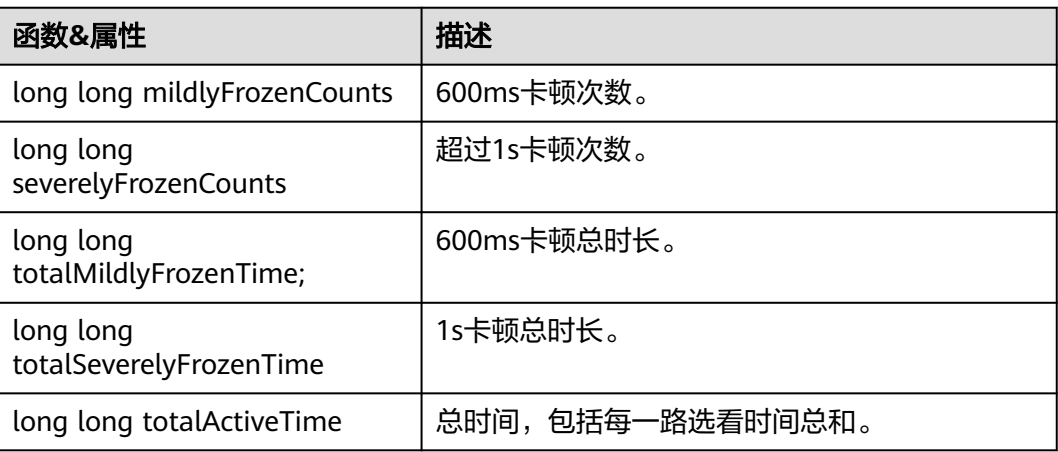

# **HRTCVideoEncParam**

## 表 **7-38** 视频编码分辨率

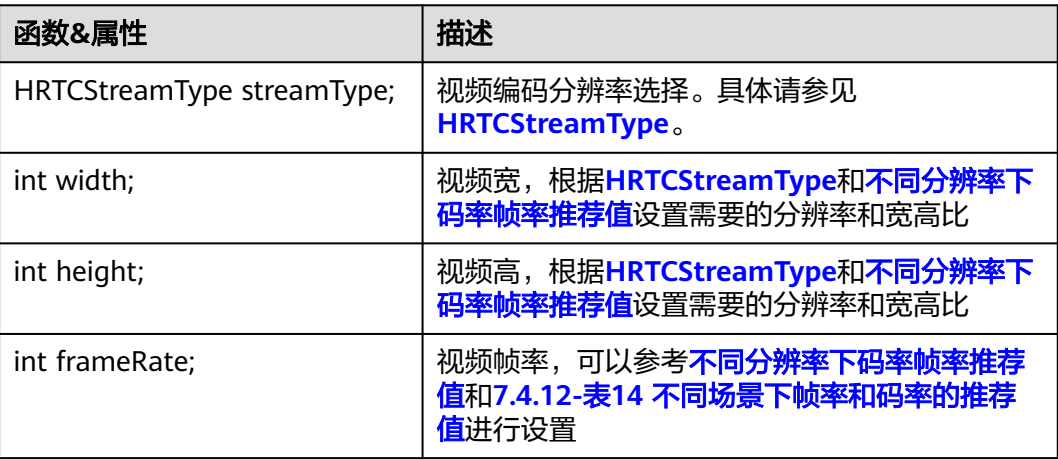

<span id="page-502-0"></span>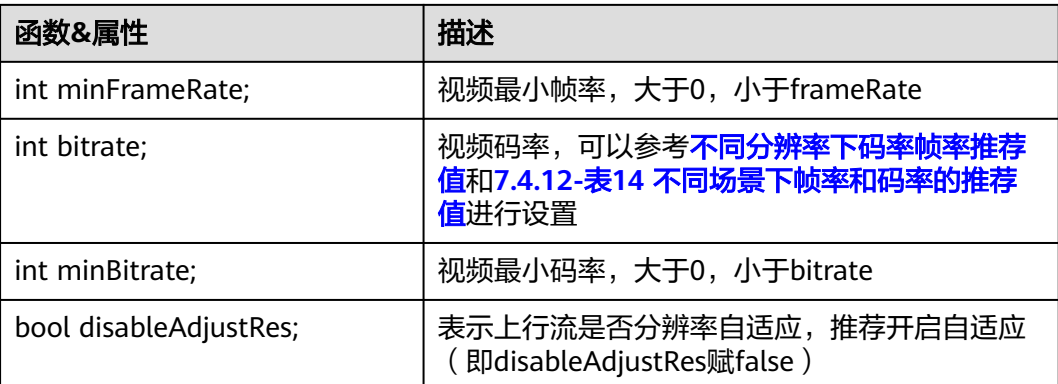

## 表 **7-39** 不同分辨率下帧率和码率的推荐值

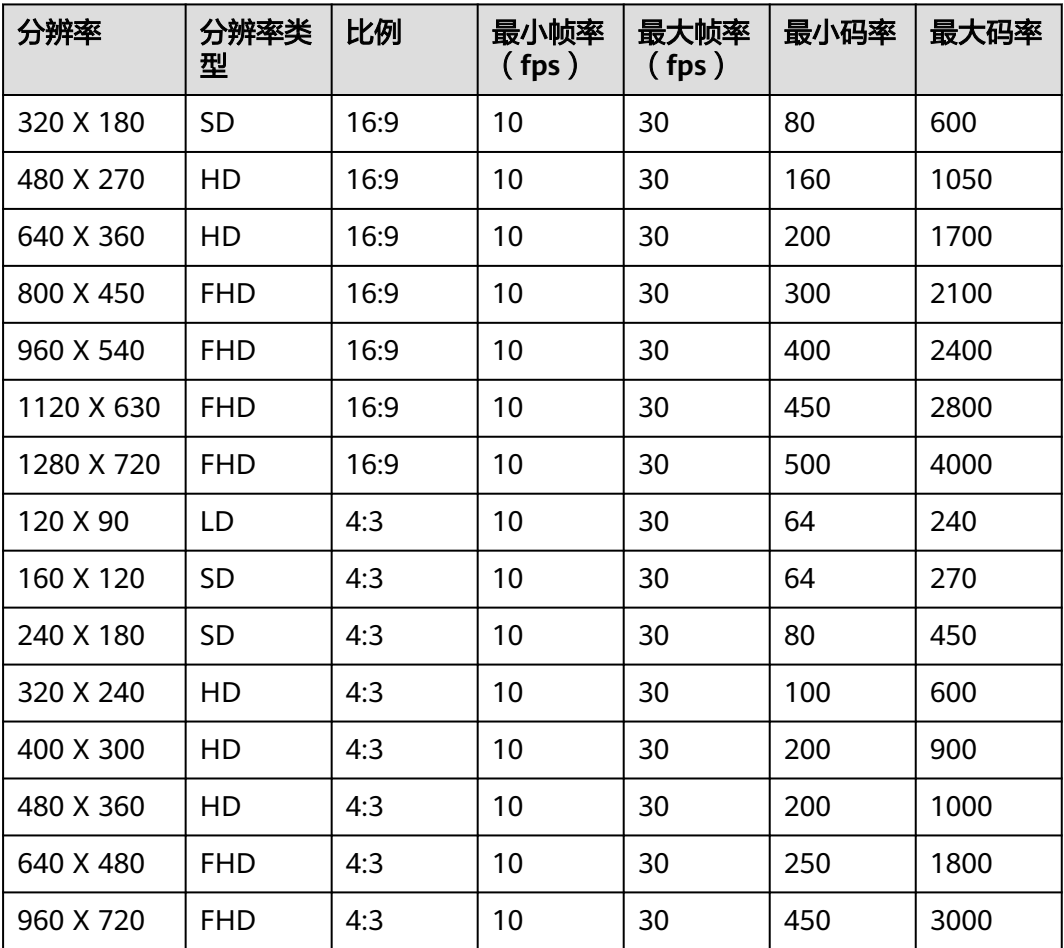

## 表 **7-40** 不同场景下帧率和码率的推荐值

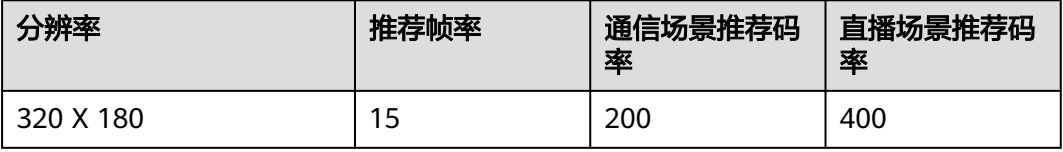

<span id="page-503-0"></span>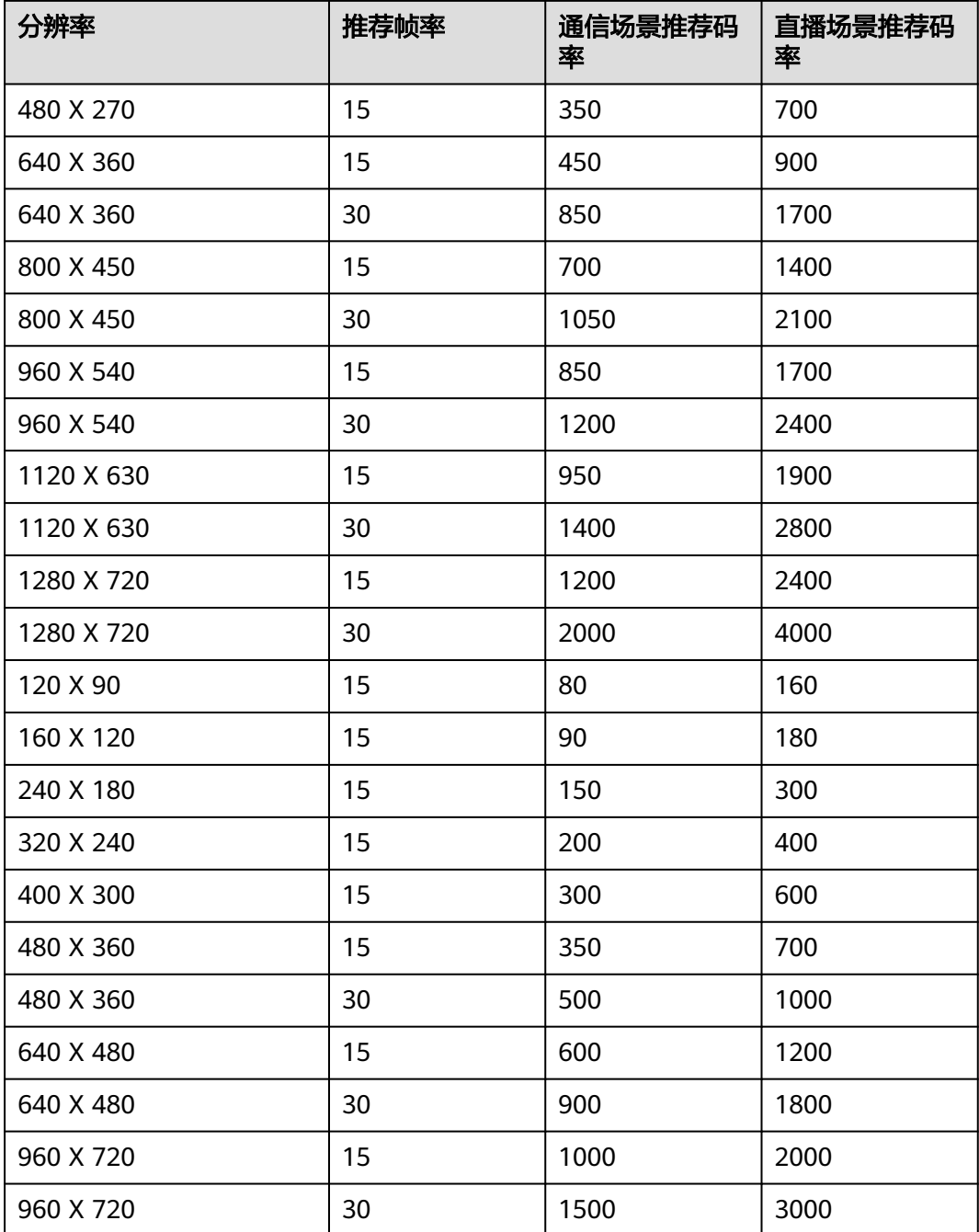

# **HRTCLocalVideoStats**

## 表 **7-41** 本地视频流信息详情

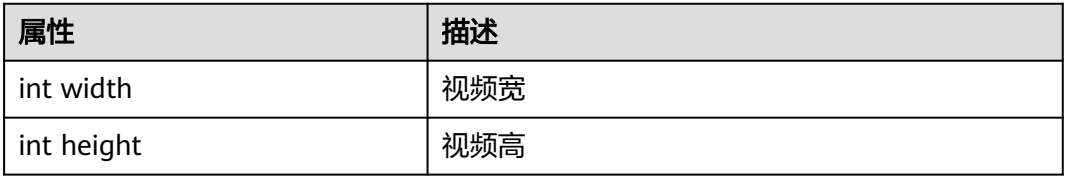
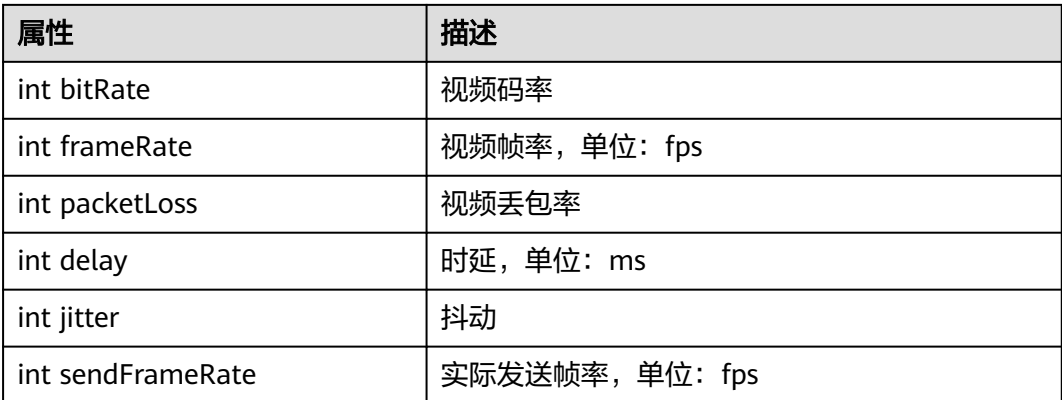

# **HRTCRemoteVideoStats**

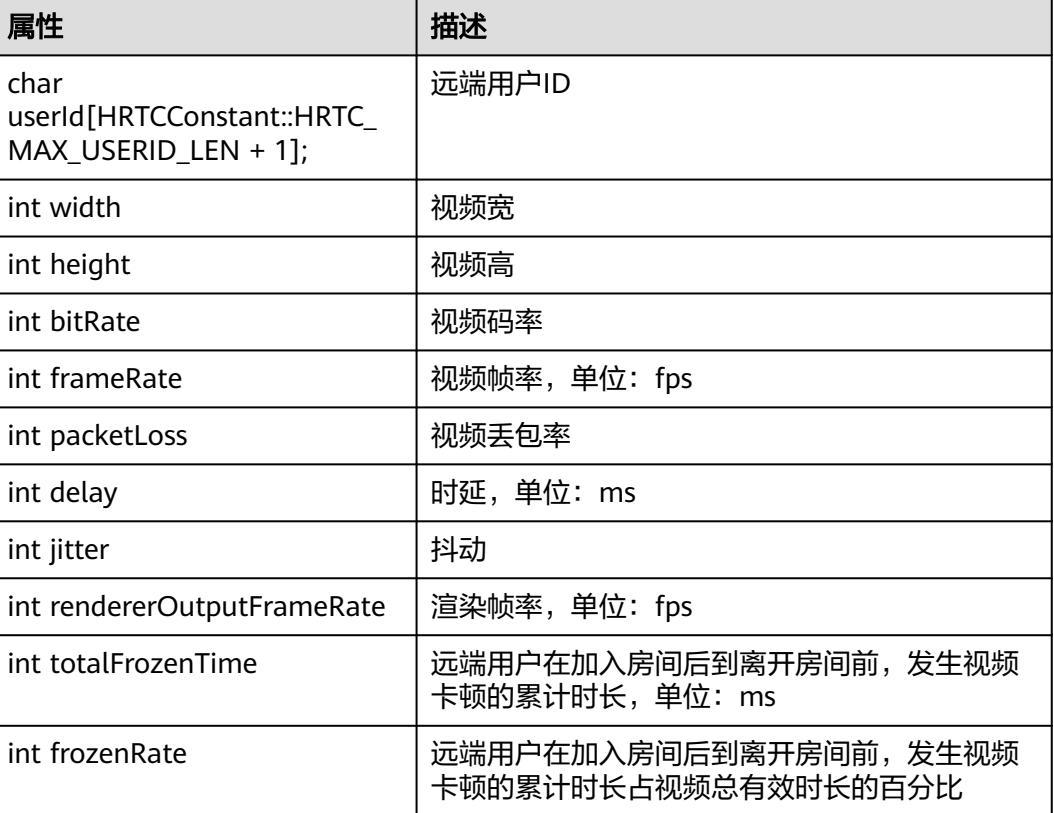

#### 表 **7-42** 远端视频流信息详情

# **HRTCLocalAudioStats**

#### 表 **7-43** 本地音频流信息详情

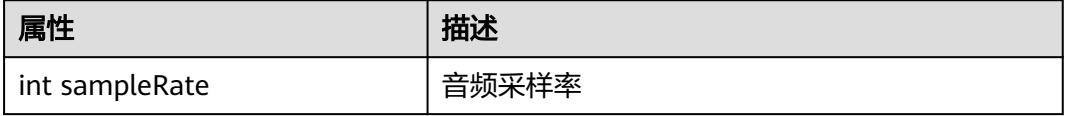

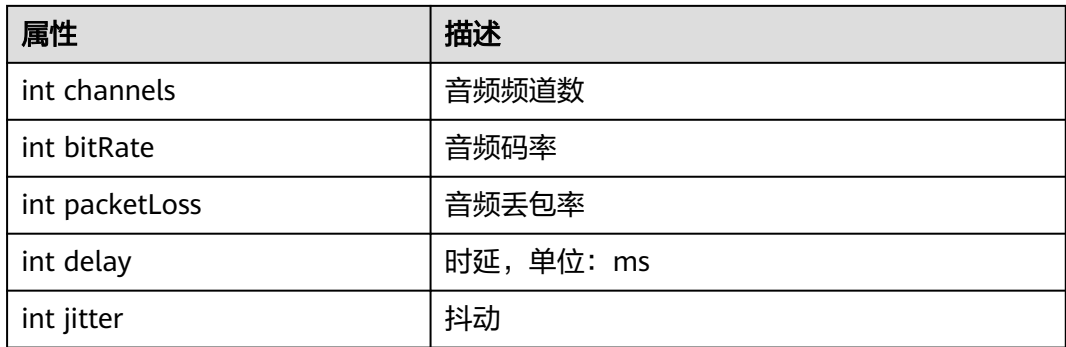

# **HRTCRemoteAudioStats**

#### 表 **7-44** 远端音频流信息详情

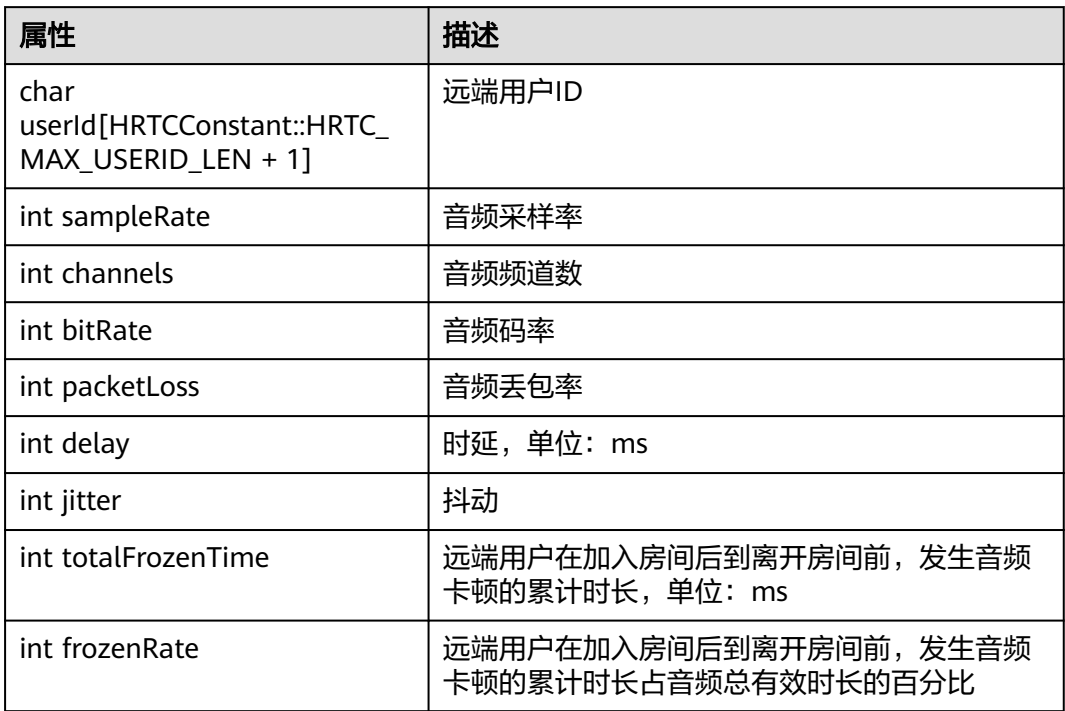

### **HRTCConnectInfo**

#### 表 **7-45** 跨房信息参数

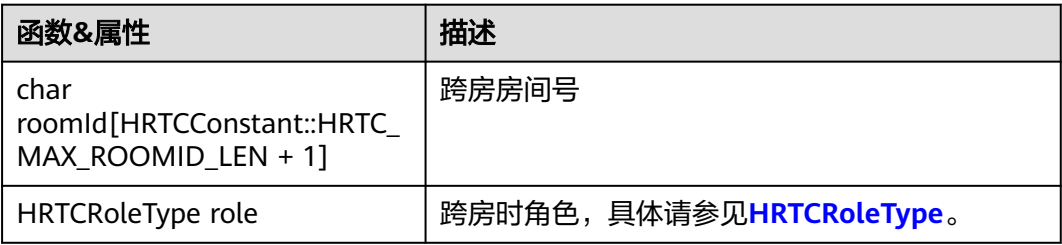

### **HRTCFrameBuffer**

### 表 **7-46** 媒体数据详情

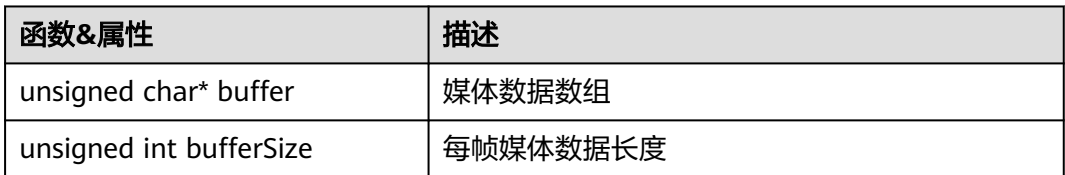

# **HRTCVideoFrame**

#### 表 **7-47** 视频帧详情

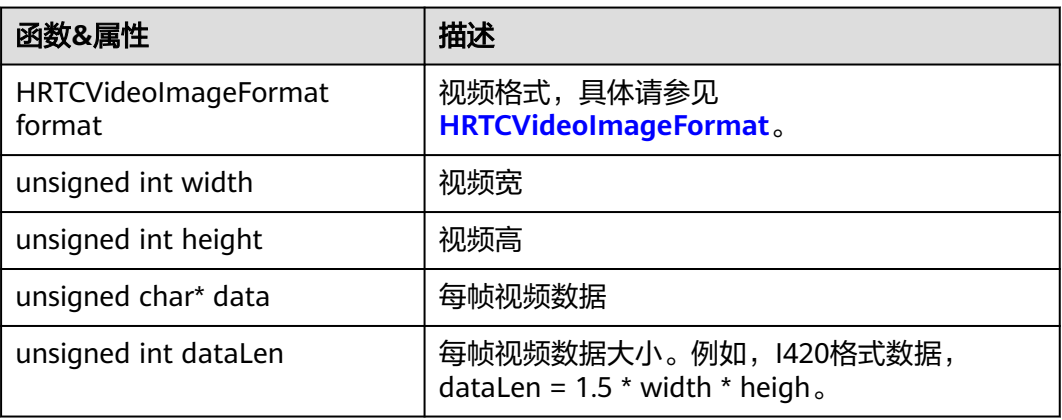

## **HRTCAudioFrame**

#### 表 **7-48** 音频帧详情

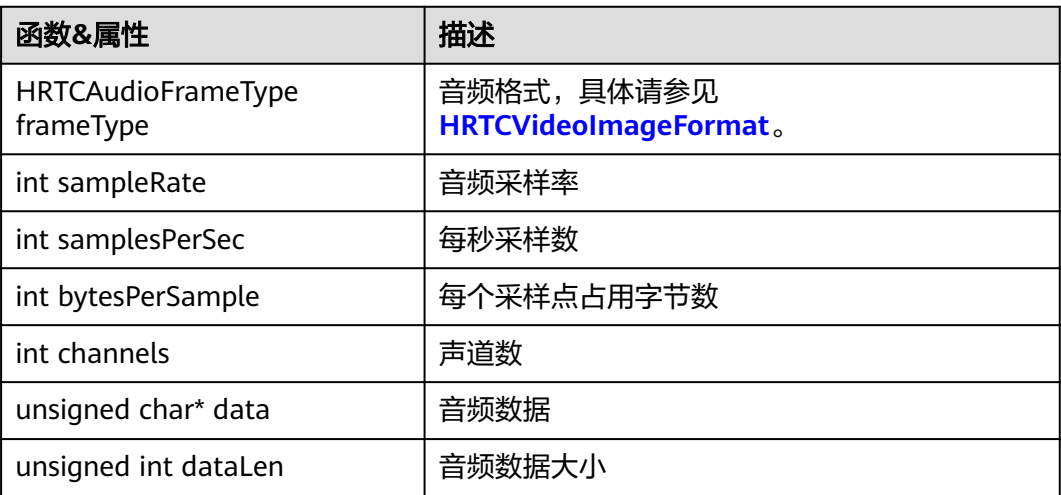

# <span id="page-507-0"></span>**HRTCVolumeInfo**

表 **7-49** 发言人音量信息

| 函数&属性                                                     | 描述     |
|-----------------------------------------------------------|--------|
| char<br>userId[HRTCConstant::HRTC_<br>MAX USERID LEN + 1] | 远端用户ID |
| unsigned int volume;                                      | 音量     |

# **HRTCNetworkTestConfig**

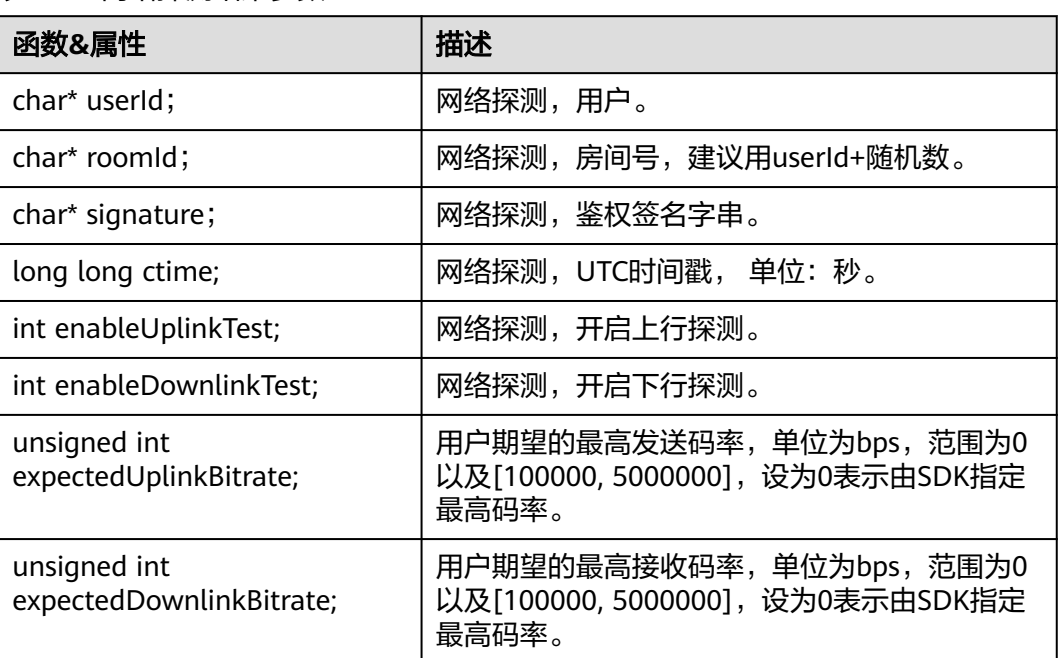

### 表 **7-50** 网络探测结果参数

# **HRTCNetworkTestResultParam**

### 表 **7-51** 网络探测结果参数

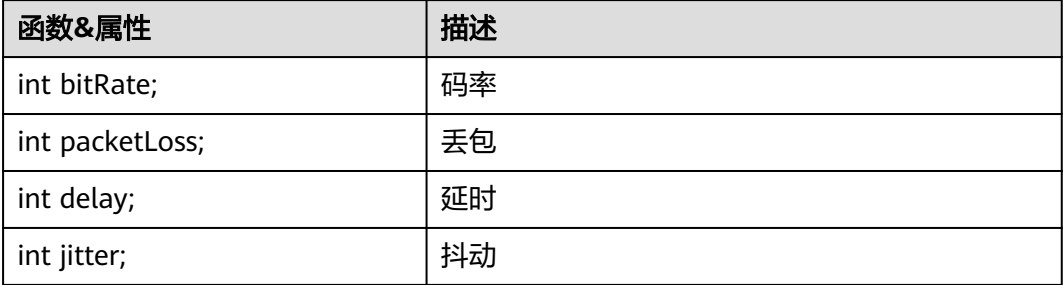

## <span id="page-508-0"></span>**HRTCNetworkTestResult**

### 表 **7-52** 网络探测结果

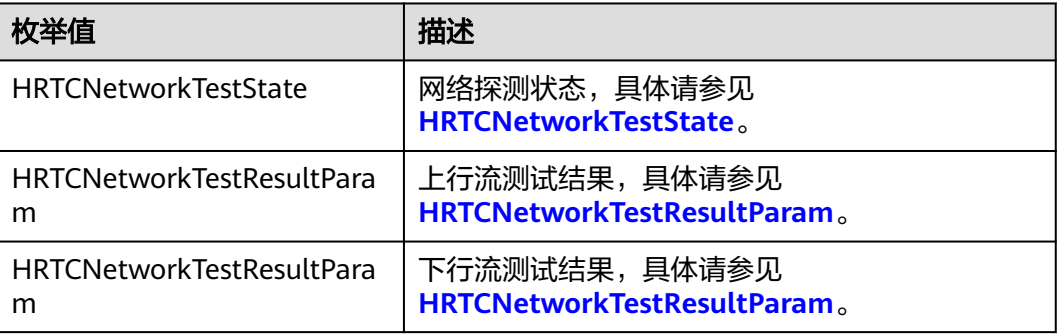

## **HRTCStreamType**

### 表 **7-53** 选看分辨率

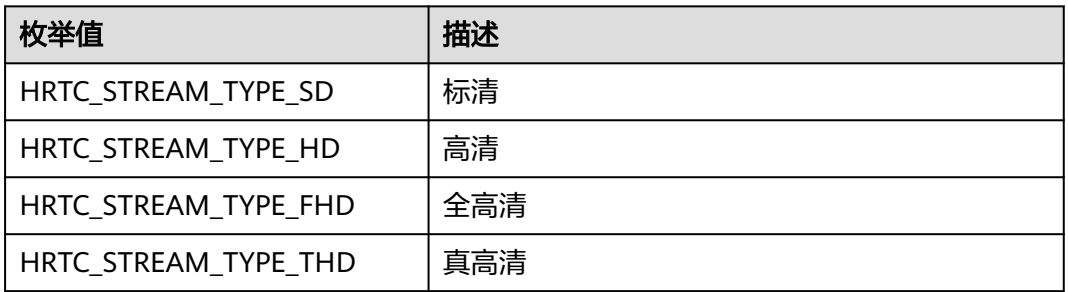

# **HRTCVideoStreamType**

### 表 **7-54** 大小流模式选看流类型

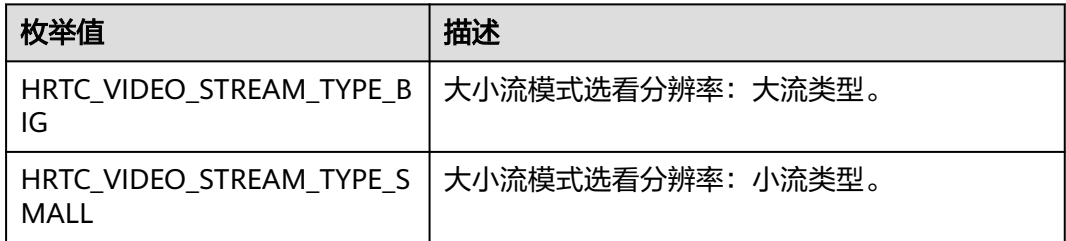

# <span id="page-509-0"></span>**HRTCVideoDisplayMode**

### 表 **7-55** 图像填充模式

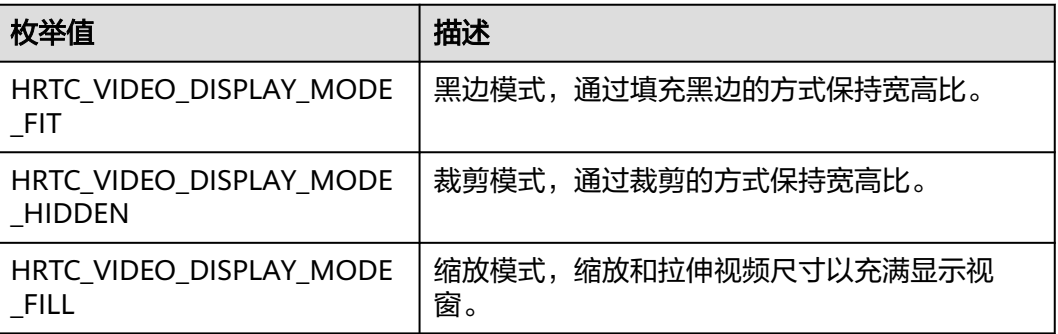

# **HRTCMediaType**

### 表 **7-56** 媒体类型

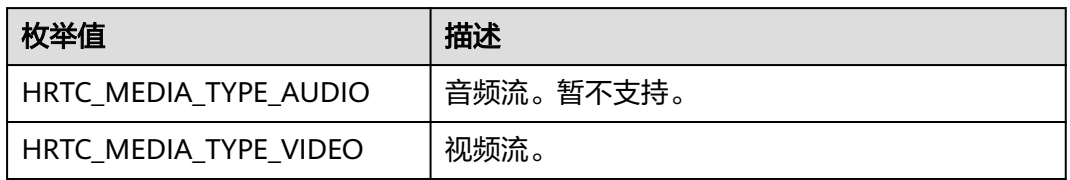

# **HRTCRoleType**

### 表 **7-57** 用户角色

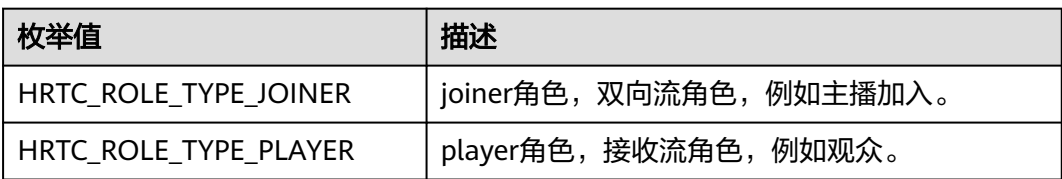

# **HRTCLogLevel**

### 表 **7-58** 日志级别

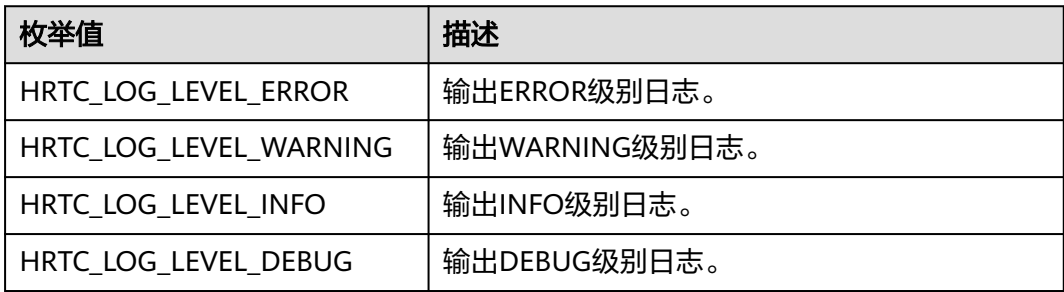

# **HRTCConnStateTypes**

### 表 **7-59** 网络连接状态

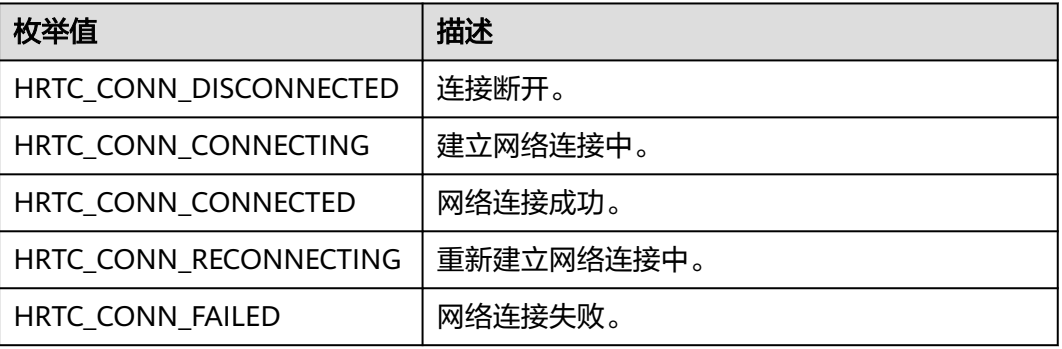

# **HRTCConnChangeReason**

### 表 **7-60** 网络状态变化原因

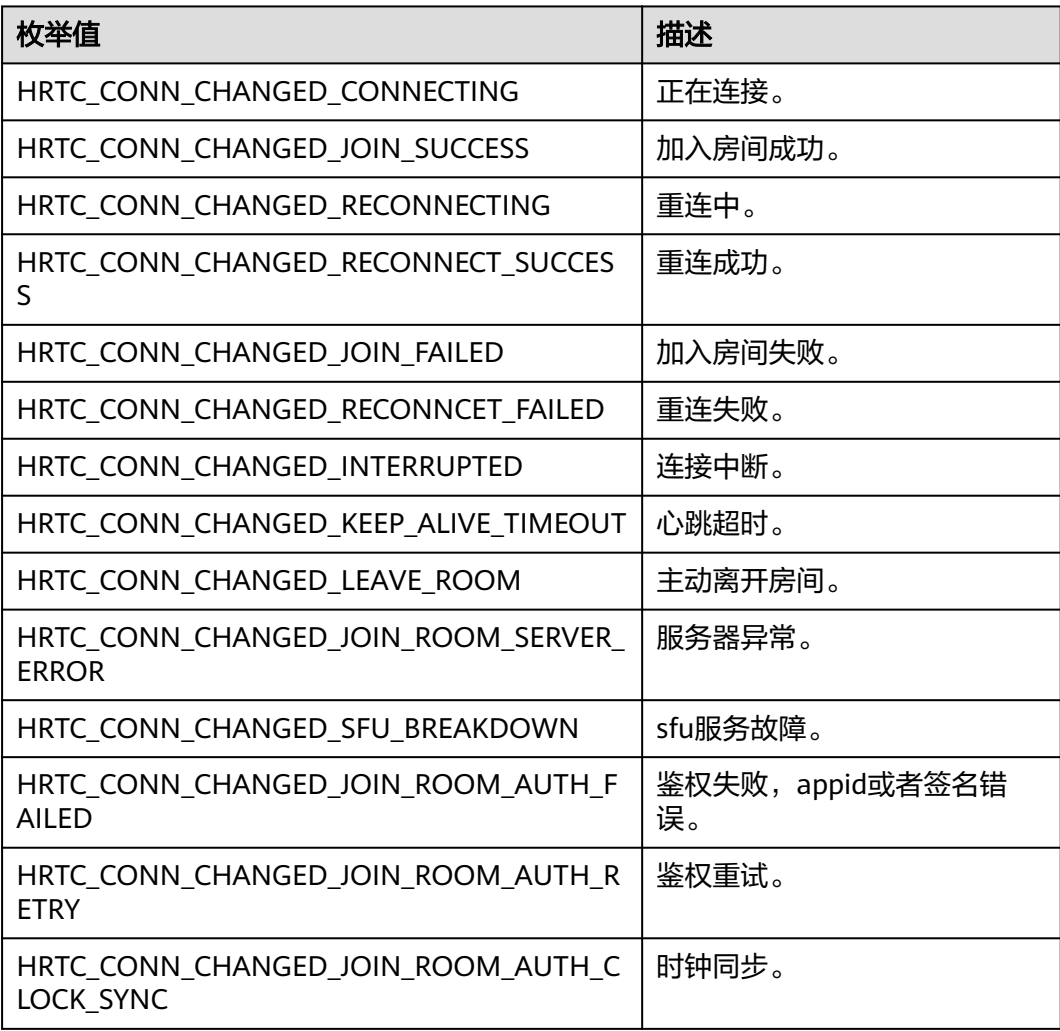

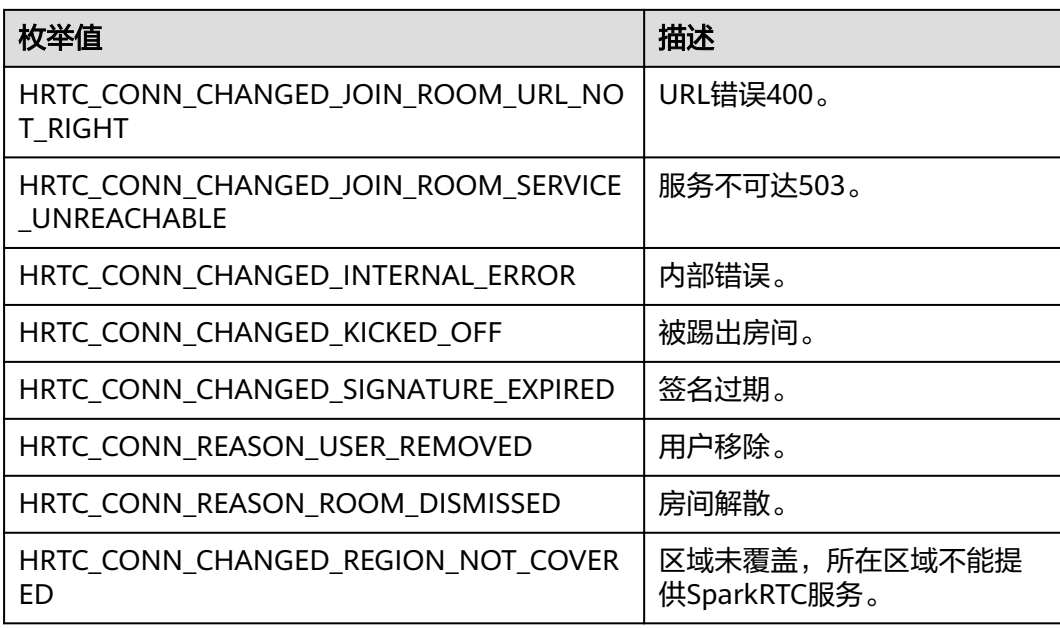

# **HRTCDeviceType**

### 表 **7-61** 系统音视频设备类型

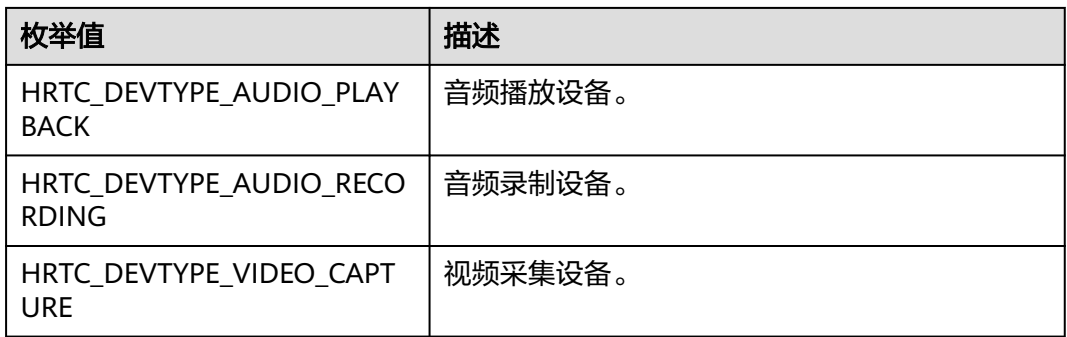

# **HRTCDeviceState**

### 表 **7-62** 系统音视频设备状态

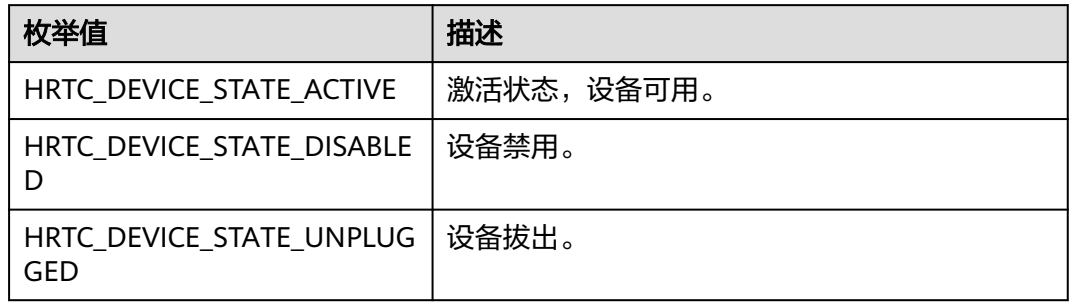

### <span id="page-512-0"></span>**HRTCLeaveReason**

#### 表 **7-63** 离开房间原因

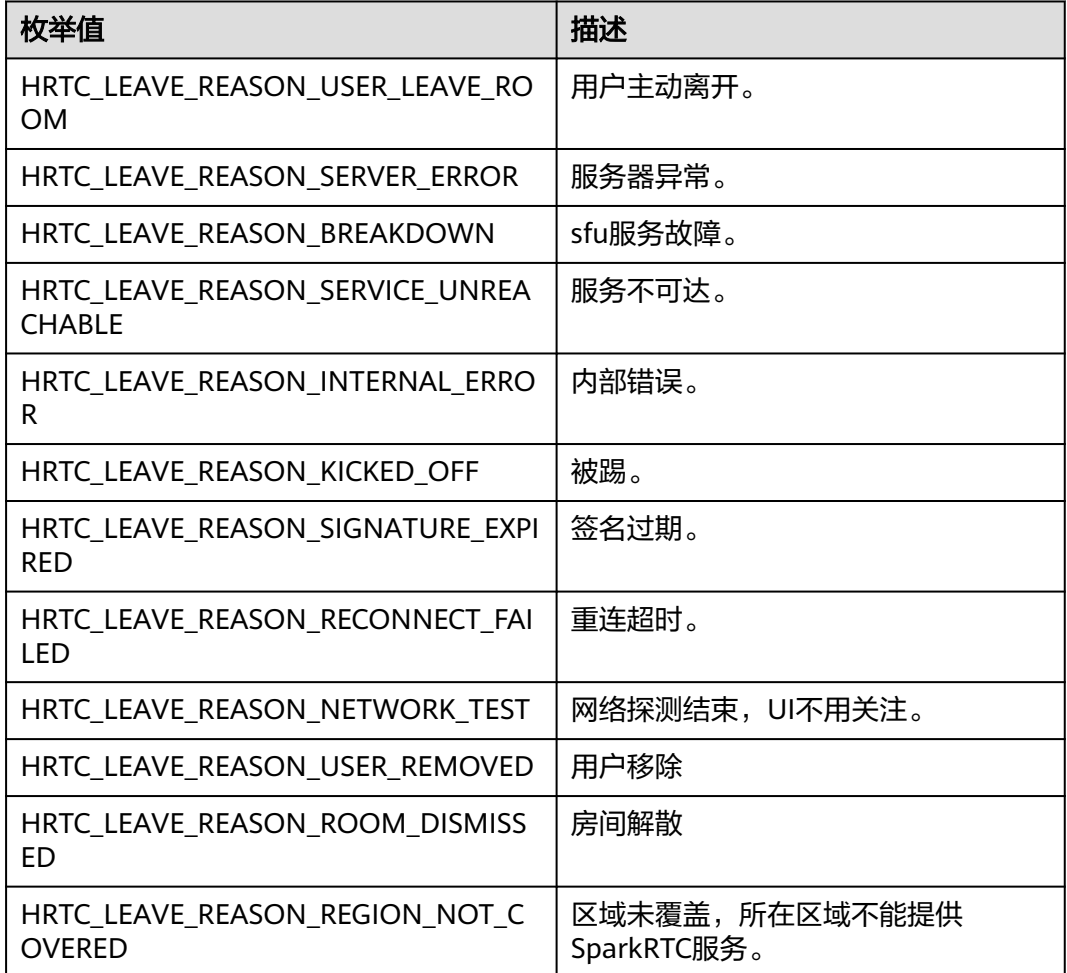

# **HRTCVideoImageFormat**

### 表 **7-64** 视频帧图片存储格式

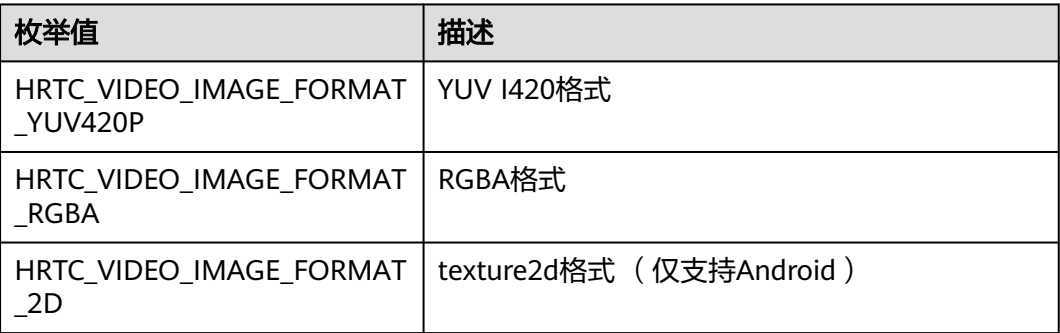

# **HRTCVideoImageBufferType**

#### 表 **7-65** 视频帧缓冲区存储类型

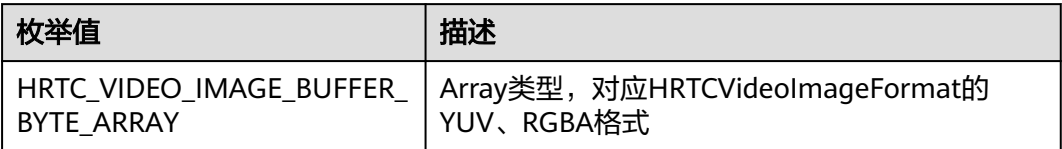

# **HRTCImageBufferFormat**

#### 表 **7-66** 视频帧图片格式

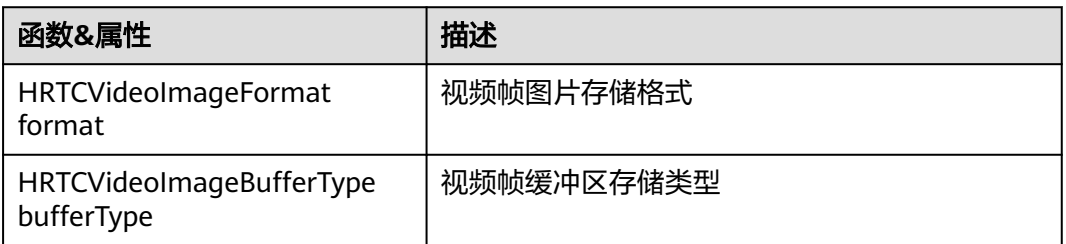

# **HRTCAudioFrameType**

#### 表 **7-67** 音频帧格式

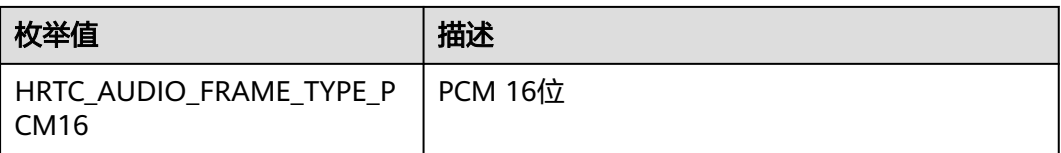

### **HRTCRemoteAudioStreamState**

#### 表 **7-68** 远端音频状态

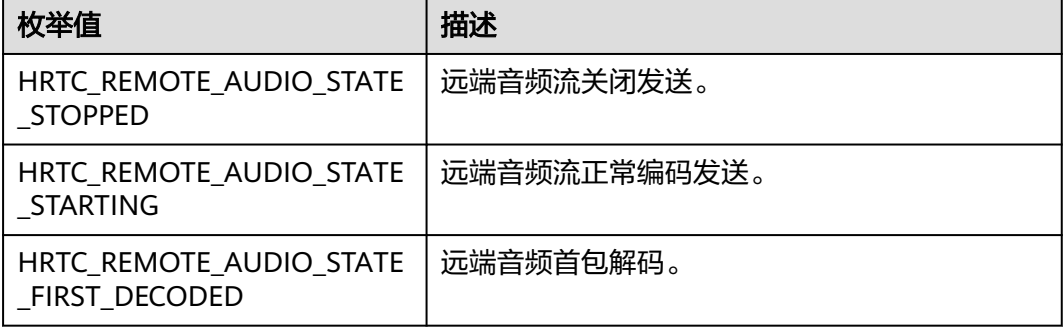

### **HRTCRemoteAudioStreamStateReason**

#### 表 **7-69** 远端音频状态变化原因

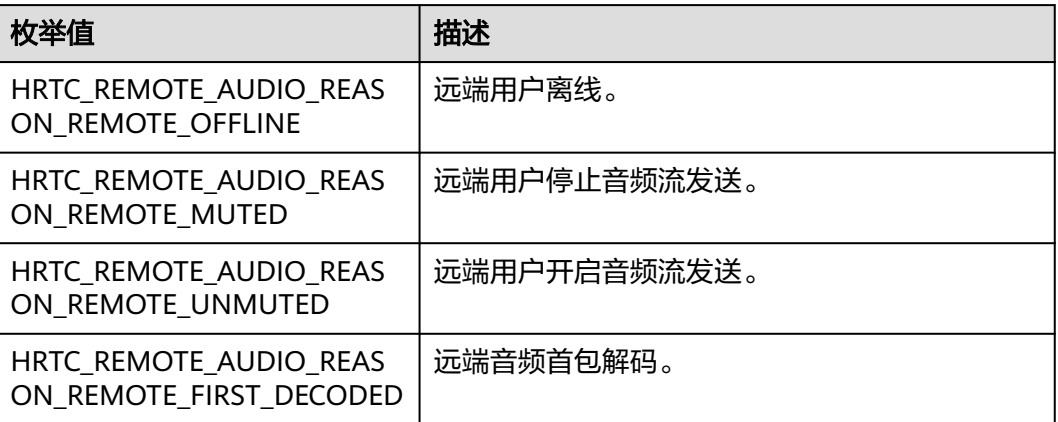

### **HRTCRemoteVideoStreamState**

### 表 **7-70** 远端视频状态

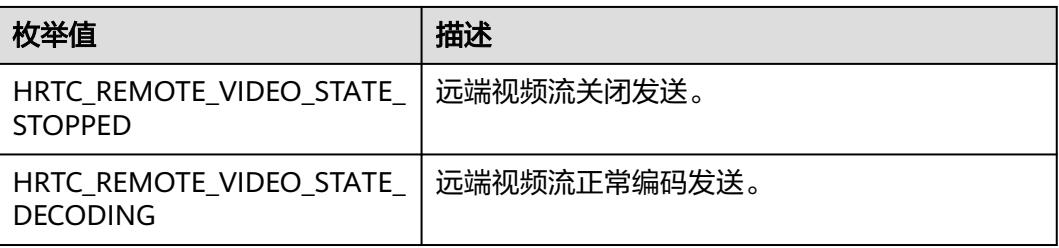

# **HRTCRemoteVideoStreamStateReason**

表 **7-71** 远端视频状态变化原因

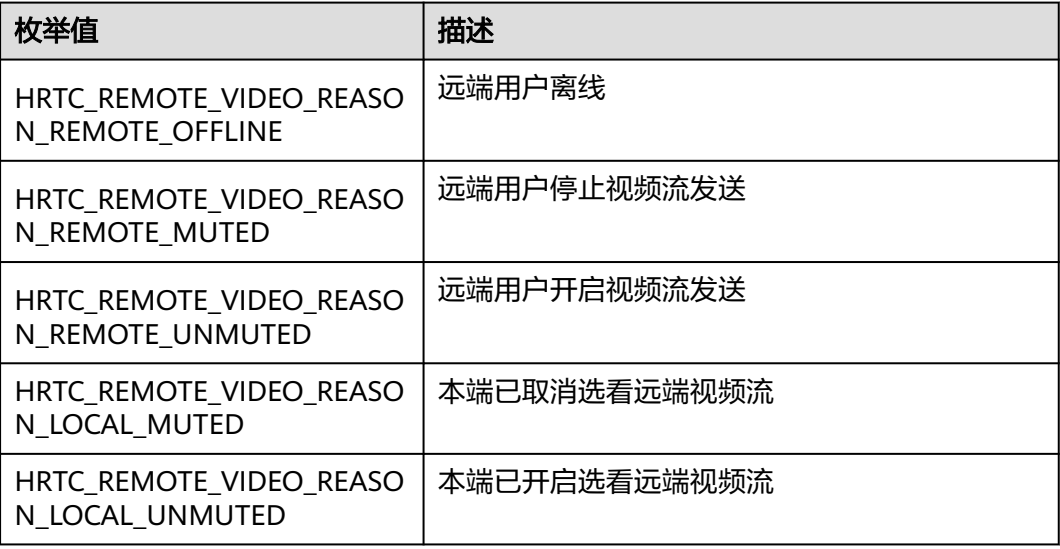

# <span id="page-515-0"></span>**HRTCVideoMirrorType**

### 表 **7-72** 视频镜像模式

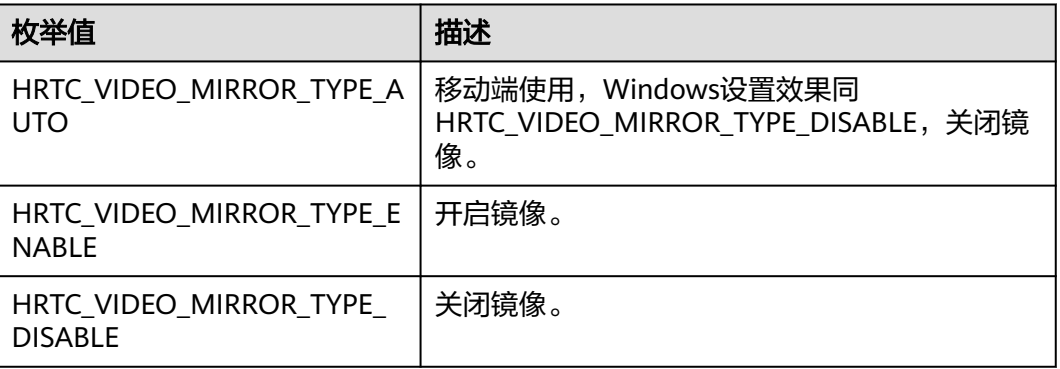

# **HRTCNetworkTestState**

### 表 **7-73** 网络探测状态

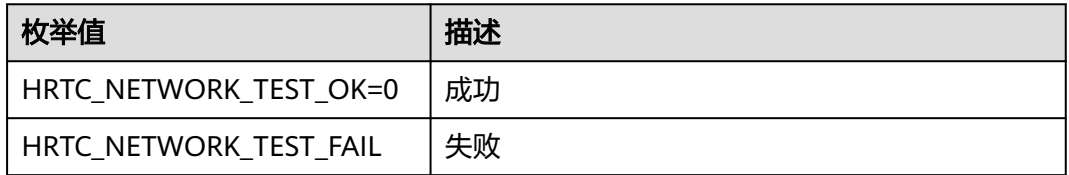

# **HRTCMediaDirection**

#### 表 **7-74** 数据源方向

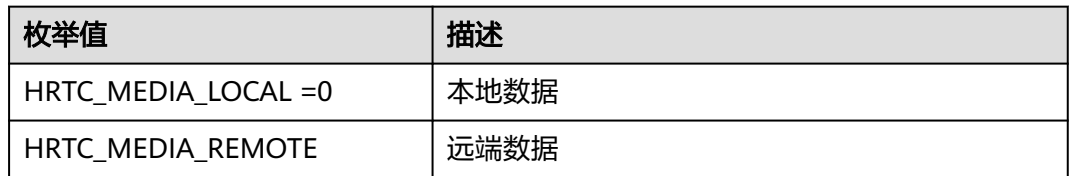

# **HRTCNetworkQualityLevel**

### 表 **7-75** 网络质量信号等级

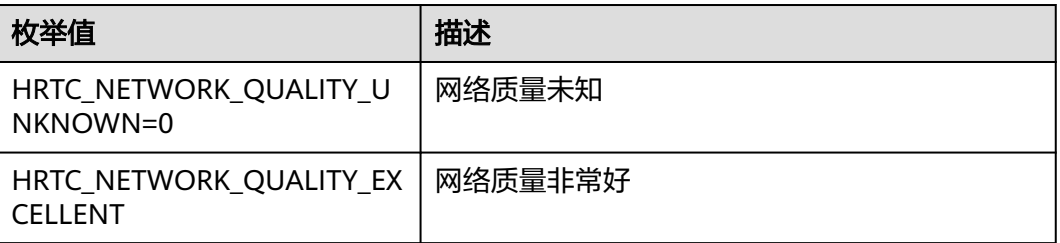

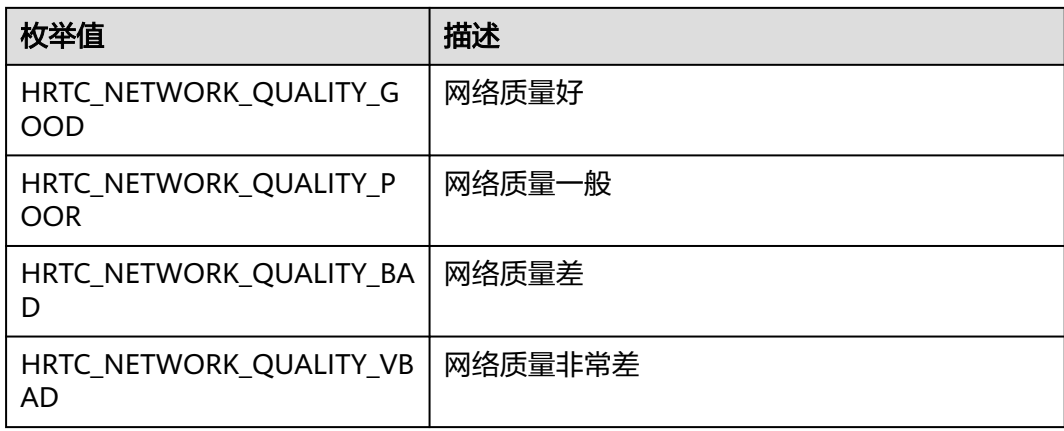

# **HRTCConstant**

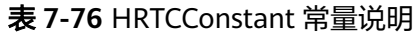

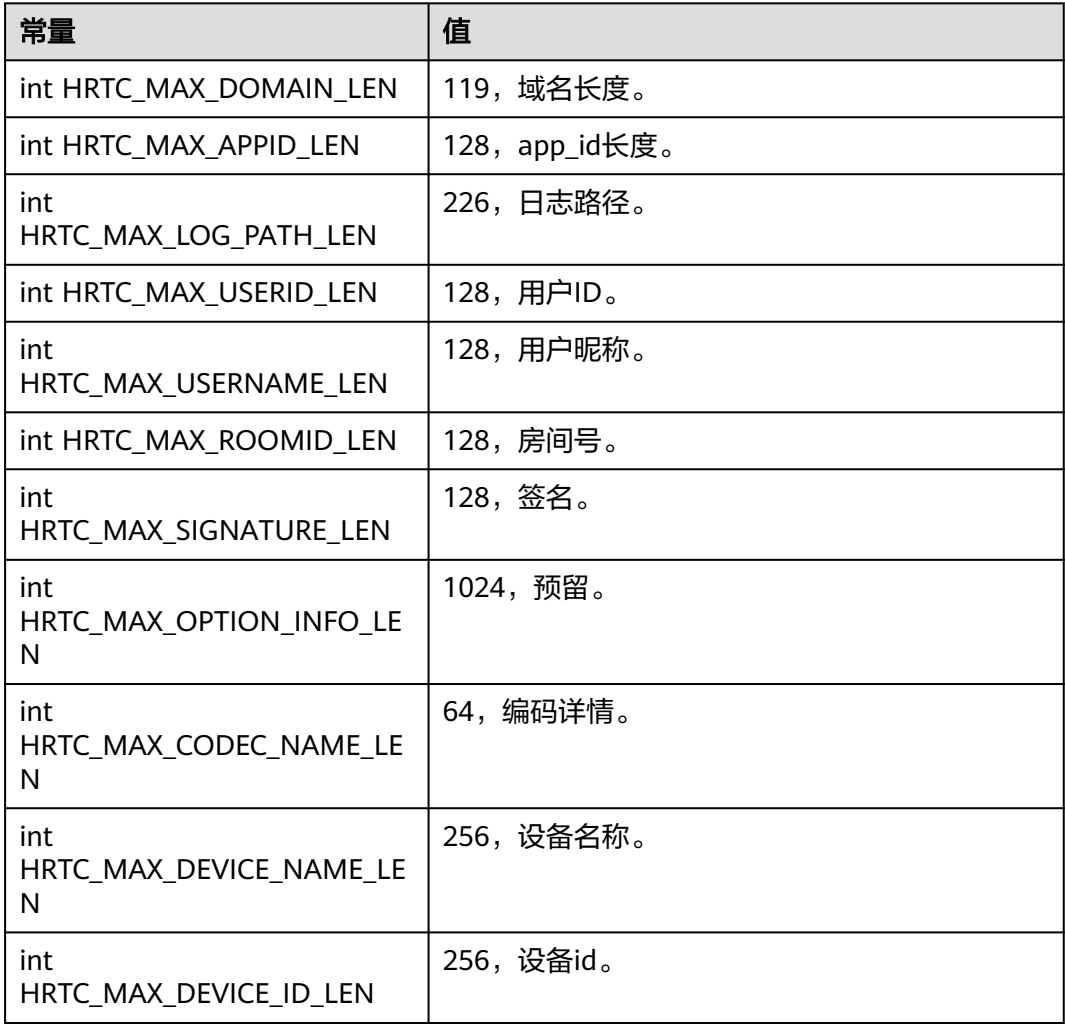

### **HRTCRotationParam**

#### 表 **7-77** 摄像头参数

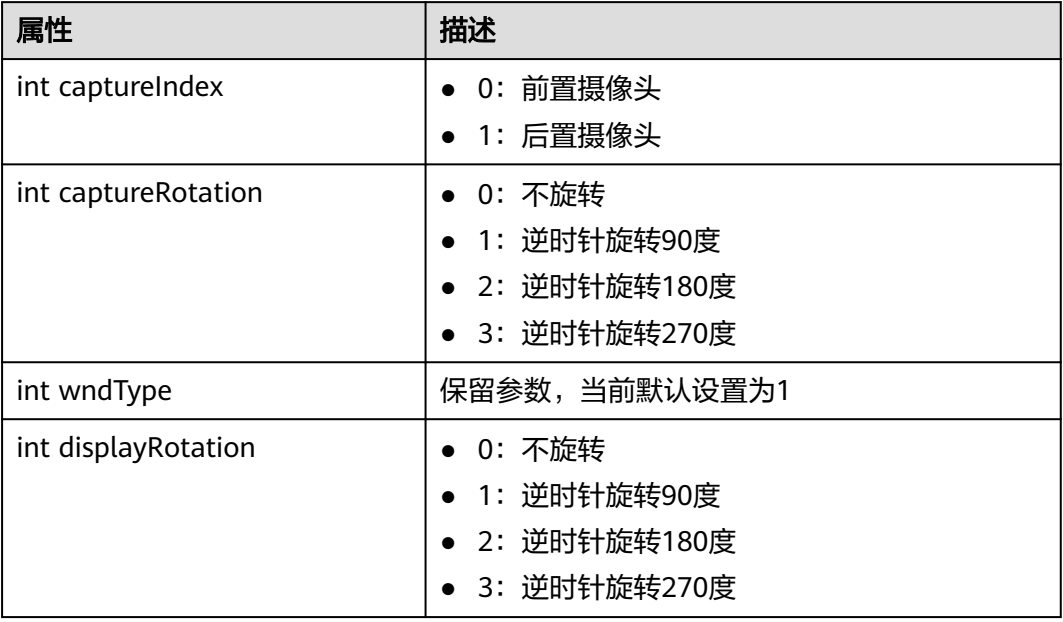

# **HRTCSpeakerModel**

### 表 **7-78** 声音播放模式

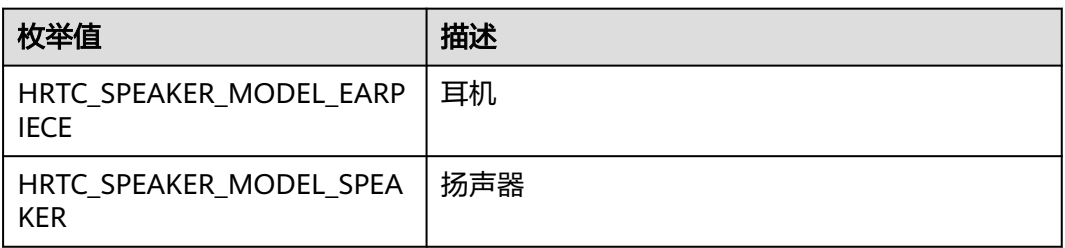

# **HRTCVideoRemoteView**

#### 表 **7-79** 远端流视图

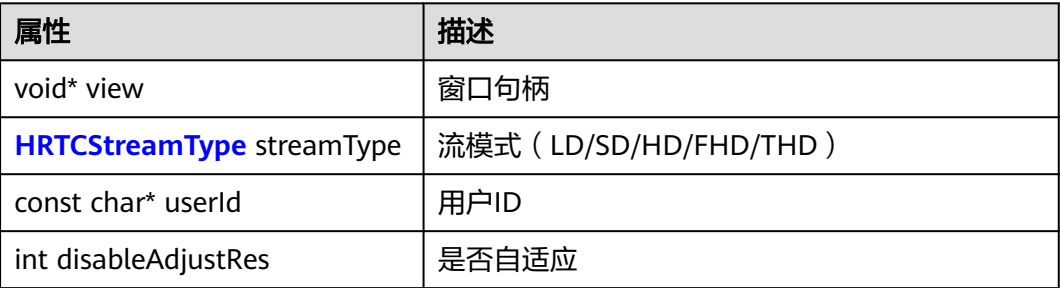

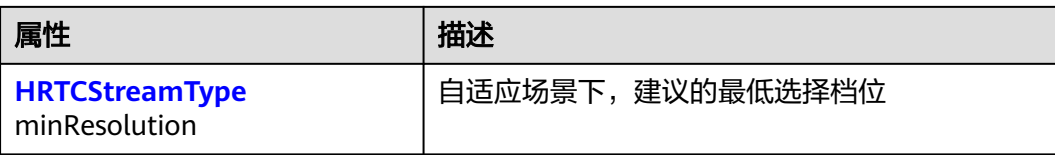

### **HRTCVideoRotation**

#### 表 **7-80** 视频流旋转角度

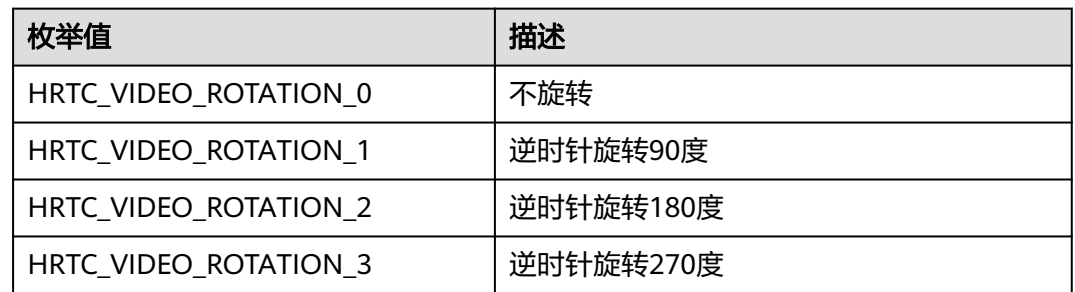

### **HRTCVideoOrientation**

### 表 **7-81** 方向(横竖屏)

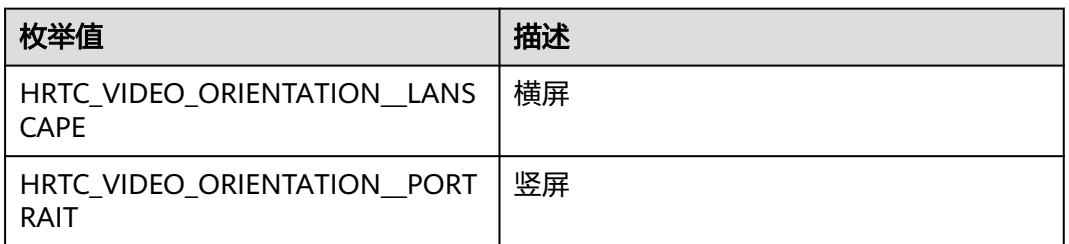

# **HRTCScreenShareIconType**

### 表 **7-82** 捕获的屏幕共享图标类型

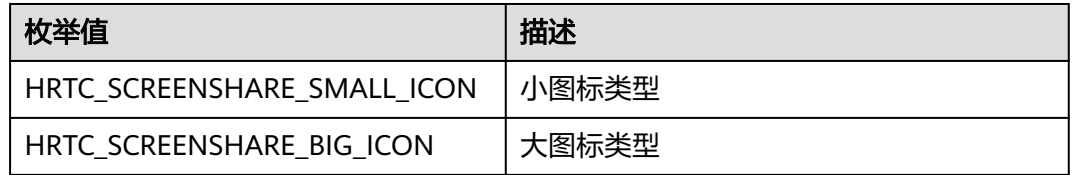

### **HRTCScreenShareSourceInfo**

### 表 **7-83** 共享屏幕对象信息

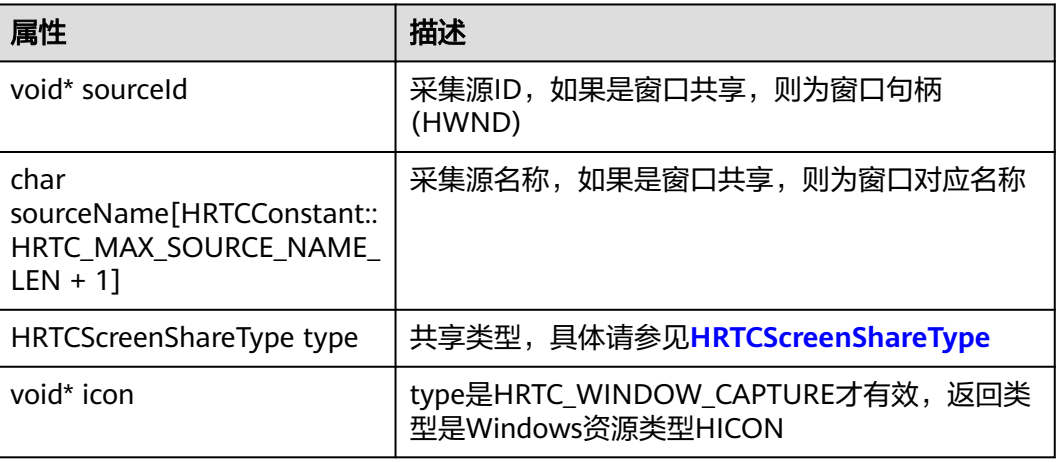

# **HRTCScreenShareType**

#### 表 **7-84** 屏幕共享类型

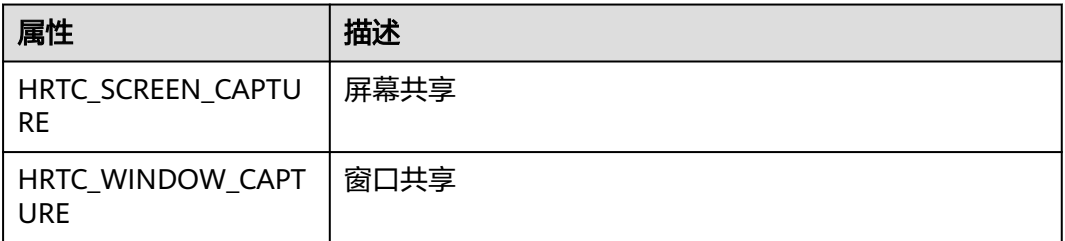

# **HRTCSrceenCaptureOptionalInfo**

### 表 **7-85** 其他共享屏幕可选补充信息

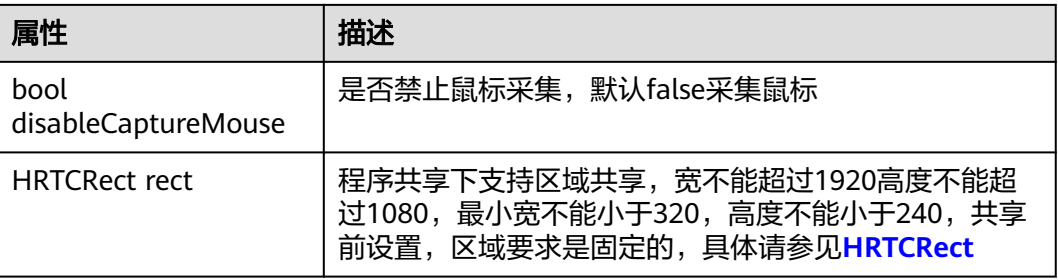

## <span id="page-520-0"></span>**HRTCRect**

### 表 **7-86** 区域共享的自定义位置

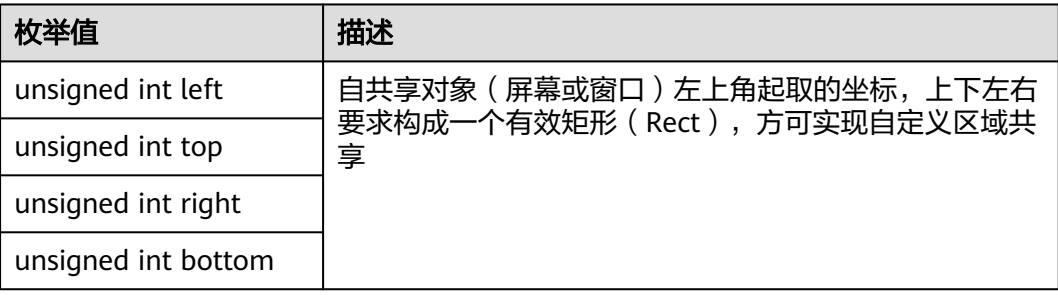

# **HRTCVideoAuxiliaryEncParam**

## 表 **7-87** 辅流编码参数

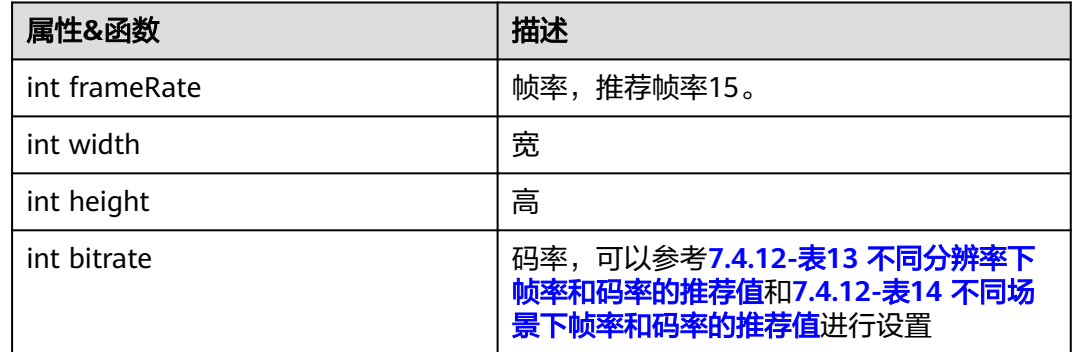

# **HRTCLocalAudioStreamState**

#### 表 **7-88** 本地音频状态

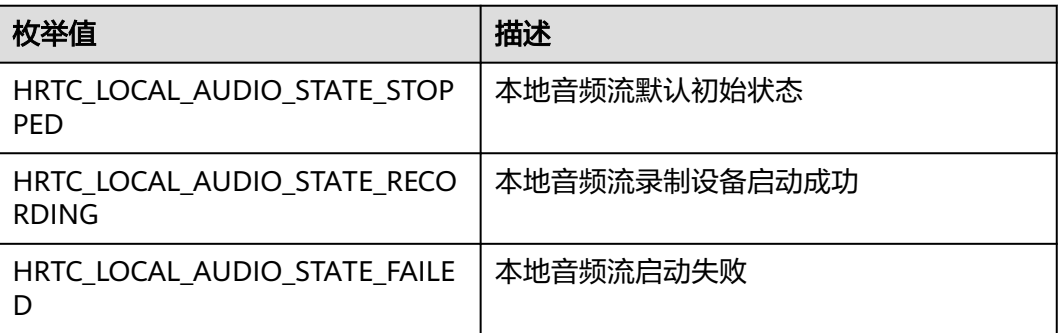

## **HRTCLocalAudioStreamStateReason**

### 表 **7-89** 本地音频状态变化原因

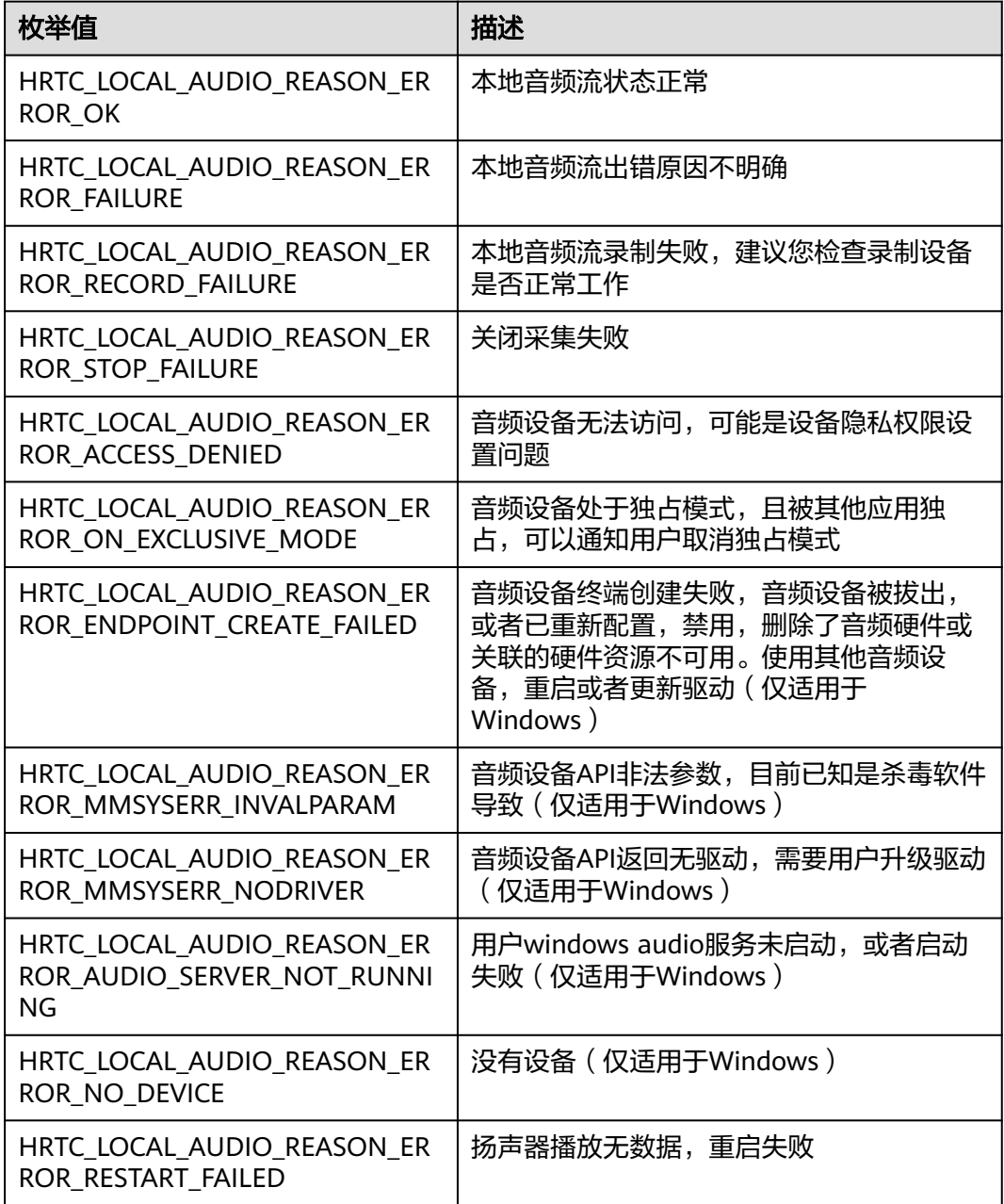

### **HRTCLocalVideoStreamState**

### 表 **7-90** 本地视频状态

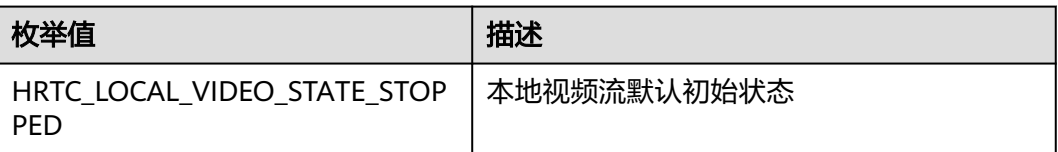

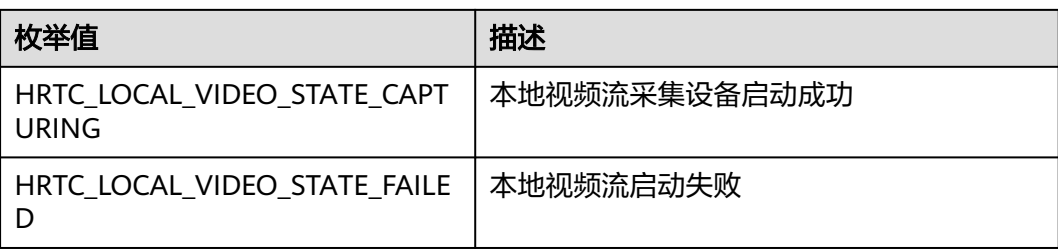

# **HRTCLocalVideoStreamStateReason**

### 表 **7-91** 本地视频状态变化原因

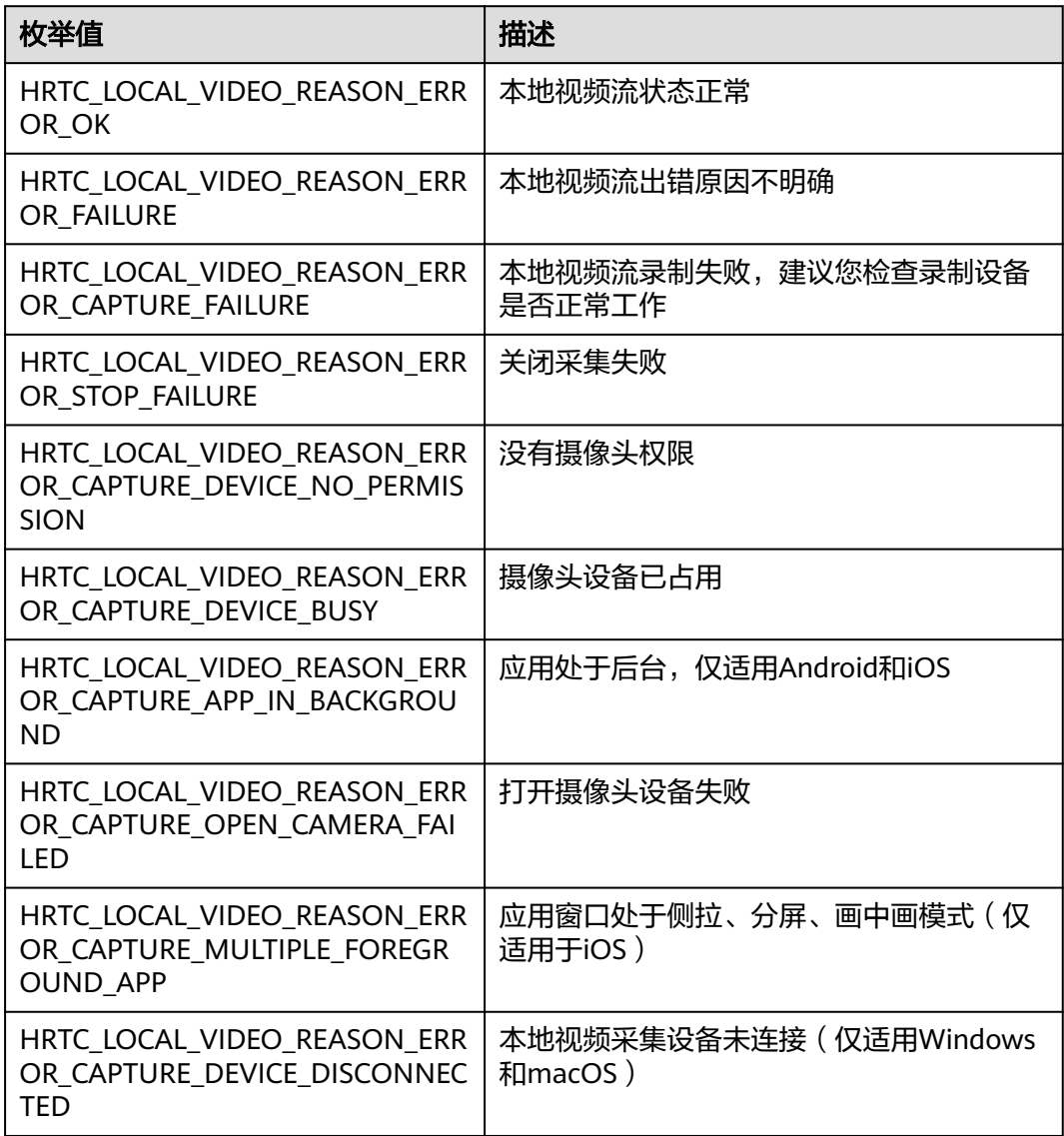

# **HRTCQualityInfo**

#### 表 **7-92** 网络质量信息

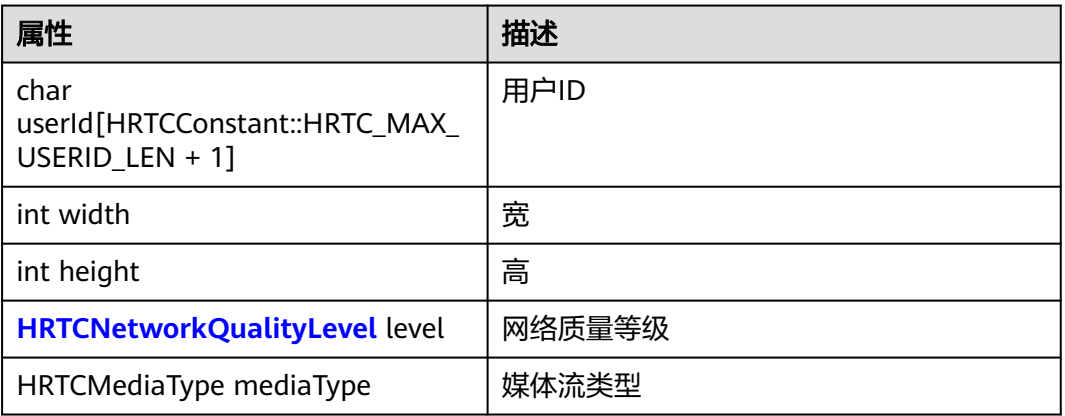

## **HRTCMediaConnStateTypes**

#### 表 **7-93** 媒体连接状态类型

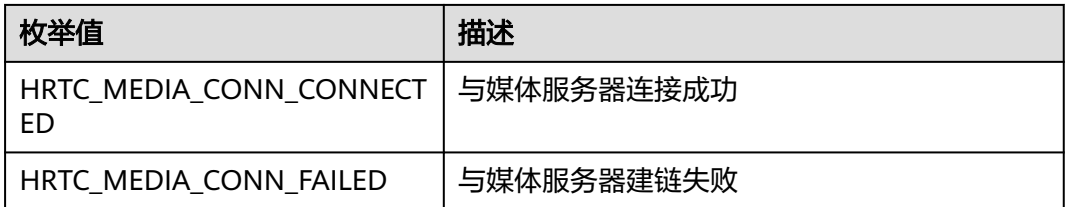

## **HRTCMediaConnChangeReason**

#### 表 **7-94** 媒体连接状态变化原因

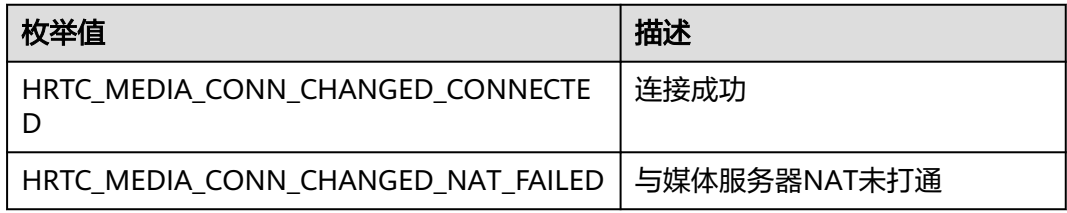

### **HRTCRemoteAudioMode**

### 表 **7-95** 远端音频流收流模式

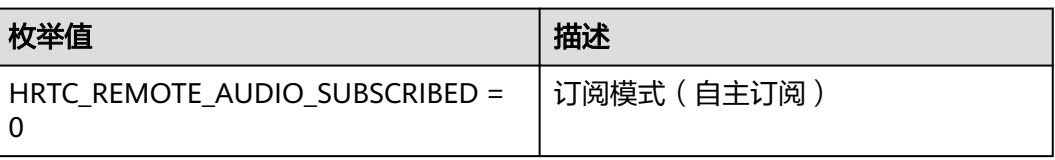

<span id="page-524-0"></span>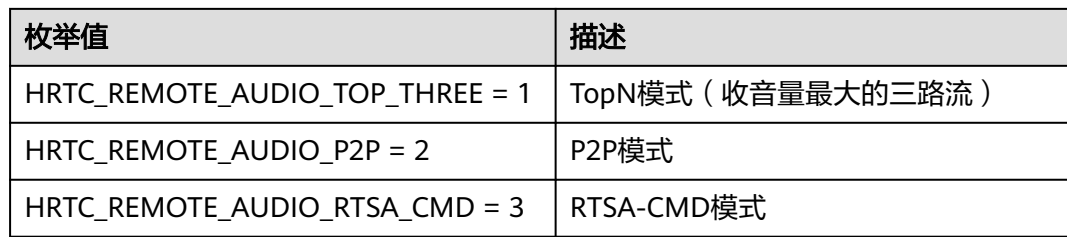

# **HRTCVideoEncodeResolutionMode**

#### 表 **7-96** 视频编码分辨率比例模式

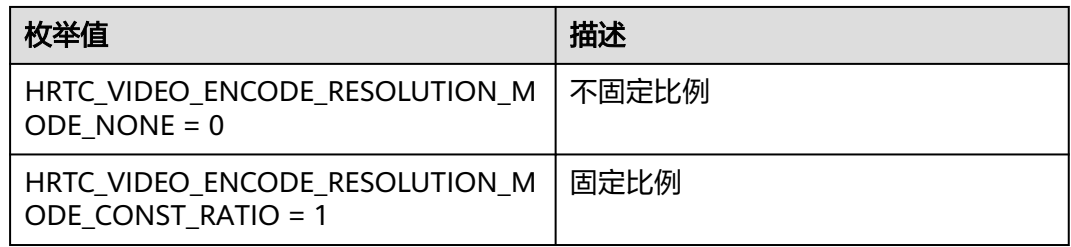

# **HRTCEngineConfig**

表 **7-97** 引擎初始化配置

| 属性                    | 类型                                      | 描述                                                                   |
|-----------------------|-----------------------------------------|----------------------------------------------------------------------|
| appid                 | const char *                            | 应用ID,只有App ID相同的应用程序才<br>能进入同一个房间进行互动。appId获取<br>方法请参见 <b>应用管理</b> 。 |
| countryCode           | const char *                            | 国家码,具体值请参见 <b>国家码对照表</b>                                             |
| enableHaTrace         | bool                                    | 打点开关                                                                 |
| muteAudioRout<br>e    | bool                                    | 是否禁音频路由                                                              |
| enableAudio           | hool                                    | 音频模块开关                                                               |
| enableVideo           | bool                                    | 视频模块开关                                                               |
| enableShare           | bool                                    | 共享模块开关                                                               |
| audioScene            | <b>HRTCAudioSceneT</b><br><b>ype</b>    | 音频场景,会议/音乐                                                           |
| audioQualityLev<br>el | <b>HRTCAudioQuality</b><br><b>Level</b> | 音频档位,16k/48k                                                         |

# **HRTCNetProxyConfig**

### 表 **7-98** 代理参数的配置

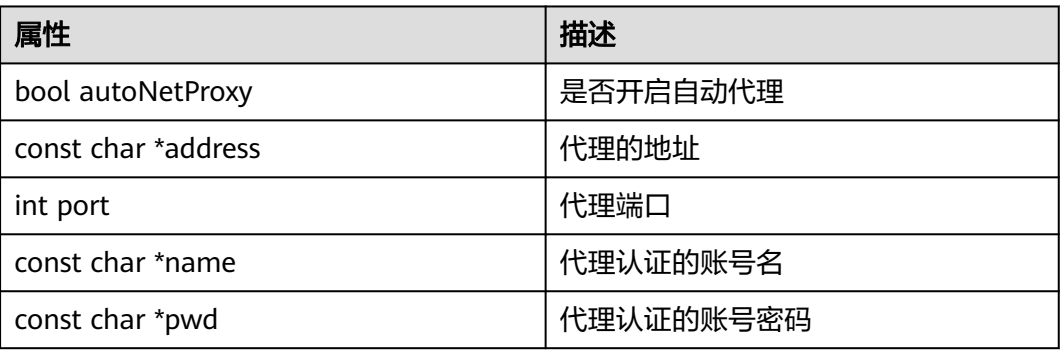

## **HRTCAreaCode**

#### 表 **7-99** 访问区域

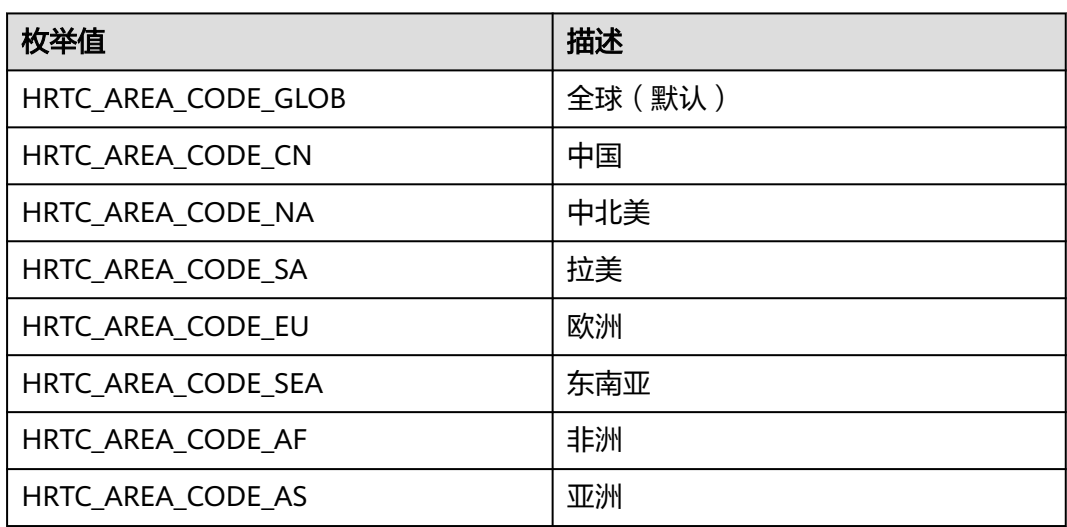

# **HRTCSetupRemoteViewResult**

#### 表 **7-100** 批量选看结果

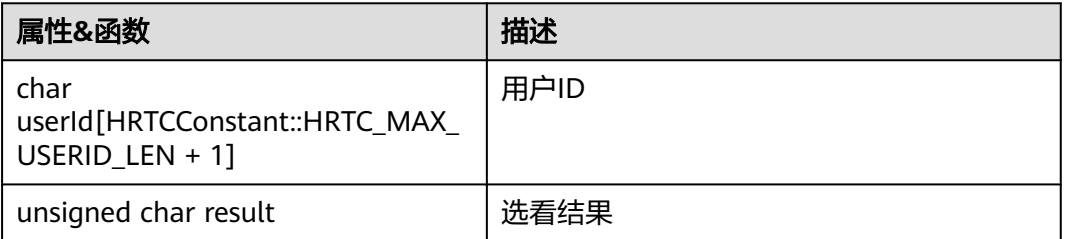

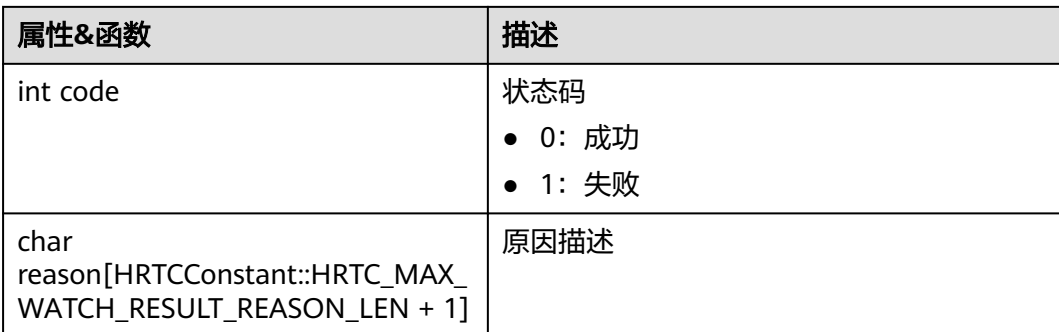

# **HRTCOnStats**

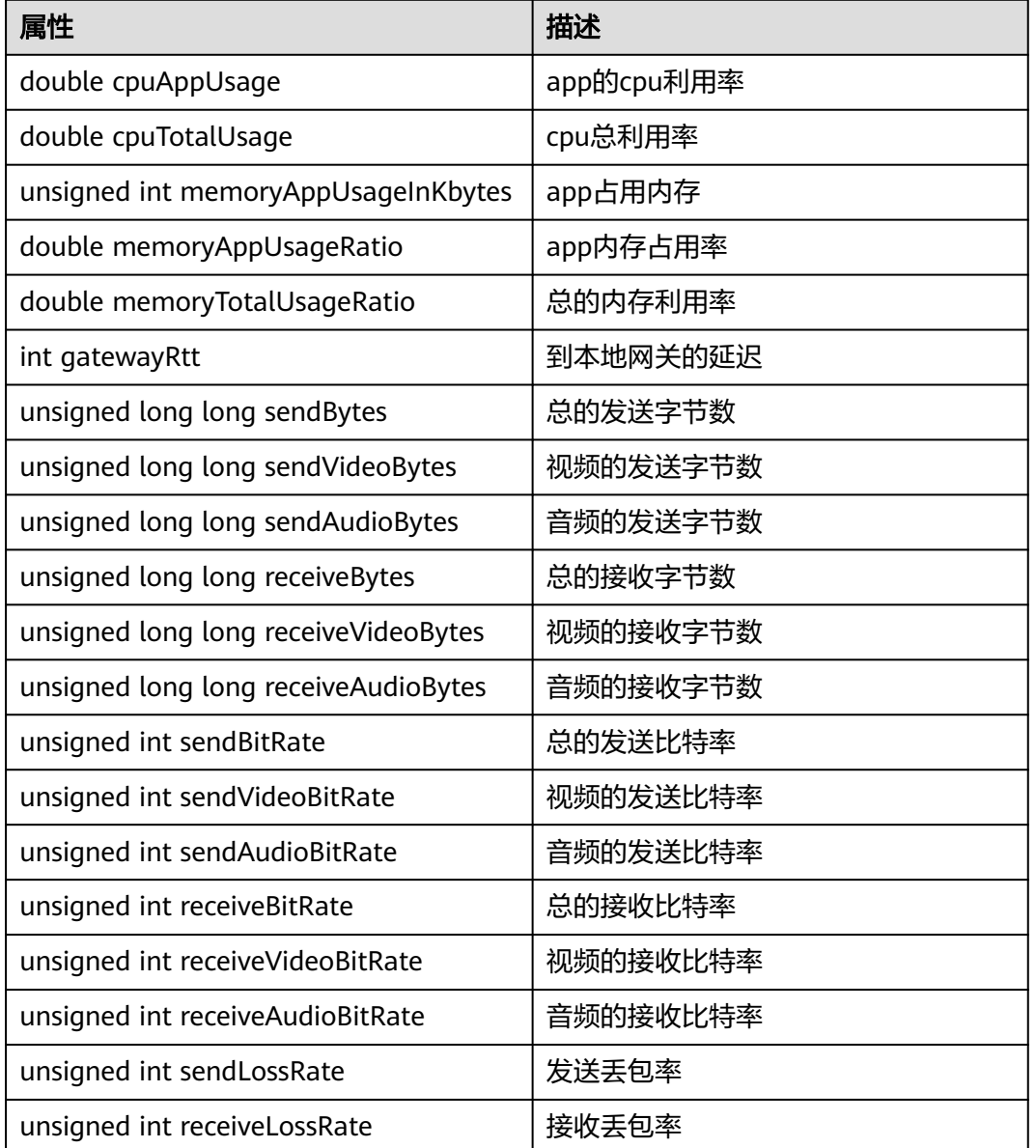

### 表 **7-101** 统计信息

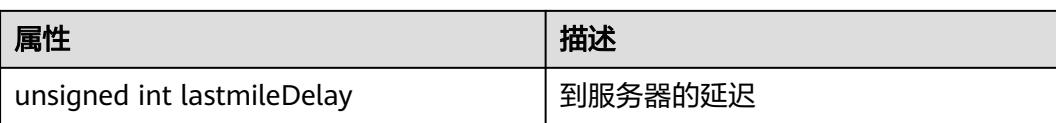

# **HRTCAudioFileState**

#### 表 **7-102** 访问区域

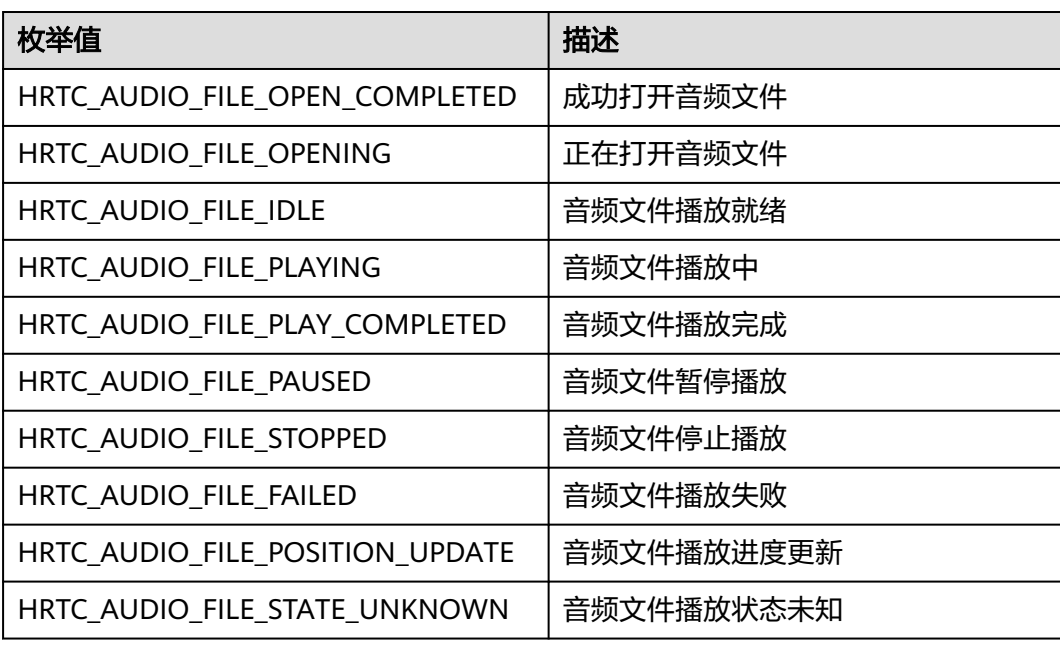

# **HRTCAudioFileReason**

表 **7-103** 音频播放状态改变原因

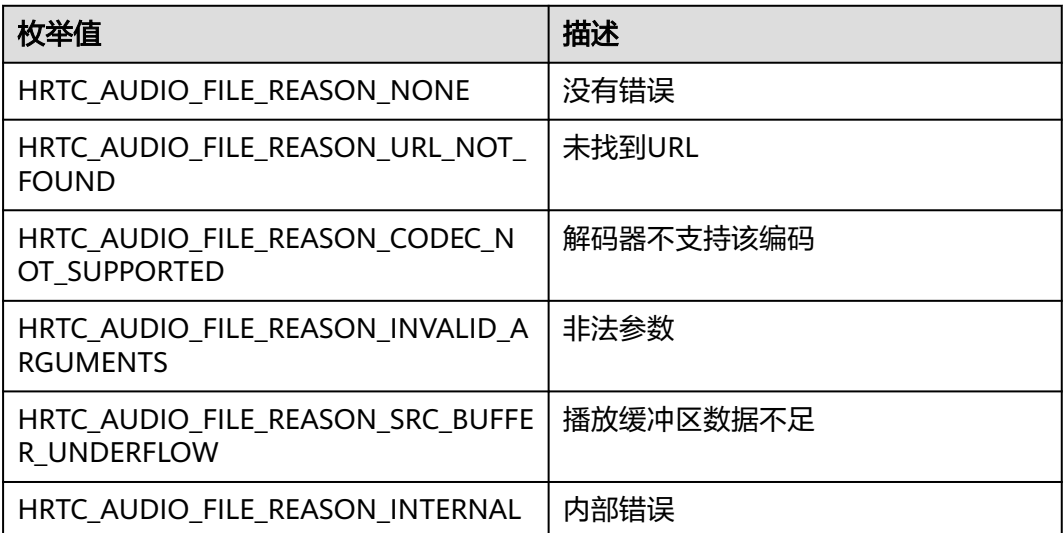

<span id="page-528-0"></span>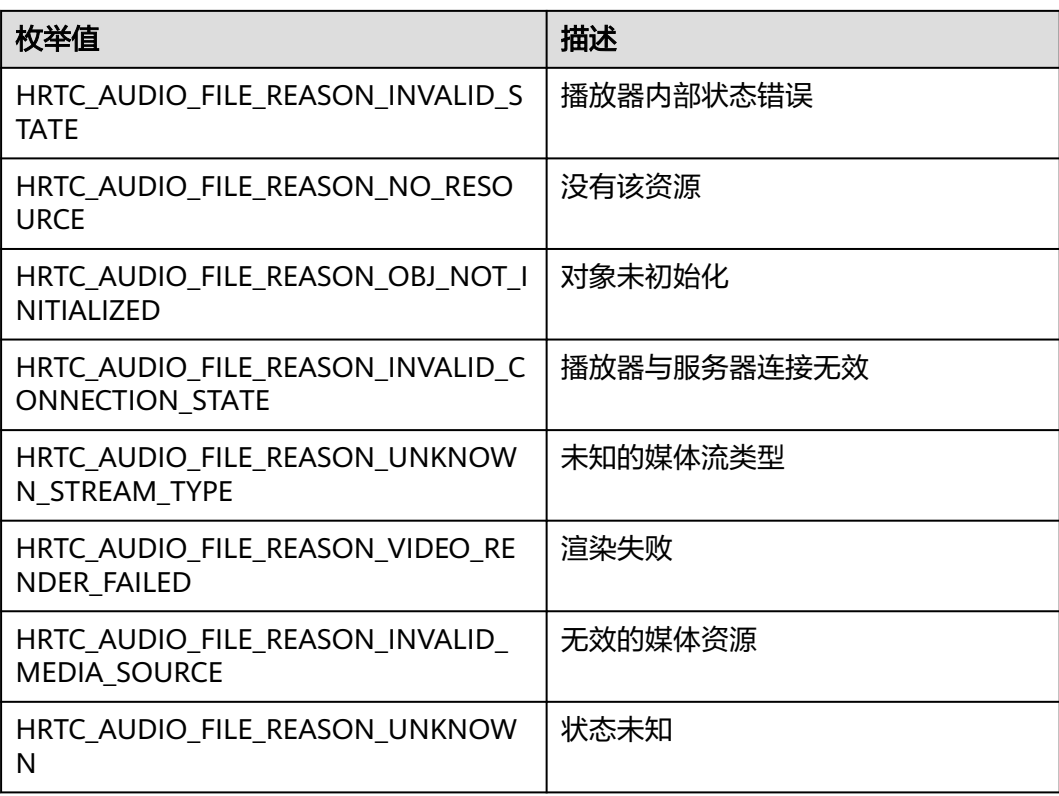

# **HRTCMediaOptions**

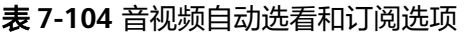

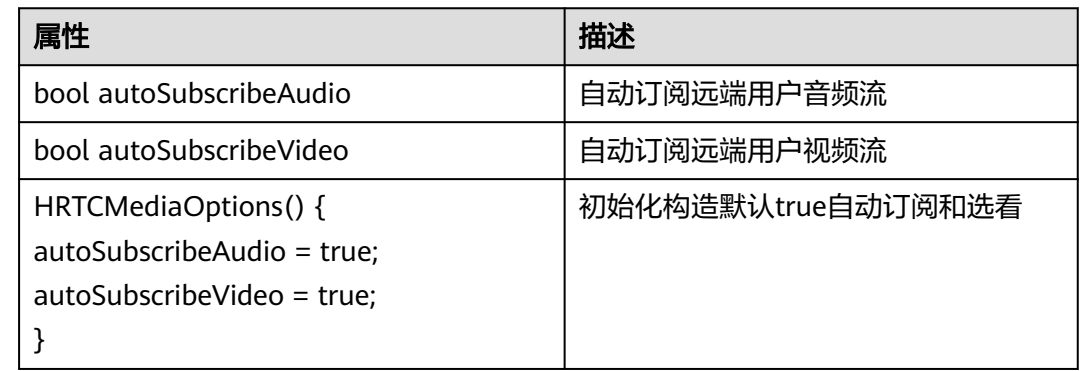

# **HRTCAudioQualityLevel**

### 表 **7-105** 音频档位

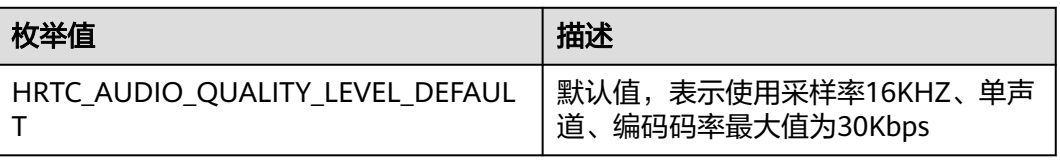

# <span id="page-529-0"></span>**HRTCAudioSceneType**

### 表 **7-106** 音频场景

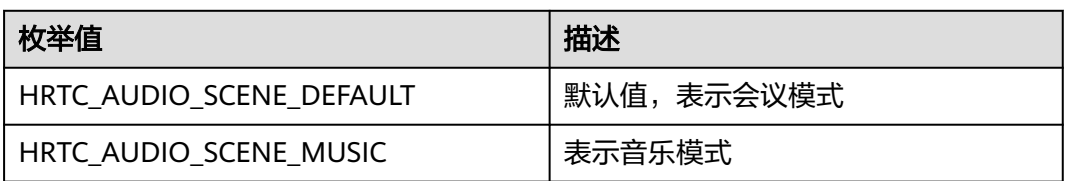

# **HRTCSfuType**

#### 表 **7-107** Sfu 类型

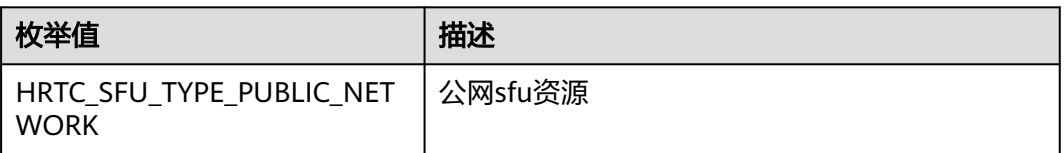

# **HRTCRtmpUrlList**

#### 表 **7-108** HRTCRtmpUrlList

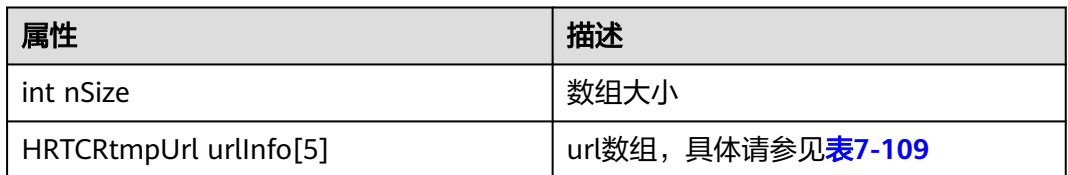

#### 表 **7-109** HRTCRtmpUrl

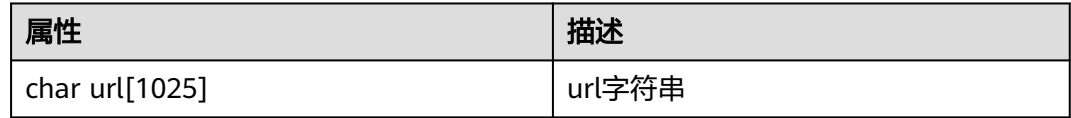

## **HRTCTranscodeConfig**

# 表 **7-110** HRTCTranscodeConfig

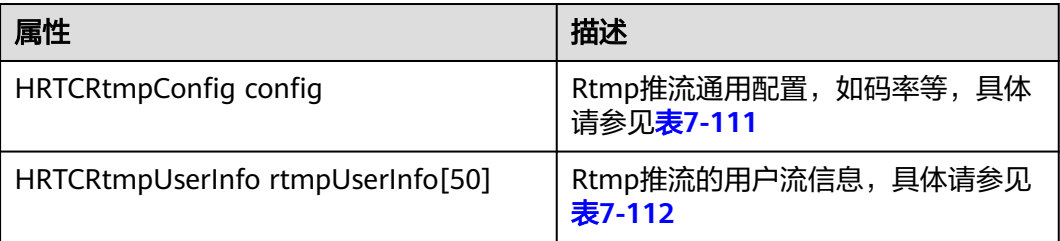

### <span id="page-530-0"></span>表 **7-111** HRTCRtmpConfig

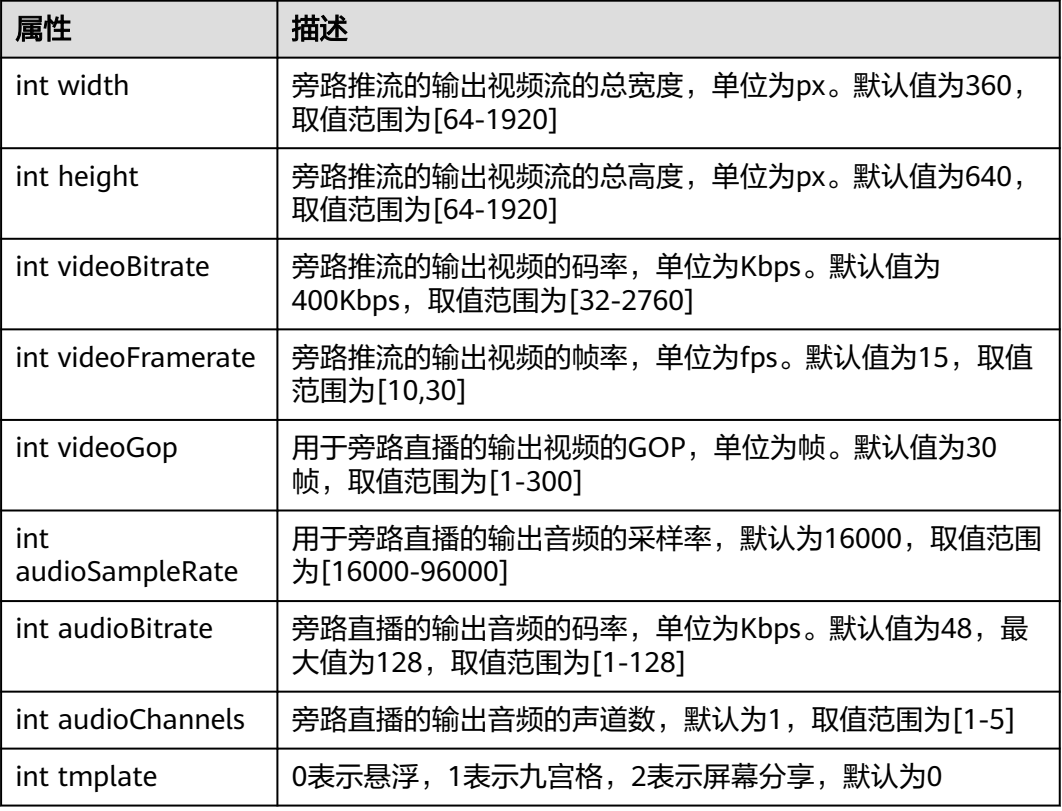

### 表 **7-112** HRTCRtmpUserInfo

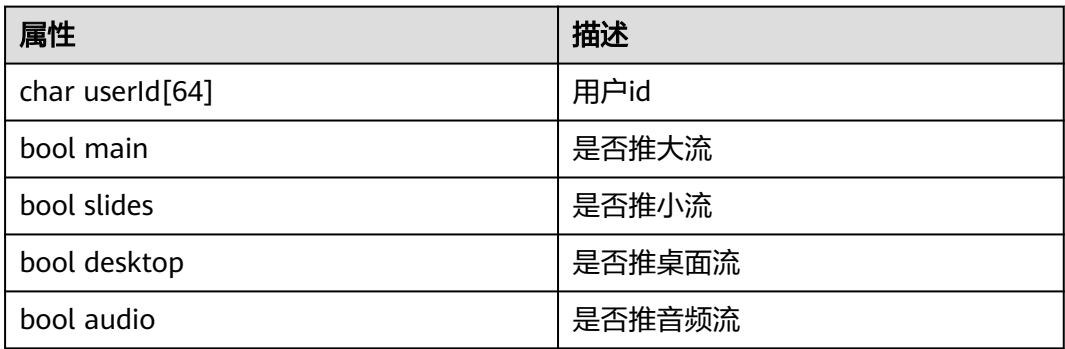

### 表 **7-113** HRTCRtmpUserInfoList

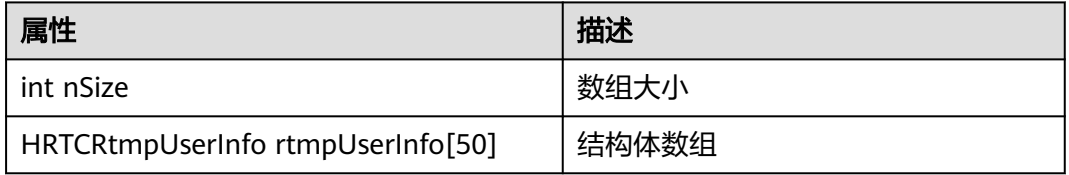

# **HRTCUrlStatusList**

### 表 **7-114** HRTCRtmpUrlInfo

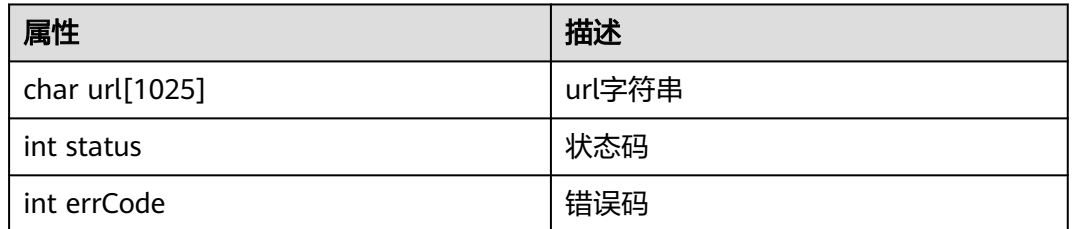

### 表 **7-115** rtmp 推流回调 url 状态数组

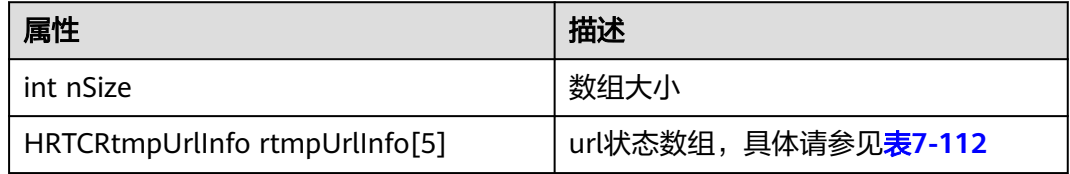

# **HRTCAudioOperateMode**

### 表 **7-116** 采集数据回调的处理模式

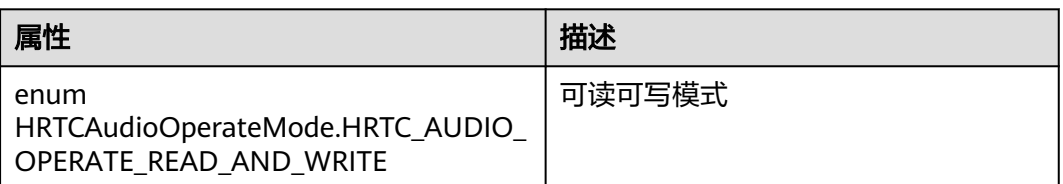

# **HRTCModelType**

### 表 **7-117** HRTCModelType

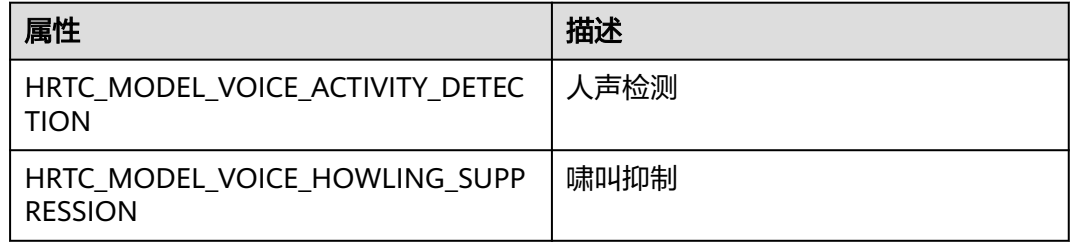

# **HRTCEngineContext**

### 表 **7-118** 引擎初始化参数

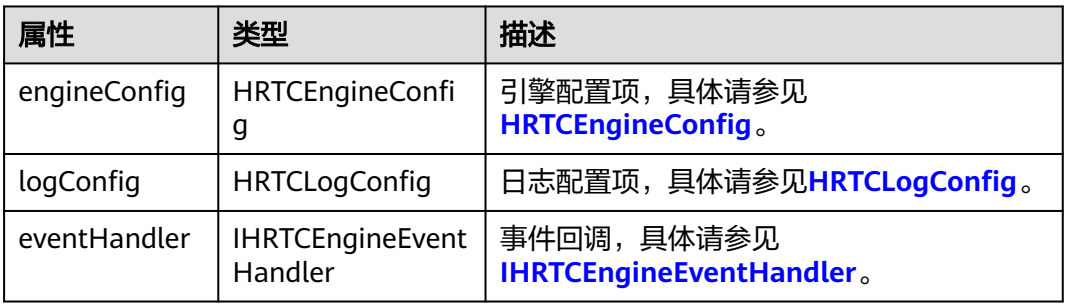

# **HRTCLogConfig**

### 表 **7-119** 日志参数

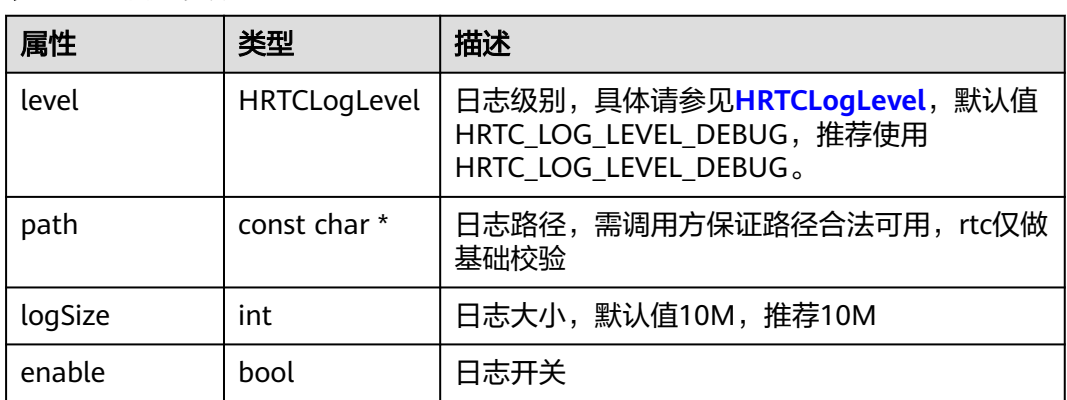

### **HWRtcGSensorMode**

### 表 **7-120** 重力感应模式

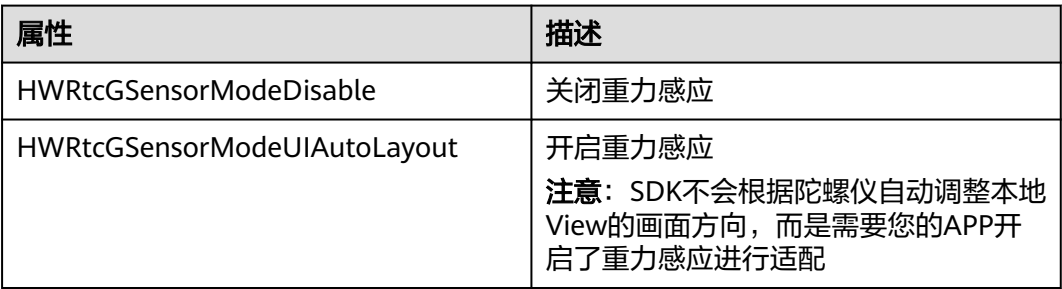

# **HRTCBeautyOptions**

#### 表 **7-121** 美颜选参

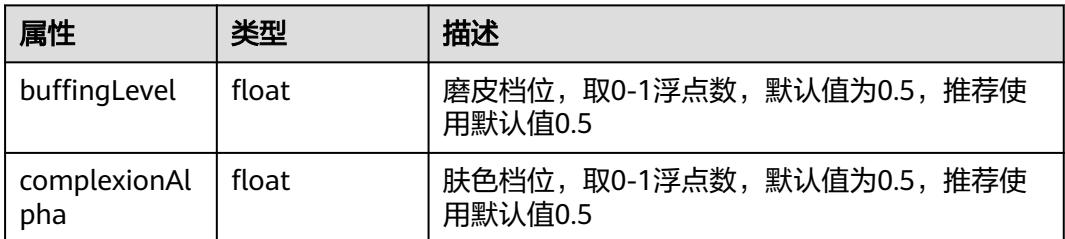

# **HRTCAudioDeviceTestVolumeNotify**

### 表 **7-122** HRTCAudioDeviceTestVolumeNotify

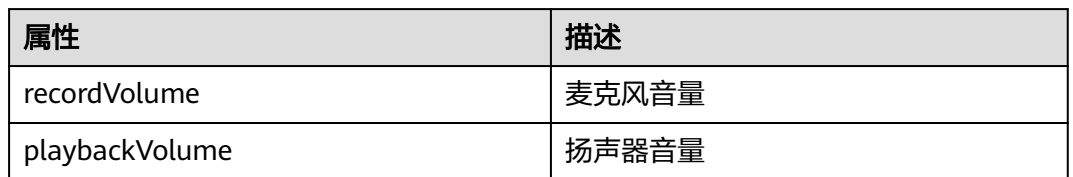

# **HRTCShareSourceInfoChangedType**

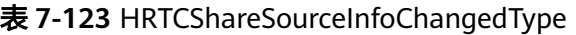

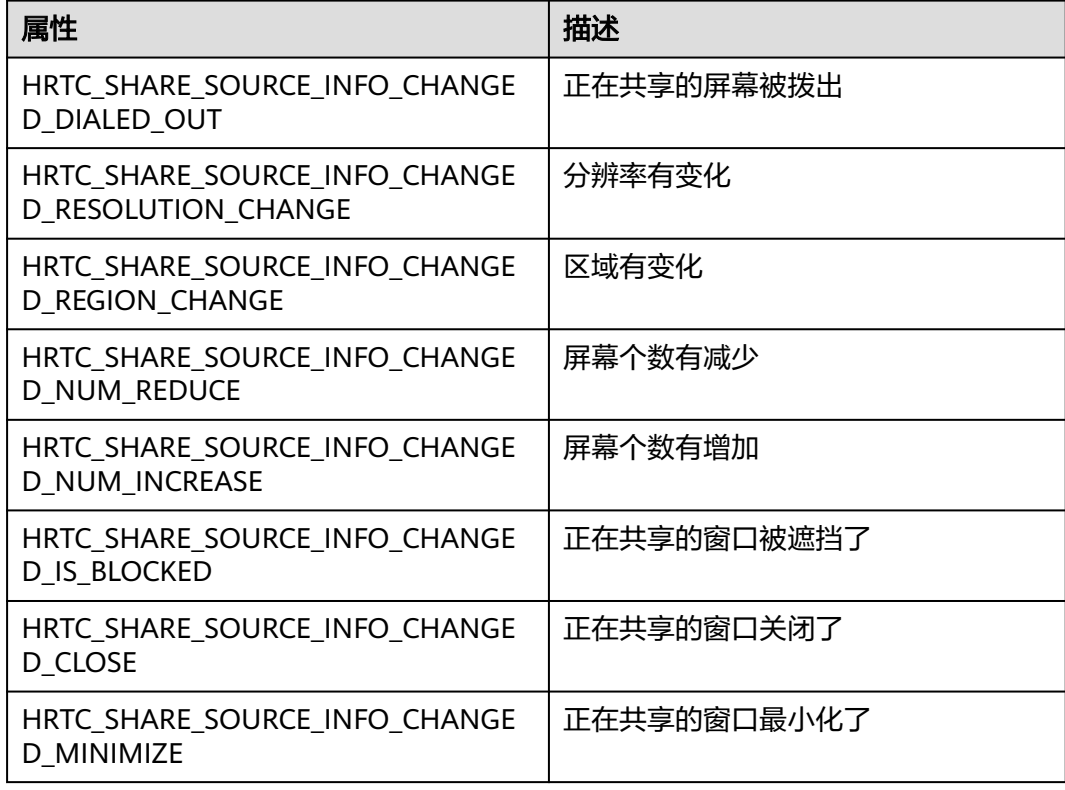

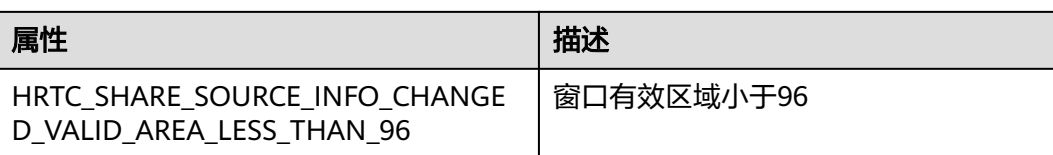

### **HRTCSize**

#### 表 **7-124** 缩略图数据分辨率

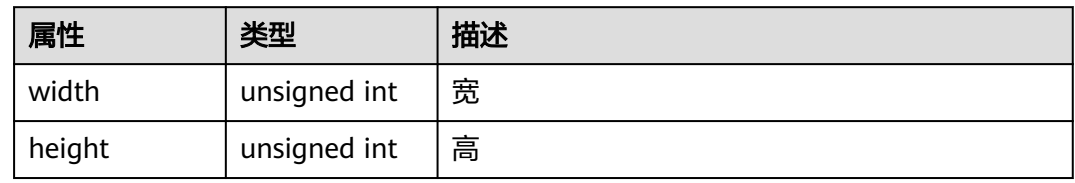

### **HRTCNetworkBandwidth**

### 表 **7-125** 带宽设置参数

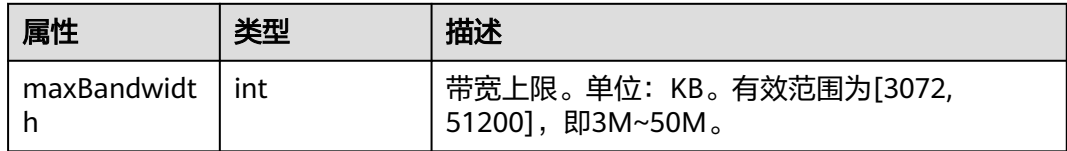

# **HRTCMultiRoomMediaRelayConfiguration**

### 表 **7-126** 跨房配置

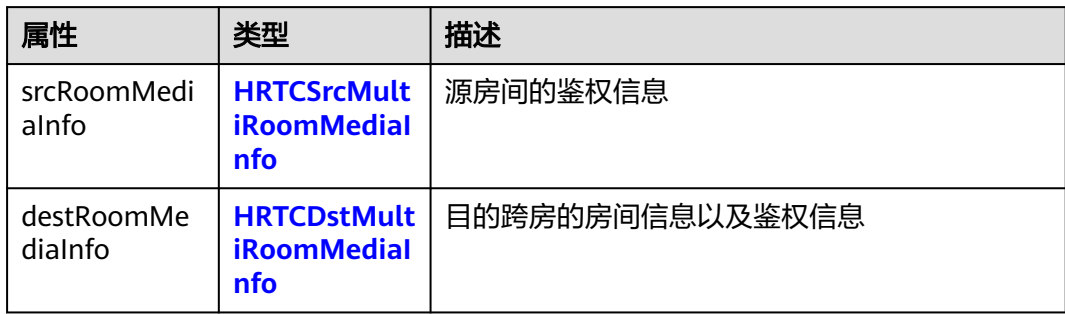

## **HRTCSrcMultiRoomMediaInfo**

#### 表 **7-127** 源房间信息

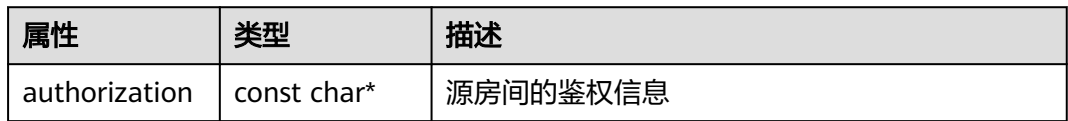

<span id="page-535-0"></span>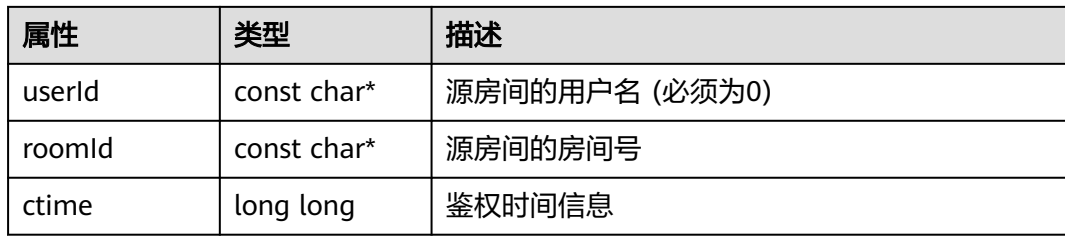

# **HRTCDstMultiRoomMediaInfo**

#### 表 **7-128** 目标房间信息

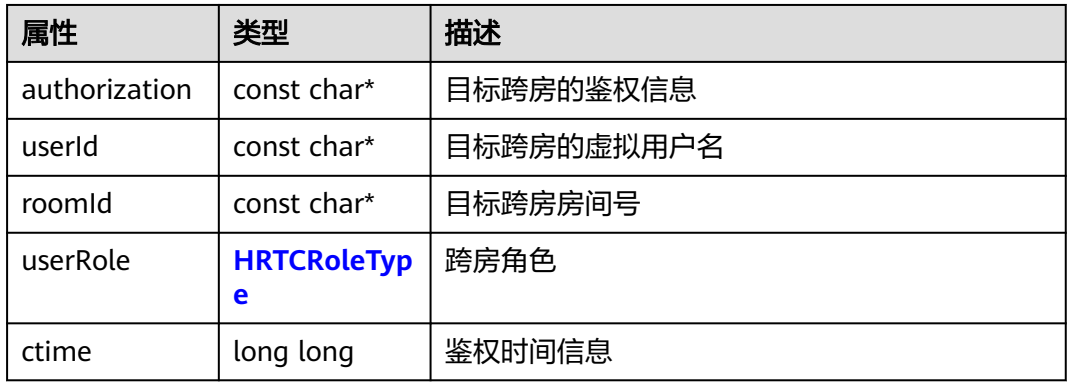

# **HRTCMultiRoomMediaRelayState**

### 表 **7-129** 跨房状态

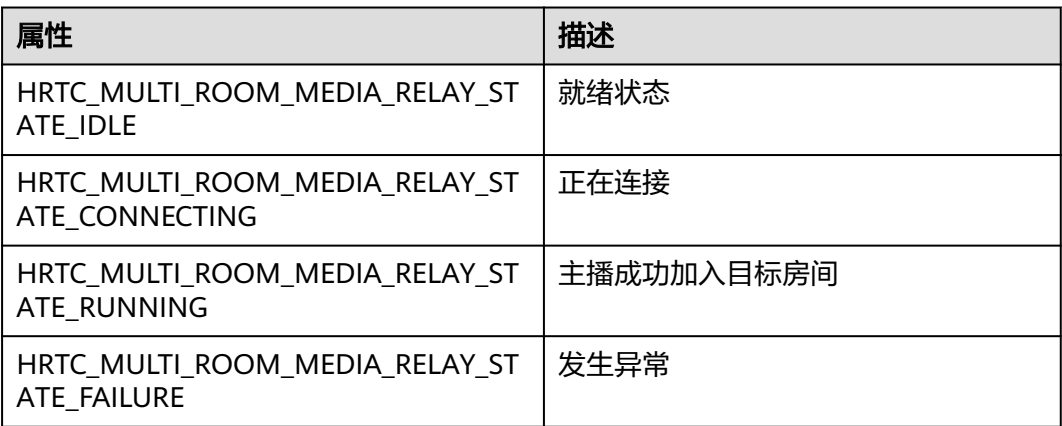

# **HRTCMultiRoomMediaRelayStateCode**

### 表 **7-130** 跨房状态码

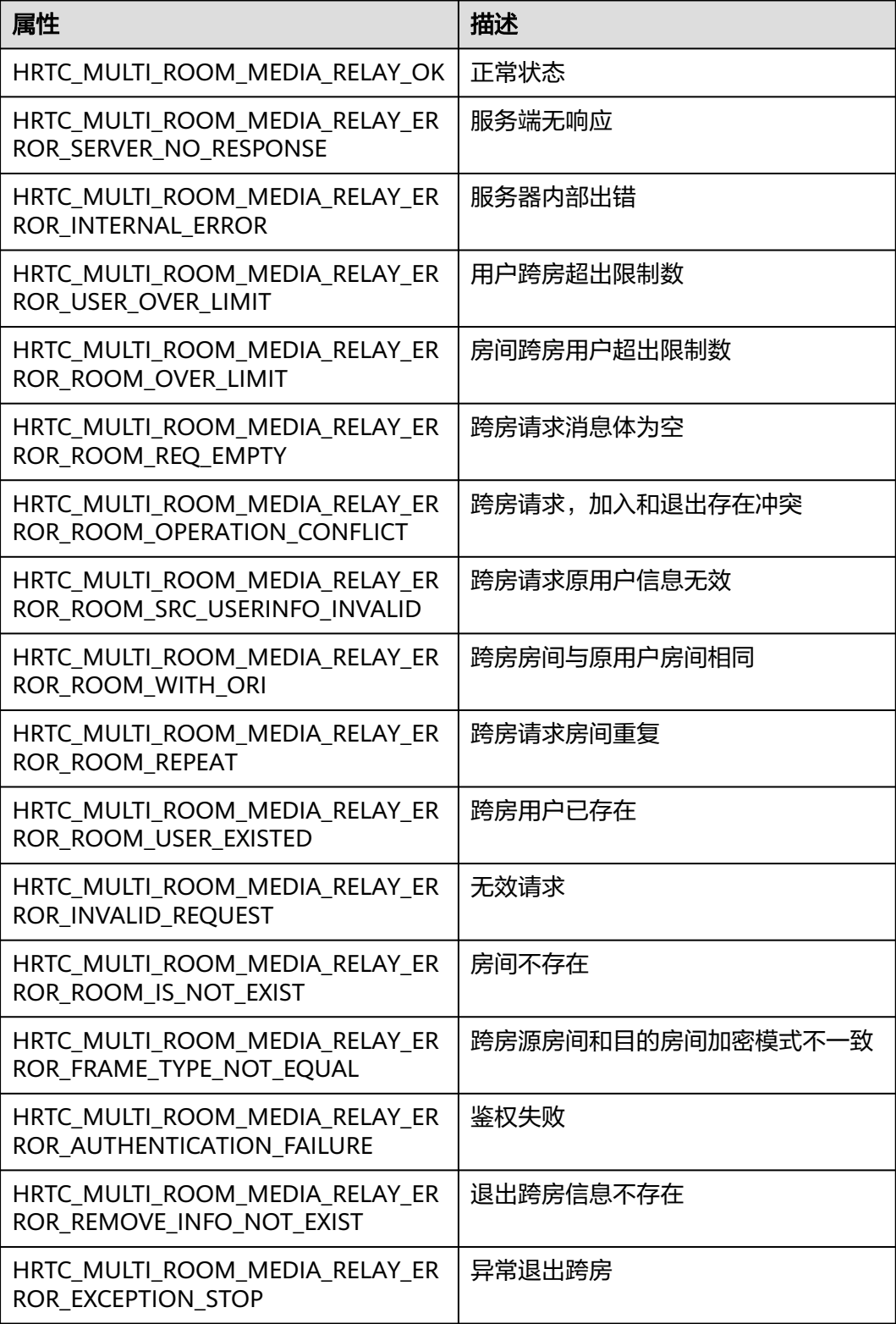

### **HRTCRemoteMicState**

表 **7-131** 麦克风设备状态

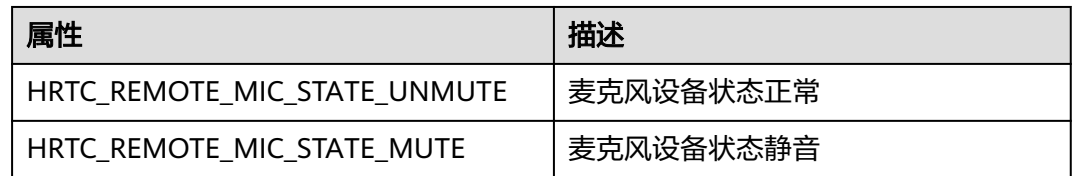

# **7.5** 常见问题

● 调用加入房间接口成功后,再调用**pushExternalVideoFrame**返回**90000001 SDK**内部系统错误

需要收到加入房间成功回调通知后,才能调用pushExternalVideoFrame。

● **joiner**和**player**都加入房间成功,**joiner**调用**pushExternalVideoFrame**返回**0**, 但是**player**没有收到**onRenderVideoFrame**回调

需要接收端在收到onUserJoined消息后,在主线程里调用pullRemoteVideo和 startRemoteStreamView。

#### ● **startRemoteStreamView**会返回**90000008**设置远端窗口失败错误

startRemoteStreamView的调用是需要放在主线程,不能在onUserJoined调用, 否则会返回90000008错误码。

#### ● **1080p**经过**RTC**传输后,被自动缩放且颜色改变

老版本SDK不支持1080p。

#### ● 推流**1080p**,接收到的是**360p**的流

关闭发送端设置发流编码参数分辨率自适应,关闭收端分辨率自适应。 int setVideoEncoderConfig(unsigned int totalBitRate, HRTCVideoEncParam \*encoderParams, unsigned int encoderCount) // HRTCVideoEncParam.disableAdjustRes=true int setVideoEncoderConfig(const HRTCVideoEncParam &encParam) // HRTCVideoEncParam.disableAdjustRes=true int startRemoteStreamView(const char\* userId, view\_t view, HRTCStreamType streamType, bool disableAdjustRes) // disableAdjustRes=true

#### ● **rtc**设置了音频的自渲染和自采集,但是不推音频的**pcm**数据, **onPlaybackAudioFrame**也会收到回调

这是正常现象,SDK会定时回调onPlaybackAudioFrame,里面是空白语音包。

#### ● 自渲染没有图像

onVideoFrameRender回调函数实现中,y、u、v分量需要按如下方式获取: virtual bool onVideoFrameRender(const char\* userId, HRTCVideoFrame& videoFrame)

```
{
   Frame frame;
   frame.width = videoFrame.width;
   frame.height = videoFrame.height;
   frame.yBuf = videoFrame.data;
  frame.uBuf = videoFrame.data + videoFrame.width * videoFrame.height; //宽*高
  frame.vBuf = videoFrame.data + videoFrame.width * videoFrame.height * 5 / 4; // 宽*高*5/4
   frame.yStride = videoFrame.Stride;
   frame.uStride = videoFrame.Stride / 2;
   frame.vStrides = videoFrame.Stride / 2;
   //用frame取渲染窗口
   return true;
}
```
# **7.6** 修订记录

### 表 **7-132** 修订记录

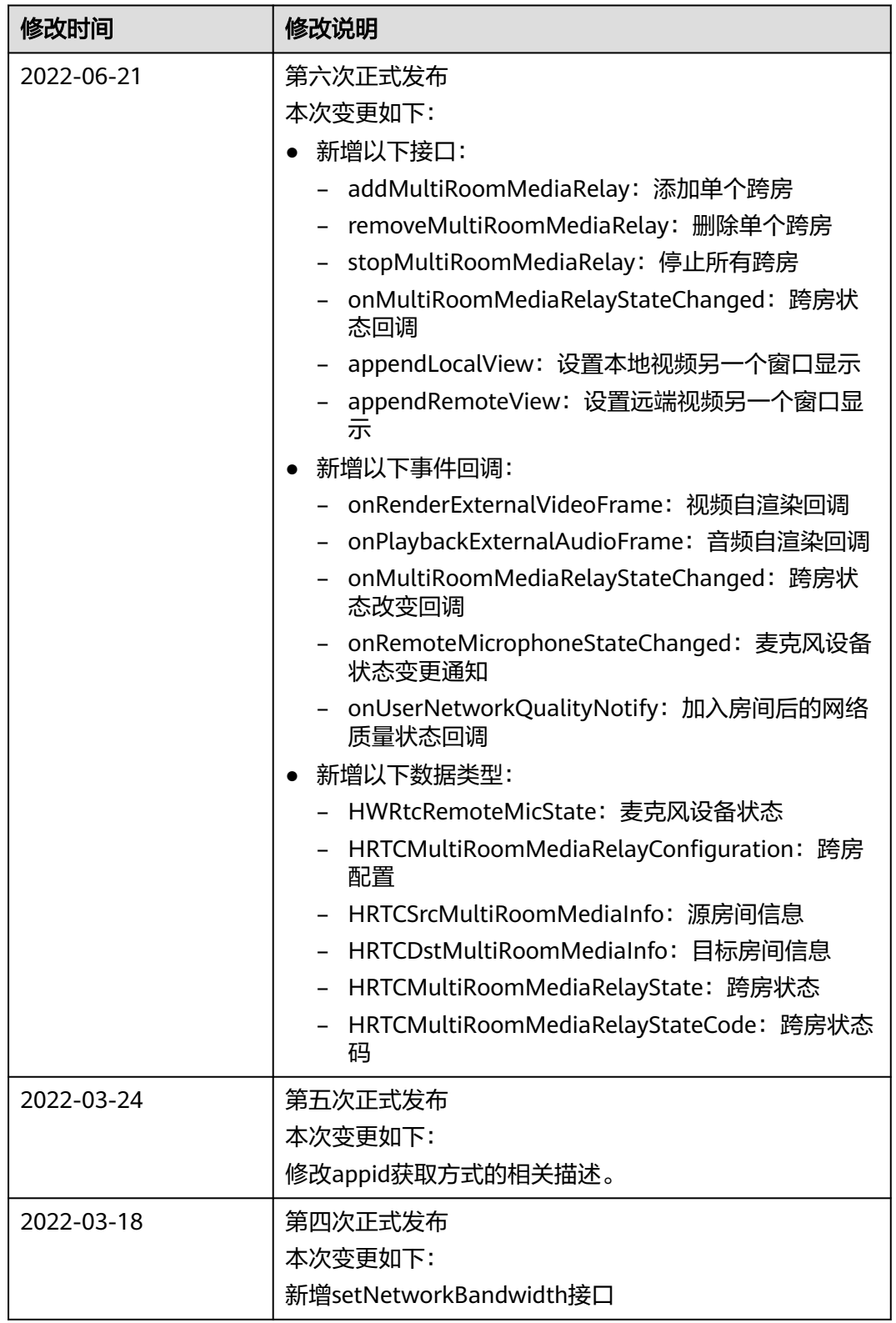

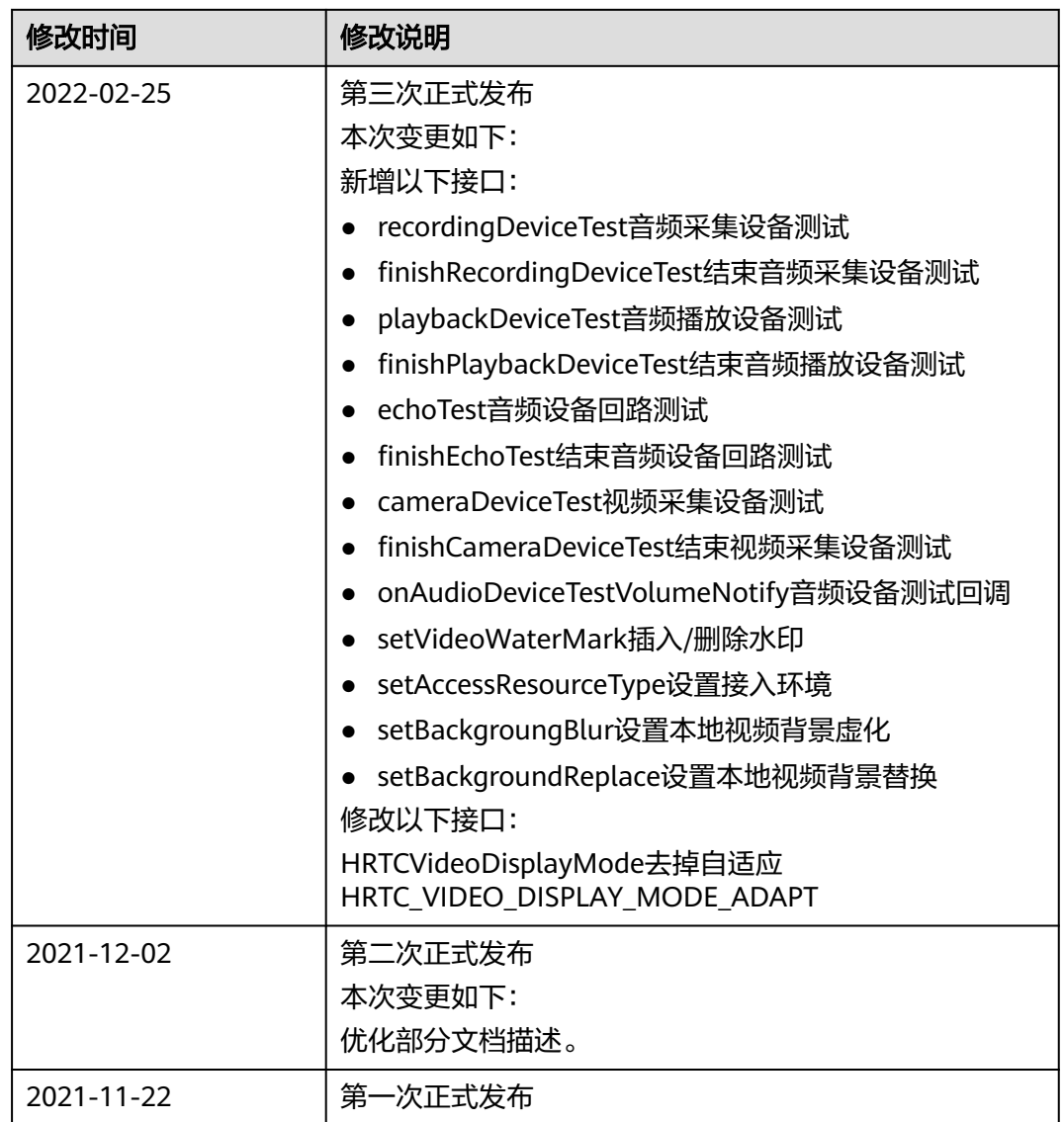
# **8 Web SDK**

# <span id="page-540-0"></span>**8.1** 浏览器适配

本章节介绍Web SDK支持的浏览器类型、版本以及使用限制。

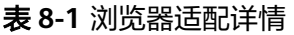

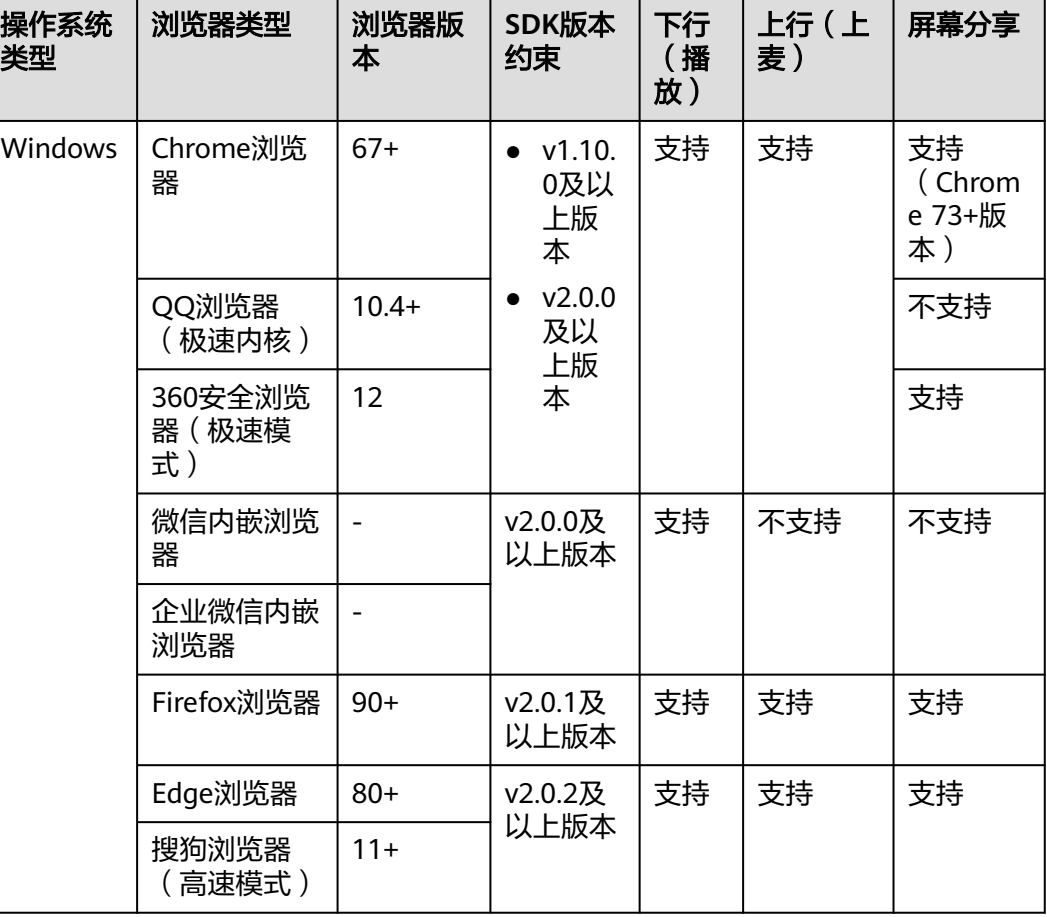

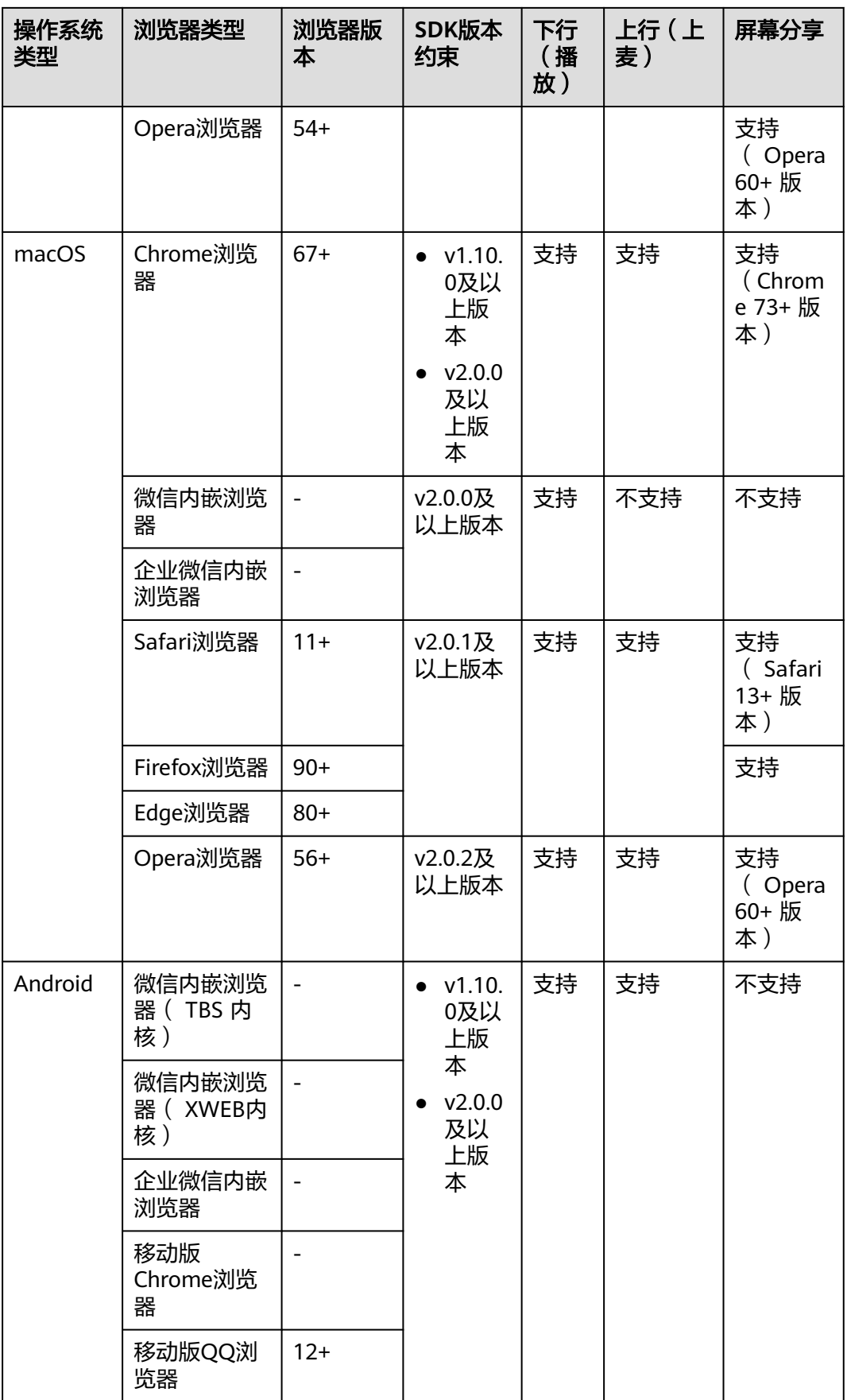

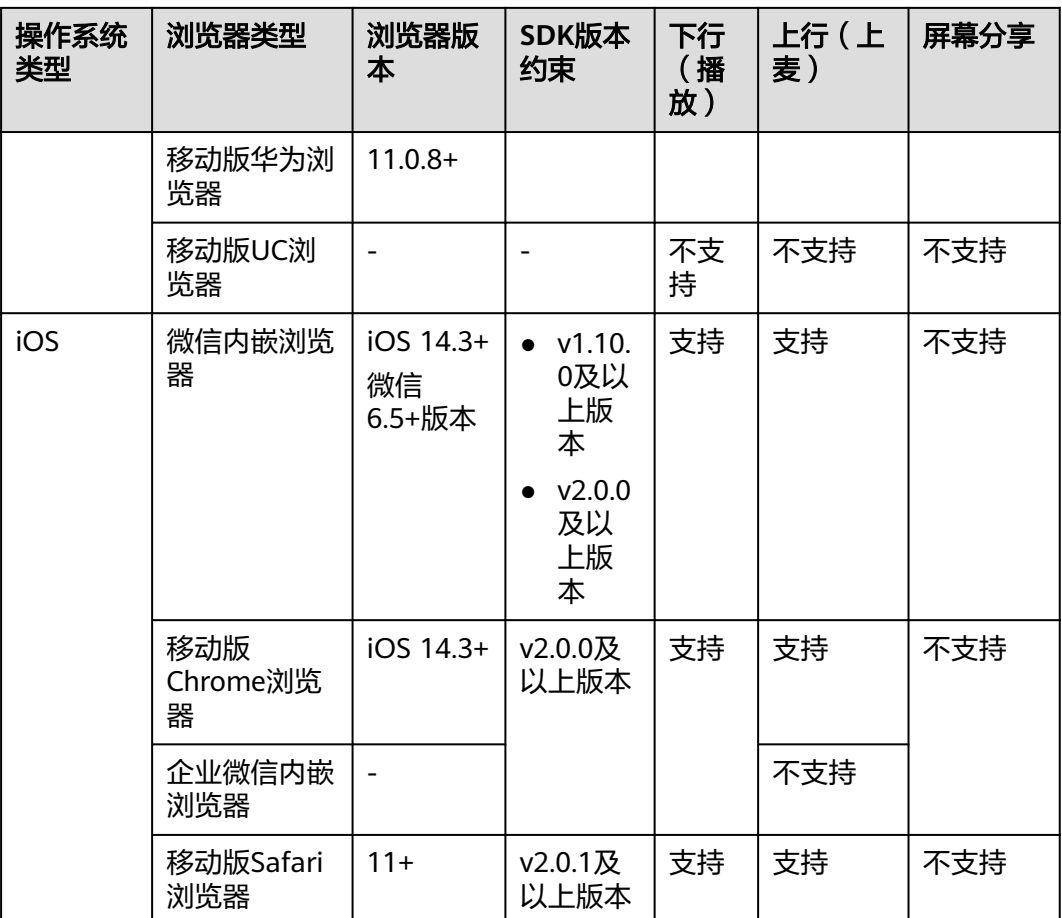

# 表 **8-2** 浏览器使用限制

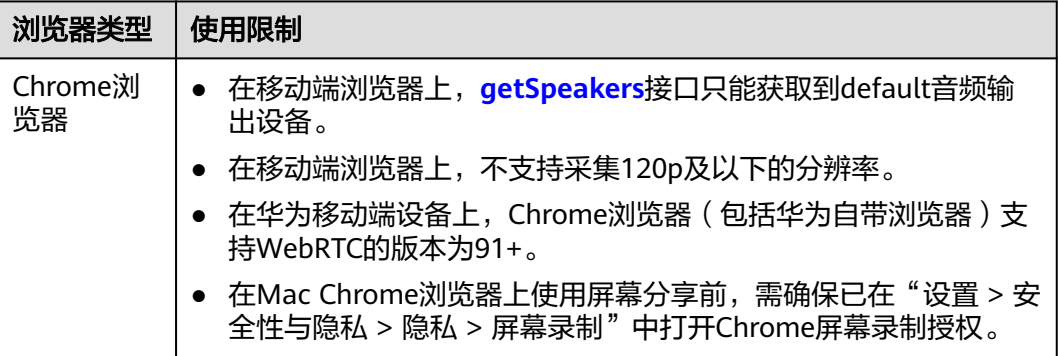

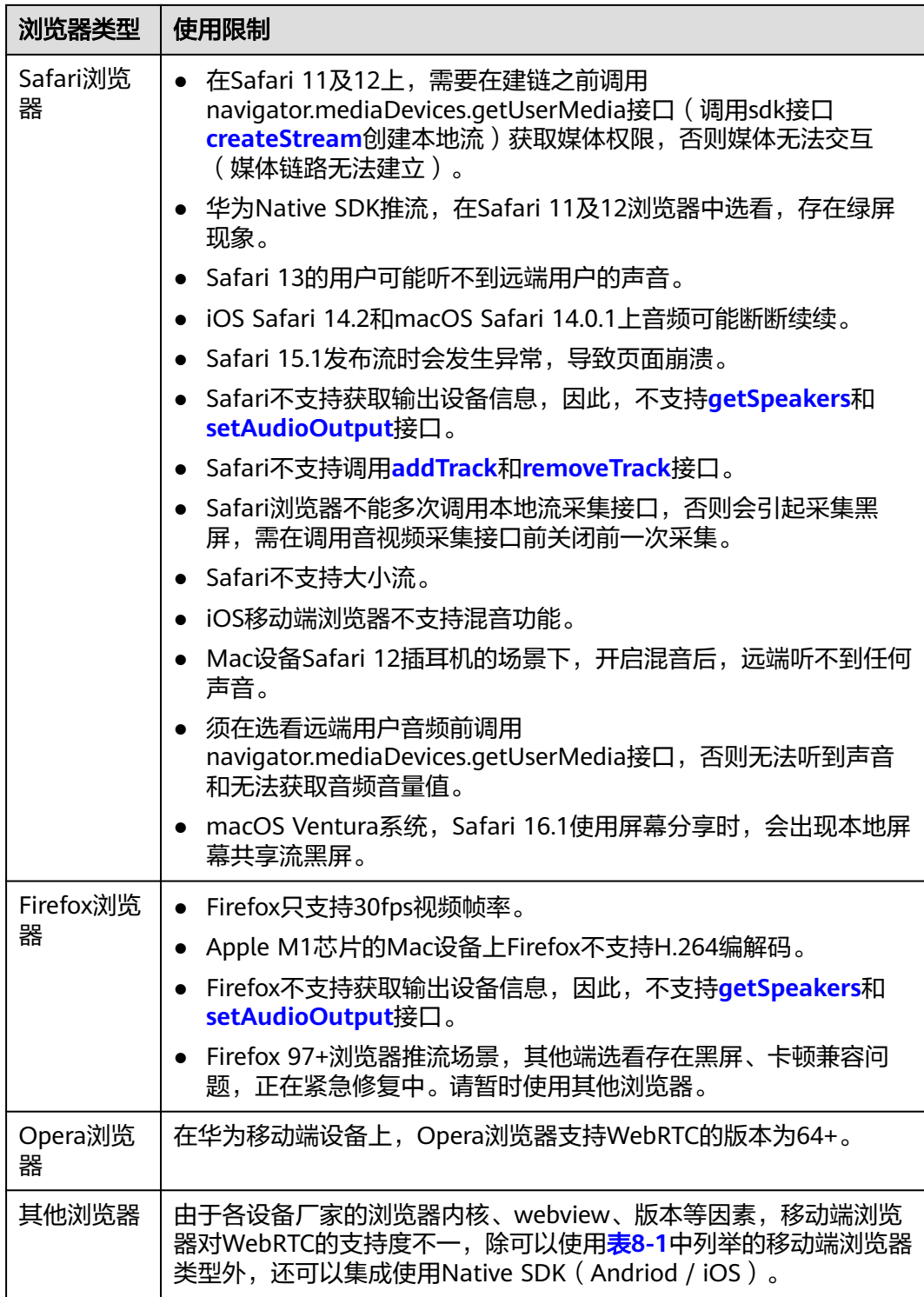

# 注意

- 已集成Web SDK 1.0+版本(2.0+版本不涉及)的用户,请尽快升级至1.10.0+版 本,否则在Chrome 96+浏览器上有可能出现无法使用的情况。
- Web SDK 2.0+版本是目前的主力构建版本,承载新功能及体验优化,建议您优先 集成使用。Web SDK 1.0+版本仅做存量用户的维护,不再构建新的功能。
- Web SDK 1.0+和Web SDK 2.0+业务上不能互通,集成时需要注意。
- Safari浏览器上的使用限制和已知问题较多,建议使用兼容性较好的Chrome浏览器 或者集成Native SDK。

# **8.2** 开发前准备

# 前提条件

已**提交工单**获取SDK包。

# 环境要求

- 编译工具推荐安装Microsoft Visual Studio Code 1.43.2或以上版本。
- 如果客户端用Node.js开发, 推荐安装14.19.1或以上版本。
- 支持的浏览器详情请参见**Web**[浏览器适配详情](#page-540-0)。
- 如果客户端用TypeScript开发,TypeScript的版本不低于3.8.3。
- 由于浏览器安全策略限制,仅支持通过**https://**域名的方式访问,或者直接在本地 搭建服务器,通过**localhost:**端口访问,否则无法获取摄像头及麦克风的权限。

# **SDK** 集成

- 步骤**1** 将获取的SDK压缩包放置在自己项目的"sdk"目录下。
- 步骤**2** 在项目代码中引入"hrtc"。
	- 如果您通过<script>方式引入华为WebRTC SDK, 则通过访问HRTC获取导出的模 块:
		- <script src='./sdk/hrtc.js'> console.log(HRTC.VERSION) </script>
	- 如果您直接引用华为WebRTC SDK静态JS文件, 则通过以下方式访问: import HRTC from '../../sdk/hrtc' console.log(HRTC.VERSION)
	- 如果您通过npm模块化的方式引入华为WebRTC SDK, 首先要安装hrtc模块, 在 package.json的开发依赖里引入hrtc, 如: "hrtc": "./sdk/ RtcSdk\_Web\_\*.\*.\*.\*\*\*.tar.gz"。在终端执行安装命令(版本号按实际替换):npm install,然后通过以下方式访问: import HRTC from 'hrtc' console.log(HRTC.VERSION)

**----**结束

# **8.3 SDK** 使用

#### 步骤**1** 检测浏览器是否兼容 SDK。具体接口详情请参见**[checkSystemRequirements](#page-551-0)**。

```
 async isBrowserSupport() {
  let check = false
  try {
   check = await HRTC.checkSystemRequirements()
   console.warn('browser isSupport: ' + check)
  } catch (error) {
    console.error(`check browser isSupport error: ${error.getCode()} - ${error.getMsg()}`)
  if (error.getCode() !== 90100025) {
     console.error(`browser Support part ability of RTC`)
     check = true
   }
  }
  return check
```
#### 步骤**2** 创建客户端。具体接口详情请参见**[createClient](#page-553-0)**。

let config =  $\{$  appId,domain,countryCode  $\}$ let client = HRTC.createClient(config)

- **domain**: string[128]类型,服务器域名。该参数在SDK 1.0+版本中必填,SDK 2.0+版本中非必填。
- appId: string[128]类型, 必填。应用ID, 只有App ID相同的应用程序才能进入 同一个房间进行互通。
- countryCode: string[2]类型,可选。国家码,如: CN表示中国大陆, US表示美 国, HK表示中国香港。countryCode值的填写具体请参见<mark>国家码对照表</mark>。

#### 说明

}

#### **domain**和**appId**请参考[应用管理进](https://support.huaweicloud.com/usermanual-rtc/rtc_04_0001.html)行获取。

```
步骤3 加入房间。具体接口详情请参见join。
```

```
let option = { userId: userId, userName: userName, signature: signature, ctime: ctime, role: role } 
async joinRoom() {
   try{
    await client.join(roomId, option)
    console.log('join room success')
   } catch(error){
    console.log('join room fail',error)
  }
}
```
- **userId**:必选,string[64] 类型,本端用户唯一标识。
- userName: 可选, string[256]类型, 用户昵称, 该昵称为UTF-8编码。
- **signature**:必选,string[512]类型,鉴权签名字串,应用开发者需要向远端服务 器获取鉴权签名。

#### 说明

远端服务器需要您自行部署,具体请参见<mark>接入鉴权</mark>。

- **ctime**: 必选, string类型, 签名UTC时间戳, 单位秒。
- role: 必选, number类型, 用户角色, 可以标识媒体方向, 取值如下:
	- 0: joiner (发布并观看)。
	- 2: player (只观看不发布)。

**roomId**: 必选, string[64]类型, 房间ID, 房间唯一标识。

加入房间成功后,对端会收到"peer-join"事件。

步骤**4** 创建本地流并发布。具体接口详情请参见**[createStream](#page-553-0)**、**[initialize](#page-589-0)**、 **[addResolution](#page-595-0)**、**[publish](#page-557-0)**、**[play](#page-581-0)**。

let stream = HRTC.createStream({ audio:true,microphoneId:xxx,video:true,cameraId:xxx })

```
stream.initialize().then(() => {
 stream.addResolution('90p_1') //可选,如果要开启双流可以添加另外一个分辨率的视频
  stream.play(elementId,{ muted:true }) //播放本地流
  client.publish(stream)
```

```
})
```
- **audio**:可选,boolean类型,指定是否采集主流的音频。默认值为false。
- **video**:可选,boolean类型,指定是否采集主流的视频,主流即摄像头的流。默 认值为false。
- **microphoneId**: 可选,string类型,在audio为true的时候有效,表示采集音频的 源麦克风设备Id。如果不传,系统自动设置默认值。
- camerald: 可选, string类型, 在video为true的时候有效, 表示采集视频的摄像 头设备Id。如果不传,系统自动设置默认值。
- 步骤**5** 当收到服务器发送的"stream-added"事件通知时,可以订阅远端媒体。具体接口详 情请参见**[stream-added](#page-572-0)**、**[subscribe](#page-558-0)**、**[getStreamInfo](#page-587-0)**。

```
client.on('stream-added', (event) => {
  const stream = event.stream
  client.subscribe(stream,{ video:true, audio:true })
})
```
#### 说明

```
如果双流场景:
client.on('stream-added', (event) => {
  const stream = event.stream
  const streamInfo = stream.getStreamInfo() //获取流的分辨率等信息
  const resolutionIds = streamInfo.videoProfiles.map((profile) => profile.resolutionId) // App 根据自己的
业务场景,选择分辨率
 client.subscribe(stream,{ video:true, audio:true, resolutionIds:resolutionIds }) // 订阅音频以及所选择的
分辨率的视频
})
```
订阅完成之后,本端会收到"stream-subscribed"事件通知,可设置对端窗口,播放 对端音视频。具体接口详情请参见**[stream-subscribed](#page-572-0)**、**[play](#page-581-0)**。

```
client.on('stream-subscribed', (event) => {
  const stream = event stream
  stream.play(elementId, { objectFit: 'contain', muted: true, resolutionId: resolutionId })
```
})

- **elementId**: HTML <div>标签ID。
- 播放洗项参数:
	- **\_objectFit**: 可选,string类型,取值包括contain、cover和fill,默认值: 主 流: cover, 辅流: contain。
	- **muted**: 可选, boolean类型, true表示静音, false表示不静音, 默认值为 false。
	- **resolutionId**: 可选, string类型, 指定要播放的分辨率的视频。默认为分辨 率最高的视频。

若是不想观看对端,则可取消订阅对端音视频。具体接口详情请参见**[unsubscribe](#page-558-0)**。

client.unsubscribe(stream)

步骤**6** 当远端离开房间,本端会收到"peer-leave"事件通知,清理远端用户的资源。具体接 口详情请参见**[peer-leave](#page-571-0)**。

client.on('peer-leave', (event) => { // just do something… })

**event.userId**:对端用户标识,通过监听"peer-leave"事件获得。

远端用户退出,本端同时会收到"stream-removed"事件通知,可在事件处理函数 中,关掉视频窗口。具体接口详情请参见**[stream-removed](#page-572-0)**。

```
client.on('stream-removed', (event) => {
  event.stream.close()
})
```
通过stream对象调用**[close](#page-582-0)**方法,该方法会移除之前用"play"创建的 video 标签元素 并关闭摄像头、麦克风。

步骤**7** 本端离开房间。具体接口详情请参见**[leave](#page-557-0)**。 client.leave()

当音视频通话结束时,调用此接口离开房间。

至此,音视频通话基本流程可以成功运行。

**----**结束

# <span id="page-548-0"></span>**8.4** 基本使用逻辑

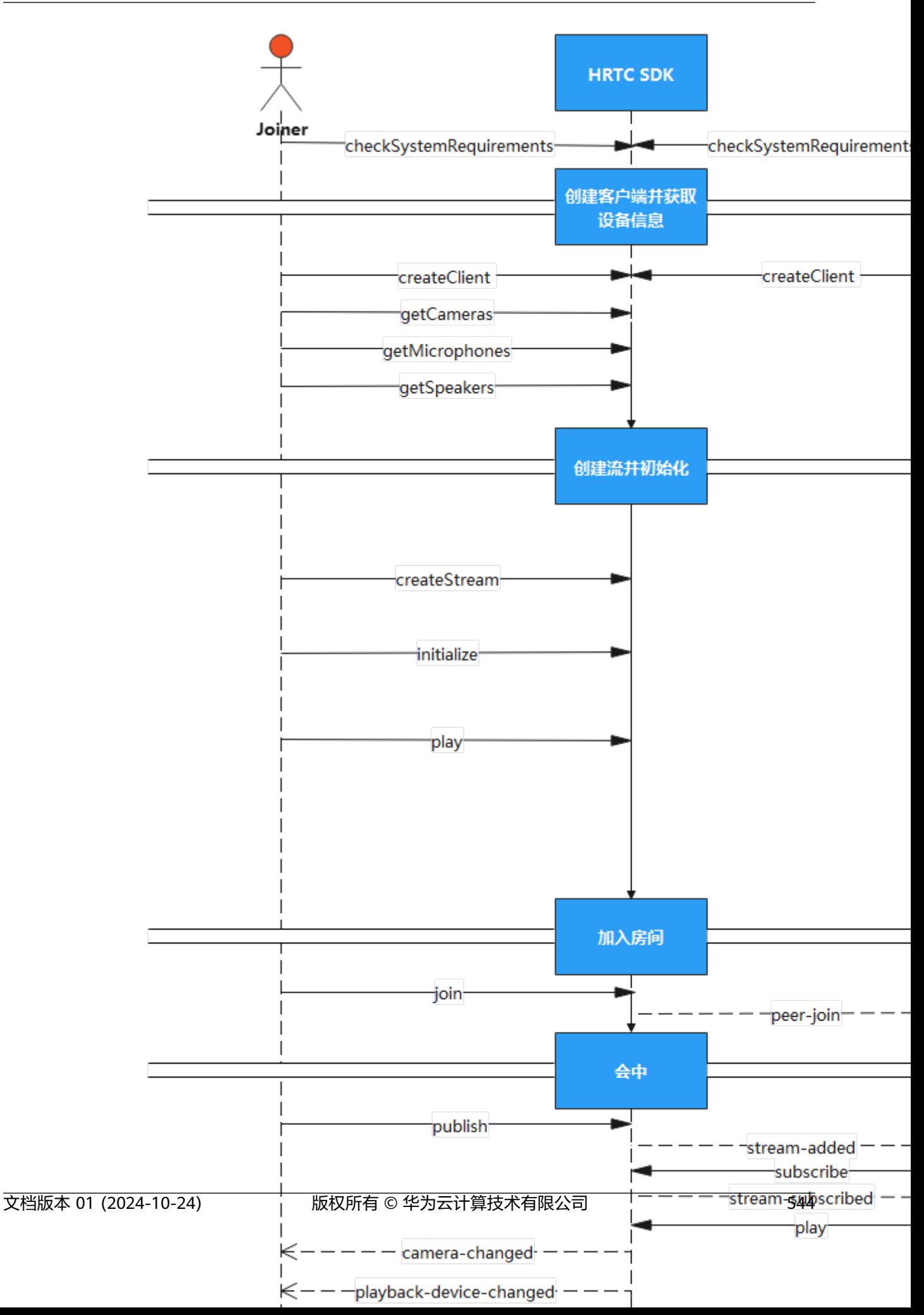

- 1. 创建新的项目工程,导入 SDK 后,需要创建客户端并获取本地音视频设备信息。
- 2. 创建本地流并初始化。
- 3. 当用户加入房间后,将通过回调的方式通知房间内的其他用户,收到用户加入的 回调后,可以对音视频流进行订阅、取消订阅等其它操作。
- 4. 在会中,也可以对本地录音或播放设备等进行配置。
- 5. 用户离开房间后,房间内其他用户会收到该用户离开的回调信息,离开房间后, 需销毁对应资源。

#### 说明

[在时序图](#page-548-0)中,单击相应接口名称可快速跳转到相应接口位置查看其使用方法。

# **8.5** 接口参考

# **8.5.1** 主入口(**HRTC**)

本章节介绍了Web SDK的HRTC接口详情。

#### 表 **8-3** 主入口接口

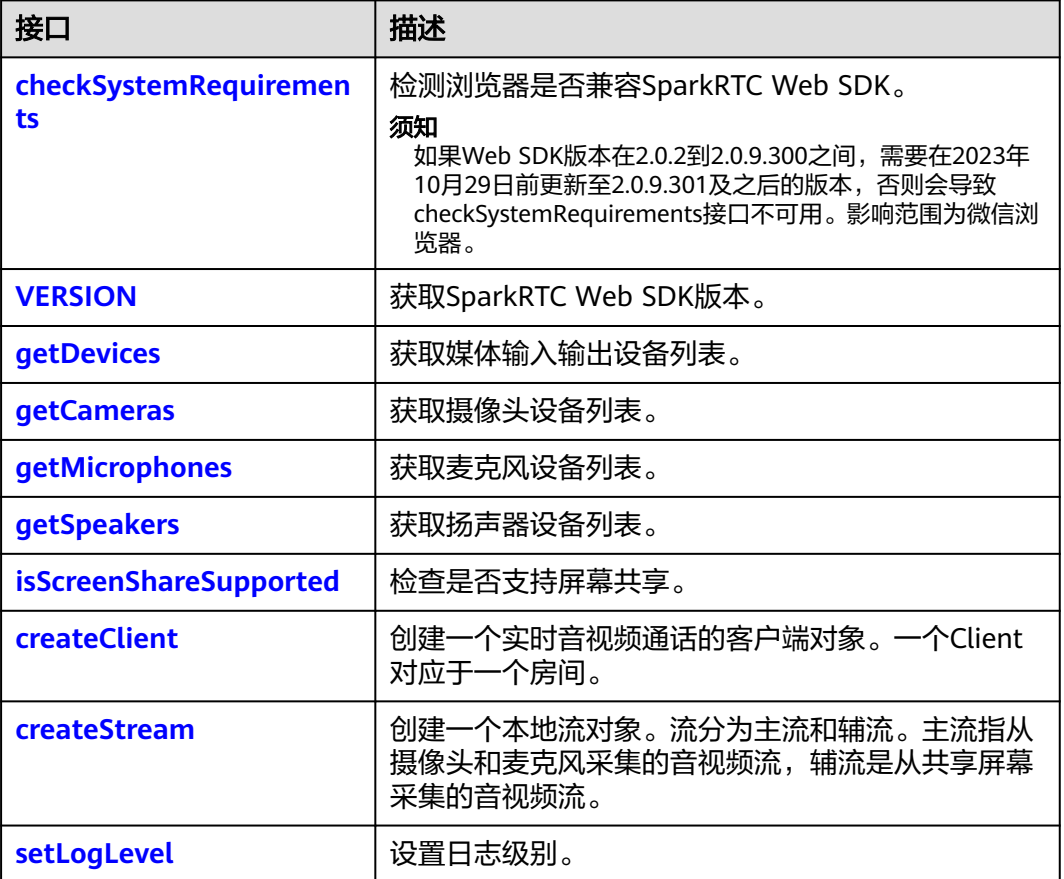

# <span id="page-551-0"></span>**checkSystemRequirements**

# 须知

如果Web SDK版本在2.0.2到2.0.9.300之间,需要在2023年10月29日前更新至 2.0.9.301及之后的版本,否则会导致checkSystemRequirements接口不可用。影响范 围为微信浏览器。

(static) checkSystemRequirements(strictCheckWechatBrowser : boolean): Promise<boolean>

#### 【功能说明】

检测浏览器是否兼容SparkRTC Web SDK。

#### 【请求参数】

strictCheckBrowser: 可选, boolean类型, 默认值为true 。true表示使用白名单放通 支持的移动端浏览器(白名单由华为侧统一配置管理),false表示不使用白名单,该 参数为2.0.2版本新增。

## 【返回参数】

Promise<boolean>: 返回一个Promise对象, true表示浏览器兼容SparkRTC Web SDK,如果不兼容,则返回对应Error异常。

#### **VERSION**

VERSION

#### 【功能说明】

获取 SparkRTC Web SDK 版本。

#### 【请求参数】

无

#### 【返回参数】

string: SDK当前版本号。

#### **getDevices**

(static) getDevices(): Promise<MediaDeviceInfo[]>

# 【功能说明】

获取媒体输入输出设备列表。在用户未授权摄像头或麦克风访问权限之前, "label" 及"deviceId"可能为空。因此,建议在用户授权访问后,再调用此接口获取设备列 表。

授权浏览器的摄像头/麦克风访问权限的方法,请参[见授权浏览器摄像头](#page-606-0)**/**麦克风访问 [权限的方法](#page-606-0)。

【请求参数】

无

【返回参数】

Promise<MediaDeviceInfo[]>:媒体输入输出设备列表。**[MediaDeviceInfo](https://developer.mozilla.org/en-US/docs/Web/API/MediaDeviceInfo)**为Web API基本接口。

#### <span id="page-552-0"></span>**getCameras**

(static) getCameras(): Promise<MediaDeviceInfo[]>

#### 【功能说明】

获取摄像头设备列表。在用户未授权摄像头访问权限之前, "label"及"deviceId" 可能为空。因此建议在用户授权访问后,再调用此接口获取设备列表。

授权浏览器的摄像头/麦克风访问权限的方法,请参[见授权浏览器摄像头](#page-606-0)**/**麦克风访问 [权限的方法](#page-606-0)。

#### 【请求参数】

无

#### 【返回参数】

Promise<MediaDeviceInfo[]>:摄像头设备列表。**[MediaDeviceInfo](https://developer.mozilla.org/en-US/docs/Web/API/MediaDeviceInfo)** 为Web API基本 接口。

#### **getMicrophones**

(static) getMicrophones(): Promise<MediaDeviceInfo[]>

#### 【功能说明】

获取麦克风设备列表。在用户未授权麦克风访问权限之前, "label"及"deviceId" 可能为空。因此建议在用户授权访问后,再调用此接口获取设备列表。

授权浏览器的摄像头/麦克风访问权限的方法,请参[见授权浏览器摄像头](#page-606-0)**/**麦克风访问 [权限的方法](#page-606-0)。

#### 【请求参数】

无

#### 【返回参数】

Promise<MediaDeviceInfo[]>:麦克风设备列表。**[MediaDeviceInfo](https://developer.mozilla.org/en-US/docs/Web/API/MediaDeviceInfo)**为Web API基本 接口。

# **getSpeakers**

(static) getSpeakers(): Promise<MediaDeviceInfo[]>

#### 【功能说明】

获取扬声器设备列表。

#### 【请求参数】

无

# 【返回参数】

Promise<MediaDeviceInfo[]>:扬声器设备列表。**[MediaDeviceInfo](https://developer.mozilla.org/en-US/docs/Web/API/MediaDeviceInfo)**为Web API基本 接口。

## <span id="page-553-0"></span>**isScreenShareSupported**

(static) isScreenShareSupported(): boolean

#### 【功能说明】

检查浏览器是否支持屏幕共享。

#### 【请求参数】

无

#### 【返回参数】

boolean: true表示支持, false表示不支持。

# **createClient**

(static)createClient(config: ClientConfig): Client

#### 【功能说明】

创建一个实时音视频通话的客户端对象。一个客户端对象只能同时加入一个房间。可 以创建多个客户端对象同时加入多个房间。

#### 【请求参数】

config: 必选, ClientConfig类型, 客户端对象配置信息。

ClientConfig定义为:{

- appId:必选,string[128]类型,应用ID,只有App ID相同的应用程序才能进入同 一个房间进行互动。应用的appld请参考**应用管理**进行获取。
- domain:可选,string[128]类型,服务器的域名。需要与注册到SparkRTC平台 的合法企业域名保持一致,该参数在SDK 1.0+版本中必填,SDK 2.0+版本中非必 填。
- countryCode: 可选,string[2]类型,需要满足ISO 3166-1的2位字母的国家码要 求。表示业务接入点的国家码,SDK会根据设置将业务接入到对应区域的服务, 如:CN表示中国大陆,US表示美国,HK表示中国香港。countryCode值的填写具 体请参见<mark>国家码对照表</mark>。该参数为2.0.3版本新增,且为必选参数,从2.0.7版本开 始,修改为可选参数。

}

#### 【返回参数】

Client:客户端对象。

#### **createStream**

(static) createStream(config: StreamConfig): Stream

#### 【功能说明】

创建本地流对象。

#### 【请求参数】

config: 必选, StreamConfig类型, 指定创建流的参数。

StreamConfig 定义为:{

- <span id="page-554-0"></span>screen: 可选, boolean类型, 如果为true表示该流对象采集的是辅流音视频。辅 流即共享屏幕的流。默认值为false,即该流对象采集的是主流音视频。
- video: 可选, boolean类型, 指定是否采集主流的视频, 主流即摄像头的流。默 认值为false。
- audio: 可选,boolean类型,指定是否采集主流的音频。默认值为false。screen 为false的时候该参数有效。
- microphoneId: 可选, string类型, 在audio为true的时候有效, 表示采集音频的 源麦克风设备Id。如果不传,系统自动设置默认值。
- cameraId: 可选, string类型, 在video为true的时候有效, 表示采集视频的摄像 头设备Id。如果不传,系统自动设置默认值。
- facingMode: 可选, string类型, 在video为true的时候有效, user表示前置摄像 头,environment表示后置摄像头。
- screenAudio: 可选, boolean类型, 是否包含屏幕共享背景音。默认值为false。 该功能仅支持Windows平台Chrome浏览器 74及以上版本。该字段为1.4.0版本新 增。
- audioSource: 可选, MediaStreamTrack类型, 表示输入音轨对象。通过指定 Track设置音频。**[MediaStreamTrack](https://developer.mozilla.org/zh-CN/docs/Web/API/MediaStreamTrack)**为Web API基本接口。
- videoSource: 可选, MediaStreamTrack类型, 表示输入视轨对象。通过指定 Track设置主流视频。**[MediaStreamTrack](https://developer.mozilla.org/zh-CN/docs/Web/API/MediaStreamTrack)**为Web API基本接口。
- mirror: 可选, boolean类型, 表示主流的本地视频是否镜像。默认值为false。
- userId: 可选, string类型, 表示该流归属的userId。

}

#### 【返回参数】

Stream:流对象。

# 注意

- 在采集主流有两种方式:
	- 通过"audioSource"和"videoSource"设置音频和视频主流。这种模式下不 支持大小流。
	- 通过"audio/microphoneId"和"video/cameraId/facingMode"设置音频和 视频主流。
- 如果未指定任何的音频源和视频源,则创建的流对象不包含音频流和视频流,无法 播放。
- 如果采集视频,同一个Stream对象不能同时采集主流和辅流。
- 如果需要包含屏幕共享背景音,需要设置screen和screenAudio均为true,该参数仅 在1.4.0 及以上版本生效。

# **setLogLevel**

(static) setLogLevel(level: LogLevel): void

#### 【功能说明】

设置日志输出等级。默认输出info等级日志。

# 【请求参数】

level:必选,LogLevel类型,设置日志级别。 LogLevel表示日志级别,枚举取值如下:

- none:string类型,表示关闭SDK日志打印。
- error: string类型, 表示开启SDK错误日志级别。
- warn: string类型,表示开启SDK警告日志级别。
- info: string类型, 表示开启SDK信息日志级别。
- debug: string类型, 表示开启SDK调试日志级别。

# 【返回参数】

无

# **8.5.2** 客户端对象(**Client**)

本章节介绍了Web SDK的Client接口详情。

#### 表 **8-4** Client 接口

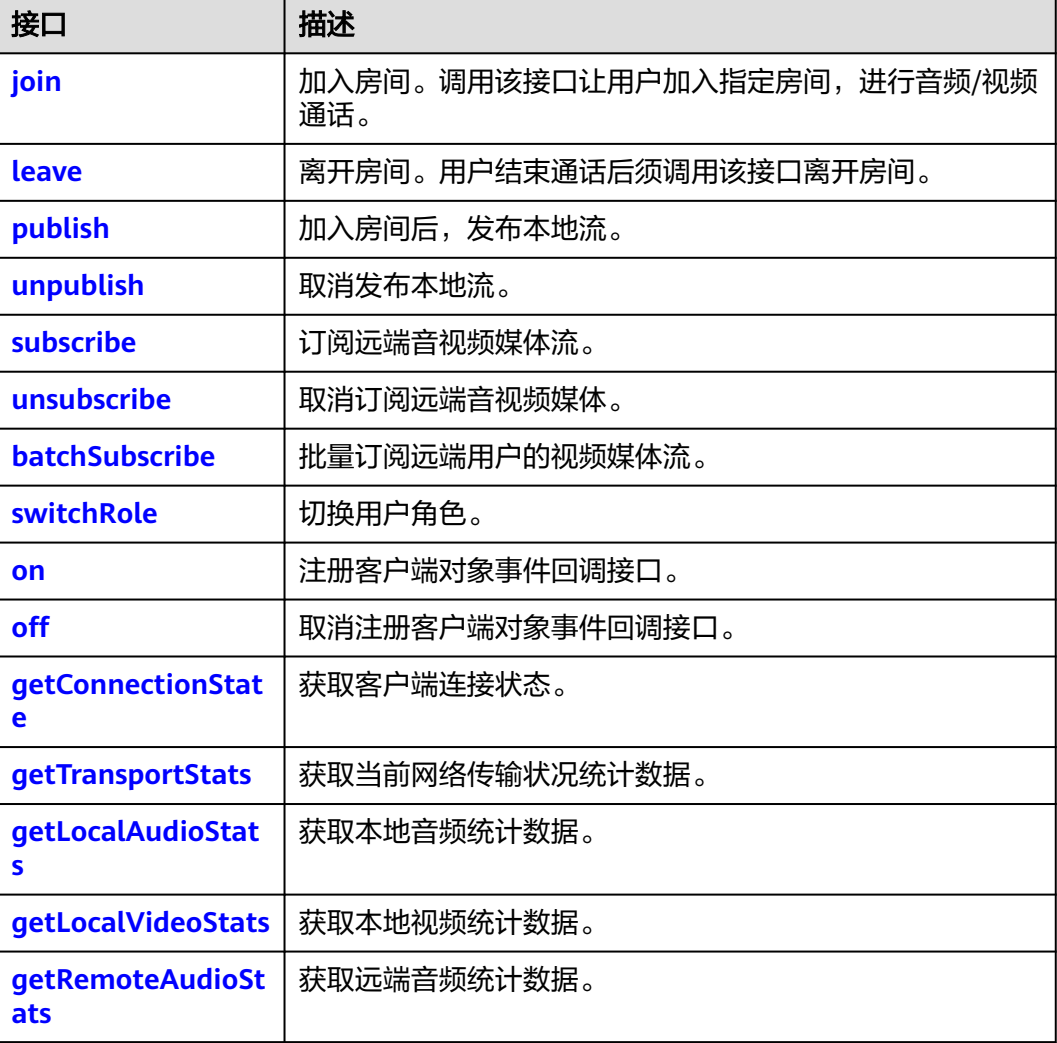

<span id="page-556-0"></span>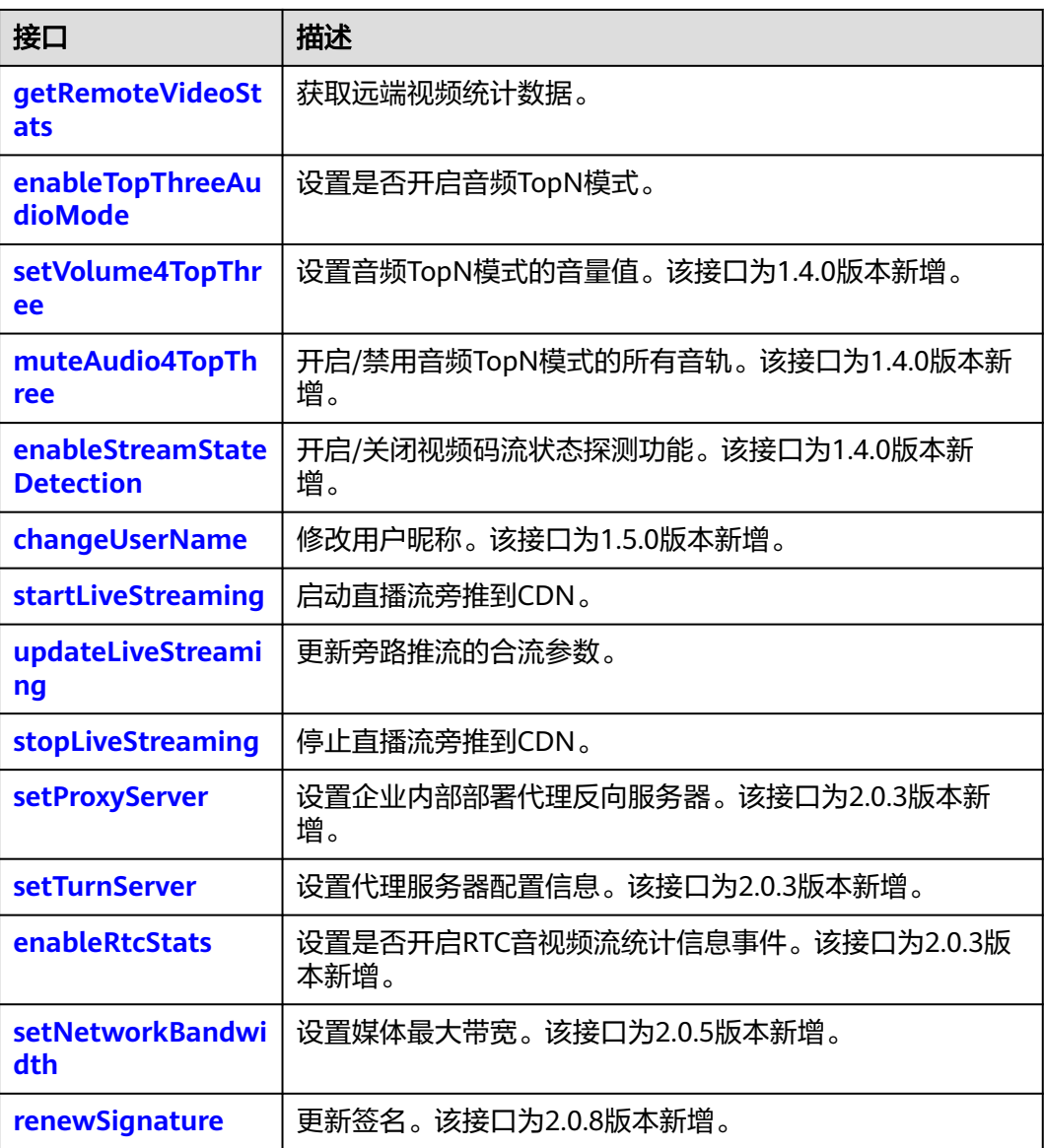

# **join**

async join(roomId: string, options: JoinConfig): Promise<void>

# 【功能说明】

加入房间。该接口让用户加入一个房间,进行音频或视频通话。

# 【请求参数】

- roomId: 房间ID, 房间唯一标识符。必选, string[64]类型。
- options:加入房间配置。必选,JoinConfig类型。 JoinConfig 定义为:{
	- userId: 用户标识,userId需要保证应用内唯一。必选,string[64]类型。
	- userName: 用户昵称。可选, string[256]类型。
	- signature:签名,签名的具体生成方法请参见<mark>接入鉴权</mark>。必选,string[512] 类型。
- <span id="page-557-0"></span>– ctime:必选,鉴权签名时间戳。string类型,UTC时间戳,单位秒。
- role: 必选, number类型, 用户角色, 可以标识媒体方向。role的枚举值包 括:
	- 0: 表示joiner, 能够发送音视频和接收音视频。
	- 2: 表示player,只接收别人的音视频,不发送自己的音视频媒体。

Promise<void>:返回一个Promise对象。

# 注意

- roomId支持的字符包括:a-z、A-Z、0-9、连接符 '-'、下划线 '\_'。
- userId支持的字符包括:a-z、A-Z、0-9、连接符 '-'、下划线 '\_'。

#### **leave**

async leave(): Promise<void>

#### 【功能说明】

离开房间,用户结束通话后须调用该接口离开房间。

#### 【请求参数】

无

#### 【返回参数】

Promise<void>:返回一个Promise对象。

# **publish**

async publish(stream: Stream, option?: PublishOption): Promise<void>

#### 【功能说明】

加入房间并创建本地流后,可以调用该接口发布本地流。只有角色为"joiner"才能发 布本地流。

#### 【请求参数】

- stream: 必选, Stream类型, 本地流对象。
- option: 可选, PublishOption类型, 表示是否主动发布视频流, 如果不传, 则默 认不主动发布视频流。

PublishOption类型定义如下:

{

autoPushVideo: 可选, boolean类型, 表示是否主动发布视频流, 默认为false。

}

【返回参数】

Promise<void>:返回一个Promise对象。

# <span id="page-558-0"></span>**unpublish**

async unpublish(stream: Stream): Promise<void>

#### 【功能说明】

取消发布本地流。

#### 【请求参数】

stream: 必选, Stream类型, 本地流对象。

#### 【返回参数】

Promise<void>:返回一个Promise对象。

#### **subscribe**

async subscribe(stream: RemoteStream, option?: SubscribeOption): Promise<void>

#### 【功能说明】

订阅远端音视频媒体流。订阅远端媒体流成功后,会收到Client.on('**[stream](#page-572-0)[subscribed](#page-572-0)**') 事件通知。然后可以对流进行播放。

#### 【请求参数】

- stream: 必选, RemoteStream类型,远端流对象,通过[stream-added](#page-572-0)事件获 得。
- option: 可选,SubscribeOption类型,表示订阅视频或音频的选项,如果不传, 则订阅音频和分辨率最高的视频。

SubscribeOption 类型定义如下:

#### {

- video:可选,boolean 类型,表示是否订阅视频,默认为 false。
- audio:可选,boolean 类型,表示是否订阅音频,默认为 false。
- resolutionIds: 可选。string门类型, video为true的时候有效。表示要订阅的分辨 率Id的视频。resolutionId可通过接口**[getStreamInfo](#page-587-0)** 获取。如果不传 resolutionIds,则默认订阅分辨率最高的一个视频。该参数为1.8.0 版本新增。

## }

#### 【返回参数】

Promise<void>:返回一个Promise对象。

#### 注意

SubscribeOption中"video"和"audio"不能同时为"false"。

# **unsubscribe**

async unsubscribe(stream: Stream,option?: SubscribeOption): Promise<void>

#### 【功能说明】

<span id="page-559-0"></span>取消订阅远端音视频媒体流。

#### 【请求参数】

- stream:必选,RemoteStream类型,远端流对象,通过**[stream-added](#page-572-0)**事件获 得。
- option: 可选。表示取消订阅的选项,如果不传,则取消订阅音频和所有分辨率 的视频,为SubscribeOption类型。

SubscribeOption定义如下:{

- video: 可选, boolean类型, 表示是否取消订阅视频, 默认为false。
- audio: 可选, boolean类型, 表示是否取消订阅音频, 默认为false。
- resolutionIds: 可选, string[]类型, 在video为true的时候有效, 表示取消订 阅的分辨率Id的视频。resolutionId通过接口**[getStreamInfo](#page-587-0)** 获取。如果 resolutionIds不传,则取消订阅所有分辨率的视频。

}

# 【返回参数】

Promise<void>:返回一个Promise对象。

# **batchSubscribe**

async batchSubscribe(subscribeInfos: SubscribeParam[]): Promise<void>

#### 【功能说明】

批量订阅多个用户的视频。订阅远端媒体流成功后,对每个远端用户都会收到 Client.on('**[stream-subscribed](#page-572-0)**')事件通知。然后可以对订阅成功的流进行播放。

#### 【请求参数】

subscribeInfos: 必选, SubscribeParam[]类型, 表示要订阅的全量远端用户的视频信 息。

SubscribeParam类型定义如下:{

- userId: 必选, string类型, 表示要订阅的用户ID。
- resolutionIds: 可选。string[]类型, 表示要订阅的用户的视频的分辨率。如果不 传resolutionIds,则默认订阅分辨率最高的一个视频。
- minResolution: 可选, ResolutionType类型, 表示如果开启视频分辨率自适应升 降档后,最小的分辨率档位。ResolutionType包括的字符串枚举值包括FHD, HD,  $SD$ ,  $LD<sub>o</sub>$

}

#### 【返回参数】

Promise<void>:返回一个Promise对象。

#### 注意

- 该接口订阅远端用户的视频,不订阅远端用户的音频。
- 不同于**[subscribe](#page-558-0)** 接口的增量订阅方式,该接口订阅的入参是要订阅的全量用户列 表。

# <span id="page-560-0"></span>**switchRole**

async switchRole(role: number,authorization: Authorization): Promise<void>

# 【功能说明】

切换用户角色,本方法用于加入房间成功之后修改角色。

#### 【请求参数】

- role: 必选, number类型。
	- 0:表示joiner,能够发送音视频和接受音视频。
	- 2: 表示player,只接受别人的音视频,不发送自己的音视频媒体。
- authorization:必选,类型为Authorization,表示鉴权信息。该字段为2.0.0版本 新增。Authorization的属性包括:
	- signature:必选,string[512]类型,鉴权签名字串,具体生成方法请参见<mark>接</mark> [入鉴权。](#page-623-0)
	- ctime:必选,鉴权签名时间戳。string类型,UTC时间戳,单位秒。

#### 【返回参数】

Promise<void>:返回一个Promise对象。

#### **on**

on(event: string, handler: function): void

#### 【功能说明】

注册客户端对象事件回调接口。

#### 【请求参数】

- event:必选,string类型,事件名称。具体请参见**[ClientEvent](#page-569-0)**。
- handler: 必选, function类型, 事件处理方法。

#### 【返回参数】

无

# **off**

off(event: string, handler: function): void

#### 【功能说明】

取消注册客户端对象事件回调接口。

#### 【请求参数】

- event:必选,string类型,事件名称。具体请参见**[ClientEvent](#page-569-0)**。
- handler: 必选, function类型, 事件处理方法。

# 【返回参数】

无

# **getConnectionState**

getConnectionState(): ConnectionState

# <span id="page-561-0"></span>【功能说明】

获取客户端连接状态。

# 【请求参数】

无

# 【返回参数】

ConnectionState: webSocket的连接状态, string类型, 取值如下:

- CONNECTING:连接建立中。
- CONNECTED:连接已建立。
- RECONNECTING:重新连接中。
- DISCONNECTED:连接已断开。

# **getTransportStats**

getTransportStats(): Promise<TransportStats>

# 【功能说明】

获取当前网络传输状况统计数据,该方法需要**[publish](#page-557-0)**后调用。双流场景,默认获取主 流最高分辨率视频的统计值。

# 【请求参数】

无

## 【返回参数】

返回参数为TransportStats类型, TransportStats当前支持的属性包括: {

- bytesSent:number类型,表示已发送字节数。
- bytesReceived:number类型,表示已接收字节数。
- sendBitrate:number类型,表示当前出流码率,单位kbps。
- recvBitrate: number类型, 表示当前入流码率, 单位kbps。
- rtt:number类型,表示SDK到边缘服务器的RTT (Round-Trip Time),单位毫 秒。

}

# **getLocalAudioStats**

getLocalAudioStats(): Promise<Map<string, LocalAudioStats>>

#### 【功能说明】

获取本地已发送的音频统计数据。

#### 【请求参数】

无

#### 【返回参数】

- string:表示userId。
- LocalAudioStats: 表示本地音频统计指标, 包含如下属性: {
- bytesSent: number类型。表示已发送字节数。
- packetsSent: number类型。表示已发送包数。

}

# <span id="page-562-0"></span>**getLocalVideoStats**

getLocalVideoStats(): Promise<Map<string, AllLocalVideoStats>>

# 【功能说明】

获取本地已发送的视频统计数据。

# 【请求参数】

无

# 【返回参数】

- string:表示userId。
- AllLocalVideoStats: 本地视频统计指标。包含如下属性: {
	- mainStream: LocalVideoStats[]类型, 本地主流视频的统计数据。
	- subStream: LocalVideoStats类型, 本地辅流视频的统计数据。
		- }

LocalVideoStats包含如下属性:{

- bytesSent: number类型, 已发送字节数。
- packetsSent: number类型, 已发送包数。
- framesEncoded: number类型, 已编码帧数。
- framesSent: number类型, 已发送帧数。
- frameWidth: number类型, 视频宽度。
- frameHeight: number类型, 视频高度。
	- }

# 注意

getLocalVideoStats和getLocalAudioStats接口仅在本地流发布且被远端订阅后才可调 用。

# **getRemoteAudioStats**

getRemoteAudioStats(): Promise<Map<string, RemoteAudioStats>>

#### 【功能说明】

获取远端音频统计数据。

【请求参数】

无

【返回参数】

● string:表示userId。

- <span id="page-563-0"></span>RemoteAudioStats: 远端音频统计指标。包含如下属性:
	- bytesReceived:number类型,已接收字节数。
	- packetsReceived: number类型, 已接收包数。
	- packetsLost: number类型, 丢包数。

## **getRemoteVideoStats**

getRemoteVideoStats(): Promise<Map<string, AllRemoteVideoStats>>

#### 【功能说明】

获取远端视频统计数据。

#### 【请求参数】

无

#### 【返回参数】

- string:表示userId。
- AllRemoteVideoStats: 远端视频统计指标。包含如下属性: {
	- mainStream: RemoteVideoStats[]类型, 远端主流 (包括大小流)的统计数 据。
	- subStream: RemoteVideoStats类型, 远端辅流的统计数据。 }

RemoteVideoStats 包含如下属性:{

- bytesReceived: number类型, 已接收字节数。
- packetsReceived: number类型, 已接收包数。
- packetsLost: number类型, 丢包数。
- framesDecoded:number类型,已解码帧数。
- frameWidth: number类型, 视频宽度。
- frameHeight: number类型, 视频高度。
	- }

# 注意

Firefox浏览器上,无法获取到远端视频的分辨率数据。

# **enableTopThreeAudioMode**

enableTopThreeAudioMode(enable: boolean): boolean

# 【功能说明】

设置入会前是否开启音频TopN 模式(最大三方模式)。

#### 【请求参数】

enable: 必选, boolean类型, true表示开启音频TopN 模式, false表示不开启。默认 为false。

#### 【返回参数】

<span id="page-564-0"></span>boolean类型,true表示开启成功,false表示开启失败。

注意

该接口需在加入房间前设置,1.2.0版本新增。

# **setVolume4TopThree**

setVolume4TopThree(volume: number): void

#### 【功能说明】

开启音频TopN模式(最大三方模式)后,设置音频的音量值。

#### 【请求参数】

volume: 必选, number类型, 取值范围为[0,100], 音频的音量值。

【返回参数】

无

# 注意

该接口需要在**[enableTopThreeAudioMode](#page-563-0)**后设置,1.4.0版本新增。

#### **muteAudio4TopThree**

muteAudio4TopThree(enable: boolean): void

# 【功能说明】

开启音频TopN模式(最大三方模式)后,开启/禁用音频TopN模式的音轨。

#### 【请求参数】

enable: 必选, boolean类型, true表示禁用音频TopN模式的音轨, false表示开启音 频TopN模式的音轨。默认为false。

#### 【返回参数】

无

# 注意

该接口需要在**[enableTopThreeAudioMode](#page-563-0)**后设置,1.4.0版本新增。

#### **enableStreamStateDetection**

async enableStreamStateDetection(enable: boolean, interval: number): Promise<void>

#### 【功能说明】

<span id="page-565-0"></span>开启/关闭视频码流状态探测功能,开启后可探测房间内任意其他已订阅用户是否处于 视频无码流的状态,若有用户处于视频无码流状态,可收到**[stream-interrupted](#page-577-0)**事 件,若有用户视频码流恢复,可收到**[stream-recovered](#page-577-0)**事件。

#### 【请求参数】

- enable: 必选, boolean类型, true表示开启视频码流状态探测, false表示关闭视 频码流状态探测。默认为false。
- interval: 必选, number类型, 单位: 秒, 取值范围为[1,60]。视频无码流状态 的判断时间。推荐设置为3秒。

#### 【返回参数】

Promise<void>:返回一个Promise对象。

#### 注意

该接口需在加入房间后设置,1.4.0版本新增。

# **changeUserName**

async changeUserName(userName: string): Promise<boolean>

#### 【功能说明】

Joiner角色的用户修改用户昵称,修改成功后,房间内其他用户会收到**[remote-user](#page-578-0)[name-changed](#page-578-0)**事件,而Player角色的用户修改后不会通知房间内的其他用户。

#### 【请求参数】

userName: 必选, string[256]类型, 新的用户昵称。

#### 【返回参数】

Promise<boolean>: 返回一个Promise对象, true表示修改成功, false表示修改失 败。

# 注意

该接口需在加入房间后设置,1.5.0版本新增。

# **startLiveStreaming**

async startLiveStreaming(taskId: string, urls: string[], publishConfig: PublishConfig, userConfigs: UserConfig[]): Promise<void>

#### 【功能说明】

启动直播流旁推到CDN。

#### 【请求参数】

- urls: 必选, string[]类型, 旁推的CDN Urls。
- taskId:必选, string类型,表示旁推任务Id。由APP生成和管理。
- publishConfig: 必选, PublishConfig类型, 表示旁推音视频配置。PublishConfig 定义如下:{
	- width: 必选,number类型,表示推流视频的总宽度,默认值360,单位为 像素。
	- height: 必选, number类型, 表示推流视频的总高度, 默认值640, 单位为 像素。
	- videoBitrate: 必选, number类型, 表示推流视频的码率, 单位为Kbps, 默 认值为400 Kbps。
	- videoFramerate: 必选, number类型, 表示推流视频的帧率, 单位为fps, 取值范围为[0, 60], 默认值为15 fps。
	- videoGop: 必选, number类型, 表示旁路直播的输出视频的GOP, 单位为 帧。默认值为30帧。
	- audioSampleRate: 必选, number类型, 表示旁路直播的输出音频的采样率 16000/32000/48000,默认值为32000。
	- audioBitrate: 必选, number类型, 用于旁路直播的输出音频的码率。单位 为Kbps,默认值为48。
	- audioChannels: 必选, number类型, 用于旁路直播的输出音频的声道数, 取值范围为[1, 5],默认值为2。
	- template: 可选, number类型, 0表示悬浮, 1表示九宫格, 2表示屏幕分 享,99表示自定义模板,默认值为0。 }
		-
- userConfigs:必选,UserConfig[]类型。 表示需要旁推的每个用户的配置。 UserConfig定义如下:{
	- userId: 必选, string类型, 表示流用户Id。
	- audio: 必选, boolean类型, 表示是否旁推音频。
	- resolutionIds: 必选, string[]类型, 表示要旁推的主流或者辅流的视频分辨 率ID。
	- layouts: 可选, ResolutionLayout[]类型, 在template为自定义模板有效, 表示自定义用户流画面布局。ResolutionLayout定义如下:{
		- resolutionId: 必选,string类型,表示主流或者辅流的视频分辨率ID。
		- subWidth: 可选,number类型,表示画面在输出时的宽度,单位为像 素值,默认值为36。
		- subHeight: 可选, number类型, 表示画面在输出时的高度, 单位为像 素值,默认值为64。
		- localX: 可选, number类型, 表示该画面在输出时的X偏移, 单位为像 素值,localX与subWidth之和不能超过混流输出的总宽度,默认值为0。
		- localY: 可选,number类型,表示该画面在输出时的Y偏移,单位为像 素值,localY与subHeight之和不能超过混流输出的总高度,默认值为 0。
		- renderMode: 可选, number类型, 表示该画面在输出时的显示模式, 0 表示裁剪,1表示缩放。默认值为0。
- <span id="page-567-0"></span>■ alpha: 可选, number类型, 表示该用户视频图像在输出视频图像中的 透明度,取值范围为0~100。0表示该用户视频图像完全透明,100表示 该用户视频图像完全不透明。默认值为100。
- subBackGroundColor: 可选, number类型, 表示混流-输出流背景色, 取值是十进制整数。默认为黑色。
- zorder: 可选, number类型, 标志图层。
	- }
	- }

Promise<void>:返回一个Promise对象。

# 注意

- 该方法只有角色为joiner的用户才能使用该功能,2.0.1版本新增。
- 请确保在publish流成功之后调用本方法。

# **updateLiveStreaming**

async updateLiveStreaming(taskId: string, urls: string[], publishConfig: PublishConfig, userConfigs: UserConfig[]): Promise<void>

#### 【功能说明】

更新旁路推流。

在推流状态变更时,本地会触发Client.on("**[live-streaming-updated](#page-578-0)**") 回调。

#### 【请求参数】

和**[startLiveStreaming](#page-565-0)**相同。

#### 【返回参数】

Promise<void>:返回一个Promise对象。

#### 注意

该方法需在启动直播流旁推成功后调用,2.0.1版本新增。

#### **stopLiveStreaming**

async stopLiveStreaming(taskId: string): Promise<void>

#### 【功能说明】

停止直播流旁推到CDN。该方法在2.0.1版本新增。

#### 【请求参数】

taskId:必选,string类型,旁路推流的任务Id。

Promise<void>:返回一个Promise对象。

#### <span id="page-568-0"></span>**enableRtcStats**

async enableRtcStats(enable: boolean, interval: number): Promise<void>

#### 【功能说明】

设置是否开启RTC音视频流统计信息事件。该接口为2.0.3版本新增。

#### 【请求参数】

enable: 必选, boolean类型, 表示是否开启RTC音视频流统计信息事件, true表示开 启,false表示不开启。

interval: 必选, number类型, 设置RTC音视频流统计信息事件间隔时间, 单位毫秒。 当enable为true时有效。

#### 【返回参数】

Promise<void>:返回一个Promise对象。

#### **setProxyServer**

setProxyServer(server: string): void

#### 【功能说明】

设置信令代理服务器。用于企业内部部署反向代理服务器 ( 如 nginx ) 的场景。该方 法为2.0.3版本新增。

# 【请求参数】

server: 必选, string类型, 反向代理服务器的列表。一个代理服务器的格式, 比如: http://ip:port / https://domain:port。

#### 【返回参数】

无

# 注意

setProxyServer和setTurnServer方法需在join之前调用。

# **setTurnServer**

setTurnServer(turnServerConfig: TurnServerConfig): void

# 【功能说明】

设置代理服务器配置信息。用于企业内部部署反向代理服务器(如nginx)的场景。该 方法为2.0.3版本新增。

#### 【请求参数】

turnServerConfig:代理服务器配置信息。必选,TurnServerConfig类型。

TurnServerConfig 类型定义如下:{

- <span id="page-569-0"></span>● turnServers:反向代理服务器地址。必选,string[]类型。
- udpPort:UDP端口。可选,number类型。
- userName: 反向代理服务器用户名。可选, string类型。
- credential: 反向代理服务器密码。可选, string类型。 }

无

## **setNetworkBandwidth**

setNetworkBandwidth(bandwidthParam: NetworkBandwidth): void

【功能说明】

设置媒体最大带宽。该方法为2.0.5版本新增。

#### 【请求参数】

NetworkBandwidth类型定义如下:{

maxBandwidth: 必选, number类型, 媒体最大总带宽, 取值范围为[3072, 51200], 单位为kbps。

}

【返回参数】

无

# **renewSignature**

renewSignature(ctime: string, signature: string): boolean

【功能说明】

更新签名。

#### 【请求参数】

- ctime:签名鉴权的过期时间,是系统当前UTC时间(unix时间戳)加上鉴权过期 时间(推荐2小时,最长需要小于12小时)。单位:秒。必选,string类型。
- signature: 签名,签名的具体生成方法请参见<mark>接入鉴权</mark>。必选,string类型, string[512]类型。

#### 【返回参数】

boolean:返回一个boolean值,说明更新签名是否成功。

注意

该接口2.0.8版本新增。

# **8.5.3** 客户端事件通知(**ClientEvent**)

本章节介绍了Web SDK的ClientEvent事件。

# 表 **8-5** ClientEvent 事件

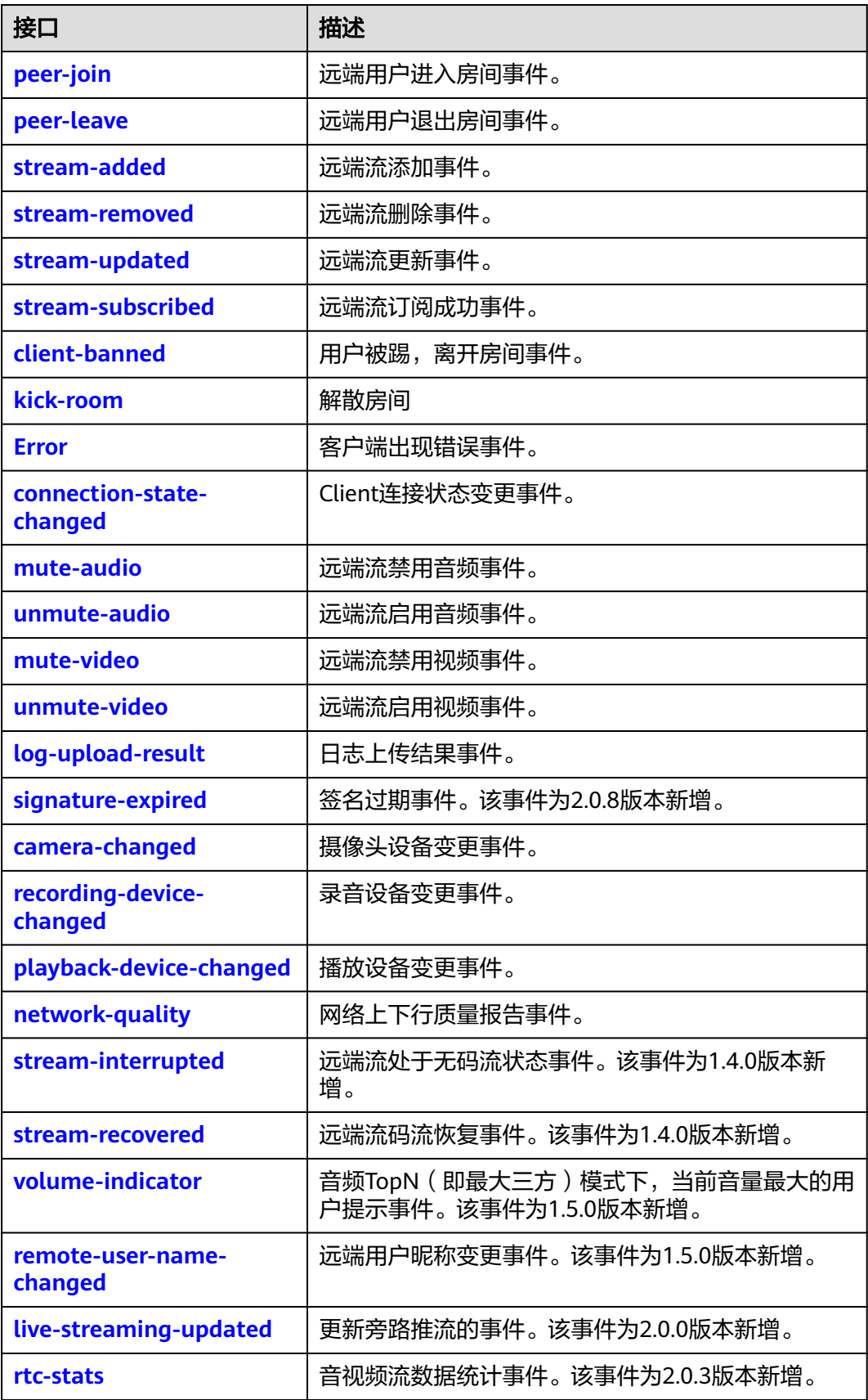

# 注意

事件注册监听应在业务结束时取消注册,否则注册监听事件累积会有内存泄漏风险。

# <span id="page-571-0"></span>**peer-join**

# 【事件说明】

远端用户加入房间事件,远端用户加入房间后会收到该事件通知。

# 【回调参数】

peerJoinEvent: 必选, PeerJoin类型, 用户信息。

PeerJoin定义为: {

- userId:必选,string[64]类型,用户标识。
- userName:可选,string[256]类型,用户昵称。

}

# **peer-leave**

## 【事件说明】

远端用户离开房间事件,远端用户离开房间后会收到该事件通知。

【回调参数】

peerLeaveEvent: 必选, PeerLeaveInfo 类型, 用户离开信息。

PeerLeaveInfo 定义为: {

- userId:必选,string[64]类型,用户标识。
- userName:可选,string[256]类型,用户昵称。
- reason: 可选, HRTCLeaveReason类型。

}

```
HRTCLeaveReason定义为:{
```
- code:number类型, 离开原因枚举,取值如表**2** 离开房间原因所示。
- msg:string类型,原因描述。
- }

#### 表 **8-6** 离开房间原因

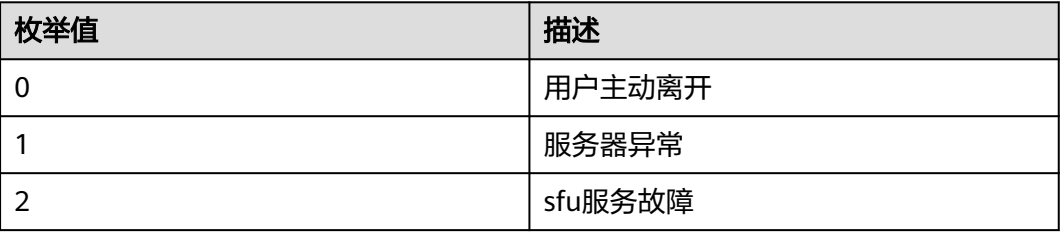

<span id="page-572-0"></span>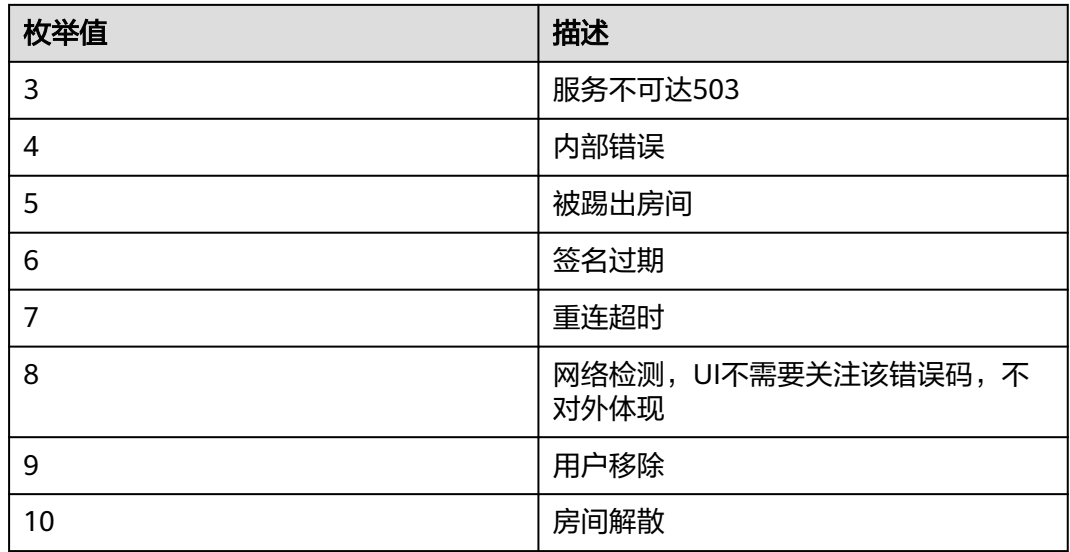

# **stream-added**

#### 【事件说明】

远端流添加事件,当远端用户发流成功后会收到该事件通知。

【回调参数】

stream: 必选, RemoteStream类型, 远端流对象。

#### **stream-removed**

## 【事件说明】

远端流移除事件,当远端用户取消发流或者原来已经发布的远端用户退出房间后会收 到该事件通知。

# 【回调参数】

stream: 必选, RemoteStream类型, 远端流对象。

# **stream-updated**

# 【事件说明】

远端流更新事件,当远端用户的流发生变化,例如添加或者移除音视频轨,视频轨规 格变化时会收到该事件通知。

#### 【回调参数】

stream: 必选, RemoteStream类型, 远端流对象。

# **stream-subscribed**

# 【事件说明】

远端流订阅成功事件,当订阅远端流成功后会收到该事件通知。

#### 【回调参数】

stream: 必选, RemoteStream类型, 远端流对象。

# <span id="page-573-0"></span>**client-banned**

#### 【事件说明】

用户被踢下线事件,当用户以相同的userId 在其他Client加入相同的房间后,被踢的 Client会收到该事件通知。

#### 【回调参数】

clientBannedEvent: 必选, ClientBanInfo类型,

ClientBanInfo定义为:{

- userId:必选,string[64]类型,被踢用户标识。
- reason:必选,string类型,原因描述。

}

# **kick-room**

#### 【事件说明】

解散房间,由调用的服务端接口触发。

【回调参数】

roomId: 必选, string[64]类型, 房间Id。

#### **Error**

#### 【事件说明】

客户端错误事件,当出现不可恢复的错误后,Client会上报该事件通知。

【回调参数】

errorInfo: 必选, ErrorInfo类型, 错误信息。

ErrorInfo 定义为:{

- errorCode:必选,string类型,错误码。
- errorMsg:必选,string类型,错误描述。

}

# **connection-state-changed**

# 【事件说明】

Client连接状态变更事件,Client连接状态变更会收到该事件通知。

【回调参数】

- ConnectionStateInfoEvent:{
	- prevState:必选,ConnectionState类型,变更前状态。
	- curState: 必选, ConnectionState类型, 变更后状态。

#### <span id="page-574-0"></span>}

连接状态ConnectionState的取值如下所示:

- CONNECTING:连接建立中。
- CONNECTED:连接已连接。
- RECONNECTING:重新连接中。
- DISCONNECTED:连接已断开。

# **mute-audio**

# 【事件说明】

远端用户禁用音频通知事件,当远端用户禁用音频后,流接收端会收到该事件通知。

#### 【回调参数】

mediaStatus: 必选, MediaStatusNotifyInfo类型。

MediaStatusNotifyInfo包含如下属性:

- roomId: 必选, string[64]类型。
- userId:必选,string[64]类型。
- status: 必选, MediaStatusAction类型。MediaStatusAction枚举值定义如下所 示:
	- 1:媒资状态可用。
	- 2:媒资状态不可用。
- reason: 必选, MediaStatusReason类型。MediaStatusReason枚举值定义如下 所示:
	- 0:媒体离线。
	- 1:媒体静音。
	- 2:媒体不静音。

# **unmute-audio**

## 【事件说明】

远端用户启用音频通知事件,当远端用户启用音频后,流接收端会收到该事件通知。

#### 【回调参数】

mediaStatus:必选,**MediaStatusNotifyInfo**类型。

# **mute-video**

#### 【事件说明】

远端用户禁用视频通知事件,当远端用户禁用视频后,流接收端会收到该事件通知。

【回调参数】

mediaStatus:必选,**MediaStatusNotifyInfo**类型。

# <span id="page-575-0"></span>**unmute-video**

# 【事件说明】

远端用户启用视频通知事件,当远端用户启用视频后,流接收端会收到该事件通知。

【回调参数】

mediaStatus:必选,**[MediaStatusNotifyInfo](#page-574-0)**类型。

# **log-upload-result**

#### 【事件说明】

日志上传结果事件。

#### 【回调参数】

status: 必选, number类型, 日志上传结果, 200表示成功, 其余表示失败。

#### **signature-expired**

#### 【事件说明】

签名过期事件。

# 【回调参数】

errorInfo:错误信息。必选,ErrorInfo类型。

ErrorInfo 定义为:{

- errorCode:错误码。必选,string类型。
- errorMsg: 必选, string类型。取值如下面的取值示例中所示。
- }

取值示例,如下所示:

- 签名过期: { errorCode: '90100030' errorMsg: 'signature expired' }
- 签名无效:{ errorCode: '90100031' errorMsg: 'signature invalid' }

# 注意

监听到签名过期事件后可通过错误码区分是签名无效还是签名过期,签名过期后可通 过**[renewSignature](#page-569-0)**接口更新签名。
# **camera-changed**

# 【事件说明】

本地摄像头设备变更事件,当插、拔本地摄像头时触发。

#### 【回调参数】

DeviceChangedEvent: 必选, DeviceChangedInfo类型, 设备变更详情。

DeviceChangedInfo 定义为:{

- deviceId:必选,string类型,设备deviceId。
- state: 必选,DeviceChangeMode类型,DeviceChangeMode枚举值定义如下:
	- ADD:设备添加。
	- REMOVE: 设备移除。

}

## 注意

视频采集设备,拔插后需要应用层进行相应的处理,如:拔除摄像头的时候是否切换 其他视频采集设备重新采集;插入摄像头的时候是否使用新插入设备进行重新采集。

### **recording-device-changed**

# 【事件说明】

本地录音设备变更事件,当本地录音设备变更时触发。

【回调参数】

DeviceChangedEvent:必选,DeviceChangedInfo类型,设备变更详情。 DeviceChangedInfo定义参考**camera-changed**中的说明。

# 注意

麦克风采集设备,拔插后需要应用层进行相应的处理,如:拔除麦克风的时候是否切 换其他麦克风采集设备重新采集;插入麦克风的时候是否使用新插入设备进行重新采 集。

# **playback-device-changed**

# 【事件说明】

本地音频播放设备变更事件,当本地音频播放设备变更时触发。

#### 【回调参数】

DeviceChangedEvent: 必选, DeviceChangedInfo类型, 设备变更详情。 DeviceChangedInfo定义参考**camera-changed**中的说明。

# <span id="page-577-0"></span>**network-quality**

# 【事件说明】

网络上下行质量报告事件,用户加入房间后,SDK在网络质量变化的时候会触发一次 该事件,报告用户的本地网络上下行质量情况。

### 【回调参数】

NetworkQualityEvent:必选, NetworkQualityInfo类型,网络上下行质量详情。

NetworkQualityInfo定义为:{

- uplinkNetworkQuality: 必选, number类型, 上行网络质量。枚举值如下:
	- 0:质量未知。
	- 1:质量极好。
	- 2:质量较好。
	- 3: 质量一般。
	- 4:质量差。
	- 5:质量极差。
	- 6:网络连接断开。
- downlinkNetworkQuality: 必选, number类型, 下行网络质量。枚举值如下:
	- 0:质量未知。
	- 1:质量极好。
	- 2:质量较好。
	- 3:质量一般。
	- 4:质量差。
	- 5:质量极差。
	- 6:网络连接断开。

}

#### **stream-interrupted**

#### 【事件说明】

远端流的码流中断事件。中断表示在 **[enableStreamStateDetection](#page-564-0)** 接口参数 interval 设置的统计周期内未接收到有效视频帧。该事件为 1.4.0 版本新增。

#### 【回调参数】

streamInterruptedEvent: 必选, UserList[]类型, 已订阅且无视频码流的用户列表。

UserList定义为:{

- userId: 必选, string类型, 用户Id。
- isScreen:必选,boolean类型,true表示对应用户的辅流,false表示对应用户的 主流。

}

# **stream-recovered**

# 【事件说明】

远端流的码流恢复事件。

### 【回调参数】

streamRecoveredEvent:必选,UserList[]类型,已订阅且视频码流恢复的用户列表。 UserList参考**[stream-interrupted](#page-577-0)**中的定义。该事件为1.4.0版本新增。

# **volume-indicator**

# 【事件说明】

音频TopN模式下,房间中当前音量最大的用户提示事件。

【回调参数】

userVolumeInfos:必选, UserVolumeInfo[]类型。

UserVolumeInfo定义为:{

- user\_id:必选,string类型,用户Id。
- volume: 可选, number类型, 取值范围为[0,100]。

}

注意

该事件仅在音频TopN模式下生效,1.5.0版本新增。

# **remote-user-name-changed**

# 【事件说明】

远端用户昵称变更事件。该事件为1.5.0版本新增。

【回调参数】

userNameChangedEvent:必选, UserNameInfo类型。

UserNameInfo定义为:{

- roomId: 必选, string[64]类型, 房间Id。
- userId: 必选, string[64]类型, 用户Id。
- userName:必选, string[256]类型,修改后的用户昵称。

}

# **live-streaming-updated**

# 【事件说明】

旁路推流状态更新事件。该事件为2.0.1版本新增。

#### 【回调参数】

urlStatus: UrlStatus[]类型, 所有CDN推流状态更新。UrlStatus定义如下:

● url:必选,string类型,表示CDN推流URL

- status: 必选, number类型, 表示当前推流状态。
	- 0:初始化。
	- 1: 链接正常且有流。
	- 2: 链接正常但无流。
	- 3:异常重试。
	- 4:处理失败。
- errorCode: 可选, number类型, 表示详细的失败原因, 支持的枚举值如下:
	- 0: 正常。
	- 1: 内部错误。
	- 2: 地址解析失败。
	- 3: 连接失败。
	- 4: RTMP握手失败。
	- 5: 内存错误。
	- 6: 参数错误。
	- 7: 重试失败。
	- 8: 响应超时失败。

### **rtc-stats**

#### 【事件说明】

音视频流数据统计事件。该事件为2.0.3版本新增。

【回调参数】

rtcStatsInfo:必选, rtcStatsInfo[]类型。

rtcStatsInfo定义为:{

- userName:必选,string类型,用户昵称。
- isRemote: 必选, boolean类型, 是否为远端流, true表示远端流, false表示本 地流。
- streamType: 必选,ContentType类型,流类型。ContentType类型的枚举值如 下:{
	- main: string类型, 表示主流。
	- middle1: string类型, 表示主流, middle1~middle4码流依次降低。
	- middle2: string类型, 表示主流, middle1~middle4码流依次降低。
	- middle3: string类型, 表示主流, middle1~middle4码流依次降低。
	- middle4: string类型, 表示主流, middle1~middle4码流依次降低。
	- slides: string类型, 表示主流视频分辨率最小的流。
	- desktop: string类型,表示共享流。
		- }
- mediaType: 必选, MediaType类型, 媒体类型, 音频或视频。
- bitrate: 必选, number类型, 音视频流码率, 单位为kbps。
- frameRate: 必选, number类型, 视频帧率, 单位为帧/秒。
- rtt: 必选, number类型, 表示SDK到边缘服务器的RTT (Round-Trip Time), 单 位毫秒。只有本地流才有rtt 值。
- jitter: 必选, number类型, 音视频流抖动值。
- pktLossRate:必选,number类型,音视频流丢包率。
- }

# **8.5.4** 流对象(**Stream**)

本章节介绍了Web SDK的Stream接口详情。

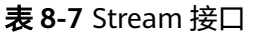

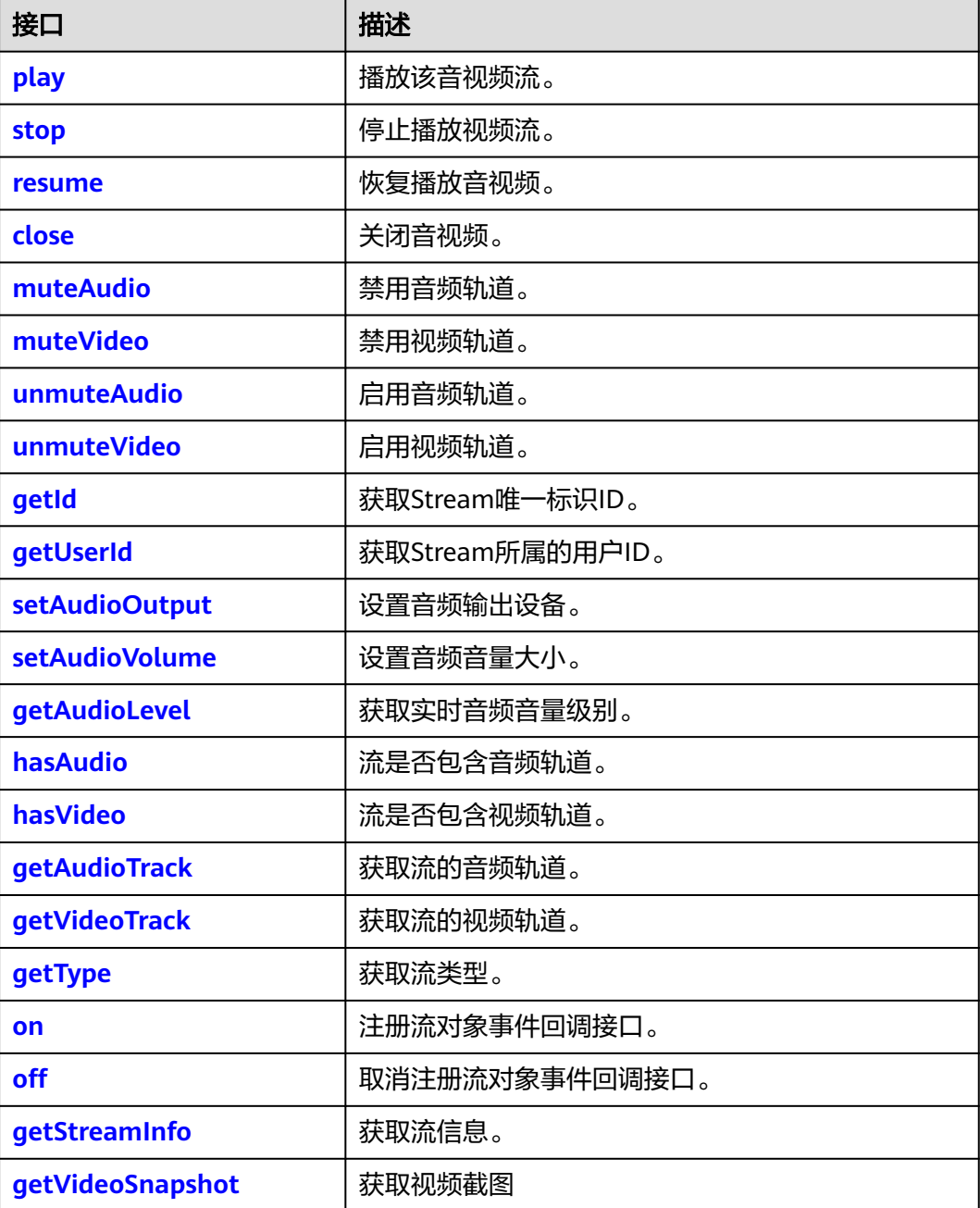

# <span id="page-581-0"></span>**play**

async play(elementId: string, options?: Options): Promise<void>

# 【功能说明】

播放音视频流。该方法会自动创建<audio>、<video>标签,并在指定的标签上播放音 频和视频,同时该标签会被添加到页面中名为 "elementId "的div容器下。

# 【请求参数】

- elementId: 必选, string类型, HTML <div>标签ID。
- options: 可选, Options类型, 播放选项。

Options类型定义为:{

- objectFit: 可选, string类型, 远端共享流的默认值为contain, 其他流默认 值为cover。支持的枚举值如下:
	- contain: 优先保证视频内容全部显示。视频尺寸等比缩放, 直至视频窗 口的一边与视窗边框对齐。如果视频尺寸与显示视窗尺寸不一致,在保 持长宽比的前提下,将视频进行缩放后填满视窗,缩放后的视频四周会 有一圈黑边。
	- cover:优先保证视窗被填满。视频尺寸等比缩放,直至整个视窗被视频 填满。如果视频长宽与显示窗口不同,则视频流会按照显示视窗的比例 进行周边裁剪或图像拉伸后填满视窗。
	- fill: 视频内容完全填充视窗。如果视频的宽高比与视窗不相匹配, 那么 视频将被拉伸以适应视窗。
- muted: 可选, boolean类型, true表示静音, false表示不静音。默认值为 false。
- resolutionId: 可选, string类型。双流场景, 指定播放的分辨率Id的视频, 如果不指定,默认选择分辨率最高的视频。该参数为1.8.0版本新增。
- 

 $\mathcal{F}$ 

# 【返回参数】

Promise<void>:返回一个Promise对象。

# 注意

- 由于浏览器自动播放策略的限制,在play()返回错误后需要引导用户通过手动触发 页面控件后,调用**[resume](#page-582-0)**接口恢复播放。
- 本地流播放通常需要设置muted参数为true(静音),以防播放出来的声音也被麦 克风采集到,造成回音的效果。
- 在App上,一个resolution对应于一个音视频播放窗口,Stream中的音频对所有的 resolution是公共的。

**stop**

stop(option?: StopOption): void

# 【功能说明】

停止播放音视频流。

#### <span id="page-582-0"></span>【请求参数】

option: 可选, StopOption类型, 表示停止播放的选项。如果不传, 则停止该流的音 频和所有分辨率的视频。

```
StopOption类型定义如下:{
```
- audio:可选,boolean类型。表示是否停止音频。默认为false。
- video: 可选, boolean类型。表示是否停止视频。默认为false。
- resolutionIds: 可选, string[] 型。在video为true的时候有效。指定停止播放的 分辨率Id 的视频, 如果不传resolutionIds, 则默认停止所有分辨率的视频。

}

#### 【返回参数】

无

#### **resume**

async resume(option?: ResumeOption): Promise<void>

#### 【功能说明】

恢复播放音视频。场景说明如下:

- 在某些版本浏览器上,移动传入play()的div容器可能会导致音视频播放器进入 PAUSED状态,此时需要调用该接口恢复播放。
- 由于浏览器自动播放策略的限制,在play()返回错误后需要引导用户通过手动方式 调用该接口恢复播放。

#### 【请求参数】

option: 可选,表示恢复播放的选项, ResumeOption类型, 如果不传则恢复播放该流 的音频和所有分辨率的视频。

ResumeOption类型定义为:{

- audio: 可选, boolean类型。是否resume音频。默认为false。
- video: 可选, boolean类型。是否resume视频。默认为false。
- resolutionIds: 可选, string[]类型, 在video为true的时候有效。指定恢复播放的 分辨率Id的视频,如果不传resolutionIds,默认恢复所有分辨率的视频。

}

#### 【返回参数】

Promise<void>:返回一个Promise对象。

#### **close**

close(option?: CloseOption): void

#### 【功能说明】

关闭音视频的播放。对于本地流,该方法在关闭播放的同时会关闭音视频采集,释放 设备资源占用。

#### 【请求参数】

<span id="page-583-0"></span>option: 可选, CloseOption类型, 表示关闭音视频的选项。如果option不填写, 则关 闭音频和所有分辨率的视频。

CloseOption类型定义如下:{

- audio:可选,boolean类型。表示是否关闭音频。默认为false。
- video:可选,boolean类型。表示是否关闭视频。默认为false。
- resolutionIds: 可选, string[]类型。在video为true的时候有效。指定关闭播放的 分辨率Id的视频,如果不传resolutionIds,默认关闭所有分辨率的视频。

}

#### 【返回参数】

无

# **muteAudio**

muteAudio(): boolean

【功能说明】

禁用音频轨道。

【请求参数】

无

#### 【返回参数】

boolean类型, true表示禁用音频轨道成功, false表示禁用音频轨道失败。

# **muteVideo**

muteVideo(): boolean

【功能说明】

禁用视频轨道。

【请求参数】

#### 无

#### 【返回参数】

boolean类型, true表示禁用视频轨道成功, false表示禁用视频轨道失败。

#### **unmuteAudio**

unmuteAudio(): boolean

#### 【功能说明】

启用音频轨道。

#### 【请求参数】

无

#### 【返回参数】

boolean类型, true表示启用音频轨道成功, false表示启用音频轨道失败。

# <span id="page-584-0"></span>**unmuteVideo**

unmuteVideo(): boolean

# 【功能说明】

启用视频轨道。

# 【请求参数】

无

#### 【返回参数】

boolean类型, true表示启用视频轨道成功, false表示启用视频轨道失败。

# **getId**

getId(): string

# 【功能说明】

获取Stream唯一标识ID。发布流中需包含视频流,发布后才能获取到有效的ID。

# 【请求参数】

无

#### 【返回参数】

string类型, Stream唯一标识ID。

#### **getUserId**

getUserId(): string

# 【功能说明】

获取Stream所属的用户ID。对于本地流,如果在**[createStream](#page-553-0)**的时候入参 StreamConfig中没有设置该参数,则返回undefined。

#### 【请求参数】

无

### 【返回参数】

string类型, Stream所属的用户ID。

# **setAudioOutput**

setAudioOutput(deviceId: string): Promise<void>

#### 【功能说明】

设置音频输出设备。

#### 【请求参数】

deviceId: 必选, string类型, 音频输出设备的设备ID。

#### 【返回参数】

Promise<void>:返回一个Promise对象。

# <span id="page-585-0"></span>**setAudioVolume**

setAudioVolume(volume: number): void

#### 【功能说明】

设置音频音量大小。

# 【请求参数】

volume: 必选, number类型, 音量大小, 取值范围为[0,100]。

# 【返回参数】

无

# **getAudioLevel**

getAudioLevel(): number

# 【功能说明】

获取实时音量级别。

#### 【请求参数】

无

#### 【返回参数】

number类型,返回值在(0, 1)之间,通常该值大于0.1认为用户正在说话。

# **hasAudio**

hasAudio(): boolean

# 【功能说明】

该Stream是否包含音频轨道。

# 【请求参数】

无

# 【返回参数】

boolean类型,true表示包含音频轨道,false表示不包含音频轨道。

# **hasVideo**

hasVideo(): boolean

# 【功能说明】

该Stream 是否包含视频轨道

# 【请求参数】

# 无

# 【返回参数】

boolean类型,true表示包含视频轨道,false表示不包含视频轨道。

# <span id="page-586-0"></span>**getAudioTrack**

getAudioTrack(): MediaStreamTrack

### 【功能说明】

获取音频轨道

# 【请求参数】

无

# 【返回参数】

MediaStreamTrack类型。MediaStreamTrack类型详情可参见**[MediaStreamTrack](https://developer.mozilla.org/zh-CN/docs/Web/API/MediaStreamTrack)**。

# **getVideoTrack**

getVideoTrack(resolutionId?:string): MediaStreamTrack

#### 【功能说明】

获取视频轨道。

#### 【请求参数】

resolutionId: 可选, string类型。指定分辨率Id, 如果不指定, 默认选择分辨率最高 的视频。

# 【返回参数】

MediaStreamTrack 类型。MediaStreamTrack类型详情可参见**[MediaStreamTrack](https://developer.mozilla.org/zh-CN/docs/Web/API/MediaStreamTrack)**。

### **getType**

getType(): string

# 【功能说明】

获取流类型。用于判断一个流是主流还是辅流,辅流通常是一个屏幕共享流。

# 【请求参数】

无

### 【返回参数】

string类型,本地流: local, 远端主流: main, 远端辅流: auxiliary。

#### **on**

on(event: string, handler: function): void

#### 【功能说明】

注册流对象事件回调接口。

# 【请求参数】

- event:必选,string类型,事件名称。详细事件列表请参见**[RTCStreamEvent](#page-600-0)**。
- handler: 必选, function类型, 事件处理方法。

#### 【返回参数】

无

# <span id="page-587-0"></span>**off**

off(event: string, handler: function): void

# 【功能说明】

取消注册流对象事件回调接口。

# 【请求参数】

- event: 必选, string类型, 事件名称。详细事件列表请参见[RTCStreamEvent](#page-600-0)。
- handler: 必选, function类型, 事件处理方法。

【返回参数】

无

# **getStreamInfo**

getStreamInfo(): StreamInfo

# 【功能说明】

获取已经初始化的本地流,或者收到的远端流的的信息。

#### 【请求参数】

无

### 【返回参数】

StreamInfo 类型定义如下:{

- videoProfiles: RTCVideoProfileInfo[]类型。
- audioProfile: RTCAudioProfile类型。
- }

RTCVideoProfileInfo类型定义如下:{

- resolutionId: string类型, 表示分辨率Id。
- hasTrack:boolean类型,表示该分辨率的视频是否具备可播放的track。
- width:number类型,分辨率的宽度,单位为像素。
- height:number类型,分辨率的高度,单位为像素。
- frameRate: number类型, 视频帧率, 单位为帧/秒。
- minBitrate:number类型,视频最小码率,单位为bps。
- maxBitrate:number类型,视频最大码率,单位为bps。

}

RTCAudioProfile类型定义如下:{

- sampleRate: number类型, 表示音频采样率。
- channelCount: number类型, 表示音频声道数。
- bitrate: number类型, 表示音频码率, 单位为bps。

# }

# <span id="page-588-0"></span>**getVideoSnapshot**

getVideoSnapshot(resolutionId?: string,format?: string, encoderOptions?: number): string

#### 【功能说明】

获取视频截图

# 【请求参数】

- resolutionId: 可选, string类型。双流场景, 指定需要截图的视频分辨率Id, resolutionId可通过接口[getStreamInfo](#page-587-0) 获取。如果不传resolutionId, 则默认对 分辨率最高的视频流截图。
- format: 可选, string类型。表示截图的格式, 可填'jpeg'、'webp'、 'png'。如果不传format, 则默认使用png格式截图。
- encoderOptions: 可选, number类型。format填'jpeg'或者'webp'时生 效,表示图片质量,值范围【0,1】,默认值为1。

#### 【返回参数】

string类型,表示视频截图对象的url,当视频未播放,或者resolutionId错误时,返回 的string为空。

# **8.5.5** 本地流对象(**LocalStream**)

该对象继承自Stream对象,并有如下新增接口。

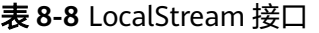

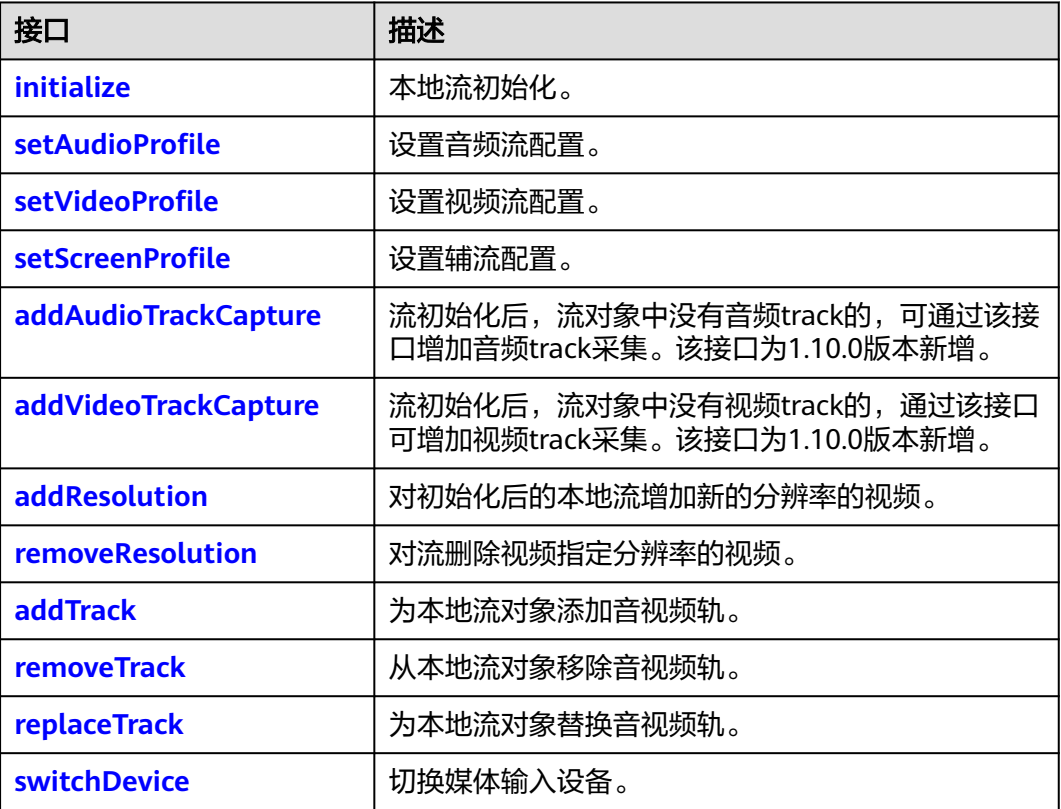

<span id="page-589-0"></span>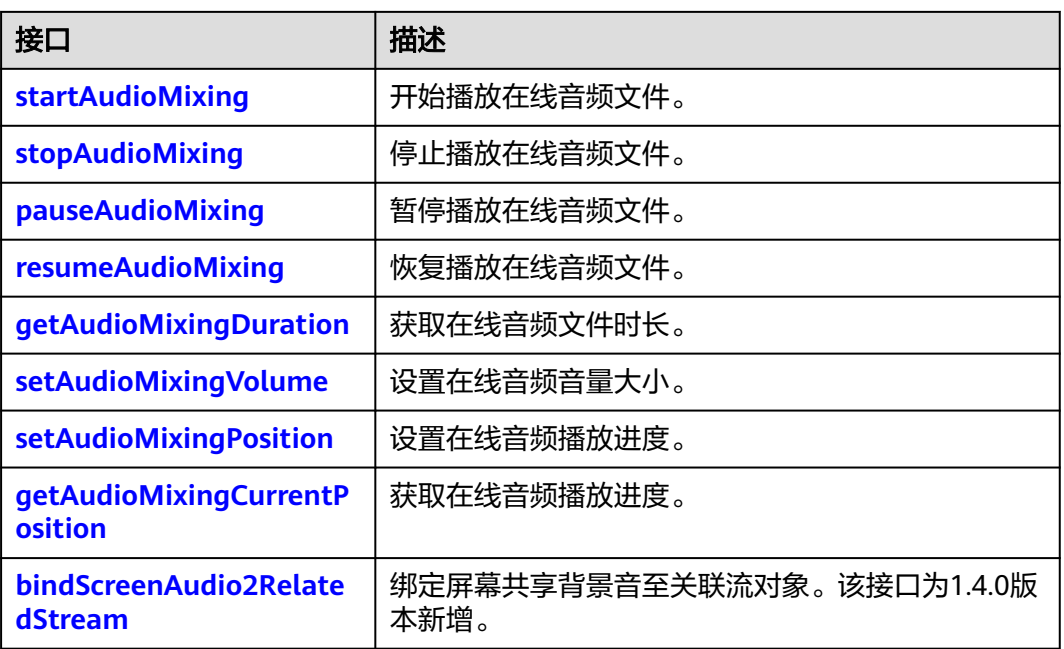

# **initialize**

initialize(): Promise<StreamInitializeResult>

# 【功能说明】

根据**[createStream](#page-553-0)**入参StreamConfig,初始化本地音视频流对象。流只有初始化完成 后才可以播放。

# 【请求参数】

无

# 【返回参数】

流初始化结果: StreamInitializeResult类型。

<span id="page-590-0"></span>StreamInitializeResult表示流初始化的结果。对象继承自RtcError。提供如下方法:

- 获取所有媒体类型的初始化结果: getMediaCaptureResult(): MediaCaptureResult[]
- 获取指定媒体类型的初始化结果: getMediaCaptureResultByType(type: MediaType): MediaCaptureResult

MediaCaptureResult类型定义如下:

{

- type:必选,表示媒体类型,MediaType类型,MediaType枚举值包括audio或者 video。
- track:可选,表示对应媒体类型如果初始化成功后的 track,MediaStreamTrack类 型。
- error:可选,表示对应媒体类型如果初始化失败的错误,RtcError类型。

}

如果初始化音视频采集失败,则结果中会返回对应的错误信息。错误码范围 90000001,90100017~90100020,具体请参考表**[8-13](#page-602-0)**。

## **setAudioProfile**

setAudioProfile(profile: string|RTCAudioProfile): void

#### 【功能说明】

设置音频流采样率、声道和码率等配置。如果未调用该接口设置,则SDK设置为默认 值standard。

#### 【请求参数】

profile: 必选, string类型或RTCAudioProfile类型。 若为string类型, 则相关的采样 率、声道数、码率如表**8-9**所示。 若为RTCAudioProfile类型,则需要根据实际情况进 行配置,推荐使用已定义的profile,输入不合法时,默认使用standard。

表 **8-9** profile 对应的采样率、声道数和码率

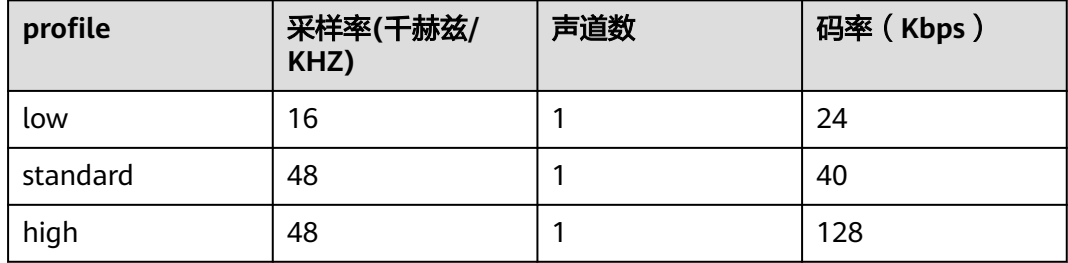

RTCAudioProfile类型定义为:{

- sampleRate: 可选, number类型, 采样率。
- channelCount: 可选, number类型, 音轨数。
- bitrate: 可选, number类型, 码率, 单位为bps。

<span id="page-591-0"></span>}

【返回参数】

无

# 注意

该方法需要在调用**[initialize](#page-589-0)**之前调用。

需注意码表中单位为kbps,接口传参的单位为bps,实际调用接口时需进行转换。

# **setVideoProfile**

setVideoProfile(profile: string|RTCVideoProfile,resolutionId?: string): void

#### 【功能说明】

设置视频主流配置,如分辨率、帧率和码率等。如果未调用该接口设置,则SDK设置 默认值为360p\_2。如果该流已经发布,则该流会自动重新发布到远端。

#### 【请求参数】

● profile: 必选,string类型或RTCVideoProfile类型。 若为string类型,则相关的分 辨率、帧率和码率如表**8-10**。 若为RTCVideoProfile类型,则需要根据实际情况进 行配置,推荐使用已定义的"profile"。输入不合法时,默认使用360p\_2。

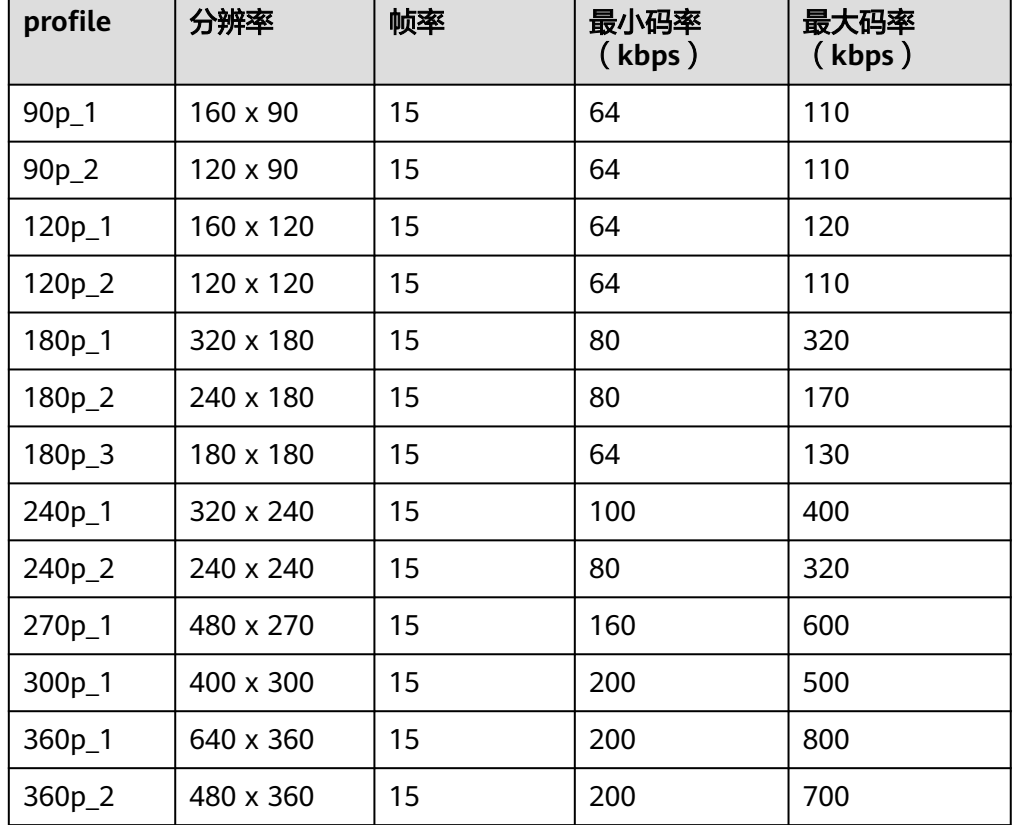

表 **8-10** profile 对应的分辨率、帧率和码率

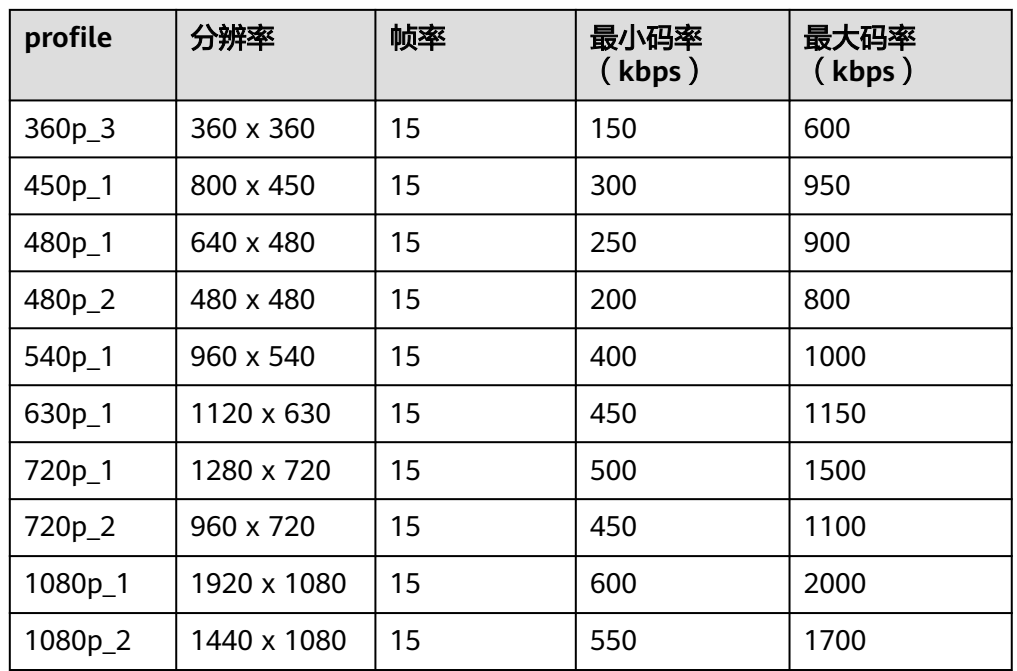

● resolutionId:可选,string类型。在双流场景下,指定要设置的分辨率Id的视 频,如果不指定,默认选择最高的分辨率的视频。

RTCVideoProfile类型定义为:{

- width:可选,number类型,分辨率的宽度,单位为像素。
- height:可选,number类型,分辨率的高度,单位为像素。
- frameRate:可选,number类型,视频帧率,单位为帧/秒。
- minBitrate: 可选, number类型, 视频最小码率, 单位为bps。
- maxBitrate:可选,number类型,视频最大码率,单位为bps。
- }

【返回参数】

无

- <span id="page-593-0"></span>● 需注意码表中单位为kbps,接口传参的单位为bps,实际调用接口时需进行转换。
- 自定义采集的流(使用videoSource创建的Stream)不支持动态调用此接口,仅支 持摄像头采集的流调用。
- 由于设备采集能力、系统性能以及浏览器的限制,视频分辨率,帧率,码率的实际 值不一定能够完全匹配设定值,这种情况下浏览器会自动调整分辨率,尽可能匹配 设定值,具体分辨率以实际采集到的分辨率为准。
- 能否采集1080p及以上的分辨率取决于采集设备能力以及系统性能,iOS Safari不支 持采集1080p。
- 码表中的1080p分辨率为2.0.0版本新增,1.0版本如需采集1080P分辨率,请使用自 定义参数的方式设置。
- Firefox不支持自定义帧率(默认为30fps)。
- 如果上表的Profile不符合您的要求,用户可以根据自身业务需求自定义Profile。

# **setScreenProfile**

setScreenProfile(profile: string|RTCScreenProfile): void

#### 【功能说明】

设置辅流配置,包括分辨率、帧率和码率等。如果未调用该接口设置,则SDK设置默 认值为720p。

#### 【请求参数】

profile: 必选, string类型或RTCScreenProfile类型。若为string类型, 则相关分辨率、 帧率、码率如表**8-11**所示。如果为RTCScreenProfile,则需要根据实际情况进行配置, 推荐使用已定义的"profile"。输入不合法时,默认使用720p。

表 **8-11** profile 对应的分辨率、帧率和码率

| profile           | 分辨率         | 帧率 | 码率 (kbps) |
|-------------------|-------------|----|-----------|
| 720 <sub>p</sub>  | 1280 x 720  | 15 | 1200      |
| 1080 <sub>p</sub> | 1920 x 1080 | 15 | 2000      |

RTCScreenProfile类型为: {

- width:可选,number类型,分辨率的宽度,单位为像素。
- height:可选,number类型,分辨率的高度,单位为像素。
- frameRate: 可选, number类型, 视频帧率, 单位为帧/秒。
- bitrate:可选,number类型,视频码率,单位为bps。

}

【返回参数】

无

该方法需要在调用**[initialize](#page-589-0)**之前调用。 需注意码表中单位为kbps,接口传参的单位为bps,实际调用接口时需进行转换。

### <span id="page-594-0"></span>**addAudioTrackCapture**

addAudioTrackCapture(microphoneId?: string): promise<MediaStreamTrack>

#### 【功能说明】

已经初始化的本地流对象,如果未初始化音频或者音频初始化失败,可以调用该接口 对本地流增加音频的track采集。若该本地流已经被发布,则该流会自动重新发布到远 端。该接口为1.10.0版本新增。

# 【请求参数】

microphoneId:可选,string类型,指定采集的麦克风设备Id。如果不传,SDK采用 **[createStream](#page-553-0)**入参StreamConfig中指定的microphoneId。

### 【返回参数】

MediaStreamTrack类型。表示增加成功的track。

# 注意

在通过**[removeTrack](#page-596-0)**移除音频的track后,可以通过该接口重新添加音频的track。

#### **addVideoTrackCapture**

addVideoTrackCapture(option?: VideoCaptureOption): promise<MediaStreamTrack>

#### 【功能说明】

已经初始化的本地流对象,如果未初始化视频或者视频初始化失败,可以调用该接口 对本地流增加视频的track采集。若该本地流已经被发布,则该流会自动重新发布到远 端。该接口为1.10.0版本新增。

#### 【请求参数】

option:可选,指定采集参数。VideoCaptureOption类型。

VideoCaptureOption定义如下:{

- cameraId:可选,string类型。指定摄像头设备Id。对于Android设备:user表示 前置摄像头,environment表示后置摄像头。如果不传,SDK采用**[createStream](#page-553-0)** 入参StreamConfig中指定的cameraId和facingMode 。
- resolutionId: 可选, string类型。指定要设置的分辨率Id的视频。如果不传, SDK 默认选择分辨率最高的视频。

}

#### 【返回参数】

MediaStreamTrack类型。表示增加成功的track。

在通过**[removeTrack](#page-596-0)**移除视频的track后,可以通过该接口重新添加视频的track。

# <span id="page-595-0"></span>**addResolution**

addResolution(profile: string|RTCVideoProfile,audio?: boolean): promise<RTCVideoProfileInfo>

#### 【功能说明】

为已经初始化的本地流对象添加指定分辨率的视频。若该本地流已经被发布,则该流 会自动重新发布到远端。

#### 【请求参数】

- profile: 必选, string类型, 表示添加的分辨率视频的参数信息。RTCVideoProfile 类型说明参考**[setVideoProfile](#page-591-0)**部分的说明。
- audio: 可选, boolean类型, 表示是否创建音频, true表示创建, false表示不创 建。Stream中的音频对该stream中的所有的resolution是公共的。如果创建流的 配置开启了音频但是没有音频track,则默认创建。

#### 【返回参数】

RTCVideoProfileInfo类型。增加成功后resolution的profile信息。RTCVideoProfileInfo 定义参考**[getStreamInfo](#page-587-0)**接口定义。

如果失败,则返回StreamInitializeResult。StreamInitializeResult参考**[initialize](#page-589-0)**接口 的定义。

#### 注意

- 当前对一个LocalStream最多可支持2个分辨率。
- 当开启大小流的场景下,流的分辨率设置接口<mark>[setVideoProfile](#page-591-0)</mark>使用会存在限制(两 条流的分辨率大者,决定了可调整的最大分辨率上限),建议谨慎使用。

#### **removeResolution**

removeResolution(resolutionId: string): promise<void>

#### 【功能说明】

对本地流对象删除视频分辨率。若该本地流已经被发布,则该流会自动重新发布到远 端。

#### 【请求参数】

resolutionId:必选。string类型,指定要删除的视频的分辨率Id。

#### 【返回参数】

Promise<void>:返回一个Promise对象。

# **addTrack**

addTrack(track: MediaStreamTrack,resolutionId?: string ): promise<void>

#### <span id="page-596-0"></span>【功能说明】

为初始化后的本地流对象添加音视频轨。若该本地流已经被发布,则该流会自动重新 发布到远端。

#### 【请求参数】

- track: 必选, MediaStreamTrack类型。指定要添加的track。
- resolutionId: 可选, string类型。在双流主流场景下, 指定分辨率Id的视频, 如 果不指定,默认选择分辨率最高的视频增加 track。

#### 【返回参数】

Promise<void>:返回一个Promise对象。

# 注意

- 如果分辨率的视频track已经存在,则不能重复添加。
- 如果需要更新旁路推流等操作,需要等待异步操作完成

# **removeTrack**

removeTrack(track: MediaStreamTrack): promise<void>

#### 【功能说明】

从本地流对象移除音视频轨。若该本地流已经被发布,则该流会自动重新发布到远 端。

#### 【请求参数】

track: 必选, MediaStreamTrack类型。指定要移除的track。

#### 【返回参数】

Promise<void>:返回一个Promise对象。

#### 注意

- 如果麦克风对应的音频track都移除, 则SDK不会再访问该麦克风。
- 如果摄像头对应的视频track都移除,则SDK不会再访问该摄像头。
- 如果需要更新旁路推流等操作,需要等待异步操作完成

#### **replaceTrack**

replaceTrack(track: MediaStreamTrack, type: "audio" | "video",resolutionId?: string): promise<void>

#### 【功能说明】

为初始化后的本地流对象替换音视频轨。若该本地流已经被发布,则该流会自动重新 发布到远端。

#### 【请求参数】

- <span id="page-597-0"></span>● track:必选,MediaStreamTrack类型。
- type:必选,string类型,"audio" | "video"。
- resolutionId: 可选, string类型。type为video的时候有效。指定要替换的分辨率 ld的视频,如果不指定,默认选择分辨率最高的视频。

#### 【返回参数】

Promise<void>:返回一个Promise对象。

# **switchDevice**

switchDevice(deviceType: "audio" | "video", deviceId: string): Promise<void>

#### 【功能说明】

切换媒体输入设备。若该本地流已经被发布,则会自动更新发布到远端的音视频流。

# 【请求参数】

- deviceType: 必选, string类型, "audio" | "video"。
- deviceId: 必选, string类型, 输入设备的设备ID。

#### 【返回参数】

Promise<void>:返回一个Promise对象。

# **startAudioMixing**

startAudioMixing(option: AudioMixOption): Promise<void>

#### 【功能说明】

开始播放在线音频文件。

# 【请求参数】

option:必选,音频文件播放参数。参数类型为AudioMixOption。

AudioMixOption定义为:{

- filePath: 必选, string类型, 表示在线音频文件的下载路径。支持音频格式包括 MP3、AAC以及浏览器支持的其他音频格式。
- startTime: 可选, number类型, 表示音频文件开始播放的时间点, 默认值为0。
- replace: 可选, boolean类型, 如果为true表示要用音频文件替换本地音频流, 默认值为false。
- loop:可选,boolean类型,如果为true表示需要无限循环播放,默认值为false。
- repeatCount: 可选, number类型, 循环播放次数。如果为0, 表示不重复播放, 默认值为0。

}

#### 【返回参数】

Promise<void>:返回一个Promise对象。

- loop设置为true时, repeatCount需要设置为0。
- 混音功能相关接口仅在**[publish](#page-557-0)**接口调用成功后方可调用。

#### <span id="page-598-0"></span>**stopAudioMixing**

stopAudioMixing(): Promise<void>

# 【功能说明】

停止播放在线音频文件。

#### 【请求参数】

无

# 【返回参数】

Promise<void>:返回一个Promise对象。

#### **pauseAudioMixing**

pauseAudioMixing(): void

【功能说明】

暂停播放在线音频文件。

【请求参数】

无

【返回参数】

# 无

#### **resumeAudioMixing**

resumeAudioMixing(): void

#### 【功能说明】

恢复播放在线音频文件。

# 【请求参数】

无

### 【返回参数】

无

# **getAudioMixingDuration**

getAudioMixingDuration(): number

### 【功能说明】

获取在线音频文件时长。单位为毫秒。

#### 【请求参数】

# <span id="page-599-0"></span>无

### 【返回参数】

number类型,音频文件时长。

# **setAudioMixingVolume**

setAudioMixingVolume(level: number): void

#### 【功能说明】

设置在线音频音量大小。

# 【请求参数】

level: 必选, number类型, 表示音量大小。

#### 【返回参数】

无

# **setAudioMixingPosition**

setAudioMixingPosition(position: number): void

#### 【功能说明】

设置在线音频播放进度。

# 【请求参数】

position: 必选, number类型, 表示进度, 取值不能大于音频实际时长。单位为毫 秒。

【返回参数】

无

#### **getAudioMixingCurrentPosition**

getAudioMixingCurrentPosition(): number

#### 【功能说明】

获取在线音频播放进度。

# 【请求参数】

无

#### 【返回参数】

number类型,当前音频播放进度。单位为毫秒。

# **bindScreenAudio2RelatedStream**

bindScreenAudio2RelatedStream(bindStream: LocalStream, muteMainStreamAudio?: boolean): void

#### 【功能说明】

绑定屏幕共享背景音至关联流对象。

#### 【请求参数】

- <span id="page-600-0"></span>● bindStream:必选,LocalStream类型, 创建并初始化成功的本地主流对象。
- muteMainStreamAudio:可选,boolean类型, 主流音频是否静音,默认值为 false。true表示主流音频静音,false表示主流音频不静音。

#### 【返回参数】

无

# 注意

- 该接口仅由通过**[HRTC.createStream](#page-553-0)**创建的辅流对象调用。
- 屏幕共享背景音需要借助主流的音频通道发送,若想要订阅共享背景音,至少需要 订阅主流音频。
- 弹出的共享选择窗口,需要勾选左下角的共享音频复选框,否则屏幕共享背景音将 无法共享。
- 该功能仅支持Windows平台Chrome浏览器74及以上版本。

# **8.5.6** 远端流对象(**RemoteStream**)

该对象继承自Stream对象。

# **8.5.7** 流事件通知(**RTCStreamEvent**)

本章节介绍了Web SDK的RTCStreamEvent事件。

#### 表 **8-12** StreamEvent 事件

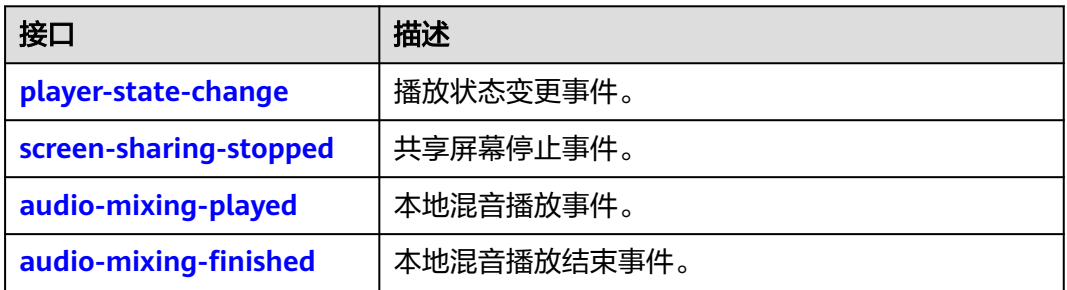

#### 注意

事件注册监听应在业务结束时取消注册,否则注册监听事件累积会有内存泄漏风险。

# **player-state-change**

# 【事件说明】

播放状态变更事件。在播放状态变更的时候触发。

【回调参数】

event: playState类型。字段定义如下:

- <span id="page-601-0"></span>● type:string类型,表示播放器类型,取值为video/audio。
- id:string类型,表示流分辨率Id。
- state: string类型, 表示当前播放状态。取值包括: PLAYING, STOPPED, PAUSED, NONE。
- reason: string类型, 表示触发播放状态变更的原因。

# **screen-sharing-stopped**

## 【事件说明】

共享屏幕停止事件。仅在本地共享屏幕停止时触发。

#### 【回调参数】

event: string类型。表示停止共享屏幕时的流Id。

# **audio-mixing-played**

# 【事件说明】

混音播放事件。仅在本地混音播放时触发。

【回调参数】

无

# **audio-mixing-finished**

#### 【事件说明】

混音播放结束事件。仅在本地混音结束播放时触发。

注意:手动调用**[stopAudioMixing](#page-598-0)**和**[pauseAudioMixing](#page-598-0)**不会触发此事件。

【回调参数】

无

# **8.5.8** 错误码(**RtcError**)

### **getCode**

getCode(): number

【功能说明】

获取错误码。

# 【请求参数】

无

# 【返回参数】

number类型,错误码值。

#### **getMsg**

getMsg(): string

#### <span id="page-602-0"></span>【功能说明】

获取错误描述。

# 【请求参数】

无

### 【返回参数】

string类型,错误码描述。

# **8.5.9** 客户端错误码

本章节介绍了Web SDK的客户端错误码RtcErrorCode的详细信息。

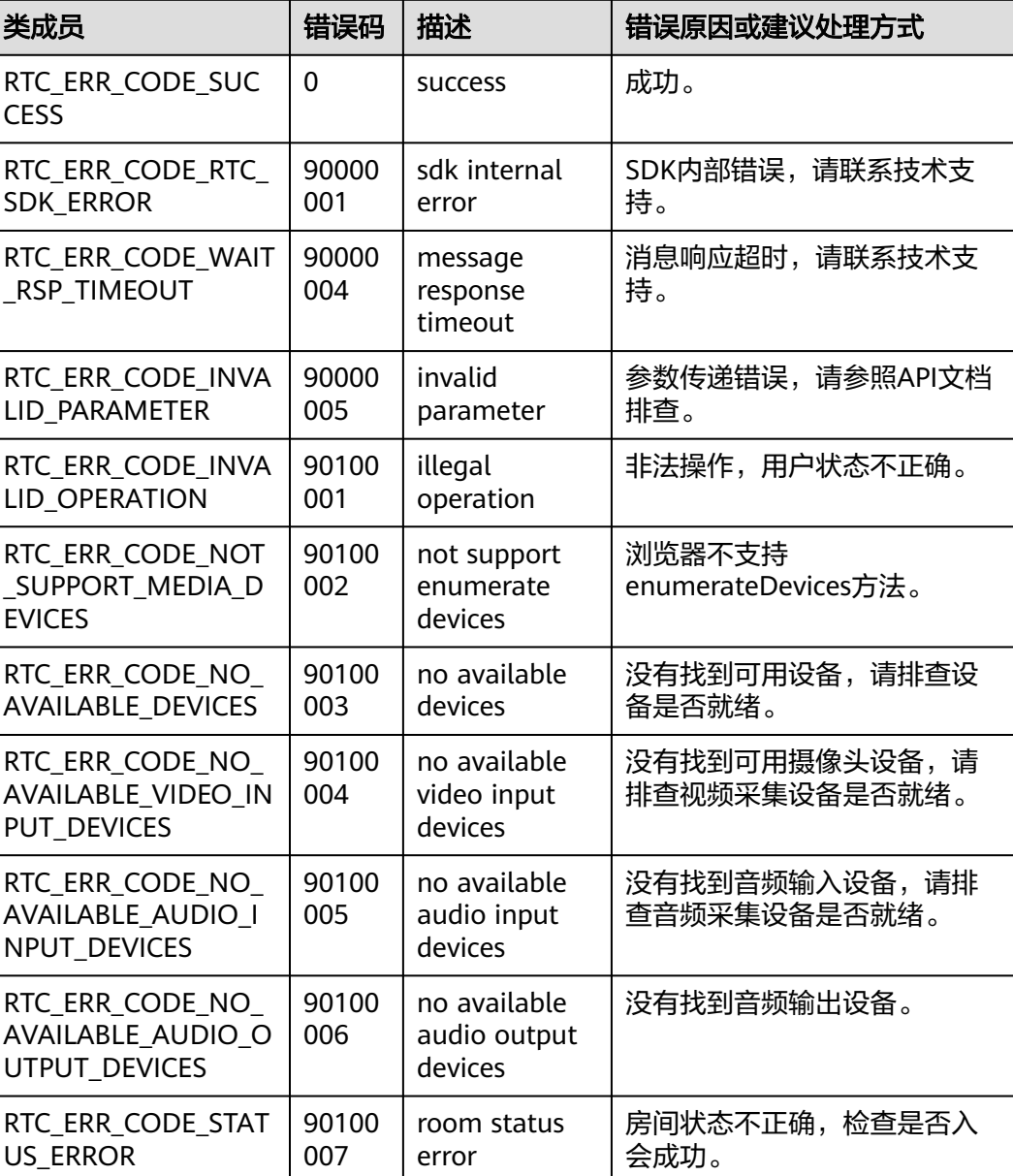

#### 表 **8-13** 错误码说明

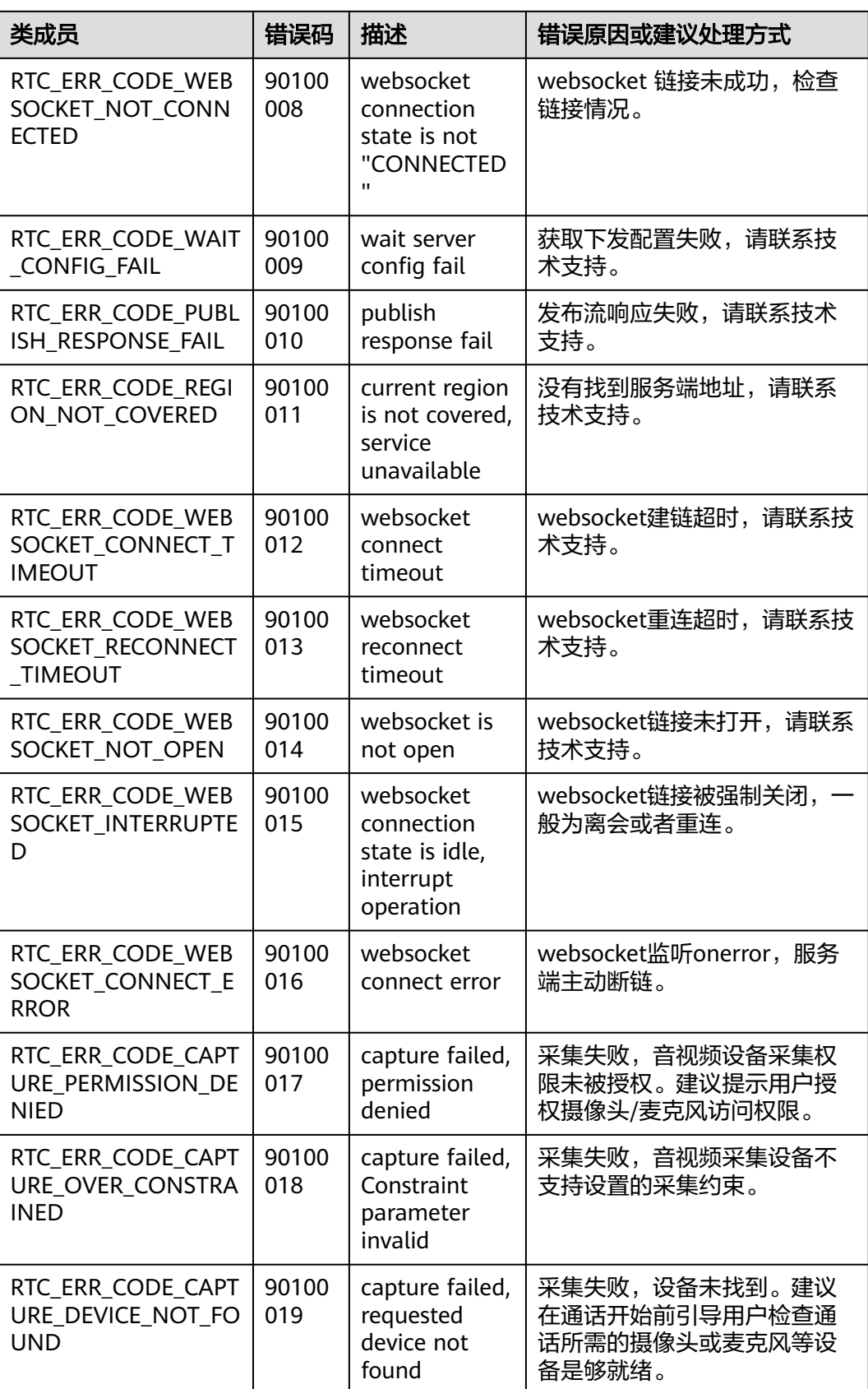

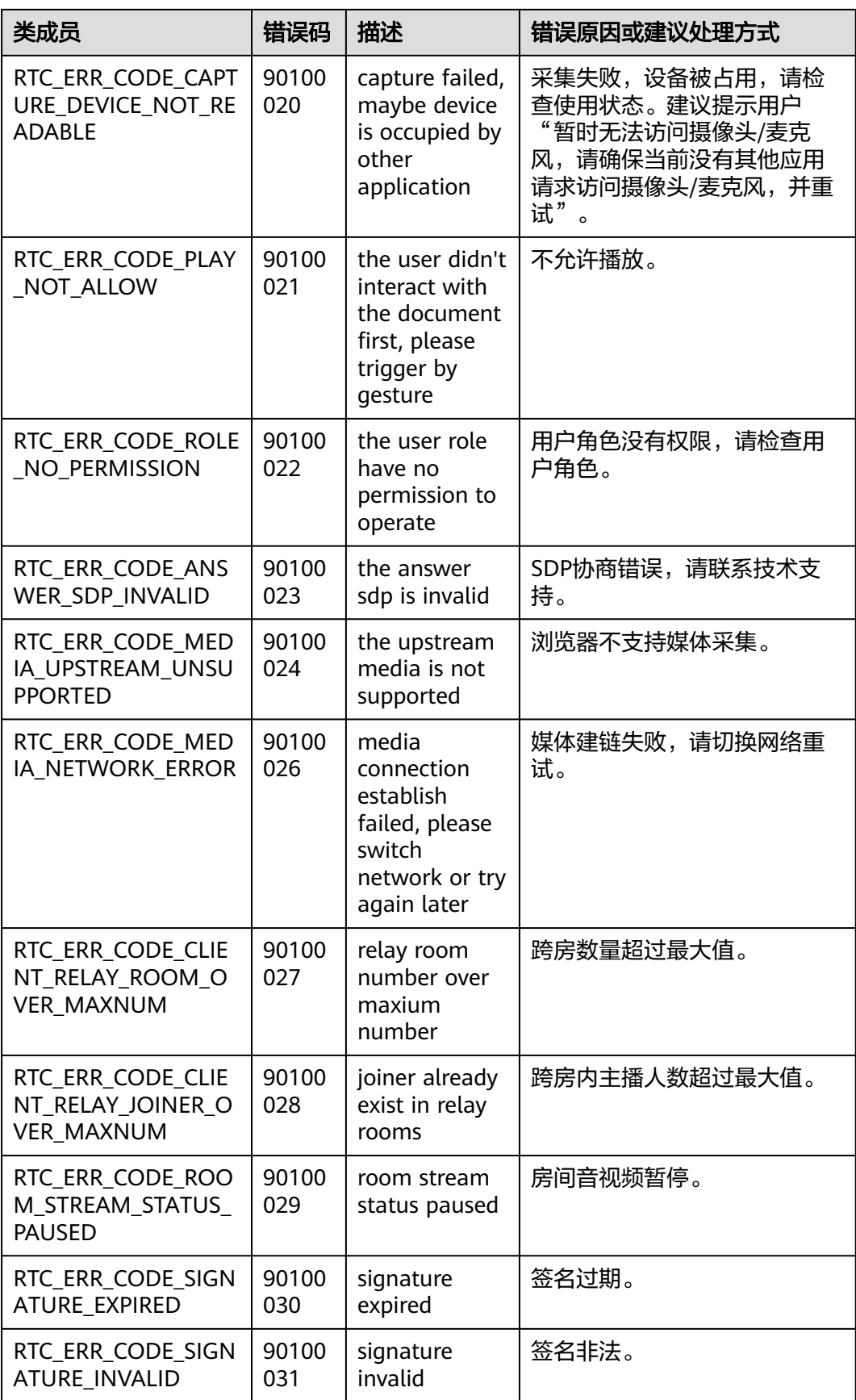

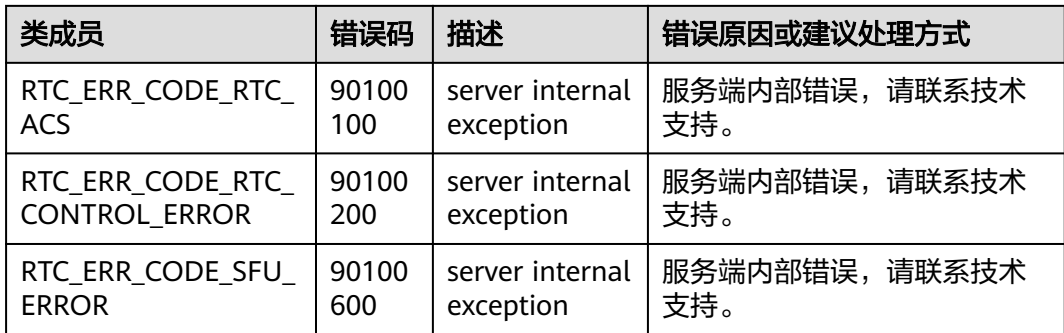

# **8.5.10** 服务端错误码

当SDK运行出现网络、媒体相关等错误时,SDK无法自动恢复,需要APP干预或进行用 户提示。该错误码由服务端产生,通过onError返回。

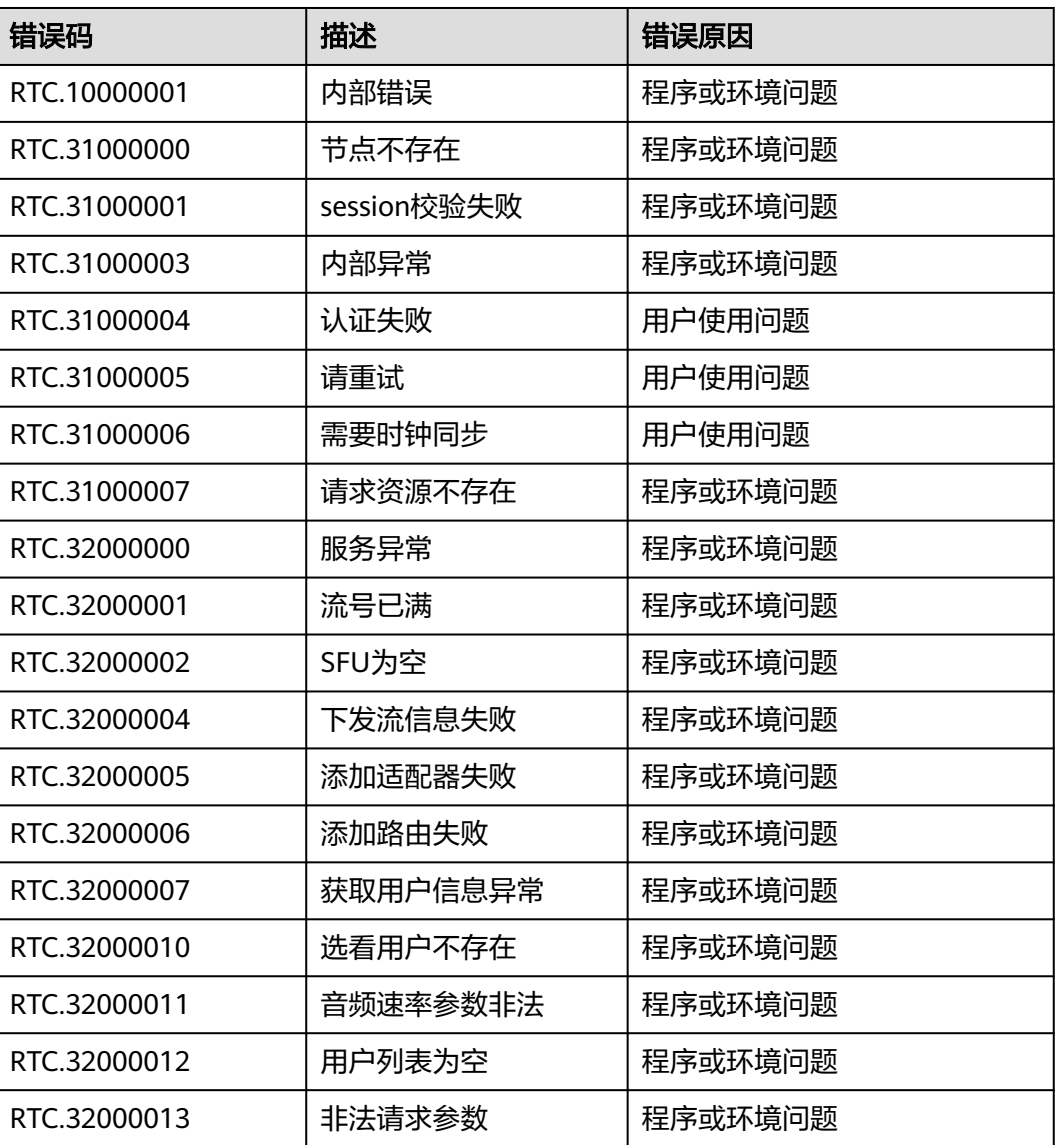

表 **8-14** 服务端错误码

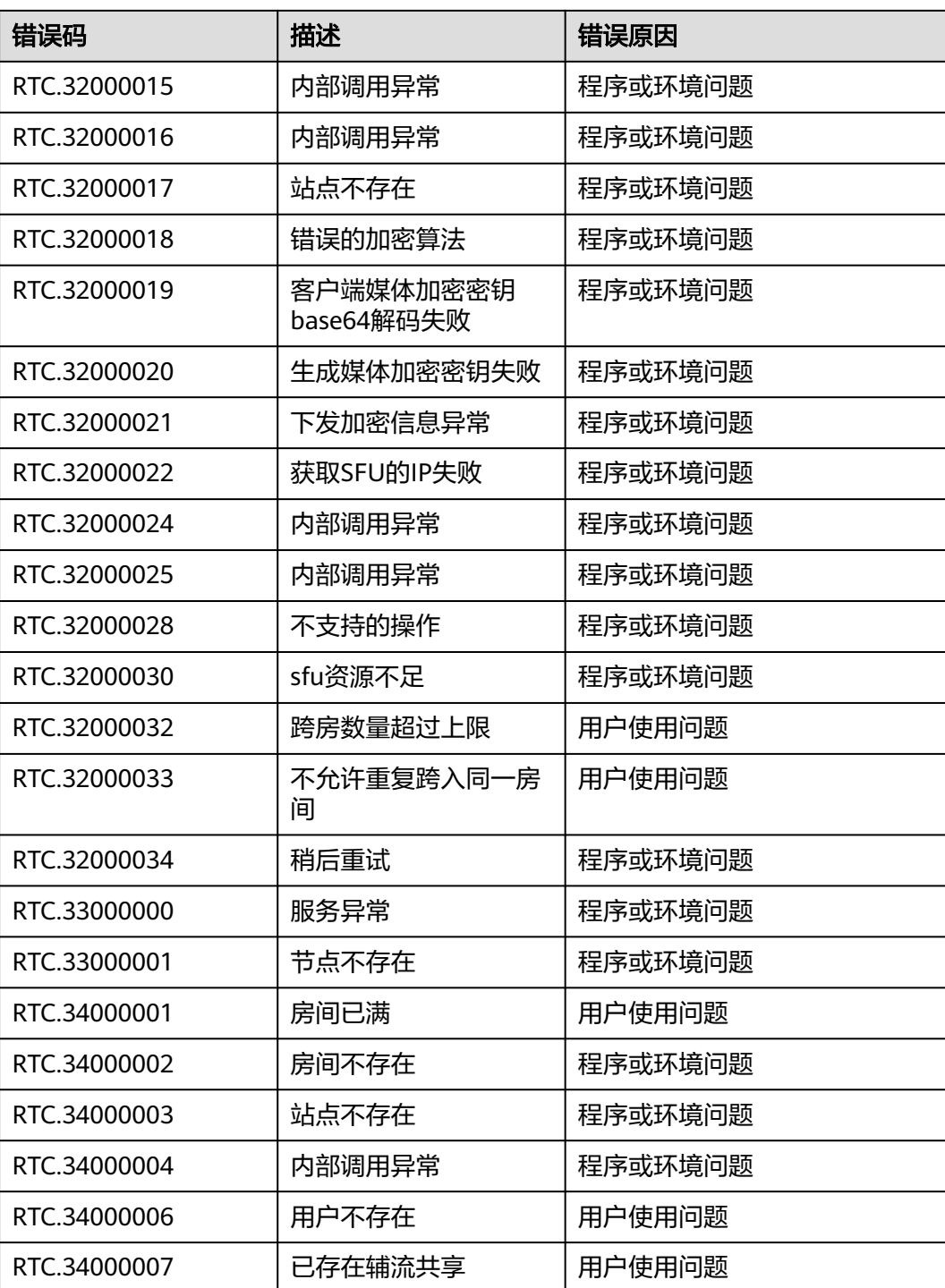

# **8.5.11** 授权浏览器摄像头**/**麦克风访问权限的方法

# 谷歌浏览器

1. 打开谷歌浏览器,单击右上角设置图标。

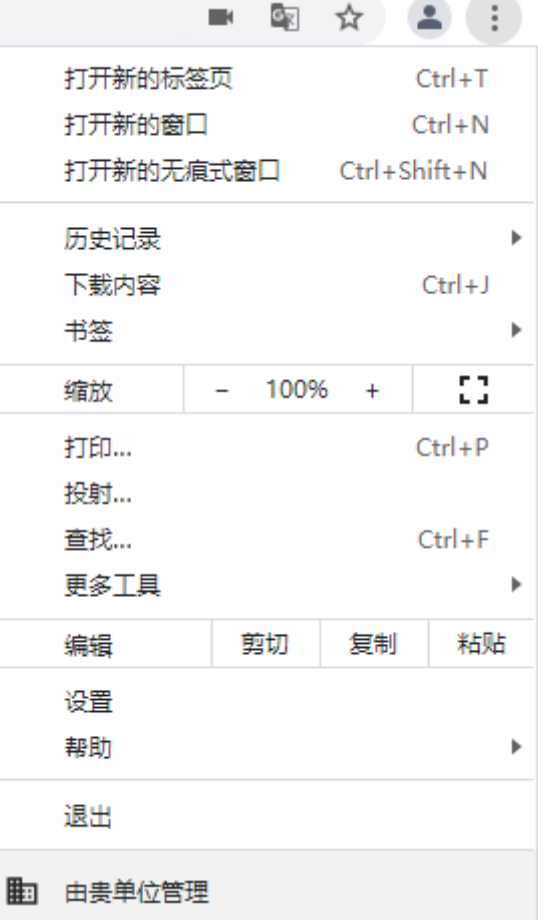

2. 单击"设置",打开设置页面。选择"隐私设置和安全性",再单击"网站设 置"。

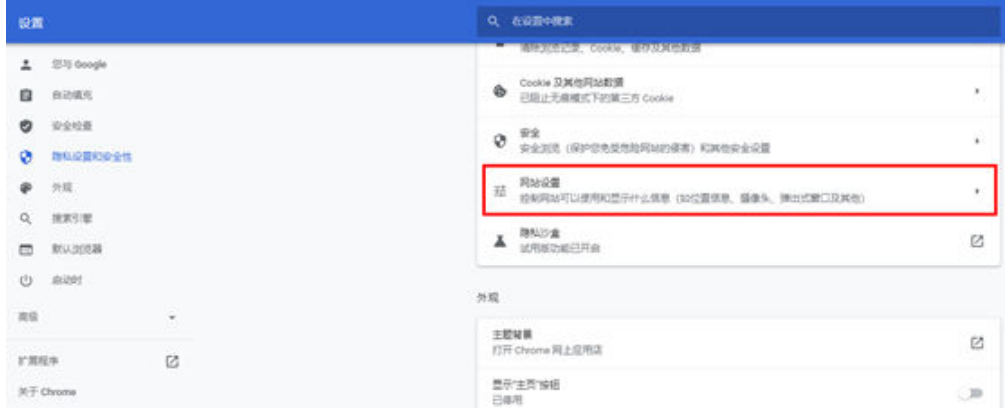

3. 进入网站设置页面, 分别单击"摄像头"和"麦克风"。

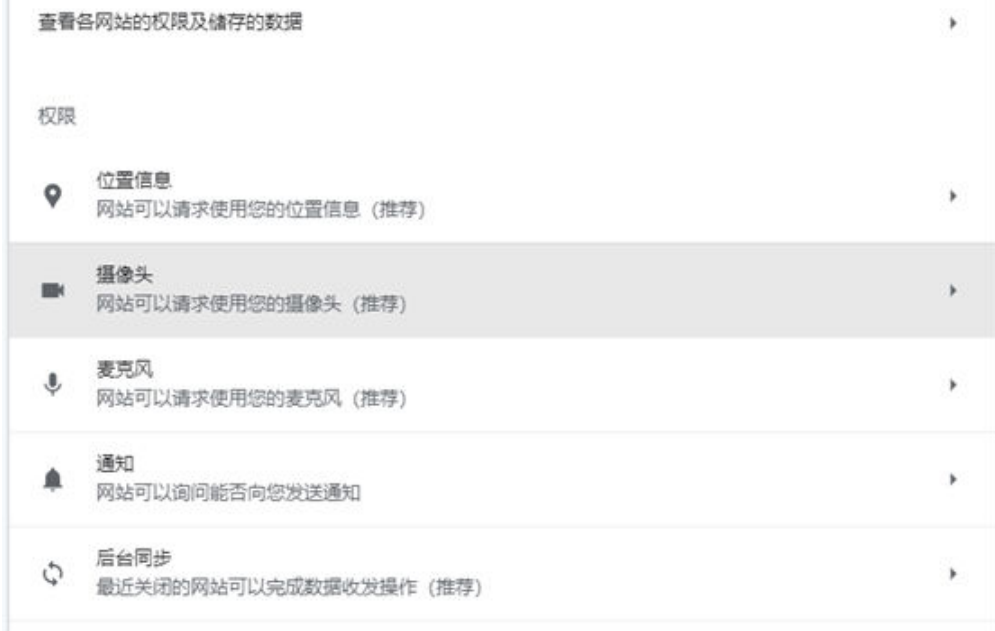

4. 进入摄像头、麦克风授权页面,选择网站可以请求使用您的摄像头、麦克风权限 即可。

← 摄像头

**mmmn**  $\star$ 

网站通常会使用您的摄像头以实现通信功能 (例如视频聊天)

默认行为

网站会在您访问时自动采用此设置

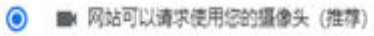

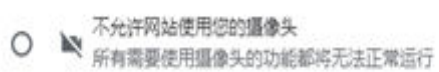

自定义的行为

下列网站采用的是自定义设置 (而非默认设置)

不允许使用您的摄像头

未添加任何网站

← 麦克风

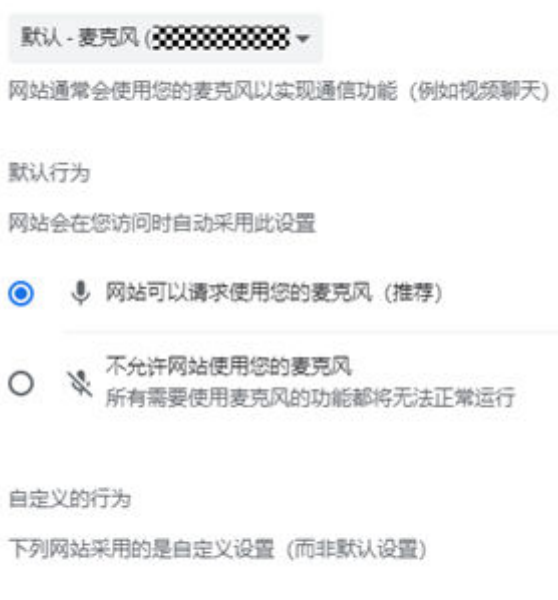

不允许使用您的麦克风

未添加任何网站

5. 完成以上设置后,浏览器在需要使用摄像头、麦克风时,就会在页面弹出设备询 。<br>问框,选择"允许"即可。

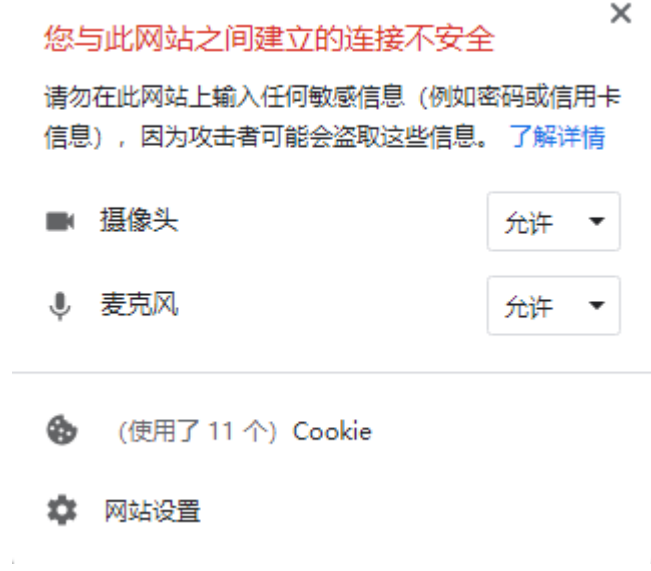

# 火狐浏览器

1. 打开火狐浏览器,单击右上角设置图标,单击"设置"。

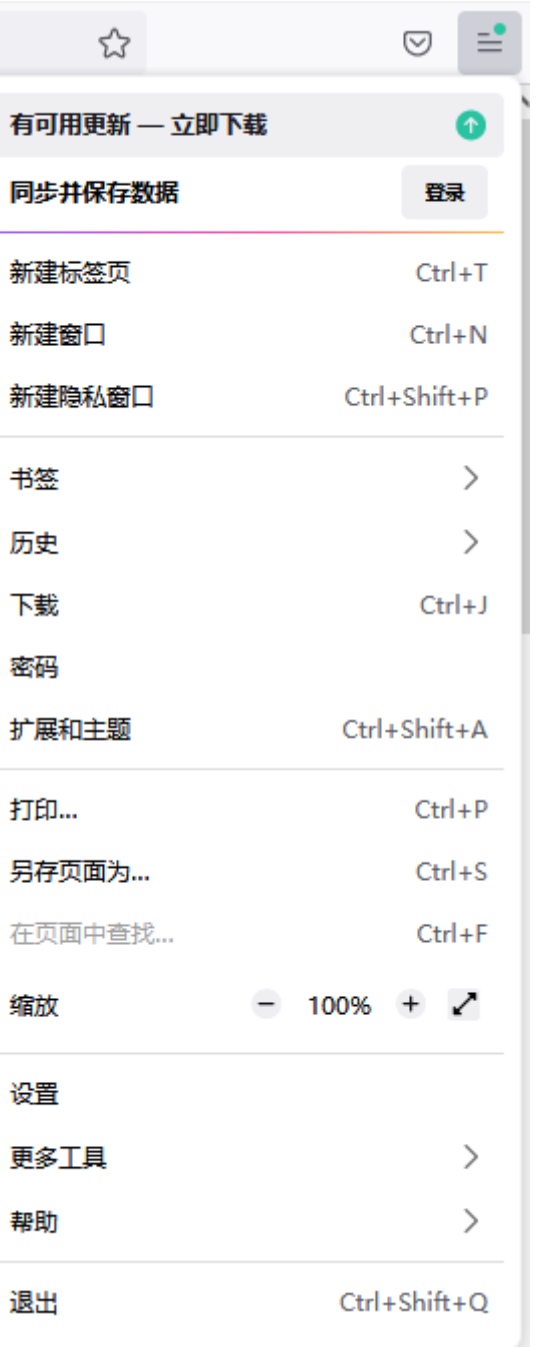

2. 打开设置页面,单击"隐私与安全",找到摄像头、麦克风权限。分别单击"摄 像头"和"麦克风"的"设置"。

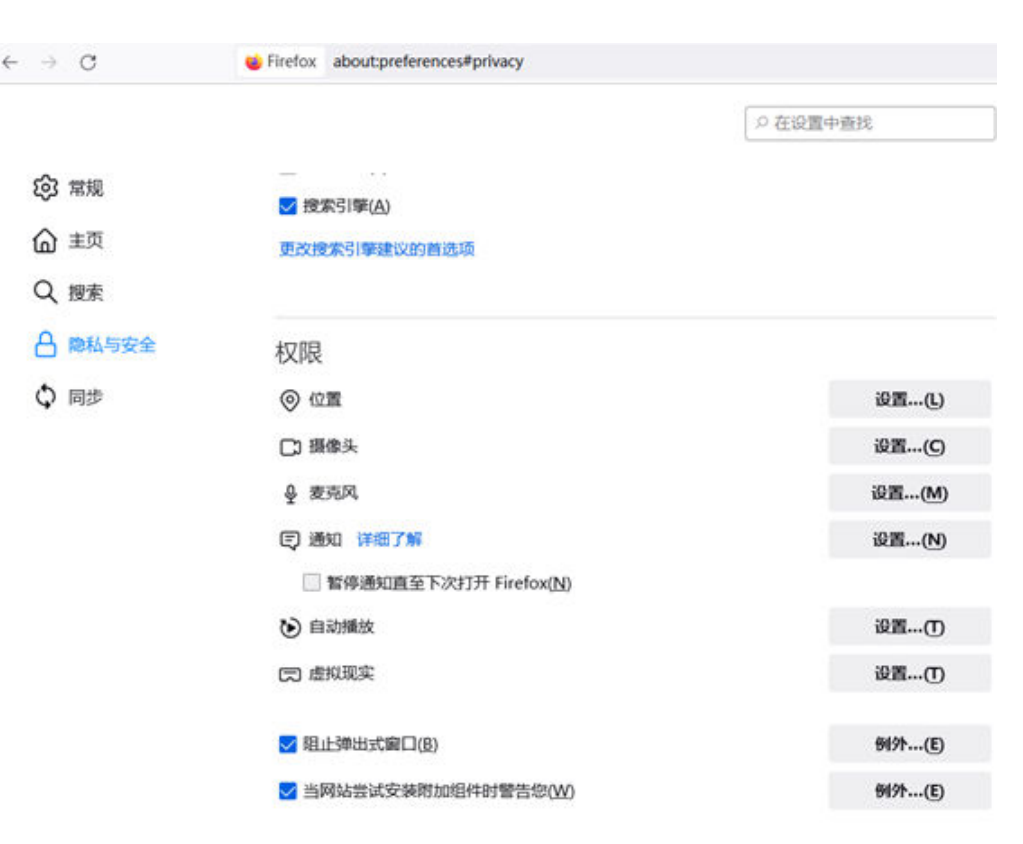

3. 进入设置页面,将请求使用摄像头、麦克风权限的网站加入使用列表,并单击 "保存更改"。

```
设置 - 摄像头权限
```
下列网站普请求操控您的摄像头。您可选择允许哪些网站操控您的摄像头,还可禁止新的操控摄像头请求。

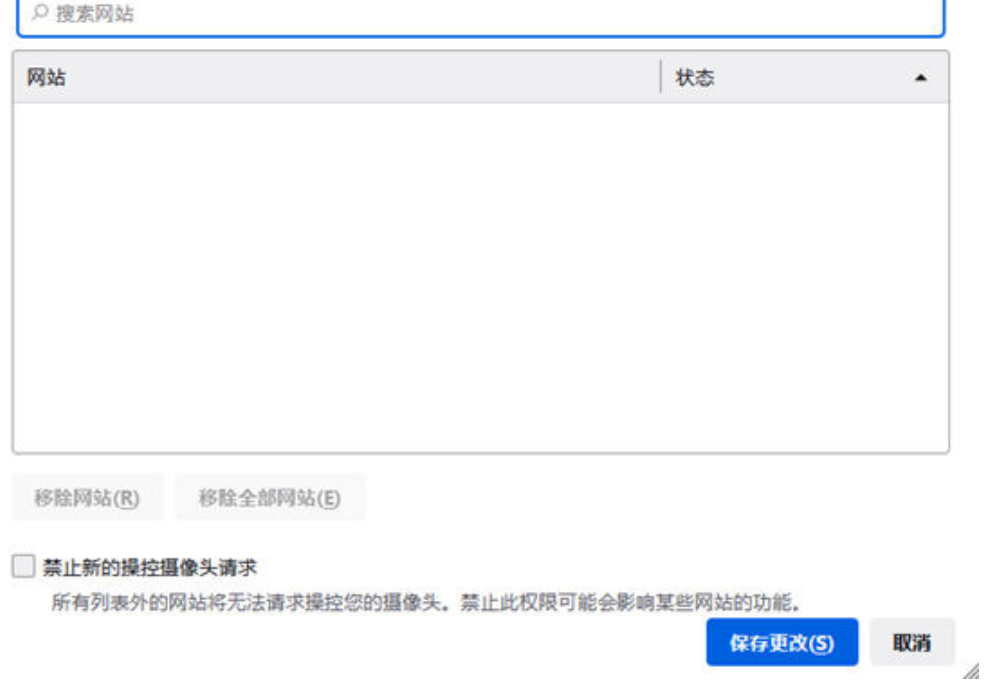

4. 完成以上设置后,浏览器在需要使用摄像头、麦克风时,就会在页面弹出设备询 问框,选择"允许"即可。

 $\times$
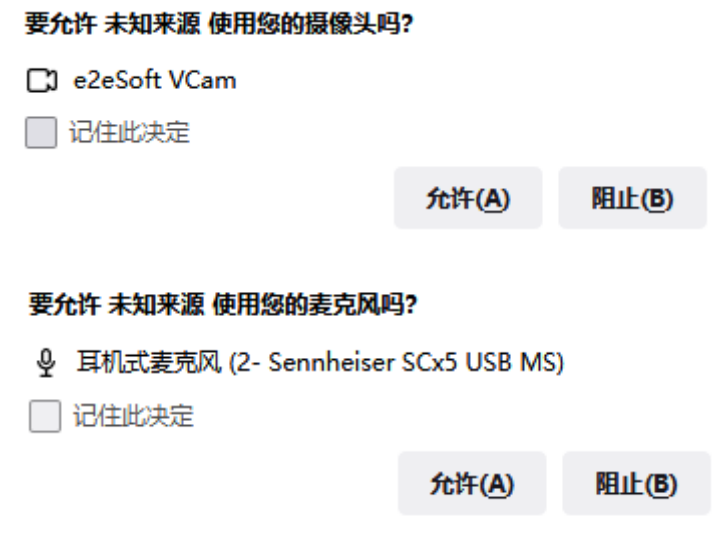

#### 搜狗浏览器

1. 打开搜狗浏览器,单击右上角设置图标,单击"选项"。

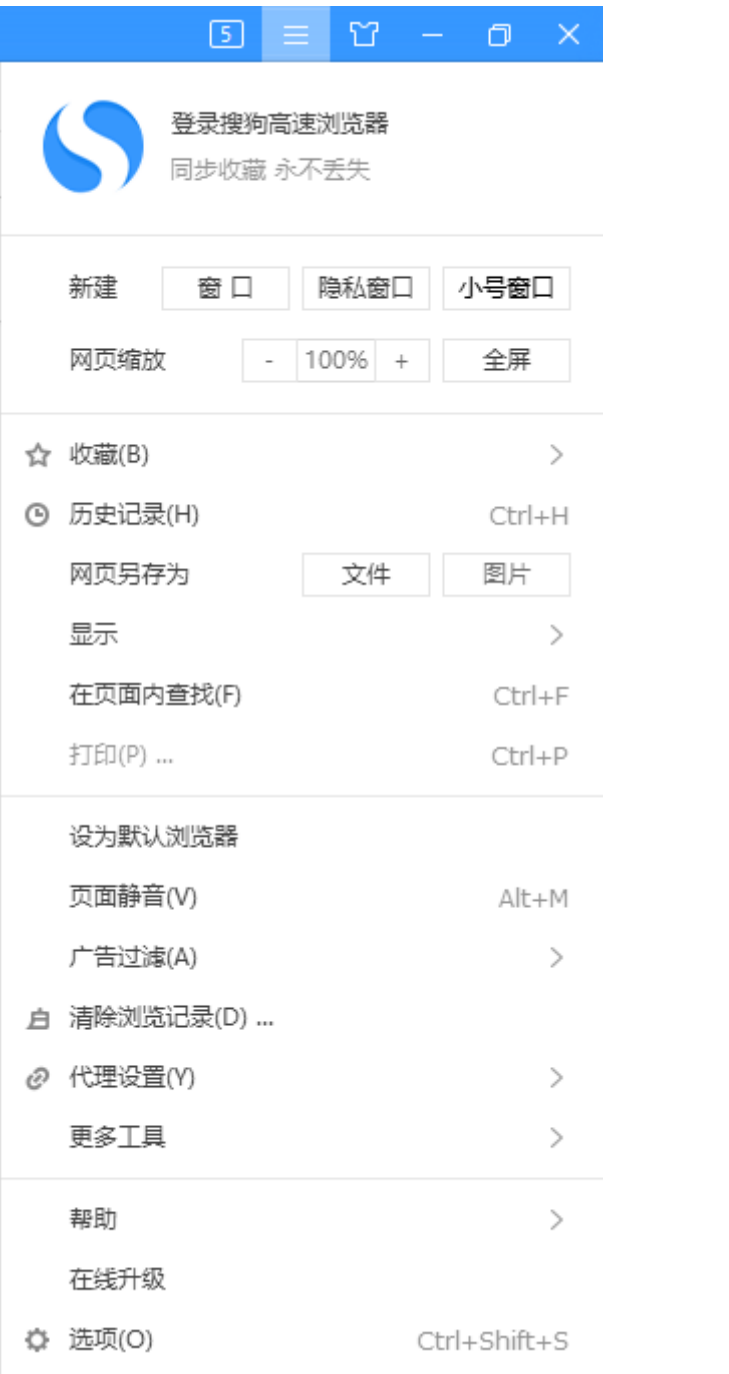

2. 打开选项页面,单击"高级",找到"隐私保护",再单击"内容设置"。

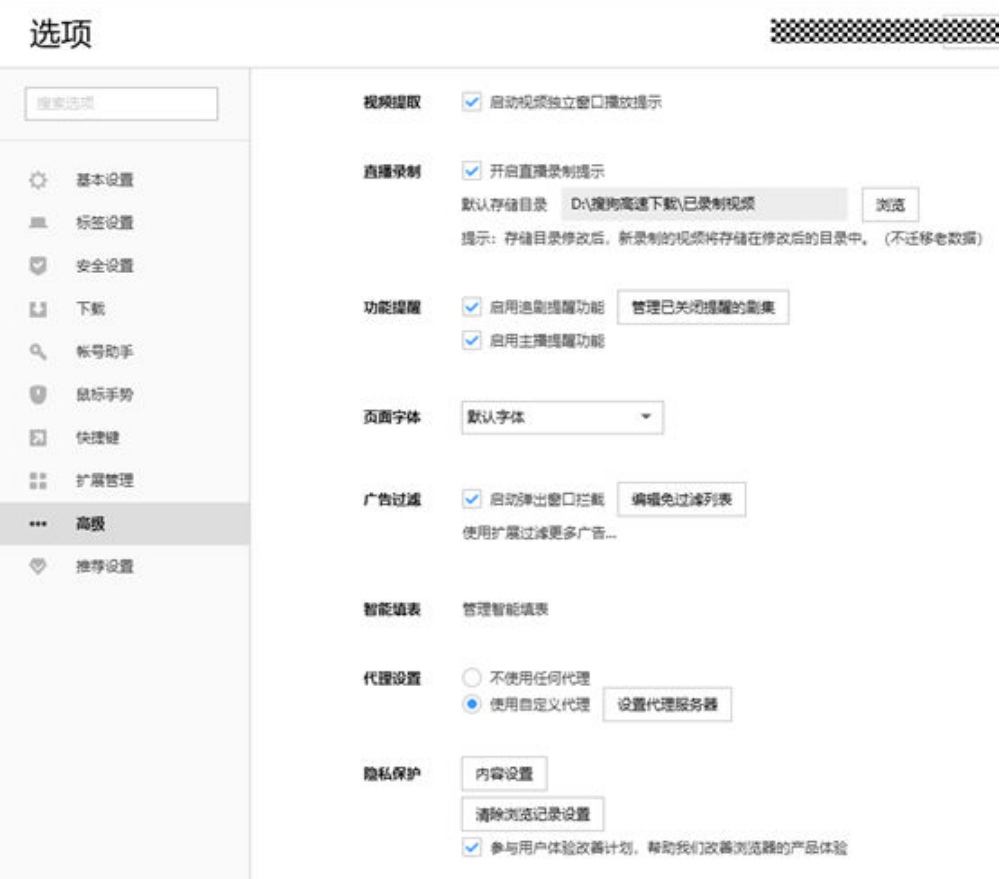

3. 进入内容设置页面,选择当前网站使用您的摄像头、麦克风时询问您,单击"完 成"即可。

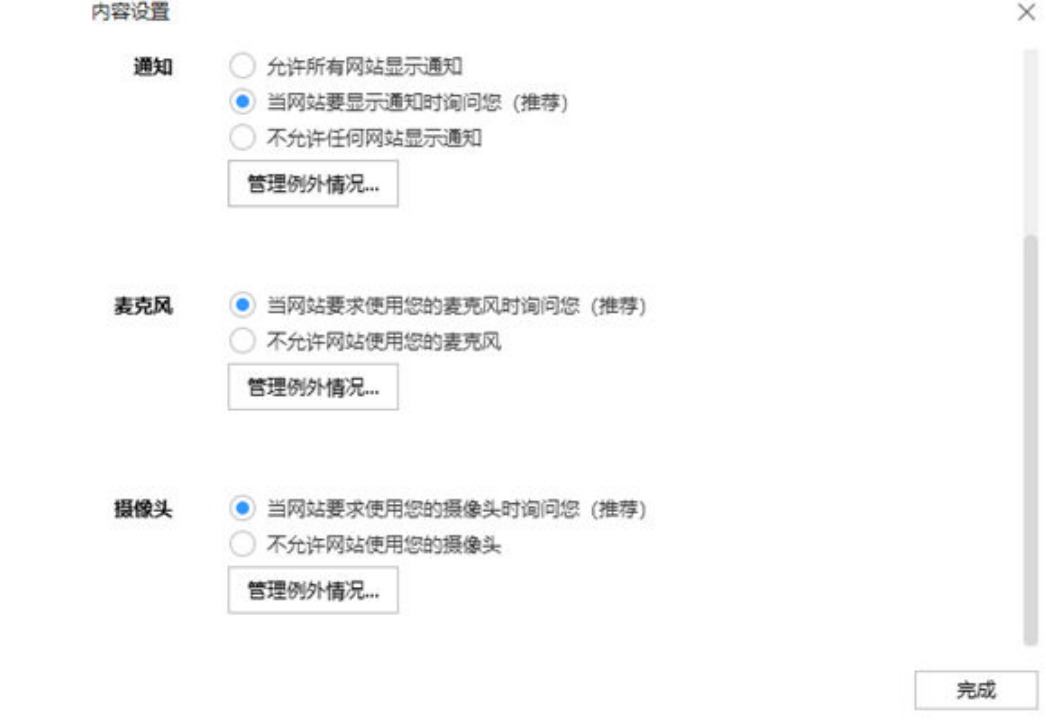

4. 完成以上设置后,浏览器在需要使用摄像头、麦克风时,就会在页面弹出设备询 问框,选择"允许"即可。

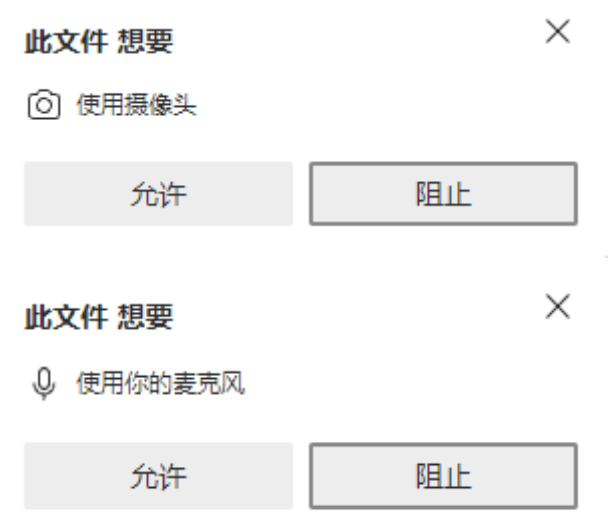

#### **Mac** 系统的浏览器

1. 在程序坞中找到"系统偏好设置"并单击图标。

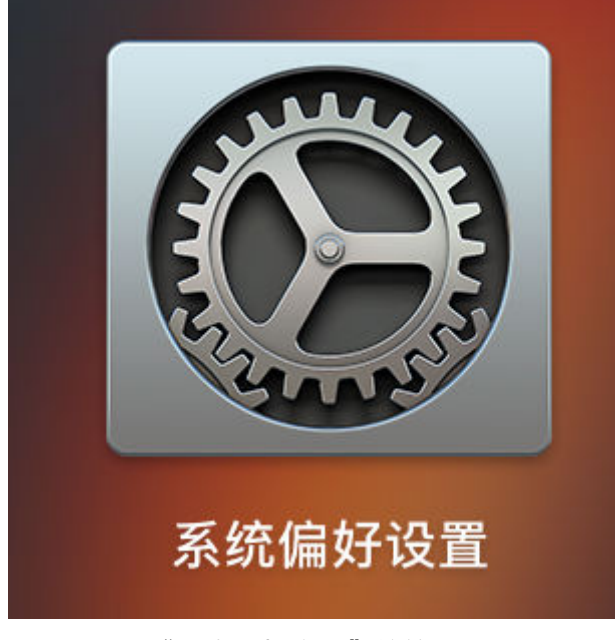

2. 打开后找到"安全性与隐私"并单击打开。

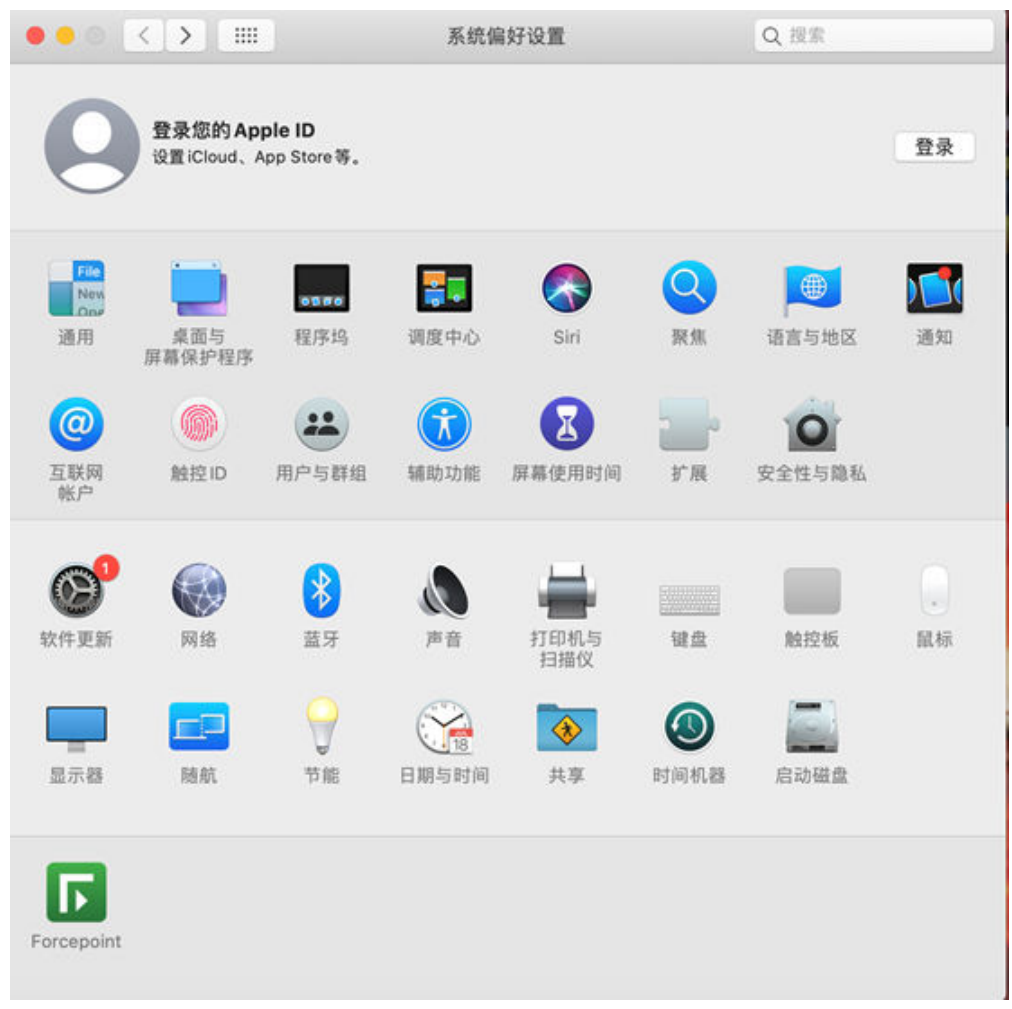

3. 在"安全性与隐私"页面选择"隐私",然后单击"摄像头"/"麦克风",将需 要使用摄像头/麦克风的应用设置为允许。

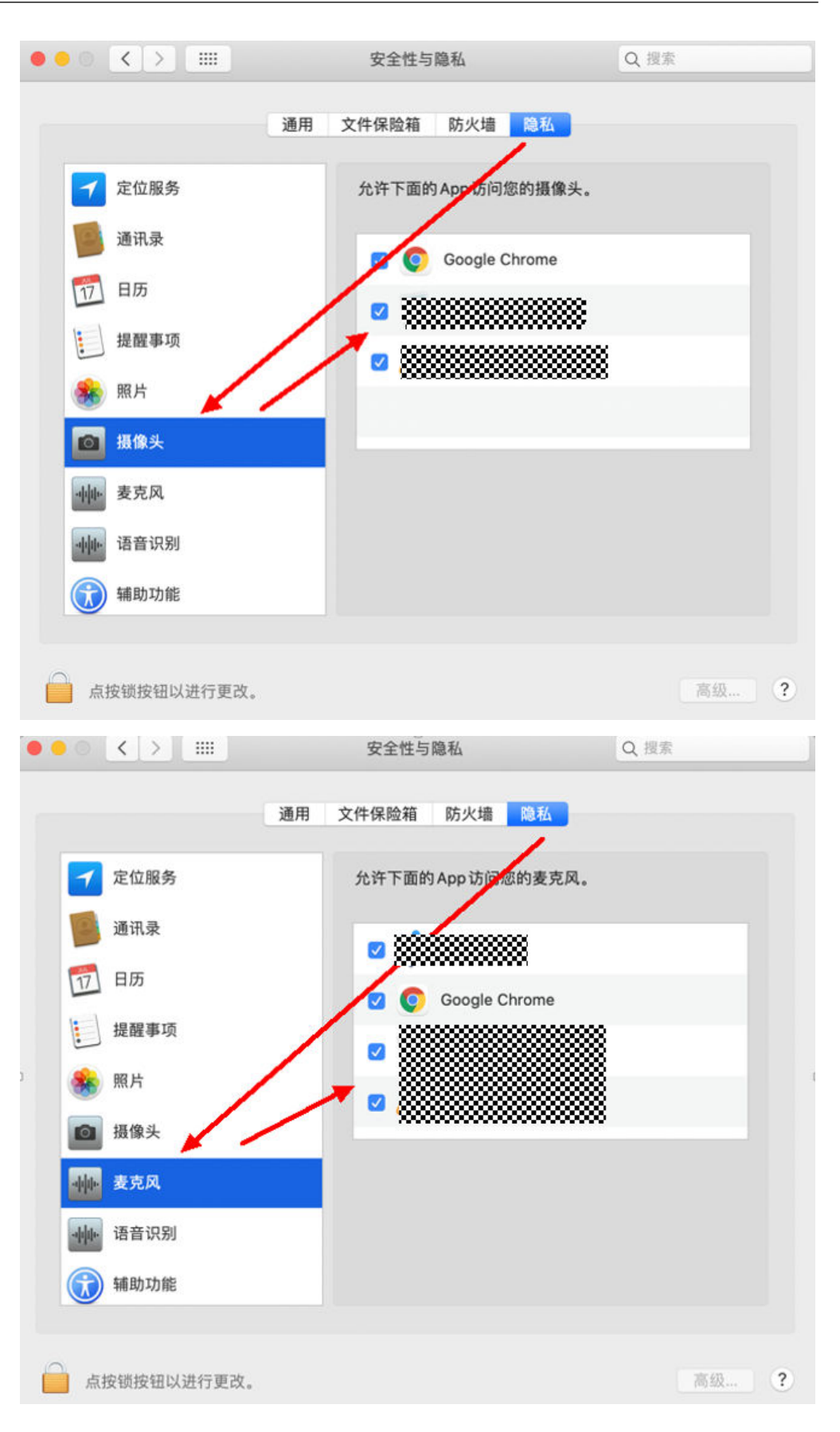

## **8.6** 常见问题

#### ● 加入房间时,**userName**必须填吗?

非必填。userName、userId由App自定义,但可以相同。

- userId: 必填, string[64]类型, 用户标识, userId需要保证应用内唯一。 userId支持的字符包括: a-z、A-Z、0-9、连接符 '-'、下划线 ' '。
- userName: 选填, string[128]类型, 用户昵称。
- **microphoneId**跟**cameraId**在哪获取?为什么是必填的?

分别为麦克风ID和摄像头ID ,音视频通话必须的,即在创建流的时候采集ID对应 的音频、视频。

使用**[getDevices](#page-551-0)**、**[getCameras](#page-552-0)**、**[getMicrophones](#page-552-0)**接口可直接获取媒体输入输 出、麦克风/摄像头设备ID 。

- 若摄像头不打开,是否显示默认的人像图标? 如果获取不到摄像头 ,但是能获取到麦克风,则视频是黑屏,音频有流。如果麦 克风和摄像头都获取不到,则本地预览失败,不会显示默认的人像图标。
- 退出房间后摄像头没关,是不是需要释放摄像头? 退出房间不需要手动释放摄像头,会自动关闭,不再采集摄像头。
- 如何鉴权?在什么时候鉴权? 具体请参见<mark>接入鉴权</mark>。
- 客户端以**joiner**角色加入房间失败。

客户端调用**[join](#page-556-0)**时传入的角色参数不对。role是数值型,如果客户端传入的是字符 串型,则会加入房间失败。

● 创建本地流失败,控制台提示**Cannot read property 'getUserMedia' of undefined**,无法获取到媒体源。

可能有以下原因:

原因1: 系统未允许应用访问摄像头等媒体源,解决方法请参见<mark>授权浏览器摄像</mark> 头**/**[麦克风访问方法](#page-606-0)。

原因2:由于浏览器的策略,仅允许通过https://方式或者localhost的方式访问用 户的摄像头和麦克风权限。

原因3:检查摄像头等设备是否被其他应用占用了。

● 如果之前访问过使用**Web SDK**开发的**App**网站,又清理了该网站的权限,存在一 定几率无法开启摄像头和麦克风。

在保证打开授权浏览器摄像头**/**[麦克风访问权限的方法前](#page-606-0)提下。点开网页的左上 角,将权限改为允许。如下图所示:

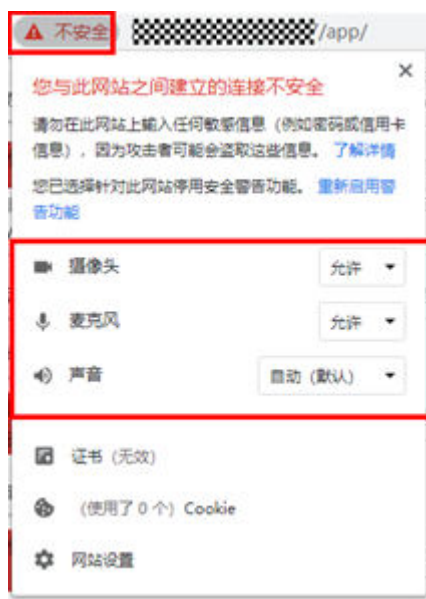

● 输入在线音频地址,且该地址可以在浏览器中打开,但是使用**Web SDK**的混音功 能时,启动混音失败。

需要确认在线音频文件下载服务器是否支持跨域,由于浏览器的安全策略,必须 要支持跨域,否则请求失败。

注意:混音只有对端可以听到,本端听不见。

● 音频**TopN** 模式(音频最大三方模式)是什么意思?

音频TopN模式也叫音频最大三方模式。开启音频TopN模式后,本地用户不需要 通过调用接口,单独订阅某个远端用户的音频,即可接收到当前房间内音量值最 大的三个用户的音频。具体接口调用可参见<mark>切换音频模式</mark>。

● 调用**[setVolume4TopThree](#page-564-0)**设置音频最大三方音量值是设置房间内三个最大声音 的用户的音量值吗?传参需要传一个参数还是三个参数?

是的。传参只需要传一个参数。

● 如果业务上**App**只能使用**http**协议,是否能够集成使用**SparkRTC Web SDK ?** 可以集成使用,但不推荐。需要用户手动关闭安全策略相关的开关。打开chrome 页签,输入**chrome://flags/#unsafely-treat-insecure-origin-as-secure**,开启 开关项,并把App的加载地址加入到忽略列表。

#### **O** Insecure origins treated as secure Treat given (insecure) origins as secure origins. Multiple origins can be supplied as a comma-separated list. Origins must have their protocol specified e.g. "http://example.com". For the definition of secure contexts, see https://w3c.github.io/webappsec-secure-contexts/ Enabled - Mac, Windows, Linux, Chrome OS, Android http://9999999999999.50000 #unsafely-treat-insecure-origin-as-secure

● **Firefox**浏览器中使用**Web SDK**,加入房间失败怎么办?

请排查Firefox浏览器的H264插件是否安装。浏览器中输入**about:addons**,跳转 到插件安装页面,查看H264插件是否安装完成,如未安装请在该页面更新安装。

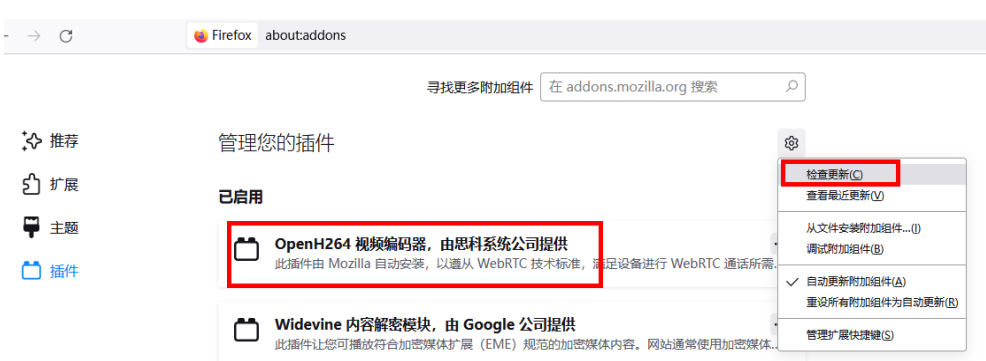

● 使用**Mac Chrome**浏览器屏幕分享失败,提示 **"NotAllowedError: Permission** denied by system" 或 "NotReadableError: Could not start video source" 时 怎么办?

可能是由于未开启浏览器的屏幕录制权限导致。您可以通过在Mac的"设置 > 安 全性与隐私 > 隐私 > 屏幕录制"中,打开Chrome屏幕录制授权后,重启Chrome 浏览器。

# **8.7** 修订记录

#### 表 **8-15** 修订记录

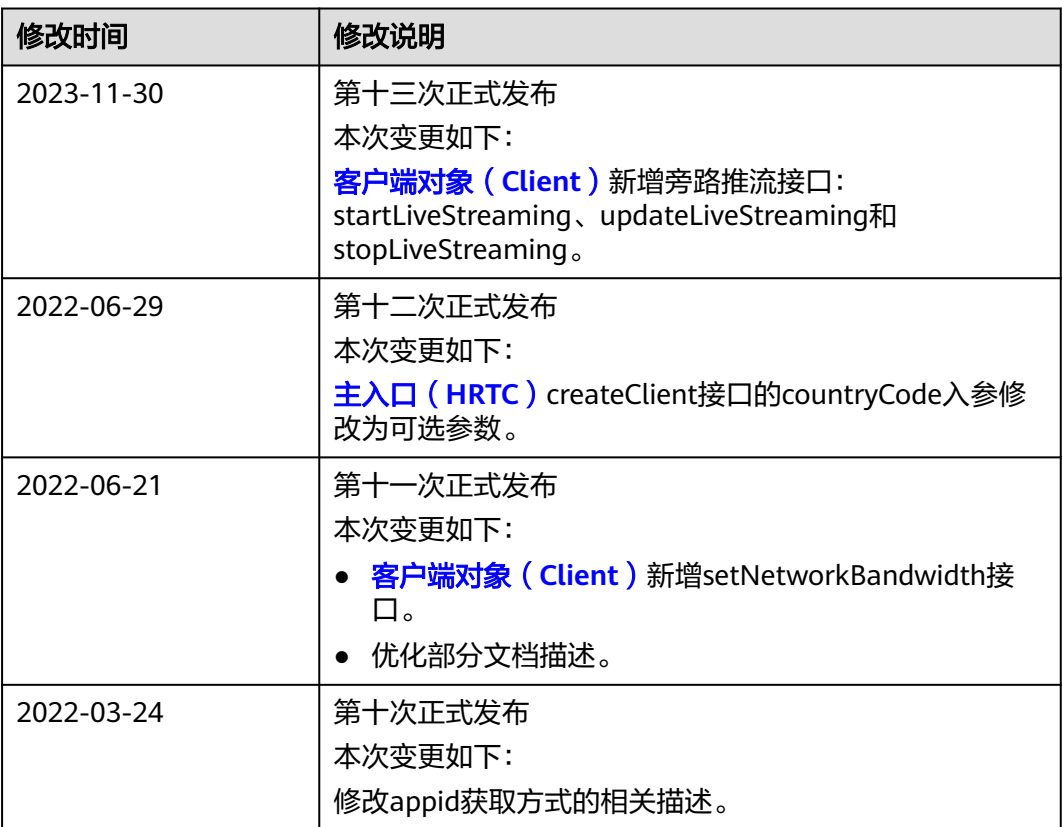

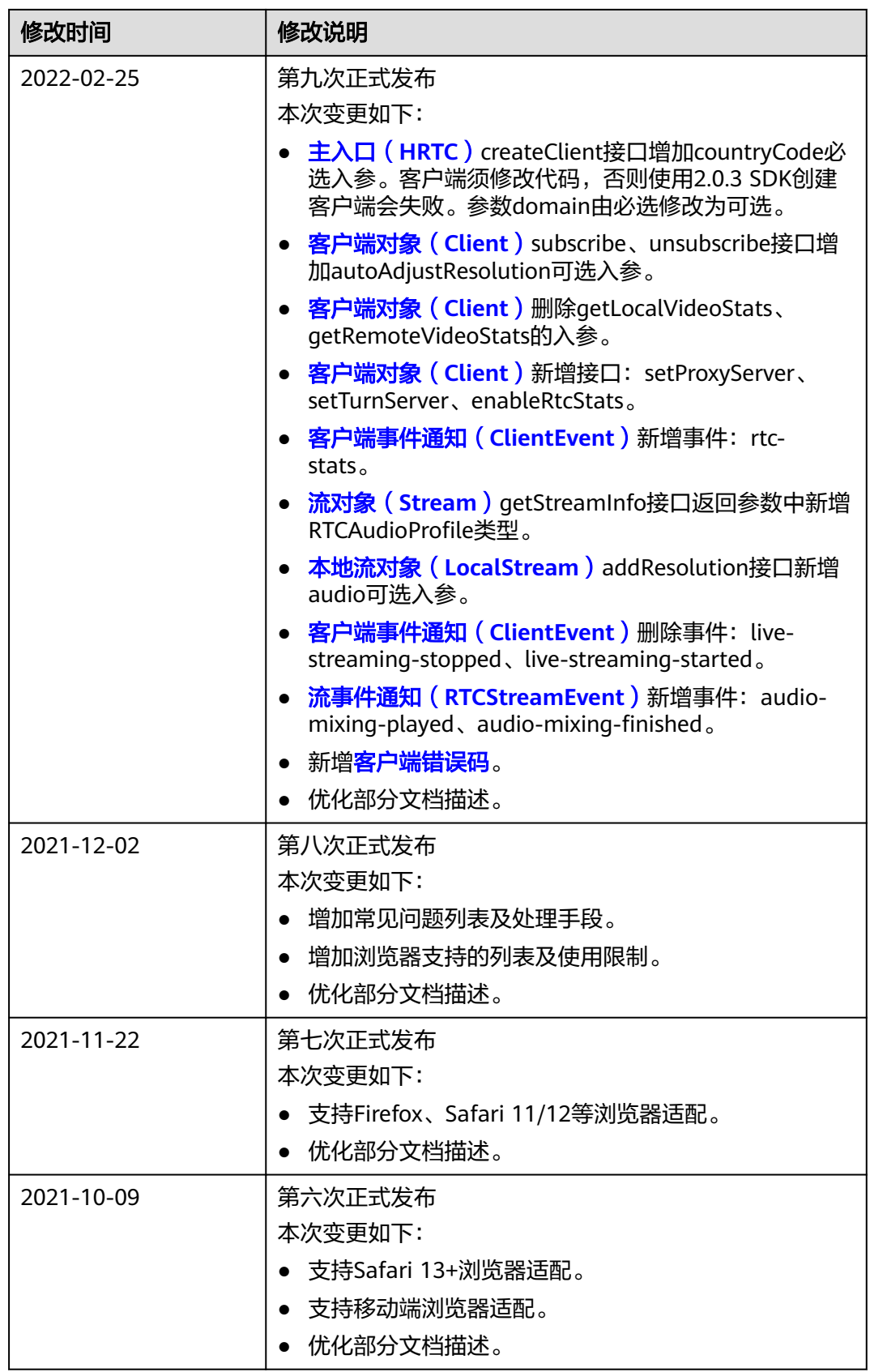

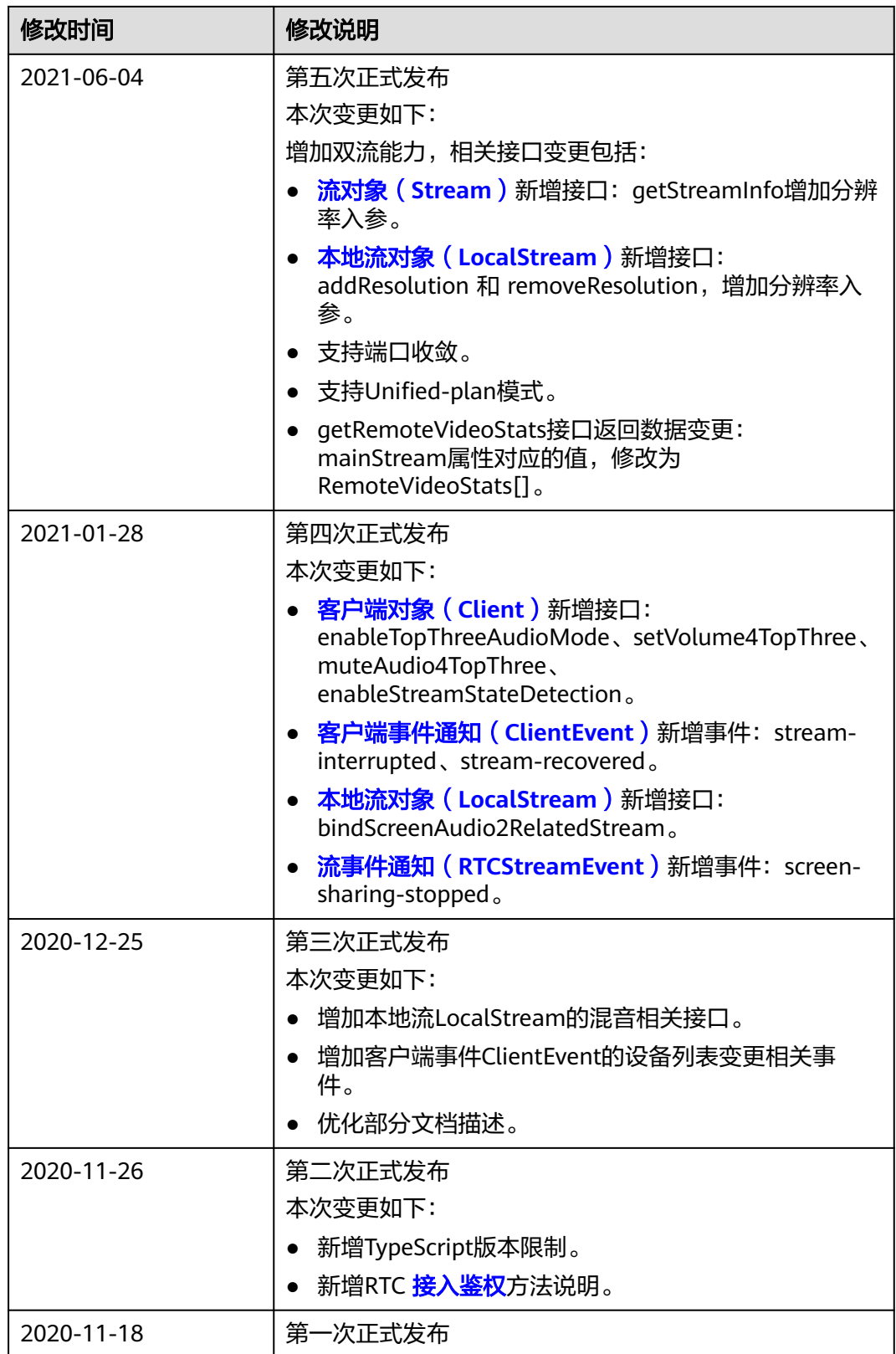

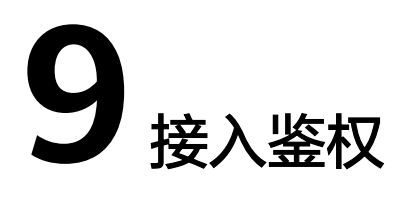

<span id="page-623-0"></span>为保证SparkRTC的通信安全,当用户加入房间时,华为云SparkRTC服务需要对其进行 接入鉴权。本章节主要介绍华为云SparkRTC接入鉴权的实现原理及鉴权签名的生成方 法。

#### 鉴权原理

华为云SparkRTC系统使用数字签名作为接入鉴权方式,需要在SDK加入房间时设置 "signature"和"ctime"。"signature"为标识签名,由租户使用华为云SparkRTC 提供的"app\_key","app\_id"以及当前的"room\_id","user\_id", "ctime",按照华为SparkRTC的<mark>签名生成样例</mark>自行生成。具体参数说明请参见<mark>表</mark>

**9-1**。

//认证用的app\_key和app\_id硬编码至代码中或以明文形式存储会有极大风险。建议密文形式配置存储在文件或者 环境变量中,使用时解密,以确保安全。本例以app\_key和app\_id存放至环境变量为例,运行前请先在本地环境 中设置完成环境变量APP\_KEY和APP\_ID。

app\_key = System.getenv("APP\_KEY");

app\_id = System.getenv("APP\_ID");  $signature = hmacSha256(app_key,(app_id + room_id + user_id + ctime))$ 

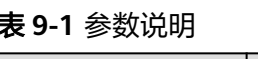

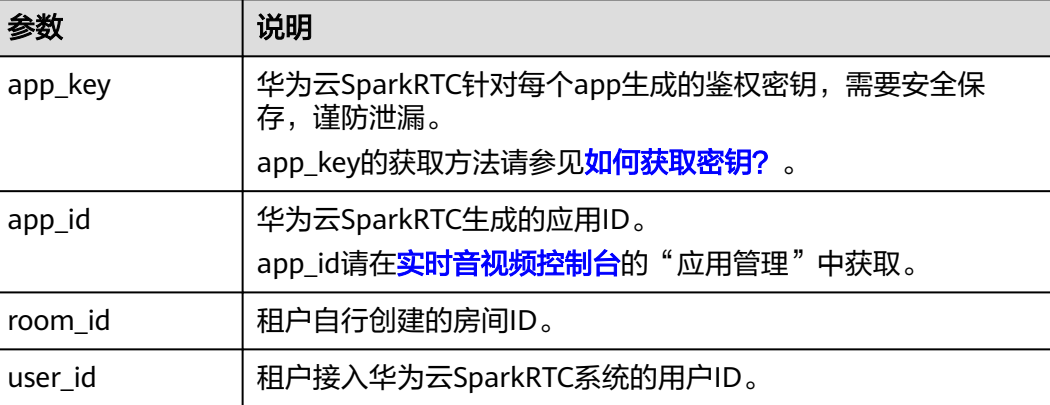

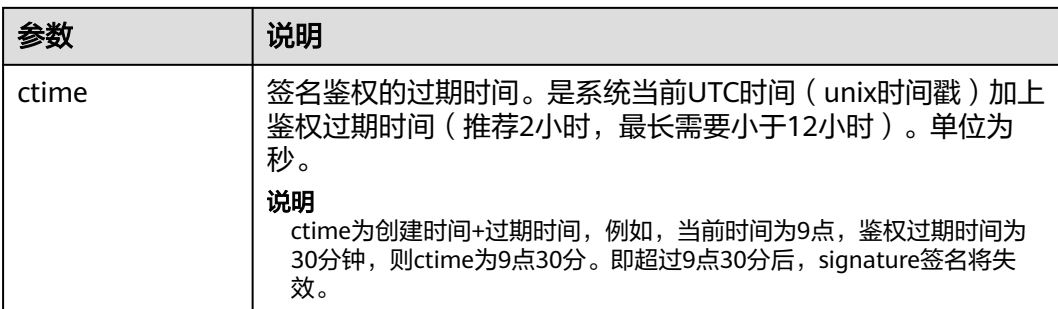

建议租户构建自己的应用签名分发服务器,以防止"app\_key"下沉到终端APP的过程 中造成不必要的泄漏,鉴权原理如图**9-1**所示。

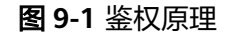

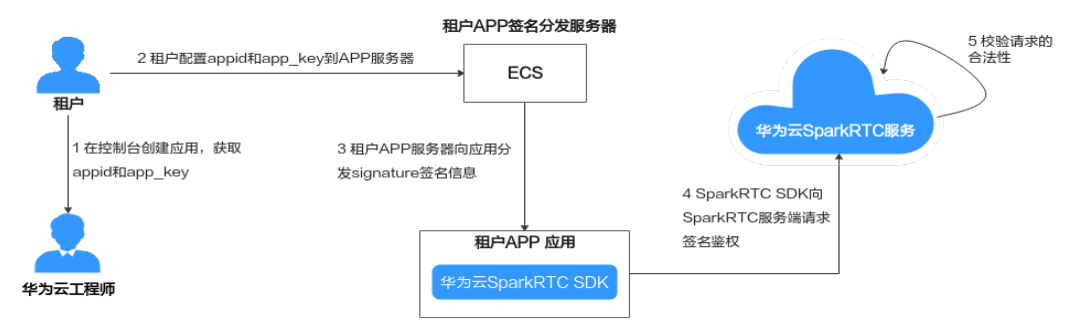

#### 签名生成方法

您可以参考如下方法生成对应的签名。

- 1. 将"app\_id"、"room\_id","user\_id "和"ctime"拼接为一个字符串。 long ctime = System.currentTimeMillis() / 1000 + 60 \* 60; //有效时间为1小时,单位是秒 String content = app\_id + "+" + room\_id + "+" + user\_id + "+" + ctime;
- 2. 使用"app\_key",通过HMAC-SHA256方式将字符串"content"进行加密,得 到签名字符串。

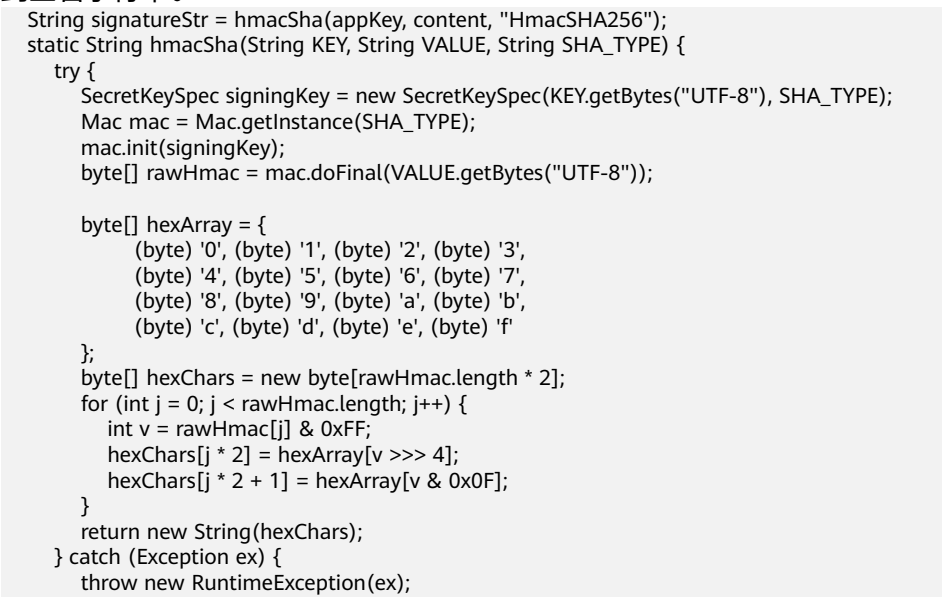

 } }

#### <span id="page-625-0"></span>签名生成样例

为防止"app\_key"密钥泄漏,建议您配置自己的应用签名分发服务器,向服务器传入 "app\_id"、"room\_id","user\_id"和"ctime"后,由服务器返回签名。详细代 码示例如下所示:

package com.xxx.xxx.utils;

import androidx.annotation.NonNull; import com.alibaba.fastjson.JSON; import com.huawei.rtcdemo.Constants;

import java.io.IOException;

import javax.crypto.Mac; import javax.crypto.spec.SecretKeySpec;

import okhttp3.Response;

```
public class SignatureUtil {
   private static final String TAG = "SignatureUtil";
```
 public interface onSignatureSuccess { void onSuccess(String signature); }

 public static void getSignature(String appid, String roomid, String userid, long ctime, String signatureKey, onSignatureSuccess callback) {

```
 if (Constants.RTC_SIGNATURE_USE_LOCAL) {
   getSignatureLocal(appid, roomid, userid, ctime, signatureKey, callback);
```

```
 } else {
```
getSignatureRemote(appid, roomid, userid, ctime, callback);

```
 }
 }
```
 private static void getSignatureLocal(String appid, String roomid, String userid, long ctime, String signatureKey, @NonNull onSignatureSuccess callback) {

```
String content = appid + "+" + roomid + "+" + userid + "+" + ctime; // here "+" is real char in content.
 String signature = SignatureUtil.hmacSha256(signatureKey, content);
 callback.onSuccess(signature);
```

```
 }
```
 private static void getSignatureRemote(String appid, String roomid, String userid, long ctime, @NonNull onSignatureSuccess callback) {

```
 new Thread(new Runnable() {
        @Override
        public void run() {
          HttpUtil httpUtil = new HttpUtil();
           // Constants.RTC_SIGNATURE_URL:带用户自己应用签名的分发服务器地址
          String url = Constants.RTC_SIGNATURE_URL + "?appid=" + appid + "&roomid=" + roomid +
"&userid=" + userid + "&ctime=" + ctime;
           Response response = httpUtil.sendGetMethodWithHead(url, "X-AUTH-TOKEN", 
Constants.RTC_AUTH_TOKEN);
          if (response == null) {
              return;
           }
           if (response.isSuccessful()) {
              try {
               String json = response.body().string();
                String signature = JSON.parseObject(json).getString("signature");
                callback.onSuccess(signature);
              } catch (IOException e) {
```
LogUtil.e(TAG, "getSignature failed:" + e.getMessage());

```
\qquad \qquad \} } else {
              LogUtil.e(TAG, "getSignature failed!");
           }
        }
      }).start();
   }
   public static String hmacSha256(String KEY, String VALUE) {
      return hmacSha(KEY, VALUE, "HmacSHA256");
   }
   private static String hmacSha(String KEY, String VALUE, String SHA_TYPE) {
 try {
 SecretKeySpec signingKey = new SecretKeySpec(KEY.getBytes("UTF-8"), SHA_TYPE);
       Mac mac = Mac.getInstance(SHA_TYPE);
        mac.init(signingKey);
        byte[] rawHmac = mac.doFinal(VALUE.getBytes("UTF-8"));
        byte[] hexArray = {
 (byte) '0', (byte) '1', (byte) '2', (byte) '3',
 (byte) '4', (byte) '5', (byte) '6', (byte) '7',
 (byte) '8', (byte) '9', (byte) 'a', (byte) 'b',
              (byte) 'c', (byte) 'd', (byte) 'e', (byte) 'f'
        };
       byte[] hexChars = new byte[rawHmac.length * 2];
       for (int j = 0; j < rawHmac.length; j++) {
          int v = rawHmac[j] & 0xFF;
hexChars[j * 2] = hexArray[v >>> 4];
 hexChars[j * 2 + 1] = hexArray[v & 0x0F];
        }
        return new String(hexChars);
      } catch (Exception ex) {
        throw new RuntimeException(ex);
      }
   }
}
```
# **10** 附录

# **10.1 Grs** 国家**/**地区码对照表

#### **DR1**:中国区

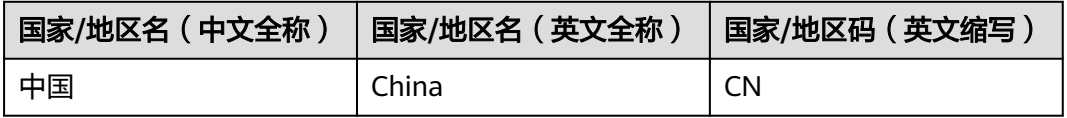

#### **DR2**:亚非拉(新加坡)

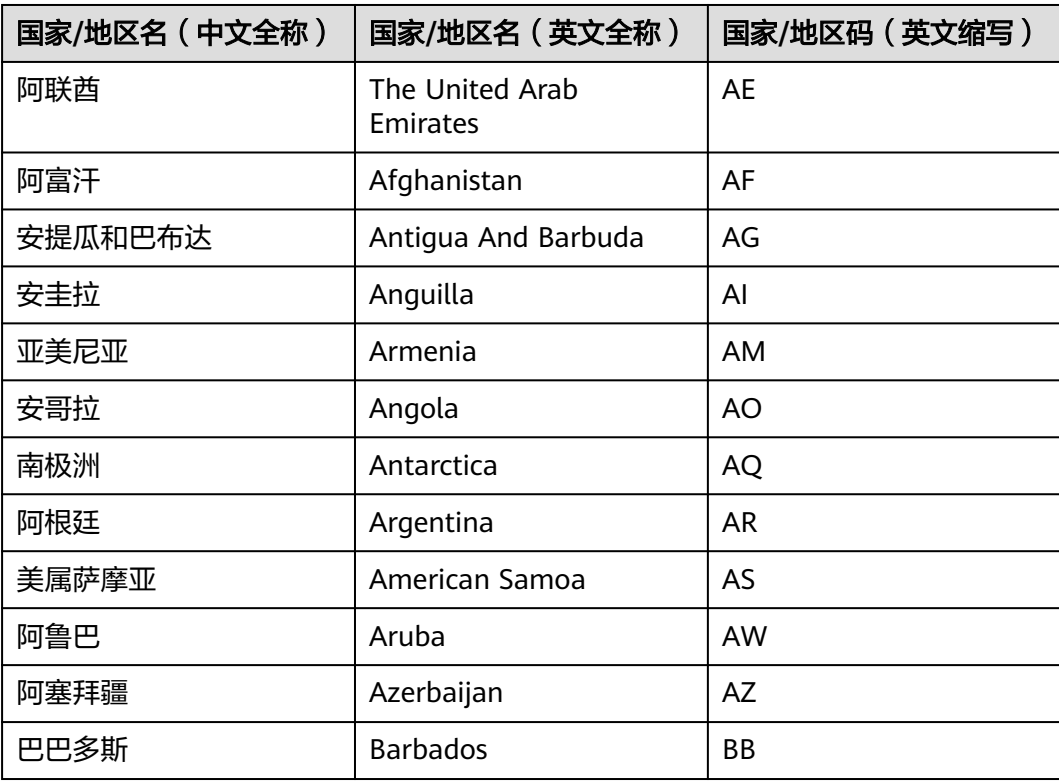

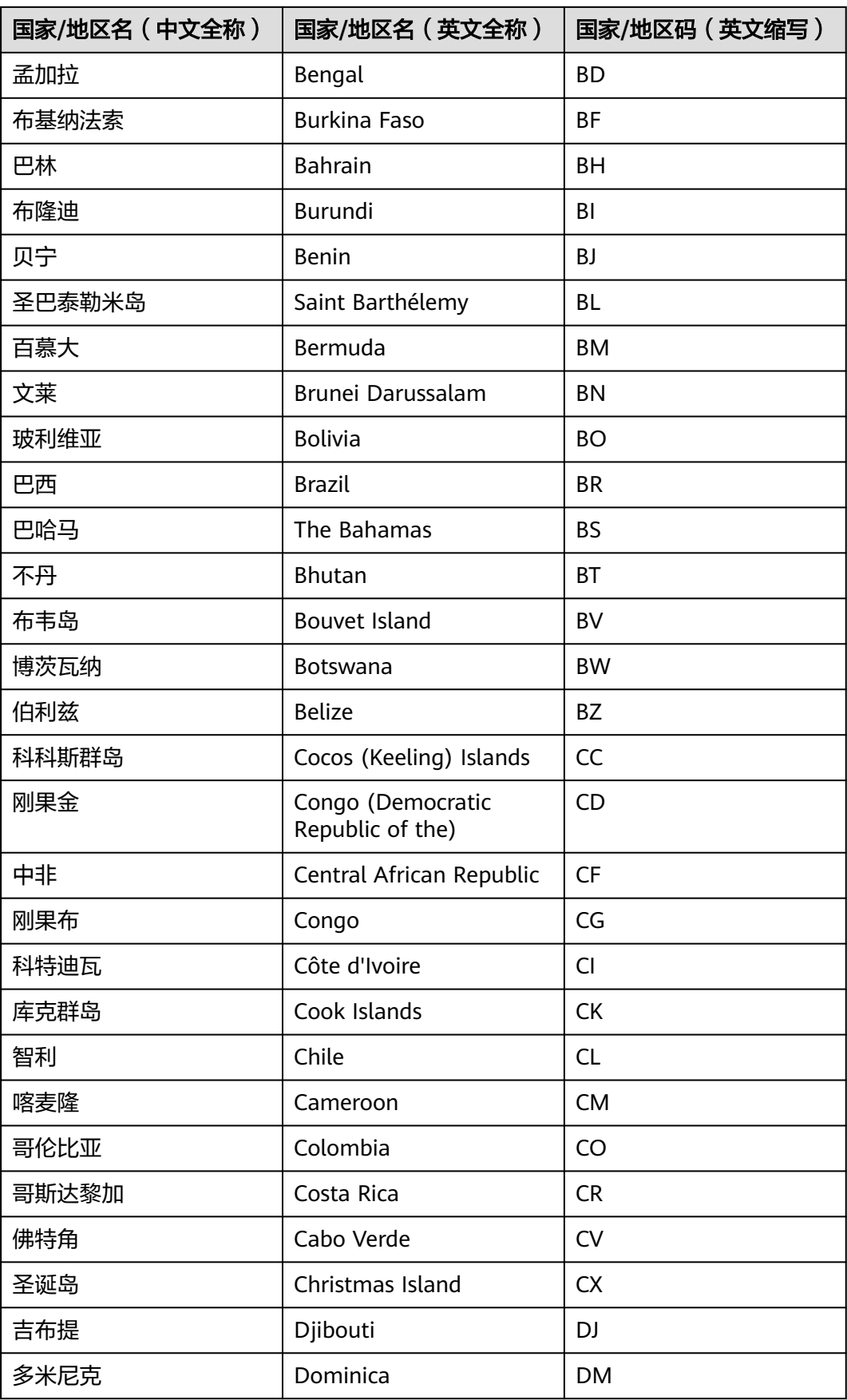

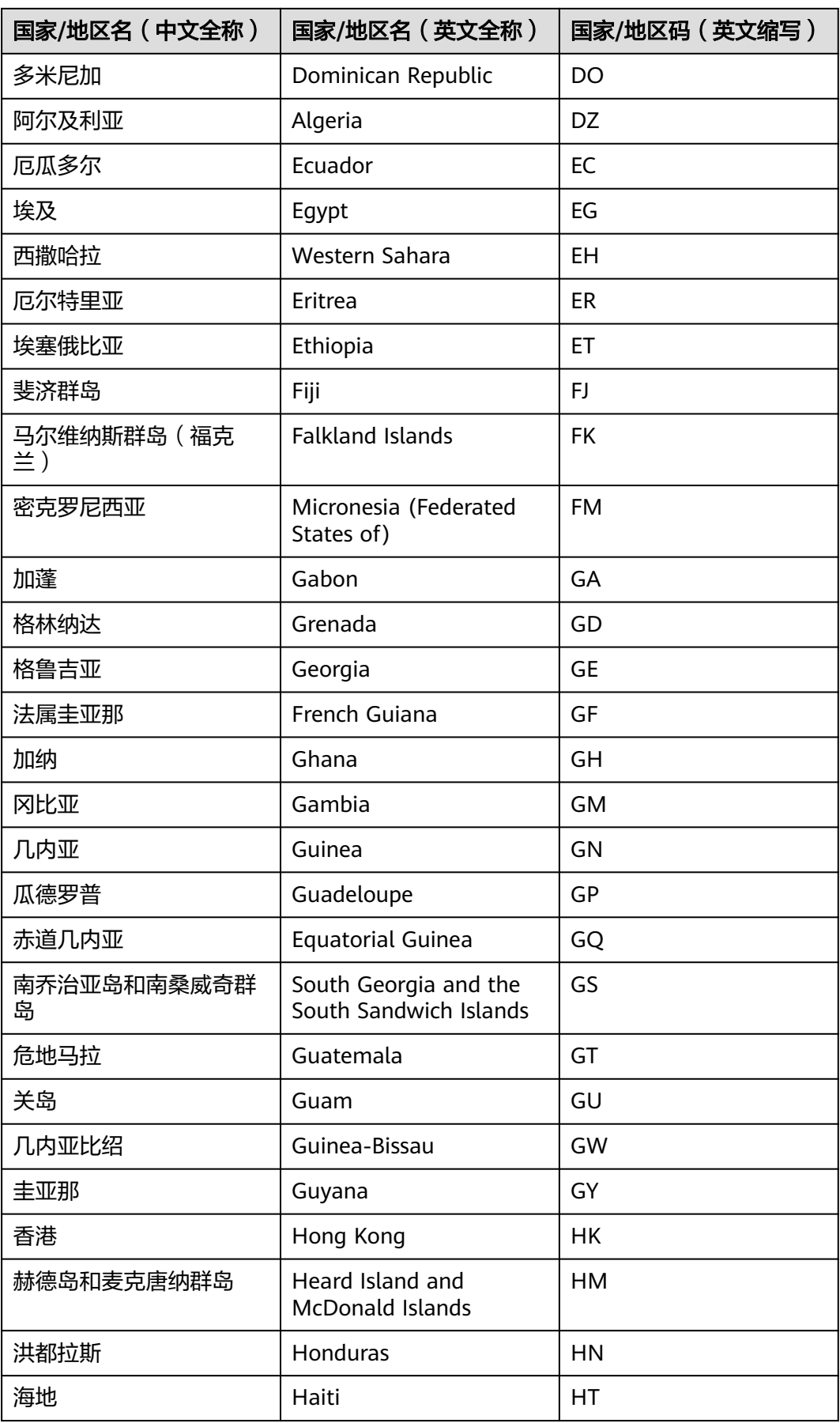

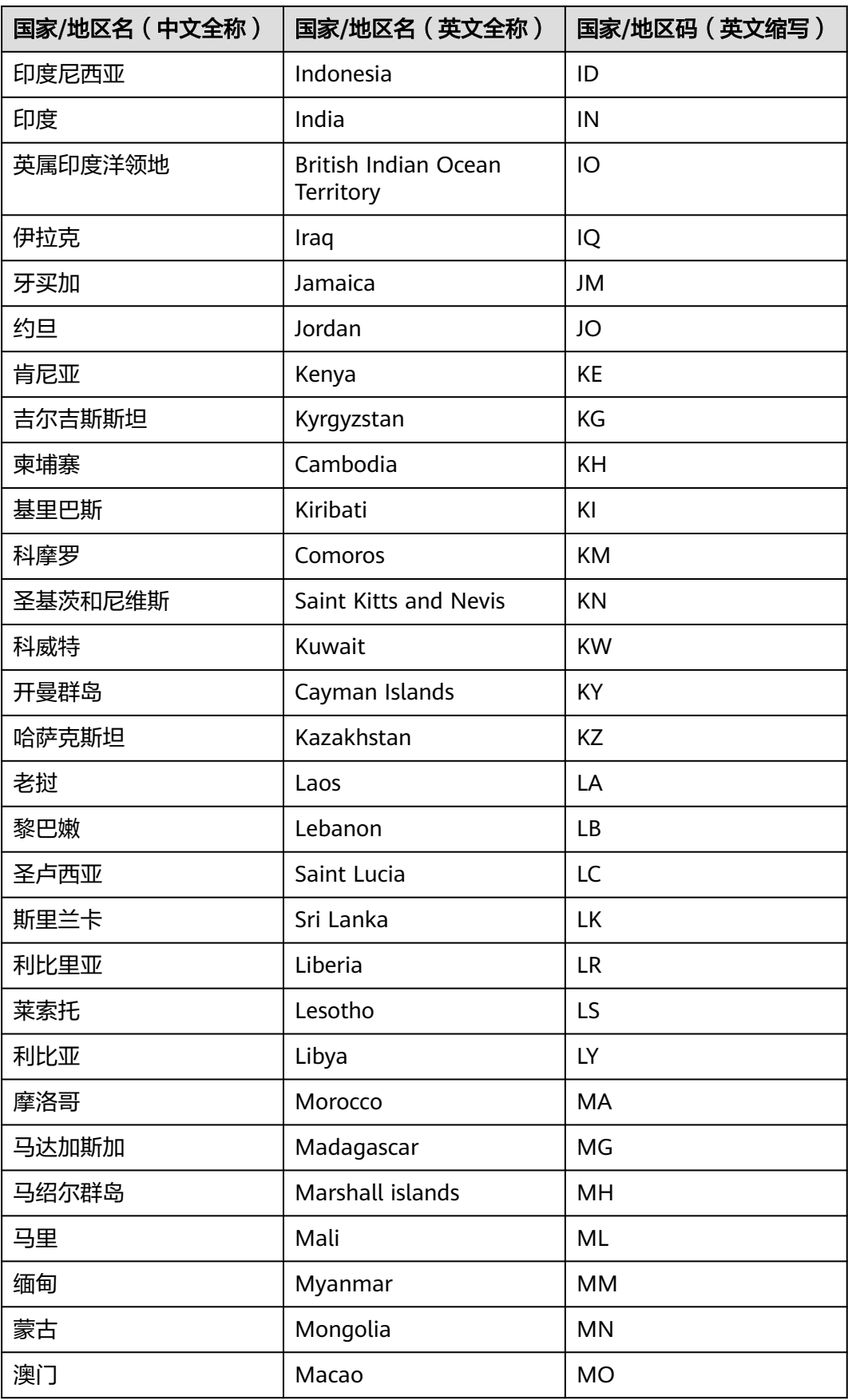

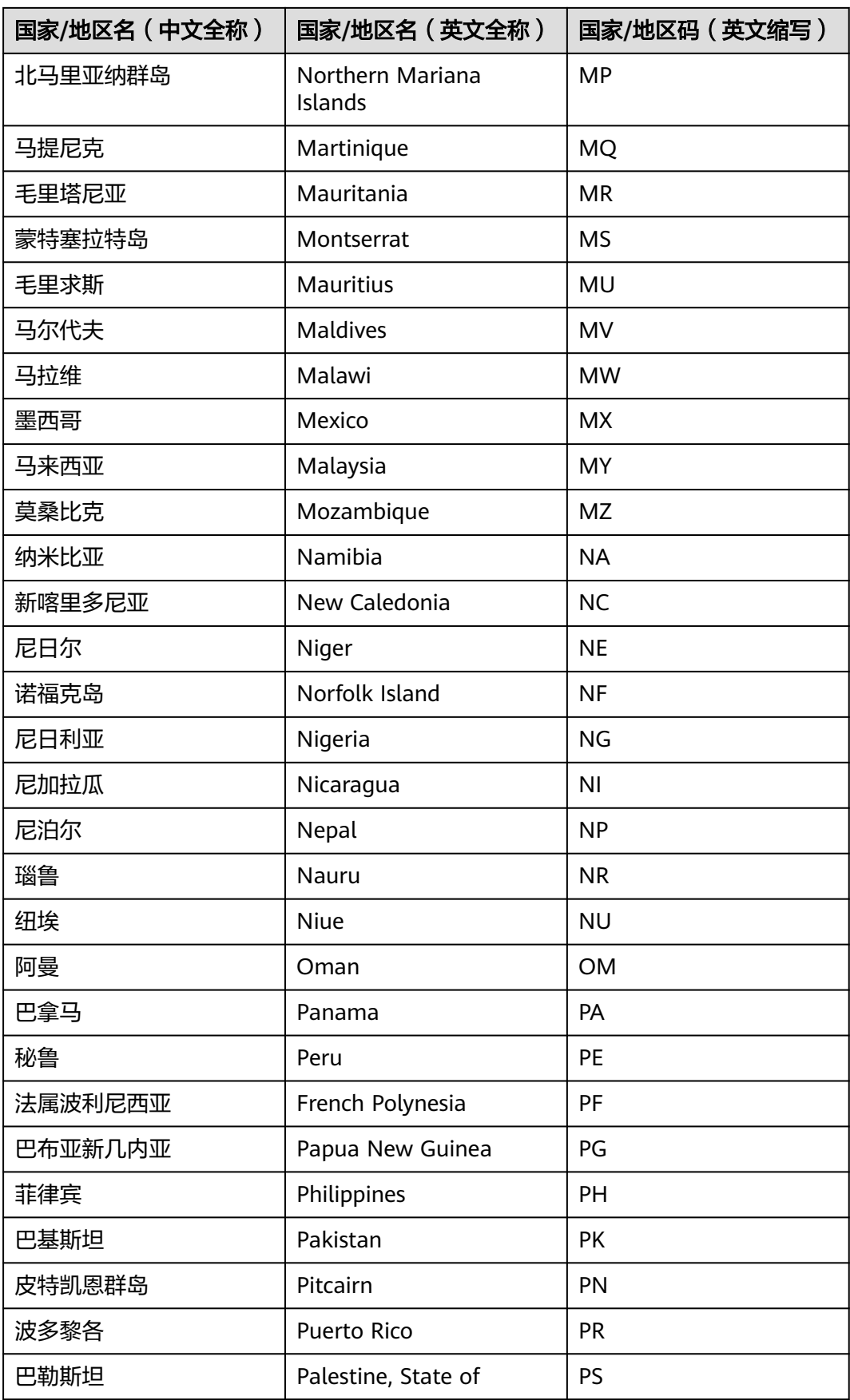

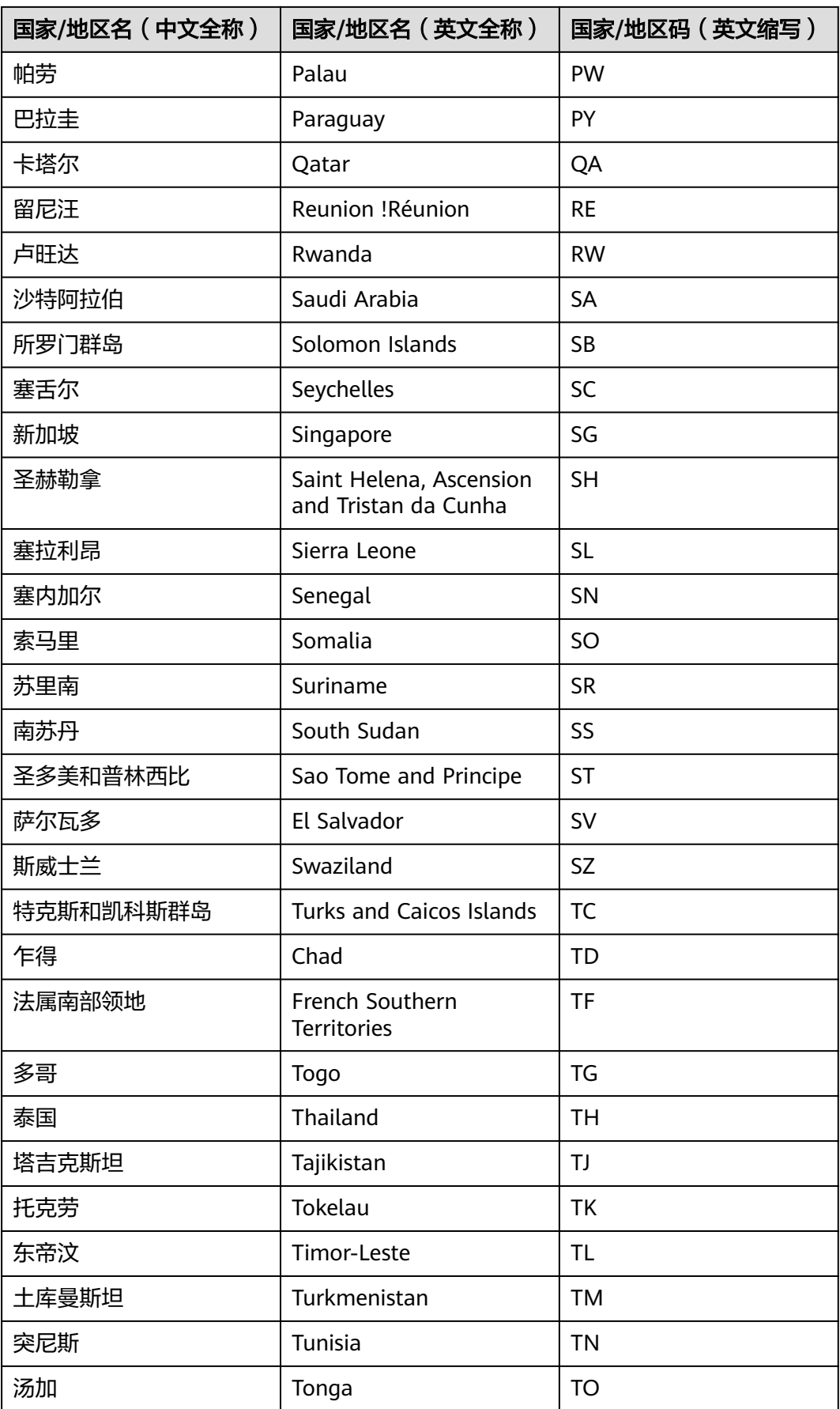

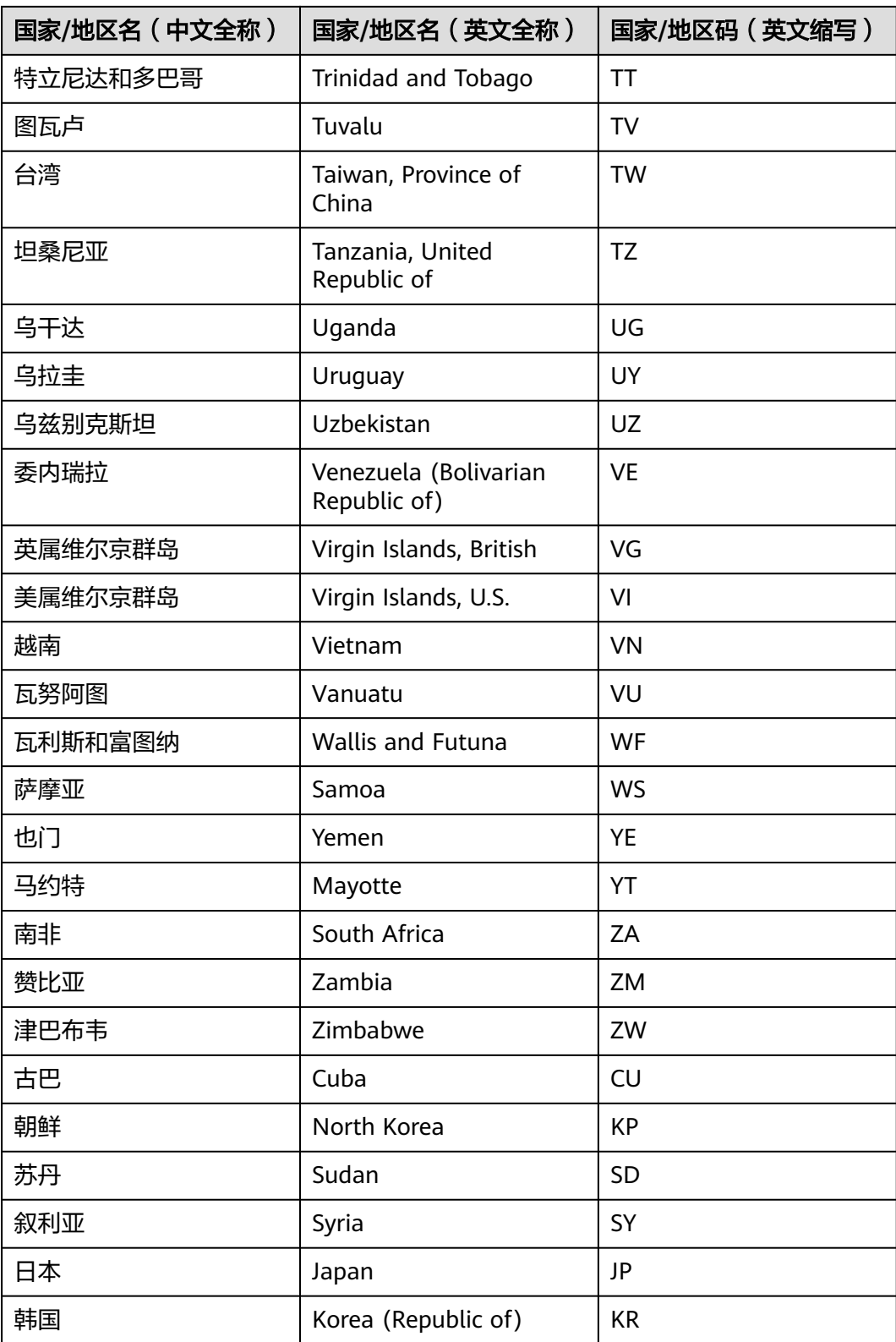

### **DR3**:欧洲区(德国)

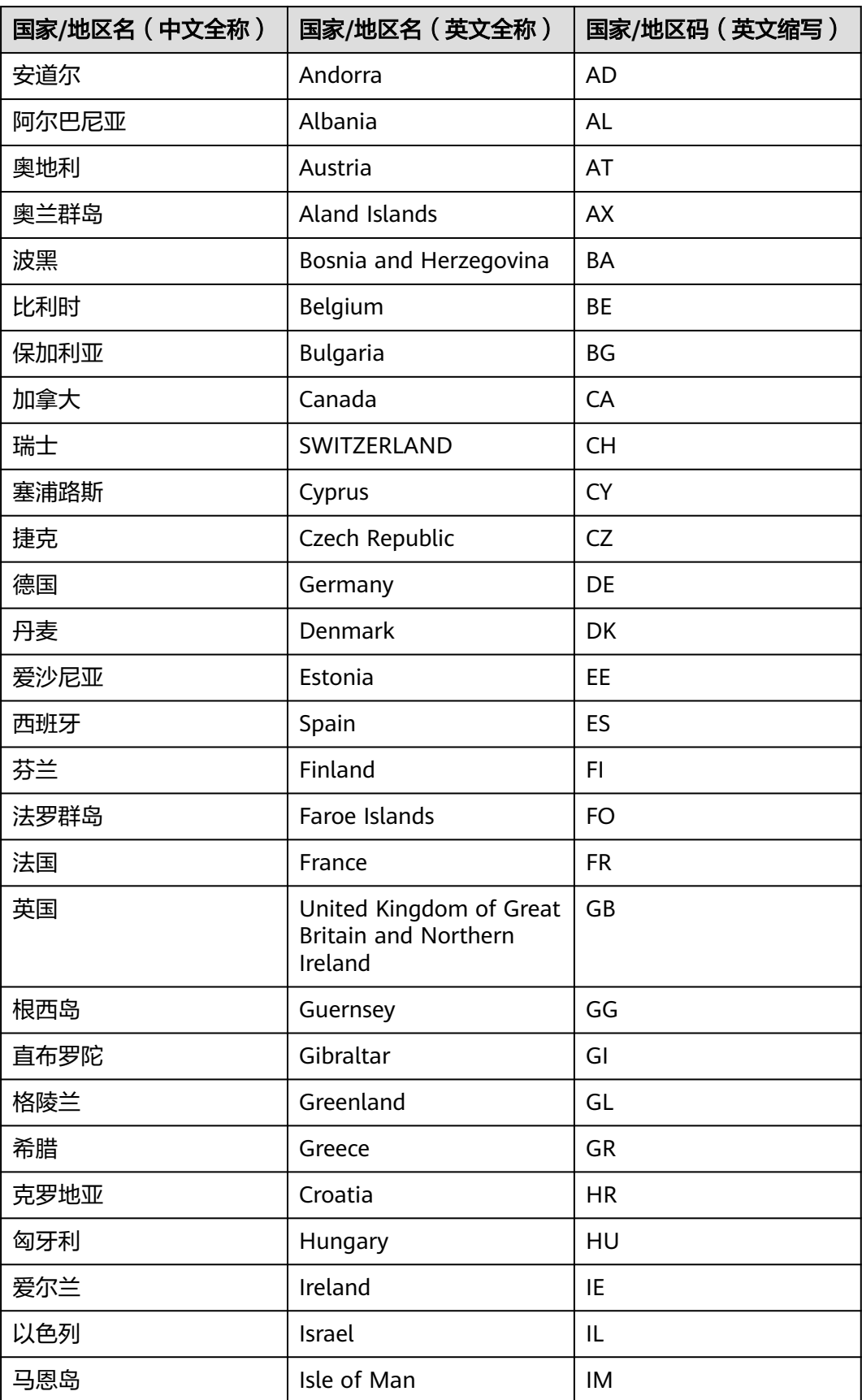

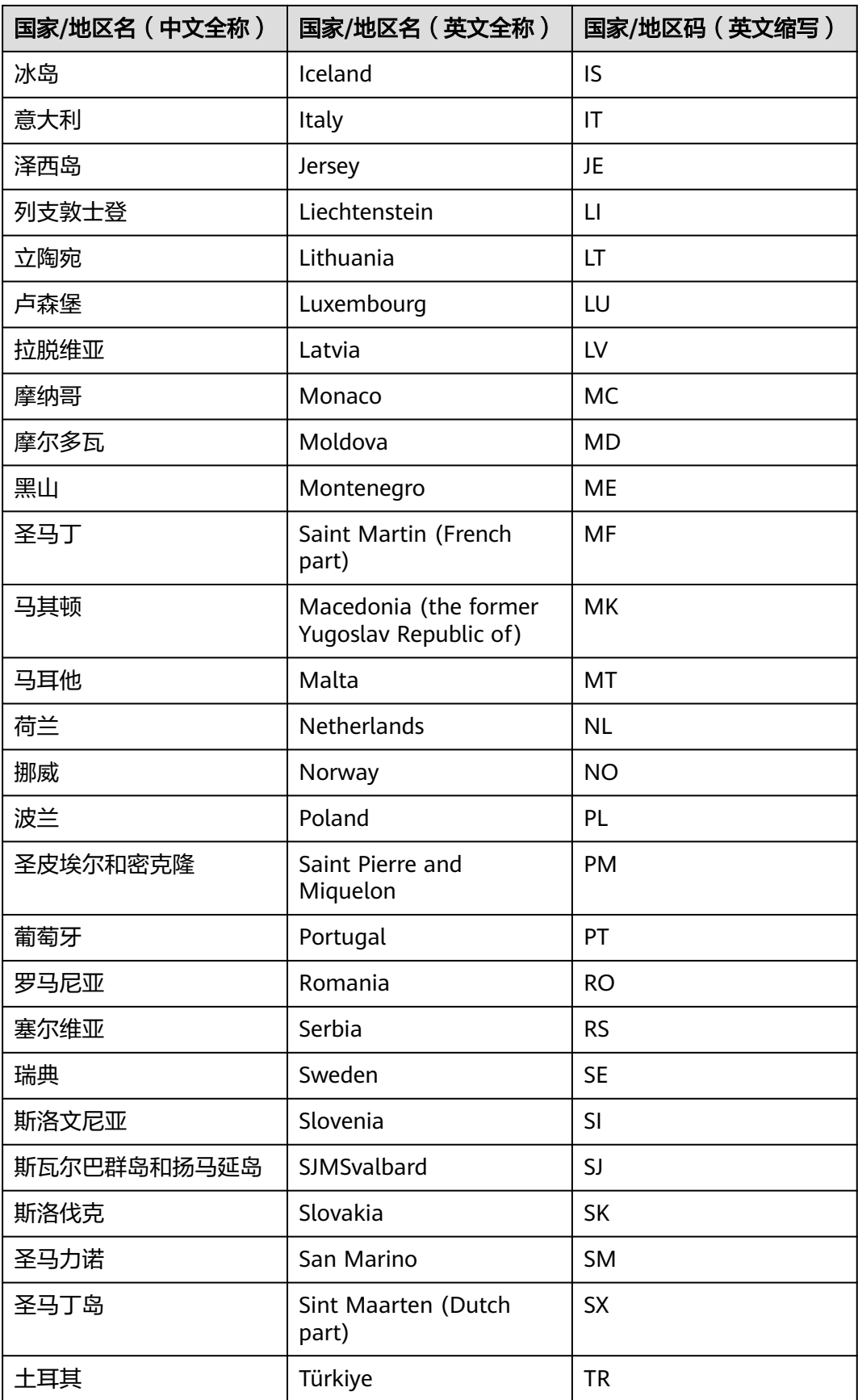

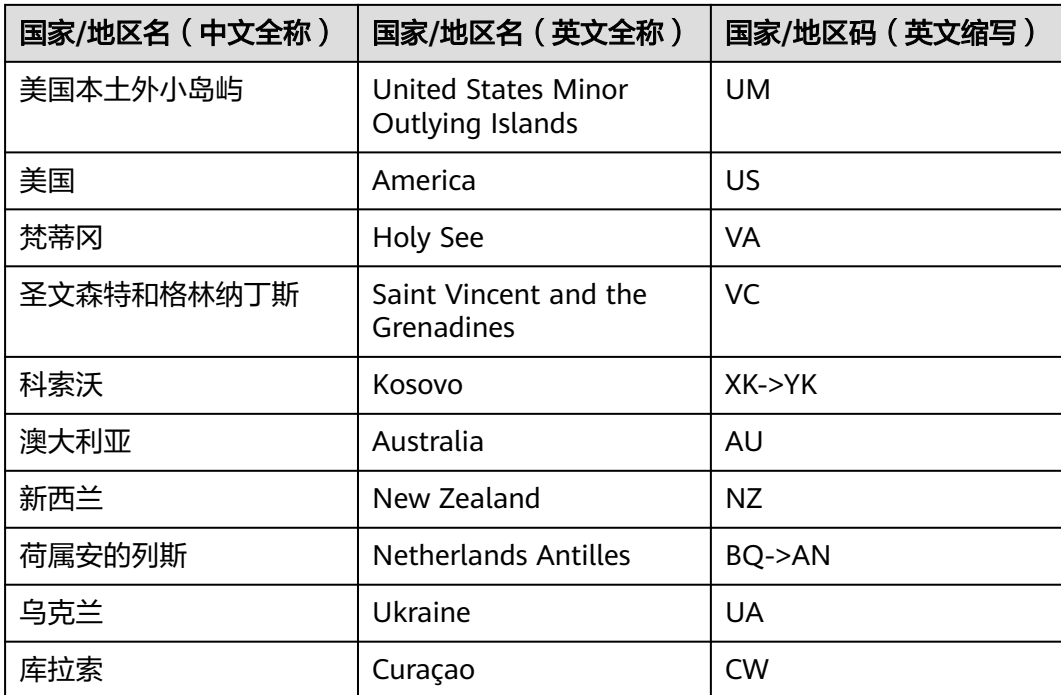

# 11 修订记录

#### 表 **11-1** 修订记录

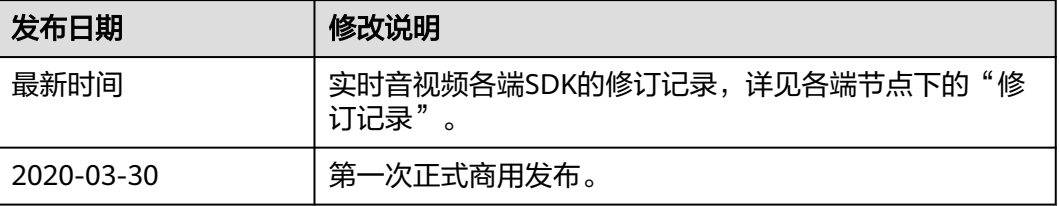